# *ESIGNING* **AND** *SING*  ACTIVEA CONTROLS DESIGNING AND USING

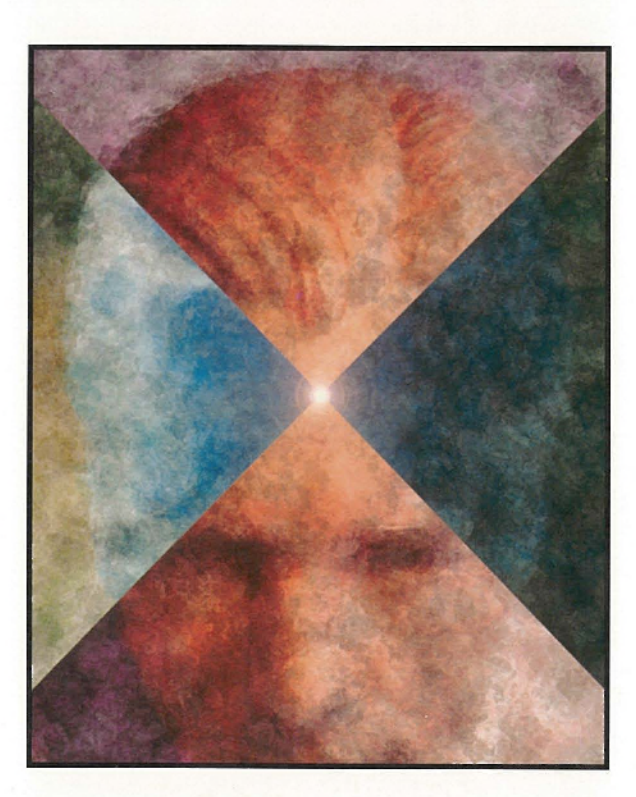

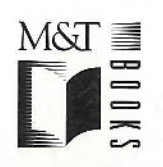

- *Tom Armstrong* Implement ActiveX controls in complex program development
	- $\overline{\text{MST}}$   $\equiv$   $\bullet$  Build your own controls using Microsoft's COM and SDK's
	- **E** 3 Make your controls Internet-aware for active Web sites **NFLE 1008 - Page 1** NFLE 1008 - Page <sup>1</sup>

# signing and Usir iveX Controls strong

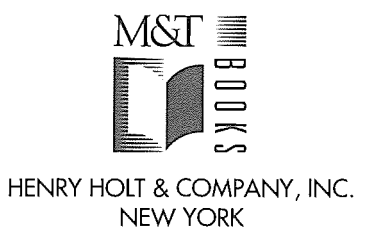

**NFLE 1008 - Page 2**

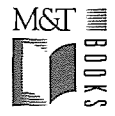

#### M&T **Books**

A Division of MIS:Press, Inc. A Subsidiary of Henry Holt and Company, Inc. 115 West 18th Street New York, New York 10011 http:/ /www.mispress.com

Copyright© 1997 by M&T Books

Printed in the United States of America

All rights reserved. No part of this book may be reproduced or transmitted in any form or by any means, electronic or mechanical, including photocopying, recording, or by any information storage and retrieval system, without prior written permission from the Publisher. Contact the Publisher for information on foreign rights.

#### **Limits of Liability and Disclaimer of Warranty**

The Author and Publisher of this book have used their best efforts in preparing the book and the programs contained in it. These efforts include the development, research, and testing of the theories and programs to determine their effectiveness.

The Author and Publisher make no warranty of any kind, expressed or implied, with regard to these programs or the documentation contained in this book. The Author and Publisher shall not be liable in any event for incidental or consequential damages in connection with, or arising out of, the furnishing, performance, or use of these programs.

All products, names and services are trademarks or registered trademarks of their respective companies.

First Edition-1997

ISBN 1-55851-503-8

MIS:Press and M&T Books are available at special discounts for bulk purchases for sales promotions, premiums, and fundraising. Special editions or book excerpts can also be created to specification.

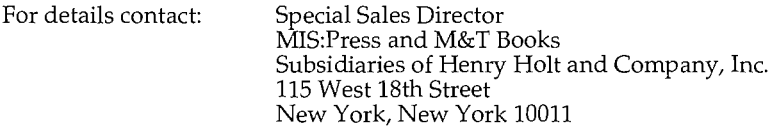

10 9 8 7 6 5 4 3 2 1

#### **Associate Publisher:** *Paul Farrell*

**Executive Editor:** *Cary Sullivan*  **Editor:** *Andrew Neusner*  **Copy Edit Manager:** *Shari Chappell* **Copy Editor:** *Betsy Hardinger* 

**Production Editor:** *Anthony Washington*  **Technical Editor:** *Mark Bramer* 

## **Contents-in-Brief**

 $\sim 10^{-1}$ 

 $\sim 10$ 

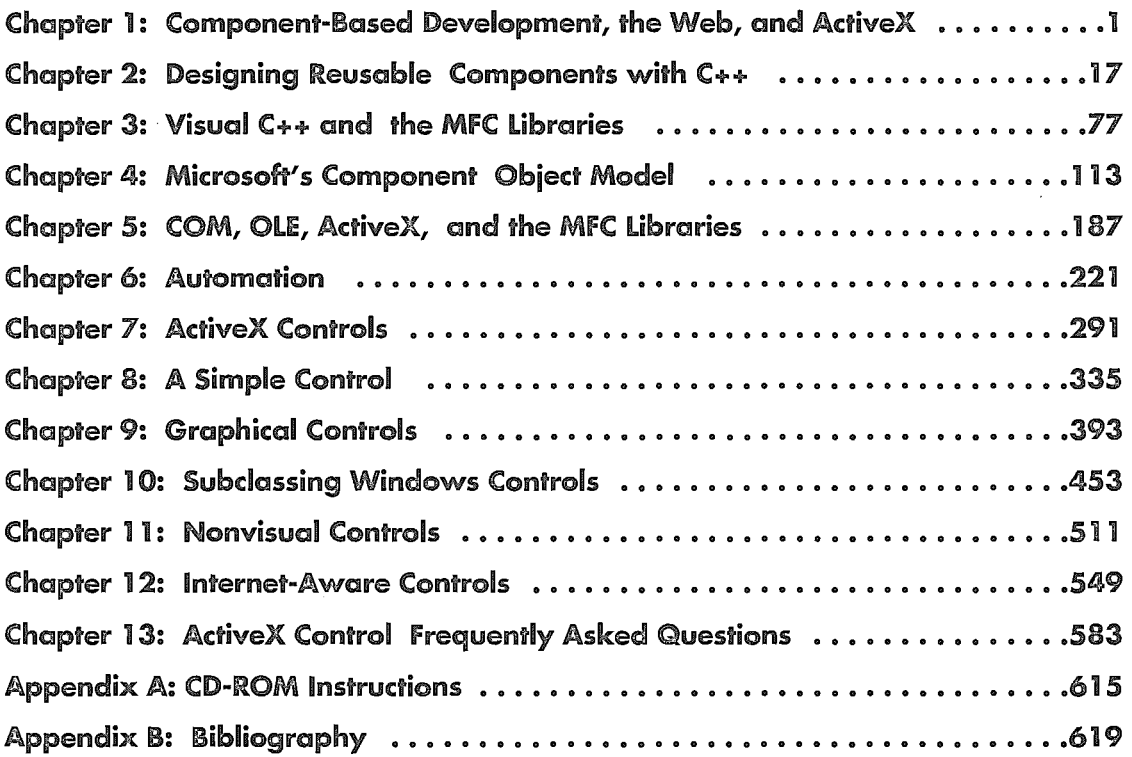

 $\ddot{\phantom{a}}$ 

## Dedication

To Nicole, Jessica, and Eric. Your love and support empower me to achieve things I never dreamed possible.

 $\bar{\zeta}$ 

## Contents

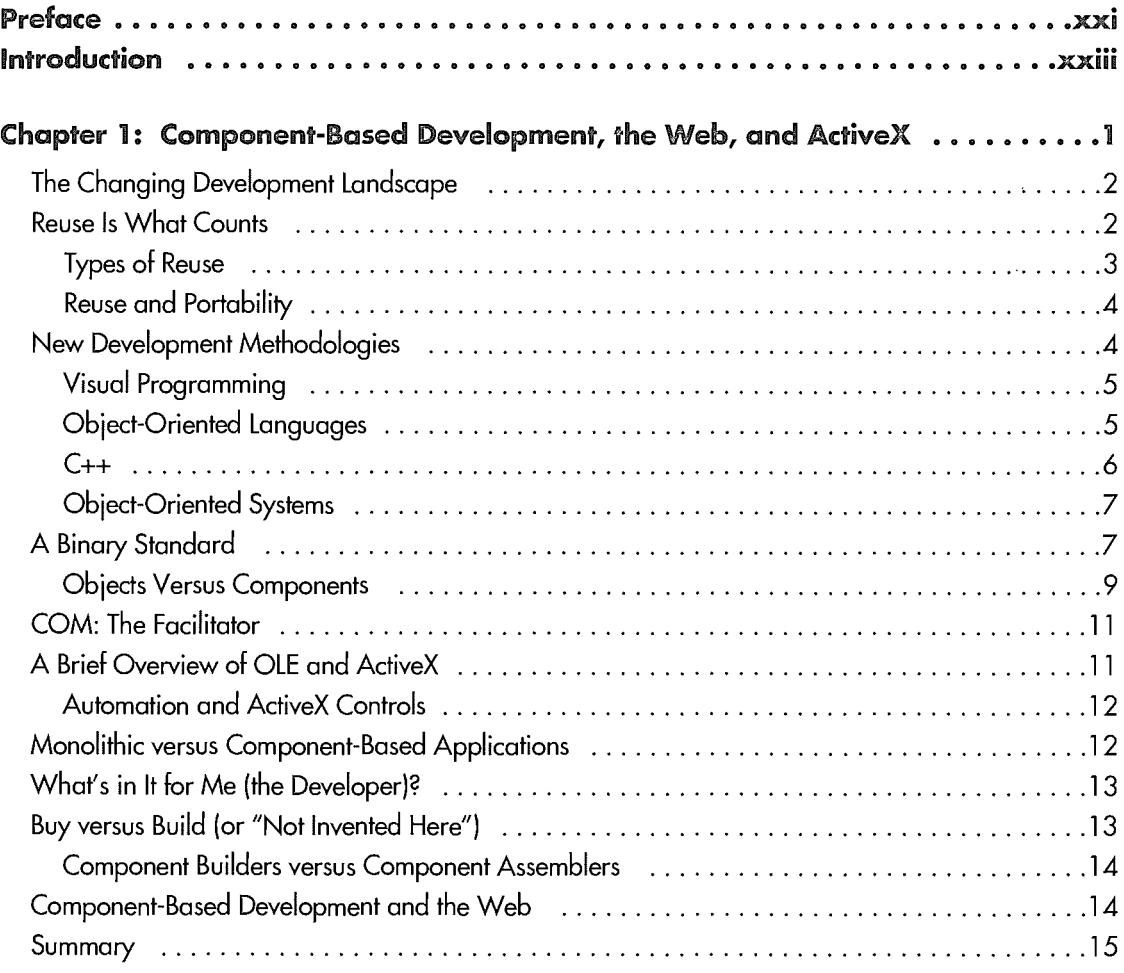

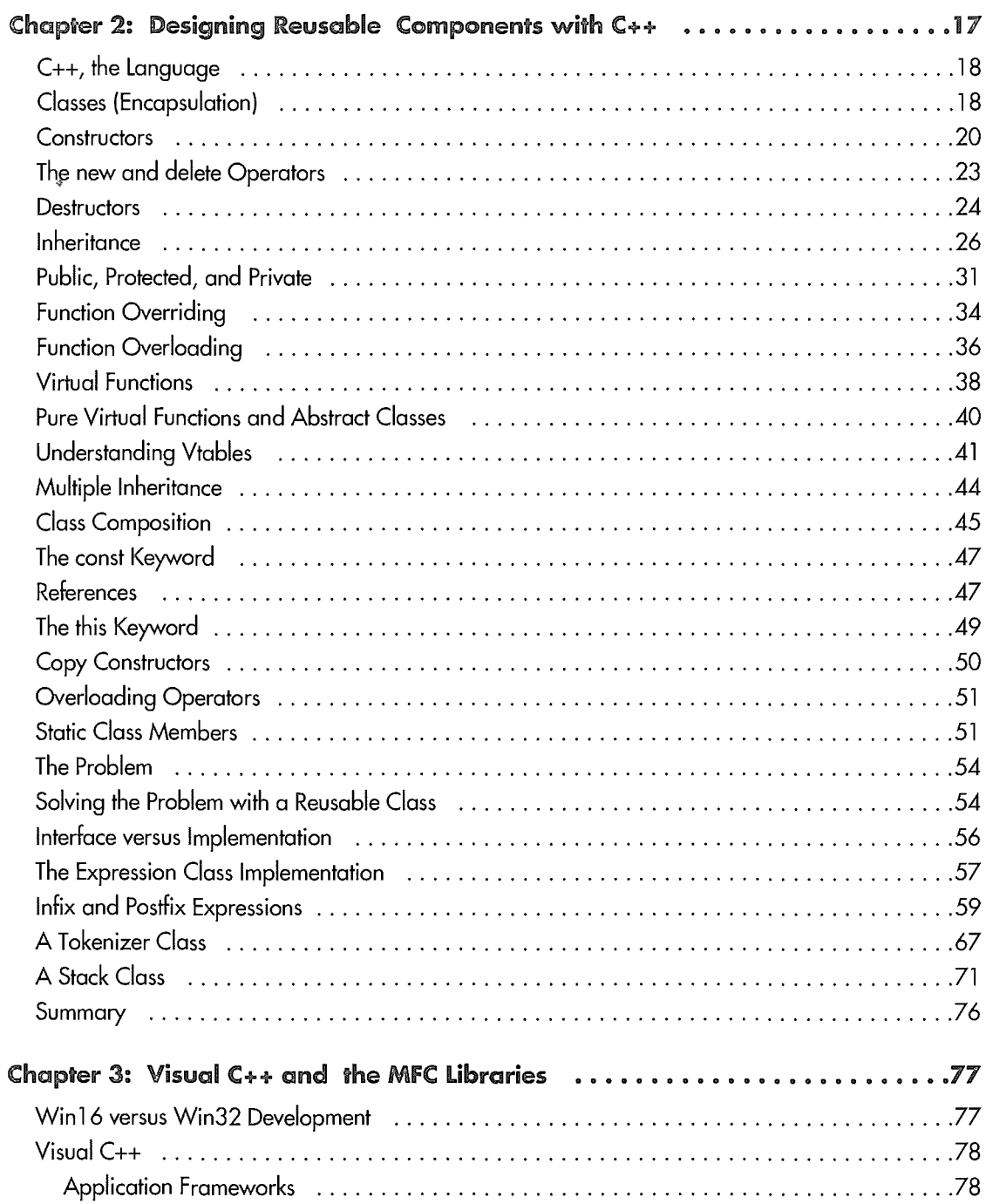

 $\overline{\phantom{a}}$ 

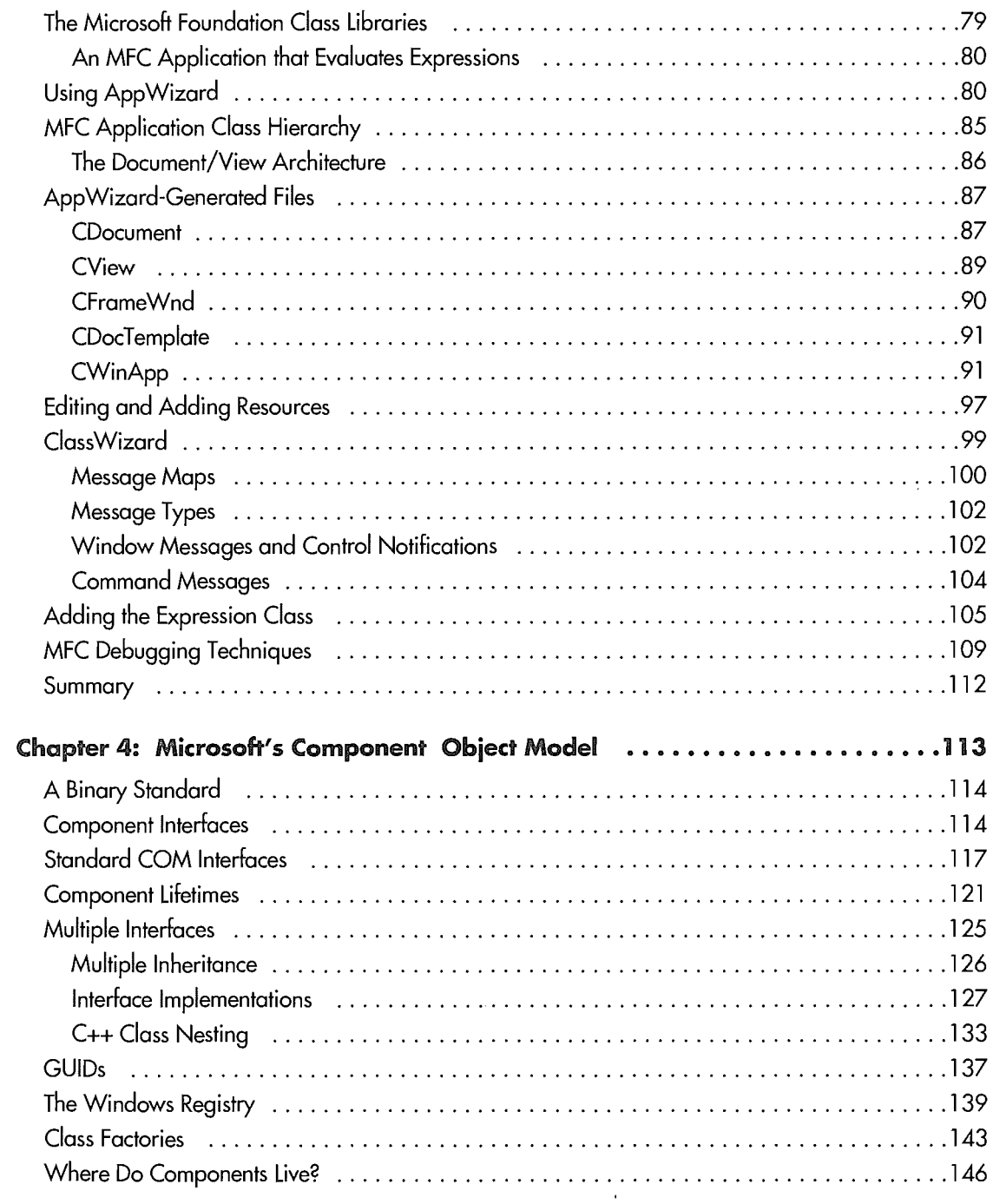

#### $viii \triangleleft$  Contents

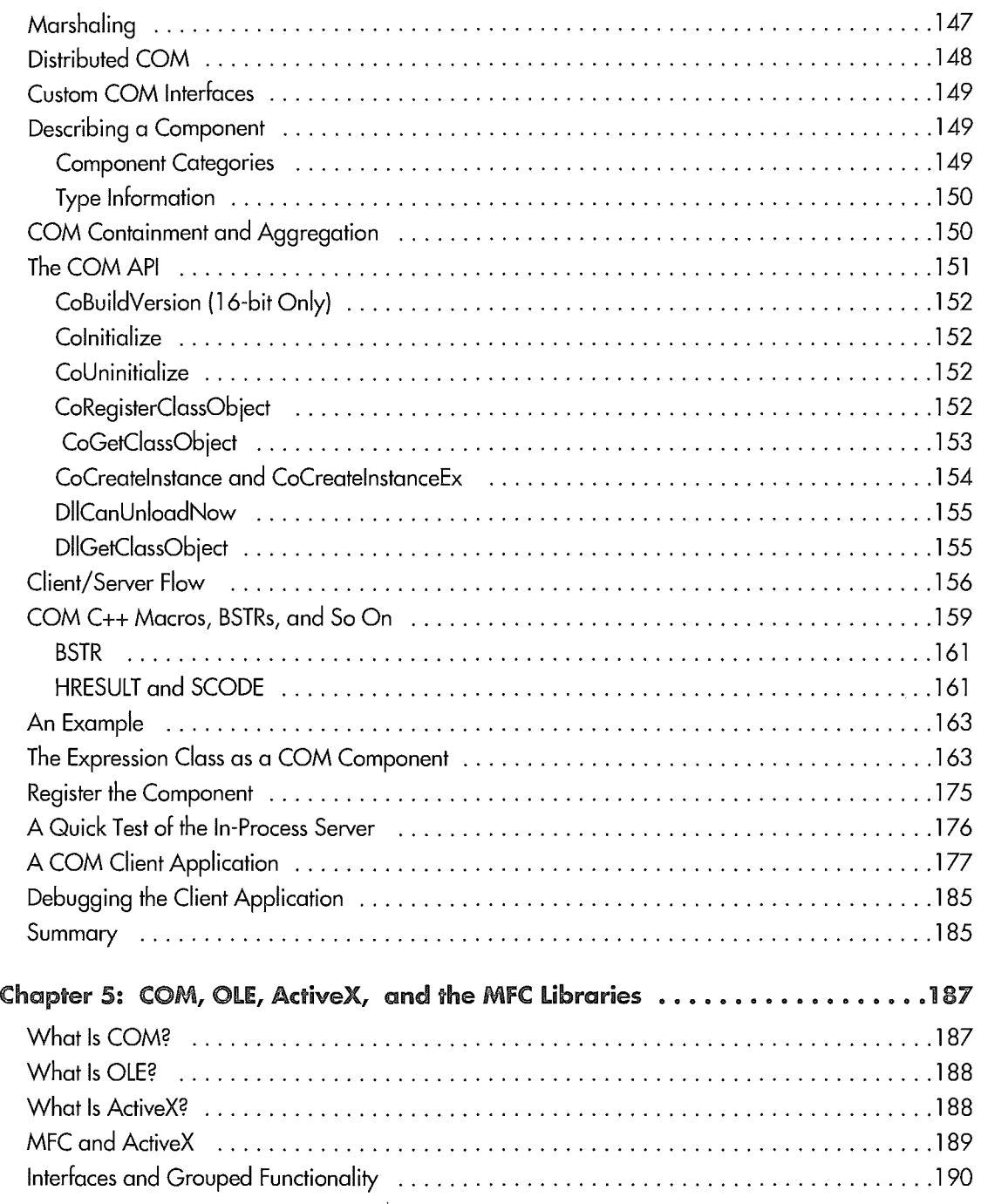

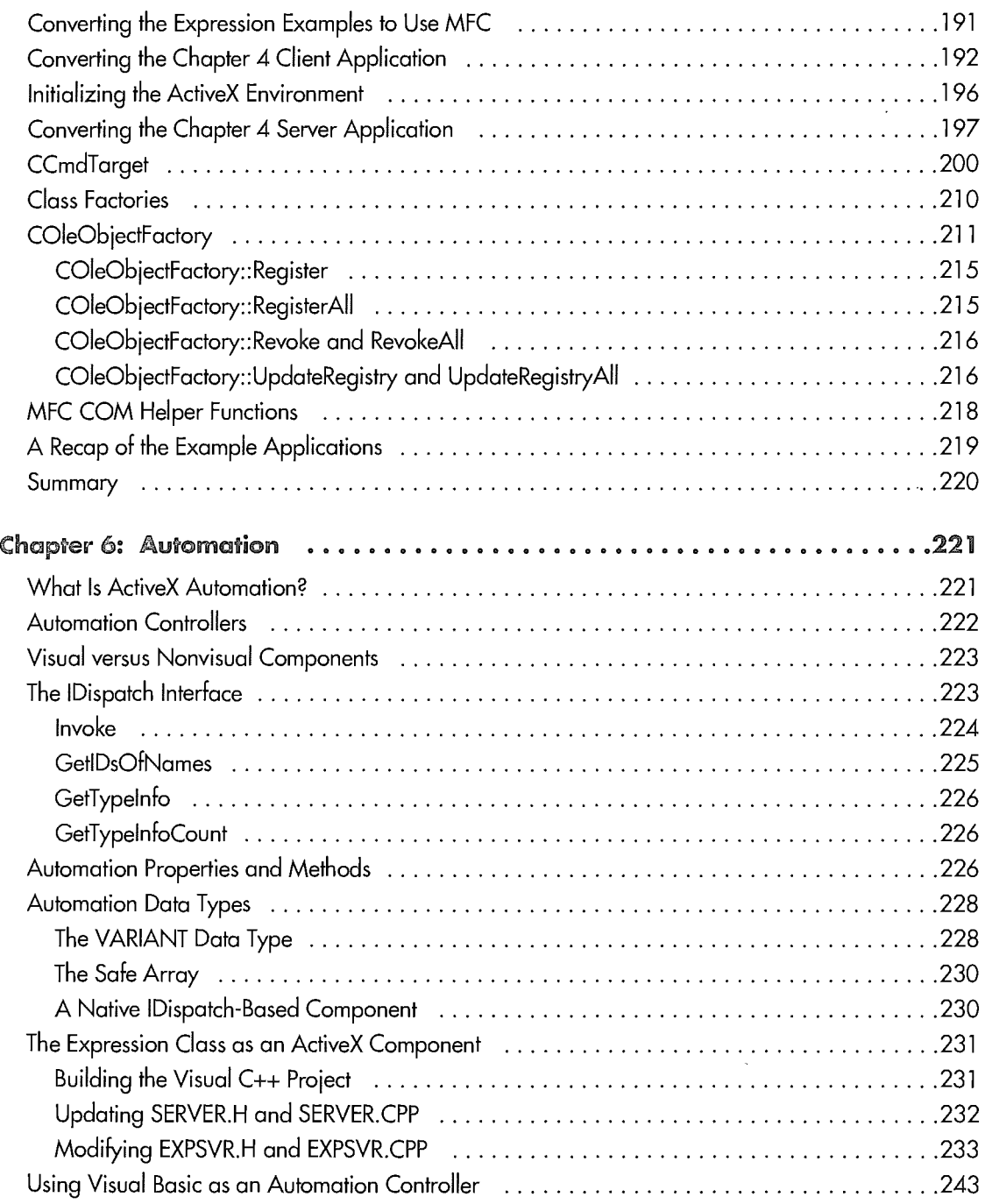

 $\mathcal{L}^{\text{max}}_{\text{max}}$  ,  $\mathcal{L}^{\text{max}}_{\text{max}}$ 

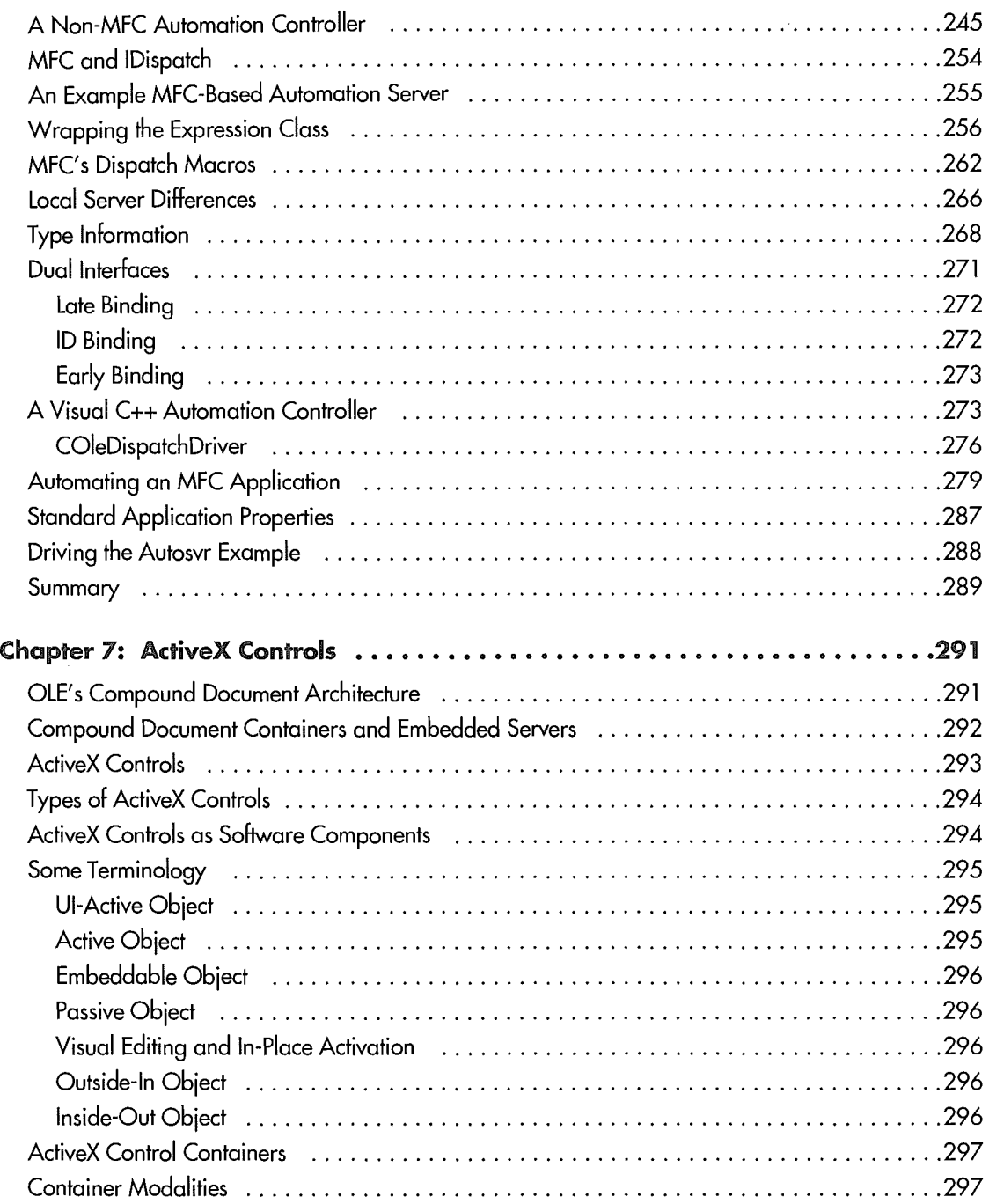

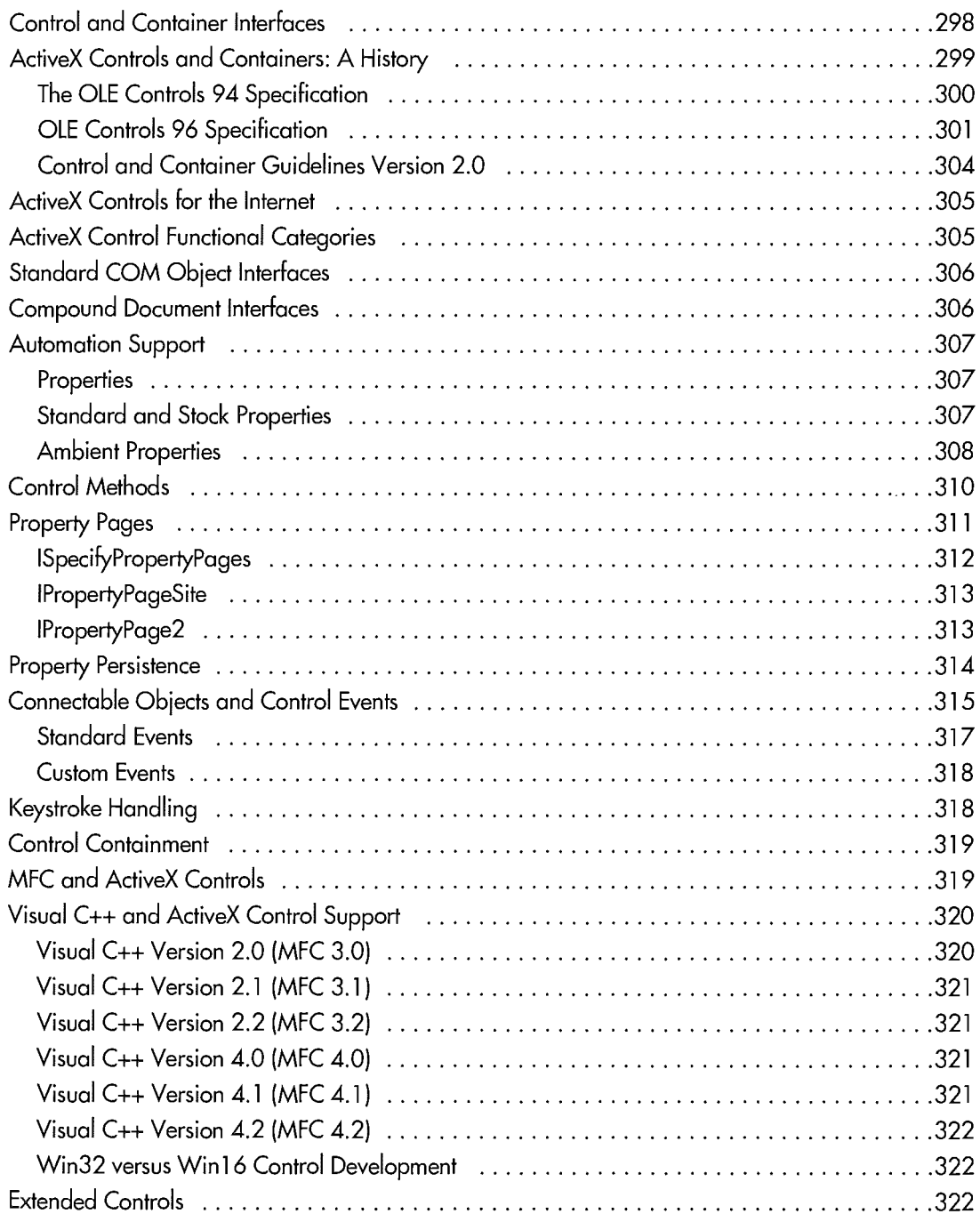

 $\sim$ 

#### $xii \triangleleft$  Contents

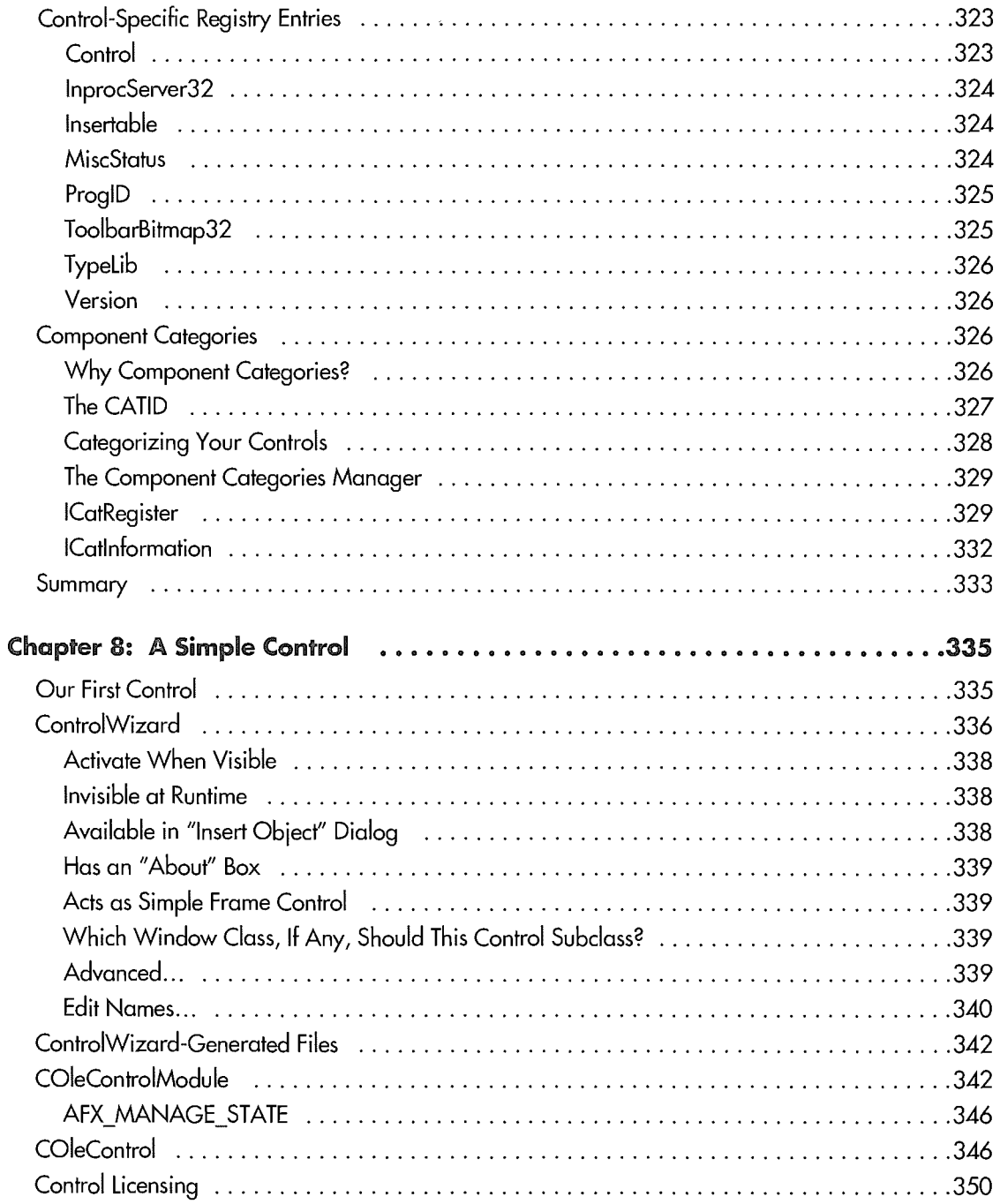

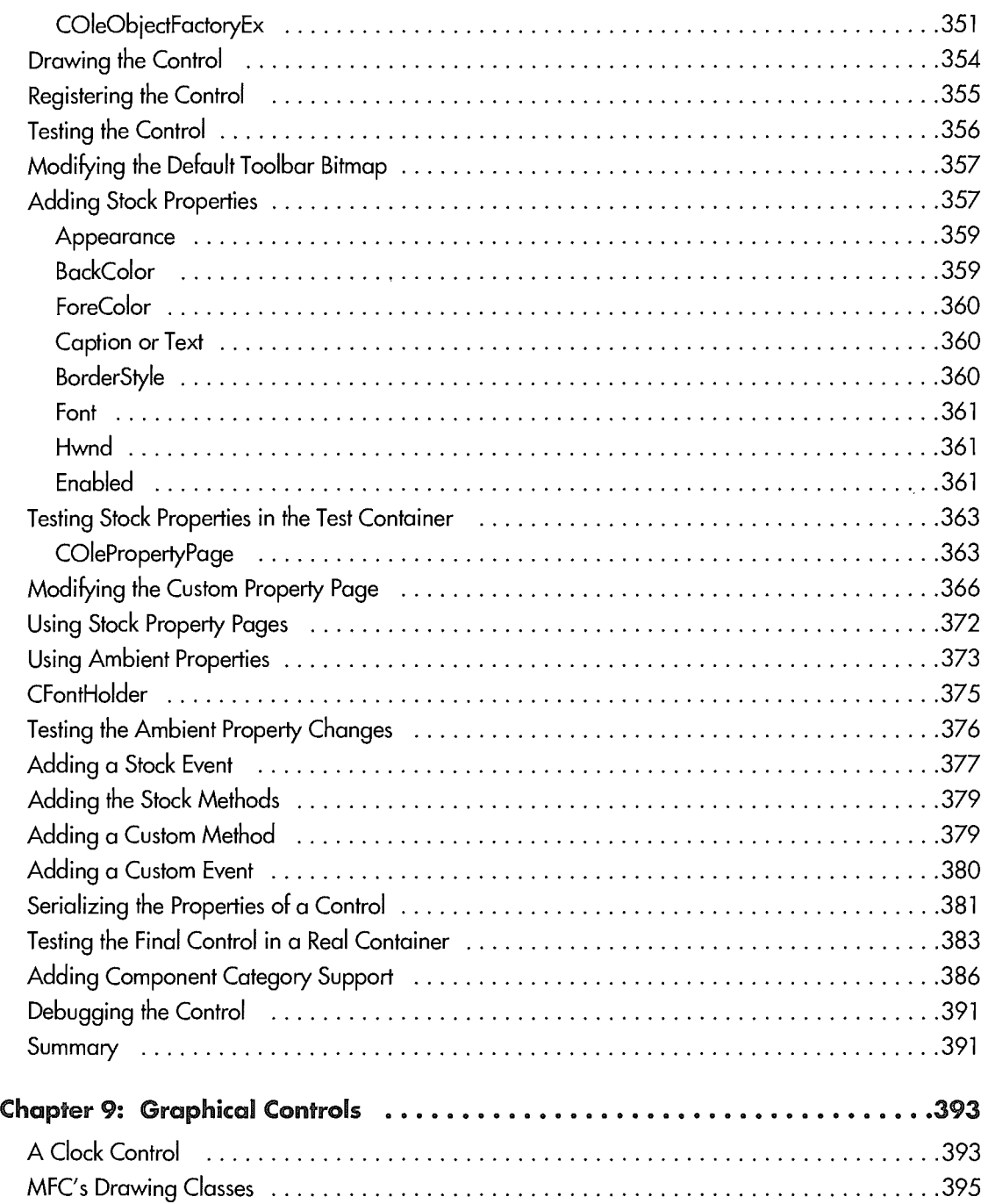

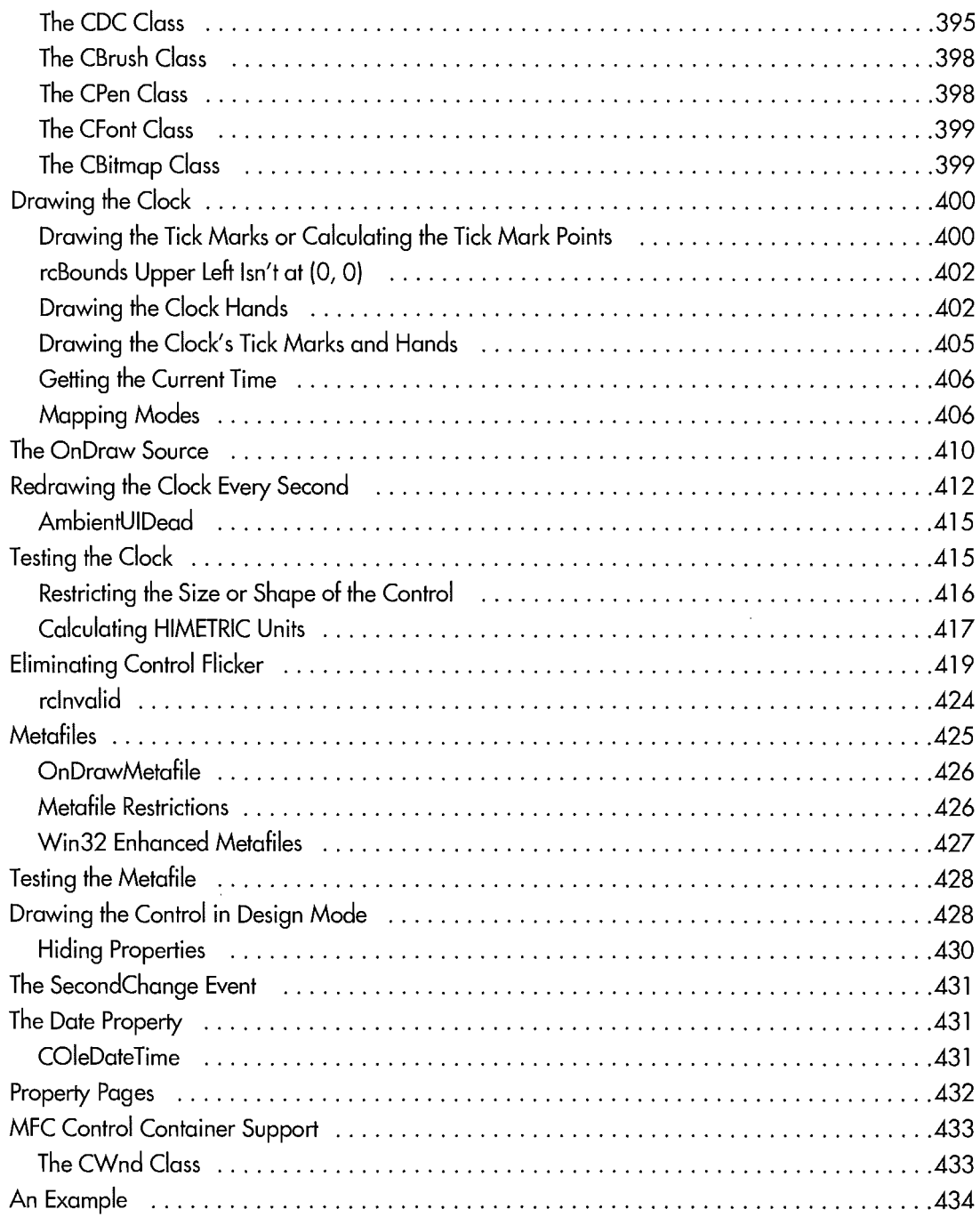

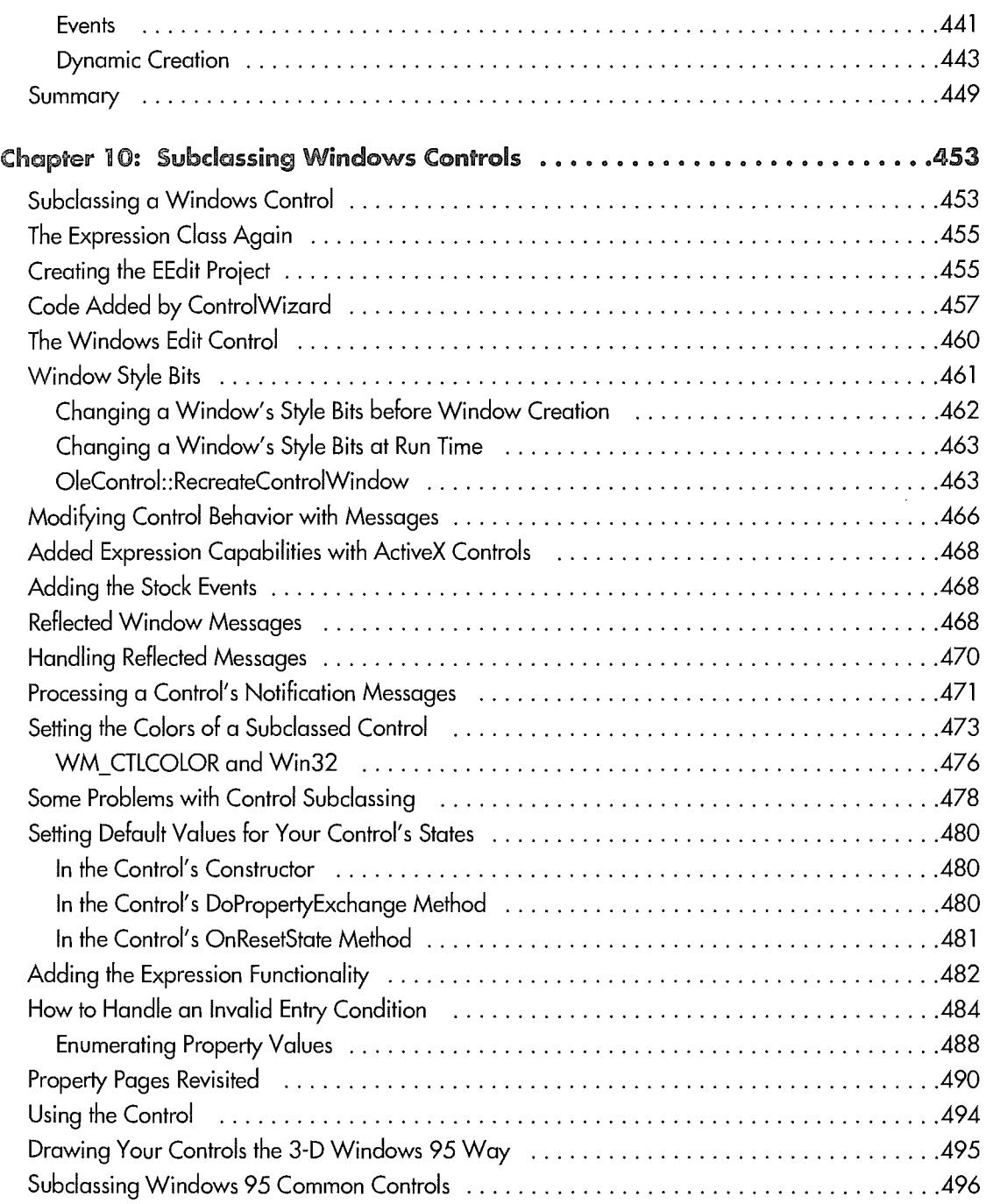

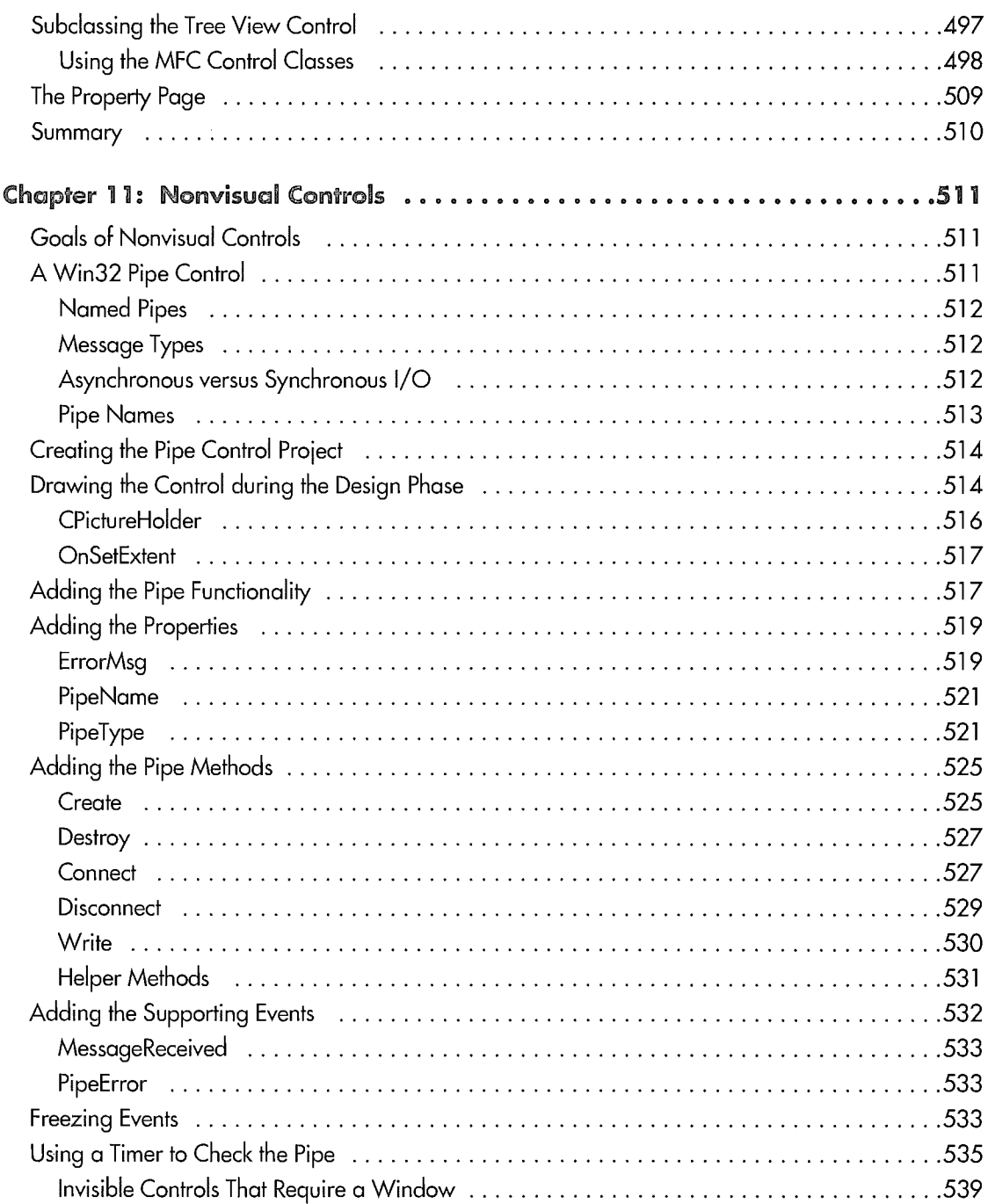

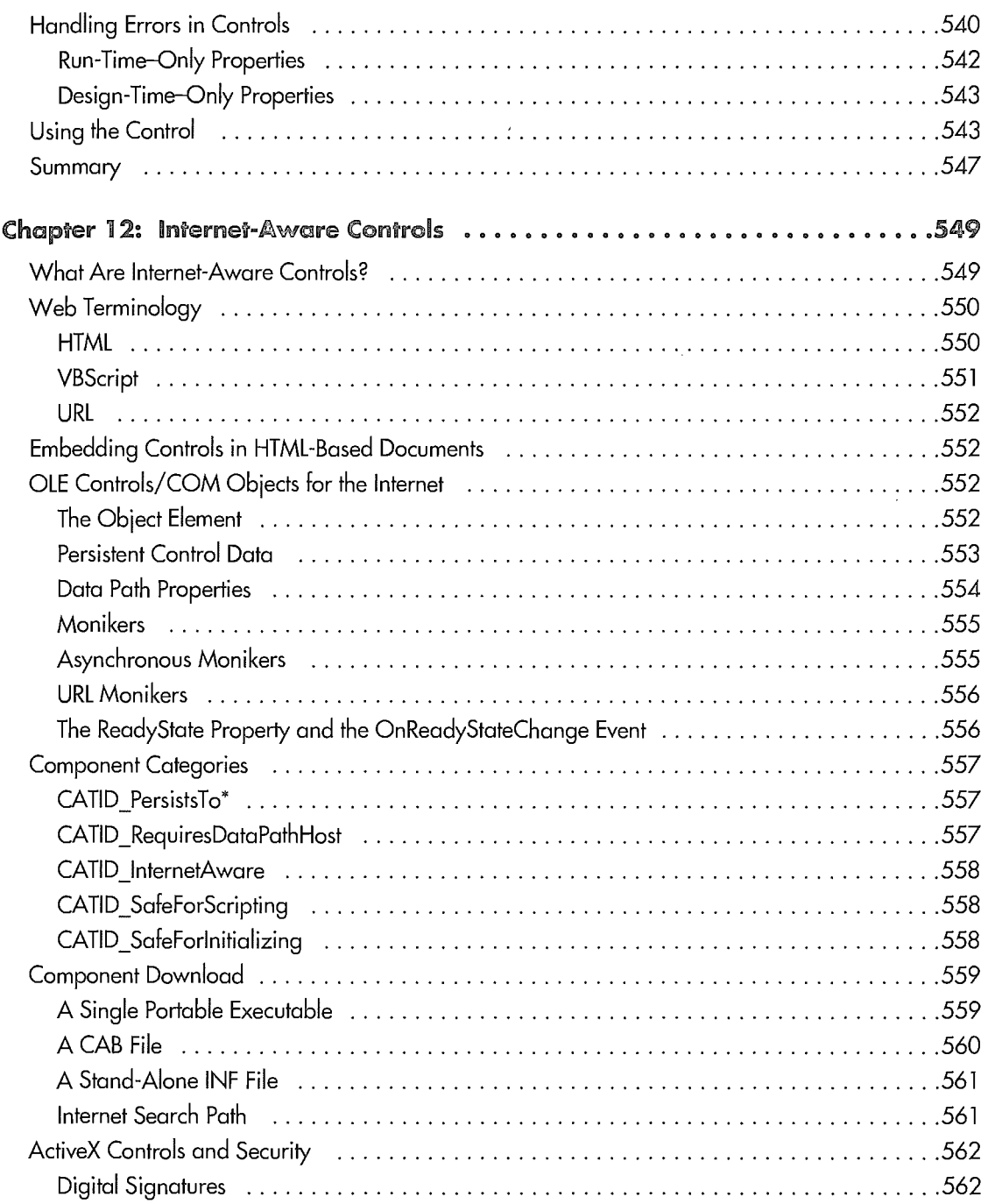

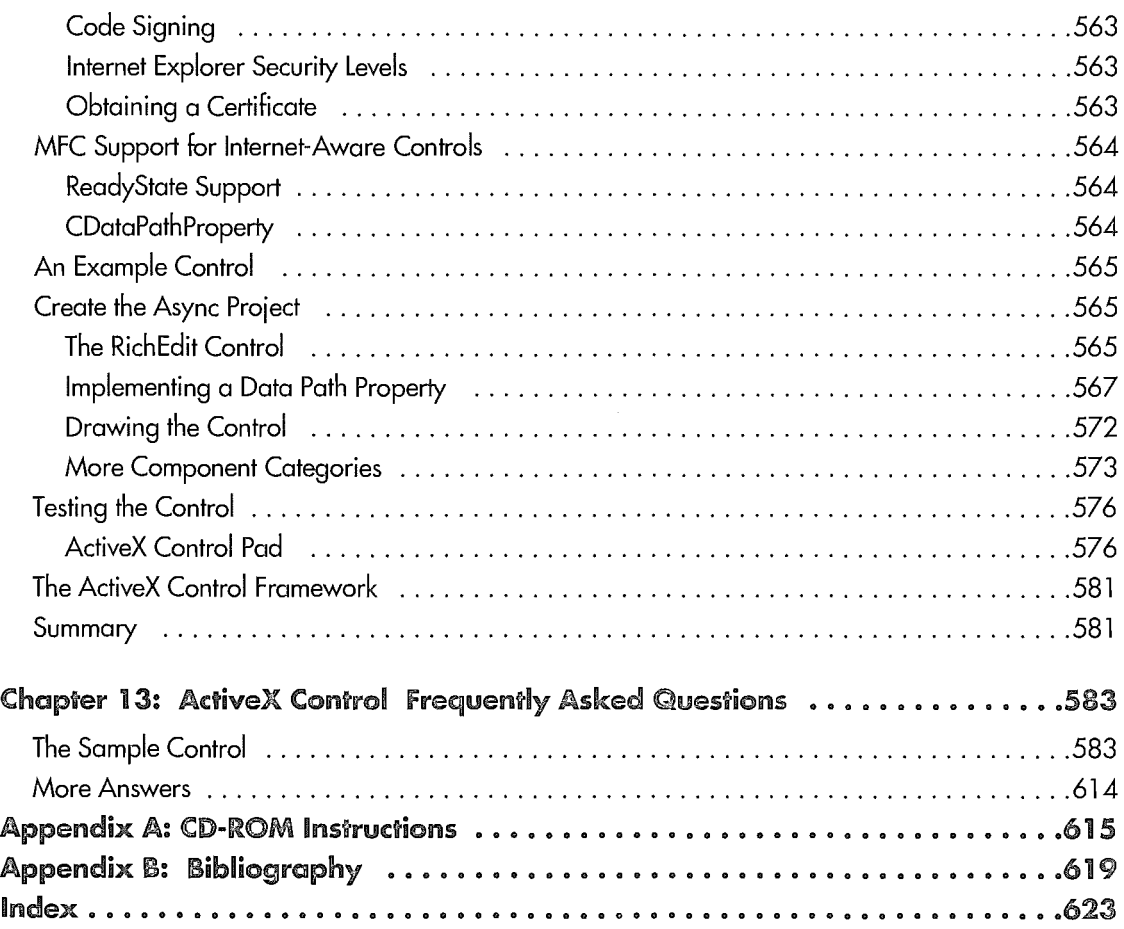

## **Acknowledgments**

## tiveX Controls

When the M&T gang decided that a new edition of *Designing and Using OLE Custom Controls* would be a When the M&T gang decided that a new edition of Designing and Using OLE Custom Controls would be a good idea, I jumped at the chance. I said to myself, "a second edition will be easy." Well, it wasn't. In many good idea, I jumped at the chance. I said to myself, "a second edition will be easy." Well, it wasn't. In many ways, writing a second edition is harder than writing the first. With the software development industry ways, writing a second edition is harder than writing the first. With the software development industry changing so rapidly, second editions are nearly total rewrites, and rewriting is harder than just writing, at changing so rapidly, second editions are nearly total rewrites, and rewriting is harder than just writing, at least for me. It was an arduous process, and I couldn't have done it without a lot of help. Thanks to my edi-least for me. It was an arduous process, and I couldn't have done it without a lot of help. Thanks to my editor, Andy Neusner, for keeping me on schedule but being flexible when emergencies came up. Thanks to tor, Andy Neusner, for keeping me on schedule but being flexible when emergencies came up. Thanks to Anthony Washington for laying out these pages, and to Betsy Hardinger, who did a great job of transform-Anthony Washington for laying out these pages, and to Betsy Hardinger, who did a great job of transform ing my prose into something a real writer would produce. ing my prose into something a real writer would produce.

I'm most thankful for my wife, Nicole. She again allowed me to spend part (actually most) of my I'm most thankful for my wife, Nicole. She again allowed me to spend part (actually most) of my evenings writing. She's just about finished with dental school, so her evenings are busy, too. Thanks also to evenings writing. She's just about finished with dental school, so her evenings are busy, too. Thanks also to my children, Jessica and Eric, who, when I slipped into a TV-zone and spent too much time on the couch, my children, Jessica and Eric, who, when I slipped into a TV—zone and spent too much time on the couch, reminded me to get to work on the book. I love you all dearly. reminded me to get to work on the book. I love you all dearly.

Thanks to my technical editor, Mark Bramer. Mark and I go way back. All the way back to our first job Thanks to my technical editor, Mark Bramer. Mark and I go way back. All the way back to our first job together when I interviewed him and didn't want to hire him. What a mistake. Smarter heads prevailed and together when I interviewed him and didn't want to hire him. What a mistake. Smarter heads prevailed and Mark and I have been working together ever since. Mark is a talented developer, editor, and writer. One of Mark and I have been working together ever since. Mark is a talented developer, editor, and writer. One of these days, Mark, we'll co-author a book. these days, Mark, we'll co~author a book.

Thanks to Marc Ritterbusch, who has finally moved over to the Windows development side of our Thanks to Marc Ritterbusch, who has finally moved over to the Windows development side of our group (better late than never!), for designing the icons for the Chapter 10 tree view example. One of these group (better late than never!), for designing the icons for the Chapter 10 tree view example. One of these days, Marc, you're going to catch something when you go fishing. days, Marc, you're going to catch something when you go fishing.

Thanks to Richard "Doogie" Clark. Doogie read through each chapter and provided a lot of valuable Thanks to Richard "Doogie" Clark. Doogie read through each chapter and provided a lot of valuable feedback. In particular, he kept me honest when I started getting lazy. Thanks also to Bruce Allen. Bruce, I'm feedback. In particular, he kept me honest when I started getting lazy. Thanks also to Bruce Allen. Bruce, I'm going to need your help on my next book now that you're an expert on Internet Explorer and connection going to need your help on my next book now that you're an expert on Internet Explorer and connection points. Don't forget. points. Don't forget.

Thanks to the students who helped work out some of the presentation bugs in the examples. Thanks to Thanks to the students who helped work out some of the presentation bugs in the examples. Thanks to the members of the AWD development team, Chuck Reeves and Mark Clobes in particular, who spent the the members of the AWD development team, Chuck Reeves and Mark Clobes in particular, who spent the week of October 21 learning about COM, OLE, and ActiveX controls. Thanks also to Dan Weiss, President of week of October 21 learning about COM, OLE, and ActiveX controls. Thanks also to Dan Weiss, President of Step 1 Training, where I teach an occasional ActiveX/MFC class. Step <sup>1</sup> Training, where I teach an occasional ActiveX/MFC class.

Thanks to all the readers of the first edition, many of whom have provided valuable feedback that has Thanks to all the readers of the first edition, many of whom have provided valuable feedback that has been incorporated into this edition. Specifically, thanks to Stuart Bessler, John Wood, Rick Anderson, and been incorporated into this edition. Specifically, thanks to Stuart Bessler, John Wood, Rick Anderson, and Bob Wilkins. Bob provided a great example of using ActiveX controls within another ActiveX control (it's Bob Wilkins. Bob provided a great example of using ActiveX controls within another ActiveX control (it's included on the CD-ROM). included on the CD-ROM).

### **Acknowledgments for Designing and Using OLE** Custom Controls

I have to first thank my editor, Judy Brief, who took a chance on a first-time writer by responding to my pro-l have to first thank my editor, Judy Brief, who took a chance on a first-time writer by responding to my proposal letter in a record three business hours. Thanks to the whole team at M&T Books: Stephanie Doyle who posal letter in a record three business hours. Thanks to the whole team at M&T Books: Stephanie Doyle who designed these pages (and spent her weekends doing it) and Karen Tongish who transformed my doggerel designed these pages (and spent her weekends doing it) and Karen Tongish who transformed my doggerel into something readable. Thanks also to my technical editor, John Elsbree of Microsoft. into something readable. Thanks also to my technical editor, John Elsbree of Microsoft.

I am thankful for the love and understanding provided by my beautiful wife, Nicole, and my wonder-<sup>1</sup> am thankful for the love and understanding provided by my beautiful wife, Nicole, and my wonder ful children, Jessica and Eric. They endured my absence on the weekends, in the evenings, and even on the ful children, Jessica and Eric. They endured my absence on the weekends, in the evenings, and even on the summer vacation while I pounded away on these pages. I promise to love and support each of them in summer vacation while I pounded away on these pages. I promise to love and support each of them in whatever they choose to pursue. whatever they choose to pursue.

To the members of the EnCorr development team: To Rob Alumbaugh, a brilliant young developer To the members of the EnCorr development team: To Rob Alumbaugh, a brilliant young developer who reviewed some of the chapters and kept me from getting too "low-level." Thanks Rob. Thanks to Mark who reviewed some of the chapters and kept me from getting too "low-level." Thanks Rob. Thanks to Mark Bramer for his help with the design of the clock control and for providing his considerable editing prowess Bramer for his help with the design of the clock control and for providing his considerable editing prowess even when he had only a few hours to review a chapter. Thanks to Jim Crespino, who had many ideas and even when he had only a few hours to review a chapter. Thanks to Jim Crespino, who had many ideas and suggestions regarding the control examples, particularly the pipe control of Chapter 11. Thanks to Steve and suggestions regarding the control examples, particularly the pipe control of Chapter 11. Thanks to Steve and Doris Stava for reviewing some of the chapters, providing control ideas, and the continual encouragement. Doris Stava for reviewing some of the chapters, providing control ideas, and the continual encouragement. And to Roy Lambright, Bob Rench, and Marc Ritterbusch: Thanks for your friendship and humor. When are And to Roy Lambright, Bob Rench, and Marc Ritterbusch: Thanks for your friendship and humor. When are you going to start developing for a real operating system and forget that OS/2 stuff? you going to start developing for <sup>a</sup> real operating system and forget that OS/2 stuff?

Thanks to various individuals that I've had the pleasure to attend school with or work with in my Thanks to various individuals that I've had the pleasure to attend school with or work with in my career who have provided opportunities; stimulated intellectual growth through discussion; provided moral career who have provided opportunities; stimulated intellectual growth through discussion; provided moral support, friendship, and encouragement; or a combination: Jim Phelan, Jim Kurtenbach, David Bridges, support, friendship, and encouragement; or a combination: Jim Phelan, Jim Kurtenbach, David Bridges, Chuck Reeves, Devin Sherry, Phil Brennaman, Steve Gray, Steve Luke, Danny Hughes, Mike Hudgins, and Chuck Reeves, Devin Sherry, Phil Brennaman, Steve Gray, Steve Luke, Danny Hughes, Mike Hudgins, and David Cloud. David Cloud.

To my mother Maureen, my late father Tom Sr., my mother-in-law Millie Koschmeder, my late father-To my mother Maureen, my late father Tom Sr., my mother—in—law Millie Koschrneder, my late fatherin-law Fred Koschmeder, and my grandparents Cloyd and Josephine Jenkins: Thank you for the unconditional love and support that you have always provided. tional love and support that you have always provided.

To those teachers who have taught me more than the requisite material, in particular Graham Glass, an To those teachers who have taught me more than the requisite material, in particular Graham Glass, an instructor at the University of Texas at Dallas: Graham you were the one teacher who affected my life pro-instructor at the University of Texas at Dallas: Graham you were the one teacher who affected my life pro foundly. Your enthusiasm, voracious thirst for knowledge, and general love of life inspired me to approach foundly. Your enthusiasm, voracious thirst for knowledge, and general love of life inspired me to approach learning (and life) in a different way. Thank you. learning (and life) in a different way. Thank you.

And finally, to that which inspires each of us to push beyond our sphere of contentment. We all have And finally, to that which inspires each of us to push beyond our sphere of contentment. We all have the ability, creativity, and stamina to change the world, but we must endeavor to do it. In the words of the ability, creativity, and stamina to change the world, but we must endeavor to do it. In the words of Gandhi: "We must become the change we seek in the world." Gandhi: "We must become the change we seek in the world."

## Preface

This book is for those software developers who want to participate in the burgeoning field of component This book is for those software developers who want to participate in the burgeoning field of component software development. Software components, specifically those based on Microsoft's Component Object software development. Software components, specifically those based on Microsoft's Component Object Model (COM), are having a broad impact on the development of Windows-based software. In order for Model (COM), are having a broad impact on the development of Windows-based software. In order for developers to remain productive and competitive, it is imperative that they understand and apply this new developers to remain productive and competitive, it is imperative that they understand and apply this new technology. technology.

.3.va~ WWWwwmmmWWW.W~mammw(mwW'WWWWmfitWWmWWWWmefiw

Today, the Internet is having a major impact on the software development industry. To maintain its Today, the Internet is having a major impact on the software development industry. To maintain its lead in PC-based environments, Microsoft has radically altered its approach to software development. lead in PC-based environments, Microsoft has radically altered its approach to software development. Microsoft has embraced the new Internet-based development technologies and is moving rapidly t6 provide Microsoft has embraced the new Internet—based development teclmologies and is moving rapidly to provide developers with state-of-the-art tools and techniques. ActiveX is at the center of this movement. This book developers with state-of-the-art tools and techniques. ActiveX is at the center of this movement. This book covers one of the most important new technologies: ActiveX controls. covers one of the most important new technologies: ActiveX controls.

## **What Is Expected from the Reader**

To build and understand the sample applications, the reader is expected to have a programming back-To build and understand the sample applications, the reader is expected to have a programming back ground that includes work in Windows software development, using C, C++, or visual tools such as Visual ground that includes work in Windows software development, using C, C++, or Visual tools such as Visual Basic. This book is not a complete tutorial on any of these languages or tools, but rather is about how to use Basic. This book is not a complete tutorial on any of these languages or tools, but rather is about how to use Visual C++, MFC, COM, OLE, and ActiveX to build robust software components, particularly ActiveX con-Visual C++, MFC, COM, OLE, and ActiveX to build robust software components, particularly ActiveX controls. An understanding of object-oriented techniques is valuable but not necessary.

The reader is not expected to understand Microsoft's Component Object Model or ActiveX, but this The reader is not expected to understand Microsoft's Component Object Model or ActiveX, but this book cannot cover every aspect of COM. Only those areas important to development of component software, automation, and specifically ActiveX controls are discussed. Other areas of COM will be discussed ware, automation, and specifically ActiveX controls are discussed. Other areas of COM will be discussed only as they pertain to the understanding of our primary topic: ActiveX controls. only as they pertain to the understanding of our primary topic: ActiveX controls.

## **Hardware and Software Required for the Sample**<br>**Application**<br>The examples were developed on a 90-MHz Pentium with 24 megabytes of memory running Windows in<br>4.0. The software tools required to build and test the samples in Application

The examples were developed on a 90-MHz Pentium with 24 megabytes of memory running Windows NT The examples were developed on a 90-MHz Pentium with 24 megabytes of memory running Windows NT 4.0. The software tools required to build and test the samples include: Microsoft's Visual C++ version 4.0 or 4.0. The software tools required to build and test the samples include: Microsoft's Visual C++ version 4.0 or higher running on Windows 95 or Windows NT 3.51 or higher. The screen shots are of Visual C++ 4.2.

Some control examples use features of Microsoft's ActiveX SDK and the August 1996 Win32 SDK, but Some control examples use features of Microsoft's ActiveX SDK and the August 1996 Win32 SDK, but by the time you read this, full support for these SDKs will be available in Visual C++ 5.0. If you have any by the time you read this, full support for these SDKs will be available in Visual C++ 5.0. If you have any questions as to the requirements to build the sample controls, check out my Web site at questions as to the requirements to build the sample controls, check out my Web site at http://www.widgetware.com http: //www.widgetware . com

#### **Comments and Bug Reports**

I welcome and encourage comments, suggestions, and bug reports at the email address given at the end of I welcome and encourage comments, suggestions, and bug reports at the email address given at the end of this Preface. The Visual C++ compiler is updated three times a year, and as it is changes, I update the exam-this Preface. The Visual C++ compiler is updated three times a year, and as it is changes, I update the example programs and controls. You can contact me via email or through my Web site URL. The site contains any ple programs and controls' You can contact me Via email or through my Web site URL. The site contains any updated examples, FAQs, pointers to other OLE/ ActiveX sites, discussions, and other material concerning updated examples, FAQs, pointers to other OLE/ActiveX sites, discussions, and other material concerning COM, MFC, and ActiveX technology. COM, MFC, and ActiveX technology.

```
email: toma@sky.net or tom@widgetware.com 
email: toma@sky.net or tom@widgetware.com
```

```
URL:http://www.sky.net/-toma/ or http://www.widgetware.com 
URL: http: //www. sky.net/~toma/ or http: //www.widgetware . com
```
## Introduction

Software development is becoming more and more complex. New paradigms are needed to decompose this Software development is becoming more and more complex. New paradigms are needed to decompose this complexity so that the process of developing software can be improved. Large software applications must be complexity so that the process of developing software can be improved. Large software applications must be broken down into smaller, more manageable pieces. During the last few years, object-oriented languages have broken down into smaller, more manageable pieces. During the last few years, object—oriented languages have helped reduce this complexity explosion. The C++ language in particular has garnered a lot of industry sup-helped reduce this complexity explosion. The C++ language in particular has garnered a lot of industry support and is currently enjoying healthy growth in many areas of software development. Smalltalk has become a · port and is currently enjoying healthy growth in many areas of software development. Smalltalk has become a ' viable development language in several environments as well, and Java, with the popularity of the Web dri-viable development language in several environments as well, and Java, with the popularity of the Web dri ving its advance, is quickly becoming an important development language. However, even with these ving its advance, is quickly becoming an important development language. However, even with these advancements in development paradigms and languages, software development is still a very complex task. advancements in development paradigms and languages, software development is still a very complex task.

Examples of where software complexity has overwhelmed the development process are easy to find. . Examples of where software complexity has overwhelmed the development process are easy to find<br>Severe problems with the software that controlled the baggage system at Denver's new airport caused months of delays and cost billions of dollars. Microsoft's Windows 95 was delayed by nearly two years months of delays and cost billions of dollars. Microsoft's Windows 95 was delayed by nearly two years because (among other reasons) of the complexities of developing a robust operating system with more than because (among other reasons) of the complexities of developing a robust operating system with more than 4 million lines of source code. While these examples are extreme, they illustrate the problems that exist in the software development industry today. software development industry today.

Object-oriented paradigms and their primary implementation language, C++, cannot solve this complexity explosion alone. Additional technologies and techniques are required. Microsoft's Component Object plexity explosion alone. Additional technologies and techniques are required. Microsoft's Component Object Model (COM), OLE, and ActiveX are the technologies that we will explore in this book. These technologies are having a major impact on the development of Windows software, specifically in the area of component are having a major impact on the development of Windows software, specifically in the area of component software development. software development.

#### Component Software

The concept of *component software* is not new. Software developers have long hoped for a technology that The concept of component software is not new. Software developers have long hoped for a technology that would enable them to assemble software in a manner similar to that used by hardware engineers. For more would enable them to assemble software in a manner similar to that used by hardware engineers. For more than 40 years, computer hardware designers have constructed complex hardware systems by combining offthe-shelf hardware components. These components, or integrated circuits (ICs), can be assembled in endless patterns to make practically anything (electronic) imaginable. When viewed independently, RAM, ASICs, JK patterns to make practically anything (electronic) imaginable. When viewed independently, RAM, ASICs, JK flip-flops, and other chips perform rather insignificant functions, but when combined with other IC compo-flip~flops, and other chips perform rather insignificant functions, but when combined with other IC components, complex hardware systems can be built. nents, complex hardware systems can be built.

#### $\textbf{x} \textbf{x}$ iv  $\textbf{\Leftrightarrow}$  Introduction

Each IC can be treated, from a design perspective, as a *black box.* The user provides the black box with a Each IC can be treated, from a design perspective, as a black box. The user provides the black box with a set of inputs, and depending on the behavior of the black box, a specific result will be provided as the out-set of inputs, and depending on the behavior of the black box, a specific result will be provided as the output. The designer needs absolutely no understanding of *how* the black box performs its functions; he only put. The designer needs absolutely no understanding of how the black box performs its functions; he only needs an understanding of the input and output behavior. The inputs and outputs are stringently defined, needs an understanding of the input and output behaVior. The inputs and outputs are stringently defined, and this rigid structure allows the easy combining of hundreds of IC components, working together to and this rigid structure allows the easy combining of hundreds of IC components, working together to define complex hardware systems. define complex hardware systems.

Component software is an effort to apply the hardware paradigm to software. This approach would Component software is an effort to apply the hardware paradigm to software. This approach would provide software *ICs* that could be assembled in various configurations to quickly produce robust software provide software lefts that could be assembled in various configurations to quickly produce robust software systems. C++ and other OOP languages were supposed to provide this capability, but, for various reasons,<br>they have not achieved this goal. Microsoft's Component Object Model and its companions, OLE and they have not achieved this goal. Microsoft's Component Object Model and its companions, OLE and ActiveX, provide the technology to make component software a reality. ActiveX, provide the technology to make component software a reality.

Twenty years ago, computer hardware was very expensive while software was relatively cheap. Today Twenty years ago, computer hardware was very expensive while software was relatively cheap. Today the reverse is true. The reason: Massive reuse of well-specified, discrete hardware components. This leap in the reverse is true. The reason: Massive reuse of well-specified, discrete hardware components. This leap in productivity is currently occurring in software development, with Visual Basic custom controls providing productivity is currently occurring in software development, with Visual Basic custom controls providing the impetus. the impetus.

#### Custom Controls

Visual Basic finally provided a platform that supported component development, not from the aspect of Visual Basic finally provided a platform that supported component development, not from the aspect of building software components (ICs), but by providing the *breadboard* on which to assemble the various com-building software components (ICs), but by providing the breadboard on which to assemble the various com ponents into usable applications. If we continue the hardware analogy, Visual Basic custom controls (VBXes)<br>are the ICs and any Visual Basic source code is the *bus* or wires that connect these discrete components. are the ICs and any Visual Basic source code is the *bus* or wires that connect these discrete components.

Custom controls provide specific, well-defined functionality. They do not provide all the advanced features of true OOP languages, such as inheritance and polymorphism, but this simplicity may explain their tures of true OOP languages, such as inheritance and polymorphism, but this simplicity may explain their success. Custom controls cannot function independently and can only provide value when coupled with other custom controls by a controlling entity (usually Visual Basic). This controlling entity is called a container in OLE parlance; it provides the glue that ties the components together. It also provides the bus over which the controls can communicate. which the controls can communicate.

Discrete hardware components and custom controls share many characteristics. They have a focused Discrete hardware components and custom controls share many characteristics. They have a focused<br>purpose, documented behavior, and a well-defined interface (the inputs and outputs). The user of a control only needs to understand its behavior and how to affect this behavior. Examples include simple entry fields only needs to understand its behavior and how to affect this behavior. Examples include simple entry fields<br>that validate dates as they are entered or more complex controls that encapsulate the functionality of a complete editor. Industry-specific controls are also important. A vendor in the health care industry may provide plete editor. Industry—specific controls are also important. A vendor in the health care industry may provide a custom control that implements an interface to a medical device. Because the control hides any proprietary logic, he can freely distribute the control to end users. The examples and uses are myriad, as the healthy logic, he can freely distribute the control to end users. The examples and uses are myriad, as the healthy market for third-party controls demonstrates. market for third—party controls demonstrates.

## ActiveX Controls

While Visual Basic custom controls provided the stimulus that eventually validated component development, its VBX architecture has two major problems. The VBX architecture is inextricably tied to the ment, its VBX architecture has two major problems. The VBX architecture is inextricably tied to the Windows 16-bit environment, and Microsoft does not publish the details of how VBXes can be used within Windows 16-bit environment, and Microsoft does not publish the details of how VBXes can be used within other applications or tools. Microsoft's Component Object Model, OLE, and ActiveX standards now provide other applications or tools. Microsoft's Component Object Model, OLE, and ActiveX standards now provide a solid foundation on which to build software components. ActiveX controls have replaced the VBX and have added crucial functionality in the process. ActiveX controls can expect a much larger market, relative to have added crucial functionality in the process. ActiveX controls can expect a much larger market, relative to that provided to VBX developers today, because ActiveX controls are supported by many more applications that provided to VBX developers today, because ActiveX controls are supported by many more applications and software development tools. ActiveX controls have also been enlisted to become the central software and software development tools. ActiveX controls have also been enlisted to become the central software element in Microsoft's new Web-based strategy. element in Microsoft's new Web—based strategy.

## Active X Controls and the Internet

On March 6, 1996, Microsoft unveiled its new ActiveX development strategy. Central to this new strategy is On March 6, 1996, Microsoft unveiled its new ActiveX development strategy. Central to this new strategy is the ActiveX control: ActiveX controls can now be embedded in Web-based pages and accessed by browsers the ActiveX control: ActiveX controls can now be embedded in Web-based pages and accessed by browsers such as Internet Explorer. The component-based software revolution has now come to the Internet, and ActiveX controls are a major part of this new environment. ActiveX controls are a major part of this new environment.

## Automation

Another area of COM/OLE that enhances the viability of component software development is automation. Another area of COM/OLE that enhances the viability of component software development is automation. Automation allows Windows applications to *expose,* or make available, their functionality to other Windows Automation allows Windows applications to expose, or make available, their functionality to other Windows applications. In this way, applications like Microsoft Word become software components that can be used by applications. In this way, applications like Microsoft Word become software components that can be used by other smaller, larger, or more complex applications. For example, say a developer is faced with the prospect other smaller, larger, or more complex applications. For example, say a developer is faced with the prospect of spending a few man-years developing a word processing package for his application. His users indicate of spending a few man-years developing a word processing package for his application. His users indicate their need for this capability and want him to "make it something like Word" if he can. Today, thanks to their need for this capability and want him to "make it something like Word" if he can. Today, thanks to COM and OLE, he can choose either to spend the man-years developing a word processing package or to COM and OLE, he can choose either to spend the man-years developing a word processing package or to incorporate Microsoft Word directly into his existing application. His users gain the use of something famil-incorporate Microsoft Word directly into his existing application. His users gain the use of something familiar, and the developer can add Microsoft Word functionality with a minimum of work (measured in man-iar, and the developer can add Microsoft Word functionality with a minimum of work (measured in man~ weeks). COM, OLE, and ActiveX, with their component and application integration technologies, make this weeks). COM, OLE, and ActiveX, with their component and application integration technologies, make this possible. possible.

## Visual C++ and the MFC Libraries

Visual C++ and its Microsoft Foundation Class (MFC) libraries are today's most advanced development Visual C++ and its Microsoft Foundation Class (MFC) libraries are today's most advanced development tools available for Windows. The MFC libraries provide an *application framework* that removes much of the tools available for Windows. The MFC libraries provide an application framework that removes much of the tedious work involved with developing Windows and COM-based applications. While a lot of the tedium is tedious work involved with developing Windows and COM-based applications. While a lot of the tedium is<br>removed, there is still a lot of complexity left behind. In particular, the incorporation of COM, OLE, and ActiveX support within the MFC libraries adds another dimension that developers must assimilate. ActiveX support within the MFC libraries adds another dimension that developers must assimilate. Nevertheless, Visual C++ and the MFC libraries help significantly in the development of COM-based com-Nevertheless, Visual C++ and the MFC libraries help significantly in the development of COM—based com~ ponents, as this book demonstrates. ponents, as this book demonstrates.

#### The Chapters

The chapters in this book are probably best read in succession, although the first three chapters can be The chapters in this book are probably best read in succession, although the first three chapters can be skimmed if you are already familiar with C++, Visual C++, and the MFC libraries. Chapter 1 discusses the skimmed if you are already familiar with C++, Visual C++, and the MFC libraries. Chapter <sup>1</sup> discusses the issues facing software developers today: how to achieve reuse with today's software tools, why object-ori-issues facing software developers today: how to achieve reuse with today's software tools, why object-oriented development languages haven't solved more development problems, and the concept of component ented development languages haven't solved more development problems, and the concept of component software. Chapter 2 provides an overview of the C++ language and how it can be used to effectively build software. Chapter 2 provides an overview of the C++ language and how it can be used to effectively build software components. Chapter 3 introduces the Visual C++ development environment and details the work-software components. Chapter 3 introduces the Visual C++ development environment and details the workings of the Microsoft Foundation Class framework.

ings of the Microsoft Foundation Class framework.<br>Chapters 4 focuses on Microsoft's Component Object Model and how this system-level technology enables the creation of robust software components. Chapter 5 builds on Chapter 4 by detailing the MFC implementation of COM and ActiveX. Chapter 6 covers the use of these technologies by wrapping C++ implementation of COM and ActiveX. Chapter 6 covers the use of these technologies by wrapping C++ classes with automation. classes with automation.

The last half of the book focuses exclusively on the development of ActiveX controls. First the architec-The last half of the book focuses exclusively on the development of ActiveX controls. First the architec ture is examined, and then various ActiveX control types are explored. Chapters 8, 9, 10, 11, and 12 each detail the development of a specific type of ActiveX control. A graphical clock control is developed in detail the development of a specific type of ActiveX control. A graphical clock control is developed in Chapter 9. Chapter 10 covers development of controls that subclass standard Windows controls and the new Chapter 9. Chapter 10 covers development of controls that subclass standard Windows controls and the new Windows 95 common controls. A nonvisual control that encapsulates the services provided by the Win32 Windows 95 common controls. A nonvisual control that encapsulates the services provided by the Win32 named pipes API is developed in Chapter 11. Chapter 12 details what is required to develop and implement named pipes API is developed in Chapter 11. Chapter 12 details what is required to develop and implement an Internet-aware control. And finally, Chapter 13 focuses on answering the most frequently asked questions concerning automation and ActiveX control development. tions concerning automation and ActiveX control development.

# Chapter 1

# Component-Based Development, the<br>Web, and ActiveX

Component-based software development is changing the way Windows applications are developed. In this Component—based software development is changing the way Windows applications are developed. In this chapter we will look at what component software is and why it is having a tremendous impact on the soft-chapter we will look at what component software is and why it is having a tremendous impact on the software development industry. We will discuss the definitions of software objects and components as well as ware development industry. We will discuss the definitions of software objects and components as well as the benefits they can provide the application developer. We will also describe Microsoft's *Component Object*  the benefits they can provide the application developer. We will also describe Microsoft's Component Object *Model* (COM), the primary technology we will use to construct and connect these components. Model (COM), the primary technology we will use to construct and connect these components.

Within the past year, the popularity of the Internet has caused a major shift in the development of soft-Within the past year, the popularity of the Internet has caused a major shift in the development of software. The way software is developed, deployed, and supported has been radically altered by this entity, ware. The way software is developed, deployed, and supported has been radically altered by this entity, called the Web. Component software—from ActiveX controls and Java applets to Netscape plug-ins abounds in Web-based environments. abounds in Web-based environments.

Web technologies are also changing the corporate software environment. Corporate *intranets,* a much Web technologies are also changing the corporate software environment. Corporate intranets, a much larger and more lucrative market than the commercial Internet, are quickly moving to Web-based development tools and technologies. Microsoft's ActiveX is one of the most important new Web-based technologies. nologies.

*ActiveX* is a broad term that covers Microsoft's Web-based strategy. It covers a large number of applica-ActiveX is a broad term that covers Microsoft's Web—based strategy. It covers a large number of applications, tools, and technologies, all of which use COM heavily in their implementation. For now, ActiveX can tions, tools, and technologies, all of which use COM heavily in their implementation. For now, ActiveX can be thought of as the underpinning of Microsoft's Web-based technologies. In reality, the term *ActiveX* has be thought of as the underpinning of Microsoft's Web-based technologies. In reality, the term ActiveX has basically replaced one that we all are familiar with: OLE. The term OLE now connotes a small subset of basically replaced one that we all are familiar with: OLE. The term OLE now connotes a small subset of Microsoft's component technologies-specifically, the old compound document technology that has been Microsoft's component technologies—specifically, the old compound document technology that has been available for several years. In this first chapter, we'll talk about COM and ActiveX in the context of component-based development. nent-based development.

This chapter is intended to whet your appetite by showing you the benefits that component-based soft-This chapter is intended to whet your appetite by showing you the benefits that component-based software can provide the software industry and explaining why you, the software developer, should begin to ware can provide the software industry and explaining why you, the software developer, should begin to study and adopt these methods. Trust me-component software is going to make our jobs much more fun. study and adopt these methods. Trust me—component software is going to make our jobs much more fun.

If you don't really care how we got here or why and want to get your hands dirty, jump ahead to If you don't really care how we got here or why and want to get your hands dirty, jump ahead to Chapter 2. But promise me that when you get time, you'll come back and read this chapter, because it Chapter 2. But promise me that when you get time, you'll come back and read this chapter, because it explains why software components are going to change the world. explains why software components are going to change the world.

### The Changing Development Landscape

Application development techniques have always changed rapidly, but within the last few years, for various Application development techniques have always changed rapidly, but within the last few years, for various reasons, profound changes have occurred. Users are more sophisticated and demanding, and business in reasons, profound changes have occurred. Users are more sophisticated and demanding, and business in general has become more competitive. And now, with the enormous growth in the popularity of the general has become more competitive. And now, with the enormous growth in the popularity of the Internet, software is developed and deployed at a frenetic pace. Effective development and deployment of Internet, software is developed and deployed at a frenetic pace. Effective development and deployment of software systems is essential to the survival of most businesses. Only a few years ago, information technol-

ogy was viewed as a back office requirement that meant little to the bottom line. Today, the opposite is true.<br>With the realization that information technology is crucial to the competitiveness of any business entity With the realization that information teclmology is crucial to the competitiveness of any business entity, there has been an increasing demand to develop and deploy mission-critical applications quickly and effec-there has been an increasing demand to develop and deploy mission-critical applications quickly and effectively. Business environments change more rapidly than they did only a few years ago, and competitiveness tively. Business environments change more rapidly than they did only a few years ago, and competitiveness is difficult to maintain in this fast changing environment. Many books have been written on the information is difficult to maintain in this fast changing environment. Many books have been written on the information age, so I will not expound on it here. Suffice it to say that to be competitive, companies, business units, teams, and individuals must be willing to change and adapt. teams, and individuals must be willing to change and adapt.

In the Introduction, I described the concept of component software development. With its ability to sup-In the Introduction, I described the concept of component software development. With its ability to support third-party, custom controls, the Visual Basic development environment has dramatically changed port third-party, custom controls, the Visual Basic development environment has dramatically changed Windows software development. The practice of combining discrete software components into solid Windows software development. The practice of combining discrete software components into solid Windows applications has also increased the productivity of many software developers. Broad reuse of soft-Windows applications has also increased the productivity of many software developers. Broad reuse of soft ware components is one reason for this increase in productivity. Software reuse is of paramount importance ware components is one reason for this increase in productivity. Software reuse is of paramount importance if we, as developers, are to advance the state of software development. And now, with the addition of Web-if we, as developers, are to advance the state of software development. And now, with the addition of Web based teclmologies, the job of making small, robust, and distributable components has become much easier. based technologies, the job of making small, robust, and distributable components has become much easier.

#### Reuse Is What Counts

It's a waste of time to build various components if they are never reused. If a similar application needs to be It's a waste of time to build various components if they are never reused. If a similar application needs to be built and if the components we've constructed are not generic enough or are not carefully delineated, they built and if the components we've constructed are not generic enough or are not carefully delineated, they cannot be reused effectively. If there is no reuse, there is no saving of time in either the development or the cannot be reused effectively. If there is no reuse, there is no saving of time in either the development or the building of other applications. Reuse is the primary focus of this book and the goal of component builders building of other applications. Reuse is the primary focus of this book and the goal of component builders everywhere. Without it, component building would provide little benefit. everywhere. Without it, component building would provide little benefit.

Reusable software has many forms and definitions. *Reuse,* for our purposes, means the ability to use a Reusable software has many forms and definitions. Reuse, for our purposes, means the ability to use a particular component many times, either within the same application or in various applications, *without*  particular component many times, either within the same application or in various applications, without *modification* of the original component. Object-oriented programming languages, such as C++, profess to modification of the original component. Object—oriented programming languages, such as C++, profess to be replete with reuse. Although that may be true, there are other methods to obtain consistent reuse without resorting to building every piece of an application in C++.

#### Types of Reuse

There are many ways to reuse software when you're developing applications. I'll discuss two ways that are in wide use today: reuse through the inheritance mechanisms provided by object-oriented programming languages such as C++, and reuse through the development of discrete, language-independent components. The first method, reuse via inheritance, typically requires access to the implementing source code. Source code is required because few standards exist that allow the sharing of objects between language compilers (such as Watcom and Borland). Reuse with inheritance typically requires that the inheritor use the same language used in the original implementation. In other words, you cannot reuse, via inheritance, a C++ class in Smalltalk or Java. The second method, reuse by building and using components, does not depend on the implementing language, relying instead on component standards that allow sharing across languages and environments.

*Inheritance* allows a developer to extend an existing code module by augmenting the original base class code. A great amount of functionality may already be provided by the base class, so implementation of additional functionality requires only minor changes to the new subclass. This new class provides significant functionality with only a small change or augmentation. Inheritance used in this manner provides significant reuse of existing code. The principal problem with this approach is that to continue to augment and reuse, you must continue to use the same development language. Today's C++ compilers do not allow the sharing of C++ objects developed using different compilers, primarily because there is no standard method to mangle, or decorate, the exposed function points. *Mangling* is a method used by C++ compilers to construct unique names for public functions.  $C++$  allows multiple definitions of functions using the same function name but different argument types. Mangling "mangles" these names (by attaching an encoding of the argument types) so that the linker can resolve the specific function at link time. This process is described in more detail in the next chapter. Smalltalk objects are similar in that no binary standard exists to describe the various Smalltalk language objects. You can overcome these problems by using one of the new *wrappering*  technologies, which allow you to wrap an existing C++ or Smalltalk class with an external, language-independent interface. The two primary standards are IBM's System Object Model (SOM) and Microsoft's COM.

Reuse through inheritance is wonderful when the dynamics of a project allow for the building of applications using only one primary language, but in larger projects that require multiple languages and are staffed by individuals with diverse programming backgrounds, this arrangement can be difficult to implement. Another problem with inheritance-based reuse is that it is difficult to manage in large projects. Inheritance-based reuse creates a large hierarchical structure of classes that can complicate the process of code changes. If a change is made to a base level class, every class that derives from it will be affected. This can cause massive recompiles and relinks as the changes cascade through the project.

I'm not implying that inheritance-based languages are bad, just that they have their place and purpose. We will use C++ throughout this book to develop components. But the inheritance feature will be used internally by the components being developed and not as the primary reuse mechanism.

The other important type of reuse is that provided by software components. A component can be another application such as Microsoft's Word for Windows, a database management package, an ActiveX control, an Automation server, a Java applet, and so on. These components offer reuse on a different scale than that offered by language-based inheritance. This book focuses on building these types of components.

Software components can be built with various languages. The important characteristic that makes a Software components can be built with various languages. The important characteristic that makes a component reusable is that it has a well-defined binary standard interface. A *binary standard* provides sharing, or interoperation, of objects developed using disparate languages and tools. We'll cover this in more ing, or interoperation, of objects developed using disparate languages and tools. We'll cover this in more detail soon. Components should also be generic and configurable. As mentioned earlier, the *interface,* or detail soon. Components should also be generic and configurable. As mentioned earlier, the interface, or exposed functionality, is the most important aspect. Today the primary interface implementation mecha-exposed functionality, is the most important aspect. Today the primary interface implementation mechanisms are IBM's SOM and Microsoft's COM. We will use COM (which includes OLE and ActiveX) because nisms are IBM's SOM and Microsoft's COM. We will use COM (which includes OLE and ActiveX) because this book describes the development of Windows-based software and because COM is the de facto component technology on Windows machines. nent technology on Windows machines.

#### Reuse and Portability Reuse and Pertubility

Another important aspect of reuse is portability. Portability, as used in this book, refers primarily to the easy movement of source code among the various Windows platforms: Windows 3.x, Windows NT, and movement of source code among the various Windows platforms: Windows 3.x, Windows NT, and Windows 95. Portability on a larger scale, including non-Microsoft platforms, is a valid goal, but we will Windows 95. Portability on a larger scale, including non—Microsoft platforms, is a valid goal, but we will touch on this topic only briefly.

touch on this topic only briefly.<br>Microsoft has recently stated that it will provide multiplatform support for most basic ActiveX tech nologies, including ActiveX controls. Versions of Internet Explorer 3 will be provided for 16-bit Windows, nologies, including ActiveX controls. Versions of Internet Explorer 3 will be provided for 16-bit Windows, 32-bit Windows, the Macintosh, and certain flavors of UNIX. Portability among these operating systems will 32—bit Windows, the Macintosh, and certain flavors of UNIX. Portability among these operating systems will be provided with Visual C++ and the MFC libraries. Microsoft has also licensed the technology to other be provided with Visual C++ and the MFC libraries. Microsoft has also licensed the technology to other companies that are providing support on other platforms (such as IBM's MVS). companies that are providing support on other platforms (such as IBM's MVS).<br>The code that we will develop will be portable across the various Microsoft Windows platforms. We

will use the MFC libraries, an application framework that abstracts many of the complexities of Windows will use the MFC libraries, an application framework that abstracts many of the complexities of Windows development and hides the differences among 16-bit Windows, 32-bit Windows, and Macintosh platforms. development and hides the differences among 16-bit Windows, 32-bit Windows, and Macintosh platforms. The 32-bit version supports Windows 95, Windows NT, and the Macintosh. Source code is portable among The 32—bit version supports Windows 95, Windows NT, and the Macintosh. Source code is portable among these operating environments with minor changes and a recompile and relink. Details and caveats will be these operating environments with minor changes and a recompile and relink. Details and caveats will be discussed in later chapters as the various items are encountered. discussed in later chapters as the various items are encountered.

#### **New Development Methodologies**

Many development methodologies have come and gone within the last few years. Some have confirmed Many development methodologies have come and gone within the last few years. Some have confirmed their worth and enjoy broad acceptance. Examples include structured programming, client-server-based their worth and enjoy broad acceptance. Examples include structured programming, client—server—based development, and the ubiquitous object-oriented analysis, design and development. Others, such as com-development, and the ubiquitous object-oriented analysis, design and development. Others, such as com puter aided software engineering (CASE), expert systems, and artificial intelligence (AI), have proven useful puter aided software engineering (CASE), expert systems, and artificial intelligence (AI), have proven useful only in well-defined, restrictive settings and do not yet show promise for broad application. Component only in well—defined, restrictive settings and do not yet show promise for broad application. Component software development is proving itself to be a viable and cost-effective method of developing applications software development is proving itself to be a Viable and cost—effective method of developing applications for the Windows environment. for the Windows environment.

There are two primary methods of developing Windows applications. The first method is based on the There are two primary methods of developing Windows applications. The first method is based on the visual combining of discrete software components. The most obvious example of this paradigm is Visual visual combining of discrete software components. The most obvious example of this paradigm is Visual Basic, but there are many others, including Borland's Delphi, Computer Associates' Realizer, and IBM's Basic, but there are many others, including Borland's Delphi, Computer Associates' Realizer, and IBM's Visual Age products. The more prevalent method is the use of object-oriented languages, typically C++. Visual Age products. The more prevalent method is the use of object-oriented languages, typically C++.

Usually, an application framework (either supplied by a vendor, as with MFC, or developed in-house) is used to help manage complexity in large Windows applications. Because of the dynamics of the PC market, Windows developers must choose at least one of these methods to remain competitive. In reality, nearly all good development tools provide a mixture of both techniques.

#### Visual Programming

Initially, Windows development was done using the Windows Software Development Kit (SDK) and the C language. These tools were the only ones available to build professional, efficient Windows applications. Then, in 1991, Microsoft introduced Visual Basic, a radically different method of developing Windows applications. With Visual Basic you can write a "Hello World" program with zero lines of code. Even though there were certain deficiencies in Visual Basic development, it provided a truly *visual* development environment in which developers could drag-and-drop controls (or components), modify their properties, and have a fairly robust application with only a few hundred lines of Visual Basic code. Compare this to the thousands of lines of C/SDK code that would be required to provide similar functionality.

Visual Basic also provided a Control Development Kit (CDK) that allowed third parties to develop generic and specialized controls that could be incorporated seamlessly into the Visual Basic development environment. This proved to be a major event in the history of component software.

Visual Basic provided the genesis for software component building and combining. The use of the Visual Basic custom controls (VBX)-and now the incorporation of COM, OLE, and ActiveX support-has made Visual Basic the standard for building prototypes and commercial software. Even though the VBX specification did not provide an open standard for component development and was restricted to its 16-bit heritage, VBXs became the de facto "components" in many Windows development environments. Support for VBX controls is now included in most 16-bit C++ compilers and other visual development tools. Many vendors had to reverse-engineer the VBX architecture to enable it to work within their products, but the large number of VBX components made this a requirement. With ActiveX control, Microsoft now has an open standard for visual component development. Vendors can easily incorporate support for components developed with this standard, and today nearly all of them have done so.

The new Web-based teclmologies add another dimension to this environment. Web developers and designers must produce and publish material very quickly. Microsoft's ActiveX control technology makes it easy for these developers to incorporate dynamic content into their products. Design and development tools provide an efficient method of assembling these various components--HTML, ActiveX controls, and VBScript-to produce effective, dynamic Web pages.

#### Object-Oriented Languages

Object-oriented languages such as Smalltalk, Java, and C++ have recently received a great deal of attention (and use) within PC and workstation development environments. All of these languages greatly ease the task of building complex and reusable software. Various factors have contributed to the success of these languages. C++ is a superset of the widely used C language and lets developers progress to objectoriented methods as time permits. Smalltalk has taken longer to gain momentum primarily because its

#### **+CHAPTER 1**  6

interpreted, run-time binding performance requirements make it slower. Smalltalk is a pure object-oriented language that started in academia for instructional purposes. Although Smalltalk has been around for more than 20 years, only now is the hardware sufficiently fast to allow its use in typical application development environments.

Smalltalk will not be used in this book; nevertheless, it is an important language of the future-many people believe it to be the COBOL of the '90s. Instead, we will use Visual C++ and the MFC libraries to develop COM-based software components. Visual C++ and MFC provide sufficient speed as well as a level of abstraction from the underlying complexities of both the Win32 and COM APis.

Java is the newest object-oriented language, and its popularity has soared along with the popularity of the Web. Java is a product of the new component-based software model. Its initial purpose was to facilitate the development of small, portable *applets,* which are perfect for Web environments. Java removes most of the development difficulties and complexity of C++, and this is one of its main selling points. Unlike C++, Java is a new language unencumbered by a long history of modifications. It isn't perfect, however, because it still has some growing to do.

Although object-oriented languages provide significant help with software development problems, they are deficient in areas that are important to the broad application of the object-oriented technology. C++ and Smalltalk do not provide a binary standard that would allow the sharing of objects across languages or environments. Each language has *proprietary,* or nonstandard, methods of implementing specific features of the object-oriented paradigm. Because we're focusing on C++, let's review why it currently has such limitations.

#### (++

The C++ language was supposed to solve many of the problems caused by the increasing complexity of building large or complex applications, and to a large extent it has succeeded. C++ is useful when you're implementing large applications, frameworks, and systems. A good example is Microsoft's Foundation Class libraries. Visual C++, coupled with MFC, allows much of the complexity of Windows and COM software development to be hidden. Application frameworks such as MFC provide robust, well-tested application code. The developer doesn't have to initially understand all the underlying complexity. A developer can become productive quickly, gradually developing an understanding of the underlying architecture. There are problems with this approach (aren't there always?), and we'll discuss them in Chapter 3.

C++ has failed in its ability to provide a standard method of describing the produced objects in a binary fashion. For C++ objects to be effectively shared or reused across development platforms, hardware platforms, or even compilers, the original source code is required. There are no compiler-independent standards for decorating or mangling C++ function names, so to share these objects, the secondary user requires either the original source code or platform-specific (Windows, OS/2) and compiler-specific (Microsoft, Borland, Symantec) binaries **(.LIB or .OBJ** files). This doesn't mean that C++ isn't an effective language. It is. But more is required to take objects developed in C++ to the next level, where they can be shared and reused across environments and languages.

We're discussing only static objects; we haven't yet raised the issue of sharing actual run-time instantia-We're discussing only static objects; we haven't yet raised the issue of sharing actual run-time instantiations of these objects or components. There are major problems here as well, particularly in the sharing of tions of these objects or components. There are major problems here as well, particularly in the sharing of objects across processes on local and distributed processors. objects across processes on local and distributed processors.

What is needed is a higher level of object orientation or a standard that encapsulates the underlying What is needed is a higher level of object orientation or a standard that encapsulates the underlying <sub>objects</sub> to allow many of the object-oriented features to be used across development environments. Such standards or technologies are described as object-oriented systems. standards or technologies are described as object-oriented systems.

#### Object-Oriented Systems

Object-oriented languages provide significant leverage in the development of software, but to incorporate or Object-oriented languages provide significant leverage in the development of software, but to incorporate or share the developed objects across disparate languages, processes, and environments requires additional share the developed objects across disparate languages, proceSses, and environments requires additional software. Object-oriented systems enable the sharing, or distribution, of these objects across the mentioned boundaries. Two primary standards address these requirements: Microsoft's COM, on which OLE and boundaries. Two primary standards address these requirements: Microsoft's COM, on which OLE and ActiveX are based, and IBM's SOM and Distributed SOM (DSOM). Each standard has strengths and weak-ActiveX are based, and IBM's SOM and Distributed SOM (DSOM). Each standard has strengths and weak nesses, but we will focus on what I feel is the de facto, Windows-based standard: Microsoft's Component nesses, but we will focus on what I feel is the de facto, Windows-based standard: Microsoft's Component Object Model. Object Model.

### **Binary Standard**

If you haven't yet heard the phrase "provides a binary standard" (I've mentioned it a few times), you soon If you haven't yet heard the phrase "provides a binary standard" (I've mentioned it a few times), you soon will. A binary standard, in the context of object and component sharing, provides the means by which objects and components, developed using various languages, from disparate vendors, running on heterogeneous and components, developed using various languages, from disparate vendors, running on heterogeneous platforms, can interoperate without any changes to the binary or executable. Whew. Let's try that again with platforms, can interoperate without any changes to the binary or executable. Whew. Let's try that again with pictures. pictures.

Figure 1.1 illustrates a hypothetical problem that we need to solve. We've written a wonderful text edi-Figure 1.1 illustrates a hypothetical problem that we need to solve. We've written a wonderful text editor in Visual Basic, but we don't feel like implementing the spell checker, text search functions, or paragraph tor in Visual Basic, but we don't feel like implementing the spell checker, text search functions, or paragraph formatting in Visual Basic. So we locate specialized objects through our favorife object supplier or from a formatting in Visual Basic. So we locate specialized objects through our favorite object supplier or from a group within our organization. Great-this will save time. But wait-how are we going to get all the pieces group within our organization. Great—this will save time. But wait——how are we going to get all the pieces to work together? Visual Basic knows nothing about the binary format of Borland's C++ objects, nor does it to work together? Visual Basic knows nothing about the binary format of Borland's C++ objects, nor does it know about Visual C++ or Watcom binaries. In other words, there is no binary standard that describes how know about Visual C++ or Watcom binaries. In other words, there is no binary standard that describes how different languages should store the machine language representation of the implemented language algo-different languages should store the machine language representation of the implemented language algo~ rithms that would allow other languages to access this implementation. rithms that would allow other languages to access this implementation.

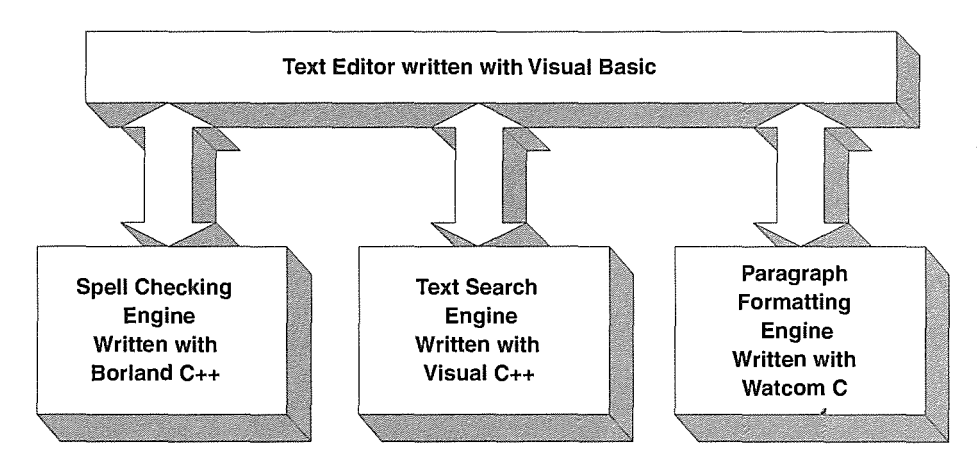

**Figure 1. 1** A hypothetical application. Figure 1.] A hypothetical application.

Even without a binary standard, there are certain things we can do to solve this problem. If we have the Even without a binary standard, there are certain things we can do to solve this problem. If we have the source code to each module, we can determine which functions we would like to call from Visual Basic; then source code to each module, we can determine which functions we would like to call from Visual Basic; then we remove the C++ mangling by declaring them extern "C" and recompile the source. To access these we remove the C++ mangling by declaring them extern "C" and recompile the source. To access these functions from Visual Basic, they must be implemented in a Windows DLL; they cannot exist in an exe-functions from Visual Basic, they must be implemented in a Windows DLL; they cannot exist in an executable (EXE). cutable (EXE).

Using a Windows DLL solves the initial problem by letting us use these functions within Visual Basic. Using a Windows DLL solves the initial problem by letting us use these functions within Visual Basic. We must, however, explicitly declare the functions from Visual Basic. Let's use something like the following:<br>Declare Eunction, SpellCheck, lib. "spell, dll." ( ), as, long

```
Declare Function SpellCheck lib "spell.dll" ( ... ) as long 
Declare Function Textsearch lib "search.dll" ( ... ) as long 
Declare Function TextSearch lib "search.dll" (...) as long
```
Now we can access the various functions in the component "engines" to perform the needed tasks, and we Now we can access the various functions in the component "engines" to perform the needed tasks, and we complete the editor. This approach solves the problem, but only temporarily. Later, as enhancements and complete the editor. This approach solves the problem, but only temporarily. Later, as enhancements and bug fixes are added to the C++ objects, we will be responsible for implementing them in our source code. bug fixes are added to the C++ objects, we will be responsible for implementing them in our source code. Because we initially had to modify the source, we must also maintain any enhancements and bug fixes ourselves. As you can see, the C++ objects are no longer generic, but have become specific to our application. selves. As you can see, the C++ objects are no longer generic, but have become specific to our application.

Another problem with our approach is that the names of our DLLs are hard-coded within the Visual Another problem with our approach is that the names of our DLLs are hard—coded within the Visual Basic Declare statements. Later if we want to plug in another DLL, possibly having a different name, we Basic Declare statements. Later if we want to plug in another DLL, possibly having a different name, we must touch the Visual Basic source and re-create the executable. A binary standard should allow a developer must touch the Visual Basic source and re-create the executable. A binary standard should allow a developer to plug in different components without modifying the original code. to plug in different components without modifying the original code

This is a simple illustration of the problems with existing object-oriented language solutions. There are This is a simple illustration of the problems with existing object-oriented language solutions. There are ways to get around interoperability problems in software development, but what we need is a standard way ways to get around interoperability problems in software development, but what we need is a standard way to do it, one that is prescribed and extensible so that vendors can build highly interoperable software. to do it, one that is prescribed and extensible so that vendors can build highly interoperable software. Microsoft's COM provides this binary standard. Microsoft's COM provides this binary standard.

#### Obiects Versus Components

To help in the understanding of what objects and components are, we need to define identifying characteristics for the two types. The term *object* will be used for the traditional software module that is produced using object-oriented languages; the binary form of this module is typically an OBJ or LIB file. The term *component* will be used for items that have a binary standard wrapping, or interface, implemented around a language-dependent (usually C++) object, allowing the component to be reused across language environments. *A* component's binary form is either a DLL or EXE. Following are more detailed definitions.

#### **SOFTWARE OBJECTS**

In this book, the term *object* will primarily pertain to C++ or Smalltalk objects as they are used within their respective development environments. Object-oriented language objects have the following characteristics:

- **Reuse through inheritance:** As we've discussed, the primary method of reuse with object-oriented languages is through the use of inheritance.
- **Language dependency:** The objects produced are dependent on the language or compiler in which they are developed.
- Often, objects are dependent on other objects within their environment for part or most of their functionality.
- No current standard exists for use of objects outside of the programming language—that is, for proprietary methods of implementing certain object-oriented techniques.
- Reuse requires an understanding of the underlying or dependent objects.
- Objects are normally pieces of a particular application and can be difficult to extract for reuse.
- To reuse objects requires substantial knowledge of the underlying programming language.

#### **SOFTWARE (OMPONENTS**

What is a software component? There are many definitions, but here I will define the components that we will build and use in this book. The type of component that we will build does not necessarily have all the traits of a normal object-oriented programming language object. *Component* objects typically will not have the popular characteristics of inheritance or polymorphism, but they will have what I think is the most important object-oriented characteristic of all: reusability. Inheritance and polymorphism are important but not nearly as important as the eventual reusability of the produced object. Purists will say that inheritance is important to—and basically provides for—reusable objects. I agree, but only when you are working within the framework of a single, inheritance-based language, such as C++. Few development organizations do this.

Our definition of a software component provides the following characteristics:

• **Internal implementation details are completely hidden:** Components *encapsulate,* or hide, to the fullest extent the details of how their functionality is implemented.
- Independent of other components: Components are self-contained and shouldn't depend on other components to provide supporting services.
- A well-defined interface: Components should provide a well-documented set of services.
- " Use of a binary standard to expose external services: Components will use a language-independent, industry-standard method of exposing services. We will use Microsoft's COM, OLE, and ActiveX.
- Reusability is achieved through binary reuse of the discrete component and not through languagebased inheritance.
- Components should not require *user* understanding of the implementing language and, if possible, should require minimal programming expertise to use.
- The component's behavior, and not its implementation, is what is important to the component user.

#### APPLICATIONS AS (OMPONENTS

Given our definition of software components, you can see that a large Windows application such as Microsoft's Word or Corel's Quattro Pro can be a component of another application. The key is that these component applications provide a well-defined, external interface to their underlying application functions (sounds like a binary standard). By accessing these exposed functions, other applications can harness the built-in functionality and provide it to their users.

Today, many such applications provide functions that most client applications will not need. But in the future, smaller, more specialized applications (or components) will be developed for use by a broad range of component-based applications. In later chapters, we will build both business-specific and generic application-based components. As you can see, the distinction between applications and components can be hard to discern. It will eventually become subjective, significant only in the context of the specific development project.

#### THE (OMPONENT INTERFACE

How a component implements what it does is of no concern to the component user. The component user asks, "What can this component do for me?" A component is completely described by its interface to the outside world. The interface details what the component can and cannot do under various conditions. That's the beauty of encapsulation. No one need know how the dirty work is done. The component user selects components solely by their advertised behavior. The only implementation detail that matters to the component user is performance: whether the component is fast enough.

Figure 1.2 depicts a simple component. Its primary capability or behavior is the evaluation of algebraic expressions. Its single interface provides four functions: SetExpression, Verify, GetExpression, and Evaluate. These functions encompass all the behavior this component exposes. Within the implementation, there are many other functions as well as internal structures to provide the external functionality, but the component user neither has nor needs any knowledge of these details.

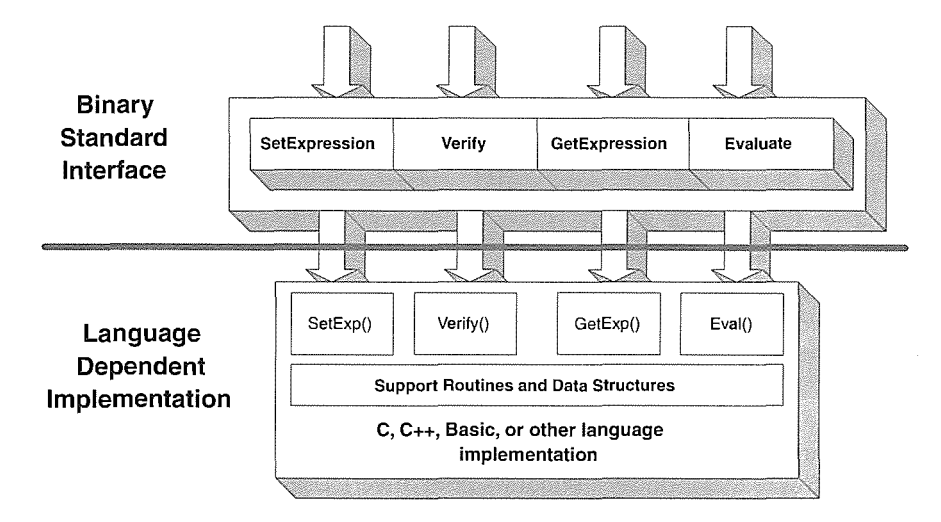

**Figure 1.2** Component interface and implementation. Figure 1.2 Component interface and implementation.

# COM: The Facilitator

The technology that allows users to build component-based Windows software is Microsoft's Component Object Model standard. COM provides a system-level, well-defined set of services that standardizes the Object Model standard. COM provides a system-level, well—defined set of services that standardizes the sharing of data and functionality. COM provides a language-independent way of exposing capabilities from sharing of data and functionality. COM provides a language-independent way of exposing capabilities from your software, making software reusable at the binary level. COM and ActiveX provide an open, well-your software, making software reusable at the binary level. COM and ActiveX provide an open, welldefined standard that applications can use to expose functionality to other applications or scripting languages such as Visual Basic. guages such as Visual Basic.

#### A Brief Overview of OLE and ActiveX

The next few sections will briefly describe COM, OLE, and ActiveX. It would require more than one book to The next few sections will briefly describe COM, OLE, and ActiveX. It would require more than one book to completely document COM in all its forms. If you need more information than this book provides, I recom-completely document COM in all its forms. If you need more information than this book provides, I recommend that you pick up a copy of Kraig Brockschmidt's book *Inside OLE* from Microsoft Press. It is required mend that you pick up a copy of Kraig Brockschmidt's book Inside OLE from Microsoft Press. It is required reading for anyone doing serious work with COM and OLE.

OLE is constructed as a layer above the Component Object Model and provides various services to reading for anyone doing serious work with COM and OLE.<br>OLE is constructed as a layer above the Component Object Model and provides various services to<br>application developers. The most familiar OLE concept is that of the document services let you embed component objects created by other applications within an application's document services let you embed component objects created by other applications within an application's document. An example is embedding a Microsoft Excel spreadsheet within a Microsoft Word document. document. An example is embedding a Microsoft Excel spreadsheet within a Microsoft Word document One of the most important OLE technologies for component development is *OLE automation,* or just One of the most important OLE technologies for component development is OLE automation, or just *Automation.*  Automation.

Like OLE, ActiveX is based on COM. Until April 1996, the term *ActiveX* did not exist; OLE was used to Like OLE, ActiveX is based on COM. Until April 1996, the term ActiveX did not exist; OLE was used to denote all the application-level services built on top of COM. Today, however, OLE has been relegated to denote all the application-level services built on top of COM. Today, however, OLE has been relegated to use in those technologies that relate to Microsoft's compound documents (or object linking and embedding) services, and ActiveX has taken over as the primary name for most of the technologies based on COM. In services, and ActiveX has taken over as the primary name for most of the technologies based on COM. In particular, it refers to those services that are tied to Microsoft's Web-based technologies. particular, it refers to those services that are tied to Microsoft's Web-based technologies.

#### Automation and ActiveX Controls Aotomotioo Into? Artioex Coatrols

Although COM, OLE, and ActiveX encompass a large area of application use and development, we will Although COM, OLE, and ActiveX encompass a large area of application use and development, we will focus primarily on two areas of COM-based development. The first is Automation, which makes it easy for<br>applications or components to expose various features for use by other applications. Let's say you're develapplications or components to expose various features for use by other applications. Let's say you're developing an application that needs to fax a document. You could develop the routines to access the fax modem, oping an application that needs to fax a document. You could develop the routines to access the fax modem, dial the phone, and so on, but a much easier approach would be to use an existing fax application to do the dial the phone, and so on, but a much easier approach would be to use an existing fax application to do the work for you. There are many ways to do this. One is to let Microsoft Word do most of the work (along with work for you. There are many ways to do this. One is to let Microsoft Word do most of the work (along with fax hardware and software that includes a Windows print driver). Using Automation, you can drive Word fax hardware and software that includes a Windows print driver). Using Automation, you can drive Word externally, tell it to load your document, perform a document conversion if necessary, and then print it directly to the fax modem. You're depending on software that you have no developmental control over, but directly to the fax modem. You're depending on software that you have no developmental control over, but it works well, and you need write only about 50 lines of code. That is reuse.

The other software component that we'll focus on is the ActiveX control. Although Automation is used The other software component that we'll focus on is the ActiveX control. Although Automation is used primarily for nonvisual components, ActiveX controls provide the same type of reuse that Automation pro-primarily for nonvisual components, ActiveX controls provide the same type of reuse that Automation pro vides, but for visual components such as Windows entry fields, command buttons, and so on. ActiveX con-vides, but for visual components such as Windows entry fields, command buttons, and so on. ActiveX con trols are also an important part of Microsoft's Web-based strategy. They play a major role in the majority of trols are also an important part of Microsoft's Web-based strategy. They play a major role in the majority of Microsoft's new technologies. Microsoft's new technologies.

#### Monolithic versus Component-Based Applications

Most Windows applications can be called *monolithic* applications. *A* monolith is defined by the *Random*  Most Windows applications can be called monolithic applications. A monolith is defined by the Random House College Dictionary as having a "uniform, massive, or intractable quality or character." When applied to software, this term describes applications that have grown massive with options and features, few of which software, this term describes applications that have grown massive with options and features, few of which the average user will ever use. The application is trying to be all things to all people. This type of Windows the average user will ever use. The application is trying to be all things to all people. This type of Windows software will eventually become uncommon. It will be replaced by software based on combinations of individuat specific, and highly efficient components. vidual, specific, and highly efficient components.

Figure 1.3 illustrates the differences between a monolithic application and a similar application built Figure 1.3 illustrates the differences betWeen a monolithic application and a similar application built using COM-based components. using COM-based components.

Almost every major Windows software package is currently implemented using the monolithic model. Almost every major Windows software package is currently implemented using the monolithic model. Microsoft Word, Excel, and Project are examples. Even though Microsoft Word and Excel may share various Microsoft Word, Excel, and Project are examples. Even though Microsoft Word and Excel may share various pieces, or software modules (maybe the spell checker), this sharing is implemented using closed, proprietary pieces, or software modules (maybe the spell checker), this sharing is implemented using closed, proprietary mechanisms. These mechanisms aren't meant to be proprietary, but the current C++ compilers do not intrin-mechanisms. These mechanisms aren't meant to be proprietary, but the current C++ compilers do not intrin sically support interoperability standards. As I've mentioned, existing C++ compilers cannot share objects at sically support interoperability standards. As I've mentioned, existing C++ compilers cannot share objects at the binary level. the binary level.

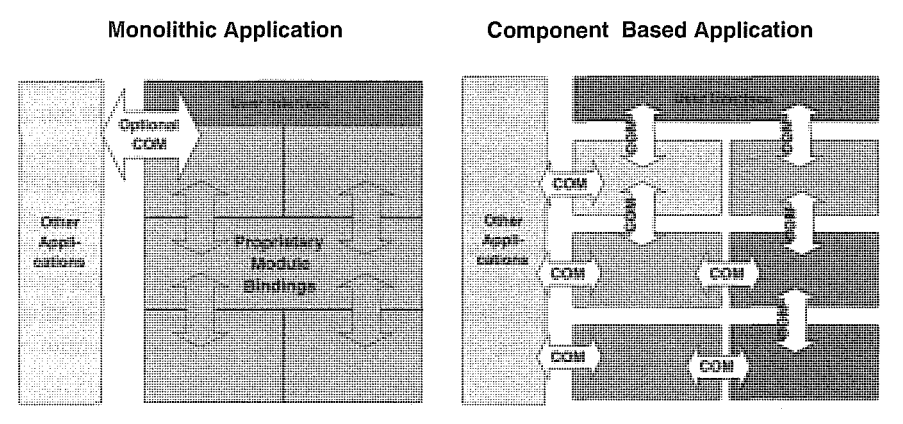

**Figure 1.3** Monolithic versus component-based application. Figure 1.3 Monolithic versus component~bused application.

There are also examples of small, highly functional software applications written using the new component-There are also examples of small, highly functional software applications written using the new componentbased approach. Microsoft's browser, Internet Explorer 3.0, is written using this approach. The main exe-based approach. Microsoft's browser, Internet Explorer 3.0, is written using this approach. The main exe cutable, IEXPLORE.EXE, is only 15KB in size. The majority of its functionality is provided by an ActiveX control. control.

## /hat's in It for Me (the Developer)?

Why should software developers be excited about the future of component software? Many developers Why should software developers be excited about the future of component software? Many developers spend their days solving the same old problems. Sometimes they may solve the old problem in a new, creative way, but under normal circumstances, it's just the same old algorithm that we've used a hundred times. How many ways are there to implement a linked list? In a nutshell, components allow developers to times. How many ways are there to implement a linked list? In a nutshell, components allow developers to solve new problems instead of continually solving the old ones. solve new problems instead of continually solving the old ones.<br>With the advent of component software and object-oriented components, developers are free to tackle

the real problems in software development. They can focus their creative energy on the combining of robust the real problems in software development. They can focus their creative energy on the combining of robust existing components into much more functional (and fabulous) applications. This technique is currently in existing components into much more functional (and fabulous) applications. This technique is currently in use in pure C++ environments. In these C++ environments, experienced and astute developers are many use in pure C++ environments. In these C++ environments, experienced and astute developers are many times more productive than average programmers. Their productivity is enhanced through the use and times more productive than average programmers. Their productivity is enhanced through the use and understanding of the available C++ objects and tools. They never spend time writing a linked-list routine. understanding of the available C++ objects and tools. They never spend time writing a linked—list routine. Instead, they solve real problems. Instead, they solve real problems.

## versus Build (or "Not Invented Here")

If we are to develop applications rapidly, it is important to use applications or components that are already If we are to develop applications rapidly, it is important to use applications or components that are already available. Why spend ten worker-years developing a word processor when Microsoft Word is available for available. Why spend ten worker-years developing a word processor when Microsoft Word is available for the price of a few hours' labor? Would you develop a database management system from scratch if your the price of a few hours' labor? Would you develop a database management system from scratch if your project required database services? Of course not-but that mentality is prevalent in many corporations. For project required database services? Of course not—but that mentality is prevalent in many corporations. For whatever reasons, many organizations think that if a product isn't developed in-house, it's not worth using. whatever reasons, many organizations think that if a product isn't developed in-house, it's not worth using. In certain situations, proprietary development of software is necessary because it provides total control you're not at the mercy of another vendor's bugs. But I bet these situations aren't nearly as common as most you're not at the mercy of another vendor's bugs. But I bet these situations aren't nearly as common as most corporate developers think. corporate developers think.

I once worked for a company that developed a Lotus 1-2-3 work-alike, because a certain client wanted I once worked for a company that developed a Lotus 1~2-3 work—alike, because a certain client wanted spreadsheet capabilities. Later, we developed a messaging, or iniddleware, system even though a superior spreadsheet capabilities. Later, we developed a messaging, or middleware, system even though a superior product—one that many developers were already familiar with—already existed. This "not invented here" mentality costs businesses millions of dollars each year. If they are to compete with other companies that mentality costs businesses millions of dollars each year. If they are to compete with other companies that embrace component-based development, they had better change. In today's environment of robust, inexpen-embrace component-based development, they had better change. In today's environment of robust, inexpen sive application frameworks, C++ source libraries, and components, it is ludicrous to continue to reinvent sive application frameworks, C++ source libraries, and components, it is ludicrous to continue to reinvent the wheel on a daily basis. the wheel on a daily basis.

#### Component Builders versus Component Assemblers Component Ioififiers versus Component Assemblers

Component development and assembly requires two types of application developers. There are those who Component development and assembly requires two types of application developers. There are those who create the components that can be assembled into various applications, and others who assemble these com-create the components that can be assembled into various applications, and others who assemble these components into the finished applications. Many times these two development tasks are handled by one individ-ponents into the finished applications. Many times these two development tasks are handled by one individual, but in the future these responsibilities will be assigned to separate developers, each focusing on the ual, but in the future these responsibilities will be assigned to separate developers, each focusing on the specifics of the job at hand. Each developer has a very important job, and in most cases these jobs are quite specifics of the job at hand. Each developer has a very important job, and in most cases these jobs are quite different. different.

The *component builder* focuses on building reusable components that provide either well-specified The component builder focuses on building reusable components that provide either well-specified generic functionality, specific business functionality, or methods of gluing these components together effec-generic functionality, specific business functionality, or methods of gluing these components together effectively. Component builders will typically be computer science graduates with a low-level understanding of tively. Component builders will typically be computer science graduates with a low—level understanding of the problem and skills in various programming languages. the problem and skills in various programming languages.

The *component assembler* focuses on the business problems to be solved. He or she analyzes the problem, The component assembler focuses on the business problems to be solved. He or she analyzes the problem, chooses from the various components, and then assembles them using a high-level glue or scripting applica-chooses from the various components, and then assembles them using a high-level glue or scripting application. Typically a business major, the component assembler should have a business or analysis background in tion. Typically a business major, the component assembler should have a business or analysis background in the field in which the program is being applied. the field in which the program is being applied.

Although other individuals are also involved in building applications for the business environment, the Although other individuals are also involved in building applications for the business environment, the focus of this book is to provide component builders and assemblers with techniques needed to put this focus of this book is to provide component builders and assemblers with techniques needed to put this process to work. process to work.

#### **Component-Based Development and the Web**

Development of Web pages and related software is a perfect application for component-based software techniques. The client-side Web browser is an ideal medium in which to use this technology. Small, easy-to-use<br>components such as Java applets, ActiveX controls, and Netscape plug-ins make it easy to quickly add funccomponents such as Java applets, ActiveX controls, and Netscape plug-ins make it easy to quickly add functionality to Web pages. The majority of the functionality will be encapsulated within these components, and tionality to Web pages. The majority of the functionality will be encapsulated within these components, and a small amount of script coding such as VBScript will be used to tie the components together. a small amount of script coding such as VBScript will be used to tie the components together.

The Web server will benefit from the component-based paradigm as well. As we'll see in Chapter 12, The Web server will benefit from the component-based paradigm as well. As we'll see in Chapter 12, ActiveX controls and VBScript can be used effectively here. The server-side architecture uses ActiveX con-ActiveX controls and VBScript can be used effectively here. The server-side architecture uses ActiveX controls to provide nonvisual services. trols to provide nonvisual services.

In short, the Web will hasten our move to the component-based model of development. The Web will In short, the Web will hasten our move to the component-based model of development. The Web will be full of components. With the maturity of technologies such as Java and ActiveX, the Web page designer be full of components. With the maturity of technologies such as Java and ActiveX, the Web page designer will become an assembler of discrete components: a Java applet here, a couple of ActiveX controls there, will become an assembler of discrete components: a Java applet here, a couple of ActiveX controls there, some HTML, and finally some VBScript to tie it all together. The Web user will be a downloader of compo-some HTML, and finally some VBScript to tie it all together. The Web user will be a downloader of compo nents. As the user browses the Web, each page may install a number of small components on the local sys-nents. As the user browses the Web, each page may install a number of small components on the local system. As all the pieces work together, a dynamic Web page is produced that not only is great to look at but tem. As all the pieces work together, a dynamic Web page is produced that not only is great to look at but also provides quite a bit of functionality. also provides quite a bit of functionality.

# Summary

There are two general methods of developing Windows software: object-oriented and visual. Both methods There are two general methods of developing Windows software: object-oriented and visual. Both methods are effective, but visual programming enables quick and effective development by more individuals, including nonprogrammers. Our focus will be on developing software components (using the object-oriented method) that can be used and reused in both object-oriented and visual environments. method) that can be used and reused in both object-oriented and visual environments.

For corporations and developers to remain competitive, the reuse of newly developed and existing soft-For corporations and developers to remain competitive, the reuse of newly developed and existing software is paramount. Reuse can be achieved in various ways. Inheritance, the principal method used in object-ware is paramount. Reuse can be achieved in various ways. Inheritance, the principal method used in objectoriented languages, is a powerful feature, but isn't a requirement for reusable software. Software compo-oriented languages, is a powerful feature, but isn't a requirement for reusable software. Software components achieve effective reusability without it. The primary difference between a well-written C++ object (or nents achieve effective reusability without it. The primary difference between a well-written C++ object (or other language module) and a software component is the addition of a binary standard wrapper that allows other language module) and a software component is the addition of a binary standard wrapper that allows its use across various languages. Figure 1.4 illustrates this concept. For our purposes, Microsoft's its use across various languages. Figure 1.4 illustrates this concept. For our purposes, Microsoft's COM/OLE/ ActiveX combination, particularly Automation and ActiveX controls, will provide these wrap-COM/OLE/ActiveX combination, particularly Automation and ActiveX controls, will provide these wrap pering services. pering services.

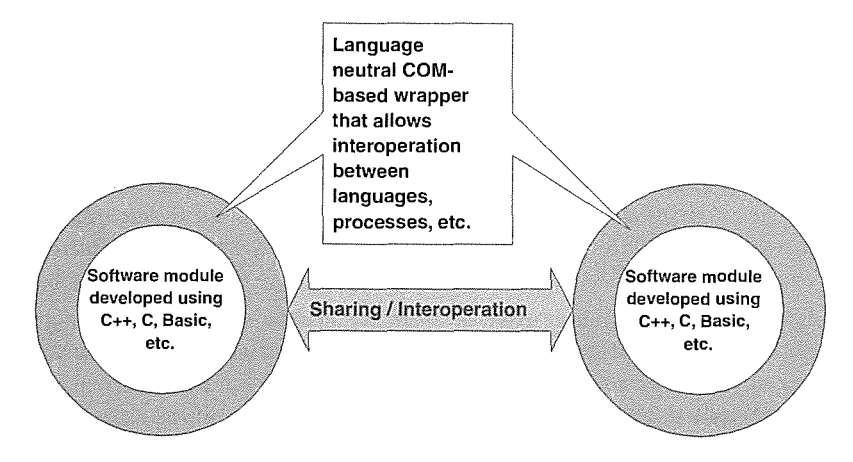

**Figure 1.4** Binary standard wrapper. Figure 1.4 Binary standard wrapper.

# Chapter 2

# Designing Reusable Components with

In Chapter 1, we discussed the importance of reuse in software development. Software objects and their In Chapter 1, we discussed the importance of reuse in software development. Software objects and their binary standard companions, software components, were offered as an effective method to achieve reuse in binary standard companions, software components, were offered as an effective method to achieve reuse in the development cycle, within both C++ and other development environments. In this chapter we'll begin the development cycle, within both C++ and other development environments. In this chapter we'll begin the process of developing software components. the process of developing software components.

The first step is to create C++ classes that are themselves reusable or generic. These classes should not The first step is to create C++ classes that are themselves reusable or generic. These classes should not be specific to a particular task but instead should be general enough to be used in multiple areas of an appli-be specific to a particular task but instead should be general enough to be used in multiple areas of an application as well as across applications. This concept is far from new and has been used since the advent of structured programming. But C++ provides a fertile field in which to design and develop reusable modules or objects.

or objects.<br>Not all classes can be designed to be widely reusable. Determining when a class might be reusable across· the application and across projects is an art. In many cases, the added overhead of designing a class to acrossthe application and across projects is an art, In many cases, the added overhead of designing a class to be reusable is not worth the effort it requires. Designing reusable classes is like almost everything else in life:<br>it's best not to have too much or too little of anything. Keep this in mind. Some organizations try too ha it's best not to have too much or too little of anything. Keep this in mind. Some organizations try too hard to make all the code they write reusable, and this added overhead can have a detrimental effect on the devel-make all the code they write reusable, and this added overhead can have a detrimental effect on the development process. opment process.

In this chapter, we'll go through the process of developing a general class that is composed of other In this chapter, we'll go through the process of developing a general class that is composed of other general classes. Throughout this process, keep in mind that the potential user of the classes may not have general classes. Throughout this process, keep in mind that the potential user of the classes may not have access to the C++ language. If we design the classes with a multiple language focus, they can easily be access to the C++ language. If we design the classes with a multiple language focus, they can easily be adapted for use outside the C++ environment. In later chapters we will use these C++ objects to develop adapted for use outside the C++ environment. In later chapters we will use these C++ objects to develop binary standard software components. binary standard software components.

Before we begin developing C++ objects, we must be fairly proficient in the language, so this chapter Before we begin developing C++ objects, we must be fairly proficient in the language, so this chapter begins with a quick tour of C++. This overview is far from comprehensive, because we focus only on those begins with a quick tour of C++. This overview is far from comprehensive, because we focus only on those areas of C++ that we will use in the various projects and those that are necessary to understand various areas of C++ that we will use in the various projects and those that are necessary to understand various idioms used in Microsoft's Foundation Class (MFC) libraries. Use of MFC is described in more detail in idioms used in Microsoft's Foundation Class (MFC) libraries. Use of MFC is described in more detail in Chapter 3, although minor references to certain MFC classes are made in this chapter. For a complete review Chapter 3, although minor references to certain MFC classes are made in this chapter. For a complete review of the C++ language, several excellent books are listed in the Bibliography. (One of my favorites is the of the C++ language, several excellent books are listed in the Bibliography. (One of my favorites is the *Effective* C++ series by Scott Meyers.) Efiective C++ series by Scott Meyers.)

#### C++, the Language

This book uses the C++ language exclusively in the examples and sample programs. Although you may not This book uses the C++ language exclusively in the examples and sample programs. Although you may not need the quick refresher course provided here, you might as well plod through it, because I make a few need the quick refresher course provided here, you might as well plod through it, because I make a few comments on how MFC uses certain features of C++. The overview is by no means a course on C++; it only comments on how MFC uses certain features of C++. The overview is by no means a course on C++; it only hits the high points and provides what is necessary to understand the C++ presented in this book. There hits the high points and provides what is necessary to understand the C++ presented in this book. There isn't a long discourse on deep vs. shallow copies, and so on. isn't a long discourse on deep vs. shallow copies, and so on.

C++ is a supercharged version of the C language. C++ includes all the features of C and provides a way C++ is a supercharged version of the C language. C++ includes all the features of C and provides a way for C programmers to ease into the age of objects. I've programmed in C for more than eight years and in for C programmers to ease into the age of objects. I've programmed in C for more than eight years and in C++ for about three years. Daily, I become more aware of the power of C++. It is a profound language. It has C++ for about three years. Daily, Ibecome more aware of the power of C++. It is a profound language. It has many levels that developers can attain as they gain experience. An experienced C++ developer who is inti-many levels that developers can attain as they gain experience. An experienced C++ developer who is intimately familiar with a powerful framework and a solid class library (either self-built or commercial) is a pro-mately familiar with a powerful framework and a solid class library (either self-built or commercial) is a pro gramming machine. The productivity of such a developer is orders of magnitude greater than that of a gramming machine. The productivity of such a developer is orders of magnitude greater than that of a beginning or slightly experienced C++ developer. This also can be said of developers who use other, non-beginning or slightly experienced C++ developer. This also can be said of developers who use other, non— C++ languages. Intimate knowledge of any good language and good supporting tools makes all of us pro-C++ languages. Intimate knowledge of any good language and good supporting tools makes all of us productive. ductive.

This book will help you in your efforts to become a proficient C++ developer, but that's far from its main purpose. As component developers, our goal is to make our users-visual developers-as productive main purpose. As component developers, our goal is to make our users—Visual developers—as productive (although at a higher level) as seasoned C++ developers in much less time. (although at a higher level) as seasoned C++ developers in much less time.

#### Classes (Encapsulation)

C++ endows the C language with the object-oriented characteristics of encapsulation, inheritance, and poly-C++ endows the C language with the object-oriented characteristics of encapsulation, inheritance, and poly morphism. The primary device for these new features is the C++ class. Classes allow the encapsulation of morphism. The primary device for these new features is the C++ class. Classes allow the encapsulation of data and of the functions that affect the data. The goal of a class is to capture and encapsulate the essence of a particular thing or object and then expose to users of the class only those items that are important for its a particular thing or object and then expose to users of the class only those items that are important for its use. The details of the internal implementation are encapsulated, or hidden, from the class user. use. The details of the internal implementation are encapsulated, or hidden, from the class user.

To make sure we're using the same terminology, let's go over some C++ terms. A *class* is a definition of To make sure we're using the same terminology, let's go over some C++ terms. A class is a definition of a C++ object and is a compile-time construct. Once compiled, a class can be *instantiated* to create a run-time instance of the class definition. This run-time entity is typically deemed an *object*. There can be zero, one, or many of these instantiated objects during the execution of an application. They are quite dynamic. many of these instantiated objects during the execution of an application. They are quite dynamic.

Items within a class are referred to with several different terms. *Member variables* typically describe the Items within a class are referred to with several different terms. Member variables typically describe the class's internal variables. The MFC libraries, and programs written using them, regularly use the convention class's internal variables. The MFC libraries, and programs written using them, regularly use the convention m\_variable, where variable is the actual name used to identify member variables. Another widely used m\_variabl e, where variable is the actual name used to identify member variables. Another widely used term for member variables is *property*. This term describes the relationship of member variables to the class;<br>size and color are properties of a fruit. The terms *data members* and *attributes* are also used to describe size and color are properties of a fruit. The terms *data members* and *attributes* are also used to describe member variables. ber variables.

```
class Fruit 
class Fruit
{
      II Member variables, or properties, or data members, or attributes 
// Member variables, or properties, or data members, or attributes
      CString m_strName; 
CString mustrName;
      long m_lWeight; 
long m_lWeight;
      CString m_strColor; 
CString m_strColor;
     \ldotsII Member functions, or methods 
// Member functions, or methods
public: 
public:
      Cstring GetColor(); 
CString GetColor();
      long GetWeight(); 
long GetWeight();
}; 
l;
```
Member functions and methods are used to describe functions declared within a class. The term method comes from its use in Smalltalk, where objects respond to *messages,* or methods. When discussing C++ classes and from its use in Smalltalk, where objects respond to messages, or methods. When discussing C++ classes and objects, I'll use *member function* and *member variable*. Later, when we're discussing ActiveX components, the terms property and method will be used with a slightly different meaning. This is appropriate, because when we're discussing these items at the component level, a component property may be implemented as either a<br>member variable or a member function member variable or a member function.

Now let's talk about what encapsulation is and how it can help developers. Encapsulation is important Now let's talk about what encapsulation is and how it can help developers. Encapsulation is important for C++ developers as well as developers who use components. Software components provide rigid encap-for C++ developers as well as developers who use components. Software components provide rigid encap» sulation of functionality. A component user cannot access the source code or any of the internal structures sulation of functionality. A component user cannot access the source code or any of the internal structures used to implement the component's functionality. They can use only what is exposed by the component used to implement the component's functionality. They can use only what is exposed by the component developer. developer.

C++ allows the encapsulation within a class of data and functions that C++ allows the encapsulation within a class of data and functions that operate on that data. The class can hide or protect many of these elements from external users. Users in this context and throughout this book refers to the class library user or component user and not the end user of an application. Encapsulation inside classes is implemented by the public, protected, and private keywords. We won't discuss the protected keyword until after the inheritance section. For now, public and words. We won't discuss the protected keyword until after the inheritance section. For now, public and private will suffice. Examine the following class declaration: private will suffice. Examine the following class declaration:

```
class Expression 
class Expression
private: 
private:
      CString m_strExp; 
CString m_strEXp;
      Stack m_Stack; 
Stack m_StaCk;
      Tokenizer m_Tokenizer; 
Tokenizer m_Tokenizer;
      void InfixToPostFix(); 
void InfixToPostFiX();
      int Precedence(); 
int Precedence();
public: 
public:
      void SetExpression( CString str ) ; 
void SetExpression( CString str );
{
```
#### **20 → CHAPTER 2**

```
CString GetExpression(); 
CString GetExpression();
     BOOL Validate(); 
BOOL Validate();
     long Evaluate(); 
long Evaluate();
}; 
);
```
Here we have an Expression class. It appears to support expression conversion and evaluation, but the Here we have an Expression class. It appears to support expression conversion and evaluation, but the key is that the user of the class does not know how the conversion and evaluation occur. The class members key is that the user of the class does not know how the conversion and evaluation occur. The class members and functions that follow the private keyword cannot be accessed by the class user. The user can access and functions that follow the private keyword cannot be accessed by the class user. The user can access only those items designated as public. The implementation of the conversion and evaluation routines is only those items designated as public. The implementation of the conversion and evaluation routines is hidden from the user. Later, if the class developer finds a more effective method of converting expressions, hidden from the user. Later, if the class developer finds a more effective method of converting expressions, the developer can change the implementation without affecting the class user. We will use this example the developer can change the implementation without affecting the class user. We will use this example again later but, as you can see, encapsulation enables the hiding of implementation details. Other again later but, as you can see, encapsulation enables the hiding of implementation details. Other non-object-oriented languages can also do this. C functions, Fortran modules, and other language features non—object—oriented languages can also do this. C functions, Fortran modules, and other language features allow encapsulation of functionality. But C++ provides additional features, such as the public, private, allow encapsulation of functionality. But C++ provides additional features, such as the public, private, and protected keywords, that make encapsulation more effective. and protected keywords, that make encapsulation more effective.

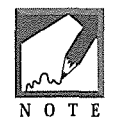

As you've probably noticed, a C++ class declaration looks very similar to a C structure declaration. As you've probably noticed, a C++ class declaration looks very similar to a C structure declaration. In C++, classes and structures are nearly identical. The C++ language adds all the capabilities of In C++, classes and structures are nearly identical. The C++ language adds all the capabilities of<br>classes to C structures with one minor difference. C++ class members default to private, whereas C  $\overline{N}$  o  $T$   $E$  structure members default to  $\text{public.}$ 

#### Constructors

When a C++ class is instantiated, or created, an instance of the class is created. An *instance* of a class is an actual chunk of memory in the address space of an executing application process. A class is the definition actual chunk of memory in the address space of an executing application process. A class is the definition of the characteristics of that chunk of memory. A C++ class is of no use unless instances of the class of the characteristics of that chunk of memory. A C++ class is of no use unless instances of the class (objects) are created and used at run time. Whenever a class is instantiated, its constructor is called. The constructor's primary purpose is to initialize member data. Contrast this with the C technique of initializ-constructor's primary purpose is to initialize member data. Contrast this with the C technique of initializing structured data. ing structured data.

```
struct Fruit 
struct Fruit
```

```
\{char* pszName; 
char* pszName;
       long lWeight; 
long lWeight;
       char* pszColor; 
char* pszColor;
 }; 
l;
typedef struct Fruit Fruit; 
typedef struct Fruit Fruit;
```
If we need to create and use a Fruit structure, we use the following code: If we need to create and use <sup>a</sup> Frui t structure, we use the following code:

```
void SomeFunction() 
\{II Let's create an apple on the stack 
   Fruit Apple; 
   II The structure contains members that must be 
   II allocated and initialized. This memory is allocated on the heap. 
   Apple.pszName = (char*) malloc( sizeof( "Apple" ) + 1 );
   strcpy( Apple.pszName, "Apple" ) ; 
   Apple.lWeight = 6; 
   Apple.pszColor = (char*) malloc( sizeof( "Red" ) + 1 );
   strcpy( Apple.pszColor, "Red" ); 
   // Do something with Apple...
   // Now deallocate any non-stack allocated memory
   free( Apple.pszName ); 
   free( Apple.pszColor ); 
   II As the Apple structure goes "out of scope" only its memory 
   II is deallocated 
\overline{\mathbf{1}}
```
To do the same using C++ classes and constructors, you might do this:

```
class Fruit 
\sqrt{ }private: 
   CString m_strName; 
   long m_lWeight; 
   CString m_strColor; 
public:
```

```
II Provide a default constructor that initializes 
II the class members. This cannot be done using the 
II C structure method above. 
Fruit() 
\left\{ \right.m_sstrName = m_sstrColor = "";
 m_lWeight = 0;\mathcal{E}II Overloaded constructor. This constructor takes parameters 
II that initialize the members of the new fruit object.
```

```
Fruit( CString strName, long lWeight, CString strColor ) 
    \left\{ \right.m_{strName} = strName;m_lWeight = lWeight;
      m_strColor = strColor; 
   \rightarrow};
```
Now when we need to create an instance of an apple, all we have to do is this:

```
void SomeFunction() 
-{
```
 $\overline{\phantom{a}}$ 

/ / Let's create an apple on the stack.

```
II We provide the parameters to initialize our 
II new apple. The constructor handles the allocations 
II for us. Contrast this with the C example. 
Fruit Apple( "Apple", 6, "Red" ) ; 
// Do something with Apple...
II As the Apple variable goes "out of scope" 
II C++ takes care of cleaning up any memory for us. 
II It does this with a destructor that we'll discuss 
II in a moment.
```
C++ makes the creation of user-defined types very easy. You code the logic in the constructor, and it is used whenever an object of that type is created, whether it is on the stack or on the heap. You could also do this in C by using a function that takes the particular parameters for the structure and a similar function for the deallocation of the dynamically allocated memory. In this case, you must ensure that you call the function for deallocation before the structure goes out of scope. As you will see in a moment, C++ provides for automatic deallocation ("destruction") of objects as they go out of scope.

Dynamic creation of structures and classes is a fundamental element of both C and C++ programming. Constructors allow the orderly initialization of dynamic elements as they are created. Constructors also remove much of the tedium involved in allocating dynamic objects. You code the constructor once, and it does the work from then on.

The syntax for declaring a constructor is the class name itself with zero or more parameters. If you do not specify any constructors for your class, the compiler will provide a default constructor that takes no arguments. On the other hand, if you specify any constructors at all, the compiler will not provide the default constructor. You must implement any constructors that you will need. Constructors can be *overloaded,* which provides the ability for a function to be multiply declared, and the compiler will deter $_\mathrm{mine}$  by matching the parameters, which function to call. Our previous example contained two constructors, each with the same function name. We will discuss overloading in more detail in a later section. tors, each with the same function name. We will discuss overloading in more detail in a later section.

#### The new and delete Operators

In the previous example, which contrasted the dynamic creation of structures in C and C++, the objects were In the previous example, which contrasted the dynamic creation of structures in C and C++, the objects were initially allocated on the stack. C++ provides two additional operators—new and de1ete—to help in the dynamic creation of objects on the heap. In C++, new should be used instead of the C malloc function, and dynamic creation of objects on the heap. In C++, new should be used instead of the C malloc function, and instead of using the C free function you use the C++ delete operator. instead of using the <sup>C</sup> free function you use the C++ delete operator.

```
II Instead of this 
// Instead of this
void TheCWay () 
void TheCWay()
      char* pszColor; 
char* pszColor;
      if ( pszColor = malloc( 128 )) 
NULL ) 
if ( ( pszColor = malloc( 128 )) == NULL )
            II Error handling code ... 
// Error handling code...
      ,<br>// Do something with pszColor...
      free( pszColor ) ; 
free( pszColor );
II do this 
// do this
void TheCppWay() 
void TheCppWay()
      char* pszColor = new char[128];
      II Make sure the new worked. We only need to do this 
// Make sure the new worked. We only need to do this
      II if we haven't installed a memory exception handler. 
// if we haven't installed a memory exception handler.
      assert( pszColor ); 
assert( pszColor );
      II Do something with pszColor ... 
// Do something with pszColor...
      delete [] pszColor; 
delete [] pSzColor;
\sqrt{ }l
      l
\mathcal{Y}l
)
```
The last example shows an important point to remember when you're using new and delete. When an The last example shows an important point to remember when you're using new and delete. When an array of objects (or intrinsic types) is allocated, it's important to append [] to the delete operator so that it knows whether one or multiple objects are being deleted. knows whether one or multiple objects are being deleted.

There are other benefits of using new and delete instead of malloc and free. Instead of checking the There are other benefits of using new and delete instead of malloc and free. Instead of checking the return from new every time you allocate a new object, you can ignore it. Most compilers (including Visual return from new every time you allocate a new object, you can ignore it. Most compilers (including Visual C++) provide an exception mechanism to handle situations when memory is low. If new cannot allocate the C++) provide an exception mechanism to handle situations when memory is low. If new cannot allocate the

## 24 + **CHAPTER 2**  2Q- ? CHAPTER <sup>2</sup>

needed memory, an exception is thrown. This technique allows developers to handle memory failures in one needed memory, an exception is thrown. This technique allows developers to handle memory failures in one specific function instead of sprinkling their code with tests for a NULL return from malloc. However, the specific function instead of sprinkling their code with tests for a NULL return from malloc. However, the compiler's default behavior is to return 0 if new cannot allocate the memory. You must provide a simple compiler's default behavior is to return 0 if new cannot allocate the memory. You must provide a simple exception handler to enable an exception thrown when an "out of memory" occurs. That's why I used the exception handler to enable an exception thrown when an "out of memory" occurs. That's why I used the assert after the new in the preceding example. assert after the new in the preceding example.

Also, you can call delete on a NULL pointer. This is defined behavior, and delete will do nothing. Also, you can call delete on a NULL pointer. This is defined behavior, and delete will do nothing. There is no need to write code such as the following.<br>// During initialization (construction)

```
II During initialization (construction) 
char *pszTemp = O; 
char *pszTemp = 0;
...<br>...// pszTemp may be used during execution
\overline{1}II Sometime later, during cleanup (destruction) 
// Sometime later. during cleanup (destruction)
if ( pszTemp ) 
if ( pszTemp )
     delete pszTemp; 
delete pszTemp;
```
Because calling delete on a zero pointer is defined, the if is not needed, although some developers still do Because calling delete on <sup>a</sup> zero pointer is defined, the if is not needed, although some developers still do it just to be safe. it just to be safe.

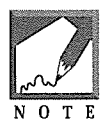

The MFC libraries override the default new and delete operators when compiling and linking in The MFC libraries override the deiault new and delete operators when compiling and linking in debug mode. This enables MFC to keep track of all allocations and deallocations during the lifetime debug mode. This enables MFC to keep track of all allocations and deallocations during the lifetime of your application. If your application terminates without deallocating all the memory allocated, of your application. If your application terminates without deallocating all the memory allocated,  $_{\textrm{\tiny{N-0-T-E}}}$  MFC will dump (to the debug window) the memory address and allocating source line of each memory block that was not deallocated properly. This is a very useful debugging tool. ory block that was not deallocated properly. This is a very useful debugging tool.

#### Destructors

Just as C++ provides a method to ensure the orderly creation of objects, it also provides for the orderly Just as C++ provides a method to ensure the orderly creation of objects, it also provides for the orderly destruction of objects via a *destructor*. The syntax for a destructor is similar to that of a constructor except that destructors cannot take parameters. Like constructors, destructors also cannot return a value. that destructors cannot take parameters. Like constructors, destructors also cannot return a value. Destructors are identified using the class name preceded by a tilde (~). Following is a destructor for our Fruit object: Fruit object:

```
class Fruit 
class Fruit (
private: 
private:
     CString m_strName; 
CString m_strName;
     long m_lWeight; 
long m_lWeight;
     .<br>CString m_strColor;
```

```
public: 
public:
```

```
II Provide a default constructor that initializes 
   II the class members. 
   Fruit () { 
     m_{\text{strName}} = m_{\text{strColor}} = "";
     m lWeight = 0;
   }; 
   II Overloaded constructor. This constructor takes parameters 
   II that initialize the members of the new fruit object. 
   Fruit( CString strName, long lWeight, CString strColor ) {
     m_{\text{strName}} = strName;m_lWeight = lWeight;
     m_strColor = strColor; 
   \overline{\mathbf{1}}II Here's the declaration of the destructor 
   ~\simFruit () {
     cout << "Destructing Fruit object" << endl; 
   \mathcal{E}};
```
Destructors don't normally do very much, and the compiler will provide one for you if you do not declare one within your class. User-declared destructors should be used, though, when your class dynamically allocates memory (that lives across method calls) from the heap during its lifetime. Here's an example:

```
II Declaration 
II CobList is an MFC linked-list class, here we are 
II inheriting the functionality of the linked-list. 
II We will discuss inheritance in a moment. For now, 
II just treat the FruitBasket class as a linked list. 
class FruitBasket : public CObList { 
public: 
   FruitBasket(); 
   II Declaration of the destructor 
   -FruitBasket (); 
   \sim .
   void Additem( Fruit* pitem ); 
}; 
II Implementation of the destructor 
FruitBasket: :-FruitBasket() 
\overline{1}II Get the position of the first element
```
#### 26 + **CHAPTER 2**  26 4% CHAPTER 2

```
POSITION pos = GetHeadPosition(); 
POSITION pos = GetHeadPosition();
II Spin through and delete each element in the list 
// Spin through and delete each element in the list
while( pos ) 
whi1e( pos )
       II get the element, delete it, and increment to the next element 
// get the element, delete it, and increment to the next element
      delete GetNext( pos ) ; 
delete GetNext( pos );
RemoveAll(); 
RemoveAll();
f
)
```
The destructor for the Frui tBasket class ensures that the linked list of Fruit items is deallocated just The destructor for the FruitBasket class ensures that the linked list of Fruit items is deallocated just before the object's final breath. If the compiler had provided a default destructor, any items in the list would not be properly destroyed. Here's another use for constructor and destructor implementations: not be properly destroyed. Here's another use for constructor and destructor implementations:

```
class Fruit 
class Fruit {
     \dddotscstatic int m_nCount;
     Fruit(); 
Fruit();
     virtual -Fruit(); 
virtual ~Fruit();
     \ldots}; 
);
```
}

#### **int** Fruit::m\_nCount = O; int Fruit::m\_nCount = O;

```
Fruit:: Fruit () 
Fruit::Fruit()
       m_nCount++; 
m_nCount++;
Fruit: :-Fruit() 
Fruit::~Fruit()
       m_nCount-; 
m_nCount—;
(
)
(
)
```
We haven't talked about static items yet, but the preceding code enables us to keep a count of the number We haven't talked about static items yet, but the preceding code enables us to keep <sup>a</sup> count of the number of Fruit objects that exist at any time during execution. As each Fruit object is constructed, a counter is of Fruit objects that exist at any time during execution. As each Fruit object is constructed, <sup>a</sup> counter is incremented. During destruction, the counter is decremented. incremented. During destruction, the counter is decremented.

# Inheritance

In the last few sections we discussed the first element of object-oriented development: encapsulation. Now In the last few sections we discussed the first element of object~oriented development: encapsulation. Now let's take a look at the object-oriented language characteristic that provides for our primary goal of software let's take a look at the object—oriented language characteristic that provides for our primary goal of software

#### **NFLE 1008 - Page 52** NFLE 1008 - Page 52

reusability. As discussed in Chapter 1, the object-oriented language characteristic of inheritance provides for reusability. As discussed in Chapter 1, the object-oriented language characteristic of inheritance provides for<br>the reusability of software modules. Inheritance is the primary mechanism for reuse and is one of the major strengths of C++. The MFC libraries also use inheritance extensively, so it's important that you understand strengths of C++. The MFC libraries also use inheritance extensively, so it's important that you understand what it's all about. Let's start with an example. what it's all about. Let's start with an example.

Figure 2.1 illustrates a hierarchical relationship between a set of collection classes. Class hierarchies are Figure 2.1 illustrates a hierarchical relationship between a set of collection classes. Class hierarchies are essential for organizing classes of similar capabilities. Hierarchies are usually depicted as in the illustration in a top-down manner. The top object is the most general and is usually abstract (we'll talk more about this in a top-down manner. The top object is the most general and is usually abstract (we'll talk more about this in a minute). As you move down the hierarchy, the classes become more specific in their function. This element is important in the design of object-oriented software, where the goal is to program the exception. In ment is important in the design of object~oriented software, where the goal is to program the exception. In other words, when you're developing new software, (new classes), it is desirable to derive from an existing, other words, when you're developing new software, (new classes), it is desirable to derive from an existing, tested class. tested class.

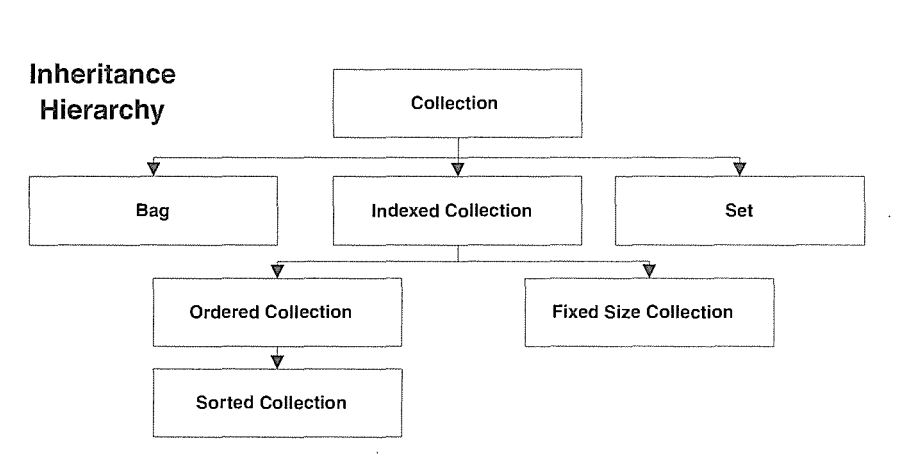

**Figure 2.1** Example collection inheritance hierarchy. Figure 2.1 Example collection inheritance hierarchy.

The examples we discuss initially in this section are based on the Smalltalk implementation of collections. The examples we discuss initially in this section are based on the Smalltalk implementation of collections.<br>Smalltalk is a pure object-oriented programming environment and is useful for instructive purposes. The examples in this section use C++ syntax, but we won't concern ourselves much with how the functionality is<br>provided. Our focus is on what inheritance is and what it can provide. provided. Our focus is on what inheritance is and what it can provide.

A *collection* is a group of disparate object instances. At the highest level in the hierarchy, there is no A collection is a group of disparate object instances. At the highest level in the hierarchy, there is no requirement for ordering or uniqueness of the collected elements. It's a loosely associated collection of objects. The top-level Collection class implements those functions (or methods) that are necessary for all<br>collections. It strives to be general and thus provides only those functions that all collections need. At the collections. It strives to be general and thus provides only those functions that all collections need. At the next level are the Bag, Set, and IndexedCollection classes. These classes build on, or augment, that next level are the Bag, Set, and IndexedCollecti on classes. These classes build on, or augment, that functionality provided by the base class, or superclass, Collection. Again, the purpose of aligning these functionality provided by the base class, or superclass, Collection. Again, the purpose of aligning these classes in this way is to allow the reuse of base class code in the classes that derive from it. The Collection classes in this way is to allow the reuse of base class code in the classes that derive from it. The Collection class might be declared this way in C++ (ignore the virtual keyword for now): class might be declared this way in C++ (ignore the virtual keyword for now):

class Collection class Collection (

public: public:

```
}; 
   virtual void Add( CObject ) ; 
   virtual BOOL IsEmpty(); 
   virtual void Remove( CObject ) ; 
   virtual BOOL Has( CObject ); 
   virtual int HowMany( CObject ) ;
```
The Collection class encapsulates the basic behavior of a collection and implements the things that all collection classes should have. Add, Remove, IsEmpty, Has, and HowMany provide this basic functionality. For now, let's not concern ourselves with how the methods are implemented. Here's the definition of the Bag class.

```
class Bag : public Collection {
```
};

That's it-a Bag's implementation is completely inherited from the Collection class. The functionality provided by Collection is all that is required to implement a Bag object. What is a Bag? It provides an unordered collection that allows duplicates and provides an easy way to count occurrences of objects. Pretty easy, isn't it? Here's how we might use the Bag class:

```
void SomeClass: :SomeMethod() 
\sqrt{ }Bag aBag; 
   for ( int i = 0; i <= 100; i++ )
   \epsilonII Add an integer that is the remainder 
      II of the modulo division. This adds 
      // integers in the range [0..9]II The Add member is from the base Collection class 
      aBag.Add( i % 10 ) ; 
   \mathcal{E}II How many 5s are in the bag? 
   aBag.HowMany( 5 ) ; 
   II Are there any 14s in the bag? 
   aBag.Has( 14 ) ; 
\mathcal{E}
```
Now let's discuss the C++ syntax for declaring inheritance. In the Bag example, we are declaring a new class that is publicly derived from the Collection class. The colon following the class declaration (e.g., Bag : public Collection) signifies derivation, and the public keyword indicates public inheritance of the Collection class. Public inheritance is almost always used, and soon I'll explain why. With the syntax out of the way, let's look at the implementation of the Set class.

```
class Set public Collection { 
class Set : public Collection {
```
#### public: public:

```
void Add( CObject); 
void Add( CObject);
 }; 
};
void Set: :Add( CObject obj ) 
void Set :Add( CObject obj )
       if ( Has( obj ) ) 
if ( Has( obj ) )
         return; 
return;
       II Call our parent's Add method 
// Call our parent's Add method
       Collection: :Add( obj ) ; 
Collection: Add( obj );
i
l
```
*A* Set is similar to a Bag, but it cannot contain duplicate elements. All we do is derive from the A Set is similar to a Bag, but it cannot contain duplicate elements. All we do is derive from the Collection class and override the Add member function. (We'll talk more about overriding functions in a<br>minute. For now, overriding a member function means to re-implement, or hide, the implementation of the minute. For now, overriding a member function means to re-implement, or hide, the implementation of the parent, or base, class.) As you can see, in the new Add method, we check to see whether the object being parent, or base, class.) As you can see, in the new Add method, we check to see whether the object being added already exists. If it exists, we simply return; otherwise, we call the base Collection's Add method to added already exists. If it exists, we simply return; otherwise, we call the base Col lection's Add method to add the item to the collection. This is what object-oriented development is all about. To add this new functionality, we wrote five lines of code. tionality, we wrote five lines of code.

The IndexedCollection class is a little more complicated. We need an additional member variable The IndexedCollection class is a little more complicated. We need an additional member variable to help with the indexing, and it must be coordinated with the Collection class. We're talking in the to help with the indexing, and it must be coordinated with the Collection class. We're talking in the abstract here, so don't worry about the details. Following is the definition for IndexedCollection. abstract here, so don't worry about the details. Following is the definition for IndexedCollection. Indexed collections allow for iteration over the collection as well as direct access to specific elements via Indexed collections allow for iteration over the collection as well as direct access to specific elements Via its index, but you can't specify the index when adding new elements. (It's basically a simple linked list.) its index, but you can't specify the index when adding new elements. (It's basically a simple linked list.) Here's the definition for the IndexedCollection class. Here's the definition for the IndexedCollection class.

```
class IndexedCollection : public Collection 
class IndexedCollection : public Collection
public: 
public:
}; 
l;
      II New Methods 
// New Methods
      CObject First(); 
CObject First();
      CObject Lașt();
      CObject Next( Position ) ; 
CObject Next( Position );
      long IndexOf( CObject ) ; 
long IndexOf( CObject );
(
```
With this definition, the FixedSizeCollection is easy to implement: With this definition, the Fixedsi <sup>z</sup> eCol l ec ti on is easy to implement:

```
class FixedSizeCollection : public IndexedCollection 
class FixedSizeCollection : public IndexedCollection
```

```
\left\{ \right.private: 
   long m_lMaxSize; 
   long m_lCurrentSize; 
public: 
   long Add( CObject ); 
}; 
long FixedSizeCollection: :Add( CObject obj 
\{if ( ++m_lCurrentSize > m_lMaxSize 
   \sqrt{ }m_lCurrentSize-; 
      return ERROR; 
   \rightarrow// Call the parent implementation to add the object.
   IndexedCollection: :Add( obj ) ; 
   return NO_ERROR; 
\overline{\phantom{a}}
```
By now, you should see the effectiveness of reusing class code through inheritance. The goal is to build generic classes first and then proceed with inheritance to produce specific solutions. Inheritance won't solve all our problems, and we need to be careful not to abuse it. Let's look at what makes for good inheritance.

When should inheritance be used? This is a difficult question to answer. Typically, when we're deciding whether an object should be derived (or inherited) from an existing class, the new object should pass the "isa" relationship test. In our simple example, a Bag "is-a" type of Collection. There is little ambiguity here, but in real development situations distinct delineations between objects seldom exist.

The MFC libraries use inheritance extensively. Almost all classes derive from the CObject class. Figure 2.2 shows a small part of the MFC hierarchy; in particular, this is a section of the visible objects hierarchy. The CWnd class encapsulates most of the Windows API functionality for generic window manipulation: SendMessage, ShowWindow, InvalidateRect, and all the others. And, thanks to inheritance, as you move down the hierarchy additional functionality is added. CListBox contains all the functionality of a standard window as well as the methods useful for listbox manipulation: AddString, GetCurSel, GetCount, SetitemHeight, and many others. Because CListBox is derived from CWnd, all the member functions implemented in CWnd are also available to the CListBox user.

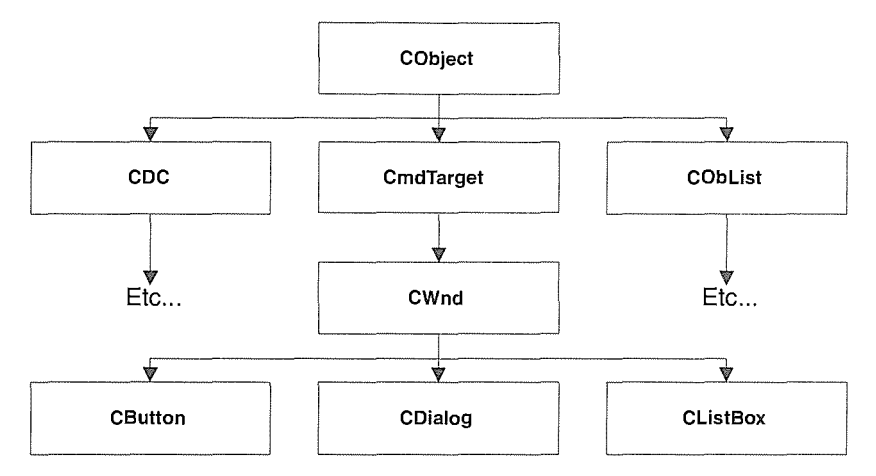

**Figure 2.2** MFC visual object hierarchy. Figure 2.2 MFC visual object hierarchy.

Inheritance is only one of the methods that can be used to reuse code by building new classes. Other methods are equally effective. In a later section we will discuss class composition, another powerful method of reusing classes that have "has-a" type relationships. reusing classes that have "has-a" type relationships.

The C++ keywords public, protected, and private allow class designers to tailor the inheritance The C++ keywords public, protected, and private allow class designers to tailor the inheritance capabilities of their classes. We'll discuss them next. capabilities of their classes. We'll discuss them next.

## Public, Protected, and Private

As stated earlier, the concept of *data hiding*, or encapsulation, is an important characteristic of object-oriented development. C++ provides the public, protected, and private keywords to allow various degrees of development. C++ provides the public, protected, and private keywords to allow various degrees of visibility for class members. visibility for class members.

Public is the easiest to understand. Anything declared public within a class, whether it is a member Public is the easiest to understand. Anything declared public within a class, whether it is a member variable or a function, is visible to any user of the class. This is exactly the behavior if a structure is used instead of a class. The following declarations are equivalent: instead of a class. The following declarations are equivalent:

```
struct Address { 
struct Address {
}; 
l ;
      CString m_strName; 
CString m_strName;
      CString m_strAddress; 
CString m_strAddress;
      CString m_strCityState; 
CString m_strCityState;
class Address 
class Address {
public: 
public:
      CString m_strName; 
CString m_strName;
      CString m_strAddress; 
CString m_strAddress;
```
#### **32 ♦ CHAPTER 2**

CString m\_strCityState;

```
};
```
Protected indicates that the members are private, or hidden, from class users, but are public to derived classes and their members. Private members of a class can be accessed only by other members of the same class. There is no visibility outside the class, even through inheritance. Determining when to use each of the three keywords is a design decision. Typically, class interfaces are declared public, and implementation members are declared protected or private. Here are some examples:

```
class Fruit { 
II Private members, only Fruit members can access 
private: 
   CString m_strName; 
   void DoSomethingPrivate() {) 
II Protected members, only Fruit and other derived class members 
II can access 
protected: 
   CString m_strColor;
   long m lWeight;
   void DoSomethingProtected() {}
// Public members - Everybody can access these
public: 
   II Constructors 
   Fruit() { m_strName.Empty(); }
  Fruit( CString str ) { m_{\text{str}} m str = str; }
   void DoSomethingPublic() {} 
   void SetWeight( long lWeight ) { m_lWeight 
lWeight; } 
  long GetWeight() { return m_lWeight; } 
  void SetName( CString str ) { m\_strName = str; }
  CString GetName() { return m_strName; } 
   void SetColor( CString str ) { m_strColor 
str; } 
   CString GetColor() { return m_strColor; } 
}; 
II 
II Publicly derive from Fruit 
II 
class Pear : public Fruit {
public: 
   II Constructors
```

```
Pear(); 
   Pear( CString strName ) ; 
   void PearFunction(); 
\rightarrowPear:: Pear()
\left\{ \right.II Can't do this because name is private 
  m_strName.Empty(); //error 
   II Must do this instead 
   SetName(' " " ) ;
   II Protected member, OK 
   m strColor = "Green";
\mathcal{E}Pear: :Pear( CString strName ) 
\left\{ \right.11 As above 
   SetName( strName ); 
   m\_strColor = "Green";\mathcal{E}II Can access all of the public and protected members 
II But can not access private members 
void Pear::PearFunction() 
\{II We can directly access protected members 
   m_strColor = "Green"; 
   II We can't to this, it's private 
   DoSomethingPrivate();
```

```
\overline{ }
```

```
main() 
   Fruit* pApple = new Fruit( "Apple" );
   II I'm a class user so this is illegal 
   pApple->m_strColor ="Red";
```
*II* We're derived so we can do this

DoSomethingProtected();

l

```
II Even more illegal 
// Even more illegal
pApple->m_strName = "Apple"; 
pApple->m_strName = "Apple";
. ..<br>// Illegal
pApple->DoSomethingProtected(); 
pApple—>DoSomethingProtected();
r-FF-------<br>// Illegal
pApple->DoSomethingPrivate(); 
pApple->DoSomethingPrivate();
pApple->SetColor ( "Red" ) ; 
pApple—>SetColor( "Red" ); // OK
pApple->DoSomethingPublic(); 
pApple—>DoSomethingPubliC(>7 // OK
delete pApple; 
delete pApple;
                                                           11 OK
                                                         1/10K
```
All these examples use public inheritance. The keyword preceding the base class indicates the specific type All these examples use public inheritance. The keyword preceding the base class indicates the specific type of inheritance. Protected and private inheritance are seldom used, primarily because they defeat or of inheritance. Protected and private inheritance are seldom used, primarily because they defeat or severely hamper the notion of inheritance. severely hamper the notion of inheritance.

When private inheritance is declared, the members inherited from the parent all become private in When private inheritance is declared, the members inherited from the parent all become private in the newly derived class. Also, any pointers to this new class cannot be substituted for pointers of the base the newly derived class. Also, any pointers to this new class cannot be substituted for pointers of the base class. Nothing inherited from the base class is exposed to the user of the derived class. In other words, the class. Nothing inherited from the base class is exposed to the user of the derived class. In other words, the purpose of inheritance, extending and augmenting a base class, is forfeited. Protected inheritance is simi-purpose of inheritance, extending and augmenting <sup>a</sup> base class, is forfeited. Protected inheritance is similar to private inheritance. All public and protected members of the derived class become lar to private inheritance. All public and protected members of the derived class become protected, and any private members remain private. Most often, derivation of new classes should protected, and any private members remain private. Most often, derivation of new classes should use the public keyword. Only in rare cases should private and protected inheritance be used. Private use the public keyword. Only in rare cases should private and protected inheritance be used. Private and protected inheritance disable or hide the interface of the base class, but leave its implementation. and protected inheritance disable or hide the interface of the base class, but leave its implementation.

## Function Overriding

Function overriding allows the hiding or re-implementation of a particular member function that is inher-Function overriding allows the hiding or re-implementation of a particular member function that is inherited from a parent class. Continuing our fruit example: ited from a parent class. Continuing our fruit example:

```
class Fruit 
class Fruit {
     \ldotsII Ignore the virtual keyword for now. 
// Ignore the virtual keyword for now.
      II We'll cover it momentarily 
// We'll cover it momentarily
      virtual void SayName() { cout << "My name is " << GetName() << endl; } 
virtual void SayName() { cout << "My name is " << GetName() << endl; )
}; 
l;
class FrenchFruit public Fruit { 
class FrenchFruit : public Fruit (
      virtual void SayName () { cout << "Je m' apelle " << GetName () << endl; } 
virtual void SayName() ( cout << "Je m'apelle " << GetName() << endl; )
        l; 
};
```
Although this is a contrived example, it illustrates the point. By declaring a function, SayNarne, in a derived Although this is a contrived example, it illustrates the point. By declaring a function, SayName, in a derived class with the same name as one in the parent class, you hide, or override, its implementation. This tech-class with the same name as one in the parent class, you hide, or override, its implementation. This technique provides a method to override the default behavior of the parent class. Even though you are overrid-nique provides a method to override the default behavior of the parent class. Even though you are overrid ing the behavior of the parent class, you need not completely hide the functionality. You can call the parent ing the behavior of the parent class, you need not completely hide the functionality. You can call the parent implementation at any time during your new implementation. Using the MFC libraries, you'll do this quite implementation at any time during your new implementation. Using the MFC libraries, you'll do this quite often. Here's a simple example using CObject, the base class for most of MFC.<br>// Abbreviated from afx.h

```
II Abbreviated from afx.h 
class CObject { 
class CObject (
\sim \sim \simpublic: 
public:
      virtual void Dump( CDumpContext& de ) ; 
virtual void Dump( CDumpContext& dc );
\sim \siml
class Fruit public CObject { 
class Fruit : public CObject {
protected: 
protected:
       CString m_strName; 
CString m_strName;
       CString m_strColor; 
CString m_strColor;
       virtual void Dump( CDumpContext& de ) 
virtual void Dump( CDumpContext& dc )
      i
             II Dump the parent's members 
// Dump the parent's members
             CObject: :Dump( de ) ; 
CObject::Dump( dc );
             II Now dump our members 
// Now dump our members
             de<< "Fruit contains\n"; 
dc << "Fruit contains\n";
             de << \\\tName is 1
' << m_strName << ''\n"; 
dc << "\tName is " << m_strName << "\n";
             de<< "\tColor is "<< m_strColor << "\n"; 
dc << "\tColor is " << m_strColor << "\n";
      \overline{\phantom{a}}\overline{\phantom{a}}class Apple public Fruit { 
class Apple : public Fruit (
protected: 
protected:
       long m_lNumberOfSeeds; 
long m_lNumberOfSeeds;
public: 
public:
       virtual void Dump( CDumpContext& de ) 
virtual void Dump( CDumpContext& dc )
      i
             II Dump the parent's members 
// Dump the parent's members
             Fruit: :Dump( de ) ; 
Fruit::Dump( dc );
             II Now dump our members 
// Now dump our members
             de<< "Apple contains\n"; 
dc << "Apple containS\n";
             de<< "\tNumber of seeds is " << m_lNumberOfSeeds << "\n"; 
dc << "\tNumber of seeds is " << m_lNumberOfSeeds << "\n";
```

```
\mathbf{A}\overline{\phantom{a}}II Do this to get a run-time dump of the objects 
// Do this to get a run—time dump of the objects
afxDump << pApple; 
afxDump << pApple;
II produces this output 
// produces this output
>
> 
> a CObject at $2411 
> a CObject at $2411
> Fruit contains 
> Fruit contains
> Name is Apple 
> Name is Apple
>Color is Red 
> Color is Red
> Apple contains 
> Apple contains
>Number of seeds is 35 
> Number of seeds is 35
>
```
Dump is a member function of CObj ect, the top-level object of the MFC hierarchy, and provides debugging Dump is a member function of CObj ect, the top-level object of the MFC hierarchy, and provides debugging information for classes that derive from it. Dump provides a hierarchical dump of member variables of each information for classes that derive from it. Dump provides a hierarchical dump of member variables of each object in the inheritance chain. Derived classes don't need to know and sometimes cannot know about all the members of the parent classes. The parent's Dump function is called in the implementation of the derived the members of the parent classes. The parent's Dump function is called in the implementation of the derived member's Dump function. This arrangement provides a useful, encapsulated way of dumping all of an object member's Dump function. This arrangement provides a useful, encapsulated way of dumping all of an object for debugging purposes. for debugging purposes.

It isn't a good idea to override functions of the parent class unless they've been declared virtual. We It isn't <sup>a</sup> good idea to override functions of the parent class unless they've been declared virtual. We will discuss virtual functions in a moment. For now, remember that declaring functions in derived classes will discuss virtual functions in a moment. For now, remember that declaring functions in derived classes hides all functions with the same name in the base class. hides all functions with the same name in the base class.

#### Function Overloading

C++ allows functions, methods, and operators to be overloaded. *Overloading* is an object-oriented term that describes a type of polymorphism. C++ overloading allows you to implement a function (or method) with describes a type of polymorphism. C++ overloading allows you to implement a function (or method) with the same name multiple times, but each implementation must differ by the number or type of parameters, the same name multiple times, but each implementation must differ by the number or type of parameters, and it cannot differ by return type only. Here is an example from the MFC libraries: and it cannot differ by return type only. Here is an example from the MFC libraries:

```
class CRect 
class CRect (
     \ddotscpublic: 
public:
     void InflateRect( int x, int y ) ; 
void InflateRect( int x, int y );
   void InflateRect( SIZE size );
     \ddots
```

```
<sup>)</sup>
```
The MFC CRect class provides two methods for inflating a rectangle. To make it easy for the class user, InflateRect can be called with an x and y coordinate or a SIZE structure. This arrangement allows the developer to pass the most convenient parameter. The compiler determines which function to call by matching the type to the appropriate function. How does the linker resolve the ambiguity of two public methods having the same name?

In Chapter 1, I pointed out that C++ objects don't natively support sharing across languages or even across C++ implementations, because there is no standard way of mangling or decorating function and method names. Borland, Watcom, and Microsoft mangle C++ function names in proprietary ways. Mangling provides unique public names for each C++ function, solving the problem of link-time resolution. The mangling algorithm guarantees a unique name for all possible combinations of function names and parameters. Both the compiler and the linker must agree on the particular technique of mangling. Here are the mangled names generated by the Visual C++ compiler for the two InflateRect methods. To see them, compile and link with the proper command-line switches to produce a **.MAP** file.

```
// Mangled names for InflateRect
?InflateRect@CRect@@RECXHH@Z 
?InflateRect@CRect@@RECXUtagSIZE@@@Z
```
One obvious use of overloading is in constructors. Class constructors are often overloaded to take various parameters during construction. This technique enables an object to be instantiated in various states depending on what is known about the object at the time of instantiation.

```
class CRect 
   \ldotspublic: 
   II Overloaded constructors for CRect class 
   CRect(); 
   CRect( int 1, int t, int r, int b);
   CRect( canst RECT& srcRect ) ; 
   CRect( LPCRECT lpSrcRect ) ; 
   CRect( POINT point, SIZE size ); 
   \ddotsc\rightarrow// Mangled names for the above CRect constructors
??OCRect@@REC@AFUtagRECT@@@z 
??OCRect@@REC@HHHH@Z 
??OCRect@@REC@PFUtagRECT@@@z 
??OCRect@@REC@UtagPOINT@@UtagSIZE@@@z 
??OCRect@@REC@XZ
```
The MFC CRect class has five public constructors. The constructors are overloaded so that the class user has The MFC CRect class has five public constructors. The constructors are overloaded so that the class user has multiple methods to initialize a CRect object. This technique provides flexibility for class users who can use multiple methods to initialize a CRect object. This technique provides flexibility for class users who can use the constructor that best fits their needs. the constructor that best fits their needs.

When you're overriding an inherited function that is overloaded, all the parent member functions, When you're overriding an inherited function that is overloaded, all the parent member functions, and not just the particular one you have overridden, are hidden. Here's an example: and not just the particular one you have overridden, are hidden. Here's an example: N 0 T E N 0 T <sup>E</sup> class Base class Base { public: public: virtual long Sum( int i) { return i; } virtual long Sum( int i) { return i; ) virtual long Sum( int i, int i2 ) { return i + i2; virtual long Sum( int i, int i2 ) { return i <sup>+</sup> i2; } virtual long  $Sum( int i, int i2, int i3 )$  { return  $i + i2 + i3;$  } }; l; class Derived : public Base { class Derived : public Base { public: public: II Overriding this function hides all implementations // Overriding this function hides all implementations // overriding this full<br>// in the base class. virtual long Sum( int i , int i2 ) { return SpecialSum( i, i2 ) ; } virtual long Sum( int i , int i2 ) ( return SpecialSum( i, i2 ); <sup>l</sup> }; l; main() main() i Derived derived; Derived derived; II Error can't do this, the inherited overloaded members are gone // Error can't do this, the inherited overloaded members are gone derived.Sum( 1, 2, 3 ) ; derived.Sum( l, 2, <sup>3</sup> );  $\mathcal{E}$ 

## Virtual Functions

Virtual functions allow C++ programs to resolve function calls dynamically (at run time) instead of statically Virtual functions allow C++ programs to resolve function calls dynamically (at run time) instead of statically at compile time. This powerful feature of C++ is what provides many of its object-oriented features. In earlybinding languages such as C, the specific function to call in any particular instance is determined at compile time. C supports run-time binding, but the developer must do much of the work (using pointers to functions). C++ makes it much easier. Virtual functions allow the implementation of polymorphism, which is the ability of an object to respond differently to the same method or member function at run time depending on ability of an object to respond differently to the same method or member function at run time depending on the object's type. the object's type.

Virtual functions don't do much if you declare only one class. The strength of virtual functions is visible Virtual functions don't do much if you declare only one class. The strength of virtual functions is visible only as you augment existing base classes by creating subclasses of the original base class. The following only as you augment existing base classes by creating subclasses of the original base class. The following example demonstrates the power of using virtual functions, which allow the dynamic determination of member function calls at run time instead of compile time. member function calls at run time instead of compile time.

```
class Fruit 
class Fruit {
protected: 
protected:
    CString m_strNarne; 
CString m_strName;
    c<br>String m_strColor;
public: 
public:
}; 
l;
    virtual void 
Draw() {}; 
virtual void Draw() (i;
    CString 
    GetColor(); 
CString GetColor();
```
.<br>The declaration for our Fruit class now contains a virtual function, Draw, that returns void and does nothing. The base fruit class does not have an implementation for Draw, because each particular type of fruit<br>should implement its own Draw function. Let's derive some fruit from this base class. should implement its own Draw function. Let's derive some fruit from this base class.

```
class Apple : public Fruit { 
class Apple : public Fruit (
     virtual void Draw() { cout << "I'm an Apple" << endl; } 
virtual void Draw() { cout << "I'm an Apple" << endl; )
\} ;
class GrannySmith : public Apple { 
class GrannySmith : public Apple (
     virtual void Draw() { cout « "I'm a Granny Smith Apple" « endl; } 
virtual void Draw() ( cout << "I'm a Granny Smith Apple" << endl; )
}; 
l;
class Orange : public Fruit { 
class Orange : public Fruit (
     virtual void Draw() { cout << "I'm an Orange" << endl; } 
virtual void Draw() ( cout << "I'm an Orange" << endl; )
}; 
l;
class Grape : public Fruit { 
class Grape : public Fruit (
     virtual void Draw() { cout << "I'm a Grape" << endl; } 
virtual void Draw() ( cout << "I'm a Grape" << endl; )
}; 
l;
```
Each class that is derived directly or indirectly from Fruit implements its own Draw function, which prints Each class that is derived directly or indirectly from Fruit implements its own Draw function, which prints that particular fruit's type. In itself, this isn't anything spectacular but look at the following code: that particular fruit's type. In itself, this isn't anything spectacular but look at the following code:

```
int main() 
int main()
     Fruit* pFruitList[4]; 
Fruit* pFruitList[4];
     pFruitList(O] = new Apple; 
pFruitList[Ol = new Apple;
     pFruitList[l] = new Orange; 
pFruitList[l] = new Orange;
     pFruitList[2] =new Grape; 
pFruitList[2] = new Grape;
     pfruitList[3] = new GrannySmith;
     for( int i = 0; i < 4; i++ )
          pFruitList(i]->Draw(); 
pFruitList[i]->Draw();
{
     (
```

```
delete pFruitList[i]; 
delete pFruitList[i];
      \mathbf{1}\lambdaII Produces this output 
// Produces this output
> 
>I'm an Apple 
> I'm an Apple
> I'm an Orange 
> I'm an Orange
> I'm a Grape 
> I'm a Grape
> I'm a Granny Smith Apple 
> I'm a Granny Smith Apple
\ddot{ }
```
This code illustrates the power of virtual functions. We've declared an array of pointers of type Fruit, the This code illustrates the power of virtual functions. We've declared an array of pointers of type Fruit, the base class, and have assigned to each element the address of an instance of a particular derived fruit type. As base class, and have assigned to each element the address of an instance of a particular derived fruit type. As the line pFruitList [i] ->Draw() is executed, the program dynamically determines which member function to invoke. This dynamic binding is implemented with a virtual function table, which we'll discuss in a tion to invoke. This dynamic binding is implemented with a virtual function table, which we'll discuss in a moment. moment.

#### Pure Virtual Functions and Abstract Classes

Abstract classes provide a model or template for all classes that derive from them. In our Fruit example, Abstract classes provide <sup>a</sup> model or template for all classes that derive from them. In our Fruit example, the base class Fruit is a very good abstract-class candidate. A "fruit" is itself an abstract thing. In real life, we cannot instantiate a "general" fruit object, something that has the broad characteristics of a fruit but isn't a specific kind of fruit. Abstract classes are used this way to categorize and classify things that have similar characteristics. Our base Fruit class contains the essence of all fruits but nothing specific. This makes it a characteristics. Our base Fruit class contains the essence of all fruits but nothing specific. This makes it <sup>a</sup> perfect example of an abstract class. perfect example of an abstract class.

```
class Fruit 
class Fruit {
protected: 
protected:
     CString m_strName; 
CString m_strName;
     CString m_strColor; 
CString m_strColor;
public: 
public:
     void SetColor( CString str ) { m_strColor = str; 
void SetColor( CString str ) ( m_strColor = str; }
     CString GetColor() { return m_strColor; } 
CString GetColor() ( return m_strColor; )
     void SetName( CString str ) { m_strName = str; } 
void SetName( CString str ) ( m_strName = str; )
     CString GetName() { return m_strName; 
CString GetName() ( return m_strName; )
     virtual void Draw () = 0; 
Virtual void Draw() = 0;
     virtual long GetAvgWeight() = O; 
virtual long GetAngeight() = 0;
        }; 
};
```
Abstract classes provide those properties and actions that all fruits share. Abstract classes can choose not to Abstract classes provide those properties and actions that all fruits share. Abstract classes can choose not to implement specific member functions and require deriving classes to implement those functions. In the preceding example, the Draw function is declared as pure virtual by using the notation= 0. This notation indi-ceding example, the Draw function is declared as pure virtual by using the notation = O. This notation indi cates that all deriving classes must implement some form of the Draw function. By declaring a pure virtual cates that all deriving classes must implement some form of the Draw function. By declaring a pure virtual function within a class, the class designer also makes the class abstract, meaning that the class cannot be function within a class, the class designer also makes the class abstract, meaning that the class cannot be instantiated. Although the class itself cannot be instantiated, pointers to the class can be used, and this instantiated. Although the class itself cannot be instantiated, pointers to the class can be used, and this proves to be an important characteristic. Recall the preceding example with the array of Fruit pointers. proves to be an important characteristic. Recall the preceding example with the array of Fruit pointers.

```
int main() 
int main()
\sqrt{ }.<br>// Now we can't do this
      ..<br>Fruit fruit;     // It doesn't make sense anyway, does it?
      II But we can still do this, and it produces the same output 
// But we can still do this, and it produces the same output
      II as the example above. 
// as the example above.
      \texttt{Fruit*} \ \texttt{pFruitList[4]} \, ;pFruitList[O] = new Apple; 
pFruitList[0] = new Apple;
      pFruitList[l] = new Orange; 
pFruitList[1] = new Orange;
      pFruitList[2] = new Grape; 
pFruitList{2] = new Grape;
      pFruitList[3] = new GrannySmith; 
pFruitList[3] = new GrannySmith;
      for( int i = 0; i < 4; i++
     {
          pFruitList[i]->Draw(); 
pFruitList[i]—>Draw();
          delete pFruitList[i]; 
delete pFruitList[i};
     \overline{\phantom{a}})
```
The ability to determine object behavior at run time instead of only at compile time is a major improvement The ability to determine object behavior at run time instead of only at compile time is a major improvement over C and provides the polymorphic behavior required by object-oriented development. over C and provides the polymorphic behavior required by object~oriented development.

#### Understanding Vtables

Virtual functions allow C++ programs to invoke functions dynamically instead of statically. Other terms for Virtual functions allow C++ programs to invoke functions dynamically instead of statically. Other terms for<br>dynamic and static function invocation are *late* binding and *early* binding, referring to binding the function address either at run time or at compile time. Whenever you declare a function as virtual, the compiler adds address either at run time or at compile time. Whenever you declare a function as virtual, the compiler adds a pointer to your class structure called the *vptr*, or virtual pointer. The vptr points to a *Vtable* structure that contains the addresses of any virtual functions in your class including its base classes. Figure 2.3 depicts the vptr and the Vtable entries for the following class definition: vptr and the Vtable entries for the following class definition:

```
class Fruit 
class Fruit (
protected: 
protected:
      CString m_strColor; 
CString m_strColor;
public: 
public:
```

```
SetColor( CString str ) { m_strColor 
str; l 
void SetColor( CString str ) ( m_strColor = str; )
     void 
      CString GetColor() { return m_strColor; }
     CString 
      virtual void Draw() = 0;
     virtual 
      virtual   long AvgWeight() = 0;
     virtual 
\overline{\phantom{a}}class Apple 
public Fruit { 
class Apple : public Fruit {
protected: 
protected:
      long lAvgWeight;
     long 
public: 
public:
      II Constructor 
// Constructor
     Apple() { lAvgWeight = 10; }
     virtual void Draw() { cout « "I'm an Apple" « endl; 
Virtual void Draw() { cout << "I'm an Apple" << endl; )
     virtual long AvgWeight() { return m_lAvgWeight; 
Virtual long AVgWeight() { return m_lAVgWeight; )
\mathcal{E}class GrannySmith 
public Apple { 
class GrannySmith : public Apple (
public: 
public:
     virtual void Draw() { cout « "I'm a Granny Smith Apple" « endl; } 
Virtual void Draw() ( cout << "I'm a Granny Smith Apple" << endl; )
\mathcal{E}
```
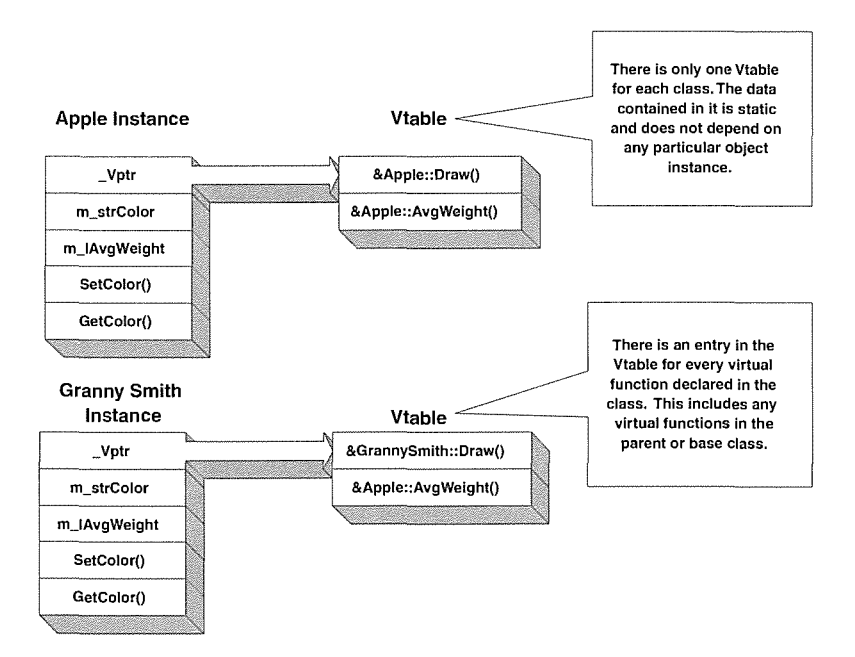

**Figure 2.3** Vtable for fruit classes. Figure 2.3 Viable For fruit classes.

The Vtable provides the dynamic binding capability for C++. Examine the following example code:

```
main() 
\overline{\mathcal{L}}Fruit* pFruit; 
   Apple apple; 
   GrannySmith gsApple; 
   pFruit = \text{æapple};pFruit->Draw(); 
   cout << "Average weight for an Apple is " << pFruit->AvgWeight() << endl; 
   pFruit = &gsApple; 
   pFruit->Draw(); 
   cout << "Average weight for a Granny Smith is " 
         << pFruit->AvgWeight() 
         << endl; 
\overline{\phantom{a}}
```
This example produces the following output:

```
>I'm an Apple 
>Average weight for an Apple is 10 
>I'm a Granny Smith 
>Average weight for a Granny Smith is 10
```
The example creates pFrui t, a pointer to the Fruit abstract class, and then assigns to it the address of an Apple instance. Because Fruit is an abstract class, the compiler knows that pFruit will point to a dynamic (or polymorphic) type. When the statement pFrui t->Draw () is encountered, the compiler generates instructions to access the vptr, look up the virtual function by position in the Vtable, and transfer execution to the address contained in the Vtable.

This late binding of function addresses at run time is important to object-oriented languages. Some object-oriented languages-Smalltalk and Java in particular-bind all functions late. Other languages, including C++, leave it up to the developer to decide which functions should bind late. C++ does this for performance reasons. There is overhead in providing the late binding necessary for polymorphic behavior. For every class that has at least one virtual function, a Vtable is needed for the class and a vptr is needed for each instance. The vptr must be initialized for each instance, and there is the run-time overhead of function lookup every time a virtual function is called.

That finishes our review of virtual function capabilities in C++. I've included it here because we will need this background as we begin to discuss COM and Automation in subsequent chapters.

## lultiple Inheritance

Multiple inheritance (MI) is one of those philosophical topics that are best not discussed. There are those who say MI is an important part of object-oriented development and that certain problems can be solved (ele-say MI is an important part of object-oriented development and that certain problems can be solved (elegantly) only with ML Others argue that anything you can do with MI can also be done using single inheri-gantly) only with M1. Others argue that anything you can do with M1 can also be done using single inheritance. Indeed, many object-oriented languages, such as Smalltalk and Objective-C, support only single tance. Indeed, many object~0riented languages, such as Smalltalk and Objective~C, support only single inheritance, but C++ supports multiple inheritance. We won't use multiple inheritance for our purposes, but inheritance, but C++ supports multiple inheritance. We won't use multiple inheritance for our purposes, but in the Chapter 4 we will encounter it as we discuss the Component Object Model's concept of component in the Chapter 4 we will encounter it as we discuss the Component Object Model's concept of component interfaces. interfaces.

We've discussed the wonderful things that inheritance can do. If inheritance is a wonderful thing, then We've discussed the wonderful things that inheritance can do. If inheritance is a wonderful thing, then multiple inheritance must be really impressive. You tell me. In the next example we have two classes: multiple inheritance must be really impressive. You tell me. In the next example we have two classes: Speedometer and Tachometer. Speedometer and Tachometer.

```
class Speedometer { 
class Speedometer (
protected: 
protected:
      int m_Speed; 
int m_Speed;
      RECT m_Position; 
RECT m_Position;
public: 
public:
      int Mph(); 
int Mph();
      int Kph(); 
int Kph();
      void Display(); 
void Displayl);
}; 
l;
class Tachometer 
class Tachometer {
protected: 
protected:
      int m_Rpm; 
int m_Rpm;
      RECT m_Position; 
RECT m_Position;
public: 
public:
      int Rpm(); 
int Rpm();
      void Display(); 
void Display();
}; 
);
Now, we create a new class, DashBoard, that combines the features of both classes. 
Now, we create a new class, DashBoard, that combines the features of both classes.
```

```
class DashBoard : public Speedometer, public Tachometer { 
class DashBoard : public Speedometer, public Tachometer {
         void SpeedPos(); 
void SpeedPos();
```

```
void TachPos(); 
void TachPos();
void Display(); 
void Display() ;
   void SpeedDisplay();
   void TachDisplay(); 
void TachDisplay();
```

```
}; 
);
```
DashBoard now has "name ambiguity" within itself: both Tachometer and Speedometer have member DashBoard now has "name ambiguity" within itself: both Tachometer and Speedometer have member variables named m\_Posi ti on. In addition, there is a collision with the member function Display. This variables named m\_Position. In addition, there is a collision with the member function Display. This ambiguity is one of the primary problems with multiple inheritance. It can be overcome either by not using ambiguity is one of the primary problems with multiple inheritance. It can be overcome either by not using the ambiguous members or by directly addressing them using the class name: the ambiguous members or by directly addressing them using the class name:

```
void DashBoard::Display() {
   Speedometer: :Display(); 
Speedometer::Display();
   Tachometer: :Display(); 
Tachometer::Display();
      }
```
The MFC libraries do not use multiple inheritance at all, primarily because MFC is structured as a hierarchy The MFC libraries do not use multiple inheritance at all, primarily because MFC is structured as a hierarchy in which almost every class derives from CObj ect. Multiple inheritance of MFC objects would imply the in which almost every class derives from CObj ect. Multiple inheritance of MFC objects would imply the inclusion of multiple CObj ect objects, and this would cause name collisions, or ambiguity, with the MFC inclusion of multiple CObj ect objects, and this would cause name collisions, or ambiguity, with the MFC Dump function, among others. All this is explained in detail in MFC *TechNote 16.* If Microsoft developed MFC Dump function, among others. All this is explained in detail in MFC TechNote 16. If Microsoft developed MFC without resorting to multiple inheritance, I think we can infer that most C++ projects can do without it. without resorting to multiple inheritance, I think we can infer that most C++ projects can do without it.<br>Later, when we discuss COM interfaces, you'll be tempted to use multiple inheritance. It's a problem begging to be solved with MI, but MFC uses class nesting and class composition instead. ging to be solved with M1, but MFC uses class nesting and class composition instead.

#### **Class Composition**

Instead of using single or multiple inheritance, a problem can also be solved by using composition, also called *containment* or *embedding.* Class composition involves including instances of other classes within the new containment or embedding. Class composition involves including instances of other classes within the new class. This approach works best when there is a "has-a" relationship between the various classes. For exam-class. This approach works best when there is a "has-a" relationship between the various classes. For exam~ ple, an apple "is-a" type of fruit, so inheritance is appropriate. A fruit tree, on the other hand, "has-a" fruit, so composition is the better object-oriented approach. Instead of using multiple inheritance to combine the so composition is the better object-oriented approach. instead of using multiple inheritance to combine the needed features, we create a new class by using a combination of inheritance and composition or by using needed features, we create a new class by using a combination of inheritance and composition or by using composition alone. composition alone.

Using the previous dashboard example, let's try to build a dashboard class by using class composition. Using the previous dashboard example, let's try to build a dashboard class by using class composition. A dashboard doesn't fit the "is-a" relationship required for inheritance. A dashboard is definitely not a A dashboard doesn't fit the "is-a" relationship required for inheritance. A dashboard is definitely not a speedometer, but it does fit the "has-a" relationship of class composition. A dashboard "has-a" speedometer speedometer, but it does fit the "has-a" relationship of class composition. A dashboard "has-a" speedometer and possibly a tachometer. So we implement a DashBoard class as follows: and possibly a tachometer. So we implement a DashBoard class as follows:

```
class Speedometer { 
class Speedometer {
public: 
public:
         int \t Mph();
         int Kph(); 
int Kph();
}; 
l;
class Tachometer { 
class Tachometer {
public: 
public:
         int Rpm(); 
int Rpm();
}; 
);
```

```
class DashBoard 
private: 
  Speedometer m_Speedometer; 
  Tachometer m_Tachometer; 
public: 
  void SpeedPos(); 
  void TachPos(); 
  void SpeedDisplay(); 
  void TachDisplay(); 
};
```
When using composition, we can obtain additional flexibility by storing only a pointer to the included class. This class can be an abstract base class and will allow us to "plug in" various derived classes. If we had two types of speedometers-say an analog and a digital type--we could implement the class as follows:

```
class Speedometer 
public: 
   virtual void DisplayData() = 0;
}; 
class AnalogSpeedo : public Speedometer {
protected: 
   void GetAnalogData(); 
public: 
   virtual void DisplayData(): 
}; 
class DigitalSpeedo : public Speedometer {
protected: 
   void GetDigitalData(); 
public: 
   virtual void DisplayData(): 
}; 
class DashBoard { 
   Speedometer* m_pSpeedometer; 
   Tachometer m_Tachometer; 
   // Constructor that takes a speedometer as a parameter
   DashBoard( Speedometer* pSpeedo ) 
   \left\{ \right.m pSpeedometer = pSpeedo;
   \overline{\mathbf{r}}};
```
```
\sim \simII At run time, create a dashboard with a digital or analog speedometer 
// At run time, create a dashboard with a digital or analog speedometer
II Dynamic determination of created object 
// Dynamic determination of created object
DigitalSpeedo* pDigitalSpeedo = new DigitalSpeedo; 
DigitalSpeedo* pDigitalSpeedo = new DigitalSpeedo;
AnalogSpeedo* pAnalogSpeedo = new AnalogSpeedo; 
AnalogSpeedo* pAnalogSpeedo = new AnalogSpeedo;
II A digital dashboard 
// A digital dashboard
DashBoard* pDigitalDashBoard = new DashBoard( pDigitalSpeedo ) ; 
DashBoard* pDigitalDashBoard = new DashBoard( pDigitalSpeedo );
II A analog dashboard 
// A analog dashboard
DashBoard* pAnalogDashBoard = new DashBoard( pAnalogSpeedo ) ; 
DashBoard* pAnalogDashBoard = new DashBoard( pAnalogSpeedo );
\ldots
```
At run time we can determine what type of speedometer we need for the particular dashboard that we are At run time we can determine what type of speedometer we need for the particular dashboard that we are instantiating. Composition is an effective method of reusing existing classes and providing the flexibility instantiating. Composition is an effective method of reusing existing classes and providing the flexibility needed to reuse code effectively. needed to reuse code effectively.

# The const Keyword

The C++ const keyword is useful for adding rigor to your class implementations. We don't have the space The C++ const keyword is useful for adding rigor to your class implementations. We don't have the space to go into much detail, so I'll hit the high spots with the next example: to go into much detail, so I'll hit the high spots with the next example:

BOOL Expression::IsNumber( canst CString& strToken) canst; BOOL Expression::IsNumber( const CString& strToken ) const;

Here are two examples of using const. Const prior to CString& indicates, that the strToken parameter Here are two examples of using const. Const prior to CString& indicates, that the strToken parameter is constant and cannot (or will not) be modified by the IsNumber function. Because we're passing by refer-is constant and cannot (or will not) be modified by the IsNumber function. Because we're passing by reference (we'll discuss this next) to increase efficiency, we want to ensure the class user that we will not modify ence (we'll discuss this next) to increase efficiency, we want to ensure the class user that we will not modify the token that is being passed. The const following the function declaration ensures that the IsNumber function cannot modify any member variables of the Expression class. In other words, the const applies function cannot modify any member variables of the Expression class. In other words, the const applies to the implicit this parameter passed to all member functions. Additionally, it ensures that IsNumber will<br>not call any other member functions that can or might modify a member variable—that is, other member not call any other member functions that can or might modify a member variable-that is, other member functions that aren't declared const. functions that aren't declared const.

# References

The ampersand after CString in the IsNumber method above is called a reference. This new C++ feature The ampersand after CString in the IsNumber method above is called a reference. This new C++ feature causes much confusion, especially for old C programmers like me. Let's take a quick look at why references causes much confusion, especially for old C programmers like me. Let's take a quick look at why references are useful when you're developing C++ applications. First, references clean up the syntax when you're are useful when you're developing C++ applications. First, references clean up the syntax when you're working with pointers, and second, their use can greatly increase efficiency when you're passing objects to working with pointers, and second, their use can greatly increase efficiency when you're passing objects to functions. functions.

A reference behaves just like a constant pointer, but the compiler always provides the dereference oper-A reference behaves just like a constant pointer, but the compiler always provides the dereference operator for you. ator for you.

#### **48 → CHAPTER 2**

```
CString strColor = "Blue Green"; II declare a CString 
CString& rStrColor = strColor; II declare a reference to strColor 
CString* const pStrColor = &strColor II declare a const pointer to strColor 
cout << "Reference " << rStrColor << endl; 
cout << "Dereferenced Pointer " << *pStrColor << endl;
```
Both cout lines produce "Blue Green." References are like const pointers, because once a reference is initialized, it cannot be reassigned to point to a different object. In fact, a reference must be initialized when it is declared. The next example makes this clear:

```
CString strColor = "Blue Green"; II declare a CString 
CString strAnotherColor ="Yellow"; II declare another CString 
CString& rStrColor = strColor; II declare a reference to strColor 
CString* const pStrColor = &strColor II declare a const pointer to strColor 
II You can't do this 
pStrColor = &strAnotherColor 
II But you can do this, What do you think this does? 
rStrColor = strAnotherColor; 
cout << "rStrColor value is " << rStrColor << endl; 
cout << "strColor value is " << strColor << endl; 
cout << "strAnotherColor value is " << strAnotherColor << endl; 
II Produces this output 
>rStrColor value is Yellow 
>strColor value is Yellow 
>strAnotherColor value is Yellow
```
If rStrColor behaves like a const pointer, why can we assign strAnotherColor to it? We can't. The example produces an output of "Yellow" not because we were able to reassign the reference, but because the contents of strAnotherColor were assigned to strColor. In other words, the assignment statement behaves as if it were this:

```
*pStrColor = strAnotherColor; 
II or 
strColor = strAnotherColor;
```
The assignment operator for CString is called, and it copies the contents of strAnotherColor to strColor. Remember, wherever rStrColor occurs (outside of initialization) it really means strColor.

References are also useful for increasing the performance of object passing when you're calling functions. The following code must call the CString copy constructor and build a copy of the CString instance to pass to the IsNurnber function:

```
// return TRUE if the string is a number
BOOL Expression:: IsNumber ( CString strToken )
\{int nLen = strToken.GetLength(); 
   for ( int i = nLen - 1; i >= 0; i-)
   \left\{ \right.if (! isdigit( strToken[i] )) 
          return FALSE; 
   - 1
   return TRUE; 
\overline{\phantom{a}}
```
This may not seem too costly for CString objects, but it can get expensive on large objects. References allow you to use the same syntax as in the preceding example, but instead of a copy, a reference to the object is passed to the function. This technique can greatly increase the performance of an application that passes around large objects. Here's the new function:

```
// return TRUE if the token is a number
BOOL Expression:: IsNumber ( const CString& strToken )
\left\{ \right.int nLen = strToken.GetLength(); 
   for ( int i = nLen - 1; i >= 0; i- )
    \sqrt{ }if(! isdigit( strToken[i] )) 
           return FALSE; 
   \rightarrowreturn TRUE; 
\overline{\phantom{a}}
```
The syntax is exactly the same when you're accessing an object through a reference, but you must be careful. Because we're passing a reference instead of a copy of the string, the function can modify its contents. However, we're passing by reference for performance reasons. We don't want the function to be able to modify the contents of the parameter. That's why we've added the const keyword.

# The this Keyword

C++ defines a keyword, this, that is a pointer to the instantiated object. This keyword is similar to the self keyword in Smalltalk and the me keyword in Visual Basic. The this pointer is in scope only within nonstatic member functions and is normally used when you're dealing with the copy constructor and when you're overloading operators. As stated earlier, this is available only within member functions and operators. In these cases, it is implicitly passed, and thus the following code is equivalent:

# **50 ♦ CHAPTER 2**

```
void SomeClass: :SetValue( const short sNewValue ) 
void SomeClass::SetValue( const short sNewValue )
      m_sValue sNewValue; 
m_sValue = sNewValue;
void SomeClass: :SetValue( const short sNewValue ) 
void SomeClass::SetValue( const short sNewValue )
       this->m_sValue sNewValue; 
this—>m_sValue = sNewValue;
 (
l
\left\{ \right.\mathbf{I}
```
You'll use the this keyword when building copy constructors and when overriding the assignment (=) You'll use the this keyword when building copy constructors and when overriding the assignment (=) operator. We haven't discussed these two topics, so let's do that now. operator. We haven't discussed these two topics, so let's do that now.

# Copy Constructors

We've discussed the role of class constructors in C++, but a particular type of constructor, called the *copy*<br>constructor, is important in C++ class development. Whenever you develop a new class in C++, you should *constructor,* is important in C++ class development. Whenever you develop a new class in C++, you should include a declaration for both a copy constructor and the assignment operator. The compiler's default imple-include a declaration for both a copy constructor and the assignment operator. The compiler's default implementations of the copy constructor and assignment operator are rarely what you want. The compiler per-mentations of the copy constructor and assignment operator are rarely what you want. The compiler performs a bit-wise copy of the instance members. If your class contains any pointers, this default will cause forms a bit~wise copy of the instance members. If your class contains any pointers, this default will cause problems. We'll examine the assignment operator in the next section. problems. We'll examine the assignment operator in the next section.

The copy constructor is used whenever a copy of an existing C++ object is needed. The class it con-The copy constructor is used whenever a copy of an existing C++ object is needed. The class it constructs takes a parameter that is a reference to another instance of the class. Here is an example:<br>// Copy constructor, for Apple class

```
// Copy constructor for Apple class
Apple: :Apple( Apple& x ) 
Apple::Apple( Apple& x )
f
      II do the assignment 
// do the assignment
      m_strName = x.m_strName; 
m_strName = x.m_strName;
      m_strColor = x.m_strColor;
     \ddotsc)
 cout << "fruit name is " << fruit.GetName() << endl; 
t /
cout << "fruit name is " << fruit.GetName() << endl;
Apple* pApple = new Apple; 
Apple* pApple = new Apple;
Apple Apple2( *pApple ) ; II Calls copy constructor 
Apple Apple2( *pApple ); h // Calls copy constructor
void PrintFruitName( Fruit fruit ) 
void PrintFruitName( Fruit fruit )
}
PrintFruitName( Apple2 ); II Copy constructor called 
PrintFruitName( AppleZ ); // Copy constructor called
```
# **Overloading Operators**

Like member functions, C++ operators can be overloaded on either a class or global level. The assignment Like member functions, C++ operators can be overloaded on either a class or global level. The assignment operator is similar to the copy constructor and should be declared in every class that you design and imple-operator is similar to the copy constructor and should be declared in every class that you design and implement. The assignment operator is used whenever a instance assignment is performed. ment. The assignment operator is used whenever a instance assignment is performed.

```
Apple* pApple = new Apple; 
Apple* pApple = new Apple;
Apple Apple2 = *pApple; 
Apple Apple2 = *pApple;
Apple Apple3, Apple4; 
Apple Apple3, Apple4;
Apple3 = Apple2; II Assignment operator 
Apple3 = Apple2; // Assignment operator
II If you return a reference to the left hand side (lhs) you can do this 
// If you return a reference to the left hand side (lhs) you can do this
Apple4 = Apple3 = Apple2;
```
The assignment operator implementation is similar to that of the copy constructor described in the last sec-The assignment operator implementation is similar to that of the copy constructor described in the last sec tion. The primary difference is that you typically return a reference to the object being assigned. Here's its tion. The primary difference is that you typically return a reference to the object being assigned. Here's its implementation. implementation.

```
Apple& Apple: :operator=( canst Apple& rhs ) 
Apple& Apple::operator=( const Apple& rhs )
i
       II Ensure we're not assigning to ourselves 
// Ensure we're not assigning to ourselves
       if ( &rhs == this 
if ( &rhs == this )
             return *this; 
return *this;
       II do the assignment 
// do the assignment
      m_strName = rhs.m_strName; 
m_strName : rhs.m_strName;
       m_strColor = rhs.m_strColor; 
m_strColor = rhs.m_strColor;
      \sim 10return *this; 
return *this;
)
```
I told you that we weren't going to get very deep in C++ details, but I'll give you a couple of sentences on I told you that we weren't going to get very deep in C++ details, but I'll give you a couple of sentences on deep versus shallow copies (because it's easy at this point). When making a copy of an object that contains deep versus shallow copies (because it's easy at this point). When making a copy of an object that contains pointers to other objects, what should you do? If you just copy the pointers to the new object, it's a shallow pointers to other objects, what should you do? If you just copy the pointers to the new object, it's a shallow copy, but if you allocate additional memory and replicate any contained objects or data (for both) you've copy, but if you allocate additional memory and replicate any contained objects or data (for both) you've performed a deep copy. The choice is, of course, implementation-dependent. (Don't you hate that phrase?) performed a deep copy. The choice is, of course, implementation—dependent. (Don't you hate that phrase?)

# Static Class Members

In the constructors example, we encountered the use of static within a class declaration. The next example In the constructors example, we encountered the use of static within <sup>a</sup> class declaration. The next example describes a method of keeping count of all instantiated objects of a particular class by using a static member describes a method of keeping count of all instantiated objects of a particular class by using a static member variable. Static member variables are sometimes called *class variables* because they pertain to the class as a whole and not to any specific class instance (and because that's what Smalltalk calls them). The class vari-whole and not to any specific class instance (and because that's what Smalltalk calls them). The class variable is a single instance that is available to any and all instantiated objects of that class. Because class variables reside outside class instances, there isn't a constructor to initialize them. Like global variables, they must be initialized by a definition:

```
class Fruit 
    \ddotscprivate: 
   static int m_nCount; 
   Fruit(); 
public: 
   virtual ~Fruit();
   \ddotscint GetNumFruits() { return m_nCount; } 
}; 
// Initialization (definition) of class variable (static member variable)
int Fruit::m_nCount = O; 
Fruit: : Fruit() 
\left\{ \right.m_nCount++; 
\mathcal{F}Fruit: :-Fruit() 
\overline{f}m_nCount-;
     1
```
This example also has a member function, GetNumFruits, that retrieves the number of outstanding instances of the Fruit class. We would use the function like this:

```
Fruit* pF1 = new Fruit;
cout << "There are " 
     << pFl->GetNumFruits() 
     << " Fruit objects" 
     << endl; 
Fruit* pF2 = new Fruit;
cout << "There are " 
     << pF2->GetNumFruits() 
     << " Fruit objects" 
     << endl; 
delete pFl; 
cout << "There are "
```

```
<< pF2->GetNumFruits() 
     << " Fruit objects" 
     << endl; 
delete pF2;
```
// How do we get the number of objects?

As you can see, we have a problem determining when there are zero objects. How can we retrieve the number of objects when none is instantiated? Static member functions, or *class Junctions* or *class methods,* let us declare functions that operate on the class as a whole outside the scope of any particular instance, just like class variables. So if we declare the GetNumFrui ts function as follows, we can always determine the number of fruit objects.

```
class Fruit { 
  \cdotsprivate: 
  static int m_nCount;
  \ldotspublic: 
  static int GetNumFruits() { return m_nCount; } 
};
```
Here's the syntax for invoking a class function. You can also append the call to a class instance, but it doesn't make sense.

```
Fruit* pF1 = new Fruit;cout << Fruit: :GetNumFruits(); // The preferred method, no ambiguity
cout << pFl->GetNumFruits(); II Also works, but seems a little silly
```
There are many cases when you need variables and functions that operate on the class and not on an instance of a class. The MFC library provides some good examples. Here's an abbreviated look at the MFC CFile class:

```
class CFile : public CObject 
\mathfrak{c}\ldotspublic: 
  static void Rename( const char* pszFileName, const char* pszNewName );
  static void Remove( const char* pszFileName );
  BOOL GetStatus( CFileStatus& rStatus ) const; 
  static BOOL GetStatus( const char* pszFileName, CFileStatus& rStatus ) ; 
  \ddotsc}; 
main()
```
**NFLE 1008 - Page 79**

```
}; 
l;
   )<br>// Let's rename a file
   CFile::Renarne( "c:\\oldnarne.txt", "c:\\newnarne.txt" ); 
CFile::Rename( "c:\\oldname.txt", "c:\\newname.txt" );
   %// Now let's delete it
   CFile: :Remove( "c:\\newnarne.txt" ) ; 
CFile: :Remove( "c:\\newname.txt" );
```
The static member functions (class methods) can be used without an instance of the CFile class, and this The static member functions (class methods) can be used without an instance of the CFile class, and this approach is appropriate for functions such as Rename, Remove, and GetStatus. But as you can see, a approach is appropriate for functions such as Rename, Remove, and Getstatus. But as you can see, <sup>a</sup> member function is also provided that is specific to an instance of the CFile object. Remember, static mem-member function is also provided that is specific to an instance of the CFile object. Remember, static mem ber variables and functions should operate on the class as a whole and not on any particular class instance. ber variables and functions should operate on the class as a whole and not on any particular class instance.

That ends our overview of the C++ language. Next, we'll design and develop a small class that we will That ends our overview of the C++ language. Next, we'll design and develop a small class that we will use in later chapters. use in later chapters.

# The Problem

Our hypothetical expression evaluator application needs to allow its users to enter an expression in a stan-Our hypothetical expression evaluator application needs to allow its users to enter an expression in a stan dard Windows entry field in which they are currently allowed to enter only integer values. In short, we need dard Windows entry field in which they are currently allowed to enter only integer values. In short, we need to provide a simple integer calculator where they may need it, within the entry field itself. This is standard to provide a simple integer calculator where they may need it, within the entry field itself. This is standard fare in a spreadsheet, but our users want something simple. To start, let's develop a C++ class that provides fare in a spreadsheet, but our users want something simple. To start, let's develop a C++ class that provides validation and evaluation of simple algebraic expressions such as these: validation and evaluation of simple algebraic expressions such as these:

 $((1 + 2) * 100 / 5) - 12$  $5 * 17 - 3 + 3200$  $(1 + 22) * 7 / 10$ 

Only integers and the binary operators +, -, \*, /, and parentheses will be supported, but support for additional operators, user variables, and rational numbers shouldn't require much effort. We will use this example throughout the book as we move from a C++ class to an Automation component and eventually to an ple throughout the book as we move from a C++ class to an Automation component and eventually to an ActiveX control based on this expression functionality. ActiveX control based on this expression functionality.

# Solving the Problem with a Reusable Class

We have a problem statement, so let's design a C++ class that will provide the needed functionality. We have a problem statement, so let's design a C++ class that will provide the needed functionality. Designing reusable classes in C++ is a difficult task. In typical development environments, because of pro-Designing reusable classes in C++ is a difficult task. In typical development environments, because of pro~ ject time constraints, developers tend to solve the specific problem first. Then, if there's time, they go back ject time constraints, developers tend to solve the specific problem first. Then, if there's time, they go back and adapt the software (classes) to be more general so that it can be reused. There are valid reasons for doing and adapt the software (classes) to be more general so that it can be reused. There are valid reasons for doing it this way. If the problem to be solved is unclear or complex, only development of the specific solution will it this way. If the problem to be solved is unclear or complex, only development of the specific solution will yield enough understanding to ultimately produce a general solution. Technology changes so rapidly that yield enough understanding to ultimately produce a general solution. Technology changes so rapidly that we really understand the problem only when we've finished solving it. But if we approach the problems as we really understand the problem only when we've finished solving it. But if we approach the problems as general problems, we will eventually gain the ability to solve them generally first and specifically second. In general problems, we will eventually gain the ability to solve them generally first and specifically second. In the long run, this is by far the best approach. the long run, this is by far the best approach.

Designing reusable classes in C++ for use by C++ is best done by use of the inheritance mechanisms. Designing reusable classes in C++ for use by C++ is best done by use of the inheritance mechanisms. The goal is to implement general behavior in a base (possibly abstract) class and then to override certain The goal is to implement general behavior in a base (possibly abstract) class and then to override certain functionality through the use of virtual functions. Other approaches include designing the base class to functionality through the use of virtual functions. Other approaches include designing the base class to allow other derived classes with their own specific behavior to be plugged in. The MFC libraries provide allow other derived classes with their own specific behavior to be plugged in. The MFC libraries provide many good examples of these approaches, as you will see when we build components using MFC in later many good examples of these approaches, as you will see when we build components using MFC in later chapters. chapters.

As we discussed in Chapter 1, there are many ways to achieve reusability in software development. As we discussed in Chapter 1, there are many ways to achieve reusability in software development. One approach is by using inheritance. The other technique-reuse by using discrete specialized compo- One approach is by using inheritance. The other technique—reuse by using discrete specialized components-is our primary focus, so we won't spend much time discussing how to design reusable classes for nents—is our primary focus, so we won't spend much time discussing how to design reusable classes for<br>C++ developers. Instead, we will focus on designing C++ classes that can be easily converted into COMbased software components. based software components.

There are many books on object-oriented design, but this book is about component development. My There are many books on object-oriented design, but this book is about component development. My purpose here is to help in the design of C++ classes that will eventually be used outside the C++ environ-purpose here is to help in the design of C++ classes that will eventually be used outside the C++ environ ment. In many ways, this minimalist approach makes the design process easier because binary standards ment. In many ways, this minimalist approach makes the design process easier because binary standards provide only a subset of the object-oriented facilities provided by C++. We have less to work with, but it provide only a subset of the object~oriented facilities provided by C++. We have less to work with, but it simplifies the design process. For example, a major aspect of C++ class design is to decide how, when, and simplifies the design process. For example, a major aspect of C++ class design is to decide how, when, and why to overload operators. Binary standards are a long way from defining overloading capabilities at the why to overload operators. Binary standards are a long way from defining overloading capabilities at the function level, let alone the overloading of operators. Binary standards allow the standardizing only of the function level, let alone the overloading of operators. Binary standards allow the standardizing only of the interface to a component and provide only limited (if any) inheritance capabilities. These restrictions require interface to a component and provide only limited (if any) inheritance capabilities. These restrictions require us to be specific in the way we design classes for use as components, and it is quite different from designing us to be specific in the way we design classes for use as components, and it is quite different from designing classes that will be reused within C++ development. With that said, let's design a class to solve the problem classes that will be reused within C++ development. With that said, let's design a class to solve the problem I've outlined. I've outlined.

When we're designing C++ classes that will be used as components, our focus should be on the inter-When we're designing C++ classes that will be used as components, our focus should be on the interface of the class. It's important to focus on the member functions the user will use. These functions define the behavior of our class (and component) and will eventually be exposed through a binary standard interface. behavior of our class (and component) and will eventually be exposed through a binary standard interface. For the problem described, I've designed a simple C++ class as follows:<br>class Expression {

```
class Expression { 
public: 
public:
      II Constructors and Destructor 
// Constructors and Destructor
     Expression(); 
Expression();
     Expression( CString strExp ) ; 
Expression( CString strExp );
     Expression( CString strExp, BOOL binfix ) ; 
Expression( CString strExp, BOOL bInfix );
     -Expression() ; 
~Expression();
)<br>// Here's the interface
public: 
public:
     CString GetExpression(); 
CString GetExpression();
     void SetExpression(CString strExp, BOOL bInfix );
     BOOL Validate(); 
BOOL Validate();
     long Evaluate(); 
long Evaluate();
}; 
);
```
We're not worried about how to implement this yet. For now, we're interested in how we think the user should interact with our class. The user needs the ability to provide an expression string; SetExpression should interact with our class. The user needs the ability to provide an expression string; SetExpression provides this capability. The user also needs to validate and at some point evaluate the expression, so we've provides this capability. The user also needs to validate and at some point evaluate the expression, so we've provided Validate and Evaluate functions. We've also provided GetExpression in case the user provided Validate and Evaluate functions. We've also provided GetExpression in case the user expects us to maintain the storage for the expression (so that he or she doesn't have to). Here's how the class<br>might be used: might be used:

```
main() 
main()
      Expression* pExp = new Expression; 
Expression* pExp = new Expression;
      cout << "Enter an expression: "; 
cout << "Enter an expression: ";
      cin >> strExp; 
cin >> strExp;
      pExp->SetExpression( strExp, TRUE); 
pExp—>SetExpression( strExp, TRUE );
      if ( pExp->Validate() ) 
if ( pExp—>Validate() )
            cout << "The result is " << pExp->Evaluate() << endl; 
cout << "The result is " << pExp—>Evaluate() << endl;
      else 
else
            cout << "Invalid expression" << endl; 
cout << "Invalid expression" << endl;
      delete pExp; 
delete pExp;
(
)
```
We could have designed the interface in other ways. One option is to have only one function:<br>class Expression (

```
class Expression { 
public: 
public:
      II Returns False if Validate fails 
// Returns False if Validate fails
      BOOL Evaluate( canst CString strExp, BOOL binfix, long& lResult ) ; 
BOOL Evaluate( const CString strExp, BOOL bInfix, long& lResult );
}
```
This would work, but there is at least one problem. Binary standard wrappers, such as COM, don't necessar-This would work, but there is at least one problem. Binary standard wrappers, such as COM, don't necessarily support the use of C++ references or pointers. This design would preclude the use of this class as a com-ily support the use of C++ references or pointers. This design would preclude the use of this class as a component because of its use of references. ponent because of its use of references.

Next, we'll design the implementation, but first let's review interfaces and implementations. Next, we'll design the implementation, but first let's review interfaces and implementations.

# Interface versus Implementation

It is important to distinguish between an interface and its implementation. We touched on this briefly earlier. The ability to insulate the class user from implementation details is a key advantage of C++. This ability is the essence of object-oriented encapsulation. The details of how an object implements its functionality are is the essence of object-oriented encapsulation. The details of how an object implements its functionality are hidden or encapsulated from the class user. Thus, the implementation can change without affecting the user hidden or encapsulated from the class user. Thus, the implementation can change without affecting the user at all, although that isn't exactly true when C++ is used. When a C++ class library changes, it must be recom-at all, although that isn't exactly true when C++ is used. When a C++ class library changes, it must be recompiled. If any users of the class also want these new features, they must at least relink or recompile their applications, depending on the nature of the changes. Binary standards overcome this limitation of C++ and cations, depending on the nature of the changes. Binary standards overcome this limitation of C++ and allow dynamic changing of the method implementation without affecting the component user; there is no allow dynamic changing of the method implementation without affecting the component user; there is no need to recompile or relink. Figure 2.4 illustrates the difference between the implementation and interface in need to recompile or relink. Figure 2.4 illustrates the difference between the implementation and interface in the context of  $\overline{a}$  C++ class.

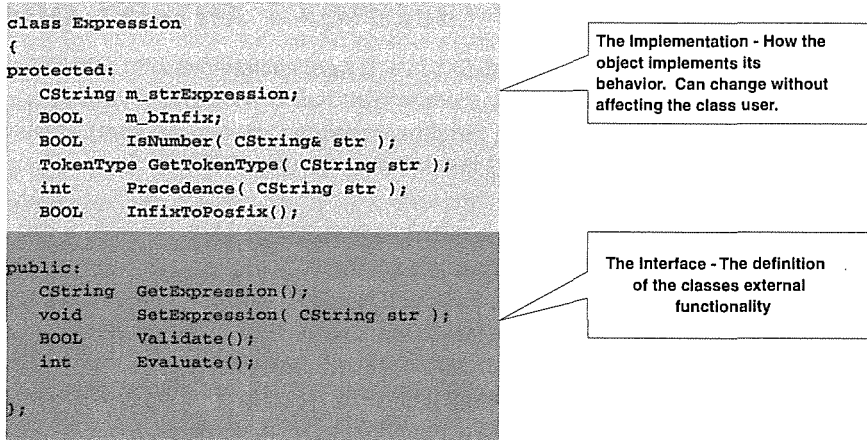

**Figure 2.4** Class implementation and interface. Figure 2.4 Class implementation and interface.

The public methods of a C++ class are what describe, to the external user, the capabilities and behaviors of The public methods of a C++ class are what describe, to the external user, the capabilities and behaviors of the class. This public interface is also described as an interface *contract*. It's a contract in the sense that once it is defined and exposed for use by clients of the class, it shouldn't change. If the interface must change, it is defined and exposed for use by clients of the class, it shouldn't change. If the interface must change, it should be changed by augmentation; only new methods should be added. The old methods should not should be changed by augmentation; only new methods should be added. The old methods should not change. This arrangement ensures that users of the original interface will not be adversely affected by addi-change. This arrangement ensures that users of the original interface will not be adversely affected by addi tions (upgrades) to the class interface. The idea of an interface contract is also important to component tions (upgrades) to the class interface. The idea of an interface contract is also important to component development. Additions and changes to a component interface should be handled in the same manner as development. Additions and changes to a component interface should be handled in the same manner as they are in C++ implementations. they are in C++ implementations.

# The Expression Class Implementation

We've defined how the class user will interact with our class, and now it's time to develop the implementation. Here's the complete declaration of the Expression class:<br>class Expression

```
class Expression 
protected: 
protected:
      II Similar to a static, enum values are for the class as a whole 
// Similar to a static, enum values are for the class as a whole
      enum TokenType 
enum TokenType
{
      i
```
#### 58 → CHAPTFR 2

```
}; 
      BogusToken, 
      OperatorToken, 
      OpenParenToken, 
      CloseParenToken, 
      NumberToken 
II Implementation variables 
protected: 
   CString 
   BOOL 
                   m_strExpression; 
                   m_bInfix:
II Implementation functions 
protected: 
   BOOL 
   TokenType 
   int 
   BOOL 
                     IsNumber( const CString& strToken ); 
                     GetTokenType( const CString& strToken ) ; 
                     Precedence( const CString& strToken );
                     InfixToPostfix(); 
public: 
   II Constructors 
   Expression(); 
   Expression( CString str, BOOL bInfix );
   II Destructor 
   -Expression(); 
   II Copy constructor 
   Expression( Expression& x ) ; 
   II Assignment operator 
   Expression& operator=( Expression& rhs ) ; 
public: 
   CString GetExpression(); 
   void SetExpression( CString strExp, BOOL bInfix );
   long Evaluate(); 
   BOOL Validate(); 
};
```
The Expression class also needs the services of a Tokenizer and a Stack class, which we will cover in detail later in the chapter. We're using the top-down approach to solve the problem. Our implementation contains four member functions. InfixToPostfix converts a standard infix expression to postfix for easier evaluation. IsNumber determines whether an expression token is a number. GetTokenType returns the

type of the expression token, and GetPrecedence returns the evaluation precedence of the passed token. type of the expression token, and GetPrecedence returns the evaluation precedence of the passed token. In the next section we'll describe each of these functions. In the next section we'll describe each of these functions.

# **Infix and Postfix Expressions**

We're all familiar with infix expressions (e.g.,  $(1 + 2)$  / 3), but there are some difficulties in evaluating them. The problem with infix expressions is that they're more difficult programmatically to evaluate than their The problem with infix expressions is that they're more difficult programmatically to evaluate than their postfix equivalents. (Infix expressions require parentheses to remove ambiguity in the expression, but postfix expressions do not.) Table 2.1 shows some examples of infix and equivalent postfix expressions. fix expressions do not.) Table 2.1 shows some examples of infix and equivalent postfix expressions.

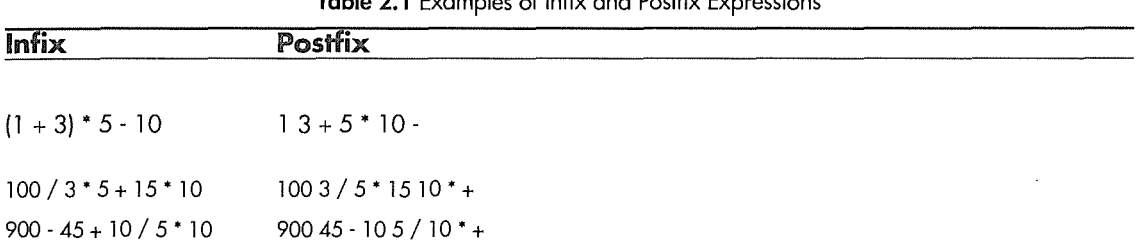

#### **Table 2.1** Examples of Infix and Postfix Expressions Table 2.1 Examples of infix and Postfix Expressions

Postfix expressions place the binary operators after the two operands, removing any ambiguity in infix Postfix expressions place the binary operators after the two operands, removing any ambiguity in infix expressions. There is no need for parentheses. This technique also makes programmatic evaluation of the expressions. There is no need for parentheses. This technique also makes programmatic evaluation of the expression easy. This book isn't about expression evaluation, so we won't go into the details. If you're inter-expression easy. This book isn't about expression evaluation, so we won't go into the details. If you're inter ested, complete coverage of this topic is available in *Intermediate Problem Solving and Data Structures,* by ested, complete coverage of this topic is available in Intermediate Problem Solving and Data Structures, by Helman and Veroff. (See the Bibliography.) Helrnan and Veroff. (See the Bibliography.)

Here's our implementation of InfixToPostfix: Here's our implementation of InfixToPo stfix:

```
II Convert the expression from infix to postfix form. 
// Convert the expression from infix to postfix form.
II Use a local (on the stack) instance of the Tokenizer class 
// Use a local (on the stack) instance or the Tokenizer class
BOOL Expression: :InfixToPostfix() 
BOOL Expression :InfixToPostfix()
      CStringStack stack; 
CStringStack stack;
      Tokenizer tokenizer; 
Tokenizer tokenizer;
      CString strToken; 
CString strToken;
      CString strPostfix; 
CString strPostfix;
      CString strTop; 
CString strTop;
      CString strPop; 
CString strPop;
      tokenizer.SetString( m_strExpression ); 
tokenizer.SetString( m_strExpression );
      II Tokenize the expression 
// Tokenize the expression
      tokenizer.Tokenize(); 
tokenizer.Tokenize();
(
```

```
II while we have more tokens 
while( tokenizer.GetToken( strToken ) ) 
\left\{ \right.switch( GetTokenType( strToken ) ) 
   \{II If we have a number, append it to the new postfix string 
      case NumberToken: 
         strPostfix += strToken; 
         II Delimit the number tokens by appending an extra space 
         strPostfix += " "break; 
      II If we encounter an open paren '(', push it on the stack 
      case OpenParenToken: 
         stack.Push( strToken ) ; 
         break; 
      II If we encounter a close paren ')' 
      case CloseParenToken: 
         if ( stack.Peek( strTop ) ) 
         \left\{ \right.II While we haven't found an open paren and 
             II the stack is not empty 
             while( strTop.Compare( "(" ) )
             \left\{ \right.stack.Pop( strPop ) ; 
                  II Pop the next element and append it to the postfix string 
                strPostfix += strPop; 
                if (! stack.Peek( strTop) ) 
                   break; 
             \mathcal{E}\mathcal{E}II Pop the paren off the stack, we don't need it 
         stack.Pop( strPop ); 
         break; 
      case OperatorToken: 
          II While there is something in the stack 
         while( ! stack.IsEmpty() )
          \left\{ \right.II Peek at the next element on the stack
```

```
stack.Peek( strTop ) ; 
stack.Peek( strTop );
                        II If the top element on the stack is NOT an open paren, and its 
// If the top element on the stack is NOT an open paren, and its
                        II precedence is greater than or equal to our current token, then 
// precedence is greater than or equal to our current token, then
                        II pop it off the stack and append it to our postfix string. 
// pop it off the stack and append it to our postfix string.
                         II Exit the loop when the stack is empty, or we encounter an 
// Exit the loop when the stack is empty, or we encounter an
                         II element that is the open paren or whose precedence is lower 
// element that is the open paren or whose precedence is lower
                        II than our current token. 
// than our current token.
                        if strTop.Compare( "(" ) && 
if ( strTop.C0mpare( "(" ) &&
                                  Precedence( strTop) >=Precedence( strToken )) 
Precedence( strTop ) >= Precedence( strToken ))
                       \left\{ \right.stack.Pop( strPop ) ; 
stack.Pop( strPop );
                              strPostfix += strPop; 
strPostfix += strPop;
                              stack.Peek( strTop ) ; 
stack.Peek( strTop );
                       )
                        ,<br>else
                              break; 
break;
                 )
                  ,<br>// Push the token that caused us to exit back
                  II on the stack 
// on the stack
                  stack.Push( strToken ) ; 
stack Push( strToken );
                  break; 
break;
     \overline{\mathbf{r}}.<br>// Empty the stack and append the elements
II to our postfix string. 
// to our postfix string.
while(! stack.IsEmpty() ) 
while(! stack.IsEmpty() )
      stack.Pop( strPop ) ; 
stack.Pop( strPop );
      strPostfix += strPop; 
strPostfix +: strPop;
II Everything is Ok 
// Everything is Ok
m_strExpression = strPostfix; 
m_strExpression = strPostfix;
TRACEl( "New Postfix expression is %s\n", strPostfix ); 
TRACE1( "New Postfix expression is %s\n", strPostfix );
return FALSE; 
return FALSE;
```
)

)

{

 $\overline{ }$ 

Three other support functions are needed for the Expression class: IsNumber, GetToken, and Three other support functions are needed for the Expression class: IsNumber, GetToken, and Precedence. Here they are:<br>// Determine if the token is a number.

*II* Determine if the token is a number.

```
// Return TRUE if it is, else FALSE.
BOOL Expression: :IsNumber( const CString& strToken ) 
\overline{1}int nLen = strToken.GetLength(); 
   for ( int i = nLen - 1; i >= 0; i- )
   \left\{ \right.if (! isdigit( strToken.GetAt(i) )) 
          return FALSE; 
   \mathcal{F}return TRUE; 
\mathcal{F}// Get the token type of the passed token
Expression: :TokenType Expression: :GetTokenType( const CString& strToken ) 
€
   if ( strToken. Compare ( " (" ) == 0)return( OpenParenToken ) ; 
   else if ( strToken.Compare( " ) " ) = 0 )
      return( CloseParenToken ) ; 
   else if ( strToken.FindOneOf( "+-*/" ) != -1 )
      return( OperatorToken ) ; 
   else if ( IsNumber( strToken ) ) 
      return( NumberToken ) ; 
   else 
      return( BogusToken ) ; 
\rightarrow// Return the precedence of the operator
1/2 is the highest precedence
int Expression: :Precedence( const CString& strToken ) 
\left\{ \right.if ( strToken.FindOneOf( "*/" ) != -1 )
      return(2);
   else if ( strToken.FindOneOf( "+-" ) != -1 )
      return(1);
   else 
      return( 0 ) ; 
\mathcal{E}
```
To finish, here are the member functions that implement the interface for the Expression class, the public constructors, and the assignment operator:

```
II Constructors 
Expression: :Expression() 
\left\{ \right.II Default to infix 
   m bInfix = TRUE;\mathcal{E}Expression: :Expression( CString str, BOOL binfix ) 
\left\{ \right.m_strExpression = str; 
   m_bInfix = bInfix;
\mathcal{I}II Copy constructor 
Expression: :Expression( Expression& x ) 
\left\{ \right.m_bInfix = x.m_bInfix;
   m_strExpression = x.m_strExpression; 
\overline{\phantom{a}}II The assignment operator 
Expression& Expression: :operator=( Expression& rhs ) 
\mathbf{f}II If we're assigning to ourselves just return 
     if ( this == &rhs )
        return *this; 
    m_binfix = rhs.m_binfix; 
    m_strExpression = rhs.m_strExpression; 
    return *this; 
\mathcal{E}II The destructor 
Expression: :-Expression() 
\left\{ \right.\overline{\phantom{a}}II Get the current expression. 
CString Expression: :GetExpression() 
\{return m_strExpression; 
\mathcal{E}
```
#### **64 → CHAPTER 2**

```
II Set the expression to evaluate, set the binfix flag to 
II TRUE if it is an infix expression, FALSE for postfix 
void Expression: :SetExpression( CString strExp, BOOL binfix 
\left\{ \right.m_strExpression = strExp; 
   m_bInfix = bInfix;
\mathcal{E}II 
II Validate an infix expression by balancing the parentheses 
II and checking for invalid tokens. Return TRUE if the expression 
II is valid, else FALSE 
BOOL Expression: :Validate() 
\left\{ \right.CStringStack stack; 
   Tokenizer tokenizer; 
   CString strToken; 
   CString strTop;
   tokenizer.SetString( m_strExpression ) ; 
   II Tokenize our expression 
   tokenizer.Tokenize(); 
   II Check for validity 
   while( tokenizer.GetToken( strToken ) ) 
   \left\{ \right.switch( GetTokenType( strToken ) ) 
      \left\{ \right.case NumberToken: 
          case OperatorToken: 
              break; 
          case OpenParenToken: 
              stack.Push( strToken ) ; 
              break; 
          case CloseParenToken: 
              if ( stack.IsEmpty() 
               \left\{ \right.TRACEO( "Too many closing parens\n" ); 
                 return FALSE; 
               \mathcal{E}
```

```
else 
                  stack.Pop( strTop ) ; 
               break; 
          default: 
              II Invalid operator type 
              TRACEl( "Invalid Operator Type %s\n", strToken); 
              stack.Clear(); 
              return FALSE; 
       \mathcal{E}\mathcal{E}II If there's something on the stack, there's a paren mismatch 
   if (! stack.IsEmpty() ) 
   \left\{ \right.TRACEO ( "Too many open parens\n" );
       return FALSE; 
   \lambdareturn TRUE; 
\overline{\phantom{a}}II 
II Actually evaluate the expression. If the expression is infix, 
II convert it to postfix first. Return the result of the expression. 
II You should call validate before calling this function. 
long Expression::Evaluate() 
\left\{ \right.CStringStack stack; 
   Tokenizer tokenizer; 
   CString strToken; 
   CString strOperandl; 
   CString str0perand2; 
   CString strResult; 
   long lResult; 
   char szTemp[32]; 
   if (m_bInfix)\left\{ \right.TRACEO( "Converting to postfix\n" ); 
       InfixToPostfix(); 
   \overline{\phantom{a}}
```

```
tokenizer.SetString( m_strExpression ) ; 
tokenizer.Tokenize(); 
II While there are tokens to process 
while( tokenizer.GetToken( strToken ) )
\left\{ \right.switch( GetTokenType( strToken ) ) 
   \mathbf{f}case NumberToken: 
         stack.Push( strToken );
         break; 
      // If we have an operator, pop the next two elements as they
      II will be the operands. Use the binary operands and evaluate 
      II them. Push the result onto the stack for the next operator. 
      case OperatorToken: 
          stack.Pop( str0perand2 ) ; 
          stack.Pop( strOperandl ) ; 
         if ( strToken.Compare( " +" ) == 0)
              lResult = atol( strOperandl ) + atol( str0perand2 ) ; 
          else if ( strToken.Compare( "-" ) == 0) 
              1Result = atol( strOperand1 ) - atol( strOperand2 );
          else if ( strToken.Compare( "*" ) == 0)
              1Result = atol( strOperand1 ) * atol( strOperand2 );
          else if ( strToken.Compare( "/" ) == 0)
          \mathbf{f}II If division by zero is attempted 
              // clear the tokens and continue. This
              II will exit the while 
              if ( atol( strOperand2 ) == 0 )
              \left\{ \right.tokenizer.ClearTokens(); 
                  TRACEO( "Division by Zero\n" );
                  continue; 
              \mathcal{E}lResult = atol( strOperand1 ) / atol( strOperand2 );
          1
         sprintf ( szTemp, "%ld", lResult );
         // Push the result onto the stack
         stack.Push( szTemp ) ;
```

```
break; 
break;
             default: 
default:
                   TRACEl( "Invalid operator type %s\n", strToken ); 
TRACE1( "Invalid operator type %s\n", strToken );
      \mathcal{E}\rightarrow//When we're all finished, there is one element 
// when we're all finished, there is one element
// on the stack and it is the final result 
// on the stack and it is the final result
stack.Pop( strResult ); 
stack.Pop( strResult );
// Convert the result to a long and return it 
// Convert the result to a long and return it
return atol( strResult ) ; 
return atol( strResult );
```
# izer Class

 $\mathcal{E}$ 

To convert and evaluate algebraic expressions, we need a way to break the expression string into. discrete To convert and evaluate algebraic expressions, we need a way to break the expression string into discrete expression elements, or tokenize it. Let's design a tokenizer class to do this. Remember, one way to achieve reusable classes is to break the problem into small pieces and implement each piece as an object. Small reusable classes is to break the problem into small pieces and implement each piece as an object. Small generic objects make reusability more attainable when you're using C++. generic objects make reusability more attainable when you're using C++.

What follows is our Tokenizer class. It takes a string either during construction or later using What follows is our Tokenizer class. It takes a string either during construction or later using SetString. When the user calls Tokenize, it parses the string into its tokens and stores them in a linked SetString. When the user calls Tokenize, it parses the string into its tokens and stores them in a linked list (CStringList again). Then the user can iteratively retrieve (or peek at) the tokens. list (CStringList again). Then the user can iteratively retrieve (or peek at) the tokens.

```
Ill/I 
/////
 II Tokenizes an algebraic expression string 
// Tokenizes an algebraic expression string
 Ill// 
/////
class Tokenizer 
class Tokenizer
protected: 
protected:
      char rn_szBuffer[256]; 
char m_szBuffer[256];
      CStringList rn_TokenList; 
CStringList m_TokenList;
public: 
public:
      Tokenizer(); 
Tokenizer();
      Tokenizer( const CString& strString ) ; 
Tokenizer( const CString& strString );
      -Tokenizer(); 
~Tokenizer();
public: 
public:
     void 
     short 
     BOOL 
      ...<br>void        SetString( const CString& str );
      Tokenize(); 
short Tokenize();
      GetToken( CString& str ) ; 
BOOL GetToken( CString& str );
{
```

```
BOOL PeekToken( CString& str ) ; 
   void ClearTokens(); 
}; 
111111 
II Tokenizer class members 
111111 
II Constructors 
Tokenizer: :Tokenizer() 
\left\{ \right.\lambdaII Construct a tokenizer with a default string 
Tokenizer::Tokenizer( const CString& strString 
\left\{ \right.strcpy( m_szBuffer, strString );
\lambdaII When the tokenizer is destroyed, make sure 
II that all of the strings are deallocated 
Tokenizer: :-Tokenizer() 
\left\{ \right.ClearTokens(); 
\mathcal{E}II Set the string to tokenize 
void Tokenizer: :SetString( const CString& str ) 
\mathbf{f}strcpy( m_szBuffer, str ); 
\lambdaII Tokenize the string into its discrete elements 
short Tokenizer: :Tokenize() 
\mathbf{f}char *pChar; 
   short sCount = 0;
   char szTemp[128]; 
   char *pTemp; 
   II Make sure the token list is empty 
   ClearTokens(); 
   II Get a pointer into the string to tokenize 
   pChar = m_szBuffer;
```

```
II While we haven't encountered the 
II NULL termination character 
while( *pChar )
\left\{ \right.II skip any spaces 
   if (*pChar == ' '')\left\{ \right.pChar++; 
       continue; 
   \lambdaII Get a pointer into a temp storage 
   II for each token 
   pTemp = szTemp; 
   switch( *pChar ) 
   \left\{ \right.II digit 
       case 'l': 
       case \21: 
       case '3 f: 
       case '4': 
       case '5': 
      case \ 6': 
       case '7': 
       case \ 8,: 
       case '9 1
: 
       case '0': 
          II While the char is a digit and 
          II it's not the terminating NULL 
          while( pChar && isdigit( *pChar ) 
          \left\{ \right.*pTemp = *pChar; 
              pTemp++; pChar++; 
          \mathcal{F}II Back up one char 
          pChar-; 
          II Terminate the number string 
          *pTemp = \sqrt{0';
          break; 
       default: 
          II All other tokens are one character
```

```
II assign it to szTemp and NULL terminate it 
              *pTemp = *pChar; 
             pTemp++; 
              *pTemp = \sqrt{0};
             break; 
       \mathcal{E}II Count the number of tokens 
       sCount++; 
      TRACEl( "Adding token %s\n", szTemp); 
      II Add the token to the CStringList 
      m_TokenList.AddHead( szTemp ) ; 
       II Move to the next character in the Token string 
      pChar++; 
   \mathcal{L}II return the number of tokens found 
   return sCount; 
\mathcal{V}II Get the next token in the list. Return 
II FALSE if the list is empty, TRUE otherwise. 
BOOL Tokenizer: :GetToken( CString& str ) 
\left\{ \right.if ( m_TokenList.IsEmpty() 
      return FALSE; 
   str = m_TokenList.RemoveTail(); 
   return TRUE; 
\mathcal{F}II Clear all of the tokens in the list 
void Tokenizer: :ClearTokens() 
\mathfrak{c}m_TokenList.RemoveAll(); 
\mathcal{F}II Peek at the top token 
// Return FALSE if there are no tokens
BOOL Tokenizer: :PeekToken( CString& str 
\mathbf{f}if ( m_TokenList.IsEmpty() )
```

```
return FALSE; 
return FALSE;
str = m_TokenList.GetTail(); 
str = m_TokenList.GetTail();
return TRUE; 
return TRUE;
```
## A Stack Class

J

The Expression class needs the services of a stack, so let's build a stack class. Stacks are normally imple-The Expression class needs the services of a stack, so let's build a stack class. Stacks are normally imple mented using arrays, but we want to build a stack that allows pushing of an arbitrary number of elements so mented using arrays, but we want to build a stack that allows pushing of an arbitrary number of elements so that we have no intrinsic limit on the length of an expression. Using a static array would limit the number of that we have no intrinsic limit on the length of an expression. Using a static array would limit the number of elements that could be stored; in addition, the MFC libraries provide a linked-list class that we can reuse by elements that could be stored; in addition, the MFC libraries provide a linked-list class that we can reuse by inheriting its capabilities. Should we inherit this functionality from the CObList class? Let's take a look.

inheriting its capabilities. Should we inherit this functionality from the CObList class? Let's take a look.<br>The following code shows a first attempt at building a CString stack. It's implemented by inheriting the methods from the MFC CStringList class. CStringList is like the CObList class, but it uses the methods from the MFC CStringList class. CStringList is like the CObList class, but it uses CStrings as the elements of the list. The "is-a" relationship seems to fit. A stack "is-a" kind of linked list, isn't it? Building a stack class that would support multiple data types would also be nice. The best way to do isn't it? Building a stack class that would support multiple data types would also be nice. The best way to do this would be to use C++ templates, but our purpose here is to illustrate the pros and cons of using inheritance or composition when building new classes. tance or composition when building new classes.

```
class CStringStack : public CStringList 
class CStringStack : public CStringList
{
public: 
public:
       void Push( CString ); 
void Push( CString );
       BOOL Pop( CString& ) ; 
BOOL Pop( CString& );
       BOOL IsEmpty(); 
BOOL IsEmpty();
       BOOL Peek( CString& ) ; 
BOOL Peek( CString& );
 }; 
);
void CStringStack: :Push( CString str ) 
void CStringStaCk::Push( CString str )
(
       AddHead( str ) ; 
AddHead( str );
l
 II Pop an element 
// Pop an element
 BOOL CStringStack: :Pop( CString &str ) 
BOOL CStringStack:zPop( CString &str )
t
       if ( ! IsEmpty() ) 
if (I IsEmpty() )
      {
             str = RemoveHead(); 
str = RemoveHead();
             return FALSE; 
return FALSE;
      \mathcal{E}
```

```
return TRUE; 
\mathcal{E}BOOL CStringStack: :IsEmpty() 
Ŧ
   return CStringList: :IsEmpty(); 
\mathbf{1}BOOL CString Stack: :Peek( CString& Str ) 
\sqrt{ }if(! IsEmpty() )\{str = GetHead();
       return TRUE; 
   \mathcal{E}return FALSE; 
\lambda
```
This implementation works fine. In fewer than 40 lines of code, we've implemented a useful stack that supports an arbitrary number of CString elements. Inheritance is great! We've just reused hundreds of lines of MFC library code. But there's a problem. Here's how the class user might implement the code:

main ()

```
\left\{ \right.CStringStack stack; // Get a stack
   stack. Push ("One") ; // OK
  stack.Push("Two"); // OK
  stack. Push ("Three") ; // OK
  POSITION pos = stack. FindIndex( 1 ); // Oh-oh, what's going on here?
   // Here's a way to get at any element in the stack!
   cout << "The middle element on the stack is " << stack.GetAt( pos ) << 
          endl; 
   // Mess up the stack
   stack.RemoveAt( pos ); 
3
```
As you can see the user of the stack class can violate and corrupt our stack implementation. If we're going to provide a solid class implementation, we can't allow this. The encapsulation of the stack object is not complete. What happened? When we decided to use inheritance to build the stack class, we neglected to remember that all protected and public member functions of the base class are inherited. This means that all the linked-list functions-such as Find, FindIndex, InsertBefore, GetAt, and so on-are available to our CStringStack user. Somehow we must hide the linked-list-specific functions from CStringStack users

so that they don't hurt themselves (or us). We could do something like the following to keep users from calling the linked-list functions:

```
class CStringStack : public CStringList
\sqrt{ }protected: // Override inherited member functions
  void FindIndex() {} // Not implemented
  void GetAt() {} // Not implemented
                          II For all linked-list function we want to hide 
   \ldotspublic: 
  void Push( CString& ) ; 
  BOOL Pop( CString& ); 
  BOOL Is Empty () ; 
  BOOL Peek ( CString& ); 
\rightarrow
```
Now when stack users try to use the linked-list routines, they will get a parameter mismatch error from the compiler, because the linked-list functions expect and return specific parameters. But we've hidden them by effectively overriding them with do-nothing functions. This isn't the best solution; it requires additional code and is basically a kludge. Another approach is to use private inheritance, but this would also hide those functions that we want to expose publicly (such as IsEmpty). Let's try another approach.

Maybe a stack does not really have an "is-a" relationship with a linked list. It seems that it doesn't, because a linked list has functions that can violate the integrity of a stack. But a stack could have a "has-a" relationship with a linked list. We can implement a stack that "has-a" linked list. This means that we will use class composition instead of inheritance to implement our stack:

```
II 
II A Stack class that supports CStrings 
II 
class CStringStack 
\left\{ \right.protected: 
   CStringList m_StringList; 
public: 
   II Default constructor 
   CStringStack(); 
   II Copy constructor 
   CStringStack( CStringStack& stack); 
   II Destructor 
   -CStringStack(); 
   II Assignment operator
```

```
CStringStack& operator=( const CStringStack& lhs ); 
II The interface 
public: 
   void Push( Cstring& ); 
   BOOL Peek( CString& ) ; 
   BOOL Pop( CString& ); 
   BOOL IsEmpty(); 
   void Clear(); 
}; 
II Default constructor 
CStringStack: :CStringStack() 
\left\{ \right.\mathcal{F}II Copy constructor 
CStringStack: :CStringStack( CStringStack& stack ) 
\left\{ \right.II Copy the stack elements 
   POSITION pos = stack.m_StringList.GetHeadPosition(); 
   while( pos ) 
   \left(CString strElement = stack.m_StringList.GetNext( pos ) ; 
      II Add them in the reverse order by using AddTail 
      m_StringList.AddTail( strElement ) ; 
   \mathcal{F}\mathcal{E}II When we destroy the CStringStack, ensure 
II that the linked list of strings is deallocated 
CStringStack: :-CStringStack() 
\left\{ \right.Clear(); 
\mathcal{E}II assignment operator 
CStringStack& CStringStack: :operator=( const CStringStack& rhs ) 
\mathcal{L}II If we're assigning to ourselves just return 
   if ( this == &rhs )
      return *this;
```

```
II remove the elements of the target stack 
// remove the elements of the target stack
       m_StringList.RemoveAll(); 
m_StringList.RemoveAll();
       II Now move all of the elements 
// Now move all of the elements
       POSITION pos = rhs.m_StringList.GetHeadPosition(); 
POSITION pos = rhs.mHStringList.GetHeadPosition();
       while( pos ) 
while( pos )
      \left\{ \right.CString strElement = rhs.m_StringList.GetNext( pos ) ; 
CString strElement = rhs.m_StringList.GetNext( pos );
             II Add them in the reverse order by using AddTail 
// Add them in the reverse order by using AddTail
             m_StringList.AddTail( strElement ) ; 
m~StringList.AddTail( strElement );
      )
       .<br>return *this;
}
 II Add an element to the top of the stack 
// Add an element to the top of the stack
void CStringStack: :Push( Cstring& str ) 
void CStringStack::Push( Cstring& str )
\left\{ \right.m_StringList.AddHead( str ) ; 
m_StringList.AddHead( str );
\mathcal{E}II Remove an element from the stack. If the 
// Remove an element from the stack. If the
 II stack is empty return TRUE, else FALSE 
// stack is empty return TRUE, else FALSE
BOOL CStringStack: :Pop( CString &str ) 
BOOL CStringStaCk::Pop( CString &str )
(
       if (! m_StringList.IsEmpty() ) 
if (! m_StringList.IsEmpty() )
      {
             str = m_StringList.RemoveHead(); 
str = m_StringList.RemoveHead();
             return FALSE; 
return FALSE;
      }
       ,<br>else
             .<br>return TRUE;
\mathcal{I}II Return TRUE if the stack is empty 
// Return TRUE if the stack is empty
 II This is easy, we defer to the CStringList 
// This is easy, we defer to the CStringList
 II IsEmpty method. 
// IsEmpty method.
BOOL CStringStack::IsEmpty() 
BOOL CStringStack::IsEmpty()
(
       return m_StringList.IsEmpty(); 
return m_StringList.IsEmpty();
\rightarrowII Peek at the top element. If the stack 
// Peek at the top element. If the stack
 II is empty return TRUE, else FALSE 
// is empty return TRUE, else FALSE
```

```
BOOL CStringStack: :Peek( CString& str 
BOOL CStringStack::Peek{ CString& str )
       if (! m_StringList.IsEmpty() ) 
if (! m_StringList.IsEmpty() )
             str = rn__StringList.GetHead(); 
str = m_StringList.GetHead();
             return TRUE; 
return TRUE;
       ,<br>else
             -<br>return FALSE;
 II Remove any elements in the stack by 
// Remove any elements in the stack by
 II clearing the strings in the CStringList 
// clearing the strings in the CStringList
void CStringStack: :Clear() 
void CStringStack::Clear()
      m_StringList.RemoveAll(); 
m_StringList.RemoveAll();
f
      f
      \mathbf{I})
{
)
```
There are only two differences between the implementations. The new cstringStack class has a member There are only two differences between the implementations. The new CStringStack class has a member variable m\_StringList of type CStringList, and all the member functions must explicitly access this variable m\_StringList of type CStringList, and all the member functions must explicitly access this variable when performing linked-list functions. Now that we have encapsulated the linked-list functionality variable when performing linked-list functions. Now that we have encapsulated the linked—list functionality within our stack class and expose only those functions that we deem appropriate, users can no longer access within our stack class and expose only those functions that we deem appropriate, users can no longer access functions that violate our concept of a stack. Composition is just as important as inheritance to our goal of functions that Violate our concept of a stack. Composition is just as important as inheritance to our goal of reusability. reusability.

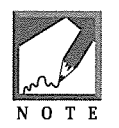

On the accompanying CD-ROM, there is an example for Chapter 2. It is a Win32 console applica-On the accompanying CD-ROM, there is an example for Chapter 2. it is a Win32 console application that uses the MFC libraries that we'll discuss in Chapter 3. The example is in the tion that uses the MFC libraries that we'll discuss in Chapter 3. The example is in the \EXAMPLES\CHAP2\EXPRESS subdirectory and contains the **EXPRESS.H** and **EXPRESS.CPP** files \EXAMPLES\CHAP2\EXPRESS subdirectory and contains the EXPRESS.H and EXPRESS.CPP files $\overline{N\,\,0\,\,T\,\,E}$  that we have developed in this chapter. The directory also contains the appropriate Visual C++ make file, so it is easy to modify. We will use this example in the next few chapters as we convert it<br>to use the COM binary standard. It would be beneficial at this point to become familiar with the to use the COM binary standard. It would be beneficial at this point to become familiar with the Expression example. Expression example.

# Summary

That wraps up our review of the C++ language and the various object-oriented methods used for designing That wraps up our review of the C++ language and the various object-oriented methods used for designing reusable C++ classes. We also discussed how we might design C++ classes so that their functionality can be reusable C++ classes. We also discussed how we might design C++ classes so that their functionality can be exposed, using a binary standard, to other languages and processes. In the next chapter, we'll review Visual<br>C++ and the Microsoft Foundation Class libraries C++ and the Microsoft Foundation Class libraries.

**NFLE 1008 - Page 102** NFLE 1008 - Page 102

# Chapter  $3$

# **Visual** C++ and the MFC Libraries

Throughout this book we will use Visual C++ and its application framework, the Microsoft Foundation Throughout this book we will use Visual C++ and its application framework, the Microsoft Foundation Class (MFC) libraries, for the sample code and application examples. In this chapter we'll take a quick look Class (MFC) libraries, for the sample code and application examples. In this chapter we'll take a quick look at the Visual C++ environment, what the MFC libraries are, and how they can help with the building of at the Visual C++ environment, what the MFC libraries are, and how they can help with the building of COM-based components. We won't actually start using COM until the next chapter. This chapter will intro-COM—based components. We won't actually start using COM until the next chapter. This chapter will introduce the tools we will use as we explore Microsoft's COM, OLE, and ActiveX using MFC. We will get this duce the tools we will use as we explore Microsoft's COM, OLE, and ActiveX using MFC. We will get this experience by developing a simple MFC application to test the Expression class we developed in Chapter experience by developing a simple MFC application to test the Expression class we developed in Chapter 2. For a more exhaustive treatment of Visual C++ and the MFC libraries, I recommend *The Revolutionary*  2. For a more exhaustive treatment of Visual C++ and the MFC libraries, I recommend The Revolutionary *Guide to MFC 4 Programming with Visual* C++ by Mike Blaszczak and *Inside Visual* C++, third edition, by Guide to MFC 4 Programming with Visual C++ by Mike Blaszczak and Inside Visual C++, third edition, by David J. Kruglinski. Once you have a handle on MFC and you want to dig into the details, pick up a copy of David I. Kruglinski. Once you have a handle on MFC and you want to dig into the details, pick up a copy of *MFC Internals,* by Scot Wingo and George Shepherd. MPC Internals, by Scot Wingo and George Shepherd.

# versus Win32 Development

The decision whether to develop Win16 (Windows 3.x) or Win32 (Windows 95 and Windows NT) applica-The decision whether to develop Winl6 (Windows 3.x) or Win32 (Windows 95 and Windows NT) applica tions gets easier every day. By the time you read this, Microsoft's Windows 95 will have been generally tions gets easier every day. By the time you read this, Microsoft's Windows 95 will have been generally available for more than a year. According to the latest sales figures I've heard, it is outselling Windows 3.x available for more than a year. According to the latest sales figures I've heard, it is outselling Windows 3.x by a factor of five. I'm a big advocate for doing all new development in Win32. Windows 3.x applications will be replaced by more robust Win32-based ones, and the limitations of 16-bit development will eventually will be replaced by more robust Win32—based ones, and the limitations of 16-bit development will eventually fade away. The fuhire lies with the Win32 API, so the applications developed in this book use the 32-bit ver-fade away. The future lies with the Win32 API, so the applications developed in this book use the 32~bit version of Visual C++. In the previous edition, we also provided 16-bit implementations of the controls, but sion of Visual C++. In the previous edition, we also provided 16-bit implementations of the controls, but Microsoft is no longer keeping the 16-bit and 32-bit versions of MFC in sync. Many of the new features of Microsoft is no longer keeping the 16-bit and 32-bit versions of MFC in sync. Many of the new features of COM and ActiveX that we will explore in this book do not have an implementation in the 16-bit Windows COM and ActiveX that we will explore in this book do not have an implementation in the 16-bit Windows environment, so we will focus purely on 32-bit development. There is a 16-bit version (1.52c) of Visual C++ environment, so we will focus purely on 32—bit development. There is a 16-bit version (1.52c) of Visual C++ and MFC that supports the development of COM and ActiveX-based applications, but it is lacking in several and MFC that supports the development of COM and ActiveX-based applications, but it is lacking in several areas. areas.

## Visual C++

We will use the integrated development environment (IDE) of Visual C++, called Developer Studio, We will use the integrated development environment (IDE) of Visual C++, called Developer Studio, throughout this book. If you've been developing Windows software for a few years, as I have, you're probably skeptical of integrated development environments. If you're like most SDK developers, all you need is a bly skeptical of integrated development environments. If you're like most SDK developers, all you need is a good text-based editor, hand-coded make files, and the various command-line utilities to build solid good text-based editor, hand-coded make files, and the various command—line utilities to build solid Windows applications. I agree, but there are features of the Visual C++ IDE that can be a great help, particu-Windows applications. I agree, but there are features of the Visual C++ IDE that can be a great help, particularly if you are using the MFC libraries. You don't have to use the IDE to use the MFC libraries, but by using larly if you are using the MFC libraries. You don't have to use the IDE to use the MFC libraries, but by using it initially, you'll learn more quickly. Later, after you understand MFC inside and out, you can go back to it initially, you'll learn more quickly. Later, after you understand MFC inside and out, you can go back to using your favorite editor and the command-line utilities. But you'll soon miss the powerful Fl key, the using your favorite editor and the command-line utilities. But you'll soon miss the powerful F1 key, the App Wizard, and the ClassWizard. AppWizard, and the ClassWizard.

One of the reasons Visual C++ is such a powerful Windows development tool is its included applica-One of the reasons Visual C++ is such a powerful Windows development tool is its included application framework: the MFC libraries. Before we get started, let's look at what application frameworks can pro-tion framework: the MFC libraries. Before we get started, let's look at what application frameworks can provide. vide.

### Application Frameworks Applicatipp Frumewarks

The MFC libraries can be described as an *application framework.* An application framework provides an The MFC libraries can be described as an application framework. An application framework provides an abstracted, high-level view of the underlying operating system, or application environment (e.g., Windows). abstracted, high~level view of the underlying operating system, or application environment (e.g., Windows). The primary purpose of application frameworks is to make the developer more productive. An application The primary purpose of application frameworks is to make the developer more productive. An application framework's goals are similar to those of C++: to hide the mundane details of programming within class framework's goals are similar to those of C++: to hide the mundane details of programming within class libraries so that developers need not continually deal with trivial details. A second goal of application frameworks is to provide platform independence. An application framework can separate the details of a particu-works is to provide platform independence. An application framework can separate the details of a particular platform (Windows, OS/2) at an abstracted level within the framework. At the framework API or C++ lar platform (Windows, OS/2) at an abstracted level within the framework. At the framework API or C++ class level, the details of the underlying target platform can be hidden. This arrangement allows the devel-class level, the details of the underlying target platform can be hidden. This arrangement allows the developer to *target* the application framework. If the developer adheres to the rules of the framework, the resulting source is portable among the various platforms supported by the framework. It also serves the first pur-ing source is portable among the various platforms supported by the framework. It also serves the first pur pose of increasing developer productivity. pose of increasing developer productivity. '

As with most tools, application frameworks have drawbacks. First, there is a significant learning curve As with most tools, application frameworks have drawbacks. First, there is a significant learning curve involved in becoming familiar with an application framework. It takes time, and the knowledge is not involved in becoming familiar with an application framework. It takes time, and the knowledge is not directly transferable to other frameworks. Spending two years developing applications with Borland's OWL directly transferable to other frameworks. Spending two years developing applications with Borland's OWL framework will not help you very much when your boss tells you to switch to Visual C++ and MFC.<br>Application frameworks also have *feature lag*. The implementation of new platform-specific features

Application frameworks also have *feature lag.* The implementation of new platform-specific features does not occur at the same time that it does for the underlying operating system. For example, MFC's does not occur at the same time that it does for the underlying operating system. For example, MFC's ActiveX classes do not currently support the development of ActiveX controls that completely support the ActiveX classes do not currently support the development of ActiveX controls that completely support the OLE Control 96 specification, but such development is supported via direct COM/ActiveX API calls. So<br>when you're using a framework, be prepared either to wait for new features to be implemented in the when you're using a framework, be prepared either to wait for new features to be implemented in the framework or to go around the framework and implement needed features using the explicit API calls, pos-framework or to go around the framework and implement needed features using the explicit API calls, possibly providing your own subclasses until the framework is updated. sibly providing your own subclasses until the framework is updated.

# The Microsoft Foundation Class Libraries

MFC's implementation provides only a thin layer of absh·action above the Windows APL This arrangement MFC's implementation provides only a thin layer of abstraction above the Windows API. This arrangement has caused some criticism within the industry, because it requires the programmer to understand many of has caused some criticism within the industry, because it requires the programmer to understand many of the esoteric Windows constructs to use the libraries effectively. Depending on your perspective, this require-the esoteric Windows constructs to use the libraries effectively. Depending on your perspective, this requirement can be a benefit or a stumbling block. Experienced Windows developers already understand the ment can be a benefit or a stumbling block. Experienced Windows developers already understand the underlying Windows API, so the MFC libraries quickly enhance their productivity. Others who have used underlying Windows API, so the MFC libraries quickly enhance their productivity. Others who have used other application frameworks complain that MFC does not hide, or abstract, the details of Windows sufficiently. If you don't already have Windows development experience, the MFC libraries can be difficult to ciently. If you don't already have Windows development experience, the MFC libraries can be difficult to learn. Many developers moving from other platforms, such as OS/2, may get a triple whammy. To use learn. Many developers moving from other platforms, such as 05/2, may get <sup>a</sup> triple whammy. To use MFC, they must also learn Windows, C++, and the libraries, and that is enough to cause many to consider a MFC, they must also learn Windows, C++, and the libraries, and that is enough to cause many to consider a new career. new Career.

I think that Microsoft did it right when it developed the MFC libraries. The abstraction is at just the I think that Microsoft did it right when it developed the MFC libraries. The abstraction is at just the right level. It increases productivity but doesn't compromise application performance in the process. If you right level. It increases productivity but doesn't compromise application performance in the process. If you don't agree, there are other options. don't agree, there are other options.

Borland's application framework, Object Windows Library (OWL), which comes with Borland C++,<br>provides a higher level of abstraction. This allows implementation of the framework on disparate GUI enviprovides a higher level of abstraction. This allows implementation of the framework on disparate GUI environments. Programs written using OWL can be ported among the various Windows environments and OS/2, but not the Macintosh platform, which MFC supports. IBM has its Open Class libraries, which are OS/2, but not the Macintosh platform, which MFC supports. IBM has its Open Class libraries, which are part of its Visual Age series of products. The Open Class framework is abstracted at a level that allows fairly part of its Visual Age series of products. The Open Class framework is abstracted at a level that allows fairly direct movement between OS/2 and various Windows platforms. However, at the time of this writing, direct movement between OS/2 and various Windows platforms. However, at the time of this writing, IBM's Open Class libraries provide very little support in the area of COM, OLE, and ActiveX. IBM's Open Class libraries provide very little support in the area of COM, OLE, and ActiveX.<br>Choosing a specific framework is difficult. The MFC libraries provide a great deal of functionality

and support target platform features that other frameworks do not support. Specifically, other frameworks lack support for our primary goal: ActiveX controls. This is a very important difference, at least for works lack support for our primary goal: ActiveX controls. This is a very important difference, at least for our purposes. our purposes.

In the scope of platform, or target, portability, the MFC libraries support easy movement of MFC source In the scope of platform, or target, portability, the MFC libraries support easy movement of MFC source code among the various Windows platforms: Windows 3.x and Windows 95 on Intel hardware, and code among the various Windows platforms: Windows 3.x and Windows 95 on Intel hardware, and Windows NT on Intel, MIPS, Alpha, and PowerPC hardware. However, as I mentioned earlier, because of Windows NT on Intel, MIPS, Alpha, and PowerPC hardware. However, as I mentioned earlier, because of their differences, it is getting more difficult to move between the 16-bit and 32-bit Windows environments their differences, it is getting more difficult to move between the 16-bit and 32-bit Windows environments with MFC. Versions of MFC are also available for various flavors of UNIX as well as for Apple's System 7 with MFC. Versions of MFC are also available for various flavors of UNIX as well as for Apple's System 7 operating environment. OS/2 is a target that the MFC libraries currently do not support. operating environment. OS/2 is <sup>a</sup> target that the MFC libraries currently do not support.

The Internet-and its heterogeneous environment of Windows, UNIX, Solaris, OS/2, and Macintosh The Internet—and its heterogeneous environment of Windows, UNIX, Solaris, OS/2, and Macintosh machines-makes multiplatform support very important. Microsoft has stated publicly that it is committed machines—makes multiplatform support very important. Microsoft has stated publicly that it is committed to providing the COM and ActiveX technologies on most of these platforms. It has also announced that the to providing the COM and ActiveX technologies on most of these platforms. It has also announced that the COM and ActiveX technologies will be handed over to an open standards body so that it will be available to<br>all vendors that want to implement the technology on their platforms. Microsoft, however, is committed to<br>providing all vendors that want to implement the technology on their platforms. Microsoft, however, is committed to providing the best implementation of the standard.

## An MFC Application that Evaluates Expressions

Before we jump into the Component Object Model and ActiveX, let's build a quick MFC-based application Before we jump into the Component Object Model and ActiveX, let's build a quick MFC—based application to test the Expression class we developed in the last chapter. This application will give you a chance to get to test the Expression class we developed in the last chapter. This application will give you a chance to get familiar with the Visual C++ IDE and introduce you to the use of the MFC libraries. We will augment this familiar with the Visual C++ TDE and introduce you to the use of the MFC libraries. We will augment this project as we move through the various chapters. For starters, we'll build a simple Windows single-docu-project as we move through the various chapters. For starters, we'll build a simple Windows single—document interface (SDI) application to try out our expression evaluator class. So fire up Visual C++ and let's get ment interface (SDI) application to try out our expression evaluator class. 50 fire up Visual C++ and let's get to work. to work.

# **Using AppWizard**

The Visual C++ AppWizard allows a developer to quickly build an MFC application from scratch. It pro-The Visual C++ AppWizard allows a developer to quickly build an MFC application from scratch. It provides a minimal application based on the options picked during the dialog with AppWizard. The resulting application will compile, link, and run, but not much else. Its purpose is to create the various source, application will compile, link, and run, but not much else. Its purpose is to create the various source, resource, and project files necessary to build a Windows application using MFC. Once you run AppWizard to create a particular application, you cannot run AppWizard again to modify an existing application. The purpose of AppWizard is to quickly generate a template application on which to build. This aim is different<br>from that of the usual application generators, which generate a complete application and allow subsequent from that of the usual application generators, which generate a complete application and allow subsequent modifications through the tool. modifications through the tool'

To start building the Chapter 3 example, start Visual C++ and invoke New from the File menu. The To start building the Chapter 3 example, start Visual C++ and invoke New from the File menu. The New dialog box will display; pick Project Workspace and click OK, and you will see the dialog box shown in Figure 3.1. in Figure 3.1.

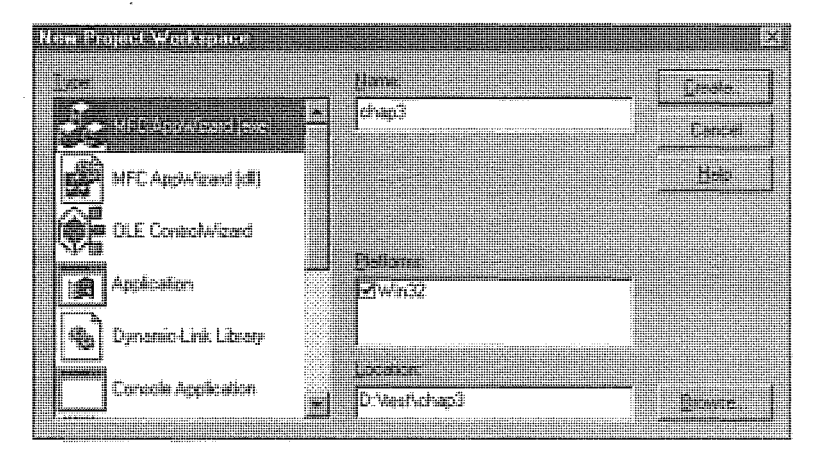

Figure 3.1 New Project Workspace dialog box. Figure 3.1 New Project Workspace diuiog box.

Type chap3 in the Name entry field as shown. Make sure that the Type is MFC AppWizard (exe) and then click Create. This action brings up the AppWizard dialog box shown in Figure 3.2.

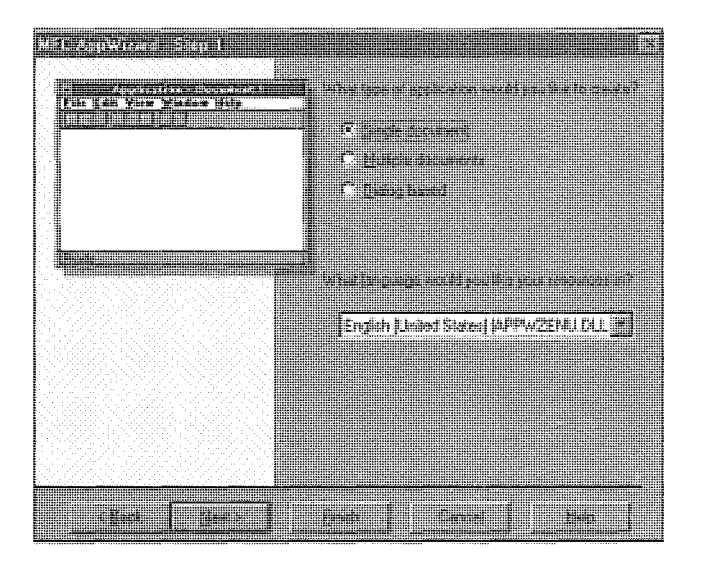

**Figure 3.2** AppWizard dialog box, step 1 . Figure 3.2 AppWizard dialog box, step <sup>1</sup> .

For our initial projects we will use Windows single-document interface applications because they aren't as For our initial projects we will use Windows single-document interface applications because they aren't as complex as their multiple-document interface (MDI) counterparts (remember, our focus is on COM-based complex as their multiple-document interface (MDI) counterparts (remember, our focus is on COM—based components). The dialog box-based option produces an application that does not use the document/view components). The dialog box—based option produces an application that does not use the document/view architecture (we'll discuss this shortly) but instead uses a simple dialog box as the main window. We could architecture (we'll discuss this shortly) but instead uses a simple dialog box as the main window. We could have used this option for our simple example, but we will use the document/view architecture in several have used this option for our simple example, but we will use the document/view architecture in several examples, and now is a good time to discuss it. Later, we will develop an example with MFC's dialog box-based support. Click the Next button to continue.

The next dialog box concerns MFC database support. We're not interested in that for now, so click The next dialog box concerns MFC database support. We're not interested in that for now, so click Next again. The OLE Support dialog box is next. We're not going to include OLE support just yet, so Next again. The OLE Support dialog box is next. We're not going to include OLE support just yet, so choose None for OLE Compound Document support and No, Thank you for OLE (ActiveX) Automation choose None for OLE Compound Document support and N0, Thank you for OLE (ActiveX) Automation support. Click Next again to move to the Application Features dialog box shown in Figure 3.3. support. Click Next again to move to the Application Features dialog box shown in Figure 3.3.

To reduce the complexity of the code that App Wizard will generate for us, we've turned off all the fea-To reduce the complexity of the code that AppWizard will generate for us, we've turned off all the features except Initial status bar and 3D controls. Once you've done this, click the Advanced button to get the dialog box shown in Figure 3.4. dialog box shown in Figure 3.4.

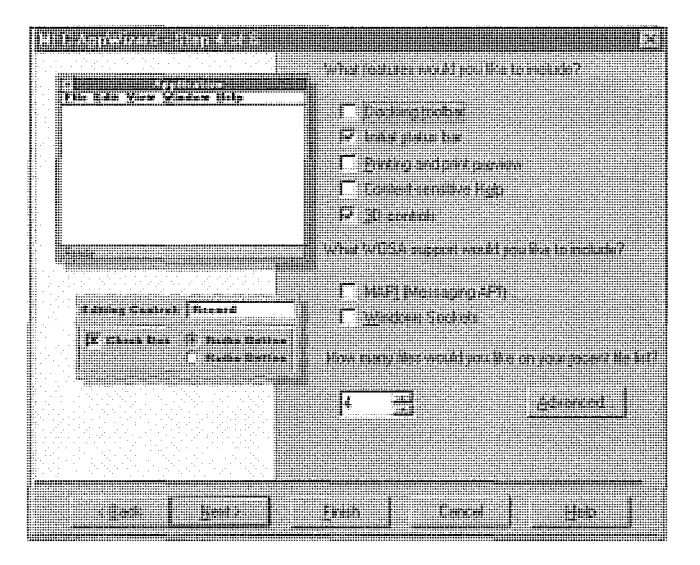

**Figure 3.3** AppWizard dialog box, step 4. Figure 3.3 AppWizord dialog box, step 4.

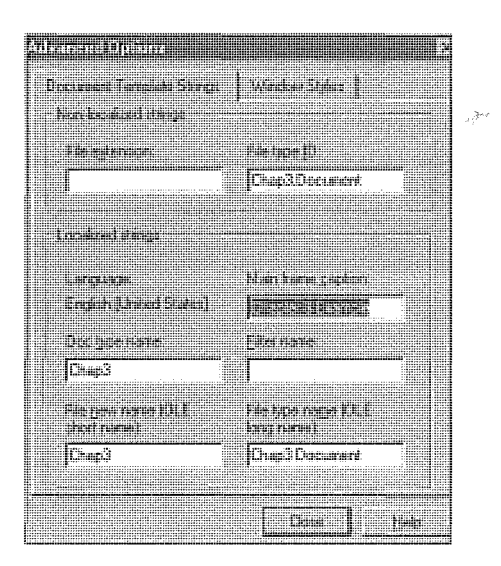

**Figure** 3.4 Advanced Options dialog box. Figure 3.4 Advanced Options dialog box.

Change the caption and check the other features as shown in Figure 3.4, close the dialog box, and click Next to move to the Source Options dialog box shown in Figure 3.5. to move to the Source Options dialog box shown in Figure 3.5.
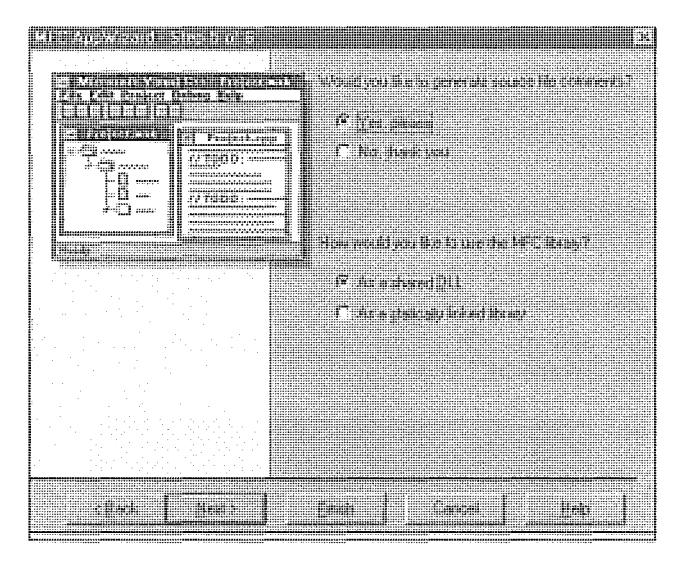

Figure 3.5 AppWizard dialog box, step 5. Figure 3.5 AppWizard dialog box, step 5.

I like comments in my code so I answer Yes, please to the first option. The next option, How would you like to use the MFC library?, allows you to either statically link with the MFC libraries or use the shared DLL version. The DLL option greatly reduces the size of your executable file, but you must distribute version. The DLL option greatly reduces the size of your executable file, but you must distribute MFC40.DLL and any supporting files. This isn't a big deal, because most systems will already have these files present. We'll use the shared DLL option.

files present. We'll use the shared DLL option.<br>The final AppWizard step is shown in Figure 3.6.

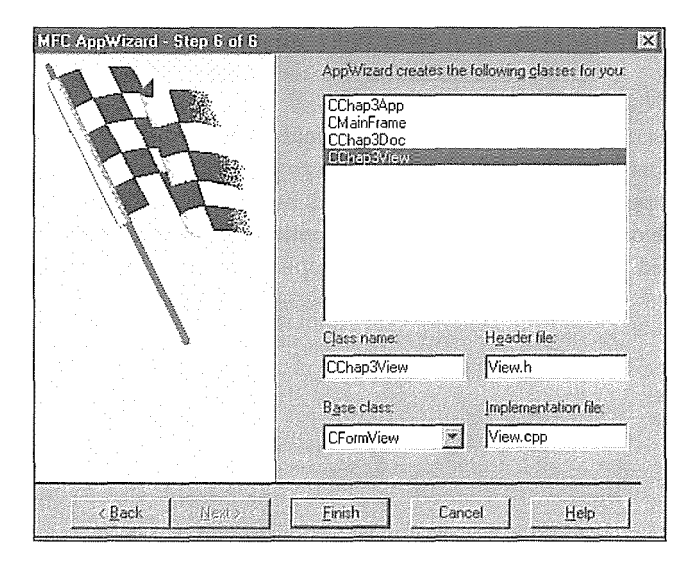

Figure 3.6 AppWizard dialog box, step 6. Figure 3.6 AppWizarcl dialog box, step 6.

# **84 → CHAPTER 3**

There are a few things that must be done here. First, for consistency throughout the examples, select the There are a few things that must be done here. First, for consistency throughout the examples, select the **CChap3Doc** class and change the header file name to DOCUMENT.Hand the implementation file to **DOC-**CChapSDoc class and change the header file name to DOCUMENTH and the implementation file to DOC-**UMENT.CPP.** Then change the CChap3View class header file to VIEW.Hand the implementation file to UMENT.CPP. Then change the CChap3View class header file to VIEW.H and the implementation file to VIEW.CPP. Finally, make sure that the base classes of the CChap3View class is CFormView instead of CView. CView.

CFormView allows easy placement of controls on the client area of a view. This is similar to a dialog CFormVi ew allows easy placement of controls on the client area of a view. This is similar to a dialog box-based application, because CFormView uses a dialog resource for the client area. Earlier versions of box-based application, because CFormView uses a dialog resource for the client area. Earlier versions of App Wizard required the developer to do some of the work to derive from CFormView, but the latest ver-AppWizard required the developer to do some of the work to derive from CFormView, but the latest ver sions make this task painless, as you will see. sions make this task painless, as you will see.

Click the **Finish** button, and you will see the dialog window shown in Figure 3.7. Make sure all the Click the Finish button, and you will see the dialog window shown in Figure 3.7. Make sure all the options are correct and then click the **OK** button. options are correct and then click the OK button.

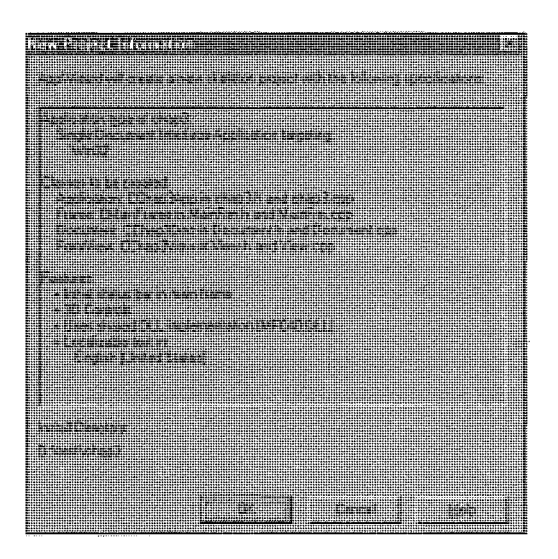

**Figure 3.7** New Project Information dialog window. Figure 3.7 New Project Information dialog window.

As it says, the "skeleton project" has been generated, so let's go ahead and see whether it will compile and As it says, the "skeleton project" has been generated, so let's go ahead and see whether it will compile and link before we add a line of code. Then we run it. The application doesn't do much, but in a few easy steps link before we add a line of code. Then we run it. The application doesn't do much, but in a few easy steps AppWizard has produced a fairly complete Windows application that can be enhanced with our intended AppWizard has produced a fairly complete Windows application that can be enhanced with our intended functionality. functionality.

# MFC Application Class Hierarchy

Our simple MFC SDI application contains the five highlighted classes in Figure 3.8. The interaction among Our simple MFC SDI application contains the five highlighted classes in Figure 3.8. The interaction among these classes defines the behavior of the application. In a moment we will go through each class in detail. these classes defines the behavior of the application. In a moment we will go through each class in detail. First let's examine how the classes interact. First let's examine how the classes interact.

CWinApp controls the application at its highest level. It is responsible for managing the relationships CWinApp controls the application at its highest level. It is responsible for managing the relationships among the other classes. CDocument, CFormView, and CFrameWnd are responsible for managing and among the other classes. CDocument, CFormview, and CFrameWnd are responsible for managing and displaying the application user's data. You will add most of your application's functionality by augment-displaying the application user's data. You will add most of your application's functionality by augment ing the CView- and CDocument-derived classes. CFrameWnd is very functional as provided. ing the Cvi ew~ and CDocument-derived classes. CFrameWnd is very functional as provided.

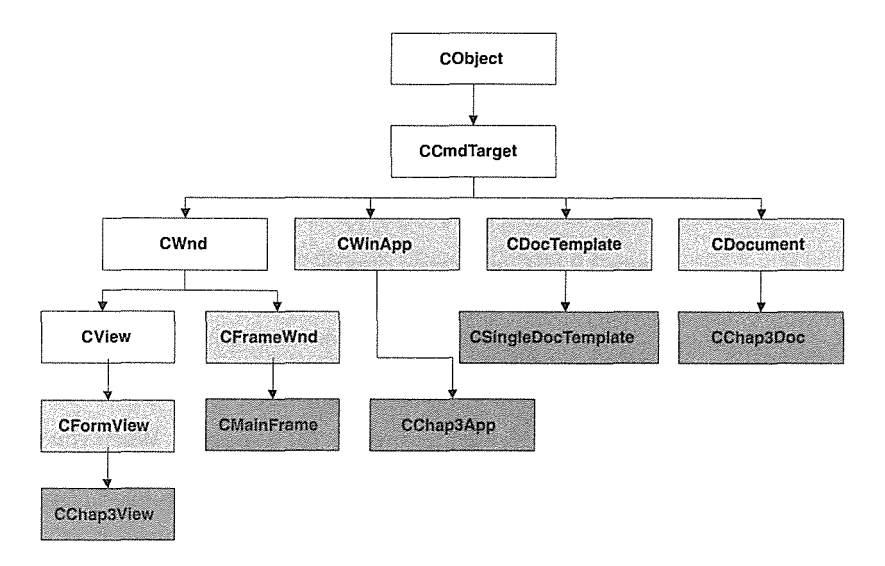

**Figure 3.8** Abbreviated MFC application class hierarchy. Figure 3.8 Abbreviated MFC application class hierarchy.

CDocument, CFormView, and CFrameWnd are collectively described as a *document template.* The docu-CDocument, CFormVi ew, and CFrameWnd are collectively described as a document template. The document interacts with one or more views, and all views are contained inside a frame window. When the user ment interacts with one or more views, and all views are contained inside a frame window. When the user selects File/New, CWinApp calls CDocTempate to create a new document/view/frame set. Applications can have more than one document type and thus would contain a list of document templates. This structure can have more than one document type and thus would contain a list of document templates. This structure is illustrated in Figure 3.9. is illustrated in Figure 3.9.

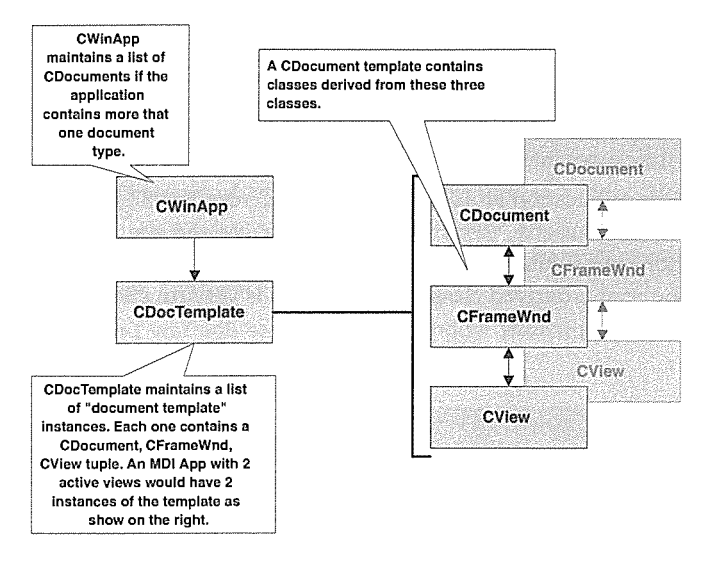

**Figure 3.9** MFC application class relationships. Figure 3.9 MFC application class relationships.

#### The Document/View Architecture

Most MFC applications use the document/view architecture that MFC supplies. When you use AppWizard to generate an application, the SDI and MDI options automatically create both a document and a view class. to generate an application, the SDI and MDI options automatically create both a document and a view class. The document class (in our case, CChap3Doc) is derived from CDocument. Classes derived from The document class (in our case, CChap3 Doc) is derived from CDocument. Classes derived from CDocument provide functionality for the handling of "document" data. Whenever Fil<mark>e/New</mark> is chosen, a<br>new instance of CChap3Doc is created. CChap3Doc is responsible for storing data that our application new instance of CChap3Doc is created. CChap3Doc is responsible for storing data that our application should maintain when the user saves the document using File/Save. This data is loaded into the CChap3Doc should maintain when the user saves the document using File/Save. This data is loaded into the CChap3 Doc class when the user reads a document from disk using File/Open. Of course, the concept of a *document* is dif-class when the user reads a document from disk using File/Open. Of course, the concept of a document is different for every application. Microsoft Word's document is the internal representation of the characters, words, sentences, paragraphs, fonts, diagrams, and so on that the Word user creates. For Excel, the document is the internal representation of the spreadsheet and its figures and formulas. ment is the internal representation of the spreadsheet and its figures and formulas.

The *view* part of the document/view architecture is responsible for rendering the document in the client The view part of the document/view architecture is responsible for rendering the document in the client area of the frame window or to a printer. Continuing the Word example, the view class will contain the code area of the frame window or to a printer. Continuing the Word example, the View class will contain the code necessary to render the words, paragraphs, fonts, and so on of the document for presentation to the user.<br>The view class provided by AppWizard for our application is CChap3View; it is derived from the The view class provided by AppWizard for our application is CChap3View; it is derived from the CFormView class. The view is responsible for graphically displaying the data maintained in the CFormView class. The View is responsible for graphically displaying the data maintained in the CDocument-derived class. For our application, this view is actually a dialog resource that contains Windows CDocument~derived class. For our application, this view is actually a dialog resource that contains Windows controls. Our application has no associated data, so the document class is of little use. We will modify the controls. Our application has no associated data, so the document class is of little use. We will modify the CChap3View class to add the functions needed to test the Expression class. CChap3view class to add the functions needed to test the Expression class.

The document/view architecture is important to most applications developed using MFC. For our pur-The document/view architecture is important to most applications developed using MFC. For our purposes, though, it provides more functionality than we need. In Chapter 6, we will describe it in more detail poses, though, it provides more functionality than we need. In Chapter 6, we will describe it in more detail  $_{\rm as}$  we develop an application that needs the architecture. ActiveX controls typically do not use the MFC doc- $_\text{unent/view}$  architecture, but the architecture can be used in the development of MFC-based ActiveX control containers, and, as we'll see in a later chapter, a view can contain instances of ActiveX controls. trol containers, and, as we'll see in a later chapter, a view can contain instances of ActiveX controls.

## **AppWizard-Generated Files**

Now that we've generated our first MFC application, let's look at the files that were produced by Now that we've generated our first MFC application, let's look at the files that were produced by App Wizard. Table 3.1 briefly describes each file that App Wizard created. Next, we'll go through the classes AppWizard. Table 31 briefly describes each file that AppWizarcl created. Next, we'll go through the classes and code that were generated for our application.

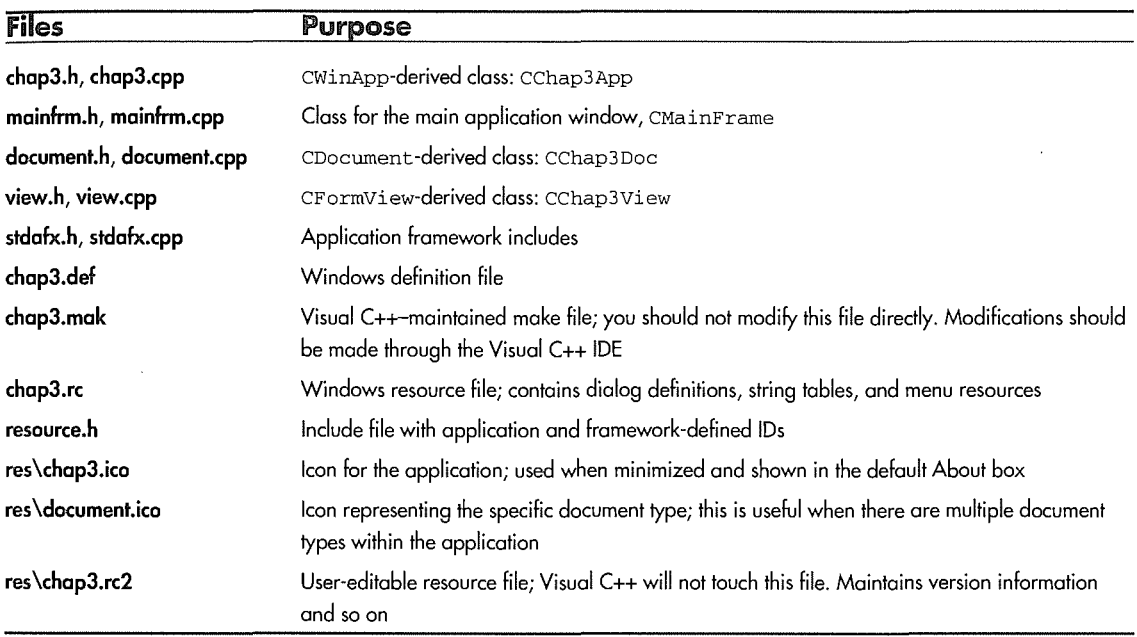

#### Table 3.1 AppWizard-Generated Files Table 3.1 AppWizard-Generatecl Files

#### (Document {Document

The CDocurnent class and its derivatives encapsulate and maintain the data of a user document. This docu-The CDocument class and its derivatives encapsulate and maintain the data of a user document. This document is quite different from the one you are now reading. CDocument represents the way typical Windows applications handle the creating, saving, and retrieving of files from the Windows File menu. When the applications handle the creating, saving, and retrieving of files from the Windows File menu. When the application user selects File/New, MFC creates a new CDocument object and, using the services of CView and CFrarneWnd, displays the data contained in the document. The document class contains a pointer to the and CFrameWnd, displays the data contained in the document. The document class contains a pointer to the associated CView class. When data within the document is modified, CDocurnent is responsible for notify-associated CVi ew class. When data within the document is modified, CDocument is responsible for notify~

#### **88 → CHAPTER 3**

ing the view that this modification has occurred. The view then determines whether the modified data is visible, and, if necessary, it updates the display.

The CDocument class stores data that needs to persist after the user closes the document. Temporary data that may be needed by the view when rendering should be maintained within the CView class. Think of an MFC document as a file (e.g., **TEST.DOC)** where you store your application data before, during, and after execution. How the data is stored is up to the developer, but MFC provides data serialization capabilities that simplify this process.

Our application does not require saving or retrieving data, so we don't actually need the CDocument-derived class, CChap3Doc. Table 3.2 contains useful members of the CDocument class. The functions that start with  $On$  are typically overridden in derived classes. Following are excerpts, with comments, from the **DOCUMENT.H** and **DOCUMENT.CPP** files. Our application will use the code as is.

```
II 
II document.h 
II 
class CChap3Doc : public CDocument
\mathbf{f}II Overrides 
   II ClassWizard-generated virtual function overrides 
   //{{AFX_VIRTUAL(CChap3Doc) 
                                                                                -50
     public: 
   II Override of the OnNewDocument function 
   II Called when the user selects File/New or when the 
   II framework initially displays the application 
   virtual BOOL OnNewDocument(); 
   I I) }AFX_VIRTUAL 
II Implementation 
public: 
   virtual void Serialize(CArchive& ar); II overridden for document i/o 
\ddotsc}; 
II 
II document.cpp 
II 
\sim \sim \simBOOL CChap3Doc: :OnNewDocument() 
\left\{ \right.if (!CDocument: :OnNewDocument()) 
      return FALSE; 
   // TODO: add re-initialization code here
```

```
II (SDI documents will reuse this document) 
   return TRUE; 
\overline{\phantom{a}}II CChap3Doc serialization 
II You would add code here to save and restore 
II any data maintained in CDocument 
II This data defines the structure of the 
II "document" when written to disk 
void CChap3Doc: :Serialize(CArchive& ar) 
\mathcal{L}_{\mathcal{L}}if (ar.IsStoring()) 
   \{II TODO: add storing code here 
   \overline{\phantom{a}}else 
   \{II TODO: add loading code here 
   3
\overline{\phantom{a}}
```
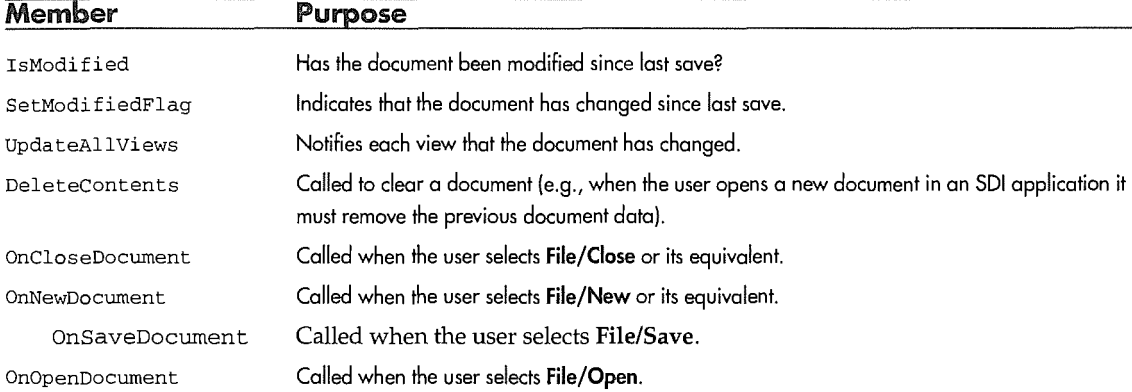

#### **Table** 3.2 Useful CDocument Functions

## (View

The MFC CView classes are responsible for the visual display of the document's data. The view class typically handles Windows messages that relate to the rendering of information in the client area of a window and responds to command messages that may alter the display of the view. In our example application, the view class is defined in VIEW.H and VIEW.CPP.

We derived our view class from CFormView. CFormView associates a dialog resource with the client We derived our View class from CFormView. CFormView associates a dialog resource with the client area of the frame window in an SDI application. Later, we will modify the dialog's resource file to add an area of the frame window in an SDI application. Later, we will modify the dialog's resource file to add an entry field and two command buttons. Because CFormView uses a dialog resource as the view, we make entry field and two command buttons. Because CFormView uses a dialog resource as the View, we make sure that the client of the frame window is sized appropriately. The framework initially creates the frame window (and thus the client area) size using a default value stored in a static variable, rectDefault. For window (and thus the client area) size using <sup>a</sup> default value stored in <sup>a</sup> static variable, rec tDefault. For our purposes, we will override the OnInitialUpdate method and resize the frame window so that it is equal to our dialog resource. We'll do this in a moment, in our discussion of ClassWizard. Table 3.3 contains equal to our dialog resource. We'll do this in a moment, in our discussion of ClassWizard. Table 3.3 contains useful members of the CView class. useful members of the (Ni ew class.

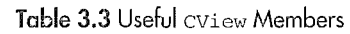

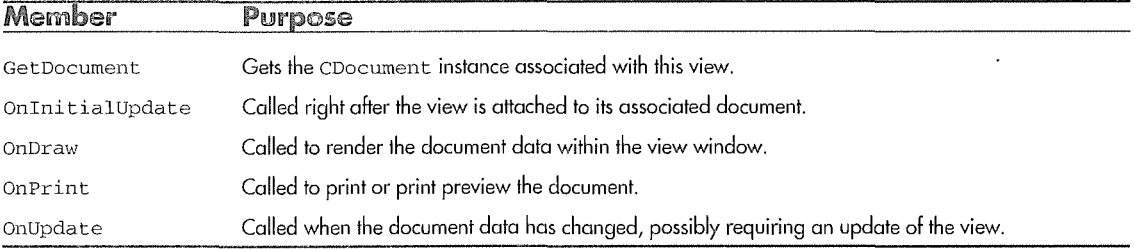

#### **CFrameWnd**

The CFrameWnd class provides the functionality of a typical frame window in a Windows application. It The CFrameWnd class provides the functionality of a typical frame window in a Windows application. It contains and is responsible for the title bar, menu bar, status bar, and any control bars that are needed out-contains and is responsible for the title bar, menu bar, status bar, and any control bars that are needed out~ side the client area. The frame window houses the application view, which in our application is an instance side the client area. The frame window houses the application View, which in our application is an instance of CFormView. The frame creates the view and is responsible for many aspects of it. Our SDI application has of CFormVi ew. The frame creates the View and is responsible for many aspects of it. Our SDI application has only one frame window. It is the frame for both the application and our CDocument-derived class. only one frame window. It is the frame for both the application and our CDocument~derived class.

The CFrameWnd class provides much useful behavior that is standard for Windows applications. The The CFrameWnd class provides much useful behavior that is standard for Windows applications. The menu bar contains the usual File/New-, File/Open-type commands and provides member functions that can menu bar contains the usual File/New~, File/Open-type commands and provides member functions that can be overridden to easily allow their implementation. The status bar and tool bars are easily maintained using be overridden to easily allow their implementation. The status bar and tool bars are easily maintained using methods provided within the CFrameWnd classes. I'm not going to show you the code generated by methods provided within the CFrameWnd classes. I'm not going to show you the code generated by AppWizard for the CMainFrame class, because it is simple; however, it provides significant default func-AppWizard for the CMainFrame class, because it is simple; however, it provides significant default func tionality. There is one thing we should do for our CMainFrame: change its border so that it cannot be tionality. There is one thing we should do for our CMainFrame: change its border so that it cannot be resized. We'll do this in a moment. Table 3.4 contains useful members of the CFrameWnd class. resized. We'll do this in a moment. Table 34 contains useful members of the CFrameWnd class.

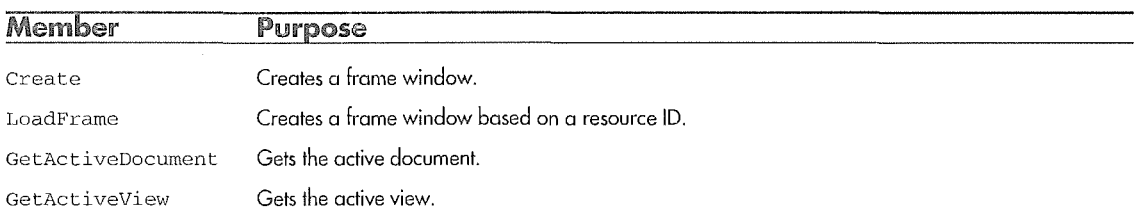

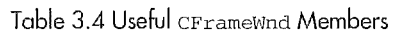

## (Doc Template

The CDocTemplate class manages the documents of an application. *Document* in this context includes the cFrameWnd-, CView-, and CDocument-derived classes. Information needed to instantiate the classes that form an application document is maintained in a CDocTemplate object. CWinApp contains a member variable, m\_templateList, that maintains a list of all the valid document templates for the application. cDocTemplate is an abstract class with two standard MFC-derived classes: CSingleDocTemplate for SDI applications and CMultiDocTemplate for MDI applications. Following is the code that creates the document/view /frame template and adds it to the application's template list.

```
II 
II chap3.cpp 
II 
\sim \sim \simBOOL CChap3App: :Initinstance() 
\left\{ \right.\ldots// Register the application's document templates. Document templates
  II serve as the connection between documents, frame windows, and views. 
  CSingleDocTemplate* pDocTemplate; 
  pDocTemplate = new CSingleDocTemplate(
    IDR_MAINFRAME, 
    RUNTIME_CLASS(CChap3Doc), 
    RUNTIME_CLASS(CMainFrame), 
                                      II main SDI frame window 
    RUNTIME_CLASS(CChap3View)); 
  II Update the list of valid "documents" for the application 
  AddDocTemplate(pDocTemplate); 
  \sim . .
\mathcal{E}
```
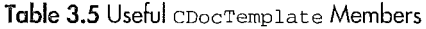

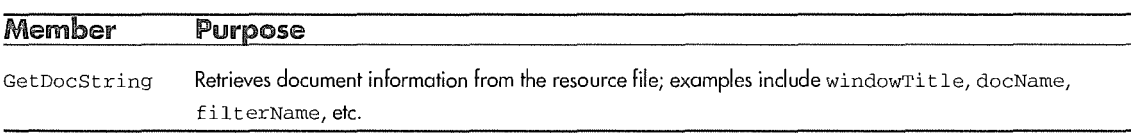

## CWinApp

Our main application class, CChap3App, is derived from CWinApp. CWinApp provides basic support for a Windows application. Except for one function, InitInstance, that has been overridden, CChap3App inherits all its functionality from CWinApp. The application instance is declared as a global object in

#### **92 ♦ CHAPTER 3**

**CHAP3.CPP.** Global C++ objects are constructed *before* any application code is executed. This practice ensures that the application object is available before MFC enters WinMain. The standard Windows function WinMain is not provided within the CWinApp class but is provided by the framework. After MFC has set up its environment by registering window classes and initializing variables, including our already-constructed application instance, it calls the InitInstance member function, which is responsible for creating and displaying the main application window. InitInstance, as generated by AppWizard, is shown next:

```
II chap3.h 
class CChap3App : public CWinApp {
  II Override of CWinApp Initinstance 
 virtual BOOL Initinstance(); 
  \ddotsc\overline{\phantom{a}}II 
II chap3.cpp 
II 
\sim \simII Global instance of CWinApp, constructed before WinMain() is called 
CChap3App theApp; 
\sim .
BOOL CChap3App: :Initinstance() 
\sqrt{ }II Standard initialization 
   II If you are not using these features and wish to reduce the size 
   II of your final executable, you should remove from the following 
   II the specific initialization routines you do not need. 
#ifdef _AFXDLL 
   II Call this when using MFC in a shared DLL 
   Enable3dControls(); 
#else 
   II Call this when linking to MFC statically 
   Enable3dControlsStatic(); 
#endif 
   LoadStdProfileSettings(); II Load standard INI file options (including MRU) 
   II Register the application's document templates. Document templates 
   II serve as the connection between documents, frame windows and views. 
   CSingleDocTemplate* pDocTemplate;
```

```
pDocTemplate = new CSingleDocTemplate( 
   IDR_MAINFRAME,
   RUNTIME_CLASS(CChap3Doc), 
   RUNTIME_CLASS(CMainFrame), 
   RUNTIME_CLASS(CChap3View)); 
AddDocTemplate(pDocTemplate); 
                                     II main SDI frame window 
II Parse command line for standard shell commands, DDE, file open 
CCommandLineInfo cmdInfo;
ParseCommandLine(cmdInfo);
II Dispatch commands specified on the command line 
if (!ProcessShellCommand(cmdinfo)) 
   return FALSE; 
return TRUE;
```
-3

Ini tins tance is called only once; its purpose is to set up the application environment and ultimately display the main window. Let's follow the preceding code.

Depending on the version of Windows that the application is running on, Enable3dControls either does nothing (Windows 95, Windows NT 4.0) or loads **CTL3D32.DLL** so that the standard Windows controls will appear three dimensional. LoadStdProfileSettings loads the MRU list of recently accessed files and attaches them to the File menu of the frame window if this feature has been enabled (in our case it has not). Next, a document template is created and our view/document/frame classes are associated with it. The application resource ID, IDR\_MAINFRAME, is also included in the document template. This ID is used to load menus, toolbars, etc. for the application.

Every document type has certain resources. Typically, there are menu, string, accelerator, and icon resources associated with a document template. They are used in the creation of the frame window and child window areas. Pertinent sections of the **.RC** file are detailed next:

```
II chap3.rc - sections of the application resource file 
\sim . \simII Icon 
IDR_MAINFRAME
                 ICON DISCARDABLE "res\\chap3.ico" 
IDR_CHAP3TYPE 
                   ICON DISCARDABLE "res\\document.ico" 
// Menu
IDR_MAINFRAME MENU PRELOAD DISCARDABLE
BEGIN 
  POPUP "&File" 
  BEGIN 
    MENUITEM "&New\tCtrl+N", ID_FILE_NEW
```
#### 94 + **CHAPTER 3**

```
MENUITEM "&Open...\tCtrl+0",
                                       ID_FILE_OPEN 
    MENUITEM "&Save\tCtrl+S", 
                                       ID_FILE_SAVE 
  \ddotscEND 
II Accelerator 
IDR_MAINFRAME ACCELERATORS PRELOAD MOVEABLE PURE 
BEGIN 
  \cdots"N11, 
           ID_FILE_NEW, 
                                VIRTKEY, CONTROL 
  VK_F6, 
            ID_NEXT_PANE, 
                                VIRTKEY 
  \sim 10END 
II This stringtable contains 7 substrings delimited by 
II new lines (\n} that are used by the framework to define 
II certain things. 
STRINGTABLE PRELOAD DISCARDABLE 
BEGIN 
  IDR_MAINFRAME "Chapter 3 Example\n\nChap3\n\n\nChap3.Document\nChap3 Document" 
END
```
The string table contains seven substrings that are used by the framework. The first item is the caption of the main window. The others contain the default document extension, document type name, and OLE type name (which we'll cover in the next chapter).

The RUNTIME\_CLASS macro returns the run-time class structure that allows the document template to dynamically create instances of the document, view, and frame classes. Once the instance of CSingleDocTemplate is created, it is added to the list of application-supported document types by calling AddDocTempla te.

Next, an instance of the CommandLineinfo class is passed to ParseCommandLine, which parses the command line and updates the CommandLineInfo instance. By default, MFC provides seven commandline options, each of which is indicated by an enum and two Booleans maintained in the CommandLineInfo class shown next. Table 3.6 shows the syntax and actions provided by the default MFC implementation. The last two are OLE-specific; we'll have more to say about them in later chapters.

```
class CCommandLineinfo : public CObject 
\left\{ \right.public: 
   II Sets default values 
   CCommandLineInfo():
   \simCCommandLineInfo();
   \ldots
```

```
enum{ 
      FileNew, 
      FileOpen, 
      FilePrint, 
      FilePrintTo, 
      FileDDE, 
      FileNothing = -1m_nShellCommand; 
   BOOL m_bShowSplash; 
   BOOL m_bRunEmbedded; 
   BOOL m_bRunAutomated; 
   \ddots};
```
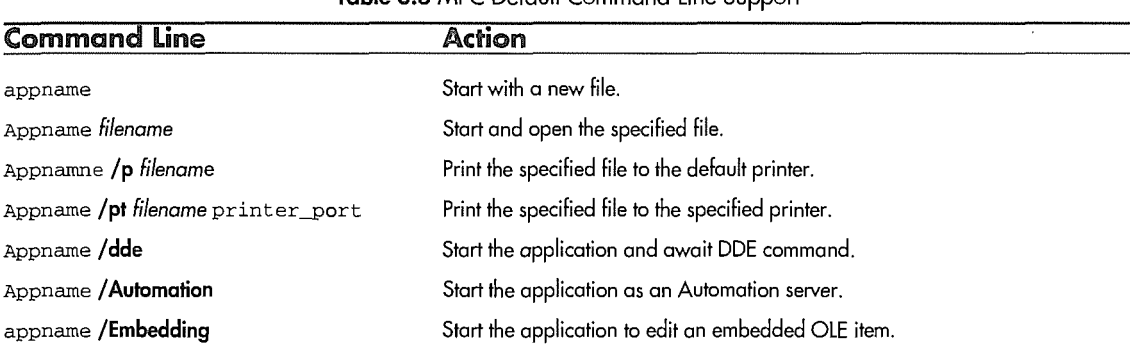

#### **Table 3.6** MFC Default Command-Line Support

Finally, ProcessShellCommand is called with the updated instance of CommandLineInfo. ProcessShellCommand then performs whatever action was specified on the command line. In most situations, this action will be a call to OnFileNew. In other cases, such as when the command line specifies the printing of a document, MFC will hide the application, print the document, and return FALSE from ProcessShellCommand. A return of FALSE forces the application to shut down.

In our case, OnFileNew starts everything. It calls OpenDocumentFile, which causes the creation of the document, which causes the creation of the frame window, which .... You get the idea. Figure 3.10 shows the process in fine detail. If everything works correctly, ProcessShellCommand returns TRUE to indicate that the main window has been created and processing should continue. Once this occurs, the framework invokes CWinApp: : Run and starts processing the application's message loop.

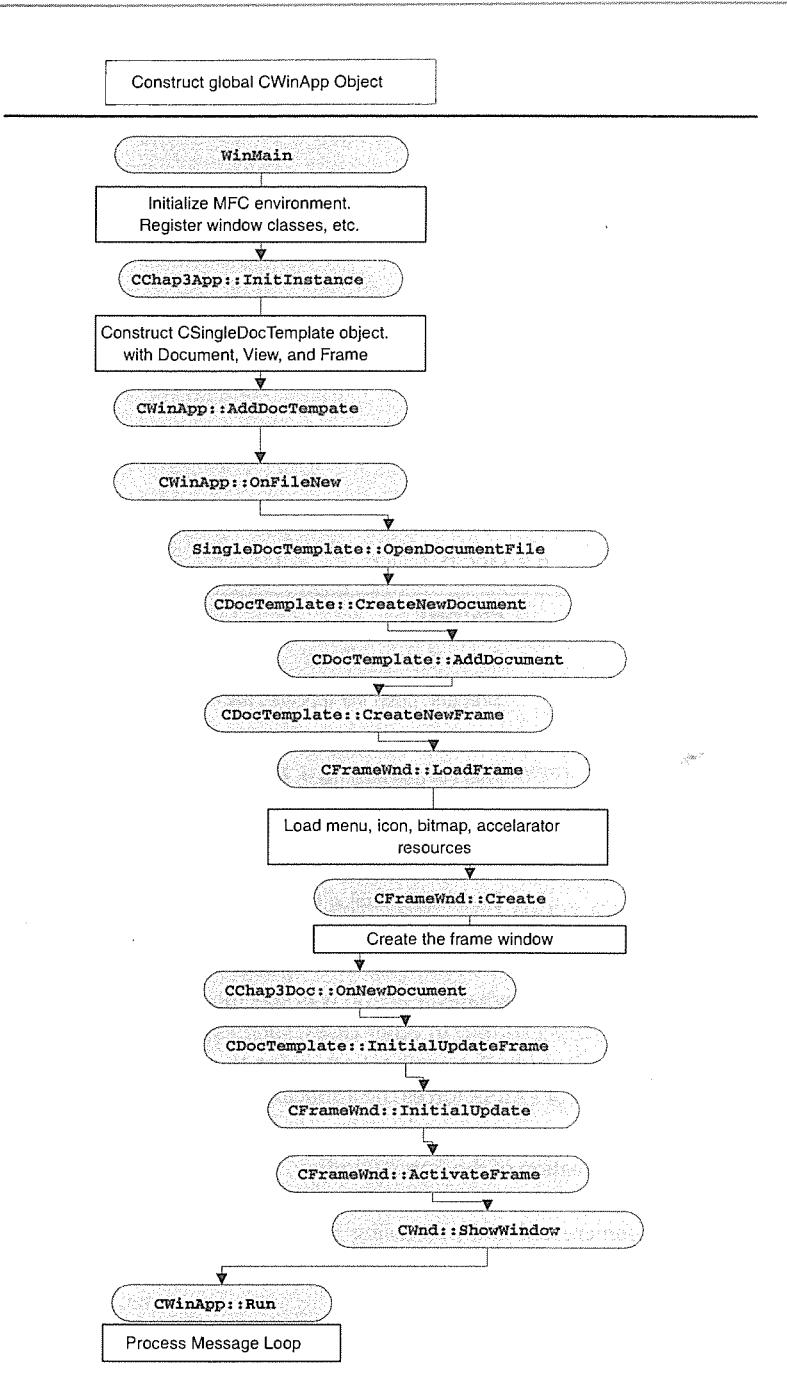

**Figure 3.10** MFC application startup flow. Figure 3.10 MFC application startup How.

Table 3.7 describes some of the useful CWinApp members. Table 3.7 describes some of the useful CWinApp members.

| Member              | Purpose                                                                                                    |  |  |
|---------------------|----------------------------------------------------------------------------------------------------|--|--|
| m hInstance         | Handle to the application instance.                                                                                                    |  |  |
| m_lpCmdLine         | Command line used to invoke the application.                                                                                                    |  |  |
| m pMainWnd          | Pointer to application's main window.                                                                                                    |  |  |
| m pszProfileName    | The application's INI filename.                                                                                                    |  |  |
| m_pszRegistryKey    | The complete registry key for the application; see the $\texttt{SetRegistryKey},$<br>WriteProfileString, and GetProfileString methods for details.                       |  |  |
| AddDocTemplate      | Adds a document template, CDocTemplate, instance to the list of valid application docu-<br>ments.                                                                        |  |  |
| WriteProfileString  | Writes data to either the application's INI file or the system registry; the Set RegistryKey<br>method determines which technique is used.                               |  |  |
| ParseCommandLine    | Parses the command line that started the application; MFC provides default support for seven<br>basic command-line options.                                              |  |  |
| ProcessShellCommand | Opens a new file, prints a file provided on the command line, etc., depending on the state of<br>the provided CommandLineInfo instance.                                  |  |  |
| InitInstance        | Initializes the application instance, used to define documents, views, and frames; sets up doc-<br>ument templates and displays, initially, the main application window. |  |  |
| Run                 | Starts message loop, dispatches messages, etc.                                                                                                    |  |  |
| ExitInstance        | Called prior to exiting application.                                                                                                    |  |  |
| OnFileOpen          | Called when user selects <b>File/New</b> .                                                                                                    |  |  |

Table 3.7 Useful CWinApp Members

# Editing and Adding Resources

We now have a simple MFC application that we can run, but it doesn't do much. Let's continue our quest to We now have a simple MFC application that we can run, but it doesn't do much. Let's continue our quest to build an application that will use the Expression class from Chapter 2. We indicated to App Wizard that build an application that will use the Expression class from Chapter 2. We indicated to AppWizard that our view class should be derived from CFormView. This selection allows the client area to behave like a dia-our view class should be derived from CFormView. This selection allows the client area to behave like a dialog box, which makes it easy to add controls. It isn't exactly a dialog box, but it does use a dialog resource to identify and position the controls. identify and position the controls.

To invoke the dialog editor, click the Resource View tab in the Project View window and then click To invoke the dialog editor, click the Resource View tab in the Project View window and then click the chap3 resources folder. This action brings up a list of the existing resource types in the application. Click the Dialog folder, and you should see two dialog resources: IDD\_ABOUTBOX and Click the Dialog folder, and you should see two dialog resources: IDD\_ABOUTBOX and  $\verb|ID_CHAP3_FORN.$   $\sf AppWizard$  has created a default dialog resource for our <code>CChap3View</code> class.  $\sf Double$ click IDD\_CHAP3\_FORM and the dialog editor will look like Figure 3.11. click IDD\_CHAP3\_FORM and the dialog editor will look like Figure 3.11.

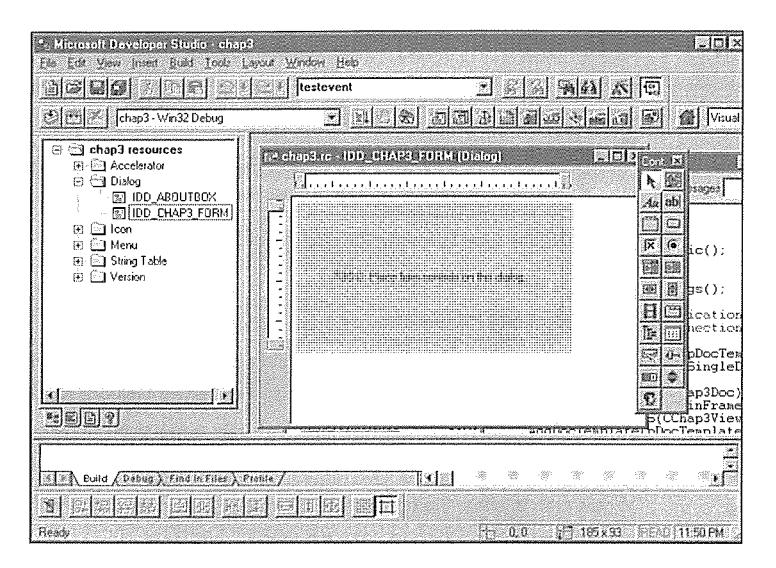

**figure 3.11** Editing the CChap3View dialog resource. Figure 3.] <sup>1</sup> Editing the CChap3view dialog resouree.

Resize the To do static field and change the text to Enter an expression:. Increase the size of the dialog box and add an entry field with an ID of IDC\_EXPRESSION. Also, add two buttons: one with a caption of box and add an entry field with an ID of IDC\_EXPRESSION. Also, add two buttons: one with a caption of Validate and the other with a caption of **Evaluate.** Set the IDs for these buttons,to IDC\_VALIDATE and Validate and the other with a caption of Evaluate. Set the IDs for these buttonswto IDC\_\_VALIDATE and IDC\_EVALUATE. When you're finished, it should look something like Figure 3.12. IDC\_EVALUATE. When you're finished, it should look something like Figure 3.12.

|                                                                                                    | <b>Ematewrea</b>                                                                                                    |   |
|----------------------------------------------------------------------------------------------------|----------------------------------------------------------------------------------------------------|---|
| an tariffisher                                                                                                    |                                                                                                    |   |
| <b>SET după komunist</b><br>Transmite<br><b>B</b> New<br>E.<br><b>RESPONSEDED</b><br>Å<br>自由語<br>baa<br>ō<br><b>Ritimes</b><br>ä<br>El Heries | <b>Fritziling</b><br>ŧæ<br>Ħ,                                                                                                    |   |
|                                                                                                    | <b>TIME</b><br><b>FA CANDAR</b><br>Propinsi<br><u> 1111 - 111 - 111 - 111 - 111 - 111 - 111 - 111 - 111 - 111 - 111 - 111 - 111 - 111 - 111 - 111 - 111 - 111 -</u><br>a an | æ |

**figure 3.12** Finished cchap3View dialog resource. Figure 3.12 Finished CChap3view dialog resource.

Once we've modified the dialog resource and we recompile and relink, the application should have a work-Once we've modified the dialog resource and we recompile and relink, the application should have a work ing entry field and two push buttons. The dialog controls don't actually do anything yet. For that, we must ing entry field and two push buttons. The dialog controls don't actually do anything yet. For that, we must tie a function to the specific control event using the Visual C++ ClassWizard.

## ClassWizard

Even though you can't use AppWizard to change your application source once it has been initially gener-Even though you can't use AppWizard to change your application source once it has been initially gener ated, Visual C++ provides other tools to help with the management of various aspects of the application. ated, Visual C++ provides other tools to help with the management of various aspects of the application. Class Wizard performs many of these functions. ClassWizard performs many of these functions.

Visual C++ 2.0 added a useful feature to Class Wizard: Class Wizard now shows all the overridable (vir-Visual C++ 20 added a useful feature to ClassWizard: ClassWizard now shows all the overridable (virtual) functions for the selected class in your application. This arrangement makes it easy to override the tual) functions for the selected class in your application. This arrangement makes it easy to override the functions necessary to add functionality. In previous versions, you had to look up the function name, add functions necessary to add functionality. In previous versions, you had to look up the function name, add the declaration to the header file, and implement the code in the .CPP file. ClassWizard now does everything except write the implementation code. thing except write the implementation code.

As I discussed earlier, we want the initial size of our frame window to be the same size as our As I discussed earlier, we want the initial size of our frame window to be the same size as our CFormView dialog resource. The easiest way to do this is to override the OnInitialUpdate function of our view class, CChap3View. OnInitialUpdate is called right before the frame (and client) windows are displayed. This gives us time to resize the frame to match our dialog box. Start ClassWizard by pressing displayed. This gives us time to resize the frame to match our dialog box. Start ClassWizard by pressing Ctrl-W. Click on the Message Map tab and select CChap3View from the drop-down list. Choose CChap3View in the Object IDs listbox. You should see a screen similar to Figure 3.13. CChap3View in the Object IDs listbox. You should see a screen similar to Figure 3.13.

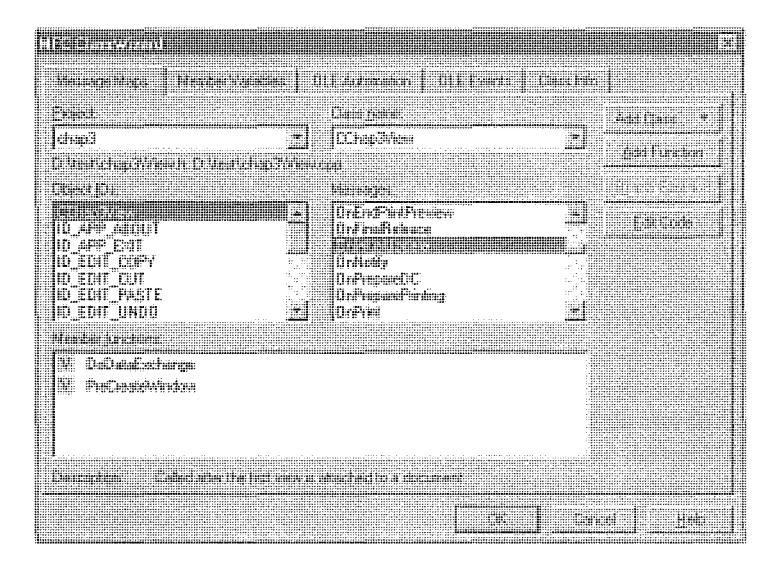

**Figure 3.13** Overriding parent methods with ClassWizard.

Next, select the OnlnitialUpdate method from the Messages listbox, click the Add Function button, and Next, select the OnlnitialUpdate method from the Messages listbox, click the Add Function button, and then click Edit Code. Add the following code:

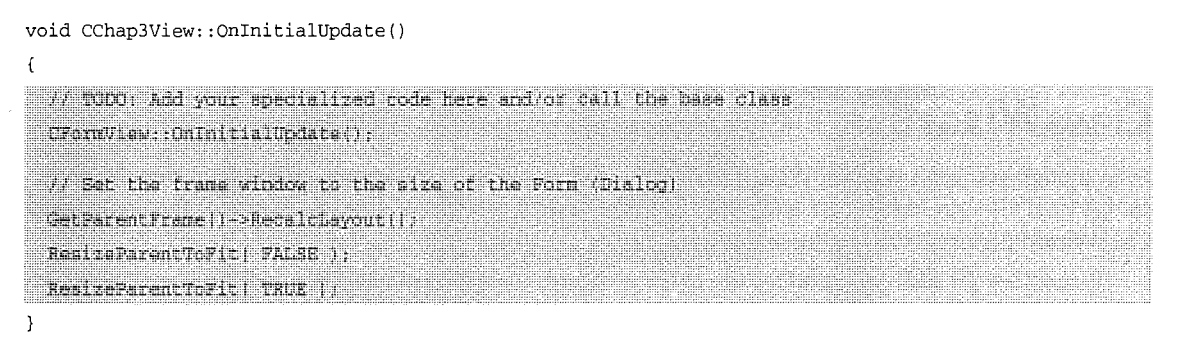

While we're at it, we should ensure that our newly sized frame cannot be resized by the application user While we're at it, we should ensure that our newly sized frame cannot be resized by the application user (now that it's the right size). We do this by removing the WS\_BORDER window style just before the frame is (now that it's the right size). We do this by removing the WS\_BORDER window style just before the frame is<br>created. Start ClassWizard again, choose the **CMainFrame** class, and override the PreCreateWindow method to do the following: method to do the following: <sup>I</sup>

```
BOOL CMainFrame: :PreCreateWindow(CREATESTRUCT& cs) 
BOOL CMainFrame::PreCreateWindow(CREATESTRUCT& cs)
\left\{ \right.II TODO: Add your specialized code here and/or call the base class 
// TODO: Add your specialized code here and/or call the base class
  If Don't include the AS THIODIRADE style
  The boys in the residence
  vaturn Creumfied: Grafrants Grabules)
}
```
Build the application to verify that its size is that of the dialog box we created for CFormView. You should Build the application to verify that its size is that of the dialog box we created for CFormVi ew. You should be unable to resize the window, because it does not have a border. be unable to resize the window, because it does not have a border.

#### Message Maps Message Maps

ClassWizard also makes it easy to manage MFC message maps (message maps will be discussed in more ClassWizard also makes it easy to manage MFC message maps (message maps will be discussed in more detail in the next section), which provide a convenient way to map Windows messages to specific C++ func-detail in the next section), which provide a convenient way to map Windows messages to specific C++ functions. Let's do that for the two push buttons that we added to our application. Invoke ClassWizard (Ctrl-W) and click the <mark>Message Map</mark> tab. Select **CChap3View** from the **Class Name** drop-down list and you'll see a<br>dialog box similar to Figure 3.14. dialog box similar to Figure 3.14.

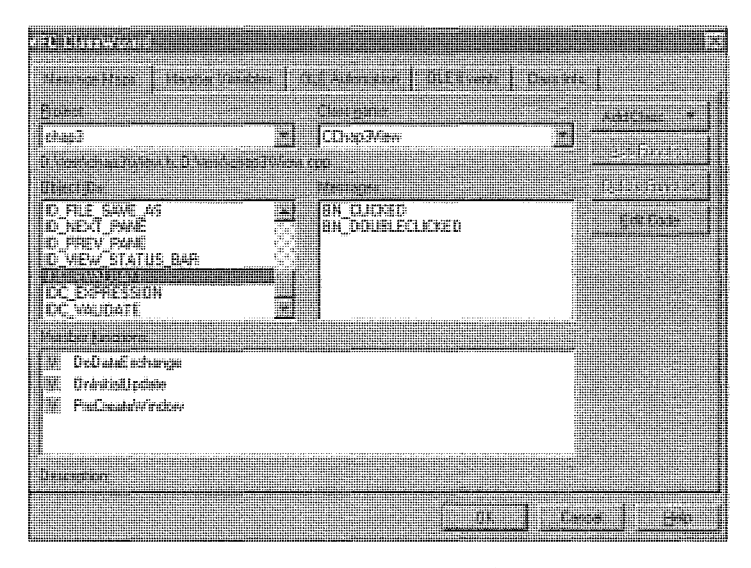

**Figure 3.14** Message Maps dialog box. Figure 3.14 Message Maps dialog box.

Each of the custom IDs that we added through the dialog editor (e.g., IDC\_EVALUATE) shows up under the Each of the custom IDs that we added through the dialog editor (e.g., IDC\_EVALUATE) shows up under the **Object IDs.** When an ID is selected, the messages generated by the particular ID are displayed in the other Object IDs. When an ID is selected, the messages generated by the particular ID are displayed in the other listbox. We're interested in the BN\_CLICKED message that is generated whenever a user clicks the push button. Click the **Add Function** button to add a member function for each button. This action should add two ton. Click the Add Function button to add a member function for each button. This action should add two methods-OnValidate and OnEvaluate-to the CChap3View class. Now when the BN\_CLICK message methods—OnValidate and OnEvaluate—to the CChapBView class. Now when the BN\_CLICK message is generated from the IDC\_VALIDATE push button, the onvalidate member function will be called. All is generated from the IDC\_VALIDATE push button, the OnValidate member function will be called. All this occurs through the magic of MFC message maps. Let's add one more message handler for instructional this occurs through the magic of MFC message maps. Let's add one more message handler for instructional purposes. Select **CChap3View** in the **Object IDs** listbox and double-click on the **WM\_LBUTTONDOWN**  purposes. Select CChap3View in the Object IDs listbox and double—click on the WM\_\_LBUTTONDOWN message to add a handler called OnLButtonDown. message to add a handler called OnLButtonDown.

Windows is a message-based operating environment. Everything that occurs does so because of a Windows is a message-based operating environment. Everything that occurs does so because of a Windows or application *event* that is communicated through a Windows message. Anyone experienced in Windows or application event that is communicated through a Windows message. Anyone experienced in Windows programming understands this concept. The MFC libraries provide a mechanism called *message*<br>*mapping* that hides somewhat the handling of these messages. Gone is the standard Windows *mapping* that hides. somewhat the handling of these messages. Gone is the standard Windows GetMessage/DispatchMessage loop. Gone also are the enormous switch statements that SDK develop-GetMessage/DispatchMessage loop. Gone also are the enormous switch statements that SDK develop ers are used to. In their place are MFC message maps. ers are used to. In their place are MFC message maps.

Microsoft implemented message mapping primarily because of the inherent inefficiencies of using the Microsoft implemented message mapping primarily because of the inherent inefficiencies of using the C++ virtual function mechanism. A good object-oriented solution would have been to provide a virtual C++ virtual function mechanism. A good object-oriented solution would have been to provide a virtual function for each message that a particular object could handle. Here's an example of the how the CWnd class function for each message that a particular object could handle. Here's an example of the how the CWnd class might have been implemented: might have been implemented:

```
class CWnd : public CObject 
class CWnd : public CObject
      virtual int OnCreate( LPCREATESTRUCT& ) ; 
virtual int OnCreate( LPCREATESTRUCT& );
{
```

```
virtual void OnDestroy(); 
   virtual void OnMove( int, int ); 
   virtual void OnSize( UINT, int, int ) ; 
   \sim \sim};
```
As you can imagine, the virtual table (vtable) for this class would be large and inefficient. MFC uses message maps to overcome this problem without using proprietary C++ constructs. The message map solution uses standard C++ notation and conventions (and a few macros to make things more readable).

#### Message Types

Before we take a look at MFC message maps, we need to categorize the different types of Windows messages. The ones we're most used to dealing with are those generated by Windows for a particular window. Examples include WM\_PAINT, WM\_LBUTTONDOWN, and WM\_MOVE (basically, all the WM\_ messages except WM\_COMMAND). We'll classify these messages as *window messages;* they are, by their nature, destined to be handled by a window.

The WM\_COMMAND message is used for two purposes. The first is for Windows control notification messages. These messages typically are sent from a child window to its parent. For example, in our application, the CForrnView class contains an entry field and two command buttons. Each of these elements is a child window to the parent (the client window). When a command button is pressed, a  $WM\_COMMAND$  message containing a BN\_CLICKED notification code is passed to the parent.

The second use of WM\_ COMMAND messages is in the communication of menu selections and accelerator key presses. These messages aren't meant for a specific window, but they can be sent to various objects within the application as a whole. In our example application, the **File/New** selection generates a WM\_COM-MAND containing ID\_FILE\_NEW. This message could be handled by the frame object, the document object, or the view. Because WM\_COMMAND messages need to be routed to various application objects, they are treated differently from standard Windows messages and control notification messages. Next, we'll detail how each message type is handled.

#### Window Messages and Control Notifications

Standard window messages and control window notifications are handled by a window. In MFC, all window objects derive from the CWnd class. CWnd has default message handlers for many of the standard window messages. If you were to look at the declaration for CWnd, you would see the following function declaration:

afxmsg void OnLButtonDown( UINT nFlags, CPoint point ) ;

OnLButtonDown isn't virtual, but it provides a default implementation for the message mapping architecture. CWnd: : OnLButtonDown calls the default window procedure if no window overrides or contains a message map entry for WM\_LBUTTONDOWN.

We want to implement a message handler for the WM\_LBUTTONDOWN message in our view class, so let's We want to implement a message handler for the WM\_LBUTTONDOWN message in our View class, so let's see how that works. Here's what ClassWizard added to the CChap3View class: see how that works. Here's what ClassWizard added to the CChapBView class:

```
II 
//
..<br>// view.h
II 
//
class CChap3View : public CFormView 
class CChap3View : public CFormView
(
protected: II create from serialization only 
protected: // create from serialization only
    CChap3View () ; 
CChap3View();
     DECLARE_DYNCREATE(CChap3View) 
DECLARE_DYNCREATE (CChap3Vi ew)
II Generated message map functions 
// Generated message map functions
protected: 
protected:
    //{{AFX_MSG(CChap3View) 
    afx_msg_void_OnEvaluate();
   afx_msg void OnValidate();
                                                           Class, CP\circint point);
  1/3 } AFX_MSG
 DECLARE_MESSAGE_MAP() 
DECLARE__MESSAGE_MAP ( )
}; 
l ;
II in view.cpp 
// in view.cpp
BEGIN_MESSAGE_MAP(CChap3View, CFormView) 
BEGIN_MES SAGE_MAP (CChap3Vi ew , CFormVi ew)
    //({AFX_MSG_MAP(CChap3View)
    ON_BN_CLICKED(IDC_EVALUATE, OnEvaluate)
    ON_BN_CLICKED(IDC_VALIDATE, OnValidate)
    ON_WM_LBUTTONDOWN()
    1/} }AFX_MSG_MAP
```

```
END_MESSAGE_MAP() 
END_MESSAGE_MAP ( )
```
This code in **VIEW.H and VIEW.CPP** sets up a static array of message-map entries for the CChap3View This code in VIEW.H and VIEW.CPP sets up a static array of message-map entries for the CChap3View class. The DECLARE\_MESSAGE\_MAP macro does most of the work. It creates a message map with three class. The DECLARE\_MESSAGE\_MAP macro does most of the work. It creates a message map with three entries, each of which has its own unique signature (maintained by the framework). We're discussing the entries, each of which has its own unique signature (maintained by the framework). We're discussing the OnLButtonDown handler for now; we'll discuss the ON\_BN\_CLICKED entries next, but they are in the mes-OnLButtonDown handler for now; we'll discuss the ON\_BN\_CLICKED entries next, but they are in the message map. The code in **VIEW.CPP** initializes the message map with the function addresses for our handler, sage map. The code in VIEW.CPP initializes the message map with the function addresses for our handler, CChap3View::OnLButtonDown, and initializes a pointer in the message map that points to our base class<br>(CFormView) message map. The ON\_WM\_LBUTTONDOWN entry is a little tricky, because it doesn't contain the (CForrnView) message map. The ON\_WM\_LBUTTONDOWN entry is a little tricky, because it doesn't contain the name of the function handler. When you added the WM\_LBUTTONDOWN handler using ClassWizard, it didn't give you an opportunity to change the handler's name. The name of the handler must match that declared in give you an opportunity to change the handler's name. The name of the handler must match that declared in the CWnd class. It's just like overriding a parent class member. the CWnd class. It's just like overriding a parent class member.

We know that CWnd has a default handler for OnLButtonDown, but we want our handler to be called instead. How does MFC do it? When the WM\_LBUTTONDOWN message is generated by pressing the left but-instead. How does MFC do it? When the WM\_LBUTTONDOWN message is generated by pressing the left button within the client area of our application, CWnd::WindowProc is called. If the message is not a command message, the message map for the "most derived" class (CChap3View) is checked for an entry that matches message, the message map for the "most derived" class (CChap3View) is checked for an entry that matches the message. If an entry in the map is not found in that class, the next class in the chain is checked, and so on. This continues until the inheritance hierarchy is exhausted. If no one handles the message, it is passed to This continues until the inheritance hierarchy is exhausted. If no one handles the message, it is passed to DefWindowProc for default processing. If a handler is found, it is called and the search stops. Then it is DefWindowProc for default processing. If a handler is found, it is called and the search stops. Then it is important to call the parent's implementation of the handler if additional processing is required. In our important to call the parent's implementation of the handler if additional processing is required. In our example, once we process the OnLButtonDown event, we pass the message to our parent CFormView by example, once we process the OnLButtonDown event, we pass the message to our parent CFormView by directly calling its implementation. directly calling its implementation.

Handling window messages is wonderfully easy using MFC, once you get the hang of it. Handling window messages is wonderfully easy using MFC, once you get the hang of it.

#### Command Messages Command Messages

In the previous example, once we reached <code>CWnd</code> in the search for a handler and none was found, the framework called DefWindowProc. Command messages are treated differently. First, if command messages work called DefWindowProc. Command messages are treated differently. First, if command messages never find a handler, instead of calling a default hander, they're ignored. Second, command messages can be never find a handler, instead of calling a default hander, they're ignored. Second, command messages can be routed to various framework objects and not just to windows. A special class, CCmdTarget, provides the routing of command messages between the framework objects. Any class derived from CCmdTarget (including, of course, a CWnd-derived class; CWnd is derived from CCmdTarget) can participate in the receiving and routing of command messages. receiving and routing of command messages.

What about our BN\_CLICKED messages that are generated when a user clicks one of our command but-What about our BN\_CLICKED messages that are generated when a user clicks one of our command but tons? Well, technically, BN\_CLICKED is a control notification message and it should be handled like the tons? Well, technically, BN\_CLICKED is a control notification message and it should be handled like the other standard Windows messages. But because command buttons can be used as tool bar buttons, the other standard Windows messages. But because command buttons can be used as tool bar buttons, the framework treats them as if they were command messages. They can be routed like all command messages. framework treats them as if they were command messages. They can be routed like all command messages.

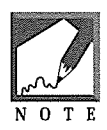

In reality, all control notification messages, not just BN\_CLICKED, can be routed like command mes-in reality, all control notification messages, not just BN\_CLICKED, can be routed like command messages. This capability is explained in detail in MFC Tech Note 21, but its use outside of sages. This capability is explained in detail in MFC Tech Note 21, but its use outside of BN\_CLICKED, where it has a specific purpose, is not recommended because ClassWizard does not<br>support this feature. support this feature.

Command messages from menus or tool bars are typically first received by the application's frame window. Command messages from menus or tool bars are typically first received by the application's frame window. Without the ability to *route* these messages using CCmdTarget and the message-mapping architecture, all commands would have to be handled in the CMainFrame class, which is not where you would typically commands would have to be handled in the CMainFrame class, which is not where you would typically want an MFC application. Command routing follows the course illustrated in Figure 3.15. When a frame want an MFC application. Command routing follows the course illustrated in Figure 3.15. When a frame window command message is received, it is routed first to the active view. If no handler is found, the rout-window command message is received, it is routed first to the active view. If no handler is found, the routing continues all the way to the application object. If it is not processed by any object, it is discarded. ing continues all the way to the application object. If it is not processed by any object, it is discarded.

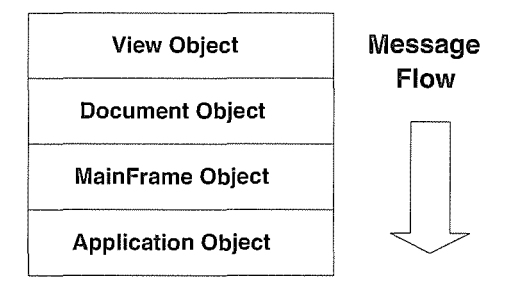

Figure 3.15 Command routing in an SDI application. Figure 3.15 Command routing in an SDI application.

Command messages that contain control notifications (e.g., BN\_CLICKED, EN\_CHANGED) are received by Command messages that contain control notifications (e.g., BN\_CLICKED, EN\_CHANGED) are received by their parent window, which is usually a dialog window. In our example, the button controls send their messages to the parent window—which is the view—and not to the application's frame window. This is the primary difference between command messages that are not actual control notifications and those command mary difference between command messages that are not actual control notifications and those command messages that are. messages that are.

We have taken a quick look at the MFC library message maps for processing and routing Windows We have taken a quick look at the MFC library message maps for processing and routing Windows messages. Within the MFC libraries, this powerful concept of message routing is not confined to the han-messages. Within the MFC libraries, this powerful concept of message routing is not confined to the handling of Windows messages. This concept is used in various MFC areas, including COM and OLE. So we've briefly stopped to ponder what message maps are and how they work. Later, understanding various con-briefly stopped to ponder what message maps are and how they work. Later, understanding various concepts of COM, OLE, and ActiveX in the context of MFC will be easier. cepts of COM, OLE, and ActiveX in the context of MFC will be easier.

# **Adding the Expression Class**

We now have all the pieces in place to add the functionality from the Expression class that we developed We now have all the pieces in place to add the functionality from the Expression class that we developed in the last chapter. To do this, first copy the EXPRESS.CPP and EXPRESS.H files from the CD-ROM (EXAMPLES\CHAP3) to the working directory for your CHAP3 project. Then, from the Insert menu select (EXAMPLES \CHAPS) to the working directory for your CHAP3 project. Then, from the Insert menu select Insert Files into Project ... and add the file EXPRESS.CPP to the project (see Figure 3.16). Insert Files into Project... and add the file EXPRESS.CPP to the project (see Figure 3.16).

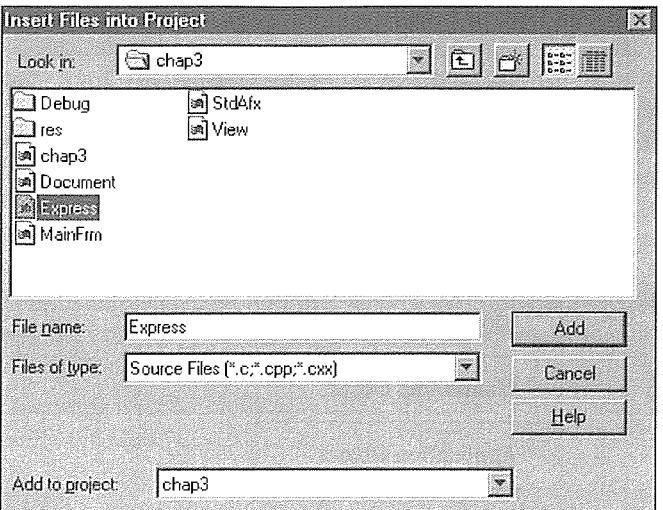

**Figure 3.16** Adding the file **EXPRESS.CPP** to the project. Figure 3.16 Adding the tile EXPRESS.CPP to the proiect.

Add a forward declaration for the Expression class and add an Expression class pointer member vari-Add a forward declaration for the Expression class and add an Expression class pointer member vari able to the CChap3View class as follows: able to the CChap3View class as follows:

```
II 
//
                                                                                                                                                                \hat{\mathcal{L}}^{\left( \mathcal{E} \right)}II view.h : interface of the CChap3View class 
// View.h : interface of the CChap3View class
II 
//
lllllllllllllllllllllllllllllllllllllllllllllllllllllllllllllllllllllllllllll 
/////////////////////////////////////////////////////////////////////////////
II Forward declaration of Expression class 
// Forward declaration of Expression class
class Expression; 
class Expression;
class CChap3View : public CFormView 
class CChap3View : public CFormView
{
\ddotscprotected: 
protected:
    Expression* m_pExpression;
}; 
l;
```
Now we need to do something when the user clicks the Validate and Evaluate keys on the form view. Now we need to do something when the user clicks the Validate and Evaluate keys on the form View. Add the following code to VIEW.CPP to use the Expression class:

```
II 
//
II view.cpp implementation of the CChap3View class 
// View.cpp : implementation of the CChap3View class
II 
//
#include "stdafx.h" 
#include "stdafx . h"
```

```
#include "chap3.h" 
#include "document.h" 
#include "view.h" 
// Include our Expression class declarations and the set of
#include "express.h" 
\ddotsclllllllllllllllll/l//ll/llllllllllll////llll////lllllllllllllll/llllllllll/I/ 
/I CChap3View construction/destruction 
CChap3View: : CChap3View () 
     : CFormView(CChap3View: :IDD) 
\left\{ \right./I { {AFX_DATA_INIT (CChap3View) 
   II NOTE: the ClassWizard will add member initialization here 
   //}}AFX_DATA_INIT 
II TODO: add construction code here 
  m_pExpression = new Expression; 
K& Hol Singhous County of
\ldotsvoid CChap3View: :OnEvaluate() 
ſ
  II TODO: Add your message handler code here 
  CString strExpression; 
  char szTemp[128];
  II Get the expression from the entry field 
  CWnd* pWnd = GetDlgItem(IDC_EXPRESSION);
  ASSERT { pWnd ) ; 
  pWnd->GetWindowText( strExpression ) ;
  TRACEl ( "OnEvaluate: Expression is %s\n", strExpression ) ; 
   II Set the expression to evaluate 
  m pExpression->SetExpression( strExpression, TRUE );
   long 1Result = m_pExpression->Evaluate();
   sprintf ( szTemp, "%ld", lResult ) ;
  II Update the entry field with the result 
  pWnd->SetWindowText ( szTemp ) ; 
   II Set focus back to the entry field 
  GetDlgitem( IDC_EXPRESSION )->SetFocus();
```

```
void CChap3View: :OnValidate() 
void CChapBView::OnValidate()
1. TODO: Add your message handler code here
   CString strExpression; 
  II Get the expression from the entry field 
Ostring strExpres'sion;_ // Get the expression train the entry fiield
CWnd* pWnd = GetDlgItem( IDC_EXPRESSION );
\texttt{ASSERT}(\texttt{pWnd});
  \verb|pWnd->GetWindowText(\verb|,strExpression|);TRACE1 ( "OnValidate: Expression is %s\n", strExpression );
   m_pExpression->SetExpression( strExpression, TRUE );
   if (! m_p)Expression->Validate() )
       AfxMessageBox( "Invalid Expression, try again" );
  1/ Set focus back to the entry field
   GetDlgItem(IDC_EXPRESSION)->SetFocus();
)
{
l
```
Once you've entered the code, compile, link, and run the application in debug. Everything should work. Once you've entered the code, compile, link, and run the application in debug. Everything should work. Figure 3.17 shows the finished application with a complex expression about to be evaluated. After you terminate the application, examine the Debug tab and see whether there are any problems with the application. There should be, so let's review some MFC debugging techniques. tion. There should be, so let's review some MFC debugging techniques.

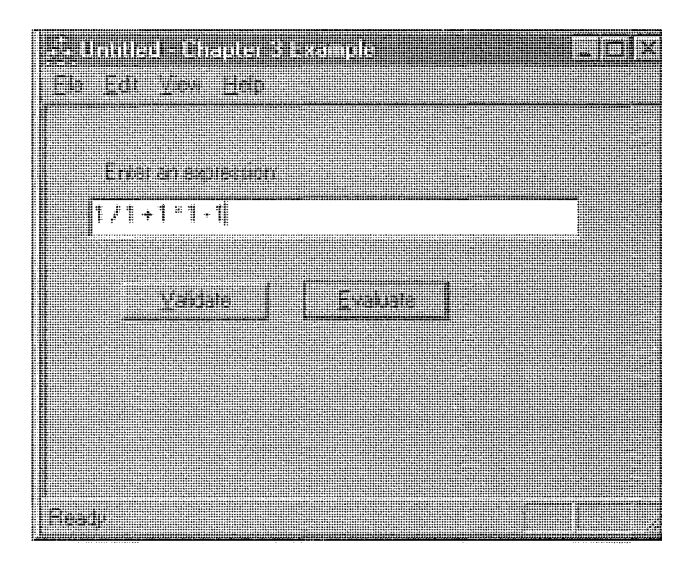

**Figure 3.17** Finished application. Figure 3.17 Finished application.

## MFC Debugging Techniques

The MFC libraries provide a rich set of functions and classes for debugging applications. We'll look at a cou-The MFC libraries provide a rich set of functions and classes for debugging applications. We'll look at a cou ple of the debugging features available to MFC developers. In later chapters, we'll use more-sophisticated ple of the debugging features available to MFC developers. In later chapters, we'll use more—sophisticated techniques as we develop complex applications. Windows application debugging is a difficult task, but techniques as we develop complex applications. Windows application debugging is a difficult task, but when you introduce COM into the equation—with multiple, interacting processes—it gets hairy. Luckily, MFC provides facilities to help with this process. MFC provides facilities to help with this process.

First, there are the TRACE macros which allow you to display messages as your code is executing. In First, there are the TRACE macros which allow you to display messages as your code is executing. In the previous example, we used the TRACEl macro to update the actual expression in the OnEvaluate the previous example, we used the TRACEl macro to update the actual expression in the OnEvaluate and OnValidate methods. The TRACE macros work just like the old C-style printf functions, so you and OnValidate methods. The TRACE macros work just like the old C~style printf functions, so you can format the output however you like. To see the trace output, however, you must compile and link can format the output however you like. To see the trace output, however, you must compile and link your project in debug. This basically means defining the \_DEBUG flag. your project in debug. This basically means defining the \_DEBUG flag.

Second, there's the ASSERT macro, which is provided by MFC. It is a simple enhancement of the C-style Second, there's the ASSERT macro, which is provided by MFC. It is a simple enhancement of the C~style assert function. The ASSERT macro is a convenient way of checking the validity of your program's vari-assert function. The ASSERT macro is <sup>a</sup> convenient way of checking the validity of your program's variables; it provides a basic sanity check. The ASSERT macro is used like this: ables; it provides a basic sanity check. The AS SERT macro is used like this:

```
II Get the expression from the entry field 
// Get the expression from the entry field
.<br>CWnd* pWnd = GetDlgItem(IDC_EXPRESSION);
ASSERT ( pWnd ) ; 
ASSERT< and );
pWnd->GetWindowText( strExpression ) ; 
and—>GetWindowText( strExpression );
```
We're about 100 percent sure that we will get a valid, non-null pointer back from the GetDlgItem method, but just to be sure, we assert that it is nonzero. If this assertion fails, the ASSERT macro will pop up a dialog box informing us that it failed, and it will provide the file and line number where it failed. It is a good idea to sprinkle your code with assertions like this; it helps tremendously during the debugging phase of a project. sprinkle your code with assertions like this; it helps tremendously during the debugging phase of a project. You can't have too many, because they don't affect the size or performance of the release version of your You can't have too many, because they don't affect the size or performance of the release version of your program. If the \_DEBUG flag is not set, the ASSERT macro is defined as nothing (i.e., the code is removed). program. If the \_DEBUG flag is not set, the ASSERT macro is defined as nothing (i.e., the code is removed).

The MFC source code is a great example of this technique. There are thousands of ASSERTS throughout The MFC source code is a great example of this technique. There are thousands of ASSERTs throughout the MFC source code. There are also specialized versions. ASSERT\_POINTER asserts that the parameter is a the MFC source code. There are also specialized versions. ASSERT\_POINTER asserts that the parameter is a valid MFC-based pointer.  ${\tt ASBERT\_KINDOF}$  tests whether a class instance is a specific type of class. There are several other ASSERTS as well. Check out the MFC source code and the help files for more information. are several other ASSERTs as well. Check out the MFC source code and the help files for more information.

Another nice feature provided by MFC is its tracking of every memory allocation (new) and dealloca-Another nice feature provided by MFC is its tracking of every memory allocation (new) and deallocation (delete) that your application performs. If you somehow forget to delete something that you have tion (delete) that your application performs. If you somehow forget to delete something that you have allocated, MFC will dump (to the debug window) the source file and line number of the specific allocation allocated, MFC will dump (to the debug window) the source file and line number of the specific allocation that was not deallocated, assuming that you adhere to the following rules: that was not deallocated, assuming that you adhere to the following rules:

- 1. Derive your class directly or indirectly from CObject. Almost all the classes in MFC derive from 1. Derive your class directly or indirectly from CObj ec t. Almost all the classes in MFC derive from CObj ect, so this shouldn't be a problem. CObj ec t, so this shouldn't be a problem.
- 2. Within your class declaration, include the DECLARE\_DYNCREATE ( *classname* ) macro and within 2. Within your class declaration, include the DECLARE\_DYNCREATE ( classname ) macro and within the .CPP file for your class, include the IMPLEMENT\_DYNCREATE (*classname*, parentclass ) macro.

3. h1 your **.CPP** file, after any IMPLEMENT\_DYNCREATE() macros, change the line: #define new to be DEBUG NEW. This is added by default when you compile with \_DEBUG defined.

In the example, we forgot to delete the Expression instance that we created in the constructor of the view class. When you terminate the application, you should see something similar to the following in the debug window:

```
Loaded symbols for 'C:\WINNT\system32\MFC42D.DLL' 
Loaded symbols for 'C:\WINNT\system32\MSVCRTD.DLL' 
  \ldotsDetected memory leaks! 
Dumping objects -> 
strcore.cpp(76) : (159) normal block at Ox004127AO, 20 bytes long. 
Data: < 2343> 01 00 00 00 07 00 00 00 07 00 00 00 32 33 34 33 
D:\test\chap3\View.cpp(41) : (65) normal block at Ox004118BO, 8 bytes long. 
Data: < 'A > AC 27 41 00 01 00 00 00
Object dump complete. 
The program 'D:\test\chap3\Debug\chap3.exe' has exited with code 0 (OxO).
```
Because the AppWizard provided the DEBUG\_NEW definition for us, we can immediately determine which line of code allocated memory but did not delete it. Line 41 of **VIEW.CPP** looks like this:

```
!!lllllll!lll!l!lllllll!l!llll!ll!llllllllll!lll!lllllllll!lll!l!lllllll!!lll
```

```
II CChap3View construction/destruction 
CChap3View: :CChap3View() 
      : CFormView(CChap3View::IDD) 
\overline{f}m_pExpression = new Expression; 
\mathcal{E}
```
Just as we thought, we forgot to deallocate our Expression instance. MFC can do even more. If we derive our class from CObject and add the DECLARE\_DYNCREATE and IMPLEMENT\_DYNCREATE macros, MFC will display the class name of the object that wasn't deallocated. Classes derived from CObject inherit runtime type identification (RTTI) abilities. (This isn't the C++ standard RTTI, but it provides similar capabilities.) This arrangement allows the debugger to determine the type and name of the object that wasn't deallocated.

This behavior is provided by the DECLARE\_DYNAMIC and IMPLEMENT\_DYNAMIC macros as well as the DYNCREATE macros we are using. The DYNCREATE macros also allow MFC to dynamically create instances of classes at run time. We've used DYNCREATE instead of the more basic DYNAMIC macros here, because in the next chapter MFC will need the DYNCREATE feature to create instances of COM-enabled classes. Here's an example of adding the new macros to the Expression class:

// express.h

```
class Expression : public CObject
```

```
\mathcal{L}_{\mathcal{L}}protected: 
  DECLARE_DYNCREATE( Expression )
\mathbf{A}}; 
// express.cpp
#include <stdio.h> 
#include <stdlib.h> 
#include <string.h> 
#include <ctype.h> 
#include "express.h" 
IMPLEMENT_DYNCREATE( Expression, CObject )
```
Now we get even more information about our memory leak. In addition to the line number, MFC informs us of the class name that caused the problem:

```
Loaded symbols for 'C:\WINNT\system32\MFC42D.DLL' 
Loaded symbols for 'C:\WINNT\system32\MSVCRTD.DLL' 
\ddotscDetected memory leaks! 
Dumping objects -> 
strcore.cpp(76) : {401} normal block at 0x00411D00, 17 bytes long.
                    235 > 01 00 00 00 04 00 00 00 04 00 00 00 32 33 35 20 
Data: < 
D: \test\chap3\View.cpp(41) :
        (65) client block at Ox004118BO, subtype 0, 12 bytes long. 
a Expression object at $004118BO, 12 bytes long 
Object dump complete. 
The program 'D:\test\chap3\Debug\chap3.exe' has exited with code 0 (0x0).
```
To fix the leak, we need to ensure that we delete the Expression instance in the destructor of the view class:

```
CChap3View: : -CChap3View () 
\overline{1}R
   delete m_pExpression; 
-1
```
When you're developing MFC applications, I recommend that you use all the available features. You're paying for them with the additional overhead, so you should take advantage of what they offer in the way of application debugging. The use of DYNCREATE is a simple example. There are several classes designed just for debugging. When you get a chance, check out the features of the CObject, CMemoryState, and CDumpContext classes.

# 112 **+CHAPTER 3**  'E '52 s CHAPTER <sup>3</sup>

# s §ummary

In this chapter, we reviewed the benefits of developing software with Visual C++ and Microsoft's In this chapter, we reviewed the benefits of developing software with Visual C++ and Microsoft's Foundation Class libraries. Using Visual C++ and MFC allows us to be more productive as Windows devel-Foundation Class libraries. Using Visual C++ and MFC allows us to be more productive as Windows devel opers, because we can focus on the problems being solved rather than on continually solving old ones. We opers, because we can focus on the problems being solved rather than on continually solving old ones. We reviewed the main design features of MFC, and in the process we completed a simple MFC application that reviewed the main design features of MFC, and in the process we completed a simple MFC application that tested the Expression class from Chapter 2. tested the Expression class from Chapter 2. <sup>i</sup>

The only way to really understand MFC is to dive into the source code. It is included with the professional edition in the default location **\MSDEV\MFC\SRC.** Next time you're debugging your code, go sional edition in the default location \MSDEV\MFC\SRC. Next time you're debugging your code, go ahead and step into those MFC functions. It may be confusing at first, but after some time you'll begin to ahead and step into those MFC functions. It may be confusing at first, but after some time you'll begin to understand what's going on. Then watch your productivity skyrocket (or plummet if you get too enthralled understand what's going on. Then watch your productivity skyrocket (or plummet if you get too enthralled with what's happening). with what's happening).

This book is about developing COM-based components and ActiveX controls, so let's get started. This book is about developing COM—based components and ActiveX controls, so let's get started.

B.C

# Chapter  $4$

# Microsoft's Component<br>Object Model

In Chapter 3 we looked at Visual C++ and the MFC libraries and how they can help in the development of In Chapter 3 we looked at Visual C++ and the MFC libraries and how they can help in the development of Windows software. In this chapter we will take a detailed look at Microsoft's Component Object Model Windows software. In this chapter we will take a detailed look at Microsoft's Component Object Model (COM). Microsoft's COM provides the binary standard that we need to make our software more reusable, (COM). Microsoft's COM provides the binary standard that we need to make our software more reusable, and we'll provide much low-level detail about how COM provides a binary standard wrapper for software and we'll provide much low~level detail about how COM provides a binary standard wrapper for software components. You don't need to know this level of detail to use the technology, but if you understand what's components. You don't need to know this level of detail to use the technology, but if you understand what's going on at this level, you'll have a much easier time. It will also help when something goes wrong and you going on at this level, you'll have a much easier time. It will also help when something goes wrong and you must do some low-level debugging. To paraphrase the great physicist Richard P. Feynman, once you under-must do some low~level debugging. To paraphrase the great physicist Richard P. Feynman, once you understand the universe at the atomic level, everything else is easy. And so it is with COM: once you comprehend stand the universe at the atomic level, everything else is easy. And so it is with COM: once you comprehend it at its lowest level, the rest (OLE, ActiveX) is simple. it at its lowest level, the rest (OLE, ActiveX) is simple.

The sample code in this chapter, except for the two example applications at the end, is used strictly for The sample code in this chapter, except for the two example applications at the end, is used strictly for illustration and is not expected to be compiled and run. Instead, it's intended to demonstrate various C++ illustration and is not expected to be compiled and run. Instead, it's intended to demonstrate various C++ techniques used in building COM-based, binary standard components. After this chapter, we will be using techniques used in building COM-based, binary standard components. After this chapter, we will be using the MFC implementation of COM, OLE, and ActiveX. Chapter 5 will provide a transition from the low-level the MFC implementation of COM, OLE, and ActiveX. Chapter 5 will provide a transition from the low-level COM to the higher-level ActiveX and MFC. So hang tight, we'll soon be doing some cool things. COM to the higher—level ActiveX and MFC. So hang tight, we'll soon be doing some cool things.

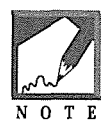

There is much confusion about what COM, OLE, and ActiveX are and how they are different. COM is There is much confusion about what COM, OLE, and ActiveX are and how they are different. COM isa *system*-level standard that provides basic object model services on which to build higher-level services. OLE and ActiveX are examples of a higher-level service. OLE and ActiveX provide application-vices. OLE and ActiveX are examples of a higher-level service. OLE and ActiveX provide application- $\overline{N\,\,0\,\,T\,\,E}$  level features but are built using COM's services. So the terms COM, OLE, and ActiveX are somewhat interchangeable in that their capabilities and features are closely related. However, each term<br>describes a separate set of technologies. OLE and ActiveX are built using COM, as are other new describes a separate set of technologies. OLE and ActiveX are built using COM, as are other new Microsoft technologies, such as the DirectX game SDK. All its services are accessed through COM-Microsoft technologies, such as the DirectX game SDK. All its services are accessed through COMbased interfaces. So don't let these terms get in the way of your understanding. We'll discuss COM in based interfaces. So don't let these terms get in the way of your understanding. We'll discuss COM inthis chapter and then move to OLE and ActiveX in the remaining chapters. Just remember that OLE this chapter and then move to OLE and ActiveX in the remaining chapters. Just remember that OLE and ActiveX are primarily COM-based interface definitions with a few APls thrown in to help. and ActiveX are primarily COM-based interface definitions with a few APls thrown in to help.

## **A Binary Standard**

In previous chapters, we discussed the importance of binary standards to the development of software components. Binary standards allow easy interoperation and reuse of components across language implementa-ponents. Binary standards allow easy interoperation and reuse of components across language implementa tions (such as Microsoft and Borland C++), between disparate languages (such as Visual Basic and C++), tions (such as Microsoft and Borland C++), between disparate languages (such as Visual Basic and C++), and across process boundaries. COM is such a standard. We've discussed the benefits of using binary stan-and across process boundaries. COM is such a standard. We've discussed the benefits of using binary standards and the benefits of developing software applications using them. Now we're ready to dig into the dards and the benefits of developing software applications using them. Now we're ready to dig into the details of how it all works. details of how it all works.

In Chapter 2, we developed a C++ class, Expression, that we will continue to use in this chapter. Our In Chapter 2, we developed a C++ class, Expression, that we will continue to use in this chapter. Our design of the Expression class allows for easy reuse within the C++ language environment. Our goal now design of the Expression class allows for easy reuse within the C++ language environment. Our goal now is to use COM to augment the Expression class so that it can be shared across various languages and is to use COM to augment the Expression class so that it can be shared across various languages and processes. processes.

When used within C++, the Expression class is a compile-time construct. We can create instances of Expression at run time, but the definition of Expression and how it behaves cannot change at run time. Expression at run time, but the definition of Expression and how it behaves cannot change at run time. To use the Expression class in C++, you must include its definition (for example, **EXPRESS.H).** If the To use the Expression class in C++, you must include its definition (for example, EXPRESS.H). If the implementation for Expression changes, the program using it may need to be recompiled and relinked. implementation for Expression changes, the program using it may need to be recompiled and relinked. COM eliminates this dependency on compile-time definitions by providing run-time mechanisms to query a<br>component's functionality. component's functionality.

We will use the C++ language to implement our COM objects. COM does not require that you use C++ We will use the C++ language to implement our COM objects. COM does not require that you use C++ for its implementation, but, as you will see, because of the internal structure of COM objects C++ is the pre-for its implementation, but, as you will see, because of the internal structure of COM objects C++ is the pre ferred method. ferred method.

## **Component Interfaces**

One important aspect of a software component is its interface. The component's interface is its contract with One important aspect of a software component is its interface. The component's interface is its contract with the user, and it describes exactly what can be done. As we've discussed, the other important feature of a soft-the user, and it describes exactly what can be done. As we've discussed, the other important feature of a software component is complete encapsulation of its implementation details. COM provides this capability by ware component is complete encapsulation of its implementation details. COM provides this capability by defining a standard way of implementing the interfaces of a COM object. Recall the public interface of the defining a standard way of implementing the interfaces of a COM object. Recall the public interface of the Expression class: Expression class:

```
class Expression : public CObject 
class Expression : public CObject
(
\mathbf{1}...<br>// Here's the interface
public: 
public:
     CString GetExpression(); 
CString GetEXpression();
     void SetExpression( CString strExp, BOOL bInfix );
     BOOL Validate(); 
BOOL Validate();
     long Evaluate(); 
long Evaluate();
}; 
);
```
**NFLE 1008 - Page 140** NFLE 1008 - Page 140

36.

Because the interface is the essence of our component, we need a binary standard way of making it available Because the interface is the essence of our component, we need a binary standard way of making it available to non-C++ users. The COM, OLE, and ActiveX specifications are composed mostly of interfaces. Once you to non—C++ users. The COM, OLE, and ActiveX specifications are composed mostly of interfaces. Once you understand the concept of a COM interface, the rest is easy. The following example code shows how a sim-understand the concept of a COM interface, the rest is easy. The following example code shows how a sim ple COM interface is implemented in C++: ple COM interface is implemented in C++:

```
II public interface definition of our Expression component 
// public interface definition of our Expression component
II An abstract class 
// An abstract class
class IExpression 
class IExpression
public: 
public:
}; 
l;
     virtual CString GetExpression() = O; 
virtual CString GetEXpression() = 0;
     virtual void SetExpression( CString str, BOOL bInfix ) = 0;
     virtual BOOL Validated() = 0;virtual long Evaluate() = 0;II Inherit from the abstract Interface definition class 
// Inherit from the abstract Interface definition class
class Expression : public IExpression 
class Expression : public IExpression
II Class Implementation here, just as before 
// Class Implementation here, just as before
...<br>// Here's the interface implementation
public: 
public:
     virtual CString GetExpression(); 
virtual CString GetExpression();
     virtual void SetExpression( CString strExp, BOOL binfix ) ; 
virtual void SetExpression( CString strEXp, BOOL bInfix );
    virtual BOOL
     virtual long Evaluate(); 
virtual long Evaluate();
}; 
l;
\sqrt{ }{
                                  Validate();
```
First, we declare a new class that is abstract and contains only the public functions of our class. All inter-First, we declare <sup>a</sup> new class that is abstract and contains only the public fimctions of our class. All inter~ face functions are declared pure virtual. This new class is called IExpression; the  $I$  indicates that it is an interface declaration. COM uses this nomenclature throughout its implementation. The IExpression class interface declaration. COM uses this nomenclature throughout its implementation. The IExpression class provides an external interface declaration for our Expression object. It also forces the creation of a virtual provides an external interface declaration for our Expression object. It also forces the creation of a virtual function table (Vtable) in any derived classes. function table (Vtable) in any derived classes.<br>This polymorphic use of virtual functions in a base class is central to the design of COM. It provides a

Vtable that contains only the public methods (the interface) of the class. The IExpression class contains no Vtable that contains only the public methods (the interface) of the class. The IExpression class contains no data members and no implementation functions. Its only purpose is to force the derived class, Expression, data members and no implementation functions. Its only purpose is to force the derived class, Expression, to implement, virtually, the methods of the component interface. to implement, virtually, the methods of the component interface.<br>-Because we allow access only through a Vtable pointer, access to the members of the component imple

mentation is impossible. Only those functions declared in the interface class are available to the component mentation is impossible. Only those functions declared in the interface class are available to the component user. Study the preceding example. It is fairly small and simple, and it contains the core concept of COM: the user. Study the preceding example. It is fairly small and simple, and it contains the core concept of COM: the

## 116 + CHAPTER 4

use of Vtables to hide the implementation of component interfaces. A COM interface is just a pointer to a use of Vtables to hide the implementation of component interfaces. A COM interface is just a pointer to a pointer to a C++-style Vtable. This relationship is illustrated in Figure 4.1. pointer to a C++—sty1e Vtable. This relationship is illustrated in Figure 4.1.

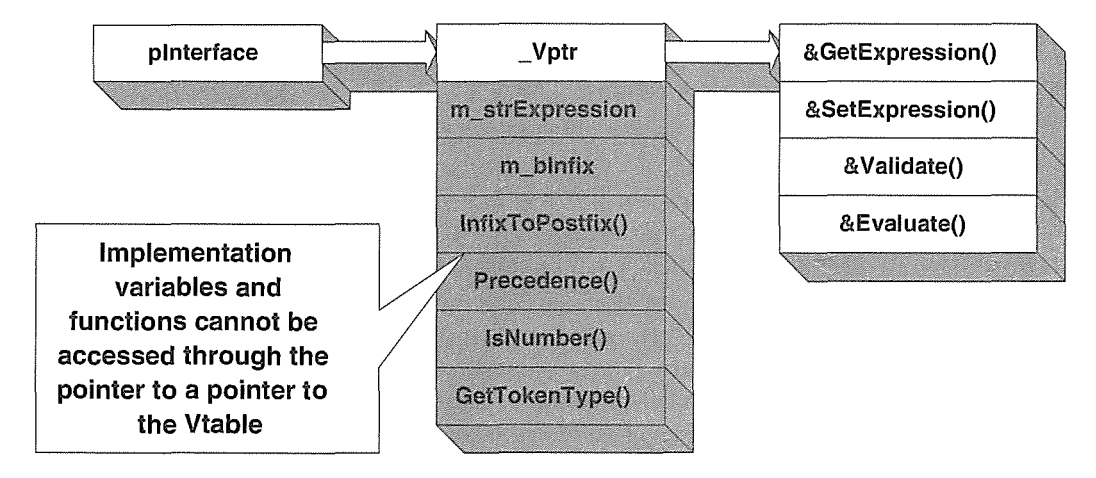

**Figure 4. 1** COM Vtable usage. Figure 4.] COM Vtable usage.

Following is an example of how a client application might use the IExpression interface provided by the Following is an example of how a client application might use the IExpression interface provided by the Expression class. This example isn't a true implementation of COM but rather is simplified to show, con-Expression class. This example isn't a true implementation of COM but rather is simplified to show, conceptually, how COM works. ceptually, how COM works.

```
II An identifier for our Expression class 
// An identifier for our Expression class
#define CLSID_Expression 1000 
#define CLSID_Expression 1000
II This provides a standard method of obtaining 
// This provides a standard method of obtaining
II an instance pointer for the specified object 
// an instance pointer for the specified object
RESULT GetObject( OBJID objid, void** ppv ) 
RESULT GetObject( OBJID obde, void** ppv )
f
       if ( objId == CLSID_Expression )
      (
             *ppv = new Expression; 
*ppv = new Expression;
             return ( S_OK ); 
return ( s_OK );
      l
       ,<br>else
           return( E_INVALID_OBJECT_ID ) ; 
return( E_INVALID_OBJECT~ID );
\mathbf{)}void RemoveObject( void* pv ) 
void RemoveObject( void* pv )
{
      delete pv; 
delete pv;
\left. \begin{array}{c} \end{array} \right.
```
main() main()

```
l
      IExpression* pIExpression; 
IEXpression* pIExpression;
      if ( GetObject( CLSID_Expression, (void**) &pIExpression S_OK 
if ( GetObject( CLSID_Expression, (void**) &pIExpression ) == S_OK )
     {
            pIExpression->SetExpression( "1 + 2", TRUE); 
pIExpression~>SetExpression( "1 + 2", TRUE );
            cout << pIExpression->Evaluate() << endl; 
cout << pIExpression—>Evaluate() << endl;
            RemoveObject( pIExprBAD ) ; 
Removeobject( pIExprBAD );
     \rightarrowl
```
Given our previous Expression declarations, we implement a function, GetObj ect, that takes as a parameter Given our previous Expression declarations, we implement a function, GetObj ect, that takes as a parameter an object ID that identifies the specific component that we need and returns a pointer to that component object. As illustrated in the main () section, the user of the component requires knowledge only of the IExpression As illustrated in the main( ) section, the user of the component requires knowledge only of the IExpression interface to use the object effectively. The GetObject function could possible reside outside the client's executable or even outside the client's process. The RemoveObject function is called when the client is finished with the component. RemoveObj ect is responsible for deleting the component instance when all clients are finished the component. RemoveObj ect is responsible for deleting the component instance when all clients are finished using it. But we're getting ahead of ourselves. . using it. But we're getting ahead of ourselves. <sup>V</sup>

# Standard COM Interfaces

The preceding example is not yet a COM object. COM requires that at least one standard interface be present The preceding example is not yet a COM object. COM requires that at least one standard interface be present in an object to qualify it as a COM object. IUnknown is the one interface that all COM objects must support. in an object to qualify it as a COM object. IUnknown is the one interface that all COM objects must support. IUnknown serves two purposes. The first is to provide a standard way for the component user (or client) to IUnknown serves two purposes. The first is to provide a standard way for the component user (or client) to ask for a specific interface within a given component. Queryinterface, a method of IUnknown, provides ask for a specific interface within a given component. QueryInterface, a method of IUnknown, provides this capability. The second purpose is to help in the management of the component's lifetime. The this capability. The second purpose is to help in the management of the component's lifetime. The IUnknown interface provides two methods-AddRef and Release-that provide lifetime management of IUnknown interface provides two methods—~AddRef and Rel ease—that provide lifetime management of a component instance. Here is the definition of IUnknown:

```
class IUnknown 
   virtual HRESULT (QueryInterface( REFIID riid, void** ppv ) = 0;
}; 
l;
   virtual ULONG 
virtual ULONG AddRef() = 0;
   virtual ULONG 
                     AddRef() = 0;virtual ULONG Release() = 0;
{
```
As you can see, IUnknown is an abstract class that provides the requirements for all classes that derive from it. It mandates that the three methods be implemented in the deriving class. It also ensures that the deriving it. It mandates that the three methods be implemented in the deriving class. It also ensures that the deriving class will have a Vtable, just as in the <code>IExpression</code> interface we examined earlier.

Queryinterface returns a pointer to a specific interface (such as IUnknown or IExpression) con-QueryInterface returns a pointer to a specific interface (such as IUnknown or IExpression) con tained within a COM object. The first parameter, REFIID, is a reference to the specific interface ID, which is<br>a unique identifier for the interface we are querying for. The second parameter, void\*\*, is the location a unique identifier for the interface we are querying for. The second parameter,  $\text{void}^{**}$ , is the location

#### **NFLE 1008 - Page 143** NFLE 1008 - Page 143

#### $118 \leftrightarrow$  CHAPTER 4

where the interface pointer will be returned. The return value, an HRESULT, is a handle to a COM-specific error structure that contains any error information. We'll get to the details later; right now we're trying to grasp the big picture.

In our example, if a user requires the services of the Expression class, he or she would request the IExpression interface. This request can be made through an existing IUnknown interface (on an Expression component) or can be requested during the component's instantiation. COM requires that the IUnknown interface be present in any COM object and that all COM interfaces also contain the IUnknown interface. This arrangement allows a component user to obtain an interface pointer to any interface within the component by querying any existing interface on that component. Here's what our example looks like with the IUnknown interface added:

```
II public interface definition 
II An abstract class that derives from IUnknown 
class IExpression : public IUnknown 
\left\{ \right.public: 
  virtual CString GetExpression() = 0;virtual void SetExpression( CString str, BOOL bInfix ) = 0;
  virtual BOOL Validate() = 0;
  virtual long Evaluate() = 0;
}; 
II Derive from the abstract Interface definition class 
class Expression : public IExpression 
\sqrt{ }II Class Implementation here, just as before 
II Here's the interface implementation 
public: 
  virtual HRESULT Queryinterface( REFIID riid, void** ppv ) ; 
  virtual ULONG Release();
  virtual ULONG AddRef();
  virtual CString GetExpression(); 
  virtual void SetExpression (CString strExp, BOOL bInfix );
  virtual BOOL Validate();
  virtual long Evaluate();
};
```
The addition of deriving IExpression from IUnknown requires us to now implement seven methods: three from IUnknown and the four original Expression class methods. We now have a Vtable in our class that looks like Figure 4.2.

BK.
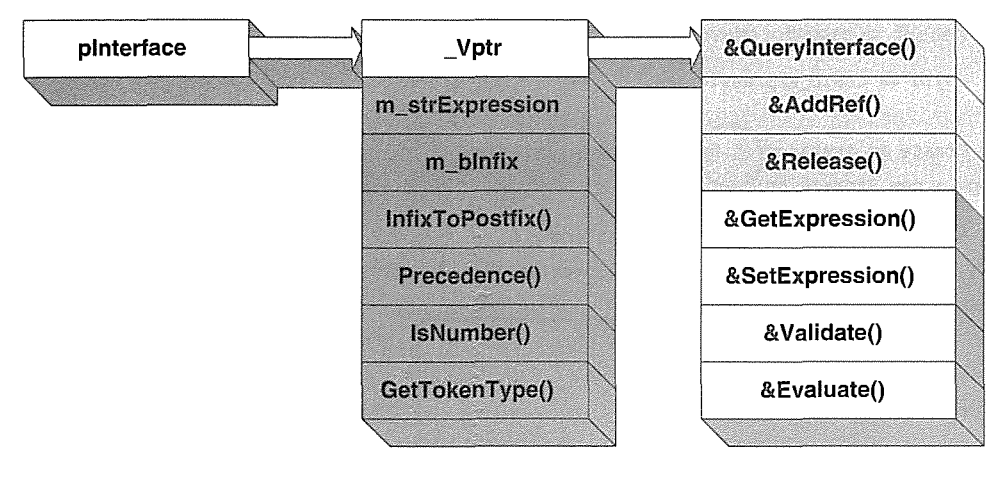

Vtable Vtable

**Figure 4.2** Expression class with <code>IUnknown</code> added.

Our example now looks like this. We've added the implementation of IUnknown: : Queryinterface. Our example now looks like this. We've added the implementation of IUnknown: : QueryInterface.

```
II The identifier for the COM IUnknown interface 
// The identifier for the COM IUnknown interface
#define IID_IUnknown 1 
#define IID_IUnknown l
 II An identifier for our Expression class 
// An identifier for our Expression class
#define CLSID_Expression 1000 
#define CLSID_Expression 1000
 II An identifier for our IExpression interface 
// An identifier for our IExpression interface
#define IID_IExpression 2000 
#define IID_IExpression 2000
HRESULT Expression: :Queryinterface( REFIID riid, void** ppv ) 
HRESULT Expression::QueryInterface( REFIID riid, void** ppv )
l
       II Our Expression class contains both of these 
// Our Expression class contains both of these
       II interfaces so returning a pointer to this provides 
// interfaces so returning a pointer to this provides
       II both implementations. The client will cast the returned 
// both implementations. The client will cast the returned
       II pointer to the appropriate pointer type. 
// pointer to the appropriate pointer type.
      switch( riid ) { 
switch( riid ) {
           case IID_IUnknown: 
case IID_IUnknown:
           case IID_IExpression: 
case IID_IExpression:
                 *ppv = this;
                 return ( S_OK ) ; 
return( S_OK );
           default: 
default:
                 return( E_NOINTERFACE ) ; 
return( E_NOINTERFACE );
      \mathcal{E}\mathbf{a}
```
# $120 *$  CHAPTER 4

```
II This provides a standard method of creating a component 
// This provides a standard method of creating a component
 II object and returning the requested interface on that object 
// object and returning the requested interface on that object
RESULT GetObject( OBJID objid, REFIID riid, void** ppv ) 
RESULT GetObject( OBJID Obde, REFIID riid, void** ppv )
i
       if (objId == CLSID_Expression )i
             II Create an instance of Expression 
// Create an instance of Expression
             *ppv = new Expression; 
*ppv = new Expression;
             II Now query for the requested interface 
// Now query for the requested interface
             ( ( Expression* ) ( *ppv ) )->Queryinterface( riid, ppv ) ; 
( ( Expression* ) ( *ppv ) )~>QueryInterface( riid, ppv );
            return ( S_OK ) ; 
return ( S_OK );
     )
      ,<br>else
          return( E_INVALID_OBJECT_ID );
)
void RemoveObject( void* pv ) 
void RemoveObject( void* pv )
i
      delete pv; 
delete pv;
\rightarrow\mathcal{B}^{\mathcal{M}^{\mathcal{G}}}_{\tau}main() 
main()
{
       IUnknown* pIUnknown; 
IUnknown* pIUnknown;
       IExpression* pIExpression; 
IExpression* pIEXpression;
       II Create an Expression component and get its 
// Create an Expression component and get its
       II IUnknown interface 
// IUnknown interface
      GetObject( CLSID_Expression, IID_IUnknown, (void**) &pIUnknovm ) ; 
GetObject( CLSID_Expression, IID_IUnknown, (void**) &pIUnknown );
       II Now use the IUnknown interface to get the 
// Now use the IUnknown interface to get the
       II IExpression interface 
// IExpression interface
      pIUnknown->Queryinterface( IID_IExpression, (void**) &pIExpression ); 
pIUnknown->QueryInterface( IID_IExpression, (void**) &pIEXpression );
       II Now use the IExpression interface pointer 
// Now use the IExpression interface pointer
      pIExpression->SetExpression( "l + 2", TRUE); 
pIExpression->SetExpression( "l + 2", TRUE );
      cout << pIExpression->Evaluate() << endl; 
cout << pIExpression—>Evaluate() << endl;
      RemoveObject( pIExpression ) ; 
RemoveObject( pIExpression )7
}; 
l;
```
The implementation of Queryinterface may be a little difficult to comprehend at this point. All it does is The implementation of QueryInterface may be a little difficult to comprehend at this point. All it does is to return a pointer to the Vtable pointer for the Expression object. Because IExpression is derived from to return a pointer to the Vtable pointer for the Expression object. Because IExpression is derived from IUnknown, a pointer to the Expression object provides both interfaces. The preceding code won't actually IUnknown, a pointer to the Expression object provides both interfaces. The preceding code won't actually compile and run-a few things are still missing-but I hope you're getting the idea. compile and run—~a few things are still missing—but I hope you're getting the idea.

#### **NFLE 1008 - Page 146** NFLE 1008 - Page 146

There is a standard way of depicting COM objects and their interfaces. Figure 4.3 depicts our There is a standard way of depicting COM objects and their interfaces. Figure 4.3 depicts our Expression class with its IExpression and IUnknown interfaces. IUnknown is shown on the upper Expression class with its IExpression and IUnknown interfaces. IUnknown is shown on the upper right, because it is always required and so will be present in any COM object. Other interfaces are usually right, because it is always required and so will be present in any COM object. Other interfaces are usually  $shown$  on the left-hand side of the component. Remember, though, that every interface on the left contains an IUnknown interface, too. Every COM interface implements IUnknown. an IUnknown interface, too. Every COM interface implements IUnknown.

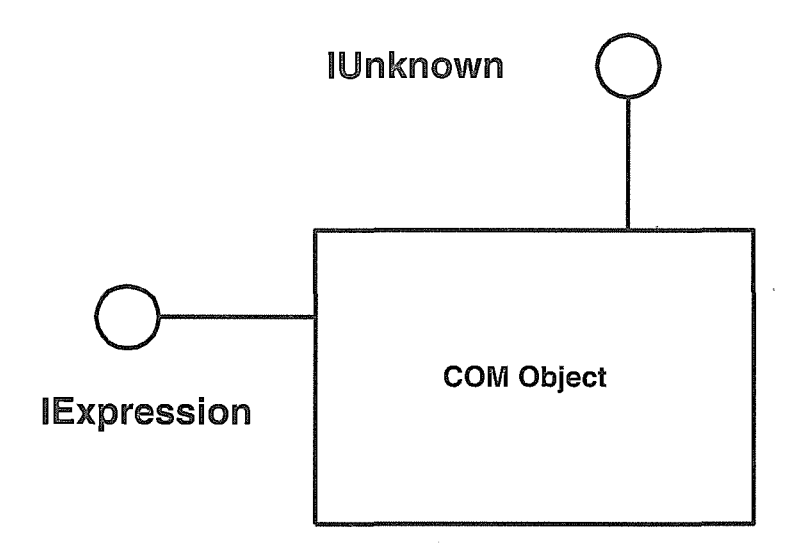

**Figure 4.3** COM object representation. Figure 4.3 COM object representation.

## **Component Lifetimes**

We've learned that access to a component interface is obtained through IUnknown: : Queryinterface. We've learned that access to a component interface is obtained through IUnknown: :QueryInterface. The other two functions provided by IUnknown are used to control the lifetime of the component object.<br>This process is termed *reference counting*.<br>Each component class contains a member variable, usually named m\_dwRef, th This process is termed *reference counting.* 

Each component class contains a member variable, usually named m\_dwRef, that maintains a count of the outstanding references to (or clients of) its COM interfaces. The interface user has only a pointer to a the outstanding references to (or clients of) its COM interfaces. The interface user has only a pointer to a<br>pointer to the object and so cannot directly delete the object when finished. In reality, the client shouldn't think of deleting the object anyway, because others may be using the same component object. Only the COM think of deleting the object anyway, because others may be using the same component object. Only the COM object can determine when it can or should be deleted. The object's reference count is controlled by the client object can determine when it can or should be deleted. The object's reference count is controlled by the client using the AddRef and Release functions of IUnknown. This is one reason every COM interface must con-using the AddRef and Release functions of IUnknown. This is one reason every COM interface must contain an implementation of IUnknown. Let's use our simple Expression example to describe the reference tain an implementation of IUnknown. Let's use our simple Expression example to describe the reference counting requirements. counting requirements.

#### $122 \div$  CHAPTER 4

```
class IUnknown
\overline{f}virtual HRESULT QueryInterface( REFIID riid, void** ppv ) = 0;
    virtual Indborn gaery international virtual ULONG AddRef() = 0;
   virtual ULONG 
    Release() = 0; 
virtual ULONG Release() = 0;
   virtual ULONG 
\overline{\phantom{a}}class IExpression : public IUnknown
(
public: 
public:
    virtual CString GetExpression() = O; 
virtual CString GetExpression() = 0;
    virtual void SetExpression( CString str, BOOL bInfix ) = 0;
    virtual BOOL Validated() = 0;virtual long Evaluate() = 0; .
}; 
);
class Expression : public IExpression
(
.<br>// Class Implementation here, just as before.
\ddotscW. Did a new perher variable to keep track of the
  // outstanding interface references to an instantiation
. It intuites to see their contraction
    DWORD m_dwRef; 
DWORD m_dwRef;
public: 
public:
    II Nothing has changed here 
// Nothing has changed here
    virtual HRESULT Queryinterface( REFIID riid, void** ppv ) ; 
virtual HRESULT QueryInterface( REFIID riid, void** ppv );
    virtual ULONG Release(); 
virtual ULONG Release();
    virtual ULONG AddRef(); 
virtual ULONG AddRef();
    virtual CString 
GetExpression(); 
virtual CString GetExpression();
```
virtual void virtual BOOL virtual BOOL Validate(); virtual void SetExpression( CString strExp, BOOL bInfix ); Validate() ;

```
} ; 
);
     virtual long 
virtual long Evaluate();
                                   Evaluate(); 
HRESULT Expression::Queryinterface( REFIID riid, void** ppv) 
HRESULT Expression::QueryInterface( REFIID riid, void** ppv )
```
switch( riid ) { switch( riid ) { case IID\_IUnkno~: case IID\_IUnknown:

{

```
case IID_IExpression:
               *ppv = this; 
*ppv = this;
                                                                                               .<br>Dengan pada para lan lan perangan dan pertama di lalu dalam per
               II We're returning a new interface pointer 
// We're returning a new interface pointer
                                                                                                                             in 1968 abablicat de la Valencia en 1970 en
               II so call AddRef on the new pointer 
// so call AddRef on the new pointer
                                                                                                                       S. Participal profit and Cross of an intern
               ( (LPUNKNOWN) *ppv)->AddRef();
                                                                                                                       the second companies of the second companies of the second second companies of the second second second second<br>The second second second second second second second second second second second second second second second s
               r \frac{m}{\text{return (}} S_0K );
                                                                ek Gr
                                                                                                                      rikistra (1942.) gara arakteria eta esta
         default: 
default:
               return( E_NOINTERFACE ) ; 
return( E_NOINTERFACE );
     \overline{\phantom{a}}}
Expression: :Expression () 
Expression: Expression ()
(
         m_dwRef = 0;<br>m_bInFix = TRUE;
m \cdot dwRef = 0;
}
II IUnknown: :Release implementation 
// IUnknown::Release implementation
ULONG Expression: :Release() 
ULONG Expression::Release()
(
     m_dwRef-;
    II When the reference ·count reaches zero 
"// when the referenee count reaches zero
                                                                                                                  축하 사람들은 말을 만드는 사람이 있는 것 같아.
 // delete ourselves
   if (m_dwRef == 0)\left\{ \begin{array}{c} 1 & 0 \\ 0 & 0 \end{array} \right\}delete this;
           ii Can't return m_dwRef, it's gone 
// Can't return-m;dwRef, it's gone
       return 0;
     }
  else 
l'else
           .<br>return m_dwRef;
}
// IUnknown::AddRef implementation
ULONG Expression::AddRef()
(
     m_dwRef++; 
m_dwRef++;
   .<br>return m_dwRef;
\mathcal{F}
```
**NFLE 1008 - Page 149** NFLE 1008 - Page 149

To support the AddRef and Release functions of IUnknown we added a member variable, m\_dwRef, that keeps a count of the current references, or outstanding interface pointers, to our object. The AddRef and Release functions directly affect a COM interface, but an interface is not an instance of the object itself. This object can have any number of users of its interfaces at a given time and must maintain an internal count of its active interfaces. When this count reaches zero, the object is free to delete itself. It is important that object users diligently AddRef and Release the interfaces when appropriate. If they don't, the component will hang around forever (or until a reboot, whichever comes first). The AddRef, Release pair is similar to the new, delete pair used to manage memory in C++. Whenever a user obtains a new interface pointer or assigns its value to another variable, AddRef should be called through the new pointer. You must be careful, though, because many COM interface functions return pointers to interfaces; in these cases, the functions call AddRef through the returned pointer. The most obvious example is Queryinterface. It always calls AddRef after allocating a new interface, so it isn't necessary to call AddRef again. Here are some examples:

```
// The initial CoCreateInstance calls QueryInterface internally.
II We'll study this COM function in a moment. It instantiates a 
II COM object of the requested type and returns an interface pointer 
II to the created object. 
HRESULT hr; 
hr = CoCreateInstance( ID Expression, &lpExpression ) ;
if FAILED( hr ) ) 
   return; 
II At this point m_dwRef = 1 
                                                                             ,880
II Get an IUnknown pointer (QI calls AddRef internally) 
hr = lpExpression->QueryInterface( ID_IUnknown, k1pUnknown );if (FAILED( hr))
\mathbf{f}II The call failed, so decrement m_dwRef to 0 by calling 
   II release through the initial pointer and return. 
   lpExpression->Release(); 
   return; 
J.
II If everything worked, m_dwRef = 2 
II Make a local copy of the interface 
LPUNKNOWN lpU2 = lpUnknown; 
lpU2->AddRef(); 
1/ Now m dwRef = 3
II use lpU2 
II free the interface
```

```
luU2->Release(); 
luuz—>Release();
II The release decrements m_dwRef so it is now 2 
// The release decrements m_dwRef so it is now 2
..<br>// No longer valid, set to NULL
1p02 = NULL;Expression* lpExp2 = lpExpression; 
Expression* lpEXp2 = lpExpression;
      lpExp2->AddRef(); II m_dwRef = 3 
lpExp2—>AddRef(); // m_dwRef = 3
      ... Use lpExp2
II we screwed up here. lpExp2 was destroyed as 
// We screwed up here. lpExp2 was destroyed as
II it went out of scope, but we did not call 
// it went out of scope, but we did not call
II Release() so the reference count is still 3. 
// Release() so the reference count is still 3.
lpUnknown->Release(); 11 m_dwRef 2 
lpUnknown—>Release(); // m_dwRef = 2
lpExpression->Release(); II m_dwRef 1 
lpExpression—>Release(); // m_dwRef = 1
II The object lives forever 
// The object lives forever
I
l
```
Like the C++ new and delete operators, AddRef and Release calls should "match up." The exception is Like the C++ new and delete operators, AddRef and Release calls should "match up." The exception is<br>QueryInterface. Treat a call to QueryInterface as a call to AddRef. QueryInterface allocates a new interface internally and so must call AddRef. interface internally and so must call AddRef.

## **Multiple Interfaces**

COM objects nearly always contain multiple interfaces. If a COM object had only one interface, it would COM objects nearly always contain multiple interfaces. If a COM object had only one interface, it would have to be IUnknown, and that wouldn't provide very much functionality. Some of the interfaces implemented by an object (such as IUnknown) are there to support COM's purpose of providing the binary stan-mented by an object (such as IUnknown) are there to support COM's purpose of providing the binary stan dard wrapper around the component's functionality. By exposing the component's distinct behavior, the dard wrapper around the component's functionality. By exposing the component's distinct behavior, the other interfaces are what make the component useful. In many cases, these interfaces are already defined by other interfaces are what make the component useful. In many cases, these interfaces are already defined by the COM, OLE, or ActiveX standard. Your job is to provide a distinct implementation of the interface. In the COM, OLE, or ActiveX standard. Your job is to provide a distinct implementation of the interface. In other cases, you will create your own custom interfaces to provide specific behavior. We will discuss both other cases, you will create your own custom interfaces to provide specific behavior. We will discuss both approaches in the next few chapters. approaches in the next few chapters.

In C++, there are three ways to implement multiple interfaces in a COM object: multiple inheritance, In C++, there are three ways to implement multiple interfaces in a COM object: multiple inheritance, interface implementation, and C++ class nesting. Of the three methods, we will focus on and use C++ class interface implementation, and C++ class nesting. Of the three methods, we will focus on and use C++ class nesting, because that is how MFC implements COM/OLE interfaces. C++ class nesting is the hardest to nesting, because that is how MFC implements COM/OLE interfaces. C++ class nesting is the hardest to understand (at first), but it is the most efficient. Let's briefly look at each method. In Chapter 5, we will go into more detail as we discuss MFC's COM/OLE implementation. into more detail as we discuss MFC's COM/OLE implementation.

Declaring multiple interfaces within a single C ++ class doesn't sound very difficult at first, but it can be Declaring multiple interfaces within a single C++ class doesn't sound very difficult at first, but it can be tricky. Because COM interfaces are really pointers to a C++-style Vtable, a multiple interface class requires tricky. Because COM interfaces are really pointers to a C++-style Vtable, a multiple interface class requires multiple Vtables. Another reason that component classes and their interface implementation classes must be multiple Vtables. Another reason that component classes and their interface implementation classes must be closely coupled (via class nesting) is the need to maintain reference counting. When there are multiple inter-closely coupled (via class nesting) is the need to maintain reference counting. When there are multiple inter~

faces on a COM object, all of them must cooperate in the reference counting scheme. There is only one reference count per object, and the interfaces must share it. This coupling is maintained through multiple IUnknown interfaces.

#### Multiple Inheritance

First, let's look at how multiple inheritance can solve the multiple Vtable problem. We'll continue the Expression class example by adding an interface, IExpression2. One of the useful features of COM is the ability it gives you to maintain multiple versions of an interface for a particular component class. This arrangement allows easier upgrading and augmenting of components. When developers enhance an existing component, they can provide a new interface that exposes the new functionality. At the same time, the original interface can be maintained. This approach ensures that any applications developed with the original interface will continue to work, and the component user can migrate to the more functional interface as time permits.

The new IExpression2 interface will provide a new feature that IExpression did not. Its declaration follows.

```
class IExpression : public IUnknovm 
\left\{ \right.virtual CString GetExpression() = O; 
                    SetExpression( CString strExp, BOOL bInfix = 0;
   virtual void 
                                                                                m
   virtual BOOL Validate() = 0;
   virtual long Evaluate() = 0;
}; 
// New interface derives from the old one
class IExpression2 : public IExpression 
\left\{ \right.virtual CString ErrorString() = 0;
};
```
The new method, ErrorString, returns a textual description (such as "Too many closing parentheses.") of any errors that occur during the call to Validate. If Validate returns FALSE, the ErrorString method is called to obtain a description of the problem, which is then presented to the user. We would like to provide both interfaces for our COM object so that the user can choose the more appropriate one. We can deploy the new component without breaking any existing applications that use it. Using multiple inheritance, we would declare something like this:

```
class Expression : public IExpression, public IExpression2 
\left\{ \right.// implementation of all three interfaces
   11 IUnknown 
   // IExpression
   // IExpression2
```
To illustrate one of the difficulties of using multiple inheritance to implement multiple interfaces, I've written the Queryinterface function for our declaration. One of the ambiguities of using multiple inheritance ten the QueryInterface function for our declaration. One of the ambiguities of using multiple inheritance is that the multiple Vtable implementations are handled by typecasting to the appropriate interface declara-is that the multiple Vtable implementations are handled by typecasting to the appropriate interface declara tion. The value of this (and therefore its Vtable pointer) varies depending on the required casting. Both tion. The value of this (and therefore its Vtable pointer) varies depending on the required casting. Both IExpression and IExpression2 contain an IUnknown interface, so either one could be used to return IExpression and IExpressionZ contain an IUnknown interface, so either one could be used to return I Unknown. IUnknown.

```
HRESULT Expression: :Queryinterface( REFIID riid, void** ppv ) 
HRESULT Expression::QueryInterface( REFIID riid, void** ppv )
      *ppv = NULL; 
*ppv = NULL;
      if ( riid == IUnknown || riid == IExpression )
             *ppv = (IExpression *) this; 
*ppv = (IExpression *) this;
      \begin{bmatrix} e & e & e \\ e & e & e \end{bmatrix}<br>else if ( riid == IExpression2 )
            *ppv = (IExpression2 *) this; 
*ppv = (IExpressionZ *) this;
      ء<br>else
              return( E_NOINTERFACE ) ; 
return( E_NOINTERFACE );
       ((LPUNKNOWN) *ppv)->AddRef(); 
((LPUNKNOWN) *ppv)->AddRef();
      return ( S_OK ) ; 
return( S_OK );
(
\mathcal{E}
```
Multiple inheritance may work in some circumstances, but in our case we have a severe "name collision" Multiple inheritance may work in some circumstances, but in our case we have a severe "name collision" problem. The two Expression interface classes-IExpression and IExpression2-contain method problem. The two Expression interface classes—IEXpression and IExpressionZ—contain method .<br>names that are the same. (For example, GetExpression is contained in both classes.) This ambiguity makes multiple inheritance difficult to use and complex to implement. The IUnknown interface is also makes multiple inheritance difficult to use and complex to implement. The IUnknown interface is also ambiguous, making it difficult to implement a COM-based reuse technique called *aggregation,* which we will ambiguous, making it difficult to implement a COM—based reuse technique called aggregation, which we will discuss in a moment. In other circumstances, where there are no name collisions and aggregation is not a discuss in a moment. In other circumstances, where there are no name collisions and aggregation is not a requirement, multiple inheritance can be an effective technique. requirement, multiple inheritance can be an effective technique.

#### Interface Implementations

Another option is to use interface implementations, which use multiple classes that contain pointers to the Another option is to use interface implementations, which use multiple classes that contain pointers to the main class that implements the component's behavior. As you will see, the purpose of the interface imple-main class that implements the component's behavior. As you will see, the purpose of the interface imple mentation classes is to provide a Vtable for the interface they define. They delegate all their IUnknown func-mentation classes is to provide a Vtable for the interface they define. They delegate all their IUnknown functions to the main class. To promote clarity, error handling is not included. tions to the main class. To promote clarity, error handling is not included.

```
II Classes that implement each COM interface but 
// Classes that implement each COM interface but
II delegate their implementations of IUnknown 
// delegate their implementations of IUnknown
class ImpExpression : public IExpression 
class ImpExpression : public IExpression
      Expression* m__pExpression; 
Expression* m_pExpression;
public: 
public:
(
```
#### **128 → CHAPTER 4**

```
II Constructor 
   ImpExpression( Expression* pExp) { m_pExpression = pExp; }
   II Interface 
   virtual HRESULT Queryinterface( REFIID riid, void** ppv ) ; 
   virtual ULONG Release(); 
   virtual ULONG AddRef();
   virtual CString GetExpression(); 
   virtual void SetExpression (CString strExp, BOOL bInfix );
   virtual BOOL Validate();
   virtual long Evaluate();
}; 
II Classes that implement each COM interface but 
II delegate their implementations of IUnknown 
class ImpExpression2 : public IExpression2 
\left\{ \right.Expression* m_pExpression;
public: 
   II Constructor 
   ImpExpression2( Expression* pExp) { m__pExpression pExp; } 
   II Interface 
   virtual HRESULT Queryinterface( REFIID riid, void** ppv ) ; 
   virtual ULONG Release();
   virtual ULONG AddRef();
   virtual CString GetExpression(); 
   virtual void SetExpression (CString strExp, BOOL bInfix );
   virtual BOOL Validate();
   virtual long Evaluate();
   virtual CString ErrorString(); 
}; 
class Expression : public IUnknown
\{\ddotscII All basically the same as before except for the 
II addition of pointers for the implementation classes 
   ImpExpression* m__pimpExpression; 
   ImpExpression2* m__pimpExpression2
```
B.

```
\sim \simJI Only IUnknown functions are implemented in the base 
// Only IUnknown functions are implemented in the base
 JI or parent class. 
// or parent class.
      virtual HRESULT Queryinterface( REFIID riid, void** ppv ); 
virtual HRESULT QueryInterface( REFIID riid, void** ppv );
      virtual ULONG Release(); 
virtual ULONG Release();
      virtual ULONG AddRef(); 
virtual ULONG AddRef();
 JI Make the Interface Implementation classes 
// Make the Interface Implementation classes
 JI friends so that they can access protected members 
// friends so that they can access protected members
      friend class IExpression; 
friend class IExpression;
      friend class IExpression2; 
friend class IExpressionZ;
 }; 
);
 JI The constructor for Expression 
// The constructor for Expression
 JI must create the Interface Implementation objects 
// must create the Interface Implementation objects
Expression: :Expression() 
Expression::Expression()
(
      JI Instantiate the Implementations 
// Instantiate the Implementations
      m_pimpExpression = new ImpExpression( this ) ; 
m_pImpExpression = new ImpExpression( this );
      m_pimpExpression2 =new ImpExpression2( this ) ; 
m_pImpExpression2 = new ImpExpression2( this );
}
 .<br>// Destructor must remove the Interface Implementation instances
Expression: :-Expression() 
Expression::~Expression()
\mathfrak{g}delete m_pimpExpression; 
delete m_pImpExpression;
      delete m_pimpExpression2; 
delete m_pImpExpression2;
\mathcal{E}JI Queryinterface is a little special 
// QueryInterface is a little special
HRESULT Expression: :Queryinterface( REFIID riid, void** ppv ) 
HRESULT Expression::QueryInterface( REFIID riid, void** ppv )
(
      if ( riid == IID_IUnknown 
if ( riid == IID_IUnknown )
            .<br>*ppv = this;
      else if riid == IID_IExpression 
else if ( riid == IID_IExpression )
            *ppv m_pimpExpression; 
*ppv = m_pImpExpression;
      else if ( riid == IID_IExpression2 )
            *ppv = m_pImpExpression2;
      ء<br>else
            return( E_NOINTERFACE ); 
return( E_NOINTERFACE );
       ((LPUNKOWN) *ppv)->AddRef(); 
((LPUNKOWN) *ppv)->AddRef();
      return ( S_OK ) ; 
return( S_OK );
\overline{\phantom{a}}
```
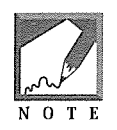

 $\rightarrow$ 

By declaring another class as a friend class, you explicitly give that class access to your class's By declaring another class as a friend class, you explicitly give that class access to your class's private and protected members. In the preceding example, we declare the implementation private and protected members. In the preceding example, we declare the implementation  $\mu$ n $\mathcal{F}$  classes as friends so that they can access the implementation members of the Expression class.

The Expression class now inherits only from the IUnknown interface and delegates to other classes the  $\mathop{\mathrm{implement}}$  of the behavior-specific interfaces. These classes are made  $\mathop{\mathrm{fric}}$  classes so they can access the protected variables and methods of Expression for implementation of the exposed functionality. the protected variables and methods of Expression for implementation of the exposed functionality. Validate is implemented in the other classes but still must access m\_strExpression, InfixToPostfix, Validate is implemented in the other classes but still must access m\_strExpression, Infix'I'oPostfix, and so on. AddRef and Release are the same as before, but Queryinterface now returns a pointer to and so on. AddRef and Release are the same as before, but QueryInterface now returns a pointer to the Vtable of the specified interface implementation class. The lifetimes of the interface implementation the Vtable 0f the specified interface implementation class. The lifetimes of the interface implementation objects are controlled by Expression. When an Expression instance is deleted, its destructor also objects are controlled by Expression. When an Expression instance is deleted, its destructor also removes the interface implementation class instances. removes the interface implementation class instances.

*II* Classes that implement each COM interface but // Classes that implement each COM interface but *II* delegate their implementations of IUnknown. // delegate their implementations of IUnknown. class ImpExpression : public IExpression class ImpExpression : public IExpression Expression\* m\_pExpression; public: public: *II* Constructor // Constructor ImpExpression( Expression\* pExp ) { m\_pExpression pExp; } ImpExpression( Expression\* pEXp ) ( m\_pExpression <sup>=</sup> pExp; } *II* Interface // Interface virtual HRESULT Queryinterface( REFIID riid, void\*\* ppv ); virtual HRESULT QueryInterface( REFIID riid, void\*\* ppv ); virtual ULONG Release(); virtual ULONG Release(); virtual ULONG AddRef(); virtual ULONG AddRef(); virtual CString GetExpression(); virtual CString GetEXpressionl); virtual void SetExpression( CString strExp, BOOL binfix ) ; virtual void SetExpression( CString strExp, BOOL bInfix );  $Validate()$ ; virtual long Evaluate(); virtual long Evaluate(); }; l; HRESULT ImpExpression: :Queryinterface( REFIID riid, void\*\* ppv ) HRESULT ImpExpression::QueryInterface( REFIID riid, void\*\* ppv ) *II* delegate to the main class // delegate to the main class return m\_pExpression->Queryinterface( riid, ppv ); return m\_pExpression->QueryInterface( riid, ppv ); DWORD ImpExpression: :AddRef() DWORD ImpExpression :AddRer return m\_pExpression->AddRef(); return m\_pExpression—>AddRef(); { virtual BOOL  $\left\{ \right.$ ) {

280

```
DWORD ImpExpression: :Release() 
DWORD ImpExpression::Release()
{
      return m__pExpression->Release(); 
return m_pExpression->Release();
l
BOOL ImpExpression::Validate() 
BOOL ImpExpression::Validate()
(
      \ldotsII Same as all previous examples, but we now must reference the 
// Same as all previous examples, but we now must reference the
      II base or parent members explicitly. Because we are friends, we 
// base or parent members explicitly. Because we are friends, we
      II have direct access to the protected members. 
// have direct access to the protected members.
  \label{thm:nonlin} {\tt Tokenizer}. {\tt SetString(} \texttt{ m\_pExpression->m\_strExpression });Tokenizer.Tokenize(); 
Tokenizer.Tokenize();
      ...<br>// Check for validity
      while( Tokenizer.GetToken( strToken ) ) 
while( Tokenizer.GetToken( strToken ) )
     {
           switch( m_pExpression->GetTokenType( strToken ) )
           {
           \sim . . .
      \ddotscl
```
To maintain a correct reference count for the component object as a whole, the implementation class's To maintain a correct reference count for the component object as a whole, the implementation class's IUnknown methods defer to the parent class implementation. This practice ensures that there is only one IUnknown methods defer to the parent class implementation. This practice ensures that there is only one point where reference counting occurs. Queryinterface also defers to the Expression class implemen-point where reference counting occurs. QueryInterface also defers to the Expression class implemen tation, because the Expression class contains all the appropriate Vtable pointers. The only change required tation, because the Expression class contains all the appropriate Vtable pointers. The only change required to the implementation of the IExpression interface methods is to use the m\_pExpression pointer to directly access the needed Expression members. Making them friend classes of the base class makes this directly access the needed Expression members. Making them friend classes of the base class makes this change easy. change easy.

```
class ImpExpression2 public IExpression2 
class ImpExpressionZ : public IExpressionZ
      II Pointer to controlling object 
// Pointer to controlling object
      Expression* m__pExpression; 
Expression* m_pExpression;
public: 
public:
      II Constructor 
// Constructor
      ImpExpression2( Expression* pExp) { m__pExpression pExp; } 
ImpExpression2( Expression* pExp ) ( m_pExpression pExp; )
      II Interface 
// Interface
      virtual HRESULT Queryinterface( REFIID riid, void** ppv ) ; 
virtual HRESULT QueryInterface( REFIID riidl void** ppv );
      virtual ULONG Release(); 
virtual ULONG Release();
(
```
#### $132 \div \text{CHAPTER 4}$

```
virtual ULONG AddRef(); 
Virtual ULONG AddRef();
     virtual CString
                                     GetExpression();
      virtual void SetExpression( CString strExp, BOOL binfix ); 
virtual void SetExpression( CString strExp, BOOL bInfix );
      virtual BOOL Validate(); 
virtual BOOL Validate();
     virtual long
                                     Evaluate();
     virtual CString ErrorString(); 
virtual CString ErrorString();
}; 
);
HRESULT ImpExpression2: :Queryinterface( REFIID riid, void** ppv ) 
HRESULT ImpExpressionZ::QueryInterface( REFIID riid, void** ppv )
\mathbf{f}II delegate to the main class 
// delegate to the main class
      return m_pExpression->Queryinterface( riid, ppv ) ; 
return m_pExpression->QueryInterface( riid, ppv );
\mathbf{I}BOOL ImpExpression2: :Validate() 
BOOL ImpExpressionZ::Validate()
{
     \mathbf{A}II Same as all previous examples, but we now must reference the 
// Same as all previous examples, but we now must reference the
      II base or parent members explicitly. Because we are friends, we 
// base or parent members explicitly' Because we are friends, we
      II have direct access to the protected members . 
// have direct access to the protected members.
     where the SetString ( m_pExpression->m_strExpression ) ; which is a set of the \frac{1}{2}Tokenizer.Tokenize(); 
Tokenizer.Tokenize();
                                                                                                                                       \mathcal{M}\ldotsII Check for validity 
// Check for validity
     while( Tokenizer.GetToken( strToken ) ) 
while( Tokenizer GetToken( strToken ) )
     \left\{ \right.switch(m_pExpression->GetTokenType(strToken))
           \left\{ \right.\cdots
```

```
\mathcal{E}
```
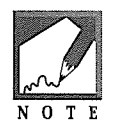

In practice, you wouldn't typically implement the common interface functions (such as Validate In practice, you wouldn't typically implement the common interface functions (such as Validate and SetExpression) in both implementation classes. The only difference between the two inter-and SetExpression) in both implementation classes. The only difference between the two interfaces is the addition of the ErrorString method, so the shared class methods would be imple-taces is the addition of the ErrorString method, so the shared class methods would be implemented by a common class shared by the two interface implementation classes. This would also be mented by a common class shared by the two interface implementation classes. This would also be the case in the class nesting example that we will demonstrate next. the case in the class nesting example that we will demonstrate next.

The implementation of the second interface is similar to that of the first interface, IExpression, so it isn't The implementation of the second interface is similar to that of the first interface, IEXpression, so it isn't detailed here. I've included an implementation of Queryinterface to show that it, too, delegates to the par-detailed here. I've included an implementation of QueryInterface to show that it, too, delegates to the parent class. ent class.

Interface implementations are an easily nnderstandable method of providing multiple COM interfaces. Interface implementations are easily managed if you have only a small number of interfaces, but in a class with more than a few interfaces, this approach can become complex. For a more detailed look at multiple inheritance and interface implementations, see Brockschmidt's *Inside* OLE. Our focus is on MFC's method: class nesting.

#### (++ Class Nesting

Instead of using multiple inheritance or interface implementations, the MFC libraries use a technique called *class nesting.* This approach provides multiple Vtables for the single nesting class by exposing the Vtables of the nested classes. This method also allows for easy management of reference connting. It is similar to interface implementations but does not require the use of forward and back pointers between classes. Class nesting saves eight bytes for each COM interface. Using class nesting, our example now looks like this:

```
class IExpression : public IUnknown
\mathbf{f}public: 
   virtual CString GetExpression() = O; 
   virtual void SetExpression( CString str, BOOL bInfix ) = 0;
   virtual BOOL Validate() = 0;virtual long Evaluate() = 0;
}; 
class IExpression2 : public IExpression
\left\{ \right.public: 
   virtual CString ErrorString() = 0;
}; 
class Expression : public IUnknown
\left\{ \right.// Class Implementation here, just as before
\sim \sim \sim// Only IUnknown implemented in main class
   virtual HRESULT Queryinterface( REFIID riid, void** ppv ) ; 
   virtual ULONG Release();
   virtual ULONG AddRef();
   class XExpression : public IExpression
   \left\{ \right.public: 
      virtual HRESULT Queryinterface( REFIID riid, void** ppv );
```

```
virtual long Release(); 
  virtual long AddRef(); 
  virtual CString GetExpression(); 
  virtual void SetExpression (CString strExp, BOOL bInfix );
   virtual BOOL Validate(); 
  virtual long Evaluate();
m_xExpression; 
friend class XExpression; 
class XExpression2 : public IExpression2 
\left\{ \right.public: 
  virtual HRESULT Queryinterface( REFIID riid, void** ppv ) ; 
  virtual long Release(); 
  virtual long    AddRef();
  virtual CString GetExpression(); 
  virtual void SetExpression( CString strExp, BOOL bInfix );
  virtual BOOL Validate();
  virtual long Evaluate();
  virtual CString ErrorString(); 
m_xExpression2; 
friend class XExpression2;
```
};

Using nested classes, the implementations of the COM interfaces are contained in classes that are "nested" within the main Expression class. Each nested class has a Vtable, so there is a Vtable for each COM interface (just what we need). The implementations of the IUnknown methods are similar to the interface implementation technique described earlier. The members m\_xExpression and m\_xExpression2 are embedded instances of the nested classes. Whenever an instance of the Expression class is created, two embedded instances of the nested class are created along with it. The embedded instances can be accessed only within the nesting class, because they exist only within its scope. Here's the Queryinterface for the Expression class:

```
HRESULT Expression: :Queryinterface( REFIID riid, void** ppv ) 
\{*ppv = NULL; 
    if ( riid == IID_IUnknown 
        *ppv = this;
    else if ( riid == IID_IExpression 
        *ppv = &m_xExpression;
```
36

```
else if ( riid == IID_IExpression2 )
       *ppv = &m_xExpression2; 
*ppv = &m_xExpression2;
else 
else
       return( E_NOINTERFACE ); 
return( E_NOINTERFACE );
if ( *ppv ) 
if ( *ppV )
       ( (LPUNKNOWN) *ppv) ->AddRef();
       return S_OK; 
return S_OK;
.<br>return E_NOINTERFACE;
(
)
```
)

This technique is relatively straightforward. If the user requests an IUnknown interface, the Vtable pointer for This technique is relatively straightforward. If the user requests an 1Unknown interface, the Vtable pointer for<br>the main class is returned. If either of the 1Expression interfaces is required, a pointer to the appropriate nested class instance is returned. The Vtable pointer, \_vptr, is the first entry of any C++ instance with virtual functions, so the address of an embedded class instance (such as m\_xExpression) is a pointer to a tual functions, so the address of an embedded class instance (such as m\_xExpression) is a pointer to a pointer to the Vtable. The AddRef and Release functions for the nesting class are the same as in the interface pointer to the Vtable. The AddRef and Release functions for the nesting class are the same as in the interface implementation method, but they are slightly different for the nested classes, as we will see.  $\sim$ 

To understand the implementation of the nested classes, we need to review a couple of C++ features. To To understand the implementation of the nested classes, we need to review a couple of C++ features. To define a nested class member, you use the multiple scoping operators: define a nested class member, you use the multiple scoping operators:

```
HRESULT Expression: :XExpression: :Queryinterface( ... ); 
HRESULT Expression::XExpression::QueryInterface( ..);
```
This code enables you to "scope" down to the nested class function. The other item is the C++ offsetof This code enables you to "scope" down to the nested class function. The other item is the C++ of fsetof macro. The offsetof macro is used to address the base class members directly from inside the nested macro. The offsetof macro is used to address the base class members directly from inside the nested classes. The offsetof macro calculates the difference between a class member and the starting address of classes. The offsetof macro calculates the difference between a class member and the starting address of the class. MFC uses the offsetof macro to eliminate the need for a pointer to the outer class. We will dis-the class. MFC uses the offsetof macro to eliminate the need for a pointer to the outer class. We will discuss this in more detail in Chapter 5 when we detail MFC's implementation of OLE. cuss this in more detail in Chapter 5 when we detail MFC's implementation of OLE.

MFC defines a C macro, METHOD\_PROLOGUE, that uses the offsetof macro to address back into the main MFC defines a C macro, METHOD\_PROLOGUE, that uses the of fsetof macro to address back into the main class. It is defined like this: class. It is defined like this:

```
#define METHOD_PROLOGUE(theClass, localClass) \ 
#define METHOD_PROLOGUE(theClass, localClass) \
           theClass* pThis = \setminus-<br>((theClass*)((BYTE*)this - offsetof(theClass, m_x##localClass)));
METHOD_PROLOGUE( Expression, Expression ) 
METHOD_PROLOGUE( Expression, Expression )
II Expands to the following 
// Expands to the following
Expression* pThis = 
Expression* pThis =
                      ((Expression*) ((BYTE*) this -
((Expression*)((BYTE*)this -
                     offsetof( Expression, m_xExpression))); 
offsetof( Expression, m_xExpression)));
```
#### 136 + **CHAPTER** 4

When implementing the methods within the nested classes, you use this macro to initialize the pThis pointer, which allows access to the nesting ("outer") class members. Here is the implementation of XExpression's Queryinterface and AddRef functions:

```
HRESULT Expression: :XExpression: :Queryinterface( REFIID riid, void** ppv ) 
\{METHOD_PROLOGUE( Expression, Expression ) ; 
   return pThis->Queryinterface( riid, ppv ) ; 
\mathcal{E}ULONG Expression::XExpression::AddRef() 
\mathcal{L}_{\mathcal{L}}METHOD_PROLOGUE( Expression, Expression ) ; 
   return pThis->AddRef(); 
\mathcal{E}
```
pThis behaves like this for the main class, so pThis can be used to access the member functions as well as the member variables of Expression. Figure 4.4 illustrates how the METHOD\_PROLOGUE macro calculates the pThis pointer. Here's how we implement the validate function:

```
long Expression: :XExpression: :Validate() 
\{CStringStack stack; 
   Tokenizer tokenizer; 
   CString strToken;
```
CString strTop;

 $\mathcal{L}$ 

```
METHOD_PROLOGUE( Expression, Expression);
tokenizer.SetString( pThis->m_strExpression );
```
tokenizer.Tokenize();

```
// Check for validity
while( tokenizer.GetToken( strToken ) )
\left\{ \right.\ddotsc\overline{\phantom{a}}\ddotscreturn FALSE;
```
189

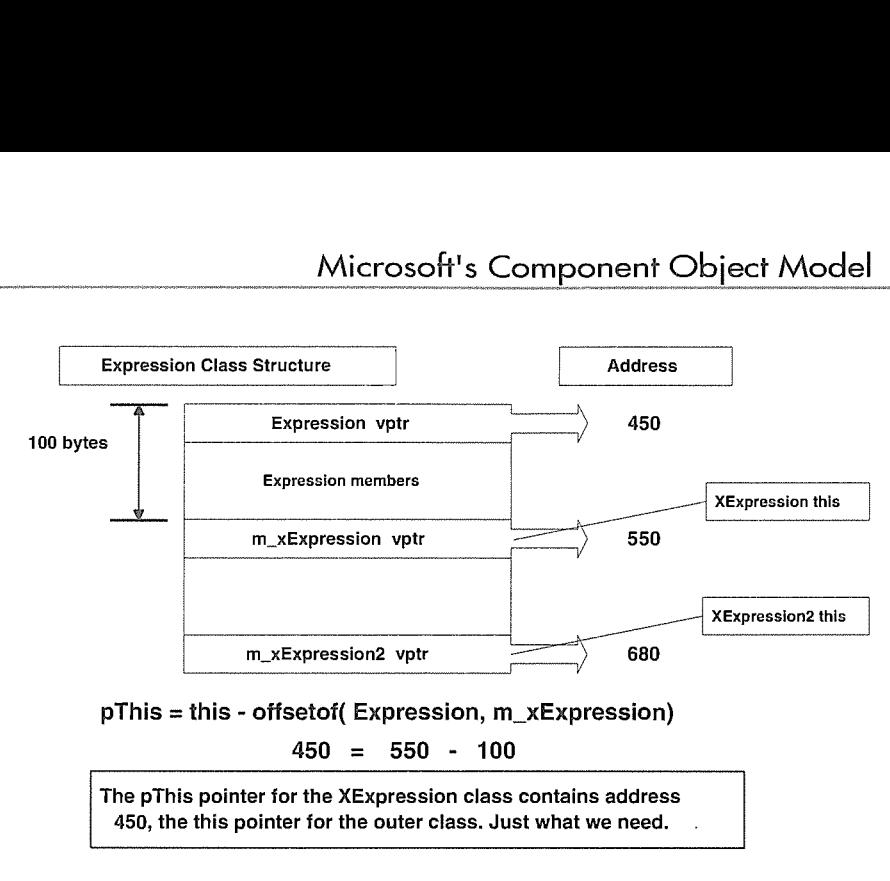

Figure 4.4 pThis calculation. Figure 4.4 pThis calculation.

As you can see, the pThis pointer enables us to directly access the members of the outer, nesting class. Class As you can see, the pThis pointer enables us to directly access the members of the outer, nesting class. Class nesting is the method used by MFC to implement multiple interfaces within one COM object. This is an nesting is the method used by MFC to implement multiple interfaces within one COM object. This is an introduction to the technique that we will cover again in Chapter 5.

introduction to the technique that we will cover again in Chapter 5.<br>GUIDS<br>With multiple component-based applications running on a component-based operating system, there can be hundreds of different components. In such an environment, it is imperative that there be a way to uniquely hundreds of different components. In such an environment, it is imperative that there be a way to uniquely distinguish each component. COM uses the method described in the Open Software Foundation Distributed distinguish each component. COM uses the method described in the Open Software Foundation Distributed Computing Environment Standard for Remote Procedure Calls. This standard describes a *universally unique*  Computing Environment Standard for Remote Procedure Calls. This standard describes a universally unique *identifier* (UUID). Composed of 128 bits, the UUID is statistically guaranteed to be unique in every situation. It combines a unique network address (from your network card) with the then-current date and time. COM It combines a unique network address (from your network card) with the then—current date and time. COM calls this value a *globally unique identifier.* GUIDs are used within COM to identify interfaces, component calls this value a globally unique identifier. GUIDs are used within COM to identify interfaces, component classes, type libraries, and property pages (we'll discuss the last two later). Here's an example of a GUID: classes, type libraries, and property pages (we'll discuss the last two later). Here's an example of <sup>a</sup> GUID:a988bd40—9fla—llce~8b9f—lOOOSafb7d30

```
a988bd40-9fla-llce-8b9f-10005afb7d30
```
There are two primary uses of GUIDs. The first, a CLSID (class ID) is used to uniquely identify a specific There are two primary uses of GUIDs. The first, a CLSID (class ID) is used to uniquely identify a specific COM component class. The second, an IID (interface ID) is used to uniquely identify a specific interface type COM component class. The second, an HD (interface ID) is used to uniquely identify a specific interface type (such as IUnknown or IExpression). The DEFINE\_GUID macro is used to assign a GUID to a variable that is (such as IUnknown or IExpression). The DEFINE\_GUID macro is used to assign a GUID to a variable that is easier to use programmatically. easier to use programmatically.

DEFINE\_GUID( CLSID\_Expression, DEFINE\_GUID( CLSID\_EXpression, OxA988BD40,0x9FlA,OxllCE,Ox8B,Ox9F,Ox10,0xOO,Ox5A,OxFB,Ox7D,Ox30); 0XA988BD40, 0x9FlA, OxllCE, 0x8B, 0X9F, 0x10, 0x00 , OXSA, OxFB, 0x7D, 0x30);

# 138 + CHAPTER 4

DEFINE\_GUID( IID\_IExpression,

OxA988BD41, Ox9FlA, OxllCE, Ox8B, Ox9F, OxlO, OxOO, Ox5A, OxFB, Ox7D, Ox30); OXA9BBBD41,0x9F1A,OxllCE,0x83,0x9F,OxlO,OxOO,Ox5A,OxFB,Ox7D,0x30);

It's important that the identifier be defined only once for the given executable or DLL. At the one point in It's important that the identifier be defined only once for the given executable or DLL. At the one point in your program where you intend to define (not declare) the identifier, you must include **INITGUID.H** before your program where you intend to define (not declare) the identifier, you must include INITGUID.H before the **.H** file that includes the declarations. Here's what it looks like in our Expression example: the .H file that includes the declarations. Here's what it looks like in our Expression example:

```
II ExpSvr.cpp 
// ExpSvr.cpp
#include "stdafx.h" 
#include "stdafx.h"
#include <initguid.h> 
#include <initguid.h>
#include "ExpSvr.h" 
#include "ExpSvr.h"
#include <stdio.h> 
#include <stdio.h>
```
By including INITGUID.H, you change the meaning of the DEFINE\_GUID. It no longer just declares the GUID's variable; it also defines and initializes it. GUID's variable; it also defines and initializes it.

In our example, we defined two GUIDs: one is a CLSID that uniquely identifies the specific component class Expression, and the other is an IID to identify our new interface, IExpression. There are a few ways class Expression, and the other is an IID to identify our new interface, IEXpression. There are a few ways to generate GUIDs for use in your applications. The easiest way is to let MFC's ClassWizard or AppWizard generate a GUID whenever you add a new component or interface. Another way is to use the CoCreateGuid generate a GUID whenever you add a new component or interface. Another way is to use the CoCreateGuid function provided by the COM APL But if you're working on a project that will use multiple GUIDs (as function provided by the COM API. But if you're working on a project that will use multiple GUIDs (as most do), you will probably want to generate a range of GUIDs. For the examples in this book, I ran the **UUIDGEN.EXE** utility provided with Visual C++ as follows: UUIDGEN.EXE utility provided with Visual C++ as follows: <sup>W</sup>

c:\msdev\bi11\uuidgen -n50 > bookids.txt C:\msdev\bin\uuidgen —n50 <sup>&</sup>gt; bookids.txt

This produced 50 sequential GUIDs that we're using right now. The primary benefit of using sequential GUIDs is that they're easier to look up in the Registry, which we'll discuss in the next section. GUIDs is that they're easier to look up in the Registry, which we'll discuss in the next section.

There is one other way to generate GUIDs. Visual C++ provides the GUIDGEN.EXE program, which generates a single GUlD at a time. It has a neat feature that formats the GUID as a C++ define so you can generates a single GUlD at a time. It has a neat feature that formats the GUID as a C++ define so you can quickly paste it into your program code. quickly paste it into your program code.

The COM API provides functions to make dealing with GUIDs much easier. Table 4.1 gives a quick view of what COM provides. *A* good reference for these functions and macros is the *OLE* 2 *Programmer's*  view of what COM provides. A good reference for these functions and macros is the OLE 2 Programmer's<br>Reference, Volumes 1 and 2, which are also available on-line with Visual C++: position the cursor over the function name and press **Fl.**  function name and press F1.

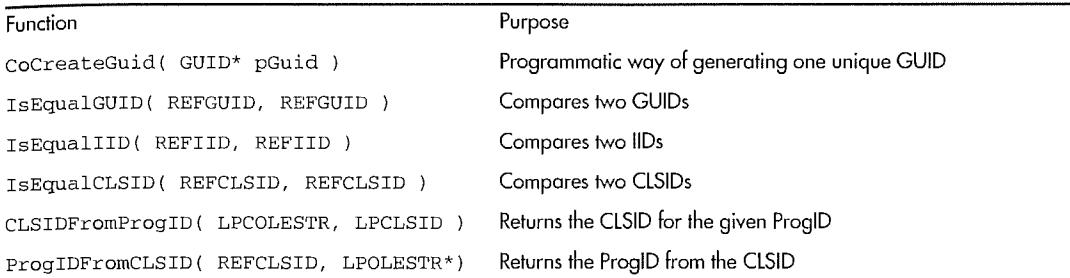

#### Table 4.1 Useful GUID Helper Functions Table 4.] Useful GUID Helper Functions

Note: 16-bit COM uses standard C style strings (LPSTR) and 32-bit OLE uses the Win32 Unicode standard (LPOLESTR) for all of its string handling. We'll discuss converting from ANSI to Unicode strings (and back) in the next few chapters. its string handling. We'll discuss converting from ANSI to Unicode strings (and back) in the next few chapters.

We have many functions for manipulating GUIDs within a C or C++ program, but what about developers using Visual Basic (or a similar language)? Must they explicitly provide the 128-bit number to identify the using Visual Basic (or a similar language)? Must they explicitly provide the 128—bit number to identify the specific component class that they require? No. COM provides a more human-readable method of accessing a component class. It's called the *program* ID (ProgID). ProglDs are simple text strings that are associated, a component class. It's called the *program ID* (ProgID). ProgIDs are simple text strings that are associated*,*<br>through the Windows Registry, with a specific CLSID. For our example I've chosen a ProgID of Chap4. Expression .1. This allows a Visual Basic developer to the following: Chap4 . Expression. 1. This allows <sup>a</sup> Visual Basic developer to the following:

Dim obj as Object Dim obj as Object Set obj = CreateObject( "Chap4.Expression.l" Set obj <sup>=</sup> CreateObject( "Chap4.Expression.1" ) obj.SetExpression( "10 + 10 \* 10" ) obj.SetExpression( "10 <sup>+</sup> 10 \* 10" )  $text{1 = obj.Evaluate() }$ 

The CreateObject statement takes a ProgID that identifies the specific component. The number following Expression is used to indicate a version-specific component. One of the powerful features of COM is the Expression is used to indicate a version-specific component. One of the powerful features of COM is the ability it gives you to expose multiple versions of a component interface, thus making component upgrades ability it gives you to expose multiple versions of a component inteiface, thus making component upgrades and feature additions easy. How does Visual Basic know how to find and create the Expression compo-and feature additions easy. How does Visual Basic know how to find and create the Expression component? It uses CLSIDFromProgID, which queries the Windows Registry. nent? It uses CLSIDFromProgID, which queries the Windows Registry.

# The Windows Registry

The Windows Registry in Windows 95 and Windows NT plays a significant role in the management and The Windows Registry in Windows 95 and Windows NT plays a significant role in the management and configuration of the operating system. lt includes system configuration information, user-specific informa-configuration of the operating system. It includes system configuration information, user-specific information, and information about installed hardware and software. The Registry replaces many of the files that tion, and information about installed hardware and software. The Registry replaces many of the files that we're familiar with in Windows 3.1: WIN.INI, CONFIG.SYS, SYSTEM.INI, and so on. All these files and the software-specific .INI files that typically resided in the Windows directory have been combined into the the software—specific .INI files that typically resided in the Windows directory have been combined into the Registry. This arrangement makes it much easier to manage multiple machines in a LAN environment. Both Registry. This arrangement makes it much easier to manage multiple machines in a LAN environment. Both Windows 95 and Windows NT allow the use of a shared, or networked, Registry, eliminating the accumula-Windows 95 and Windows NT allow the use of a shared, or networked, Registry, eliminating the accumula tion of hundreds of .INI files in the Windows directory that occurs under Windows 3.x. tion of hundreds of .INI files in the Windows directory that occurs under Windows 3.x.

**NFLE 1008 - Page 165** NFLE 1008 - Page 165

# 140  $\div$  CHAPTER 4

We'll explore the feahires of the Registry because COM and ActiveX depend heavily on the functional-We'll explore the features of the Registry because COM and ActiveX depend heavily on the functionality provided by it. CLSIDs, for COM objects and various options associated with them are stored in the ity provided by it. CLSIDs'for COM objects and various options associated with them are stored in the Registry. This provides nonvolatile storage of COM information that is required to "bootstrap" various Registry. This provides nonvolatile storage of COM information that is required to "bootstrap" various COM executables and DLLs. COM executables and DLLs.

There are several ways to update the Registry with the CLSID information of our COM objects. The first There are several ways to update the Registry with the CLSID information of our COM objects. The first<br>approach is to create a text file of the form shown later in this section and then "merge" the information into the Registry using functions provided in the REGEDIT program. The second technique is to programmati-the Registry using functions provided in the REGEDIT program. The second technique is to programmatically update the Registry using the Win32 Registry API functions. The third method is to manually add and cally update the Registry using the Win32 Registry API functions. The third method is to manually add and edit the fields. Although this may be necessary when you're fixing a problem, it is not recommended. (A fourth method is to let MFC do it for you, as we'll see in Chapter 5.) fourth method is to let MFC do it for you, as we'll see in Chapter 5.)<br>The Registry orders system information in a hierarchical manner, with several predefined top, or root,

levels. The one we're interested in is HKEY\_CLASSES\_ROOT. This section of the Registry stores levels. The one we're interested in is HKEY\_CLASSES\_ROOT. This section of the Registry stores COM/ ActiveX information, shell information such as file extension associations, and other software-related COM/ActiveX information, shell information such as file extension associations, and other software~related items. Information stored in the Registry is of the form  $\text{key} = \text{value}$ . This arrangement allows easy lookup of a value associated with a key in this hierarchical structure. The value is optional and is sometimes used of a value associated with a key in this hierarchical structure. The value is optional and is sometimes used when only the presence or absence of the key is important. Examples include the Insertable, when only the presence or absence of the key is important. Examples include the Insertable, Notinsertable, and Control keys that we will use. NotInsertable, and Control keys that we will use.

An important subkey under HKEY\_CLASSES\_ROOT is CLSID. Under this subkey are all the public An important subkey under HKEY~CLASSES\_ROOT is CLSID. Under this subkey are all the public component CLSIDs currently registered on your system. All the COM system CLSIDs, any that are installed component CLSIDs currently registered on your system. All the COM system CLSIDs, any that are installed by third-party software, and those we will use in our projects are registered here. Figure 4.5 shows the NT by third-party software, and those we will use in our projects are registered here. Figure 4.5 shows the NT version of REGEDIT displaying the Registry entries for the Expression component that we will develop version of REGEDIT displaying the Registry entries for the Expression component that we will develop shortly.  $\blacksquare$ shortly.

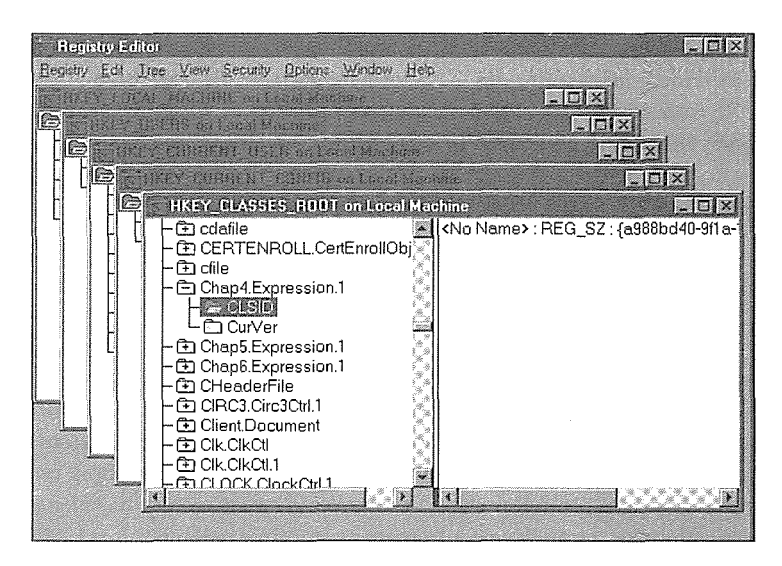

**Figure 4.5** Windows NT 4.0 Registry. Figure 4.5 Windows NT 4.0 Registry.

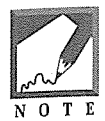

There are several differences between the Windows NT and Windows 95 registries. The differences There are several differences between the Windows NT and Windows 95 registries. The differencesdon't affect COM component information directly, but it is important to understand that the registry don't affect COM component information directly, but it is important to understand that the registry implementations are not identical. Here are some of the differences: implementations are not identical. Here are some of the differences:

- 1. Windows NT has a different security model from that of Windows 95. The Windows 95 Registry 1. Windows NT has a different security model from that of Windows 95. The Windows 95 Registry does not contain security information. does not contain security information.
- 2. The Windows 95 Registry does not completely replace the CONFIG.SYS, WIN.INI, and 2. The Windows 95 Registry does not completely replace the CONFIG.SYS, WIN.INI, and SYSTEM.INI files. Certain system information is contained in these files.
- 3. On Windows NT, the older INI API functions support a "pass-through" mechanism that will update 3. On Windows NT, the older IN1 API functions support a "pass-through" mechanism that will update the Registry when you're using the INI API functions. This feature is not currently supported in the Registry when you're using the N API functions. This feature is not currently supported in Windows95. Windows 95.
- 4. The Registry hierarchy is slightly different between the two operating systems. The differences are 4. The Registry hierarchy is slightly different between the two operating systems. The differences are most pronounced in Windows NT 3.5x.

most pronounced in Windows NT 3.5x.<br>The following lines show what is required to register our Expression component using the appropri ate version of REGEDIT (see the Note). The lines are stored in a standard ASCII text file with an extension of .REG. sion of .REG.

#### REGEDIT REGEDIT

```
HKEY_CLASSES_ROOT\CLSID\{a988bd40-9fla-llce-8b9f-10005afb7d30} = Chap4 Expression Component 
{KEY_CLASSES_ROOT\CLSID\{a988bd40-9fla-llce—8b9f—10005afb7d30) = Chap4 Expression Component
HKEY_CLASSES_ROOT\CLSID\{a988bd40-9fla-llce-8b9f-10005afb7d30}\ProgID = Chap4.Expression.1 
{KEY_CLASSES_ROOT\CLSID\{a988bd40—9fla—llce—8b9f—10005afb7d30)\ProgID
Chap4.Expression.l
HKEY_CLASSES_ROOT\CLSID\{a988bd40-9f1a-11ce-8b9f-10005afb7d30}\VersionIndependentProgID =<br>Chap4.Expression.1
HKEY_CLASSES_ROOT\CLSID\{a988bd40-9f1a-11ce-8b9f-10005afb7d30}\InprocServer32 =
c:\chap4\Server\WinDebug\server.dll 
c:\chap4\Server\WinDebug\server.dll
HKEY_CLASSES_ROOT\CLSID\{a988bd40-9fla-llce-8b9f-10005afb7d30}\Notinsertable 
{KEYQCLASSES_ROOT\CLSID\(a988bd40—9fla—llce-8b9f—10005afb7d30)\NotInsertable
Chap4.Expression.l
```
HKEY\_CLASSES\_ROOT\Chap4.Expression.1 = Chap4 Expression Component iKEY\_CLASSES\_ROOT\Chap4.Expression.l <sup>=</sup> Chap4 Expression Component II  $\tt HKEY\_CLASS\_ROOT\Chap4. Expression.1\CLSID = {a988bd40-9f1a-11ce-8b9f-10005afb7d30}$ HKEY\_CLASSES\_ROOT\Chap4.Expression.l\CurVer = Chap4.Expression.1 {KEY\_CLASSES~ROOT\Chap4.Expression.l\CurVer <sup>=</sup> Chap4.Expression.l

The following line creates the initial CLSID subkey for our component: The following line creates the initial CLSID subkey for our component:

HKEY\_CLASSES\_ROOT\CLSID\{a988bd40-9fla-llce-8b9f-10005afb7d30} = Chap4 Expression Component {KEY\_CLASSES"ROOT\CLSID\{a988bd40-9fla-llce-8b9f—10005afb7d30) <sup>=</sup> Chap4 Expression Component

The value Chap4 Expression Component is not actually necessary, but on a system with a large number The value Chap4 Expression Component is not actually necessary, but on a system with a large number of CLSIDs it's nice to quickly associate a CLSID with a particular component. The human-readable value is<br>beneficial, and Registry browsers (such as OLEVIEW) will have something to show in the value field of your beneficial, and Registry browsers (such as OLEVIEW) will have something to show in the value field of your component's CLSID. component's CLSID.<br>hKEY\_CLASSES\_ROOT\CLSID\{a988bd40-9f1a-11ce-8b9f-10005afb7d30}\ProgID = Chap4.Expression.1

```
HKEY_CLASSES_ROOT\CLSID\{a988bd40-9f1a-11ce-8b9f-10005afb7d30}\VersionIndependentProgID =<br>Chap4.Expression.1
Chap4.Expression.l
```
HKEY\_CLASSES\_ROOT\CLSID\{a988bd40-9fla-llce-8b9f-10005afb7d30}\InprocServer32 HKEY\_CLASSES\_ROOT\CLSID\{a988bd40—9fla—llcev8b9f—1000Safb7d3 0) \InprocServer32 <sup>=</sup> c:\chap4\Server\WinDebug\server.dll c : \chap4 \Server\WinDebug \server . dll HKEY\_CLASSES\_ROOT\CLSID\{a988bd40-9f1a-11ce-8b9f-10005afb7d30}\NotInsertable

The rest of the lines set up various subkeys and values "below" the upper-level { a988bd40 ... } CLSID The rest of the lines set up various subkeys and values "below" the upper-level { a988bd40 . . . } CLSID key. Which subkeys are needed as well as their specific values depend on the type of component that is being registered. Some of the important CLSID Registry key entries are detailed in Table 4.2.<br>**Table 4.2** Important Reg being registered. Some of the important CLSID Registry key entries are detailed in Table 4.2.

| Entry          | Purpose                                                                                                    |
|----------------|----------------------------------------------------------------------------------------------------|
| ProgID         | Identifies the ProgID string for the COM class. It must contain 39 characters or fewer and can con-<br>tain periods.                                                                                                    |
| InprocServer32 | Contains the path and filename of the 32-bit DLL. It does not have to contain the path, but if it does<br>not, it can be loaded only if it resides within Windows PATH. 16-bit versions do not include the<br>"32" extension. |
| LocalServer32  | Contains the path and filename of the 32-bit EXE. 16-bit versions do not include the "32" extension.                                                                                                    |
| CurVer         | The ProgID of the latest version of the component class.                                                                                                    |
| NotInsertable  | Indicates that this component will not display in the OLE standard Insert Object dialog box.                                                                                                    |
|                | In the previous section, I showed you how a Visual Basic developer can access a specific component class by                                                                                                    |

**Table** 4.2 Important Registry Key Entries

using its ProgID. For this to work, we need an entry in the Registry that maps the less specific ProgID to the more specific CLSID of the component. The following entries create a Chap4. Expression. 1 subkey off of more specific CLSID of the component. The following entries create a Chap4 . Expression. <sup>1</sup> subkey off of HKEY\_CLASSES\_ROOT. Under Chap4. Expression .1, two additional subkeys-CurVer and CLSID--are HKEY\_CLASSES~\_ROOT. Under chap4 .Expression. 1, two additional subkeys—CurVer and CLSID—are also added. As you can imagine, the CLSID subkey and its value provide a cross-reference to the also added. As you can imagine, the CLS ID subkey and its value provide a cross-reference to the HKEY\_CLASSES\_ROOT\ CLSID entry, where additional component information can be obtained. HKEY\_\_CLAS SES\_ROOT\CLS ID entry, where additional component information can be obtained.

```
HKEY_CLASSES_ROOT\Chap4.Expression.1 = Chap4 Expression Component 
HKEY_CLASSES_ROOT\Chap4 . Expression. 1
Chap4 Expression Component
HKEY_CLASSES_ROOT\Chap4.Expression.1\CLSID = {a988bd40-9fla-llce-8b9f-10005afb7d30} 
HKEY_CLASSES_ROOT\Chap4 . Expression . l\CLSID = {a988bd40—9 fla—llce—8b9f—10005afb7d3 0)
HKEY_CLASSES_ROOT\Chap4.Expression.1\CurVer = Chap4.Expression.1 
HKEY_CLASSES_ROOT\Chap4 . Expression. 1 \CurVer = Chap4 . Expression. 1
```
We will use these entries when we register our example later in the chapter. We will use these entries when we register our example later in the chapter.

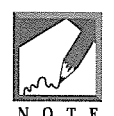

The Registry editor program is **REGEDIT.EXE** in Windows 3.x and Windows 95, and **REGEDT32.EXE**  The Registry editor program is REGEDIT.EXE in Windows 3.x and Windows 95, and REGEDT32.EXE in Windows NT. The method used to merge the file is also different on the three platforms. Under in Windows NT. The method used to merge the tile is also ditterent on the three platforms. UnderWindows 3.x, there is a **Merge Registration file** item on the File menu. Using Windows NT (3.51 Windows 3.x, there is a Merge Registration tile item on the File menu. Using Windows NT (3.51 $_{\textrm{\tiny{N}}\textrm{\tiny{O}}\textrm{\tiny{T}}\textrm{\tiny{E}}}$  and 4.0), you must invoke File Manager or the Explorer, locate the **.REG** file, and double-click to register the information in the Registry. Windows 95 provides a merge function within the Registry register the intormation in the Registry. Windows 95 provides a merge tunction within the Registryeditor, similar to the Window 3.x REGEDIT program. editor, similar to the Window 3.x REGEDIT program.

## **Class Factories**

Because COM objects sometimes are located outside the component user's process space and must be Because COM objects sometimes are located outside the component user's process space and must be accessed from various languages, a language-independent way of instantiating a component is required. In accessed from various languages, a language-independent way of instantiating a component is required. In C++, the new operator is used to dynamically instantiate an object. COM supplies a standard interface, C++, the new operator is used to dynamically instantiate an object. COM supplies a standard interface, IClassFactory, that all components must provide if they are to be externally instantiated. Following is the IClassFactory, that all components must provide if they are to be externally instantiated. Following is the definition of IClassFactory. Like all COM interfaces, it must implement IUnknown. definition of IClassFactory. Like all COM interfaces, it must implement IUnknovm.

```
class IClassFactory : public IUnknown 
class IClassFactory : public IUnknown
}; 
l;
     virtual HRESULT CreateInstance( LPUNKNOWN pUnk, REFIID riid, void** ppv ) = 0;
     virtual HRESULT LockServer( BOOL fLock ) = O; 
virtual HRESULT LockServer( BOOL fLock ) = 0;
\left\{ \right.
```
A *class factonj* is a COM object whose sole purpose is to facilitate the creation of other, more useful COM A Class factory is a COM object whose sole purpose is to facilitate the creation of other, more useful COM objects. CreateInstance does what it says; it creates an instance of the specified component class and returns the requested interface on that instance. LockServer provides a way for a client to lock a server in returns the requested interface on that instance. LockServer provides a way for a client to lock a server in memory. We will define the term *server* in detail shortly. Briefly, a server houses one or more COM objects memory. We will define the term server in detail shortly. Briefly, a server houses one or more COM objects within either a DLL or an executable (EXE). By locking a server in memory, the client ensures that it will be within either a DLL or an executable (EXE). By locking a server in memory, the client ensures that it will be available when needed, even when there are no instantiated components within the server. Typically, a available when needed, even when there are no instantiated components within the server. Typically, a server is locked this way for performance reasons. Here's how the Expression class factory is imple-server is locked this way for performance reasons. Here's how the Expression class factory is implemented: mented:

```
class ExpClassFactory public IClassFactory 
class ExpClassFactory : public IClassFactory
protected: 
protected:
       II Reference count for the ClassFactory instance 
// Reference count for the ClassFactory instance
      DWORD m_dwRef; 
DWORD m~dwRef;
public: 
public:
 } ; 
l;
      ExpClassFactory(); 
ExpClassFactory();
       -ExpClassFactory(); 
~ExpClassFactory();
       II IUnknovm implementation 
// IUnknown implementation
      virtual HRESULT Queryinterface( REFIID riid, void** ppv ) ; 
virtual HRESULT QueryInterface( REFIID riid, void** ppv );
      virtual ULONG Release(); 
virtual ULONG Release();
      virtual ULONG AddRef(); 
virtual ULONG AddRef();
       II IClassFactory implementation 
// IClassFactory implementation
      virtual HRESULT Createinstance( LPUNKNOWN pUnk, REFIID riid, void** ppv ); 
virtual HRESULT CreateInstance( LPUNKNOWN pUnk, REFIID riid, void** ppv );
      virtual HRESULT LockServer( BOOL fLock ) ; 
virtual HRESULT LockServer( BOOL fLock );
HRESULT ExpClassFactory: :Createinstance(LPUNKNOWN pUnk, REFIID riid, void** ppv ) 
HRESULT ExpClassFactory::Createlnstance(LPUNKNOWN pUnk, REFIID riid, void** ppv )
 f
{
```

```
Expression* pExp; 
   HRESULT hr; 
   II Initialize the returned pointer to 
   II NULL in case there is a problem. 
   *ppv = NULL:
   II Create a new instance of Expression 
   pExp = new Expression; 
   II Query the requested interface on the 
   II new expression instance 
   hr= pExp->Queryinterface( riid, ppv ); 
   if (FAILED( hr)) 
      delete pExp; 
   return hr; 
\mathbf{)}STDMETHODIMP ExpClassFactory: :LockServer( BOOLfLock ) 
\{if ( fLock ) 
       g_dwLocks++; 
  else 
       g_dwLocks-; 
  return NOERROR; 
\mathbf{r}
```
The user of the Expression component will first get a pointer to the Expression class factory. The user will then use the IClassFactory function Createinstance to create an instance of the Expression class. If the user requests it, the CreateInstance function can also return the IExpression interface, which can be used to process algebraic expressions. The component user would do something like this:

```
main() 
\{LPCLASSFACTORY lpCF; 
   Expression* lpExp; 
   HRESULT hr; 
   II Get the class factory for the Expression class 
   hr = CoGetClassObject( CLSID_Expression, 
                            CLSCTX_INPROC, 
                            NULL, 
                            IID_IClassFactory, 
                            &lpCF ) ;
```
2d

```
II Using the class factory interface, create an instance of the 
// Using the class factory interface, create an instance of the
II component and return the IExpression interface. 
// component and return the IExpression interface.
lpCF->Createinstance( NULL, IID_IExpression, &lpExp ) ; 
lpCF->CreateInstance( NULL, IID__IExpression, &lpExp );
II Release the class factory 
// Release the class factory
lpCF->Release(); 
1pCF—>Release () ;
II Use the component to do some work 
// Use the component to do some work
lpExp->SetExpression( "1+2", TRUE); 
1pExp~>SetExpression( "1+2", TRUE );
lpExp->Evaluate(); 
lpExp->Evaluate () ;
II Release it when we're finished 
// Release it when we're finished
lpExp->Release(); 
lpExp—>Release () ;
```
 $\mathbf{)}$ 

CoGetClassObject is a COM API function that returns the class factory of the requested component CoGetClassObject is a COM API function that returns the class factory of the requested component (identified by the CLSID). CoGetClassObj ect then returns the class factory interface so that we can create (identified by the CLSID). CoGetClassObj ect then returns the class factory interface so that we can create an instance of the Expression component class. Once we've used the class factory to create an instance of an instance of the Expression component class. Once we've used the class factory to create an instance of Expression, we call Release through IClassFactory, and Release then deletes the class factory. This Expression, we call Release through IClassFac tory, and Release then deletes the class factory. This three-step process is performed often, so COM provides a helper function, <code>CoCreateInstance,</code> that encapsulates the steps. By using CoCreateinstance, you avoid dealing with the class factory interface; encapsulates the steps. By using CoCreateInstance, you avoid dealing with the class factory interface; you just call CoCreateinstance with the specific component interface (such as IExpression) that you you just call CoCreateInstance with the specific component interface (such as IExpression) that you require. require.

Figure 4.6 illustrates what we've built so far. We have two COM components (the Expression compo-Figure 4.6 illustrates what we've built so far. We have two COM components (the Expression component and its class factory), each with two interfaces. This is the minimum number of interfaces to encapsu-nent and its class factory), each with two interfaces. This is the minimum number of interfaces to encapsu late our C ++ object in a binary standard wrapper. late our C++ object in a binary standard wrapper.

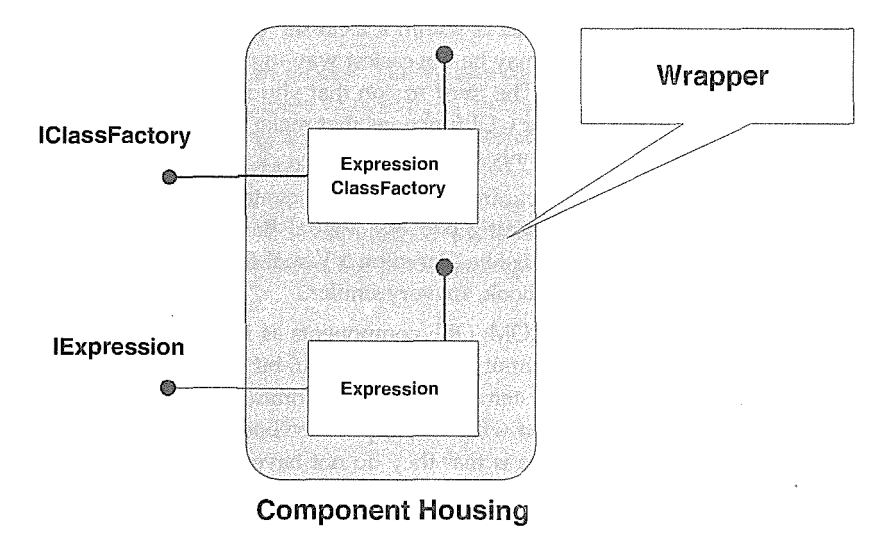

Figure 4.6 Binary standard wrapper for the Expression class.

# Where Do Components Live?

COM objects are contained either within a Windows executable (EXE) or a Windows dynamic link library COM objects are contained either within a Windows executable (EXE) or a Windows dynamic link library (DLL). Multiple COM objects can be maintained using either method. The user of a component doesn't need (DLL). Multiple COM objects can be maintained using either method. The user of a component doesn't need to know which technique is used to house the components. The component developer, on the other hand, to know which technique is used to house the components. The component developer, on the other hand, implements things differently depending on which housing is used. implements things differently depending on which housing is used.

Most of the COM/OLE components that we will develop will be housed in Windows DLLs. ActiveX Most of the COM/OLE components that we will develop will be housed in Windows DLLs. ActiveX controls are almost always implemented as DLLs, because DLLs provide the best performance. OLE controls are almost always implemented as DLLs, because DLLs provide the best performance. OLE automation components are sometimes implemented in DLLs and sometimes in executables. Microsoft automation components are sometimes implemented in DLLs and sometimes in executables. Microsoft Word and Microsoft Excel are two popular Automation servers that are implemented as executables.

Word and Microsoft Excel are two popular Automation servers that are implemented as executables.<br>A Windows DLL that contains COM objects is called an *in-process,* or *inproc,* server. An executable that contains COM objects is called a local server. In the future, when distributed COM is available, an executable that resides on another machine on a network will be called a *remote server*. I'll use this terminology from this point on. point on.

Local servers can be designed to function independently of COM. Many traditional applications have Local servers can be designed to function independently of COM. Many traditional applications have added OLE support by wrapping and exposing their internal methods with COM/OLE interfaces. This tech-added OLE support by wrapping and exposing their internal methods with COM/OLE interfaces. This technique allows the application to be driven externally by another application or programming language. nique allows the application to be driven externally by another application or programming language. Visual Basic developers can incorporate these applications within their own VB applications because of<br>Visual Basic's ability (using COM/OLE) to control and interoperate with OLE-compliant applications. Visual Basie's ability (using COM/OLE) to control and interoperate with OLE-compliant applications.

There are three reasons that, as a developer, you might implement your components within a local There are three reasons that, as a developer, you might implement your components within a localserver. The most important one is that local servers provide easy 16-bit-to-32-bit interoperability. If you develop a 16-bit local server, its functionality can be harnessed, without change, by both 16-bit and 32-bit applications. For example, the 32-bit version of Visual Basic can interoperate with and control the 16-bit ver-applications. For example, the 32—bit version of Visual Basic can interoperate with and control the 16—bit version of Microsoft Word. The reverse is also true: you can use 16-bit Visual Basic to drive 32-bit local servers. A second reason to implement your components within a local server applies if you're exposing existing A second reason to implement your components Within a local server applies if you're exposing existing functionality from a large application. This may be the easiest way to provide COM support in an existing functionality from a large application. This may be the easiest way to provide COM support in an existing legacy or monolithic Windows application. The third reason that you may require a local server applies if legacy or monolithic Windows application. The third reason that you may require a local server applies if your components provide extensive visual or GUI functions that make heavy use of the Windows message your components provide extensive visual or GUI functions that make heavy use of the Windows message queue. In this case, a local server may be the only choice. queue. In this case, a local server may be the only choice.

In-process servers depend on the process in which they are contained. Their functionality cannot be harnessed without this context of a containing process. Visual Basic custom controls are similar to harnessed without this context of a containing process. Visual Basic custom controls are similar to COM/OLE in-process servers in that they must be placed on a Visual Basic form to be useful. ActiveX con-COM/OLE in—process servers in that they must be placed on a Visual Basic form to be useful. ActiveX controls, the topic of focus in the last half of this book, are very similar. trols, the topic of focus in the last half of this book, are very similar.

The primary benefit of implementing COM/OLE components as in-process servers is their small size The primary benefit of implementing COM/OLE components as in—process servers is their small size and speed. The major problem is that they cannot be used in both 16-bit and 32-bit processes. (This issue will and speed. The major problem is that they cannot be used in both 16-bit and 32—bit processes. (This issue will become less important as 32-bit operating systems become more common.) If your components require use become less important as 32—bit operating systems become more common.) If your components require use in both Win16 and Win32 environments, you will need to produce both a 16-bit and a 32-bit implementa-in both Win16 and Win32 environments, you will need to produce both a 16—bit and a 32-bit implementation. Another drawback of in-process servers is that they do not have a true Windows message loop and tion. Another drawback of in-process servers is that they do not have a true Windows message loop and must share the one in the containing process. must share the one in the containing process.

If you have the option of housing your components in either a local or an in-process server, you should If you have the option of housing your components in either a local or an in—process server, you should <sub>proba</sub>bly choose the in-process type. They are far more efficient and perform significantly faster than local servers. Why? In-process servers require no marshaling, a prime factor in component performance. servers. Why? In-process servers require no marshaling, a prime factor in component performance.

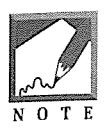

In certain cases, a 16-bit local server may be required if you want to support legacy products within In certain cases, a lé-bit local server may be required it you want to support legacy products within new 32-bit applications. Under Windows NT, there is not an easy-to-use 32-bit-to-16-bit thunking mechanism. One way to overcome this limitation is to implement your 16-bit-dependent services mechanism. One way to overcome this limitation is to implement your lé—bit-dependent services within a 16-bit COM-based Automation server. This method allows 32-bit applications (as well as within a lé-bit COM-based Automation server. This method allows 32-bit applications (as well as 16-bit ones) to easily use older 16-bit code. If it's too much work or if you don't have source code to lé-bit ones) to easily use older 16-bit code. it it's too much work or if you don't have source code toconvert your 16-bit applications, this is one solution. I've done a lot of it. If you need help, read convert your l6~bit applications, this is one solution. I've done a lot of it. it you need help, read Chapter 6 and send me an email. Chapter 6 and send me an email.

# Marshaling

Marshaling is the process of transferring function arguments and return values across a process boundary. Marshaling requires that you copy the values to shared memory so that the other process can access it. Marshaling requires that you copy the values to shared memory so that the other process can access it.<br>Intrinsic types such as short and long are easy to marshal, but most others, such as pointers to structures, are a little more difficult. You can't just make a copy of a pointer, because its value (an address) has no are a little more difficult. You can't just make a copy of a pointer, because its value (an address) has no meaning in the context of another process. You must copy the whole structure so that the other process can meaning in the context of another process. You must copy the whole structure so that the other process can access it. The larger the structure, the greater the decrease in component performance. access it. The larger the structure, the greater the decrease in component performance.

We've observed that COM objects are housed in either a Windows executable or a Windows DLL.<br>When the component housing is a DLL, it is called an in-process server to denote that the server component When the component housing is a DLL, it is called an in-process server to denote that the server component is executing within the context of the client's address space (executable). This is the most efficient method of interacting with a COM object, because no marshaling is necessary (both the client and server can freely<br>exchange pointers). exchange pointers).

Our examples so far have been in-process. The Vtables contain the addresses of the COM interface func-Our examples so far have been in—process. The Vtables contain the addresses of the COM interface functions. When marshaling is required, these values are, of course, different. COM's marshaling hides this complexity from the developer by using a proxy for the interface's Vtable pointer. Figure 4.7 illustrates this plexity from the developer by using a proxy for the interface's Vtable pointer. Figure 4.7 illustrates this mechanism. Internally, it appears to both processes that the COM object is in-process, but, in reality, COM is<br>managing the proxy object and marshaling the function arguments using Win32's RPC capabilities. This managing the proxy object and marshaling the function arguments using Win32's RPC capabilities. This mechanism allows COM objects to be distributed across networked machines. Marshaling is an interesting mechanism allows COM objects to be distributed across networked machines. Marshaling is an interesting and complex topic but is beyond our scope. See the Bibliography for more details. and complex topic but is beyond our scope. See the Bibliography for more details.

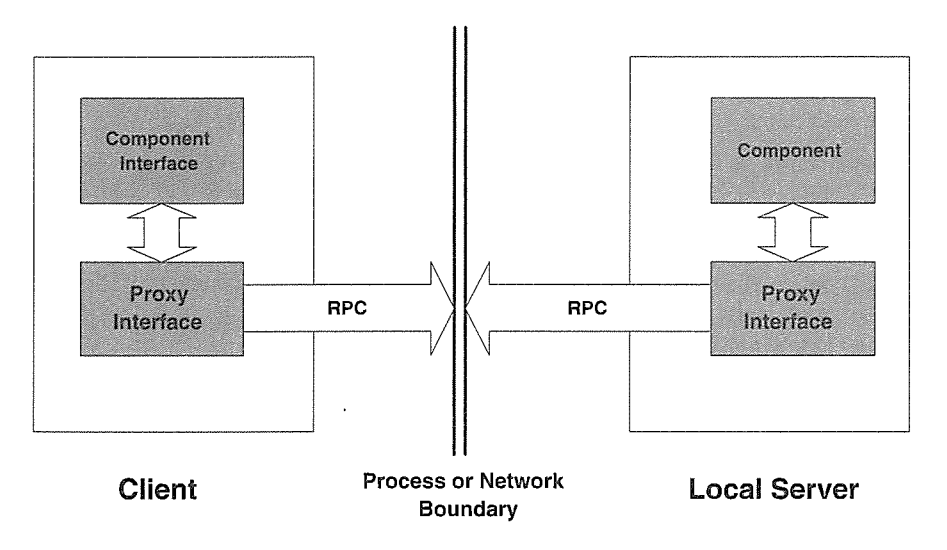

Figure 4.7 Cross-process marshaling with RPC. Figure 4.7 Cross-process marshaling with RPC.

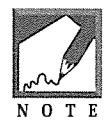

Under 16-bit Windows, marshaling across process boundaries is done using LRPC, which means Under 16-bit Windows, marshaling across process boundaries is done using LRPC, which means "lightweight" RPC. Using this method, window messages are passed back and forth between the "lightweight" RPC. Using this method, window messages are passed back and forth between the<br>two communicating processes. This is why you should increase you message queue buffer size to 96  $\overline{N\,\,0\,\,T\,\,E}$  to support COM/OLE under Win16.

# ) istributed COM

Figure 4.7 shows how RPC is used to facilitate cross-process communication with COM. Initially, this mech-Figure 4.7 shows how RPC is used to facilitate cross—process communication with COM. Initially, this mechanism worked only between processes that were on the same machine. Today, with the release of Windows anism worked only between processes that were on the same machine. Today, with the release of Windows NT 4.0, the communicating COM-based processes can now reside on different machines within a network. NT 4.0, the communicating COM—based processes can now reside on different machines within a network. This means that we can deploy a COM-based component on a machine in New York and access its services This means that we can deploy a COM-based component on a machine in New York and access its services on a client machine in Kansas City. The client machine is oblivious to the location of the server component. It on a client machine in Kansas City. The client machine is oblivious to the location of the server component. It could reside locally on the client machine, in the LAN room in Kansas City, or in New York. The COM-client could reside locally on the client machine, in the LAN room in Kansas City, or in New York. The COM-client software doesn't care and doesn't need to know in what address space the server is executing. software doesn't care and doesn't need to know in what address space the server is executing.

Years ago, when COM was initially released, Microsoft told developers that if they would develop their Years ago, when COM was initially released, Microsoft told developers that if they would develop their components using the COM APis, their components would eventually work across the network without components using the COM APIs, their components would eventually work across the network without requiring changes to the implementation. Microsoft has kept its promise. With the addition of one Registry requiring changes to the implementation. Microsoft has kept its promise. With the addition of one Registry key entry (RemoteServerName), a component that is implemented with marshaling support (such as key entry (RemoteServerName), a component that is implemented with marshaling support (such as IDispatch) will now work across distributed machines. IDispatch) will now work across distributed machines.

The term *distributed COM* is redundant and will eventually go away. COM was always expected to pro-The term distributed COM is redundant and will eventually go away. COM was always expected to pro vide dish"ibuted object services, and it took time to implement them. COM now implements this feature, but vide distributed object services, and it took time to implement them. COM now implements this feature, but DCOM will be used for a while for marketing and similar purposes. DCOM will be used for a while for marketing and similar purposes.

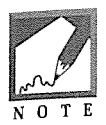

Distributed COM support is provided by Windows NT 4.0. By the time you read this, DCOM sup-Distributed COM support is provided by Windows NT 4.0. By the time you read this, DCOM support for Windows 95, will be available as an upgrade or service pack. This will allow transparent port for Windows 95, will be available as an upgrade or service pack. This will allow transparent distributed object support on the two 32-bit Windows platforms. Additional COM parameters and distributed object support on the two 32~bit Windows platforms. Additional COM parameters and  $\overline{N\,\,\sigma\,\,\tau\,\,\epsilon}$  functions have been added to the Win32 API to support the new DCOM features.

# Custom COM Interfaces

Most of what COM (and ActiveX, as we'll see in the next chapter) provides are various interfaces that a com-Most of what COM (and ActiveX, as we'll see in the next chapter) provides are various interfaces that a com ponent must implement to be binary standard and provide application functionality. We've investigated ponent must implement to be binary standard and provide application functionality. We've investigated two of these interfaces in detail: IUnknown and IClassFactory. The IExpression interface is classified as a COM custom interface. Custom interfaces do not have COM's standard marshaling support, so we must as a COM custom interface. Custom interfaces do not have COM's standard marshaling support, so we must implement the Expression component as an in-process server because such a server doesn't require mar-implement the Expression component as an in~process server because such a server doesn't require marshaling. We could have implemented the Expression component within an executable, making it a local shaling. We could have implemented the Expression component within an executable, making it a local server, but writing a marshaling handler is beyond our scope. server, but writing a marshaling handler is beyond our scope.

In Chapter 6, when we use the IDispatch interface, you will see that it is easy to implement compo-In Chapter 6, when we use the IDispatch interface, you will see that it is easy to implement components within an executable housing when COM provides default marshaling. We will also look at dual inter-nents within an executable housing when COM provides default marshaling. We will also look at dual inter faces, which combine a custom Vtable interface with a standard IDispatch interface; the client can then faces, which combine a custom Vtable interface with a standard IDispatch interface; the client can then choose the most efficient interface to use. But how does a component client determine the type of interfaces a choose the most efficient interface to use. But how does a component client determine the type of interfaces a server provides? Good COM-based components advertise such information using standard COM interfaces. server provides? Good COM-based components advertise such information using standard COM interfaces.

# Describing a Component

Once you've developed a COM-based component, there are certain techniques that your component Once you've developed a COM~based component, there are certain techniques that your component should use to advertise its behavior. COM provides system-level functions and interfaces to allow a stan-should use to advertise its behavior. COM provides system-level functions and interfaces to allow a stan dard way of describing a component's behavior. There are two basic techniques. A component belongs to dard way of describing a component's behavior. There are two basic techniques. A component belongs to a *component category,* which provides a way to segregate components based on their capabilities. The second technique is to provide a *type library* for your component. A type library provides a granular descrip-ond technique is to provide a type library for your component. A type library provides a granular description of your component: which interfaces it exposes, whether the interfaces are custom or standard, the tion of your component: which interfaces it exposes, whether the interfaces are custom or standard, the method signatures, and so on. method signatures, and so on.

### Component Categories

The component category standard was introduced recently with the ActiveX SDK. Before its release, the The component category standard was introduced recently with the ActiveX SDK. Before its release, the only way of describing a component's gross functionality was through a few Registry keys. We discussed a only way of describing a component's gross functionality was through a few Registry keys. We discussed a few of these keys in the previous section on the Windows Registry. An ActiveX control might mark itself few of these keys in the previous section on the Windows Registry. An ActiveX control might mark itself with the Control key, and an OLE document server might the Insertable key, indicating its ability to be with the Control key, and an OLE document server might the Insertable key, indicating its ability to be inserted into an OLE document container. inserted into an OLE document container.

The proliferation of COM-based components has made this mechanism too broad to describe all the The proliferation of COM-based components has made this mechanism too broad to describe all the various flavors of components. The component category standard extends the key mechanism, giving a various flavors of components. The component category standard extends the key mechanism, giving a component a comprehensive way of describing its potential services. Component categories still use the component a comprehensive way of describing its potential services. Component categories still use the Windows Registry, but a number of new keys have been added. The standard also allows a component to Windows Registry, but a number of new keys have been added. The standard also allows a component to declare new, custom categories. In Chapter 7 we will discuss component categories in more detail. declare new, custom categories. In Chapter 7 we will discuss component categories in more detail.

#### Type Information

Once a component registers its specific category type, it should also provide a type library. A type library is Once a component registers its specific category type, it should also provide a type library. A type library is<br>a binary entity that can be shipped separately from the component (as a **.TLB** file) or can be tacked onto the end of the component's housing as a resource. A type library provides explicit details about the interfaces end of the component's housing as a resource. A type library provides explicit details about the interfaces and data types used by a component. and data types used by a component.

A type information file is initially written using either Microsoft's Object Description Language (ODL) A type information file is initially written using either Microsoft's Object Description Language (ODL)or the Interface Definition Language (IDL). The ODL or IDL script must be compiled with either MKTYPLIB or the Interface Definition Language (IDL). The ODL or IDL script must be compiled with either MKTYPLIB (for ODL) or the MIDL (for IDL) compiler. After the type information is made available and advertised via (for ODL) or the MIDL (for IDL) compiler. After the type information is made available and advertised via the system Registry, the client can query for the information and determine how it should interact with the the system Registry, the client can query for the information and determine how it should interact with the COM-based server. We will cover type information in more detail in Chapter 6. COM-based server. We will cover type information in more detail in Chapter 6.

## **COM Containment and Aggregation**

As we discussed in Chapters 1 and 2, software and component reuse is very important. COM provides two As we discussed in Chapters <sup>1</sup> and 2, software and component reuse is very important. COM provides two methods for reusing component class objects: containment and aggregation. Containment and aggregation are similar to the C++ reuse techniques that we discussed in Chapter 2, but COM provides *binary* reuse as opposed to the compile-time, or *source-code-dependent*, reuse provided by C++. We won't cover these methods in detail--each one could easily fill an entire chapter-but we will encounter these terms throughout ods in detail—each one could easily fill an entire chapter—but we will encounter these terms throughout our discussion of COM, OLE, and ActiveX, so we'll cover them briefly.

COM object containment is similar to the C++ technique of class composition that we covered in COM object containment is similar to the C++ technique of class composition that we covered in Chapter 2. Containment and composition achieve reuse by using the services of a COM object or C++ class internally. The interface of the contained component is exposed only indirectly (if at all) via methods pro-internally. The interface of the contained component is exposed only indirectly (if at all) via methods pro vided by the containing (or "outer") component. The interfaces of the internal (or "inner") COM component vided by the containing (or "outer") component. The interfaces of the internal (or "inner") COM component are used by the outer COM object in the implementation of its interfaces. The outer object can also, if it are used by the outer COM object in the implementation of its interfaces. The outer object can also, if it chooses, expose the inner object's interfaces. The lifetime of the inner object is controlled completely by the chooses, expose the inner object's interfaces. The lifetime of the inner object is controlled completely by the outer component just as in C++. A COM object need not do anything to support its use as an inner or contained object. COM object aggregation is similar to COM containment except that the interface of the inner, or con-tained object.COM object aggregation is similar to COM containment except that the interface of the inner, or con-

tained, COM object is directly exposed. The aggregate object doesn't need or use the functionality of the con-tained, COM object is directly exposed. The aggregate object doesn't need or use the functionality of the contained object internally; instead, it exposes the inner object's interfaces as if they were its own. The tained object internally; instead, it exposes the inner object's interfaces as if they were its own. The IUnknown interface of the outer aggregate object provides access to all the interfaces of the inner objects. IUnknown interface of the outer aggregate object provides access to all the interfaces of the inner objects. This detail is what makes implementing aggregation a little complicated at times. The management of the This detail is what makes implementing aggregation a little complicated at times. The management of the lifetimes of the outer and inner objects must be coordinated through the IUnknown implementation. lifetimes of the outer and inner objects must be coordinated through the IUnknown implementation. Successful lifetime management of the aggregate object requires that the inner objects provide support for a Successful lifetime management of the aggregate object requires that the inner objects provide support for a controlling unknown, which is the outer object in aggregation. When an inner COM object is created as part of an aggregate, it is passed a pointer to the outer object's IUnknown implementation. The inner object then an aggregate, it is passed a pointer to the outer object's IUnknown implementation. The inner object then defers its IUnknown implementation to that of the outer object, providing a consistent approach to the man-defers its IUnknown implementation to that of the outer object, providing a consistent approach to the management of the aggregate object's lifetime. A COM object supports aggregation if it includes support for agement of the aggregate object's lifetime. A COM object supports aggregation if it includes support for deferring its IUnknown implementation to that of a controlling unknown. deferring its IUnknown implementation to that of a controlling unknown.

# The COM API

ÿ.

COM is primarily a model for component implementation. It provides only a few low-level functions to "get COM is primarily a model for component implementation. It provides only a few low-level functions to "get things going." Most of the true benefits of COM are provided when you build a rich layer on top of COM's things going." Most of the true benefits of COM are provided when you build a rich layer on top of COM's services. ActiveX is such a layer. As an application-level implementation of the Component Object Model, ActiveX adds a rich set of interfaces and additional APis beyond those provided by COM. We'll investigate ActiveX adds a rich set of interfaces and additional APIs beyond those provided by COM. We'll investigate features of ActiveX in Chapter 5, but first let's take a quick look at the functions provided by COM. At the features of ActiveX in Chapter 5, but first let's take a quick look at the functions provided by COM. At the end of this chapter we will go through some examples and investigate the various API functions. Table 4.3 end of this chapter we will go through some examples and investigate the various API functions. Table 4.3 describes COM functions that are important for our purposes. This is not a comprehensive list, but it describes COM functions that are important for our purposes. This is not a comprehensive list, but it includes those that are used most often when you're building software components. includes those that are used most often when you're building software components.

#### **Table** 4.3 Useful COM Functions Table 4.3 Useful COM Functions

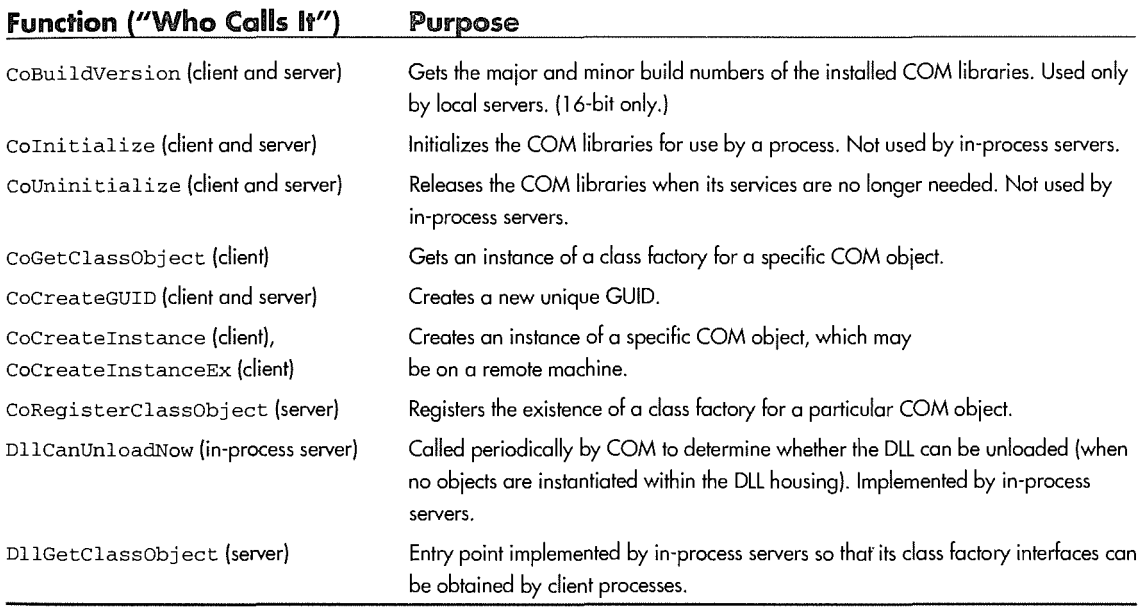

### CoBuildVersion (16-bit Only)

CoBuildVersion is called by both client and server COM applications if the server isn't in-process. It should be called prior to CoInitialize to ensure that the COM libraries and DLLs are of the same major version number as when the client or server application was compiled. The minor version number may differ. If the major version numbers differ, the COM libraries cannot be used. The return value is a 32-bit integer, where the high-order 16 bits are the major build number and the low-order 16 bits are the minor build number. When you're compiling an application, the current build numbers are maintained in the COM system include file OLE2VER.H.

#### **Colnitialize**

CoInitialize is called after the COM build versions have been validated with CoBuildVersion. Coinitialize initializes the COM libraries and DLLs so that the APis can be used. In 16-bit COM/OLE, Coinitialize takes one parameter, a pointer to a memory allocator. 32-bit COM and OLE do not allow a user-implemented memory allocator, so NULL should be passed. This approach uses the default IMalloc implementation.

## **Collninitialize**

CoUninitialize is called to free the use of the COM libraries and DLLs. CoUninitialize should be called only if CoInitialize has been successfully called previously.

## CoRegisterClassObied

CoRegisterClassObject is called by a server to register its class factories as available. CoRegisterClassObject should be called for every class factory that a particular housing supports. This should be done as soon as possible, even before the Windows message loop is processed. CoRegisterClassObject is called only by local servers. An in-process server must export the DllGetClassObject function to allow retrieval of its component's class factories. Table 4.4 lists the CoRegisterClassObject parameters.

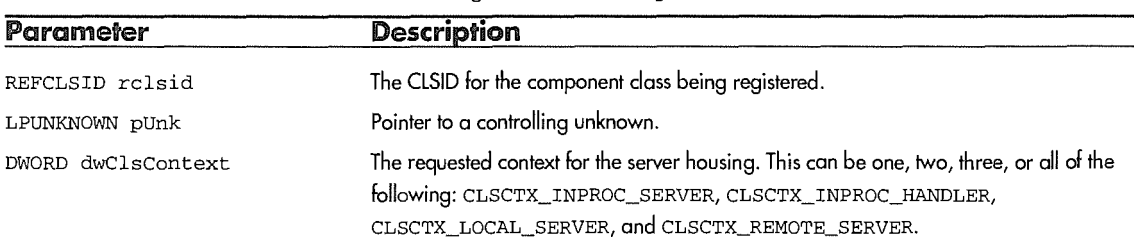

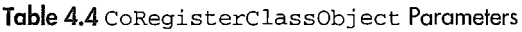

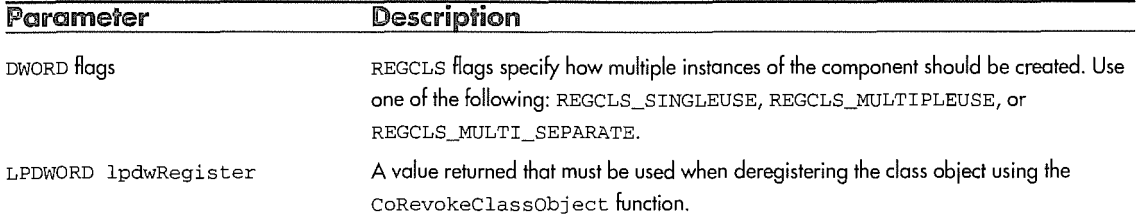

**Table** 4.4 CoRegisterClassObject Parameters (continued) Table 4.4 CoRegisterClassObject Parameters (continued)

The flags parameter of CoRegisterClass controls how requests for multiple instances of your component The flags parameter of CoRegisterClass controls how requests for multiple instances of your component should be handled. This is important for local server implementations, and we will cover it in Chapter 6. should be handled. This is important for local server implementations, and we will cover it in Chapter 6.

## CoGetClassObject

CoGetClassObject is a low-level function that allows a client to get the IClassFactory interface of a<br>specific COM object, thereby allowing the client to create an instance of a COM object. If the module that specific COM object, thereby allowing the client to create an instance of a COM object. If the module that contains the component is not loaded (DLL) or is not running (EXE), CoGetClassObject will query the system Registry to determine the patlmame for the component housing, either an in-process server (DLL) or system Registry to determine the pathname for the component housing, either an in—process server (DLL) or a local server (EXE). Then the function loads the DLL and calls the entry point DllGetClassObject to get a local server (EXE). Then the function loads the DLL and calls the entry point DllGetClassObj ect to get the requested class factory; or, if it is a local server, CoGetClassObj ect uses CreateProcess () to invoke the requested class factory; or, if it is a local server, CoGetClassObj ect uses CreateProcess ( ) to invoke a copy of the executable. Once the server is invoked and registers its class factories via a copy of the executable. Once the server is invoked and registers its class factories via CoRegisterClassObj ect, CoGetClassObj ect returns a pointer to the requested IClassFactory. CoRegisterClassObj ect, CoGetClassObj ect returns a pointer to the requested IClassFactory.

For Windows NT 4.0, the COSERVERINFO parameter is used to allow instantiation on remote servers. For Windows NT 4.0, the COSERVERINFO parameter is used to allow instantiation on remote servers.<br>Prior to NT 4.0, this parameter was reserved and required a NULL. Table 4.5 lists the CoGetClassObject parameters. parameters.

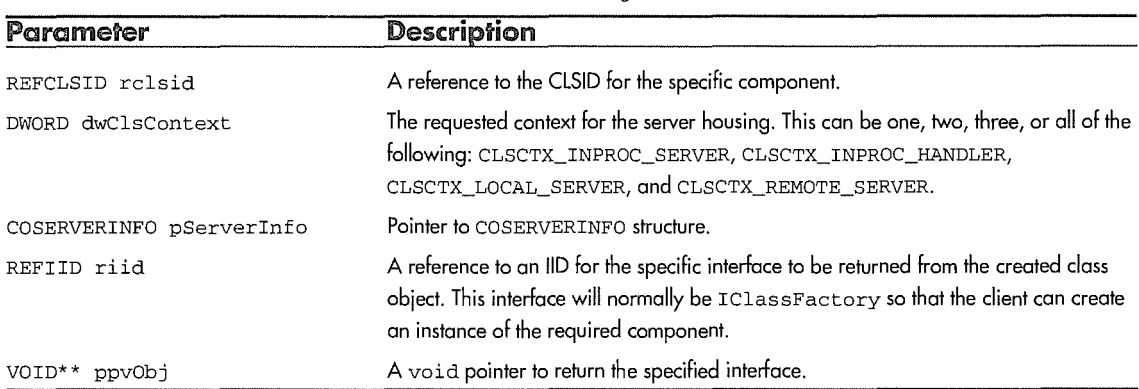

**Table 4.5** CoGetClassObj ect Parameters Table 4.5 CoGetClassObj ect Parameters

#### (o(reatelnstance and (o(reatelnstanceEx

CoCreateInstance is used by a component user, or client application, to create an instance of the specified component class. It is a helper function that calls CoGetClassObject to get a class factory for the component and then uses the IClassFactory: : Create Instance method to create the component instance. You should use CoCreateInstance instead of performing the three-step process shown next unless you need to create multiple component instances or you need to explicitly lock the instance by calling IClassFactory: :LockServer.

```
// What CoCreateInstance does internally
CoGetClassObject( ... , &pCF ); 
pCF->CreateInstance(..., &pInt );
pCF->Release();
```
CoCreateinstance's parameters (Table 4.6) are similar to those required by CoGetClassObject. The primary difference is that the client using CoCreateInstance will ask for the specific interface on the component (such as IExpression) instead of an IClassFactory pointer. CoGetClassObject creates an instance of a component's class factory, whereas CoCreateinstance creates an instance of the requested component class. As we've discussed, a component and its class factory are separate COM objects.

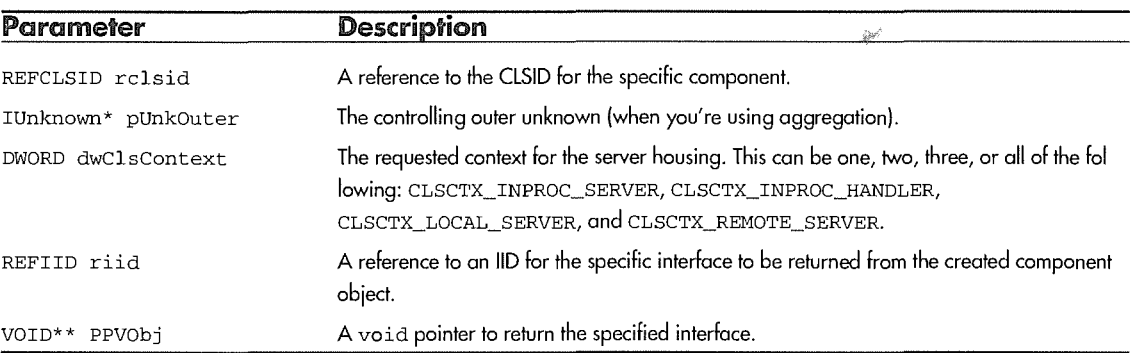

**Table 4.6** CoCreateInstance Parameters

CoCreateInstanceEx is used to create an instance of the COM object on a remote machine. The fourth parameter specifies the remote machine. If the parameter is NULL and if there isn't a RemoveServerName Registry entry, the object is created locally. The COSERVERINFO parameter allows you to specify the name of the remote machine in UNC, DNS, or IP format. To improve efficiency, the client can query for multiple interfaces as part of the create. The MULTI\_QI structure allows you to provide an array of IIDs. Upon creation, CoCreateInstanceEx returns the array filled with interfaces and the result of the queries. Both new structures are shown next. Table 4.7 lists the parameters of CoCreateInstanceEx.

```
typedef struct _COSERVERINFO 
\left\{ \right.
```
DWORD dwReservedl;
```
LPWSTR pwszName; 
LPWSTR pws zName;
      COAUTHINFO *pAuthinfo; 
COAUTHINFO *pAuthInfo;
      DWORD dwReserved2; 
DWORD dwReservedZ ;
COSERVERINFO; 
) COSERVERINFO;
typedef struct _MULTI_QI 
typedef struct _MULTI_QI
      const IID* 
const IID* pIID;
      IUnknown * 
IUnknown * pItf;
      HRESULT 
HRESULT hr;
                               pIID; 
                               pitf; 
                               hr; 
\overline{1}
```

```
) MULTI_QI;
```
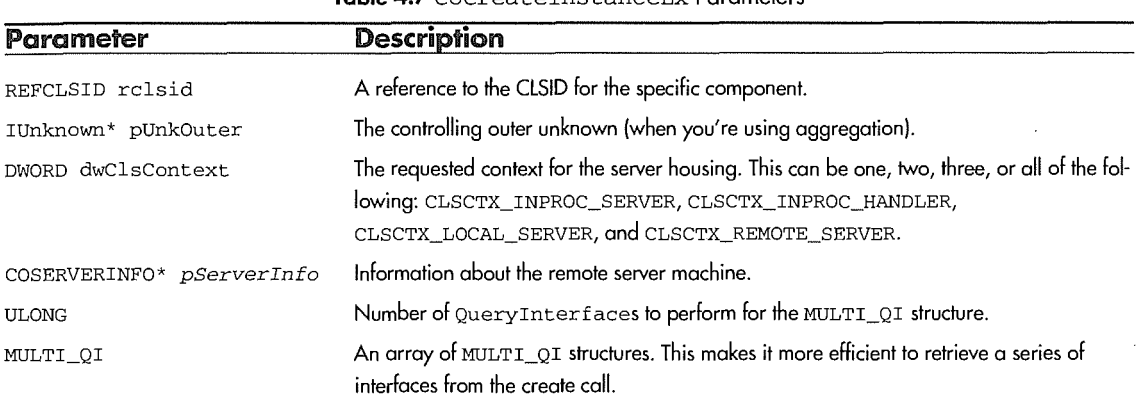

#### **Table** 4.7 CoCreateinstanceEx Parameters Table 4.7 CoCreateInstanceEX Parameters

#### DllCanUnloadNow

DllCanUnloadNow is implemented by in-process servers. Its purpose is to allow COM to periodically check D1 lCanUnloadNow is implemented by in—process servers. Its purpose is to allow COM to periodically check to determine whether the DLL can be unloaded. DllCanUnloadNow takes no parameters and returns either to determine whether the DLL can be unloaded. Dl lCanUnloadNow takes no parameters and returns either S\_FALSE, indicating to COM that the DLL caimot be unloaded, or S\_OK, which indicates to COM that the S\_FALSE, indicating to COM that the DLL cannot be unloaded, or S\_OK, which indicates to COM that the DLL can be unloaded because there are no current references to it. DLL can be unloaded because there are no current references to it.

#### DllGetClassObject

DllGetClassObject is implemented by in-process servers to expose the class factories for its component DllGetClassObject is implemented by in—process servers to expose the class factories for its component objects. When a client application requests a component housed within an in-process server, COM calls the objects. When a client application requests a component housed within an in-process server, COM calls the DllGetClassObj ect entry point within the DLL with the parameters shown in Table 4.8. DllGetClassobj ect entry point within the DLL with the parameters shown in Table 4.8.

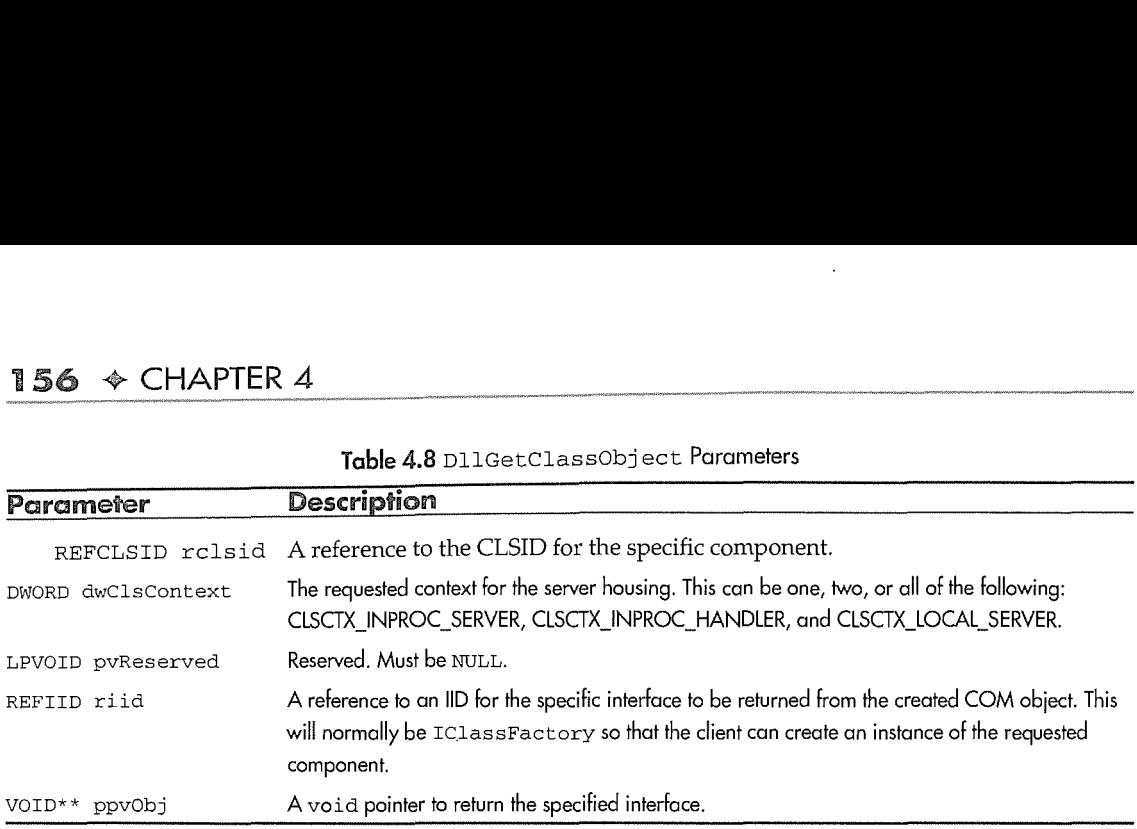

#### **Table** 4.8 DllGetClassObj ect Parameters Table 4.8 DllGetClassObj ect Parameters

#### Client/Server Flow

Now that we've reviewed the major COM API functions, let's follow the flow of a simple client/server inter-Now that we've reviewed the major COM API functions, let's follow the flow of <sup>a</sup> simple client/server interaction. Table 4.9 describes the flow between a client executable and an in-process server. action. Table 4.9 describes the flow between a client executable and an in-process server.

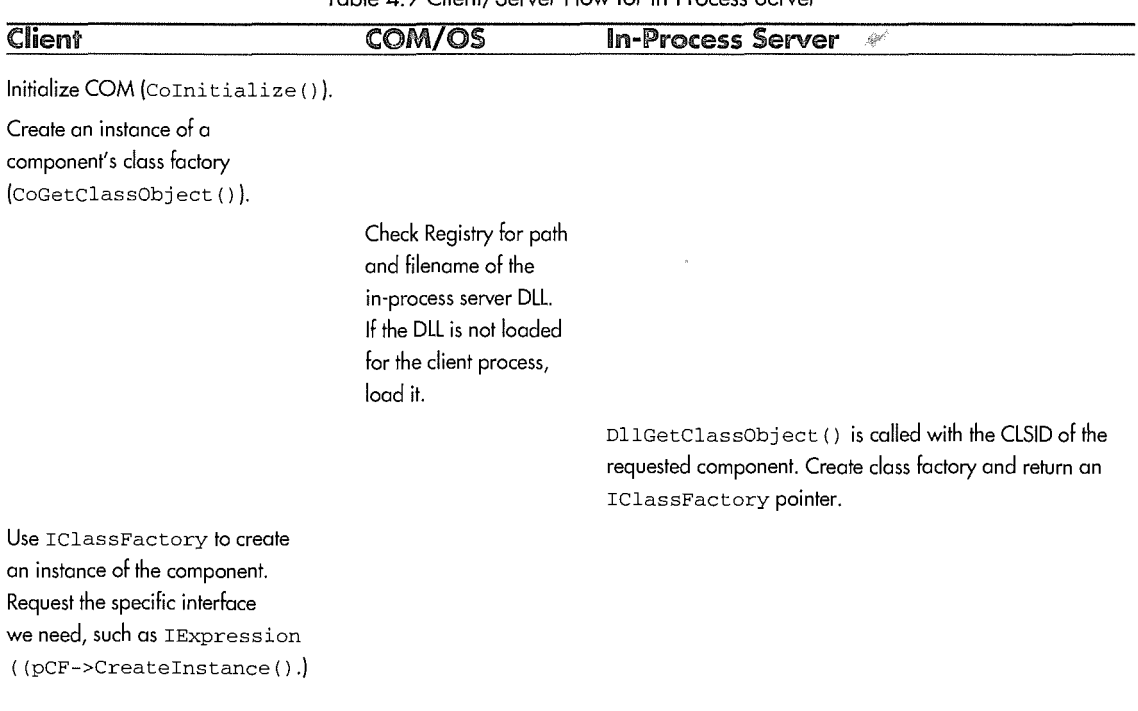

Table 4. *9* Client/Server Flow for In-Process Server Table 4.9 Client/Server Flow for In-Process Server

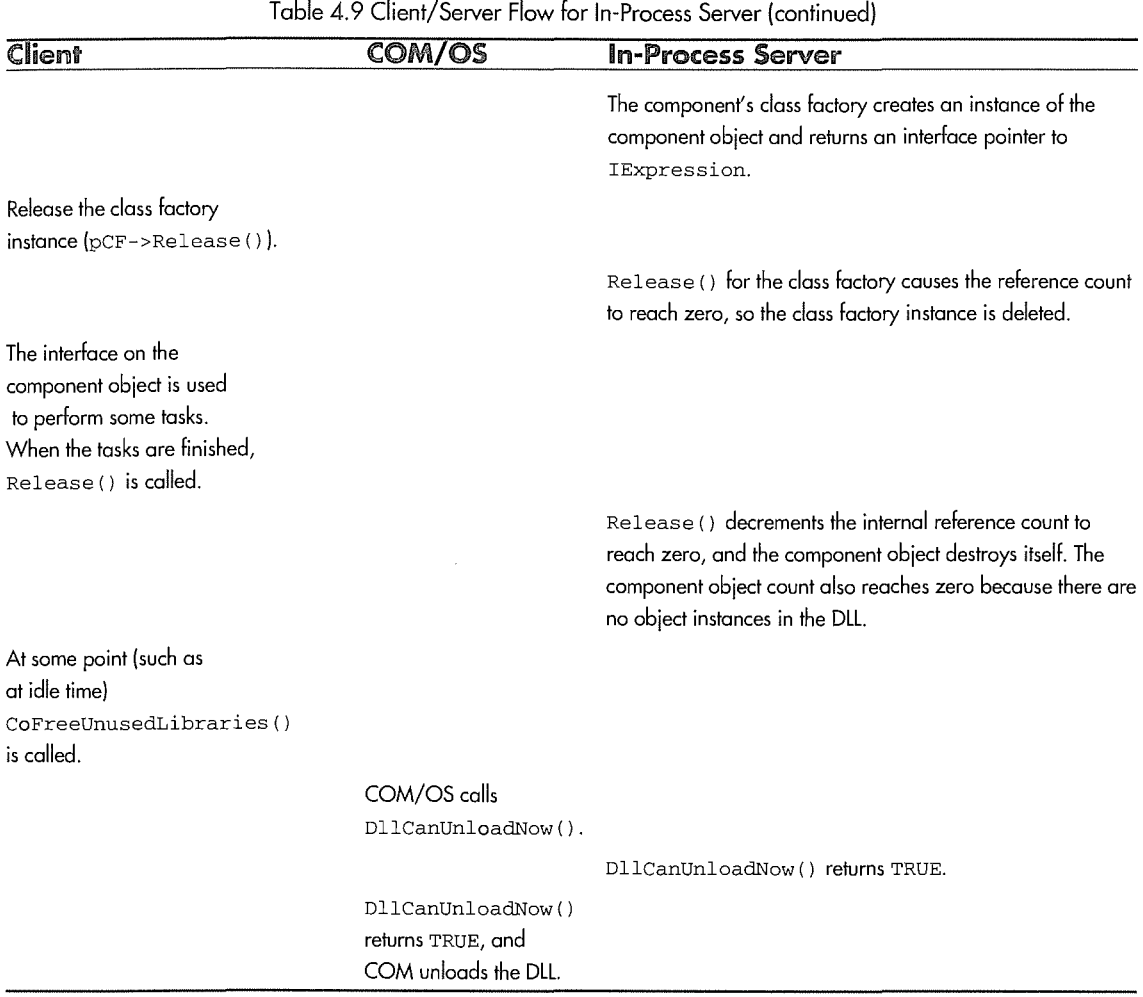

In the next scenario, (Table 4.10), the server application is implemented as a local server. There are many In the next scenario, (Table 4.10), the server application is implemented as a local server. There are many possible scenarios with local servers. The EXE may or may not be running when the client asks for a compo-possible scenarios with local servers. The EXE may or may not be running when the client asks for a component's services, and the REGCLS flags also play a role when multiple instances of a component are required. nent's services, and the REGCLS flags also play a role when multiple instances of a component are required. The scenario in Table 4.10 uses a single instance of the executable, and the executable isn't running when the client requests a component class. It should give you a good idea of what occurs when you're using a local server.

#### 1 58 + **CHAPTER** 4

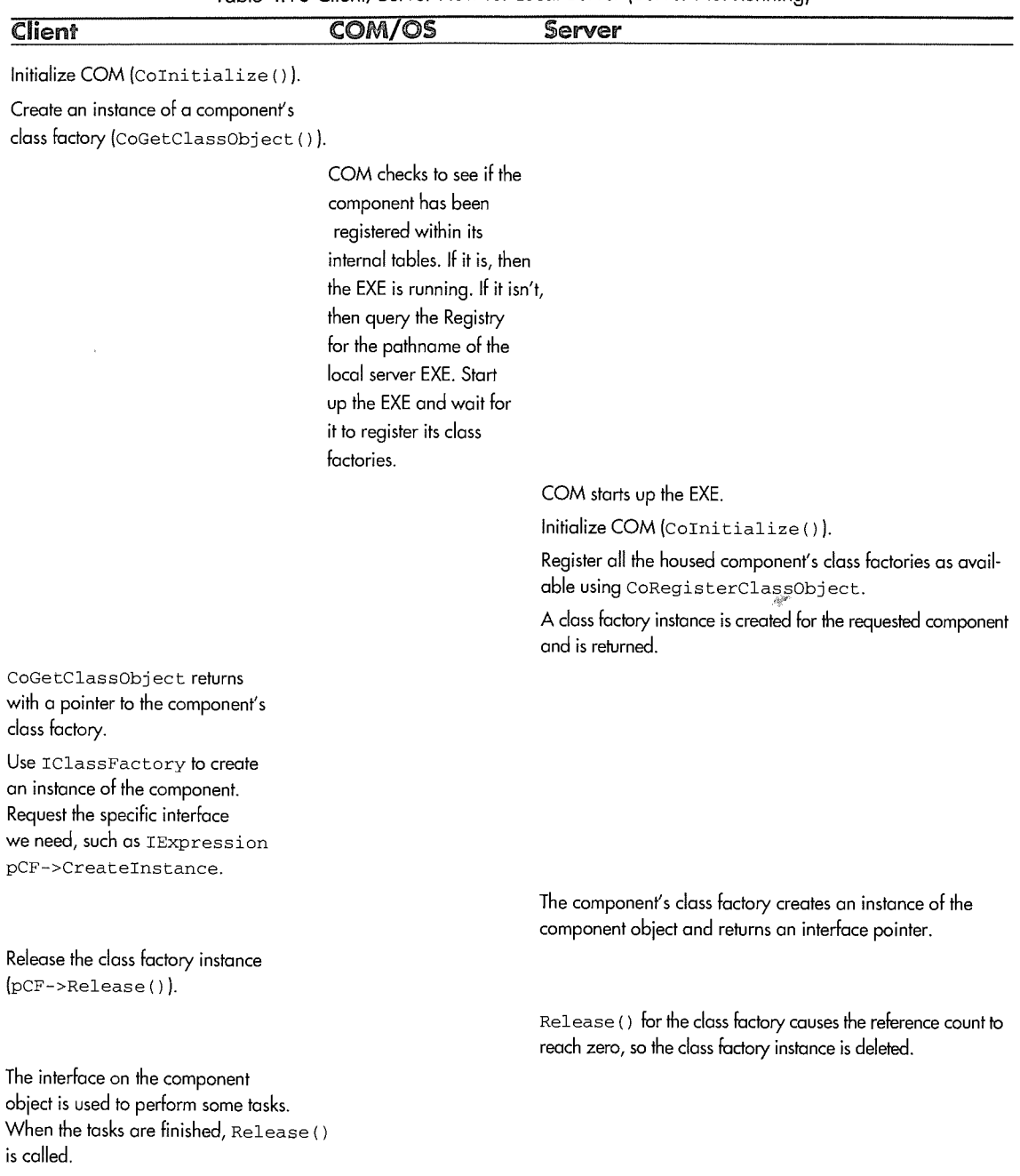

Table 4.10 Client/Server Flow for Local Server (Server Not Running)

| <b>Client</b> | COM/OS | Server                                                                                                    |
|---------------|--------|----------------------------------------------------------------------------------------------------|
|               |        | Release () decrements the internal reference count to reach<br>zero, and the component object destroys itself. The component<br>object count also reaches zero, because there are no object<br>instances in the EXE. The EXE unregisters its class factories by<br>calling CoRevokeClassObject and then terminates. |

Table 4.10 Client/Server Flow for Local Server (Server Not Running) {continued) Table 4.10 Client/Server Flow for Local Server (Server Not Running) (continued)

## COM C++ Macros, BSTRs, and So On

Until this point, I haven't been using the standard COM/OLE macros when declaring interfaces, because for Until this point, I haven't been using the standard COM/OLE macros when declaring interfaces, because for<br>instructional purposes they get in the way of understanding what's going on. COM, OLE, and MFC use *CIC++* macros extensively to hide the implementation details of the various platforms. We're getting ready C/C++ macros extensively to hide the implementation details of the various platforms. We're getting ready to write real code, so it's time I explained the macros we'll be using. There are four macros for COM/OLE to write real code, so it's time I explained the macros we'll be using. There are four macros for COM/OLE interface declarations and definitions: STDMETHOD, STDMETHOD\_, STDMETHODIMP, and STDMETHODIMP\_. In an earlier example of IExpression, we declared it like this: In an earlier example of IExpression, we declared it like this:

```
II public interface definition of our Expression component 
// public interface definition of our Expression component
II An abstract class 
// An abstract class
class IExpression 
class IExpression
public: 
public:
}; 
l;
    virtual CString GetExpression() = O; 
virtual CString GetExpression() = 0;
    virtual void SetExpression( CString str, BOOL bInfix ) = 0;
    virtual BOOL Validate() = 0;virtual long Evaluate() = 0;{
```
Using the COM's macros and intrinsic data types, it would be declared as follows:<br>class IExpression

```
class IExpression 
public: 
public:
}; 
);
     STDMETHOD_(BSTR,GetExpression()) PURE; 
STDMETHOD_(BSTR,GetExpression()) PURE;
     STDMETHOD_(void, SetExpression(BSTR, BOOL)) PURE;
     STDMETHOD_(BOOL, Validate()) PURE; 
STDMETHOD_(BOOL, Validate()) PURE;
     STDMETHOD_(long, Evaluate()) PURE; 
STDMETHOD_(long, Evaluate()) PURE;
(
```
The expansion of STDMETHOD\_ depends on the target platform and whether you're using C or C++. The The expansion of STDMETHOD\_ depends on the target platform and whether you're using C or C++. The expansion for Win32 using  $C++$  is as follows:

**NFLE 1008 - Page 185** NFLE 1008 - Page 185

#### 160 + **CHAPTER** 4

```
II OBJBASE.H
```
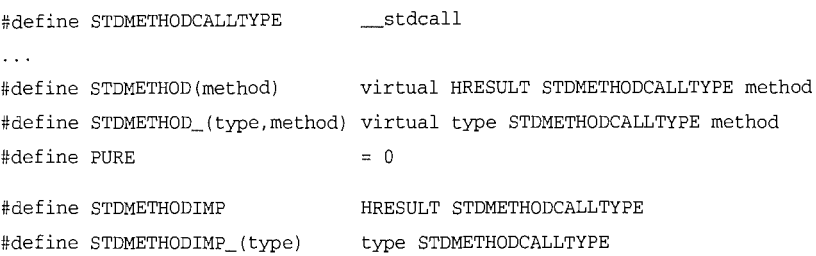

As you can see, our earlier example is similar to the expanded macro version, with the exception of the additional return type \_\_stdcall. This Microsoft-specific calling convention is used by the Win32 API functions. It specifies that the callee will clean up the stack after the call. It isn't important to our understanding, but it's interesting reading if you have nothing else to do. As you can see, PURE equates to= O and is just another way of making a function pure virtual. Most COM interfaces return HRESULT, so the special macro STDMETHOD defaults the return type to HRESULT. We didn't use it in the IExpression interface, but here is a quick example from IClassFactory:

```
STDMETHOD( LockServer(BOOL fLock) ) PURE; 
// Expands to this
virtual HRESULT _stdcall LockServer(BOOL fLock) = O;
```
STDMETHOD is also used in the declaration of interface methods within the implementing class. The only difference is that you don't need the PURE qualifier. The STDMETHODIMP macros are used when you implement the interface function. Here are the declarations of our IExpression methods within the Expression class:

```
class Expression : public IExpression 
\overline{1}\mathbf{1}// IExpression
   STDMETHOD_(BSTR, GetExpression()); 
   STDMETHOD_(void, SetExpression( BSTR, BOOL )) ; 
   STDMETHOD_(BOOL, Validate()); 
   STDMETHOD_(long, Evaluate()); 
\ldots
```

```
);
```
When we implement the functions in our **.CPP** file, we use the STDMETHODIMP macros as follows:

```
STDMETHODIMP_(BSTR) Expression: :GetExpression() 
\{return ::SysAllocString( m_strExpression );
```

```
STDMETHODIMP_(void) Expression::SetExpression( BSTR bstrExp, BOOL bInfix )
\{m_strExpression = bstrExp; 
m_strExpression = bstrExp;
    m_bInfix = bInfix;
\mathcal{E}(ETHODIMP_(BOOL) Expression::Validate()
\overline{S}\sim \sim)
\texttt{STDMETHODIMP\_}(long) Expression::Evaluate() \qquad \qquad{
\ddotscj.
```
#### BSTR BEER

 $\mathcal{E}$ 

If you look closely, you'll see another difference in the preceding declarations. In the GetExpression func-If you look closely, you'll see another difference in the preceding declarations. In the GetExpression function of IExpression, we return something declared as a BSTR. A BSTR is a binary string and is one of the tion of IExpression, we return something declared as a BSTR. A BSTR is a binary string and is one of the standard data types used within Visual Basic. It is a string that stores its length in the first two or four bytes (depending on the platform) and the string data thereafter. BSTR is a standard data type that is used exten-(depending on the platform) and the string data thereafter. BSTR is a standard data type that is used exten sively in Automation. We're using it here to return a copy of the expression as well as to set the expression sively in Automation. We're using it here to return a copy of the expression as well as to set the expression in SetExpression. The client application may not understand the structure of MFC's CString class, nor in SetEXpression. The client application may not understand the structure of MFC's CString class, nor should it have to. COM and ActiveX define many standard data types that are provided by COM's standard should it have to. COM and ActiveX define many standard data types that are provided by COM's standard marshaling support so that clients and servers have a standard way of passing data. We'll talk more about marshaling support so that clients and servers have a standard way of passing data. We'll talk more about these types in Chapters 6 and 7. Custom data types are also supported within COM and are typically used these types in Chapters 6 and 7. Custom data types are also supported within COM and are typically used with custom interfaces, but they're beyond the scope of this book. with custom interfaces, but they're beyond the scope of this book.

One important aspect of COM interoperation between client and server processes is that the client is One important aspect of COM interoperation between client and server processes is that the client is responsible for deallocating memory allocated by the server. Only the client knows when it will be finished responsible for deallocating memory allocated by the server. Only the client knows when it will be finished with a piece of data returned through an interface method call, so the client is responsible for the dealloca-with a piece of data returned through an interface method call, so the client is responsible for the dealloca tion. COM provides functions to make this fairly easy. MFC also makes it easy as by providing BSTR sup-tion. COM provides functions to make this fairly easy. MFC also makes it easy as by providing BSTR support within its CString class. port within its CString class.

#### HRESULT and SCODE

Most COM interface methods and API functions return an HRESULT. An HRESULT in Win32 is defined as a Most COM interface methods and API functions return an HRESULT. An HRESULT in WinSZ is defined as a DWORD (32 bits) that contains information about the result of a function call. The high-order bit indicates the DWORD (32 bits) that contains information about the result of a function call. The high—order bit indicates the success or failure of the function, the next 15 bits indicate the facility and provide a way to group related success or failure of the function, the next 15 bits indicate the facility and provide a way to group related return codes, and the lowest 16 bits provide specific information on what occurred. (If you are an old DEC return codes, and the lowest 16 bits provide specific information on what occurred. (If you are an old DEC

## 162 + **CHAPTER** 4 1&2 a CHAPTER <sup>4</sup>

VMS programmer, this is how the system error codes work there as well. David Cutler designed them both.) VMS programmer, this is how the system error codes work there as well. David Cutler designed them both.) To check the gross success or failure of a function, you need only check the high-order bit of the return, and To check the gross success or failure of a function, you need only check the high—order bit of the return, and COM provides some macros to make this easy. The SUCCEEDED macro evaluates to TRUE if the function call COM provides some macros to make this easy. The SUCCEEDED macro evaluates to TRUE if the function call<br>was successful, and the FAILED macro evaluates to TRUE if the function failed. These macros aren't specific to COM and ActiveX but are used throughout the Win32 environment and are defined in **WINERROR.H.**  to COM and ActiveX but are used throughout the Win32 environment and are defined in WINERROR.H. Return values in Win32 are prefixed with  $S_{\perp}$  when they indicate success, and  $E_{\perp}$  to indicate failure.<br>// From WINERROR.H

```
II From WINERROR.H 
II Generic test for success on any status value (nonnegative numbers 
// Generic test for success on any status value (nonnegative numbers
II indicate success). 
// indicate success).
II 
//
#define SUCCEEDED(Status) ((HRESULT) (Status) >= 0) 
#define SUCCEEDED<Status) ((HRESULT)(Status) >= 0)
II 
//
II and the inverse 
// and the inverse
II 
//
#define FAILED(Status) ((HRESULT) (Status)<O) 
#define FAILED(Status) ((HRESULT)(Status)<O)
II 
//
II Create an HRESULT value from component pieces 
// Create an HRESULT value from component pieces
II 
//
#define MAKE_HRESULT(sev,fac,code) 
#define MAKE_HRESULT(sev,fac,code) \
        ((HRESULT) (((unsigned long)(sev)<<31) | ((unsigned long)(fac)<<16) | ((unsigned
long) (code))) ) 
long) (code) i) )
#define MAKE_SCODE(sev,fac,code) \ 
#define MAKE_SCODE(sev,faC,Code) \
        ((SCODE) (((unsigned long) (sev)<<31) I ((unsigned long) (fac)<<16) I ((unsigned long) (code))) ) 
((SCODE) (((unsigned long)(sev)<<3l) | ((unsigned long)(fac)<<16) I ((unsigned long)(code))) )
```
An SCODE is a special return value used for Win16 COM/OLE functions, but under Win32 an SCODE is An SCODE is a special return value used for Winl6 COM/OLE functions, but under Win32 an SCODE is really an HRESULT. You should use HRESULT instead of SCODE when developing 32-bit applications. really an HRESULT. You should use HRESULT instead of SCODE when developing 32—bit applications.

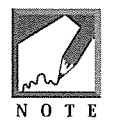

Win 16 COM/OLE used the Function's GetScode to map an HRESULT to an SCODE and Winlé COM/OLE used the function's GetScode to map on HRESULT to an SCODE and ResultFromScode to map an SCODE to an HRESULT. Our examples will use these Functions when ResultFromScode to map on SCODE to an HRESULT. Our examples will use these functions when providing Win 16 support. For example, to return E\_NOINTERFACE from Queryinterface, which providing Win16 support. For example, to return E\_NOINTERFACE from QueryInterface, which N o T E returns an HRESULT, you would do this: return ResultFromScode ( E\_NOINTERFACE ) . returns an HRESULT, you would do this: return ResultFromScode( E\_NOINTERFACE ).

#### An Example

Now that we've discussed the details of COM, we need some good examples to tie all the concepts together. Now that we've discussed the details of COM, we need some good examples to tie all the concepts together. In the next few sections we will develop two programs. First, we will implement the Expression compo-In the next few sections we will develop two programs. First, we will implement the Expression component as an in-process server. We won't implement it as a local server, because the custom interface, nent as an in-process server. We won't implement it as a local server, because the custom interface, IExpression, would require special marshaling code. As we'll see in Chapter 6, a standard ActiveX inter-IExpression, would require special marshaling code. As we'll see in Chapter 6, a standard ActiveX inter face, IDispatch, provides additional functionality, including marshaling, for the Expression class. face, IDispatch, provides additional functionality, including marshaling, for the Expression class.

Then we will build a simple client application that will use the Expression component as an in-Then we will build a simple client application that will use the Expression component as an in process server. We will use MFC but without MFC's COM/OLE support; instead, we will use native COM process server. We will use MFC but without MFC's COM/OLE support; instead, we will use native COM calls. We've delved into the details of COM so that we have a solid footing on which to continue. Later, calls. We've delved into the details of COM so that we have a solid footing on which to continue. Later, when using MFC, we won't probe into the depths of COM again because the details have been nicely when using MFC, we won't probe into the depths of COM again because the details have been nicely abstracted by the MFC libraries. abstracted by the MFC libraries.

## The Expression Class as a COM Component

Throughout this chapter we've been using the Expression class and its public interface for the example Throughout this chapter we've been using the Expression class and its public interface for the example code. In this section, we'll develop a COM component that is contained within a DLL. This in-process server code. In this section, we'll develop a COM component that is contained within a DLL. This in—process server will allow the Expression object to be used by any COM-compliant client process. In the next section we will allow the Expression object to be used by any COM-compliant client process. In the next section we will develop a C++ client application that uses the Expression component. will develop a C++ client application that uses the Expression component.

Start Visual C++, choose File/New, and select New Project Workspace. From the New dialog box, select MFC AppWizard (dll) as the project type and name the project  $SERVER$ . Then click the Create button to continue. Figure 4.8 shows the New Project Workspace dialog box. to continue. Figure 4.8 shows the New Project Workspace dialog box.

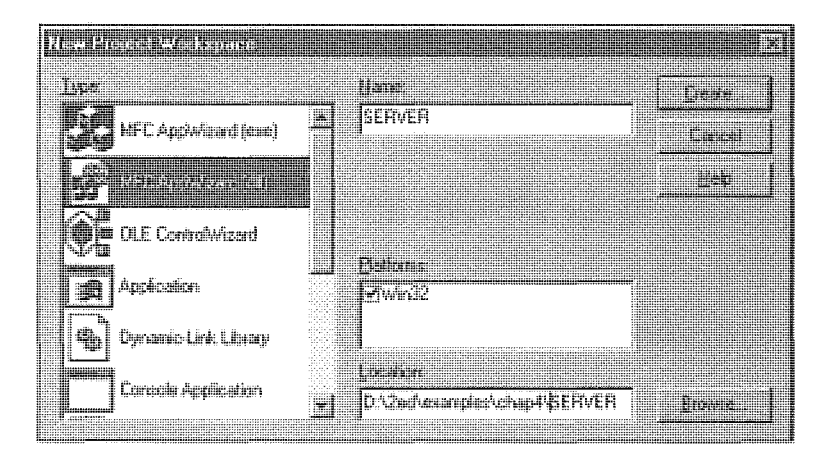

Figure 4.8 The New Project Workspace dialog box.

In the MFC AppWizard Step 1 of 1 dialog box, select the **Regular DLL with MFC statically linked** option and take the defaults on the others. Click Finish to create the project files. Make sure the options match those shown in Figure 4.9. shown in Figure 4.9.

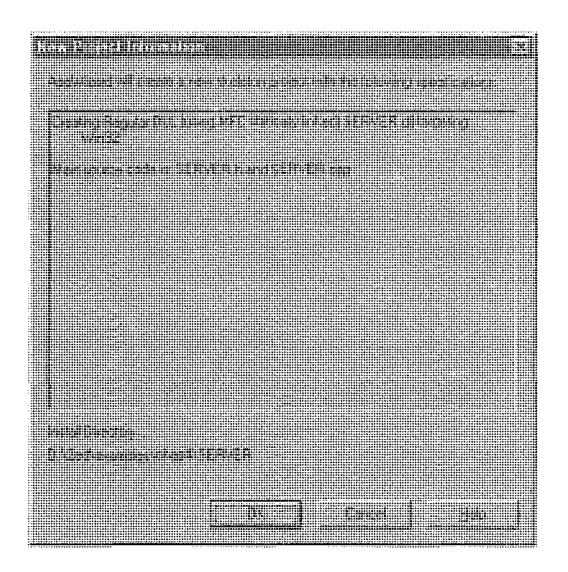

**Figure 4.9** Server New Project Information dialog box. Figure 4.9 Sewer New Proiect Information dialog box.

These steps create a template DLL application that uses the MFC libraries. There isn't much code-basically These steps create a template DLL application that uses the MFC libraries. There isn't much code—basically just the include files needed for MFC support. The initial AppWizard-produced code from SERVER.H is shown next: shown next:

```
II Server.h main header file for the SERVER DLL 
// Server.h : main header file for the SERVER DLL
II 
//
#ifndef __AFXWIN_H__
      #error include 'stdafx.h' before including this file for PCH 
#error include 'stdafx.h' before including this file for PCH
#endif 
#endif
#include '
1
resource.h" 
#include "resource.h"
lllllllllllllllllllllllllllllllllllllllllllllllllllll!lllllllllllllllllllllll 
/////////////////////////////////////////////////////7///////////////////////
II CServerApp 
// CServerApp
II See server.cpp for the implementation of this class 
// See server.cpp for the implementation of this class
II 
//
class CServerApp : public CWinApp
public: 
public:
(
```

```
CServerApp();
```

```
II Overrides
```

```
II ClassWizard generated virtual function overrides 
//{{AFX_VIRTUAL(CServerApp)
I I} } AFX_ VIRTUAL 
//{{AFX_MSG(CServerApp)
     II NOTE - the ClassWizard will add and remove member functions here. 
     // DO NOT EDIT what you see in these blocks of generated code !
ll))AFX_MSG 
DECLARE_MESSAGE_MAP()
```
};

This code declares our CWinApp-derived application class. As we discussed in Chapter 3, all MFC applications derive an application class from CWinApp that is globally instantiated. The code here declares the application constructor CServerApp. Let's look at **SERVER.CPP:** 

*II* Server.cpp : Defines the initialization routines for the DLL.

```
\frac{1}{2}
```

```
#include "stdafx.h" 
#include "Server.h"
```
#ifdef \_DEBUG #define new DEBUG\_NEW #undef THIS\_FILE static char THIS\_FILE $[] =$  \_FILE\_; #endif

```
lllllllllllllllllllllllllllllllllllllllllllllllllllllllllllllllllllllllllllll
```
*II* CServerApp

```
BEGIN_MESSAGE_MAP(CServerApp, CWinApp)
```

```
//{{AFX_MSG_MAP(CServerApp)
```
// NOTE - the ClassWizard will add and remove mapping macros here.

*II* DO NOT EDIT what you see in these blocks of generated code!

//}}AFX\_MSG\_MAP

END\_MESSAGE\_MAP()

```
lllllllllllllllllllllllllllllllllllllllllllllllllllllllllllllllllllllllllllll
```

```
// CServerApp construction
```

```
CServerApp: :CServerApp()
```

```
\mathfrak{c}
```

```
II TODO: add construction code here, 
// TODO: add construction code here,
         .<br>// Place all significant initialization in InitInstance
lllllllllllllllllllllllllllllllllllllllllllllllllllllll/ll/l////l/lllll/lllll 
/////////////////////////////////////////////////////////////////////////////
\mathcal{E}
```
II The one and only CServerApp object // The one and only CServerApp object

CServerApp theApp; CServerApp theApp;

There isn't much here either. Under Win32, when DLLs are initially loaded, the entry point DllMain is There isn't much here either. Under Win32, when DLLS are initially loaded, the entry point DllMain is called with the hinstance parameter. The MFC libraries encapsulate this entry point and provide the func-called with the hInstance parameter. The MFC libraries encapsulate this entry point and provide the function Initinstance to allow the application to perform any initializations. We don't need to initialize any-tion InitInstance to allow the application to perform any initializations. We don't need to initialize anything on startup, so we'll use the AppWizard code as provided. AppWizard has generated a basic DLL in thing on startup, so we'll use the AppWizard code as provided. AppWizard has generated a basic DLL in which to implement our COM-specific code. which to implement our COM-specific code.

In-process servers must contain the function D11GetClassObject, which provides a standard en<mark>tr</mark>y point for clients that instantiate a class factory object for the specified component class (CLSID) and returns point for clients that instantiate a class factory object for the specified component class (CLSID) and returns its IClassFactory interface. If an in-process server supports multiple COM objects, the its IClassFactory interface. If an in-process server supports multiple COM objects, the DllGetClassObj ect function will contain code to identify the specific CLSID and will create the corre-DllGetClassObj ect function will contain code to identify the specific CLSID and will create the corresponding class factory. Our DLL contains only the Expression component and its supporting class factory, sponding class factory. Our DLL contains only the Expression component and its supporting class factory, so it's pretty simple. DllGetClassObj ect provides the class factories for all the components in our hous-so it's pretty simple. DllGetClassObj ect provides the class factories for all the components in our housing, so we should add the following code to the end of **SERVER.CPP**.

```
STDAPI DllGetClassObject( REFCLSID rclsid, REFIID riid, void** ppv
Ï
HRESULT here hr;
ExpClassFactory *pCF;
    pCF = NULL; 
pCF = NULL;
    // Make sure the CLSID is for our Expression component
    if ( rclsid != CLSID_Expression 
if ( rclsid 1: CLSID_ExpresSion ) '
        return(E_FAIL );
    pCF = new ExpClassFactory; 
pCF = new ExpClassFactory;
    if ( pCF == NULL )return ( E_OUTOFHEMORY ) ; 
return( EWOUTOFMEHORY );'
    hr= pCF->Queryinterface( riid, ppv ); 
hr = pCF—>Queryinterface( riid, ppv l;
    II Check for failure of Queryinterface 
// Check for failure of QueryInterface
    if ( FAILED( hr ) ) 
if ( FAILED( hr ) )
   \mathbf{f}delete pCF; 
delete pCF;
        pCF = NULL;3
    return hr; 
return hr;
```
**NFLE 1008 - Page 192** 

The function checks for CLSID\_Expression. If the caller is requesting an unrecognized component class,<br>we return E\_FAIL. If the correct CLSID is provided, we instantiate an Expression class factory and query we return E\_FAIL. If the correct CLSID is provided, we instantiate an Expression class factory and query for the requested interface, typically IClassFactory. We then return the HRESULT of Queryinterface. for the requested interface, typically IClassFactory. We then return the HRESULT of QueryInterface.

The second COM function that must be implemented in an in-process server is DllCanUnloadNow. The second COM function that must be implemented in an in-process server is DllCanUnloadNow. This function provides a way for COM to periodically check to determine whether the DLL can be This function provides a way for COM to periodically check to determine whether the DLL can be unloaded. Here's our implementation of DllCanUnloadNow. It also belongs in SERVER.CPP. unloaded. Here's our implementation of DllCanUnloadNow. It also belongs in SERVERCPP.

```
STDAPI DllCanUnloadNow(void)
    if ( g_dwObjs || g_dwLocks )
      return ( S_FALSE ) ; 
   else 
      return( S_OK );
```
We're responsible for keeping track of how many COM objects are in use at any given time. The global vari-We're responsible for keeping track of how many COM objects are in use at any given time. The global variables g\_dwObjs and g\_dwLocks keep track of the instantiated Expression objects and the current number of LockServer calls. LockServer, a member of the IClassFactory interface, provides a way for a ber of LockServer calls. LockServer, a member of the IClassFactory interface, provides a way for a client to lock a DLL in memory even if it is not currently being used. We declare these variables globally out-client to lock a DLL in memory even if it is not currently being used. We declare these variables globally outside any function. (They must hang around even when there are no instantiated objects.) side any function. (They must hang around even when there are no instantiated objects.)

```
II Server.cpp : Defines the initialization routines for the DLL. 
// Server.cpp : Defines the initialization routines for the DLL.
''<br>II
#include "stdafx.h" 
#include "stdafx.h"
#include "Server.h" 
#include "Server.h"
#include <initguid.h> 
#include "expsvr.h" 
DWORD 
DwORD 
                    g_dwObjs = 0;g_dwLocks = 0;
#ifdef _DEBUG 
#ifde f _DEBUG
#define new DEBUG_NEW 
#define new DEBUG_NEW
#undef THIS_FILE 
#undef THI S_FILE
static char THIS_FILE[] = __FILE__;
#endif 
#endif
```
These global variables are for a particular instance of the DLL. Under Win32, every process that loads this DLL gets a fresh copy with the global variables initialized to zero. This isn't exactly true under Win16, DLL gets a fresh copy with the global variables initialized to zero. This isn't exactly true under Winl6, because DLLs exist at a system level and aren't owned by a particular process, but this method works under because DLLs exist at a system level and aren't owned by a particular process, but this method works under Win16 as well. We've also added the include for the EXPSVR.H file that contains the definitions and IID for Win16 as well. We've also added the include for the EXPSVR.H file that contains the definitions and HD for our custom interface, IExpression. I've highlighted the changes from the Chapter 3 implementation of the our custom interface, IExpression. l've highlighted the changes from the Chapter <sup>3</sup> implementation of the Expression class (in the file  $EXPRESS.H$ ). It would be beneficial to copy the  $EXPRESS.H$  from the Chapter 3 project to your Chapter 4 SERVER project directory and rename it EXPSVR.H. Chapter 3 project to your Chapter 4 SERVER project directory and rename it EXPSVR.H.

```
II 
//
 II ExpSvr.h 
// ExpSVr.h
 II 
//
// access to the global variables in SERVER.CPP
extern DWORD g_dwObjs;
extern DWORD g_dwLocks; 
DEFINE_GUID (CLSID_Expression,
                      0xA988BD40, 0x9F1A, 0x11CE, 0x8B, 0x9F, 0x10, 0x00, 0x5A, 0xFB, 0x7D, 0x30);
DEFINE_GUID( IID_IExpression,
                     OxA988BD41, Ox9F1A, OxllCE, Ox8B,Ox9F, OxlO, OxOO, Ox5A,OxFB, Ox7D, Ox30}; 
II 
//
II A Stack class that supports CStrings 
// A Stack class that supports CStrings
II 
//
class CStringStack public CObject 
class CStringStack : public CObjeCt
{
protected: 
protected:
     DECLARE_DYNCREATE( CStringStack 
DECLARE_DYNCREATE( CStringStaCk )
     CStringList rn_StringList; 
CStringList m_StringList;
public: 
public:
                                                                                                                              \dot{m}^{\dot{\alpha}}CStringStack(); 
CStringStack();
     CStringStack( CStringStack& stack ) ; 
CStringStack( CStringStaCk& stack )7
     -cstringStack(); 
~CStringStaCk();
     CStringStack& operator=( canst CStringStack& lhs ); 
CStringStack& operator=( const CStringStack& lhs );
     virtual void Dump( CDurnpContext& ) ; 
Virtual void Dump( CDumpContext& );
     void Push( CString ) ; 
void Push( CString );
     BOOL Peek( CString& ) ; 
BOOL Peek( CString& );
     ency<br>Bool Pop ( CString& );
     BOOL IsEmpty();
     void Clear(); 
void Clear();
}; 
l;
II 
//
II Tokenizes an algebraic expression string 
// Tokenizes an algebraic expression string
II 
//
class Tokenizer public CObject 
class Tokenizer : public CObject
{
protected: 
protected:
```

```
DECLARE_DYNCREATE( Tokenizer ) 
DECLARE_DYNCREATE( Tokenizer )
      char m_szBuffer[256]; 
char m_szBuffer[256];
      CStringList m_TokenList; 
CStringList m_TokenList;
public: 
public:
      Tokenizer () ; 
Tokenizer();
      Tokenizer( canst CString& strString ) ; 
Tokenizer( const CString& strString );
      -Tokenizer(); 
~Tokenizer<);
public: 
public:
     void 
     short 
     BOOL 
     BOOL 
     void 
      ---.<br>void      SetString( const CString& str );
       Tokenize() ; 
short Tokenize();
 }; 
);
      -----<br>BOOL       GetToken( CString& str );
      PeekToken( CString& str ) ; 
BOOL PeekToken( CString& str );
      ClearTokens(); 
void ClearTokens();
class IExpression : public IUnknown
\text{public:} \quad \text{if} \quad \text{if} \quad \textSTDMETHOD_(BSTR,GetExpression()) PURE;
      STDMETHOD_(void, SetExpression(BSTR, BOOL)) PURE;
      STDMETHOD_(BOOL, Validate()) PURE;
      STDMETHOD_(long, Evaluate()) 
STDhETHOD(long,Evaluate()) i, (PURE;2
\mathcal{H} ;
class Expression : public IExpression
protected: 
protected:
     enum TokenType 
enum TokenType
       }; 
);
             BogusToken, 
BogusToken,
             OperatorToken, 
OperatorToken,
             OpenParenToken, 
OpenParenToken,
             CloseParenToken, 
CloseParenToken,
             NumberToken 
NumberToken
protected: 
protected:
      CString
      BOOL 
       m_strExpression; 
CString m_strExpression;
       m_binfix; 
BOOL m_bInfix;
                                                                            PURE; 
 i" ._ _
{
      {
```

```
II Reference count 
// Reference count
     DWORD m_dwRef;
public: 
public:
      II Constructors 
// Constructors
     Expression(); 
Expression();
     Expression( CString str, BOOL binfix ); 
Expression( CString str, BOOL bInfix );
      II Destructor 
// Destructor
     -Expression(); 
~Expression();
     II Copy constructor 
// Copy constructor
     Expression( Expression& x ) ; 
Expression( Expression& X );
     II assignment operator 
// assignment operator
     Expression& operator=( Expression& rhs ) ; 
Expression& operator:( Expression& rhs );
protected: 
protected:
     BOOL 
    'l'oken'lype 
     int 
     BOOL 
     IsNtrntlJer ( canst CString& str'l'oken ) ; 
BOOL IsNumber( const CString& strToken );
     TokenType        GetTokenType(const CString& strToken );
     int The Const Constant of the String String String (1994) ;<br>
Precedence( const CString& strToken );
     Infix'l'oPostfix (); 
BOOL InfixToPostfix();
public: 
public:
} ; 
};
     11 IUnknown 
// IUnknown
     S'I'DME'I'HOD(Queryinterface( REFIID, void** ) ) ; 
STDMETHOD(QueryInterface( REFIID, void** ));
     S'I'DMETHOD_(ULONG, AddRef()); 
STDMETHOD_(ULONG, AddRef());
     .<br>STDMETHOD_(ULONG, Release());
     II IExpression 
// IExpression
     sTDMETHOD_(BSTR, GetExpression());
     s<br>TDMETHOD_(void, SetExpression( BSTR, BOOL ));
     S'I'DMETHOD_(BOOL, Validate()); 
STDMETHOD_(BOOL, Validate());
     STDMETHOD_(long, Evaluate()); 
STDMETHOD_(long, Evaluate());
class ExpClassFactory public IClassFactory 
class EXpClassFactory : public IClassFactory
protected: 
protected:
     DWORD m_dwRef; 
DWORD m_dwRef;
public: 
public:
     ExpClassFactory(); 
ExpClassFactory();
     -ExpClassFactory(); 
~ExpClassFactory();
     11 IUnknown 
// IUnknown
(
```

```
STDMETHOD( Queryinterface(REFIID, void** )) ; 
STDMETHOD( Querylnterface(REFIID, void** ));
```

```
) ;
     STDMETHOD_ (ULONG, Add.Ref() ) ; 
STDMETHOD_(ULONG, AddRef());
     .<br>STDMETHOD_(ULONG, Release());
      II IClassFactory 
// IClassFactory
     STDMETHOD( Createinstance(LPUNKNOWN, REFIID, void**)); 
STDMETHOD( CreateInstance(LPUNKNOWN, REFIID, void**));
     STDMETHOD( LockServer(BOOL)); 
STDMETHOD( LockServer (BOOL) ) ;
```
The new items expose our C++ component using COM. We now need to add the implementation of the pre-The new items expose our C++ component using COM. We now need to add the implementation of the preceding functions to **EXPSVR.CPP.** Only a few things have changed, so I include only the pertinent code. ceding functions to EXPSVR.CPP. Only a few things have changed, so I include only the pertinent code. Items not shown are taken directly from the Chapter 3 implementation in **EXPRESS.CPP.** The original Items not shown are taken directly from the Chapter 3 implementation in EXPRESS.CPP. The original implementations of CStringStack and Tokenizer and the protected member functions implementations of CStringStack and Tokenizer and the protected member functions InfixToPostfix, Precedence, IsNurnber, and GetTokenType have not changed. InfixToPostfix, Precedence, IsNumber, and GetTokenType have not changed.

```
\frac{1}{2}..<br>// ExpSvr.cpp
II 
//
#include "stdafx.h" 
#include "stdafx.h"
/I To support Unicode conversion in 4.0 
// To support Unicode conversion in 4.0
#if ( _MFC_VER >= Ox400 
#if ( _MFC_VER >= 0x400 )
#include <afxpriv.h> 
L. #include <afxpriv.h>
#endif 
#endif
```
#include <stdio.h> #include <stdio.h>

 $\sim$   $\sim$ 

We first need to include the MFC AFXPRIV.H header file. With the release of MFC 4.0, we now must manage all Unicode conversions ourselves. Fortunately, **AFXPRIV.H** provides a number of macros that make age all Unicode conversions ourselves. Fortunately, AFXPRIV.H provides a number of macros that make the process much simpler. the process much simpler.

Remember, all Win32 COM/OLE functions are inherently Unicode. Our project, however, is built using Remember, all Win32 COM/OLE functions are inherently Unicode. Our project, however, is built using ANSI (or multibyte) strings. As you will see, we will need to use Unicode when passing strings to and from ANSI (or multibyte) strings. As you will see, we will need to use Unicode when passing strings to and from the COM functions. Also, the BSTR type expects Unicode strings. Here are the rest of the changes to the COM functions. Also, the BSTR type expects Unicode strings. Here are the rest of the changes to **EXPSVR.CPP:**  EXPSVR.CPP:

```
ExpClassFactory: :ExpClassFactory() 
ExpclassFactory::ExpClassFactory()
{
       m_dwRef = 0;
l
ExpClassFactory: :-ExpClassFactory() 
ExpClassFactory::~ExpClassFactory()
        화물관심 ...
\mathfrak{g}3
```
#### 172 + CHAPTER 4

```
STDMETHODIMP ExpClassFactory::QueryInterface( REFIID riid, void** ppv )
\ddot{\phantom{0}}*V = NULL;
    if ( riid == IID_IUnknown || riid == IID_IClassFactory )<br>*ppv = this;
       *ppv = this;if (\star_{\text{ppv}})r við að staðar að staðar er staðar er staðar er staðar er staðar er staðar er staðar er staðar er staðar er s
         ( (LPUNKNOWN) *ppv ) ->AddRef();
                                                                                          s Martin
      return NOERROR;
   145234222343333232333333333
                                김 대장은 기업을 발표하였다. 그만 있어
return ResultFromScode(E_NOINTERFACE); 
; return ResultFromScode(EwNOINTERFACE);
:)
STDMETHODIMP_(ULONG) ExpClassFactory::AddRef()
ir.
return ++m_dwRef; 
L return ++m~dwRef;
}_
STDMETHODIMP_(ULONG) ExpClassFactory: :Release() 
STDMETHODIMP_(ULONG) ExpClassFactory::ReleaSe()
\mathcal{L}if (-m_dwRef)return m_dwRef; 
return m_dwRef;
    else 
else
       delete this; 
'delete this;
     return 0;
}
STDMETHODIMP ExpClassFactory::CreateInstance
( LPUNKNOWN pUnkOuter, REFIID riid, void** ppvObj )
{ # _ 10 } # # # } # , # # 10 } # # # # # # # # # #
Expression* pExpression;
   HRESULT hr;
     *ppvObj = NULL;
     pExpression = new Expression; 
pExpression = new Expression;
     if ( pExpression == NULL ) 
if ( pExpression == NULL )
          return E_OUTOFMEMORY;
   hr = pExpression->QueryInterface( riid, ppvObj );
```

```
if (FAILED([hr]))delete pExpression;
      else 
else L
            g_dwObjs++; // Increment the global object count
      return hr; 
return hr;
\ddot{\phantom{1}}STDMETHODIMP ExpClassFactory::LockServer( BOOL fLock )
T.
   if ( fLock )
            g_dwLocks++; 
g_deocks++;
      else 
else
            g_dwLocks-; 
g_deocks—;
      return NOERROR; 
return NOERROR;
}}}}}}}}}}
II Constructors 
// Constructors
Expression::Expression() 
Expression::Expression()
{
    m_dwRef = 0;.<br>m_bInfix = TRUE;
\mathcal{E}Expression: :Expression( CString strExpression, BOOL binfix ) 
Expression::Expression( CString strExpression, BOOL bInfix )
(
      m_dwRef = 0;
      m_strExpression = strExpression; 
m_strExpression = strExpression;
I!
      m_bInfix = bInfix;
)
Expression: :-Expression(void) 
Expression::~Expression(void)
(
      g_dwObjs-; 
g_dwObjs—;
\lambdaSTDMETHODIMP_(void) Expression::SetExpression( BSTR bstrExp, BOOL bInfix )
(
    m_strExpression = bstrExp;
}
STDMETHODIMP_(BOOL) Expression::Validate()
(
```
#### $174 \leftrightarrow$  CHAPTER 4

```
\cdots1 Implementation the same, only the declaration is different
\ldots\mathcal{E}STDMETHODIMP_(long) Expression: :Evaluate() 
\left\{ \right.\ddotsc// Implementation the same, only the declaration is different
87
Ŧ
STDMETHODIMP Expression::QueryInterface( REFIID riid, void** ppv )
ſ
    *ppv = NULL; 
    if ( riid == IID_IUnknown || riid == IID_IExpression )*ppv = this; 
    if ( *ppv ) 
    Æ
         ( (LPUNKNOWN)*ppv )->AddRef();
        return(S_0K );\mathcal{Y}return (E_NOINTERFACE) ; 
STDMETHODIMP_ (ULONG) Expression: :AddRef () 
Ï.
    return ++m_dwRef; 
STDMETHODIMP_(ULONG) Expression::Release() 
ł
    if ( -m_dwRef ) 
        return m_dwRef; 
    delete this; 
    return 0;
```
I saved GetExpression for last, because we encounter Unicode again. **AFXPRIV.H** includes several macros that make dealing with Unicode easier. The macros are described in detail in *MFC Tech Note 59,* but we're using just one of them here. T20LE converts an ANSI string to Unicode. The required USES\_ CONVER-

SION line declares some local storage for the conversion macros. Once we get a Unicode string, we pass it to SION line declares some local storage for the conversion macros. Once we get a Unicode string, we pass it to the COM SysAllocString function. the COM SysAllocstring function.

Remember, too, that we will allocate storage for the returned string, and the client is responsible for Remember, too, that we will allocate storage for the returned string, and the client is responsible for<br>eventually releasing the memory. This is an important rule to understand when you're working with COM.

```
\texttt{STDMETHODIMP\_}(\texttt{BSTR}) Expression::GetExpression()
\mathbf{i} : \mathbf{j} , \mathbf{k} , \mathbf{k} , \mathbf{k} , \mathbf{k} , \mathbf{k} , \mathbf{k} , \mathbf{k} , \mathbf{k} , \mathbf{k} , \mathbf{k} , \mathbf{k} , \mathbf{k} , \mathbf{k} , \mathbf{k} , \mathbf{k} , \mathbf{k} , \mathbf{k} , \mathbf{k} , \mathbf{k} , \mathbf{k} , #if ( MFC_VER >= 0x400 )
    USES_ CONVERSION 
usasrciomrsasmiq L _ _
LPCOLESTR lpOleStr = T2COLE( m_strExpression );
 r return ::SysAllocString( lpOleStr );
#else L
#else 
                                                                                                             i dan sahiji sebesar salaman
return: :SysAllocString( m_strExpression );<br>#endif
#endif 
}
```
We need to export the COM API functions so that they can be called outside the DLL. Visual C++ creates a We need to export the COM API functions so that they can be called outside the DLL. Visual C++ creates a default .DEF file as part of the project, but you must export the two COM-specific functions that we added default .DEF file as part of the project, but you must export the two COM-specific functions that We added to SERVER.CPP. Open SERVER.DEF and add the highlighted code:

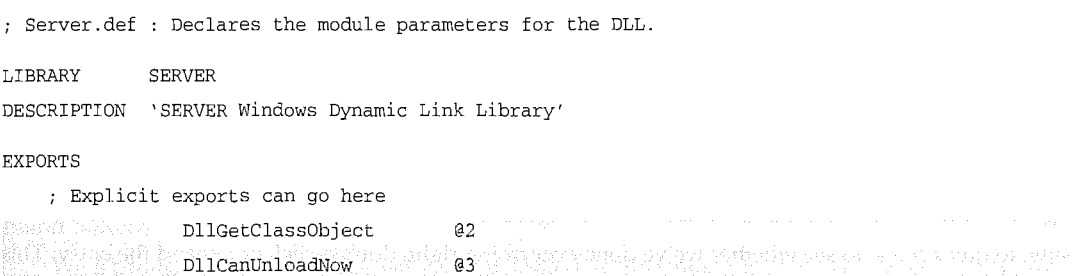

We're almost finished. Next, we add the new EXPSVR.CPP file to the project. Click Insert/Files into Project and add EXPSVR.CPP. After this, go ahead and compile and link the SERVER DLL.

## Register the Component

Before we can use the component, it must be registered in the Windows Registry. Later, we'll do this pro-Before we can use the component, it must be registered in the Windows Registry. Later, we'll do this pro grammatically, but for now we'll need to use REGEDIT.EXE (Windows 95), File Manager (NT 3.51), or grammatically, but for now we'll need to use REGEDIT.EXE (Windows 95), File Manager (NT 3.51), or Explorer (Windows 95 or NT 4.0), depending on your operating system. Included on the accompanying CD-Explorer (Windows 95 or NT 4.0), depending on your operating system. Included on the accompanying CD~ ROM is a .REG file (WIN32.REG) that you can use to enter the keys into the Registry. Following is the text ROM is a .REG file (WIN32.REG) that you can use to enter the keys into the Registry. Following is the text of the WIN32.REG file for the Chap4 Expression Component. You will have to edit WIN32.REG and modify the highlighted line with the path of your project. modify the highlighted line with the path of your project.

REG EDIT REGEDIT

```
HKEY_CLASSES_ROOT\CLSID\{a988bd40-9fla-llce-8b9f-10005afb7d30} = Chap4 Expression Component 
HKEY~CLASSES_ROOT\CLSID\(a988bd40—9fla~llce—8b9f~10005afb7d30) = Chap4 Expression Component
HKEY_CLASSES_ROOT\CLSID\{a988bd40-9f1a-11ce-8b9f-10005afb7d30}\ProgID = Chap4.Expression.1
HKEY_CLASSES_ROOT\CLSID\{a988bd40-9f1a-11ce-8b9f-10005afb7d30}\VersionIndependentProgID =<br>Chap4.Expression.1
HKEY_CLASSES_ROOT\CLSID\{a988bd40-9fla-llce-8b9f-10005afb7d30}\InprocServer32 
' "one \_(a9' 8b_d_40_9£1a~11ce8b9f10005afb7d30}\TnpmcSener32 =
c:\Lambda\HKEY_CLASSES_ROOT\CLSID\{a988bd40-9fla-llce-8b9f-10005afb7d30}\Notinsertable 
HKEY_CLASSES_ROOT\CLSID\{a988bd40-—9f1a—llce—8b9f-lOOOSafb7d30)\NotInsertable
HKEY_CLASSES_ROOT\Chap4.Expression.1 = Chap4 Expression Component 
HKEY_CLASSES_ROOT\Chap4.Expression.l = Chap4 Expression Component
HKEY_CLASSES_ROOT\Chap4.Expression.1\CLSID = {a988bd40-9fla-11ce-8b9f-10005afb7d30} 
HKEY_CLASSES"ROOT\Chap4.Expression.l\CLSID : {a988bd40—9fla—llce-8b9f—10005afb7d30)
{\tt HKEY\_CLASS\_ROOT\Chap4. Expression.1\CurVer = Chap4.Expression.1}Chap4 Expression. 1
```
After we've registered the component, we can quickly test the server with a nice utility: **OLEVIEW.EXE.**  After we've registered the component, we can quickly test the server with a nice utility: OLEVIEW.EXE.

## A Quick Test of the In-Process Server

Included with Visual C++ is a program called **OLEVIEW.EXE** (It may instead be named **OLE2VW32.EXE.)**  Included with Visual C++ is a program called **OLEVIEW.EXE** (It may instead be named **OLE2VW32.EXE**.)<br>OLEVIEW is also included with the ActiveX SDK. It is good for initially testing COM/OLE components. We will use one of its features here to ensure that our new **SERVER.DLL** can be loaded. We will also verify that will use one of its features here to ensure that our new SERVERDLL can be loaded. We will also verify that it has been successfully entered into the Registry. it has been successfully entered into the Registry.

Start OLEVIEW.EXE using your favorite method (mine is start oleview frôm a command prompt) and locate the entry for our server Chap4 Expression Component. If you can't find it, make sure that you are locate the entry for our server Chap4 Expression Component. If you can't find it, make sure that you are displaying noninsertable objects. You will also need to set **OLEVIEW.EXE to Expert Mode** to locate the com-displaying noninsertable objects. You will also need to set OLEVIEW.EXE to Expert Mode to locate the com— The Registry information should display as shown in Figure 4.10.

ponent. It will be under the All Objects tree. Once you've located our server, click on it once to highlight it.<br>The Registry information should display as shown in Figure 4.10.<br>Now, to quickly test to see whether we've do Now, to quickly test to see whether we've done everything right, double-click or expand the entry. This will attempt to perform a CoGetClassObject, which calls our D11GetClassObject function to instantiate a class factory. If this succeeds, you'll see the IUKnown interface displayed under the entry as in Figure ate a class factory. If this succeeds, you'll see the IUKnown interface displayed under the entry as in Figure 4.10. If it fails, you'll see something like this "CO\_E\_SERVER\_EXEC\_FAILURE" on the status bar. This 4.10. If it fails, you'll see something like this "CO~E\_SERVER\_EXEC\_FAILURE" on the status bar. This means either that the path to the DLL is wrong or the DLL isn't there. Another possibility is that you forgot<br>to export the <code>D11GetClassObject</code> function from your DLL. to export the DllGetClassObj ect function from your DLL.

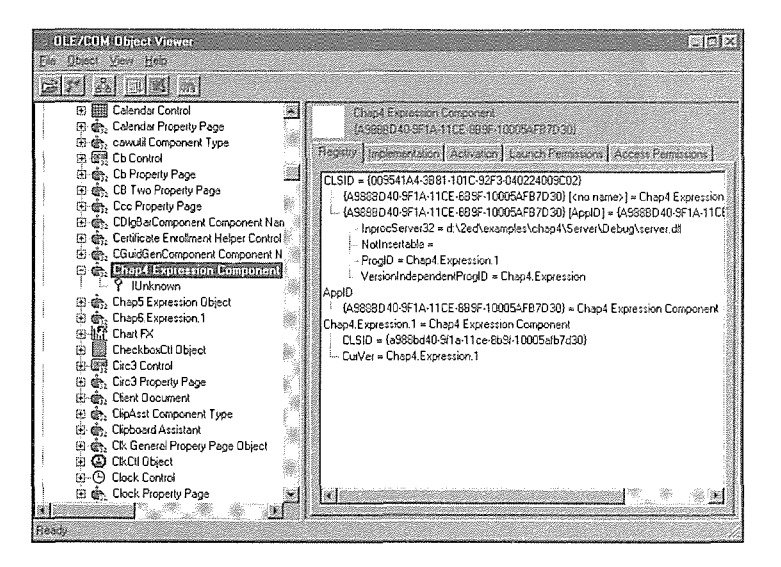

**Figure 4.10** Successful call to CoGetClassObj ect. Figure 4.10 Successful call to CoGetClassObj ect.

## A COM Client Application

Next we'll build an application that uses the Expression in-process server that we developed in the pre-Next we'll build an application that uses the Expression in-process server that we developed in the pre vious section. In Chapter 3, we developed an MFC application that used the original Expression C++ vious section. In Chapter 3, we developed an MFC application that used the original Expression C++ class from Chapter 2. Our client application is going to behave, on the surface, just as it did in Chapter 3.<br>The application user types an expression and then validates or evaluates the expression using the com-The application user types an expression and then validates or evaluates the expression using the command buttons. mand buttons.

We'll provide the same functionality, but instead of incorporating the C++ class into the application, we We'll provide the same functionality, but instead of incorporating the C++ class into the application, we will access the Expression COM object for the needed functionality.

Start Visual C++, go into AppWizard, and create a new project just as we did at the end of Chapter 3.<br>Call this new project CLIENT. Make it an SDI application with no OLE support and be sure to derive the Call this new project **CLIENT.** Make it an SDI application with no OLE support and be sure to derive the View class from CFormView so that we can easily place our controls. When you get to the last AppWizard screen, check to make sure it matches the screen shown in Figure 4.11. screen, check to make sure it matches the screen shown in Figure 4.11.

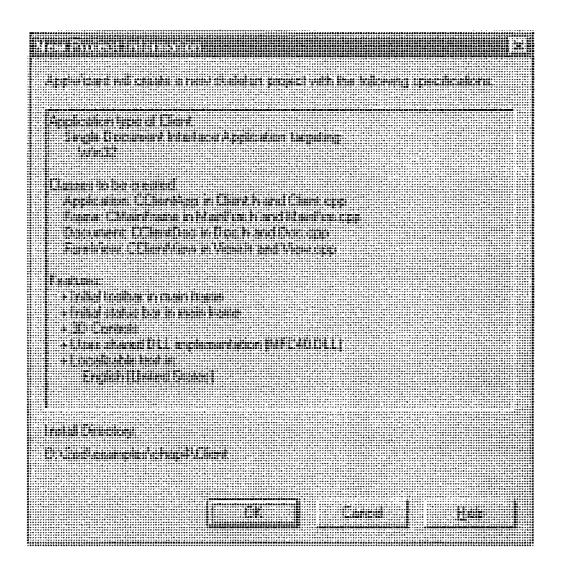

**Figure 4.11** Client New Project Information dialog box. Figure 4.] <sup>1</sup> Client New Proiect lnlormotion dialog box.

Just as in Chapter 3, edit the . $RC$  file and add an entry field and two command buttons to the IDD\_CLIENT\_FORM dialog. Name the command buttons IDC\_VALIDATE and IDC\_EVALUATE and the IDD\_CLIENT\_FORM dialog. Name the command buttons IDC\_\_VALIDATE and IDCWTEVALUATE and the entry field IDC\_EXPRESSION. Close the resource editor and save the changes. Now start ClassWizard, go to the CClientView class, and tie the IDC\_VALIDATE and IDC\_EVALUATE BN\_CLICKED events to a function. Take the default OnValidate and OnEvaluate. All this is the same as in Chapter 3. Now compile and link Take the default OnValidate and OnEvaluate. All this is the same as in Chapter 3. Now compile and link the application and make sure it looks similar to the screen shown in Figure 4.12. the application and make sure it looks similar to the screen shown in Figure 4.12.

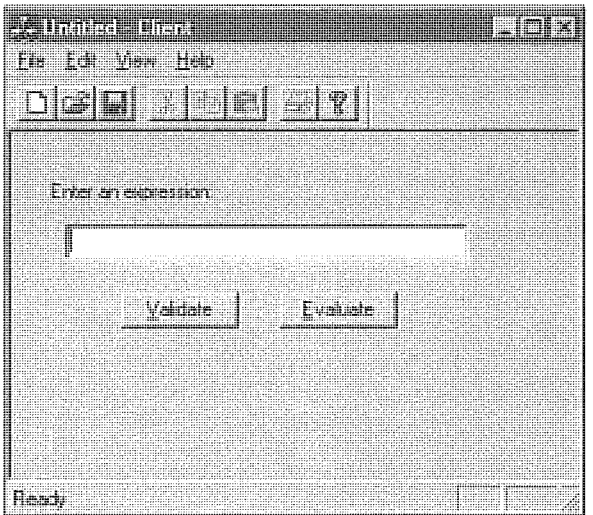

**Figure 4.12** Client application. Figure 4.12 Client application

Before we can access our COM component, we must set up the COM/OLE environment by initializing the Before we can access our COM component, we must set up the COM/OLE environment by initializing the various DLLs. COM provides the Coinitialize API functions to perform this task. Edit the various DLLs. COM provides the CoInitialize API functions to perform this task. Edit the Initinstance member of **CLIENT.CPP.** Initinstance is called only once during the startup of the InitInstance member of CLIENT.CPP. InitInstance is called only once during the startup of the application. This file provides a perfect place to initialize COM. application. This file provides a perfect place to initialize COM.

```
II client.cpp 
// client.cpp
\ddotscBOOL CClientApp: :Initinstance() 
BOOL CClientApp::Initlnstance()
i
      II Standard initialization 
// Standard initialization
      II If you are not using these features and wish to reduce the size 
// If you are not using these features and wish to reduce the size
      II of your final executable, you should remove from the following 
// of your final executable, you should remove from the following
      II the specific initialization routines you do not need. 
// the specific initialization routines you do not need.
   II Initialize COM 
, // Initialize COM
      ...<br>HRESULT hr = ::CoInitialize( NULL );
      if ( FAILED( hr ) ) 
if ( FAILED( hr ) )
     \mathcal{L}AfxMessageBox( "Unable to Initialize COM, exiting" ) ; 
AfoessageBox( "Unable to Initialize COM, exiting" );
            return FALSE; 
return FALSE;
     }
```
Enable3dControls(); Enable3dControls();

 $\mathbf{1}$  $\mathcal{E}$ 

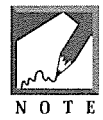

<code>coBuildversion</code> is required only for 16-bit applications. Under Win32, this call is not required and is documented as obsolete. If you're writing 16-bit code, you should check the version of the COM/OLE DLLs on the executing system. Here's how:<br>// Check the version of the COM DLLs

```
II Check the version of the COM DLLs 
DWORD dwBV = : : CoBuildVersion () ; 
DWORD deV = ::CoBuildVersion();
if ( HIWORD( dwBV ) != rmm || LOWORD( dwBV ) < rup )
    Afxl1essageBox( "COM Version is too old to continue" ) ; 
AfXMessageBox( "COM Version is too old to continue" );
     return FAI,SE; 
return FALSE;
(
)
```
The symbols rmm and rup refer to the COM/OLE build number and are defined in the **OLE2VER.H**<br>include file include file.

```
II client.cpp 
// client.cpp
#include "view.h" 
#include "View.h"
#include <ole2ver.h> 
#include <ole2ver.h>
#ifdef _DEBUG 
#ifdef "DEBUG
```
We also need to include the **AFXOLE.H** file in **STDAFX.H** so that we have access to the various COM/OLE We also need to include the AFXOLE.H file in STDAFX.H so that we have access to the various COM/OLE API functions. API functions.

```
II stdafx.h 
// stdafx.h
#include <afxwin.h> 
#include <afxext.h> 
#include <afxext.h> // MFC extensions
II MFC core and standard components 
#include <afxwin.h> // MFC core and standard components
                                      II MFC extensions
```

```
#include <afxole.h> 
#include <afxole.h>
```
We should terminate and release the COM libraries when our application terminates. MFC provides We should terminate and release the COM libraries when our application terminates. MFC provides Exi tinstance, an overridable member of CWinApp that is called just before application termination. ExitInstance, an overridable member of CWinApp that is called just before application termination. Using ClassWizard, select CClientApp from the dropdown listbox. Select CClientApp in the Objects IDs Using ClassWizard, select CClientApp from the dropdown listbox. Select CClientApp in the Objects IDs listbox, and all the overridable members of CWinApp are shown. Select Exi tinstance from the Messages listbox, and all the overridable members of CWinApp are shown' Select ExitInstance from the Messages listbox and click the **Add Function** button. Then click **Edit Code** and add the following: listbox and click the Add Function button. Then click Edit Code and add the following:

```
int CClientApp: :Exitinstance() 
int CClientApp: :ExitInstance ()
\mathbf{f}II Shutdown COM 
   :: CoUninitialize();
```

```
return CWinApp: :Exitinstance(); 
return CWinApp::ExitInstance();
```
}

Now we have added basic COM support to our application. Go ahead and compjle, link, and run the appli-Now we have added basic COM support to our application. Go ahead and coméile, link, and run the application in debug to get a sense of what occurs. Not much, right? COM is easy. cation in debug to get a sense of what occurs. Not much, right? COM is easy.

Now let's add the functionality from the Expression in-process server. Because the IExpression Now let's add the functionality from the Expression in—process server. Because the IEXpression interface is a custom interface not provided by COM, we need to include the interface definition. Open a interface is a custom interface not provided by COM, we need to include the interface definition. Open a new file in Visual C++ and call it **IEXP.H.** Either type in or copy the following code from **EXPSRV.H.**  new file in Visual C++ and call it IEXP.H. Either type in or copy the following code from EXPSRV.H.

```
// iexp.h - contains the IID and interface definition for
//   IExpression custom interface.
\#ifndef IEXP_H_ \,#define IEXP_H_
#ifdef INITGUID
#include <initguid.h> 
sinciude kinitguidghS 9
#endif 
#endif '
DEFINE_GUID(IID_IExpression,
        0xA988BD41, 0x9F1A, 0x11CE, 0x8B, 0x9F, 0x10, 0x00, 0x5A, 0xFB, 0x7D, 0x30);
class IExpression (
public:
7/
```

```
\};
   STDMETHOD(QueryInterface(REFIID, void**)) PURE;
STDMETHOD_{1}(ULONG, AddRef())STDMETHOD (ULONG, Release())
                                        PURE; 
                                        PURE; 
STDMETHOD_(BSTR, GetExpression()) PURE;
STDMETHOD (void, SetExpression(BSTR, BOOL)) PURE;
  STDMETHOD_{1}(BOOL, Validdate())STDMETHOD_(long, Evaluate())
                                    PURE; 
                                    PURE; 
#endif // inclusion guard
```
The information in IEXP.H is all we need to access the functionality of the Expression component. It defines the interface ID (IID) and each of the public methods provided by the component. In Chapter 6, we defines the interface ID (IID) and each of the public methods provided by the component. In Chapter 6, we will implement the Expression component using the standard ActiveX interface IDispatch. Using will implement the Expression component using the standard ActiveX interface IDispatch. Using IDispatch, we eliminate the client's need for any static component information like in the preceding code. IDispatch, we eliminate the client's need for any static component information like in the preceding code.

To use the Expression component, we need to instantiate a copy of it and obtain a pointer to the To use the Expression component, we need to instantiate a copy of it and obtain a pointer to the IExpression interface. We will add code to do this in the <code>CClientView</code> class contained in <code>VIEW.H</code> and VIEW.CPP. First, we need to forward declare the IExpression class; then we declare a member variable, VIEW.CPP. First, we need to forward declare the IExpression class; then we declare a member variable, m\_pIExp, that will contain the IExpression interface pointer. m\_pIExp, that will contain the IExpression interface pointer.

```
/I view.h : interface of the CClientView class 
// view.h : interface of the CClientView class
II 
//
1111111111111111/llllllllllllllllllllllllllllllllllllllllllllllllllllllllllll 
/////////////////////////////////////////////////////////////////////////////
class IExpression; 
class IExpression;<br>class CClientView : public CFormView
.<br>protected: // create from serialization only
     CClientView () ; 
CClientView();
     DECLARE_DYNCREATE(CClientView) 
DECLARE_DYNCREATE (CC 1 ientVi ew)
   1/1 Add a pointer to IExpression
   IExpression* m_pIExp; 
IExpre531on* m_pIEXp,.
public: 
public:
     //{{AFX_DATA(CClientView)
     enum{ IDD = IDD _CLIENT _FORM} ;
          II NOTE: the ClassWizard will add data members here 
// NOTE: the Classwizard will add data members here
{
```

```
//} } AFX_DATA
```

```
}; 
l;
```
#### 1 82 + **CHAPTER** 4

When the View class is instantiated, we create an instance of the Expression component using its class factory. To obtain a pointer to the Expression class factory interface, we must use CoGetClassObject. CoGetClassObject requires a CLSID, so we first call CLSIDFromProgID to convert Chap4. Expression .1 to the unique 128-bit CLSID. CLSIDFromProgID does the conversion by looking for the Chap4. Expression .1 key in the Registry and returning the associated CLSID.

CoGetClassObject first looks in COM's table of registered class objects. If the object isn't found, CoGetClassObj ect queries the Registry to determine how to invoke the EXE or DLL. If the component is housed in a DLL, as in our case, it checks to see whether the DLL is loaded. If it is not, the function calls LoadLibrary to load the DLL. Once the DLL is loaded, the entry point DllGetClassObject is called with the CLSID that is passed. Add the following to **VIEW.CPP:** 

```
II view.cpp : implementation of the CClientView class 
II 
#include "stdafx.h" 
#include "client.h" 
#include "docurnent.h" 
#include "view.h" 
II Define INITGUID so that IID_IExpression is defined only once 
#define INITGUID 
#include "iexp.h" 
II To support Unicode conversion in 4.0 
#if ( MFC_VER >= 0x400 )
   #include <afxpriv.h> 
#endif 
\ddotscCClientView: : CClientView () 
   : CForrnView(CClientView: :IDD) 
ſ
   //{{AFX_DATA_INIT(CClientView)
      II NOTE: the ClassWizard will add member initialization here 
   ll}}AFX_DATA_INIT 
   II TODO: add construction code here 
   LPCLASSFACTORY lpClassFactory; 
   HRESULT hr; 
   CLSID Clsid; 
   m_pIExp = NULL; 
II Convert the file contents to Unicode for ver 4.0
```
**NFLE 1008 - Page 208**

```
\#if ( MFC VER >= 0x400 )
                                                                          isative televisival kontinue i neva u med un
   USES_CONVERSION
   LPCOLESTR lpOleStr = T2COLE( "Chap4. Expression. 1" );
   hr = ::CLSIDFromProgram() \n1p0leStr, &Clsid);#else
   hr = ::CLSIDFromProgram( "Chap4. Expression.1", &cClsid) ;#endif
   if(FAILED(hr))
   \mathbf{f}AfxMessageBox( "CLSIDFromProgID failed\n" );
      return:
   \mathbf{I}ClassObject( Clsid,
                          {\tt CLSCTX\_INPROC\_SERVER} \quad | \quad {\tt CLSCTX\_LOCAL\_SERVER} \label{CLSCTX} \ ,\text{NULL} , we are the set of \mathcal{L}IID\_IClassFactory,(LPVOID FAR *) &lpClassFactory );
   if (FAILED(hr))
   \left\{ \right."CoGetClassObject failed" );
      return;
   \mathbf{I}lpClassFactory > CreateInstance( NULL,IID_IExpression,
                                           (LPVOID_FAR *) &m_pIExp );
   if (FAILED(hr))
   \left\{ \right.m_pIExp = NULL;
      AfxMessageBox{ "ClassFactory->Createinstance failed" ); 
      return:
   \mathbf{1}lpClassFactory->Release();
```
Once we have a pointer to IClassFactory, we call Createinstance, requesting the IID\_IExpression Once we have a pointer to IClassFactory, we call Createlnstance, requesting the IID\_IExpression interface. If all goes well, the interface pointer is returned. We are then finished with the class factory object and call Release through its interface, IClassFactory. At this point **SERVER.DLL** is loaded, and it con-and call Release through its interface, IClassFactory. At this point SERVERDLL is loaded, and it contains an instance of the Expression class. tains an instance of the Expression class.

When the application terminates, we need to clean up by releasing the IExpression interface, which When the application terminates, we need to clean up by releasing the IEXpression interface, which allows the DLL to unload. Add the following code to the CClientView destructor: allows the DLL to unload. Add the following code to the CClientView destructor:

```
CClientView: :-CClientView() 
CClientView::~CClientView()
     if ( m_pIExp ) 
     if ( m_pIExp )<br>m_pIExp->Release();
f
```
l

When the application user clicks the **Validate** or Ev<mark>aluate</mark> button, we need to call the appropriate function in the Expression component. We already have a pointer to the IExpression interface, so this is easy. The the Expression component. We already have a pointer to the IExpression interface, so this is easy. The code is very similar to that in Chapter 3, where we were using the C++ class directly. The only difference is<br>that we now use an interface pointer instead. that we now use an interface pointer instead.

```
void CClientView: :OnEvaluate() 
void CClientView::OnEvaluate()
(
   CString strExpression; 
CString strExpression;
   char szTemp[128];
   if (m_pIExp == NULL)
   \overline{A}AfxMessageBox( "No Interface to Expression" );
      return;
   }
  1/ Get the expression from the entry field
   CWnd* pWnd = GetDlgItem(IDC\_EXPRESSION);pWnd->GetWindowText( strExpression );
   TRACE1( "OnEvaluate: Expression is %s\n", strExpression );
   \texttt{BSTR}\text{ bstrExp} = \texttt{strExpression}. \texttt{Alloc} \texttt{SysString}() ;
   m_pIExp->SetExpression( bstrExp, TRUE );
    ::SysFreeString( bstrExp );
   \text{long } \text{lResult} = \text{m\_pIExp->Evaluate();}sprintf( szTemp, "%ld", lResult );
  \verb|pWnd-&\verb|SetWindowText| (szTemp )|;1/ Set focus back to the entry field
                                     ->SetFocus();
y
```

```
void CClientView: : OnValidate () 
void CClientView::OnValidate()
```
## Microsoft's Component Object Model + 1**85**

```
\{CString strExpression;
   if (m_\text{D}IExp == NULL)\overline{f}AfxMessageBox( "No Interface to Expression" );
       return; 
   \mathbf{1}\mathcal{U}/\mathsf{Get} the expression from the entry field
   C\text{Wnd*} pWnd = GetDlgItem( IDC_EXPRESSION );
        * pwnd = GetDigitem( IDC_EXPRESSIO<br>->GetWindowText( strExpression );
   \texttt{TRACE1}(\texttt{ "OnValidate: Expression is ``s\n", \texttt{strExpression}");}BSTR bstrExp = strExpression. AllocSysString();
   m\_pIExp->SetExpression( bstrExp, TRUE );
   ::SysFreeString( bstrExp );
   if (1 \text{ m\_pIExp->Validate()})AfxMessageBox( "Invalid Expression, try again" );
   //Set focus back to the entry field
GetDlgItem(IDC_EXPRESSION)->SetFocus();
```
.<br>ا

After adding all the preceding code, compile and link the CLIENT application. After adding all the preceding code, compile and link the CLIENT application.

## ent Application

Because our server is in-process, it is easy to debug both the client and server pieces. When running the client executable, you can step into the IExpression interface calls and go directly into the server code.<br>Debugging a local server process is more difficult, but with Windows NT you can load multiple copies of Debugging a local server process is more difficult, but with Windows NT you can load multiple copies of the Visual C++ debugger and debug two processes simultaneously. the Visual C++ debugger and debug two processes simultaneously.

## Summary

In this chapter our goal was to understand what Microsoft's Component Object Model is, what it can pro-In this chapter our goal was to understand what Microsoft's Component Object Model is, what it can pro vide, and how it is implemented. We learned that COM provides a binary standard way for various lan-Vide, and how it is implemented. We learned that COM provides a binary standard way for various lan guages and processes to interoperate and that this is done primarily through component interfaces. guages and processes to interoperate and that this is done primarily through component interfaces. Component class interfaces are best developed using C++ because COM's internal structure is heavily Component class interfaces are best developed using C++ because COM's internal structure is heavily dependent on a structure called a Vtable; Vtables are built using the virtual function mechanisms of C++. All dependent on a structure called a Vtable; Vtables are built using the virtual function mechanisms of C++. All

#### 1 86 + **CHAPTER** 4

COM objects must implement an interface called IUnknown that provides the ability for a client process to query for an interface on a given component. IUnknown also provides methods that help with the management of a component object's lifetime.

Almost all COM objects expose multiple interfaces. To provide multiple interfaces in C++, we need to provide multiple Vtables for our class. We looked at three methods of implementing multiple interfaces in C++: multiple inheritance, interface implementations, and class nesting. Class nesting is the method used byMFC.

GUIDs are 128-bit unique identifiers that are used to identify COM object classes as well as the interfaces that these classes expose. The Windows Registry is used by COM to register component classes and provides a mechanism to locate a component by its unique CLSID or by a ProgID, which is a less unique, readable string that also identifies a component class.

Each COM object also must provide a class factory. The class factory is itself a COM object whose sole purpose is to create instances of another component class. These two components—the component class and its associated class factory-are the minimum requirements to provide a COM binary standard wrapper. These objects must be implemented within a component housing so that the components can be executed within the operating system.

There are two methods of housing components. In-process servers are implemented as DLLs and are typically faster than the other housing type, the local server or executable, because in-process servers don't require marshaling. Marshaling, the process of copying function arguments across these process or network boundaries, can greatly affect the performance of a component.

COM is a robust, system-level system standard on which higher-level application standards, such as ActiveX, can be built.

# Chapter  $5$

# , COM, OLE, ActiveX, and the MFC Libraries

In Chapter 4 we discussed Microsoft's Component Object Model (COM). In this chapter, we will investigate In Chapter 4 we discussed Microsoft's Component Object Model (COM). In this chapter, we will investigate the relationship of COM, OLE, and ActiveX. Once we understand that, we will look deep into the MFC the relationship of COM, OLE, and ActiveX. Once we understand that, we will look deep into the MFC libraries to see how MFC implements its abstracted view of these teclmologies. As we go along, we will con-libraries to see how MFC implements its abstracted view of these technologies. As we go along, we will convert the client and server applications of Chapter 4 to use MFC's COM-based classes instead of going vert the client and server applications of Chapter 4 to use MFC's COM-based classes instead of going directly to the COM/OLE APis. directly to the COM/OLE APIs.<br>Our purpose in this chapter is to understand how MFC implements its COM support. With this knowl-

edge, we can then move forward with a solid understanding of MFC-based COM teclmologies. In particular, edge, we can then move forward with a solid understanding of MFC-based COM technologies. In particular, we will answer two questions: what exactly are OLE and ActiveX? How are they related and how are they we will answer two questions: what exactly are OLE and ActiveX? How are they related and how are they different? different?

This chapter focuses on the low-level details of how MFC implements support for COM, OLE, and This chapter focuses on the low—level details of how MFC implements support for COM, OLE, and ActiveX. You don't really need to master this low-level detail to build software components, but if you ActiveX. You don't really need to master this low—level detail to build software components, but if you understand the low-level implementation, it's much easier to understand the how to effectively implement software based on these technologies. software based on these technologies.

## /hat Is CO

As the "Model" part of its name indicates, COM is a model for binary standard software development. As the "Model" part of its name indicates, COM is a model for binary standard software development. Other vendors are free to implement the model using whatever mechanisms they choose, as long as the Other vendors are free to implement the model using whatever mechanisms they choose, as long as the resulting implementation adheres to the model. Microsoft has provided an implementation of COM within resulting implementation adheres to the model. Microsoft has provided an implementation of COM within its Windows operating systems. Windows provides COM-based system-level services that all software its Windows operating systems. Windows provides COM—based system~level services that all software developers can use. developers can use.

#### What Is OLE?

That's a difficult question to answer. A few years ago, OLE was an acronym for Object Linking and That's a difficult question to answer. A few years ago, OLE was an acronym for Object Linking and Embedding. OLE version 1.0 (circa 1991) was focused only on the linking and embedding of word process-Embedding. OLE version 1.0 (circa 1991) was focused only on the linking and embedding of word processing and spreadsheet documents, but OLE version 2.0 (circa 1993) added many features that had nothing to ing and spreadsheet documents, but OLE version 2.0 (circa 1993) added many features that had nothing to do with *compound* documents. After the release of OLE 2.0, Microsoft stated that OLE was no longer an acronym for Object Linking and Embedding but instead was an umbrella term to describe all the features acronym for Object Linking and Embedding but instead was an umbrella term to describe all the features provided by OLE. These features include OLE automation, OLE controls, and several others—technologies that don't fit into the compound document area. The concept of a version number was also dropped. The that don't fit into the compound document area. The concept of a version number was also dropped. The technology can be, and is, constantly updated without affecting existing software. technology can be, and is, constantly updated without affecting existing software.

In short, OLE is a well-defined set of COM-based interfaces (and a set of API functions that facilitate the use of these interfaces). That's it. OLE provides a robust, application-level implementation of COM that use of these interfaces). That's it. OLE provides a robust, application—level implementation of COM that gives developers a new tool in the struggle to provide reusable software. The COM API functions we looked gives developers a new tool in the struggle to provide reusable software. The COM API functions we looked at in Chapter 4 provide the foundation on which to build this robust implementation on all the Windows at in Chapter 4 provide the foundation on which to build this robust implementation on all the Windows platforms. platforms.

As an architecture, OLE is highly extensible. If new features are needed within OLE or in an operating As an architecture, OLE is highly extensible. If new features are needed within OLE or in an operating system (such as Windows) that uses COM or OLE internally, it is easy to define a new OLE interface to pro-system (such as Windows) that uses COM or OLE internally, it is easy to define a new OLE interface to provide the functionality. It can be delivered to users by providing a new in-process server or by adding the vide the functionality. It can be delivered to users by providing a new in-process server or by adding the interface (and its supporting COM object and so on) to an existing system DLL (such as **OLE32.DLL).** This interface (and its supporting COM object and so on) to an existing system DLL (such as OLE32.DLL). This arrangement makes it easy to augment the OLE system environment and provides easy upgrading of existing capabilities. Windows 95 and Windows NT 4.0 make extensive use of OLE within their GUI shells. You ing capabilities. Windows 95 and Windows NT 4.0 make extensive use of OLE within their GUI shells. You extend the shell by writing DLLs, which are OLE in-process servers. And because of OLE's ability to expose additional interfaces on the same object, this addition of ftmctionality in no way harms or affects existing additional interfaces on the same object, this addition of functionality in no way harms or affects existing software that may use the augmented interface. Once the COM infrastructure is in place, extension of vari-software that may use the augmented interface. Once the COM infrastructure is in place, extension of various operating system functions is rather easy. Future Windows operating systems will make extensive use ous operating system functions is rather easy. Future Windows operating systems will make extensive use of this capability as Microsoft continues its quest to evolve Windows into a true object-oriented operating of this capability as Microsoft continues its quest to evolve Windows into a true object-oriented operating system. system.

#### What Is Active X?

Another difficult question. Before 1996, the term OLE was used to describe nearly all of the COM-based Another difficult question. Before 1996, the term OLE was used to describe nearly all of the COM-based Windows development technologies. In April 1996, Microsoft unveiled its new Internet-based technology Windows development technologies. In April 1996, Microsoft unveiled its new Internet~based technology and changed many of the terms it had previously used to describe various COM-based technologies. The and changed many of the terms it had previously used to describe various COM—based technologies. The implementation and use of the teclmologies didn't change, but their names changed. ActiveX became the implementation and use of the technologies didn't change, but their names changed. ActiveX became the term used to describe Microsoft's Web-based teclmologies. Instead of OLE controls, we had ActiveX con-term used to describe Microsoft's Web-based technologies. Instead of OLE controls, we had ActiveX controls. Instead of OLE automation, the term was now Automation. trols. Instead of OLE automation, the term was now Automation.

These technologies existed before April 1996, and their implementations still contain all the OLE inter-These technologies existed before April 1996, and their implementations still contain all the OLE interfaces from before; only the name has been changed. In addition, several new technologies were announced. faces from before; only the name has been changed. In addition, several new technologies were announced. ActiveX scripting is a new technology, although it is a collection of COM-based interfaces and possibly a few ActiveX scripting is a new technology, although it is a collection of COM—based interfaces and possibly a few new APis. new APIs.

In a nutshell, COM is a system-level service provided by the Windows operating systems. OLE is a series of well-defined COM-based interfaces and a few APis that provide a standard way of providing compound document support to applications. Similarly, ActiveX is a series of COM-based interfaces and a few APis that provide a large number of application-level services to applications developers, especially those who focus on Web-based development. In many cases, the OLE and ActiveX interfaces intersect. Both technologies may define and use the same set of interfaces.

In other words, OLE and ActiveX (and DirectX) are a way of categorizing the technologies. In reality, they are just a collected group of COM-based interfaces and maybe a few APis. That's it. Figure 5.1 illustrates the relationships among these technologies.

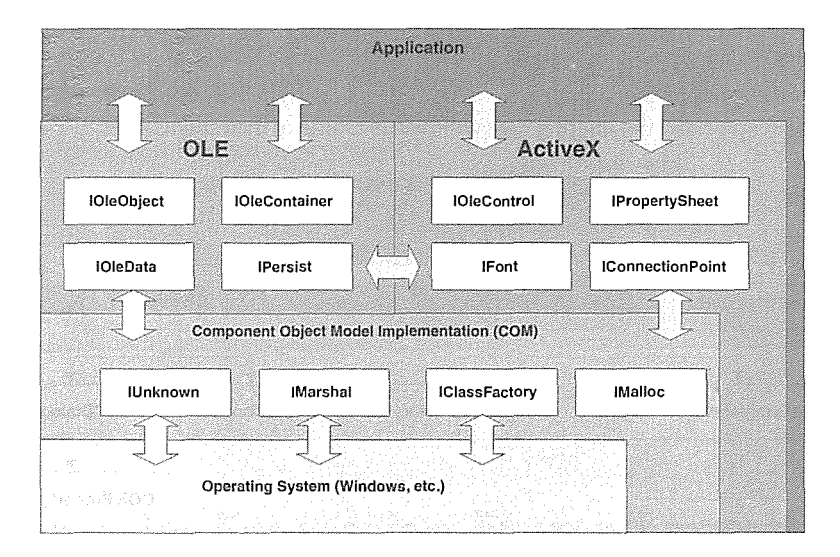

Figure 5.1 COM, OLE, and ActiveX relationships.

To make things simple, throughout the rest of the book I will use the term *ActiveX* because the teclmologies that we're focusing on come from this category. Automation and ActiveX controls are our primary focus. If I regress and use OLE, I'll explain why. I will also use the term COM when discussing functionality that supports both OLE and ActiveX. It is a good general term when you're discussing COM-based software. Also, the use of *ActiveX* can be confusing, because many of the interfaces and API calls are prefixed with "OLE" and not "ActiveX." Just keep in mind that, in most occurrences,  $OLE = ActiveX$ .

#### **MFC and ActiveX**

鄧

Even though ActiveX is a collection of COM-based interfaces, their large number and implementation requirements can make ActiveX a complex technology to grasp. The MFC libraries provide a way for a developer to start using ActiveX without having to understand all the details of what's going on "under the

#### $190 \div \text{CHAPTER 5}$

covers." As we discussed in Chapter 3, one of the primary purposes of application frameworks is to provide covers." As we discussed in Chapter 3, one of the primary purposes of application frameworks is to provide an abstracted view of the low-level implementation of system technologies. MFC does this, and in this chap-an abstracted View of the low~level implementation of system technologies. MFC does this, and in this chap ter I'll show you how MFC does it. We'll look under the covers of MFC so that we can use what we learned ter I'll show you how MFC does it. We'll look under the covers of MFC so that we can use what we learned in Chapter 4. in Chapter 4.

Chapters 4 and 5 concern the low-level implementation details of COM, ActiveX, and MFC. You may Chapters 4 and 5 concern the low-level implementation details of COM, ActiveX, and MFC. You may not understand everything at first, but these chapters are here when you need them. After this chapter, we'll not understand everything at first, but these chapters are here when you need them. After this chapter, we'll focus more on how to use ActiveX. As you gain experience with ActiveX, you will see more and more focus more on how to use ActiveX, As you gain experience with ActiveX, you will see more and more opportunities to use the technology in many areas of the software you develop. It is a powerful technology. opportunities to use the technology in many areas of the software you develop. It is a powerful technology.

You will also find that MFC may not provide an abstraction or encapsulated class for the ActiveX fea-You will also find that MFC may not provide an abstraction or encapsulated class for the ActiveX fea tures you require. When this occurs, a good understanding of what is going on at a low level will allow you tures you require. When this occurs, a good understanding of what is going on at a low level will allow you to implement the technology yourself, with or without the help of MFC.

to implement the technology yourself, with or without the help of MFC.<br>Figure 5.2 shows some of the important ActiveX classes provided by MFC. We will discuss the high lighted ones in this chapter. In later chapters we will discuss some of the others. lighted ones in this chapter. In later chapters we will discuss some of the others.

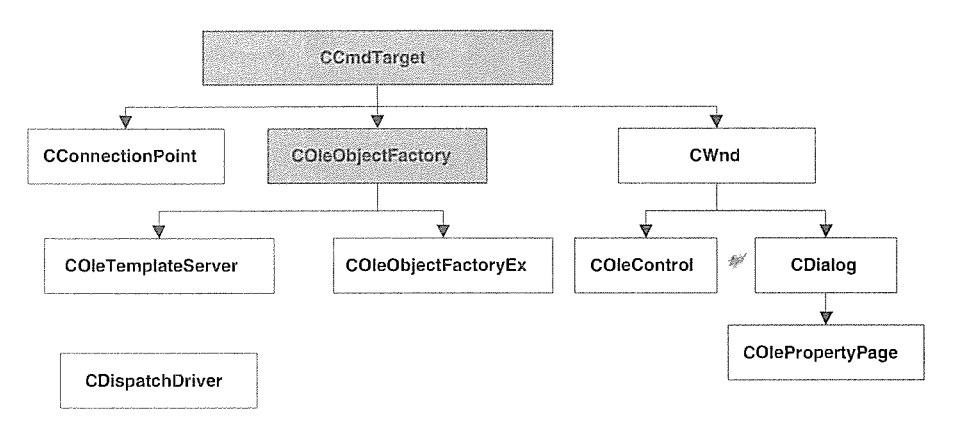

**Figure** 5.2 Important MFC ActiveX classes. Figure 5.2 important MFC ActiveX classes.

#### Interfaces and Grouped Functionality

The OLE and ActiveX technologies contain several hundred interfaces, and the number continues to grow as The OLE and ActiveX technologies contain several hundred interfaces, and the number continues to grow as new capabilities are added. Many of these interfaces are grouped to describe various application technolo-new capabilities are added. Many of these interfaces are grouped to describe various application technologies. Examples include compound documents, structured storage, drag and drop, Automation, ActiveX doc-gies. Examples include compound documents, structured storage, drag and drop, Automation, ActiveX documents, and others. Most developers are familiar with OLE's compound document technology but may not uments, and others. Most developers are familiar with OLE's compound document technology but may not be familiar with all the new things added in the latest ActiveX specification. We will focus on two technolo-be familiar with all the new things added in the latest ActiveX specification. We will focus on two technologies: Automation and ActiveX controls. As you'll see, they use many of the interfaces currently described by gies: Automation and ActiveX controls. As you'll see, they use many of the interfaces currently described by ActiveX. Figure 5.3 shows a view of some of the ActiveX interfaces we'll deal with when developing ActiveX. Figure 5.3 shows a view of some of the ActiveX interfaces we'll deal with when developing Automation servers and ActiveX controls. Automation servers and ActiveX controls.
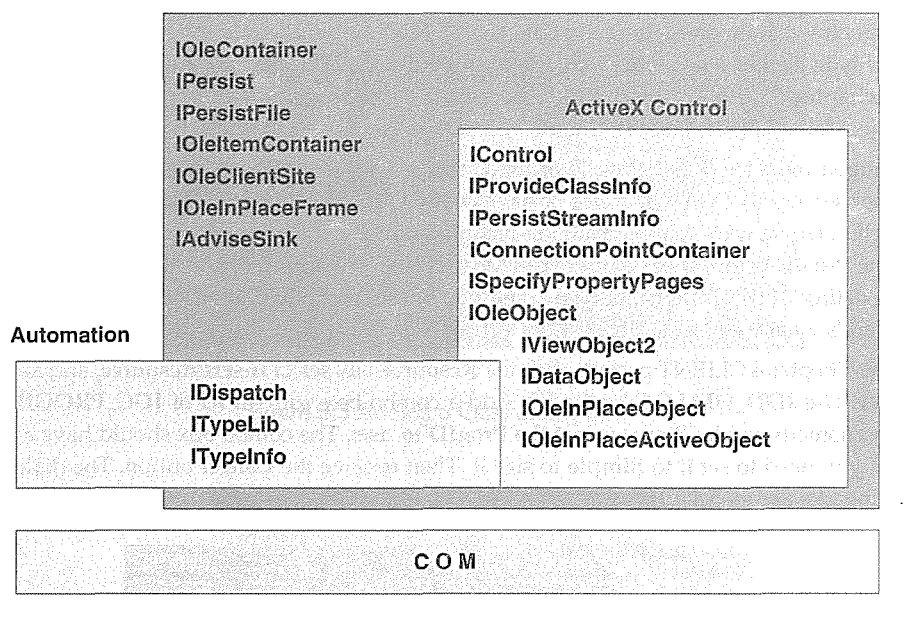

OLE/ActiveX Container OLE/ActiveX Container

**Figure 5.3** COM-based interfaces and application functionality.

## Converting the Expression Examples to Use MFC

To illustrate how MFC implements COM/ ActiveX, we will convert the CLIENT and SERVER applications To illustrate how MFC implements COM/ActiveX, we will convert the CLIENT and SERVER applications from Chapter 4 to use the MFC libraries. Instead of using the native COM API functions and straight C++ from Chapter 4 to use the MFC libraries. Instead of using the native COM API functions and straight C++ constructs for the implementation, we will use MFC's abstracted implementation. This arrangement will illustrate the differences in the techniques and provide a better understanding of how MFC implements its illustrate the differences in the techniques and provide a better understanding of how MFC implements its ActiveX support. ActiveX support.

Because we were doing certain things at a very low level, not everything will convert directly to MFC. Because we were doing certain things at a very low level, not everything will convert directly to MFC. MFC currently does not provide a wrappered ActiveX class for every ActiveX teclmology. This applies only MFC currently does not provide a wrappered ActiveX class for every ActiveX technology. This applies only to certain functions in the CLIENT module; everything in the SERVER will convert right over. As with all to certain functions in the CLIENT module; everything in the SERVER will convert right over. As with all application frameworks, MFC cannot implement changes as quickly as they are added to the OS environ-application frameworks, MFC cannot implement changes as quickly as they are added to the OS environment. There are areas of ActiveX that are not implemented in MFC, so the developer must use C++ and the ment. There are areas of ActiveX that are not implemented in MFC, so the developer must use C++ and the APis explicitly. When we encounter such situations, we will know enough to implement them ourselves. APIs explicitly. When we encounter such situations, we will know enough to implement them ourselves.

## Converting the Chapter 4 Client Application

There isn't much work involved in converting the CLIENT application from Chapter 4. The most difficult There isn't much work involved in converting the CLIENT application from Chapter 4. The most difficult part is probably in deciding how you want to go about doing it. The changes are so minor you might simply part is probably in deciding how you want to go about doing it. The changes are so minor you might simply modify the chapter CLIENT project as the following sections demonstrate. Or you could build a new modify the chapter CLIENT project as the following sections demonstrate. Or you could build a new CLIENT project following the steps in Chapter 4 and then continue with the items in the following section. CLIENT project following the steps in Chapter 4 and then continue with the items in the following section.

I've changed the CLSID and ProgID of the Chapter 5 server application so that we can distinguish it from the other servers that we will create or have created. In our client application we have hard coded the from the other servers that we will create or have created. In our client application we have hard coded the specific ProgID that we want to use. What I'm recommending is that we add a modal dialog box that allows specific ProgID that we want to use. What I'm recommending is that we add a modal dialog box that allows us to enter the ProgID before we attempt to call the CLSIDFromProgID function. Using this method, we can modify the existing CLIENT application and continue to use it with both the Chapter 4 and Chapter 5 server modify the existing CLIENT application and continue to use it with both the Chapter 4 and Chapter 5 server examples. Here's what we need to do.

examples. Here's what we need to do.<br>Open the Chapter 4 CLIENT project, click the **Resource** tab, select **Insert/Resource**, and add a new DIA LOG resource. Use IDD\_DIALOG as the ID. Add a combo box with an ID of IDC\_PROGID and a static field that says something like Pl<mark>ease select the ProgID to use:</mark>. The combo box should have a style of  $\mathbf{Drop}$ List, but first you need to set it to Simple to size it. Then remove the Cancel button. The dialog box should List, but first you need to set it to Simple to size it. Then remove the Cancel button. The dialog box should look something like Figure 5.4. look something like Figure 5.4.

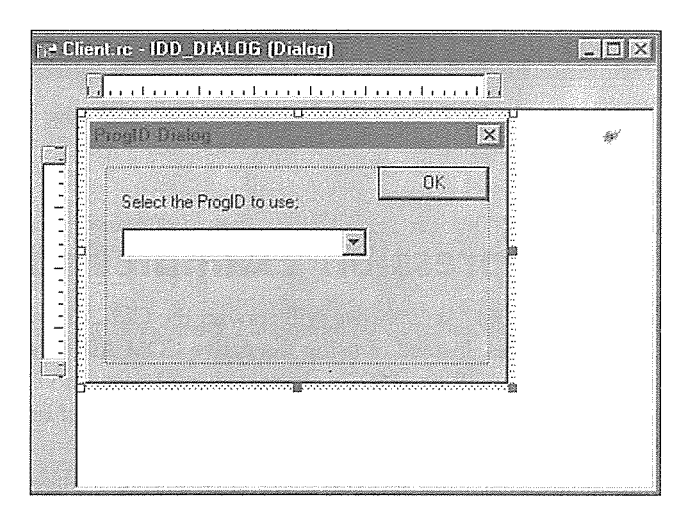

Figure 5.4 Server selection dialog box. Figure 5.4 Server selection dialog box.

Now we need to create a class that encapsulates the dialog box we just built. We can easily do this using Now we need to create a class that encapsulates the dialog box we just built. We can easily do this using ClassWizard. If you invoke ClassWizard when editing a dialog resource, you will get a screen like that in ClassWizard. If you invoke ClassWizard when editing a dialog resource, you will get a screen like that in Figure 5.5. Click OK to get the New Class dialog box. Add a new class with the name CProgIDDlg, deriving it from CDialog, and name the implementation files PROGDLG.H and PROGDLG.CPP. Then press Create a new class. Figure 5.6 depicts the screen before you click Create. Create a new class. Figure 5.6 depicts the screen before you click Create.

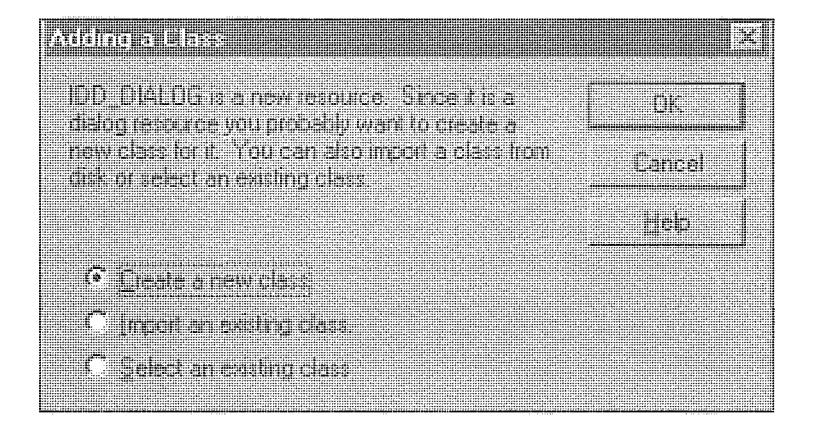

**Figure 5.5** Adding a Class dialog box.

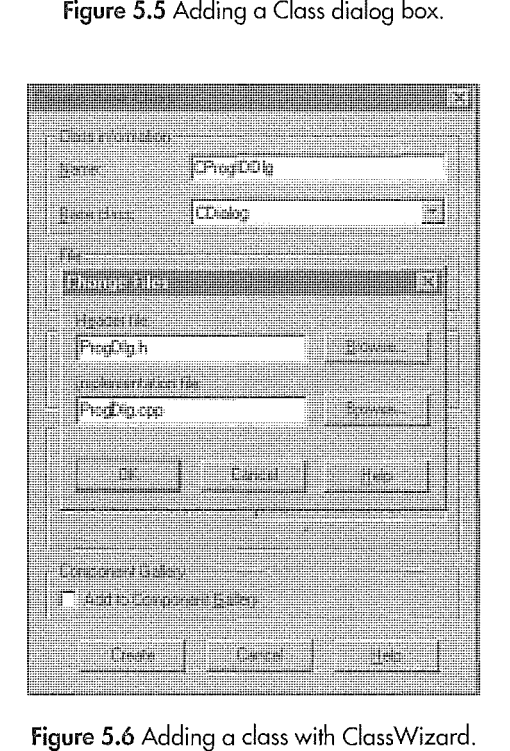

**Figure** 5.6 Adding a class with ClassWizard.

We've added a new class to the CLIENT project. Now we need to fill the combo box with valid ProgIDs We've added a new class to the CLIENT project. Now we need to fill the combo box with valid ProgIDs when the dialog box is initially loaded. Go back into Class Wizard, select the Message **Map** tab, and choose when the dialog box is initially loaded. Go back into ClassWizard, select the Message Map tab, and choose **CProgIDDlg** as the class name. Override the WM\_INITDIALOG message by selecting it and clicking the **Add**  CProgIDDlg as the class name. Override the WM\_INITDIALOG message by selecting it and clicking the Add Function button. This action adds a function called OninitDialog. Add the following code to Function button. This action adds <sup>a</sup> function called OnInitDialog. Add the following code to PROGDLG.CPP to load our combo box. PROGDLG.CPP to load our combo box.

```
BOOL CProgIDDlg::OninitDialog() 
BOOL CProgIDDlg::OnInitDialog()
      CDialog: :OninitDialog(); 
CDialog::OnInitDialog();
      II TODO: Add extra initialization here 
// TODO: Add extra initialization here
      .<br>CComboBox* pCB = (CComboBox*) GetDlgItem( IDC_PROGID );
      II Add the valid strings to the combo box 
// Add the valid strings to the combo box
      pCB->AddString ( "Chap4. Expression .1" ) ; 
pCB~>AddString( "Chap4.Expression.l" );
      pCB->AddString( "Chap5.Expression.1" ); 
pCB—>AddString( "Chap5.EXpression.l" );
      return TRUE; II return TRUE unless you set the focus to a 'control 
return TRUE; // return TRUE unless you set the focus to a control
                                 II EXCEPTION: OCX Property Pages should return FALSE 
// EXCEPTION: OCX Property Pages should return FALSE
{
```
- 1

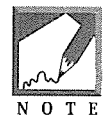

Drop list-style combo boxes can also be prefilled using the resource editor. After choosing the drop Drop list~style combo boxes can also be pretilled using the resource editor. Atter choosing the drop list style, switch to the General Properties page and you can enter the strings in a listbox on the list style, switch to the General Properties page and you can enter the strings in a listbox on the<br>right. Using this method, you won't have to override onInitDialog just to prefill the list.

We need a variable in the CProgIDDlg class to contain the combo box selection when the user presses the We need a variable in the CProgIDDlg class to contain the combo box selection when the user presses the OK button. Go into ClassWizard again and select the Member Variable tab with CProgIDDlg as the class name. Select IDC\_PROGID and click the A<mark>dd Variable</mark> button. Name the variable m\_str<mark>ProgID</mark> and select<br>a category of **Value** and a type of **CString**. Click OK. Your screen should look like Figure 5.7. a category of Value and a type of CString. Click OK. Your screen should look like Figure 5.7.

|                      | <u>Eleve populli</u> |   |  |
|----------------------|----------------------|---|--|
| lciest.              |                      | H |  |
|                      | <b>MARINE</b>        |   |  |
| EDE BE               |                      |   |  |
|                      |                      |   |  |
|                      |                      |   |  |
|                      |                      |   |  |
|                      |                      |   |  |
| <u>Kibea</u><br>39   |                      |   |  |
| <b>NEW YOU AND T</b> | 599                  |   |  |
|                      |                      |   |  |

**Figure** 5.7 ClassWizard Member Variables dialog box. Figure 5.7 ClassWizard Member Variables dialog box.

Now add the following code to **VIEW.CPP.** This creates an instance of the CProgIDDlg class and then calls Now add the following code to VIEW.CPP. This creates an instance of the CProgIDDlg class and then calls its DoModal method to display the dialog box. After the user presses **OK,** the DoModal method returns with its DoModal method to display the dialog box. After the user presses OK, the DoModal method returns with the  $m\_strProgram$  variable containing the combo box selection. We then use that value to get our CLSID.

```
II 
//
.<br>// View.cpp : implementation of the CClientView class
II 
//
\sim . . .
// Define INITGUID so that IID_IExpression is defined only once
#define INITGUID 
#define INITGUID
#include "iexp.h" 
#include "iexp.h"
.<br>// To support Unicode conversion in 4.0
#if ( _MFC_VER >= 0x400 
#if ( _MFC_VER >= 0x400)
     #include <af'xpriv.h> 
#include <afkpriv.h>
#endif 
#endif
II Include the definition of our new dialog 
// Include the definition of our new dialog,
#include "progdlg.h" 
Qinclude "progdlg.h"
\ddotscCClientView: :CClientView() CFormView(CClientView: :IDD) 
CClientView::CClientView() : CFormView(CClientView::IDD)
\left\{ \right.\simII Create an instance of our new dialog class 
// Create an instance Of our nedeialog class
    CProgIDDlg Dlg; 
CProgIDDlg Dlg; L
     II Invoke it modally 
// Invoke it modally
    Dlg.DoModal(); 
Dlg.DoModal();
1/ To support Unicode conversion in 4.0#if ( _MFC_VER \ge 0x400 )
USES_CONVERSION;
    hr = ::CLSIDFromProgID( T2COLE( Dlg.m_strProgID ), &Clsid );
#elSe H L L L ' L
#else 
    hr = ::CLSIDFromProgID( Dlg.m_strProgID, &Clsid );
#endif 
#endif , ,
    if (FAILED( hr)) 
if (FAILED( hr ))
    {
         AfxMessageBox ( "CLSIDFromProgID failed" ) ; 
AfoessageBox( "CLSIDFromProgID failed" );
         return; 
return;
    <sup>)</sup>
\mathcal{E}
```
We can now use our CLIENT application to connect to either the Chapter 4 or Chapter 5 server example. We can now use our CLIENT application to connect to either the Chapter 4 or Chapter 5 server example. Compile, link, and run the application to make sure that you can connect to the Chapter 4 server. You can Compile, link, and run the application to make sure that you can connect to the Chapter 4 server. You can try to connect to the Chapter 5 server, but because we haven't built it yet, you'll most likely get an error. try to connect to the Chapter 5 server, but because we haven't built it yet, you'll most likely get an error.

## Initializing the ActiveX Environment

In Chapter 4, our CLIENT application had to initialize the COM libraries before using any COM components. As we've discussed, ActiveX is the technology that provides most of the application-level functional-nents. As we've discussed, ActiveX is the technology that provides most of the application-level functionality we need when we're developing software components. Instead of initializing the COM environment, ity we need when we're developing software components. Instead of initializing the COM environment, from now on we will initialize the ActiveX environment. The OLE/ ActiveX API function Oleini tialize from now on we will initialize the ActiveX environment. The OLE/ActiveX API function OleInitialize is very similar to Coini tiali ze. Oleini tiali ze initializes not only COM but also the ActiveX libraries. is very similar to CoInitial i ze. OleInitiali ze initializes not only COM but also the ActiveX libraries. MFC provides a helper function, AfxOleInit, that checks the version of the ActiveX DLLs and initializes the environment by calling OleInitialize. In **CLIENT.CPP**, we comment out the explicit COM API calls<br>and use MEC's AfxOleInit function instead and use MFC's AfxOleInit function instead.

```
II Initialize COM 
'/r/',_rnitia_1._ize ,coaf . _g-__
//HRESULT hr = ::Continitaire( NULL);
//if ( FAILED( hr ) )
1/11/ AfxMessageBox( "Unable to Initialize COM, exiting" );
II return FALSE; 
1/3// Call this MFC function instead
if ( AfxO1eInit() == 0 )
\mathcal{L}AfxMessageBox( "Unable to
    return FALSE;
- 1
```
We also terminated the use of the COM environment by calling CoUnini tialize. We no longer need to We also terminated the use of the COM environment by calling CoUninitialize. We no longer need to worry about this when we use the MFC AfxOleInit function. MFC ensures that the appropriate uninitialize functions are called when the application terminates, so we comment out the CoUninitialize call. ize functions are called when the application terminates, so we comment out the CoUninitialize call.

```
int CClientApp: :Exitinstance() 
int CClientApp::ExitInstance()
      II Shutdown COM 
// Shutdown COM
           II No need to do this if we use MFC's AfxOleinit() 
// No need to do this if we use MFC's AfxOleInit()
     1/: : CoUninitialize(); I vanish 1/return CWinApp: :Exitinstance(); 
return CWinApp: :ExitInstance() ;
{
}
```
That does it for the client piece. Because we are accessing a COM object with an ActiveX custom interface, That does it for the client piece. Because we are accessing a COM object with an ActiveX custom interface, little is required in the client code to use an ActiveX component. Most of the work required is in the imple-little is required in the client code to use an ActiveX component. Most of the work required is in the implementation of the ActiveX server, be it an in-process server or a local server. Let's convert the server applica tion from Chapter 4 to use MFC exclusively. tion from Chapter 4 to use MFC exclusively.

## Converting the Chapter 4 Server Application

In the next few sections we will convert the Chapter 4 server application. In the process, we will investigate how MFC implements COM and ActiveX. The first MFC class that we will encounter is  $c$ cmdTarget, which provides much of the ActiveX functionality we need when dealing with ActiveX interfaces. The second MFC provides much of the ActiveX functionality we need when dealing with ActiveX interfaces. The second MFC .<br><sub>class</sub> that we'll explore is CO1eObjectFactory. Aptly named for what it does, CO1eObjectFactory implements COM's IClassFactory interface as well as MFC's implementation of the class factory. MFC implements COM's IClassFactory interface as well as MFC's implementation of the Class factory. MFC takes care of instantiating our MFC ActiveX objects, so we don't have to write very much code to get class takes care of instantiating our MFC ActiveX objects, so we don't have to write very much code to get class factory capabilities. factory capabilities.

Following is the **EXPSVR.H** file from the Expression component of Chapter 4.

```
\frac{1}{2}.<br>// ExpSvr.h
, ,<br>//
DEFINE_GUID( CLSID_Expression, 
DEFINE_GUID( CLSID_Expression,
                        OxA988BD40,0x9FlA,OxllCE,Ox8B,Ox9F,Ox10,0x00,0x5A,0xFB,0x7D,Ox30); 
0XA988BD40,0X9F1A,0x11CE,0x8B,0X9F,0xl0,0X00,0X5A,0XFB,0X7D,0x30);
DEFINE_GUID( IID_IExpression,
                        OxA988BD41,0x9FlA,OxllCE,Ox8B,Ox9F,Oxl0,0xOO,Ox5A,0xFB,Ox7D,Ox30); 
0XA988BD41,0X9F1A,OXllCE,0X8B,0x9F,0x10,0x00,0x5A,0XFB,0x7D,0X30);
II implementation class declarations ... 
// implementation class declarations...
......<br>// Token, CStringStack, etc.
\ddotscclass IExpression public IUnknovm { 
class IExpression : public IUnknown (
public: 
public:
      STDMETHOD_(BSTR,GetExpression()) PURE; 
STDMETHOD_(BSTR,GetEXpression( ) ) PURE;
     STDMETHOD_(void, SetExpression(BSTR, BOOL)) PURE; 
STDMETHOD"(void, SetExpression(BSTR, BOOL)) PURE;
     STDMETHOD_(BOOL, Validate()) PURE;
      STDMETHOD_(long, Evaluate()) PURE; 
STDMETHOD_(long, Evaluate()) PURE;
}; 
);
class Expression public IExpression 
class Expression : public IEXpression
\{protected: 
protected:
     enurn TokenType 
enum TokenType
```

```
\left\{ \right.Bogus Token, 
      OperatorToken, 
      OpenParenToken, 
      CloseParenToken, 
      NumberToken 
   }; 
protected: 
   CString 
                   m_strExpression; 
   BOOL 
                   m_binfix; 
protected: 
   DWORD m_dwRef; 
public: 
   Expression () ; 
   -Expression(); 
protected: 
   BOOL 
                     IsNumber( const CString& strToken ) ; 
                     GetTokenType( const CString& strToken ); 
   TokenType 
   int 
                     Precedence( const CString& strToken ); 
   BOOL 
                     InfixToPostfix(); 
public: 
   STDMETHOD( Queryinterface( REFIID, void** )) ; 
   STDMETHOD_(ULONG, AddRef()); 
   STDMETHOD_(ULONG, Release()); 
   STDMETHOD_(BSTR, GetExpression()); 
   STDMETHOD_(void, SetExpression( BSTR, BOOL )) ; 
   STDMETHOD_(BOOL, Validate()); 
   STDMETHOD_(long, Evaluate()); 
}; 
class ExpClassFactory : public IClassFactory
\{protected: 
   DWORD m_dwRef; 
public: 
   ExpClassFactory(); 
   -ExpClassFactory();
```
 $\mathcal{G}^{\mathcal{A}}_{\mu}$ 

```
II IUnknown 
// IUnknown
STDMETHOD( Queryinterface(REFIID, void** ) ); 
STDMETHOD( QueryInterface(REFIID, void** ));
STDMETHOD_(ULONG, AddRef()); 
STDMETHOD_(ULONG, AddRef());
     STDMETHOD_(ULONG, Release());
II IClassFactory 
// IClassFactory
STDMETHOD( Createinstance(LPUNKNOWN, REFIID, void**)); 
STDMETHOD( CreateInstance(LPUNKNOWN, REFIID, void**));
STDMETHOD( LockServer(BOOL) ); 
STDMETHOD( LockServer(BOOL));
```
 $\rightarrow$  ;

We need to do quite a few things here to convert the interface, the implementation, and the class factory so We need to do quite a few things here to convert the interface, the implementation, and the class factory so that they use MFC's ActiveX classes. You will see that much of our original code is not required when we that they use MFC's ActiveX classes. You will see that much of our original code is not required when we use MFC's implementation. Let's go through each line of code and convert it to MFC.<br>//

*II II* ExpSvr.h // ExpSvr.h *II*  // //DEFINE\_GUID( CLSID\_Expression,  $11$  0xA988BD40, 0x9F1A, 0x11CE, 0x8B, 0x9F, 0x10, 0x00, 0x5A,0xFB,0x7D,0x30);

DEFINE\_GUID( IID\_IExpression,

OxA988BD41,0x9F1A,Ox11CE,Ox8B,Ox9F,Ox10,0xOO, 0xA988BD4l,0x9FlA,0xllCE,0x8B,0x9F,0x10,0x00, Ox5A,OxFB,Ox7D,Ox30); 0x5A,0xFB,0x7D,0x30);

We comment out the DEFINE\_GUID macro that defines our CLSID. We will use MFC's method of defining a We comment out the DEFINE\_GUID macro that defines our CLSID. We will use MFC's method of defining a CLSID later when we convert our class factory. The IID\_IExpression DEFINE\_GUID macro will stay the CLSID later when we convert our class factory. The IID\_IExpression DEFINILGUID macro will stay the same, because we are implementing a custom ActiveX interface and MFC has no knowledge of the IID of the component. component.

```
class !Expression : public IUnknovm 
class IExpression : public IUnknown {
public: 
public:
}; 
);
      STDMETHOD_(BSTR,GetExpression()) PURE; 
STDMETHOD_(BSTR, GetExpressiOn () ) PURE;
     STDMETHOD_(void, SetExpression(BSTR, BOOL)) PURE; 
STDMETHOD_(void, SetExpression(BSTR, BOOL)) PURE;
     STDMETHOD_(BOOL, Validate()) PURE; 
STDMETHOD_(BOOL, Validate()) PURE;
     STDMETHOD_(long, Evaluate()) PURE; 
STDMETHOD_(long, Evaluate()) PURE;
```
Nothing changes here, either, for the same reasons. This is a custom interface, and the IExpression class Nothing changes here, either, for the same reasons. This is a custom interface, and the IExpression class provides the Vtable definition for use by the component user. provides the Vtable definition for use by the component user.

The majority of the changes are to the Expression component class. The declaration for the class The majority of the changes are to the Expression component class. The declaration for the class changes from this: changes from this:

Mattastiliolei ishtava këtajturin 1

in Bendara yan Sam

### **200 ♦ CHAPTER 5**

class Expression public IExpression class Expression : public IExpression

to this: to this:

class Expression : public fix pression<br>to this:<br>class Expression : public CCmdTarget

This change—deriving from CCmdTarget instead of IExpression—automatically provides significant functionality for the Expression component class. Let's take a closer look at CCmdTarget.

## **CCmdTarget**

The CCmdTarget class is a workhorse when it comes to the implementation of ActiveX within MFC. Not only does it provide a great deal of ActiveX functionality, but it also provides the message mapping mecha-only does it provide a great deal of ActiveX functionality, but it also provides the message mapping mechanism we discussed in Chapter 3 and the Automation IDispatch mapping features that we will discuss in nism we discussed in Chapter <sup>3</sup> and the Automation IDispatch mapping features that we will discuss in Chapter 6. CCmdTarget provides basic mapping support for MFC in general. What we need to understand about CCmdTarget for now is how it implements the IUnknown interface and its functions: Queryinterface, AddRef, and Release. QueryInterface, AddRef, and Release.

Following is a partial list of the CCmdTarget class declaration from **AFXWIN.H:**  Following is a partial list of the CCdearget class declaration from AFXWIN.H:

```
class CCmdTarget : public CObject
{
\ddotscII ActiveX interface map implementation extends the set of \astpublic: 
public:
     II data used when CCmdTarget is made ActiveX aware 
// data used when CCdearget is made ActiveX aware
     DWORD m_dwRef; 
DWORD m_dwRef;
     -----<br>LPUNKNOWN m_pOuterUnknown; // external controlling unknown if != NULL
     DWORD m_xinnerUnkno~m; II place-holder for inner controlling unknown 
DWORD anInnerUnknown; // place-holder for inner controlling unknown
     DECLARE_INTERFACE_MAP() 
DECLARE_INTERFACE_MAP ( )
public: 
public:
     II these versions do not delegate to m_pOuterUnknown 
// these versions do not delegate to m_pOuterUnknown
         DWORD InternalQueryInterface(const void*, LPVOID* ppvObj);
     DWORD InternalAddRef(); 
DWORD InternalAddRef();
     DWORD InternalRelease(); 
DWORD InternalRelease();
     II these versions delegate to m_pOuterUnknown 
// these versions delegate to m_pOuterUnknown
     DWORD ExternalQueryinterface(const void*, LPVOID* ppvObj); 
DWORD ExternalQueryInterface(const void*, LPVOID* pvabj);
     DWORD ExternalAddRef(); 
DWORD ExternalAddRef();
     DWORD ExternalRelease(); 
DWORD ExternalRelease();
     II implementation helpers 
// implementation helpers
     LPUNKNOWN Getinterface(const void*); 
LPUNKNOWN GetInterface(const void*);
\ddotsc}; 
l;
```
There are a few things in CCmdTarget that we recognize; the reference count variable (m\_dwRef) and some methods that look similar to what we need for the IUnknown interface except that they are prefixed with methods that look similar to what we need for the IUnknown interface except that they are prefixed with <code>Internal</code> and <code>External.</code> What's this all about? We'll see in a moment. <code>CCmdTarget</code> supports reference counting and the IUnknown interfaces using a technique called *interface maps.* Each class derived from counting and the IUnknown interfaces using a technique called interface maps. Each class derived from  $_{\tt CCMdTarget}$  inherits this capability, but to use it certain steps must be followed. Did you notice the macro DECLARE\_INTERFACE\_MAP? It expands (via the preprocessor) to this: DECLARE\_INTERFACE\_MAP? It expands (via the preprocessor) to this:

```
private: \ 
private: \
```
W.

```
static const AFX_INTERFACEMAP_ENTRY _interfaceEntries[]; \
protected: \ 
protected: \
     static AFX_DATA canst AFX_INTERFACEMAP interfaceMap; \ 
static AFX_DATA const AFX_INTERFACEMAP interfaceMap; \
     virtual canst AFX_INTERFACEMAP* GetinterfaceMap() canst; 
virtual const AFX_INTERFACEMAP* GetInterfaceMap() const; \
```
The DECLARE\_INTERFACE\_MAP macro provides a static array of interface IDs (IIDs) for a given class that is The DECLARE\_INTERFACE\_MAP macro provides a static array of interface IDs (IIDs) for a given class that isderived from CCmdTarget. This table is used by QueryInterface to look up the interface asked for in the REFIID parameter. CCmdTarget itself has a base interfaceMap table that is queried if the derived class does not provide an implementation. I'm sure this is a little confusing at this point, but we had to start some where. Back to the Expression class. where. Back to the Expression class.

```
class Expression : public CCmdTarget
public: 
public:
, \cdotSTDMETHOD( Queryinterface( REFIID, void** )); 
STDMETHOD( QueryInterface( REFIID, void** ));
     STDMETHOD_(ULONG, AddRef()); 
STDMETHOD_(ULONG, AddRef());
     STDMETHOD_(ULONG, Release()); 
STDMETHOD_(ULONG, Release());
     STDMETHOD_(BSTR, GetExpression());
     STDMETHOD_(void, SetExpression( BSTR, BOOL ) ) ; 
STDMETHOD_(void, SetExpression( BSTR, BOOL ));
     STDMETHOD_(BOOL, Validate()); 
STDMETHOD_(BOOL, Validate());
     STDMETHOD_(long, Evaluate()); 
STDMETHOD_(long, Evaluate());
(
```
To provide an interface map for the Expression class, we need to use DECLARE\_INTERFACE\_MAP so that To provide an interface map for the Expression class, we need to use DECLARE\_INTERFACE\_MAP so that we have an interface table that contains our IUnknown and IExpression interfaces. Because every inter-we have an interface table that contains our IUnknown and IExpression interfaces. Because every interface must also contain an IUnknown interface, MFC provides some easy-to-use macros for declaring inter-face 1nust also contain an IUnknown interface, MFC provides some easy—to-use macros for declaring interfaces. These macros use the C++ nested class idiom that we described in the Chapter 4. The preceding inter-faces. These macros use the C++ nested class idiom that we described in the Chapter 4. The preceding interface declaration becomes: face declaration becomes:

```
DECLARE_INTERFACE_MAP()
BEGIN_INTERFACE_PART( Expression, IExpression )
   STDMETHOD_(BSTR, GetExpression());
                               on(BSTR, BOOL);
   STDMETHOD_(BOOL, Validate());
```

```
STDMETHOD_(long, Evaluate()); 
END_INTERFACE_PART( Expression )
```
This code declares a nested class with the name XExpression and provides the declaration for the three methods of IUnknown. Here we derive from our IExpression interface class to ensure that our Vtable is present in the nested class. MFC's macros tend to obscure my understanding at times, so I've "preprocessed" them for you. Here's what's really going on:

```
#define BEGIN_INTERFACE_PART(localClass, baseClass) 
   class X##localClass : public baseClass \ 
   \left\{ \begin{array}{c} \lambda \\ \end{array} \right\}public: \ 
       STDMETHOD_(ULONG, AddRef) (); \
   STDMETHOD_(ULONG, Release)(); \ 
   STDMETHOD(QueryInterface) (REFIID iid, LPVOID* ppvObj); \
```
BEGIN\_INTERFACE\_PART declares the nested class and provides the declaration for the IUnknown members. It also builds the nested class name by prepending an x to the outer class name. In this case, it becomes XExpression.

Then you declare your own interface methods using the standard COM STDMETHOD\_ macro as before:

```
STDMETHOD_(BSTR, GetExpression());
```

```
STDMETHOD_(void, SetExpression( BSTR, BOOL ));
```

```
STDMETHOD_(BOOL, Validate()); 
  STDMETHOD_(long, Evaluate()); 
#define END_INTERFACE_PART(localClass) \
```
} m\_x##localClass; \ friend class X##localClass;

Once all the interface methods are declared, you use the MFC macro END\_INTERFACE\_PART ( localClass ) to end the class declaration, nest an instance of the class, and finally make the nested class a friend of the parent class, just as we did in Chapter 4 when implementing multiple COM interfaces. MFC always uses class nesting even if there is only one interface (not counting IUnknown). Following is declaration before and after preprocessing:

```
II Before 
BEGIN_INTERFACE_PART( Expression, IExpression 
   STDMETHOD_(BSTR, GetExpression());
  STDMETHOD_(void, SetExpression( BSTR, BOOL )); 
  STDMETHOD_(BOOL, Validate()); 
   STDMETHOD_(long, Evaluate()); 
END_INTERFACE_PART( Expression
```

```
// After preprocessing
```

```
class XExpression public IExpression 
class XExpression : public IExpression
     STDMETHOD_(ULONG, AddRef) (); 
STDMETHOD_(ULONG, AddRef)();
     STDMETHOD_(ULONG, Release)(); 
STDMETHOD_(ULONG, Release)();
     STDMETHOD(Queryinterface) (REFIID iid, LPVOID* ppvObj); 
STDMETHOD(QueryInterface)(REFIID iid, LPVOID* pvabj);
     STDMETHOD_(BSTR, GetExpression());
     STDMETHOD_(void, SetExpression( BSTR, BOOL )) ; 
STDMETHOD_(void, SetExpression( BSTR, BOOL ));
     STDMETHOD_(BOOL, Validate()); 
STDMETHOD_(BOOL, Validate());
     STDMETHOD_(long, Evaluate()); 
STDMETHOD_(long, Evaluate());
m_xExpression; 
) m_xExpression;
friend class XExpression; 
friend class XExpression;
(
```
There you have it. We have declared our new MFC-compatible COM interface. The declaration for the There you have it. We have declared our new MFC—compatible COM interface. The declaration for the IUnknown methods comes from our earlier, unchanged declaration of !Expression. We're not quite fin-IUnknown methods comes from our earlier, unchanged declaration of IExpression. We're not quite finished with the Expression class. As we will see, CCmdTarget takes care of our reference counting, so we can remove the member variable that was responsible for that. can remove the member variable that was responsible for that.

```
class Expression : public CCmdTarget
{
\ddot{\phantom{a}}protected: 
protected:
    II Remove the reference count variable 
// Remove the reference count variable
    //DWORD m_dwRef;
\ddotsc
```

```
); 
);
```
E.

We've almost completed the conversion of the Expression class declaration to MFC. Now let's look at the We've almost completed the conversion of the Expression class declaration to MFC. Now let's look at the implementation. implementation.

In **EXPSVR.H** we declared an interface map using DECLARE\_INTERFACE\_MAP. This macro declared In EXPSVR.H we declared an interface map using DECLARE\_INTERFACE\_MAP. This macro declared interfaceMap and InterfaceEntries, two static member variables of Expression. Because these interfaceMap and InterfaceEntries, two static member variables of Expression. Because these variables were declared static, they must be initialized at compile time. We do this in **EXPSVR.CPP:**  variables were declared static, they must be initialized at compile time. We do this in EXPSVR.CPP:

```
II ExpSvr.cpp 
// EXpSvr.cpp
\ldotsBEGIN_INTERFACE_MAP( Expression, CCmdTarget )
INTERFACE_PART( Expression, IID_IExpression, Expression )
                                          a Botheran Kongress (1971)
END_INTERFACE_MAP()
```
That's all there is to it. The BEGIN\_INTERFACE\_MAP macro defines the GetinterfaceMap member func-That's all there is to it. The BEGIN\_INTERFACE\_MAP macro defines the GetInterfaceMap member func tion and begins the table entry for our interface map. BEGIN\_IN'rERFACE\_MAP also defines our tion and begins the table entry for our interface map. BEGIN\_INTERFACE\_MAP also defines our interfaceMap member, which points to CCmdTarget (the parent class) and to Expression (the derived class). This makes it easy to search through the derivation hierarchy looking for a particular COM interface when a client uses the QueryInterface function.

```
#define BEGIN_INTERFACE_MAP(theClass, theBase) \ 
    const AFX_INTERFACEMAP* theClass::GetinterfaceMap() const \ 
       { return &theClass: :interfaceMap; } \ 
   const AFX_DATADEF AFX_INTERFACEMAP theClass: :interfaceMap = \ 
      { &theBase: :interfaceMap, &theClass: :_interfaceEntries[O], }; \ 
   const AFX_DATADEF AFX_INTERFACEMAP_ENTRY theClass::_interfaceEntries[] = \
```
 ${\wedge}$ 

Each INTERFACE\_PART macro defines one COM interface entry in our map. The offsetof macro is used to directly access the address of the Vtable of the nested class instance, m\_xExpression, within Expression.

```
#define INTERFACE PART(theClass, iid, localClass) \
   { &iid, offsetof(theClass, m_x##localClass) },
```
Finally, the END\_INTERFACE\_MAP macro terminates the interface map with an identifiable signature.

```
#define END_INTERFACE_MAP() 
   { NULL, (size_t) -1 } \
```
 $\}$ ;  $\setminus$ 

After preprocessor expansion, we get the following:

```
const AFX_INTERFACEMAP* Expression: :GetinterfaceMap() const 
{ return &Expression: :interfaceMap; } 
const AFX_DATADEF AFX_INTERFACEMAP Expression: :interfaceMap 
{ &CCmdTarget: :interfaceMap, &Expression: :_interfaceEntries[O], }; 
const AFX_DATADEF AFX_INTERFACEMAP_ENTRY Expression: :_interfaceEntries[] 
\left\{ \right.&IID_IExpression, offsetof( Expression, m_xExpression ) }, 
   NULL, (size_t) - 1 } 
};
```
For debugging purposes it's nice to go ahead and preprocess the code by hand so that you can step through it much more easily. In the example programs for this chapter, I've provided the preprocessed output and have commented out the MFC macro. This makes debugging much more understandable. But once you understand what's going on, you need to use the macros provided by MFC, because their implementation may change with newer versions of the libraries.

Figure 5.8 illustrates what the INTERFACE\_MAP macros have created for our Expression class.

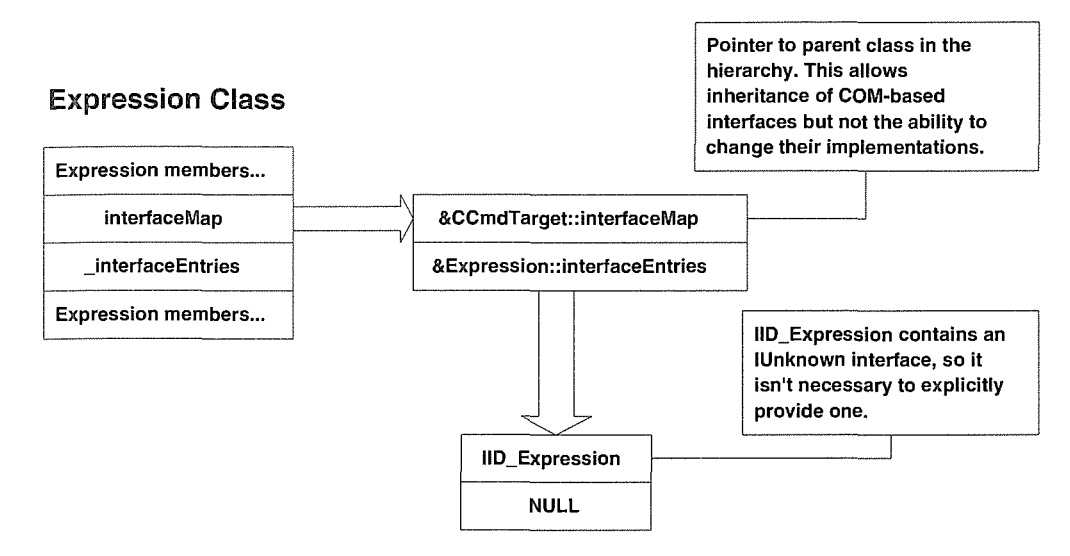

Figure 5.8 Interface maps. Figure 5.8 Interface mops.

To get a sense of how this works, let's look at CCmdTarget's implementation of QueryInterface. The following code provides the gist of CCmdTarget's implementation. (Some of the details have been left out to protect the innocent.) As you will see in the next section, your class will implement the true protect the innocent.) As you will see in the next section, your class will implement the true Queryinterface method, but it will defer to one of CCmdTarget's InternalQueryinterface or QueryInterface method, but it will defer to one of CCmd'I'arget's InternalQueryInterface or ExternalQueryinterface methods: ExternalQueryInterface methods:

```
II The Queryinterface that is exported to normal clients 
// The QueryInterface that is exported to normal clients
II This is the method we will use when implementing our 
// This is the method we will use when implementing our
II our Queryinterface 
// our QueryInterface
DWORD CCmdTarget::ExternalQueryInterface(const void* iid, LPVOID* ppvObj)
      II delegate to controlling unknown if aggregated 
// delegate to controlling unknown if aggregated
      if (m_pOuterUnknown != NULL) 
if (m_pOuterUnknown 1: NULL)
            return m_pOuterUnknown->Queryinterface(*(IID*)iid, ppvObj); 
return m_pOuterUnknown—>QueryInterface(* (IID*)iid, pvabj);
      II If we're not part of an aggregate, call the 
// If we're not part of an aggregate, call the
      II InternalQueryinterface method below 
// InternalQueI'yInterface method below
      return InternalQueryinterface(iid, ppvObj); 
return InternalQueryInterface(iid, pvabj);
II real implementation of Queryinterface 
// real implementation of QueryInterface
DWORD CCmdTarget::InternalQueryinterface(const void* iid, LPVOID* ppvObj) 
DWORD CCdearget: :InternalQueryInterface(const void* iid, LPVOID* pvabj)
      II check local interfaces. If the IID is found 
// check local interfaces. If the IID is found
\left\{ \right.)
\left\{ \right.
```

```
II assign it to the provided void** pointer 
   if ((*ppvObi = GetInterface(iid)) := NULL)\left\{ \right.II interface was found - add a reference 
      ExternalAddRef(); 
      return NOERROR; 
   \mathcal{F}\ldotsII interface ID not found, fail the call 
   return (DWORD)E_NOINTERFACE; 
\mathcal{F}II This function spins through the InterfaceEntries of all of the classes 
II derived from CCmdTarget looking for the requested interface. 
LPUNKNOWN CCmdTarget: :Getinterface(const void* iid) 
\left\{ \right.\mathbf{1}II Get the InterfaceMap of the most derived class 
   II GetinterfaceMap was implemented by the BEGIN_INTERFACE_MAP macro 
   const AFX_INTERFACEMAP* pMap = GetinterfaceMap(); 
                                                                                   ø
\ldotsII Walk the interface map to find the IID 
   do 
   \left\{ \right.II Walk through each interface entry for the class 
      const AFX_INTERFACEMAP_ENTRY* pEntry = pMap->pEntry; 
      while (pEntry->piid != NULL)
       \left\{ \right.if (*(IID*)pEntry->piid == *(IID*)iid)\left\{ \right.II check INTERFACE_ENTRY macro 
             LPUNKNOWN lpUnk = GetInterfacePtr(this, pEntry);
             II check vtable pointer (can be NULL) 
             if (* (DWORD*) lpUnk != 0)return lpUnk; 
          \left. \rule{0cm}{0.4cm}\right.// entry did not match - keep looking
          ++pEntry; 
      \mathcal{F}
```

```
II While there are more entries in the map 
// While there are more entries in the map
II This walks "backwards" in the map from the most derived 
// This walks "backwards" in the map from the most derived
I<br>// class up the hierarchy eventually to CCmdTarget itself.
} while ((pMap = pMap->pBaseMap) != NULL);
II interface ID not found, fail the call 
// interface ID not found, fail the call
return NULL; 
return NULL;
```
)

Let's look into the implementation of each method of Expression. Following are the default constructor Let's look into the implementation of each method of Expression. Following are the default constructor and destructor for Expression. Only a default constructor is supplied, because MFC will dynamically cre-and destructor for Expression. Only a default constructor is supplied, because MFC will dynamically create an instance of Expression whenever IClassFactory: :CreateInstance is called. We'll discuss IClassFactory in a moment. CCmdTarget provides the AfxOleLockApp and AfxOleUnlockApp nmc-IClassFactory in a moment. CCdearget provides the AfxOleLockApp and AfxOleUnlockApp finictions, which are similar to the IClassFactory: : LockServer method. Microsoft recommends that you tions, which are similar to the IClassFactory: :LockServer method. Microsoft recommends that you call AfxOleLockApp in the constructor, and AfxOleUnlockApp in the destructor, of a COM component call AfxOleLockApp in the constructor, and AfxOleUnlockApp in the destructor, of a COM component class. The CCmdTarget method OnFinalRelease is called when the reference count of an object reaches zero. The default implementation in CCmdTarget calls delete this to destroy the object.<br>Expression::Expression()

```
Expression: :Expression() 
\overline{a}// Increment the active object count
                                                                                 ikahan suntuk ni malasuoro
   AfxOleLockApp();
   m_bInFix = TRUE
}
Expression::-Expression() 
Expression::~Expression()
{
    // decrement the active object count
   AfxOleUnlockApp{); 
AfxOleUnlockApp();
j
```
The BEGIN\_INTERFACE\_PART macro created a nested class named XExpression and declared the The BEGIN\_INTERFACE\_PART macro created a nested class named XExpressi on and declared the IUnknown members, so let's implement them: IUnknown members, so let's implement them:

```
\texttt{STDMETHODIMP\_ (ULONG)} Expression: :XExpression: :AddRef()
   METHOD_PROLOGUE ( Expression, Expression )
   return pThis->ExternalAddRef(); 
STDMETHODIMP_(ULONG) Expression::XExpression::Release()
    METHOD_PROLOGUE( Expression, Expression )
    return pThis->ExternalRelease();
```
## 208 → CHAPTER 5

```
STDMETHODIMP. Expression: :XExpression: :Queryinterface( REFIID iid, LPVOID far *pvvObj ) 
   METHOD PROLOGUE ( Expression, Expression )
   return (HRESULT) pThis->ExternalQueryInterface( &iid, pvvObj );
J
```
This code should look familiar. In Chapter 4, we discussed the use of nested classes. The METHOD\_PRO-This code should look familiar. In Chapter 4, we discussed the use of nested classes. The METHOD\_PRO— LOGUE macro uses the offsetof macro to calculate the this pointer of the nesting class. In Chapter 4 we LOGUE macro uses the offsetof macro to calculate the this pointer of the nesting class. In Chapter <sup>4</sup> we delegated the IUnknown methods to the nesting class just as we are doing here, but now we're delegating to CCmdTarget's External functions. CCmdTarget provides two implementations of each IUnknown method: an internal and an external function. These differences concern the support of component aggrega-method: an internal and an external function. These differences concern the support of component aggrega~ tion. In most cases, it's beneficial to provide aggregation ability—it doesn't cost much—so you should use the External methods provided by CCmdTarget.

We also need to change the implementation of our exposed interface methods. Some of the implementa-We also need to change the implementation of our exposed interface methods. Some of the implementation of the expression functionality is in the outer, or nesting class, but the interface is provided via the tion of the expression functionality is in the outer, or nesting class, but the interface is provided via the nested class. So we have to scope down using multiple scope resolution operators when implementing the nested class. So we have to scope down using multiple scope resolution operators when implementing the methods, just as we did above with the IUnknown interface. We also need to use the METHOD\_PRO-methods, just as we did above with the IUnknown interface. We also need to use the METHOD\_PRO-LOGUE macro to access the implementation members in the nesting Expression class. Here are the changes LOGUE macro to access the implementation members in the nesting Expression class. Here are the changes for our four IExpression interface methods: for our four IExpression interface methods:

```
STDMETHODIMP (BSTR) Expression:: XExpression:: GetExpression()
\overline{\mathbf{f}}METHOD_PROLOGUE( Expression, Expression )
II To support Unicode conversion in 4.0 and above 
// To support Unicode conversion in 4.0 and above
#if ( _MFC_VER >= Ox400 ) 
#if ( _MFC_VER >= 0x400 )
    USES_CONVERSION; 
USES_CONVERSION;
return : :SysAllocString( T2COLE( pThis->m:_strExpression ) ) ; 
#else 
#else
  : return ::SysAllocString( pThis->m_strExpression );
#endif 
#endif
Þ
\texttt{STDMETHODIMP\_}(\text{void}) Expression::XExpression::SetExpression( BSTR bstrExp, BOOL bInfix )
\left\{ \right.METHOD_PROLOGUE( Expression, Expression )
   pThis->m_strExpression = bstrExp;
   pThis \rightarrow m binfix = binfix;
```

```
Ą
```
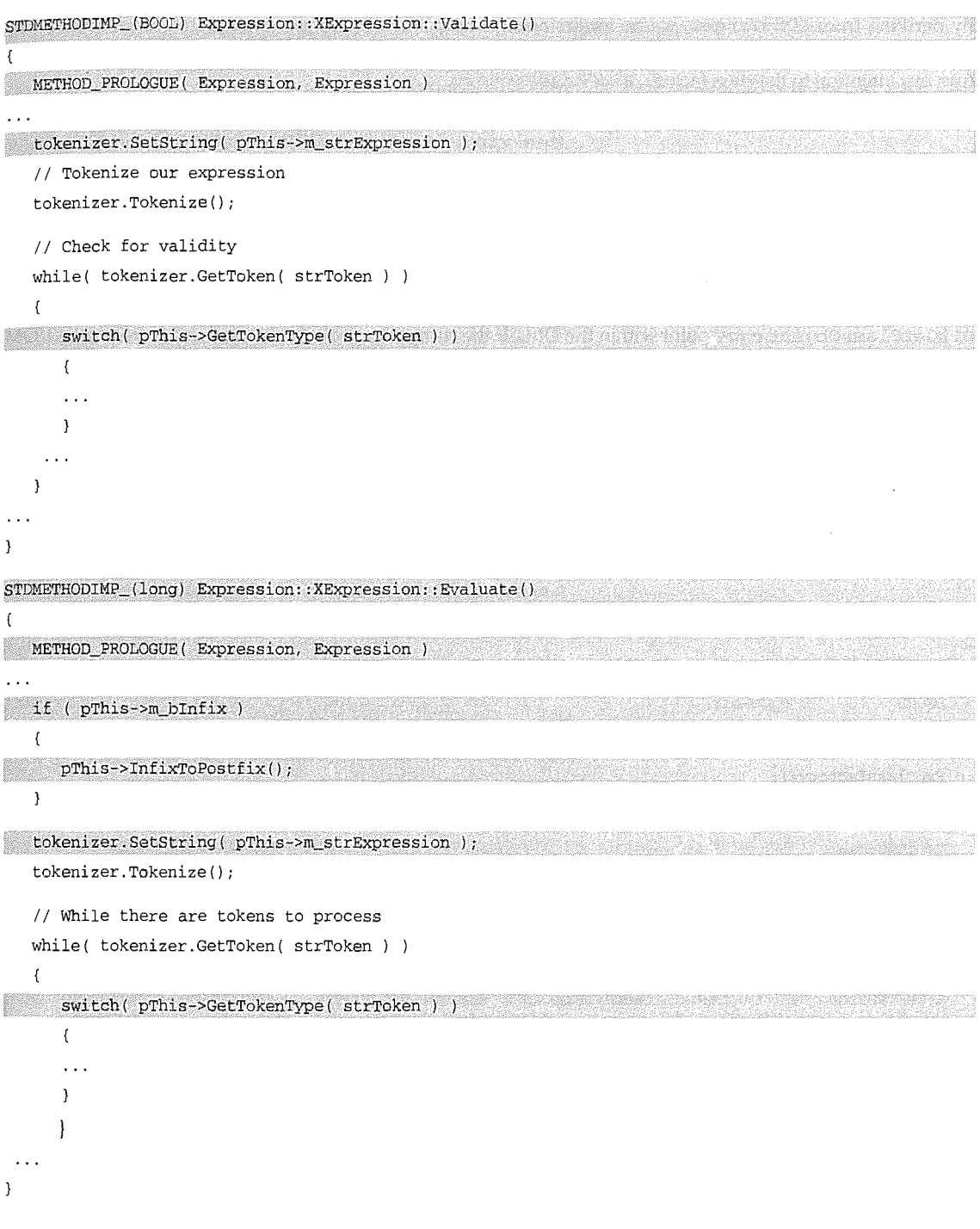

By deriving from CCmdTarget, we no longer need to keep track of our reference counts inside the implementing class. We also no longer need to keep track of a controlling unknown for aggregation. Now let's menting class. We also no longer need to keep track of a controlling unknown for aggregation. Now let's tum our attention to the class factory, ExpClassFactory. turn our attention to the class factory, ExpClassFactory.

## Class Factories

As you may recall from Chapter 4, each COM object requires the services of a class factory (which itself is a As you may recall from Chapter 4, each COM object requires the services of a class factory (which itself is a<br>COM object). This arrangement allows client applications to create instances of your COM object. Client applications gain access to the class factory by using the function CoGetClassObject, which uses one of two methods. If the component object is housed within an in-process server, CoGetClassObject calls the two methods. If the component object is housed within an in-process server, CoGetClassObj ect calls the DllGetClassObj ect entry point within the DLL. If the component object is housed in a local server, COM D1 lGetClassObj ect entry point within the DLL. If the component object is housed in <sup>a</sup> local server, COM queries the active object table to determine whether the component's class factory is already running and queries the active object table to determine whether the component's class factory is already running and therefore registered. If it is, COM returns the class factory, and so on. The important thing is that the class therefore registered. If it is, COM returns the class factory, and so on. The important thing is that the class

factories for a given housing, be it in-process or executable, are always available for a client process to access.<br>In our Chapter 4 server example, we provided a C++ class, ExpC1assFactory, that implemented the In our Chapter 4 server example, we provided a C++ class, ExpClassFactory, that implemented the Createinstance function of IClassFactory that created instances of our Expression class. Here's the Createlnstance function of IClassFactory that created instances of our Expression class. Here's the declaration from **EXPSVR.H:**  declaration from EXPSVR.H:

```
II Expsvr.h 
// Expsvr.h
\sim 10^{-1}class ExpClassFactory public IClassFactory 
class ExpClassFactory : public IClassFactory
\epsilonprotected: 
protected:
     DWORD m_dwRef; 
DWORD m_dwRef;
public: 
public:
     ExpClassFactory(); 
ExpClassFactory();
     -ExpClassFactory(); 
~ExpClassFactory();
     11 IUnknovm 
// IUnknown
     STDMETHODIMP Queryinterface(REFIID, void** ) ; 
STDMETHODIMP QueryInterface(REFIID, void** );
     STDMETHODIMP_(ULONG) AddRef(); 
STDMETHODIMP_(ULONG) AddRef () ;
     STDMETHODIMP_(ULONG) Release(); 
STDMETHODIMP_(ULONG) Release () ;
     II IClassFactory 
// IClassFactory
     Createinstance(LPUNKNOWN, REFIID, void**); 
STDMETHODIMP Createlnstance(LPUNKNOWN, REFIID, void**);
    STDMETHODIMP 
     LockServer(BOOL); 
STDMETHODIMP LockServer(BOOL);
    STDMETHODIMP
```
}; l;

MFC implements the class factory for a component by adding a static class member for each component MFC implements the class factory for a component by adding a static class member for each component class in your server application. This static member is an instance of the MFC class COleObj ectFactory. class in your server application. This static member is an instance of the MFC class COleObj ectFactory. Adding a class factory to your component is easy; you just use a few MFC macros. When you're using MFC, Adding a class factory to your component is easy; you just use a few MFC macros. When you're using MFC, it isn't necessary to explicitly declare and implement a separate class factory class for each of your compo-it isn't necessary to explicitly declare and implement a separate class factory class for each of your components as we did in Chapter 4. Let's look at COleObj ectFactory in more detail. nents as we did in Chapter 4. Let's look at COleObj ectFactory in more detail.

į.

## COleObjectFactory

coleObjectFactory implements each component's class factory, provides facilities to register each class COleObj ectFactory implements each component's class factory, provides facilities to register each class factory with COM, and provides a mechanism for programmatically updating the system Registry (so that factory with COM, and provides a mechanism for programmatically updating the system Registry (so that you don't have to distribute a **.REG** file with your component). you don't have to distribute a .REG file with your component).

As we discussed earlier, MFC implements its COM/ ActiveX interface classes by deriving from As we discussed earlier, MFC implements its COM/ActiveX interface classes by deriving from CCmdTarget. Such is the case with the CO1eObjectFactory class. Its declaration goes something like this:<br>class\_COleObjectFactory\_:\_public\_CCmdTarget

```
class COleObjectFactory : public CCmdTarget 
(
\sim \sim \simDECLARE_DYN!\MIC(COleObjectFactory) 
DECLARE_DYNAMIC(COleObjectFactory)
\ldotspublic: 
public:
     COleObjectFactory* m_pNextFactory; II list of factories maintained 
COleObjectFactory* m_pNextFactory; // list of factories maintained
protected: 
protected:
     --<br>DWORD m_dwRegister;                     // registry identifier
    DWORD m_dwRegister; 
     II registered class ID 
CLSID mnclsid; // registered class ID
    CLSID m_clsid; 
     CRuntimeClass* m_pRuntimeClass; II runtime class of CCmdTarget derivative 
CRuntimeClass* mapRuntimeClass; // runtime class of CCdearget derivative
     ---<br>BOOL m_bMultiInstance;      // multiple instance?
                                                     II multiple instance? 
     II human readable class ID 
LPCTSTR m'lpszProgID; // human readable class ID
    LPCTSTR m_lpszProgID; 
II Interface Maps 
// Interface Maps
public: 
public:
     BEGIN_INTERFACE_PART(ClassFactory, IClassFactory)
           INIT_INTERFACE_PART(COleObjectFactory, ClassFactory) 
INIT_INTERFACE_PART(COleObjectFactory, ClassFactory)
           STDMETHOD(CreateInstance)(LPUNKNOWN, REFIID, LPVOID*);
           STD!1ETHOD(LockServer) (BOOL); 
STDMETHOD(LockServer)(BOOL);
     END_INTERFACE_PART(ClassFactory) 
END_INTERFACE_PART (ClassFactory)
     DECLARE_INTERFACE_MAP()
      ...
}; 
l;
```
The MFC COleObj ectFactory provides a great deal of functionality for the developer. One purpose of The MFC COleObj ectFactory provides a great deal of functionality for the developer. One purpose of COleObj ectFactory is to maintain a list of all the COM component classes within a given component COleObj ectFactory is to maintain a list of all the COM component classes within <sup>a</sup> given component housing (EXE or DLL). We'll get to some of the details in a minute. For now let's focus on those aspects of housing (EXE or DLL). We'll get to some of the details in a minute. For now let's focus on those aspects of COleObj ectFactory that are important to our conversion of the SERVER example. COleObj ectFactory that are important to our conversion of the SERVER example.

The COleObj ectFactory constructor takes four arguments. Each argument is described in Table 5.1. The COleObj ectFactory constructor takes four arguments. Each argument is described in Table 5.1.

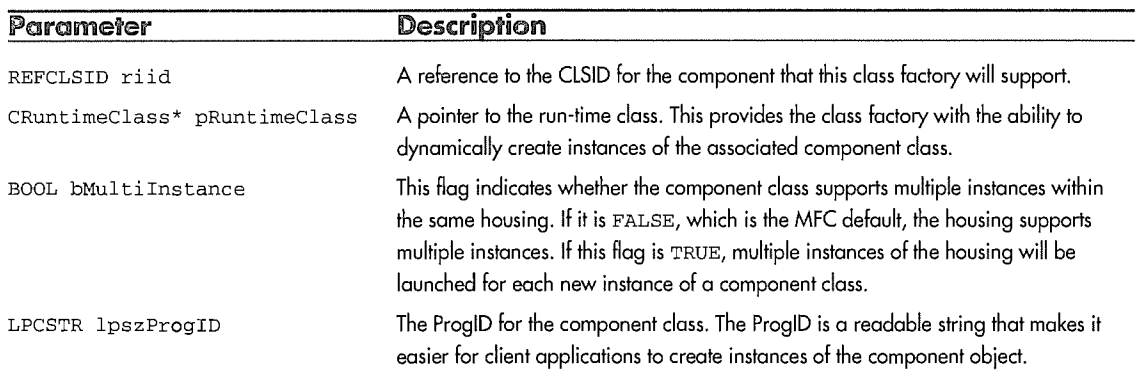

#### Table 5.1 COleObjectFactory Parameters Table 5.l COleObj ectFactory Parameters

You won't use the <code>coleobjectFactory</code> constructor directly, because it is implemented by the <code>IMPLE–</code>

MENT\_OLECREATE ( ) macro, which is used to provide a class factory within your component class.<br>MFC provides a global class factory in that all the COM objects within a housing use the same method MFC provides a global class factory in that all the COM objects within a housing use the same method to expose their IClassFactory interface to client applications. This is done by using a set of (guess what?) to expose their IClassFactory interface to client applications. This is done by using a set of (guess what?) MFC macros. So, for starters, we need to remove the ExpClassFactory declaration in **EXPSVR.H** and the MFC macros. So, for starters, we need to remove the ExpClassFactory declaration in EXPSVR.H and the implementation in **EXPSVR.CPP.** In its place we'll add the following code to the Expression class declara-implementation in EXPSVR.CPP. In its place we'll add the following code to the Expression class declaration in **EXPSVR.H:**  tion in EXPSVR.H:

```
class Expression : public CCmdTarget
                                                                                                                                                  ż
{
   DECLARE_DYNCREATE( Expression )
\ddotsc}; 
);
II macro definitions from AFX.H 
// macro definitions from AFX.H
#define DECLARE_DYNCREATE(class_name) 
#define DECLARE_DYNCREATE(class_name) \
               DECLARE_DYNAMIC(class_name) \ 
DECLARE_DYNAMIC(class_name) \
               static CObject* PASCAL CreateObject(); 
static CObject* PASCAL CreateObject();
#define DECLARE_DYNAMIC(class_name) \ 
#define DECLARE_DYNAMIC(class_name) \
public: \ 
public: \
       static AFX_DATA CRuntimeClass class##class_name; 
static AFX_DATA CRuntimeClass class##class_name; \
       virtual CRuntimeClass* GetRuntimeClass() const; \ 
virtual CRuntimeClass* GetRuntimeClass() const; \
```
The DECLARE\_DYNCREATE ( classname ) macro provides MFC with a way to dynamically create classes The DECLARE\_DYNCREATE( classname ) macro provides MFC with a way to dynamically create classes<br>whenever required during the execution of your application. The macro also includes the DECLARE\_DYNAMIC( classname ) macro. This macro also provides certain dynamic capabilities that all<br>classes derived from CObject inherit. In particular it provides a nonstandard run-time type information classes derived from CObject inherit. In particular it provides a nonstandard run-time type information (RTTI) capability within MFC. (RTTI) capability within MFC.

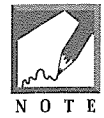

What is RTTI? It's a new addition to the proposed C++ standard that allows C++ developers to easily determine the type of an object at run time. For example, all MFC classes that derived from ily determine the type of an obiect at run time. For example, all MFC classes that derived From  $\epsilon$  cobject and include <code>DECLARE\_DYNAMIC()</code> can use the <code>IsKindOf</code> function of <code>cobject. This allows</code> a developer to determine at run time the identity of a class instance. For example, dynamic classes a developer to determine at run time the identity of a class instance. For example, dynamic classes derived from CObject can do something like this: derived from cobj ect can do something like this:

```
Expression* pExp = new Expression; 
Expression* pExp = new Expression;
\mathbb{R}^2II At run time check the explicit type of the class 
// At run time check the explicit type of the class
if ( pExp->IsKindOf( RUNTIME_CLASS( Expression) )) 
if ( pExp~>IsKindOf( RUNTIME_CLASS( Expression ) ))
      ...<br>// do something
```
The preferred and object-oriented method would be to use the polymorphism capabilities of C++ so The preferred and object-oriented method would he to use the polymorphism capabilities oi C++ so that explicit checking isn't required. That's why RTII is debatable. RTII is currently part of the draft that explicit checking isn't required. That's why RTl'l is debatable. RTl'l is currently part of the draft C++ standard. It is expected to be approved and is currently implemented in most commercial compil-C++ standard. it is expected to be approved and is currently implemented in most commercial compilers, including Visual C++. ers, including Visual C++.

After we ensure that a class instance can be created by MFC, we need to declare a class factory for our component. We use the DECLARE\_OLECREATE ( classname ) macro, adding the declaration after ponent. We use the DECLARE\_OLECREATE( classname ) macro, adding the declaration after .<br>DECLARE\_DYNCREATE ( ) in **EXPSVR.H**.

```
II Expsvr.h 
// Expsvr.h
\ddotscclass Expression : public CCmdTarget
{
   DECLARE_DYNCREATE( Expression )<br>DECLARE_OLECREATE( Expression );
      DECLARE_DYNCREATE( Expression 
DECLARE_DYNCREATE( Expression )
\ldots}; 
i;
II macro definition from AFXDISP.H 
// macro definition from AFXDISP.H
#define DECLARE_OLECREATE(class_name) 
#define DECLARE_OLECREATE(class_name) \
protected: \ 
protected: \
    static AFX_DATA COleObjectFactory factory; 
static AFX_DATA COleObjectFactory factory; \
    static AFX_DATA canst GUID AFX_CDECL guid; 
static AFX_DATA const GUID AFX_CDECL guid; \
```
.<br>The DECLARE\_OLECREATE macro declares two static members within the Expression class: a COleObj ectFactory variable (factory) and a GUID variable called (appropriately) guid. Because these COleObj ectFactory variable (factory) and <sup>a</sup> GUID variable called (appropriately) guid. Because these variables are declared static, there is only one instance and they exist outside the scope of any particular variables are declared static, there is only one instance and they exist outside the scope of any particular Expression instance. Expression instance.

That completes the modifications to EXPSVR.H. We now need to define the static variables within EXPSVR.CPP. EXPSVR.CPP.

As you're probably beginning to realize, MFC uses various macros to declare static members of your classes. You use the DECLARE macros in the declaration of your class in the **.H** file, and you must also define or initialize the members using MFC's IMPLEMENT macros in your **.CPP** file.

```
II Expsvr.cpp 
#include "stdafx.h" 
#include "expsvr.h" 
IMPLEMENT_DYNCREATE( Expression, CCmdTarget )
II macro definition from AFXDISP.H 
#define IMPLEMENT_DYNCREATE(class_name, base_class_name) 
  void PASCAL class_name: :Construct(void* p) \ 
      { new(p) class_name; } \
  _IMPLEMENT_RUNTIMECLASS(class_name, base_class_name, OxFFFF, \ 
      class_name: :Construct)
```
The IMPLEMENT\_DYNCREATE ( class, baseclass ) macro initializes the run-time class information needed for dynamic construction. You can see how the Construct method is implemented in the macro expansion using the new operator. Next, we initialize our COleObjectFactory variable. Here's the use of the COleObj ectFactory constructor:

```
#define IMPLEMENT_OLECREATE(class_name, external_name, l, wl, w2, \ 
                            bl, b2, b3, b4, b5, b6, b7, b8) \ 
 AFX_DATADEF COleObjectFactory class_name: :factory(class_name: :guid, 
   RUNTIME_CLASS(class_name), FALSE, _T(external_name)); \
   const AFX_DATADEF GUID AFX_CDECL class_name: :guid = \setminus\{ 1, w1, w2, \{ bl, b2, b3, b4, b5, b6, b7, b8 \} \}; \
```
The IMPLEMENT\_OLECREATE macro takes three parameters. The first one is the class name Expression. This identifies the class whose class factory object we're going to initialize. The second parameter is the ProgID for the class. You remember ProgIDs. They provide a readable identifier for accessing the CLSID of a component object. The third parameter is the CLSID broken up into 11 long, word, and byte chunks. I've changed the CLSID slightly from the one that we used in Chapter 4, so we can have distinct Chapter 4 and Chapter 5 versions of the Expression component and our client application can access either one. The first parameter of the GUID assignment is now OxA988BD42 instead of the OxA988BD40 in Chapter 4.

*II* Expsvr.cpp

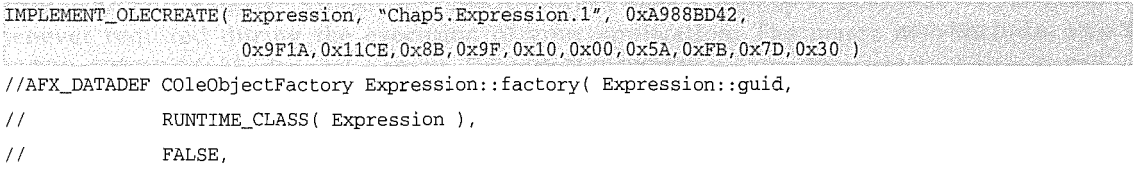

```
II _T( "Chap5.Expression.1" ) ) ; 
// _T( "Chap5.Expression.l" ));
```
//const AFX\_DATADEF GUID AFX\_CDECL Expression: :guid = { OxA988BD42, Ox9FlA, //OxllCE, Ox8B, Ox9F, //const AFX'DATADEF GUID AFX\_CDECL Expression::guid <sup>=</sup> ( OXA988BD42, 0x9FlA, //0XllCE, OXBB, 0x9F, OxlO, OxOO, Ox5A, OxFB, Ox7D, Ox30 }; 0x10, 0x00, OXSA, OxFB, Ox7D, 0x30 );

## COleObjectFactory::Register

The Register method registers a particular class factory with the COM environment so that client applications can access it. Register calls the COM API function CoRegisterClassObject for local-server tions can access it. Register calls the COM API function CoRegisterClassObj ect for local—server implementations. Run-time registration isn't necessary for in-proc servers, but MFC still requires a call to the .<br>Register function; it sets an internal variable, m\_dwRegister, that indicates the factory is registered. This requirement also provides consistency, from the developer's viewpoint, between local-server and in-process requirement also provides consistency, from the developer's viewpoint, between local-server and in-process implementations (you always call it). implementations (you always call it).

## COleObjectFactory::RegisterAll

The RegisterAll method is similar to the Register function except that it registers all known class factories within an MFC application. Again, this is required for both local-server and in-process server implemen-ries within an MFC application. Again, this is required for both local—server and in-process server implementations. RegisterAll should be called as soon as possible after an application is launched, usually in the tations. RegisterAll should be called as soon as possible after an application is launched, usually in the InitInstance method of your CWinApp-derived application class.

To do this in our converted server application, we add a call to RegisterAll in our Initinstance. To do this in our converted server application, we add <sup>a</sup> call to RegisterAll in our InitInstance. In Chapter 4, we didn't need to do anything during startup, so we didn't override Ini tins tance, but we In Chapter 4, we didn't need to do anything during startup, so we didn't override InitInstance, but we need to now. To do that, go into ClassWizard (Ctrl-W), select the Message Map tab, and double-click on the need to now. To do that, go into ClassWizard (Ctrl-W), select the Message Map tab, and double-click on the InitInstance Message to add the function to the CServerApp class. Then add the following highlighted code: code:

```
II 
//
..<br>// server.cpp : Defines the initialization routines for the DLL.
II 
//
#include "stdafx.h" 
#include "stdafx.h"
#include "server.h" 
#include "server.h"
\sim \simBOOL CServerApp: :Initinstance() 
BOOL CServerApp::InitInstance()
(
      II TODO: Add your specialized code here and/or call the base class 
// TODO: Add your specialized code here and/or call the base Class
COleObjectFactory::RegisterAll();
         return CWinApp: :Initinstance(); 
return CWinApp::InitInstance();
```
 $\mathcal{E}$ 

Now when our server is initially loaded, all its contained class factories will be registered with COM. In the Now when our server is initially loaded, all its contained class factories will be registered with COM. In the case of an in-process server, this call initializes MFC's internal variables, because it does not need to directly register with COM. register with COM.

## COleObjectFactory::Revoke and RevokeAll

Local servers that register their class factories with the COM environment are required to Revoke them as Local servers that register their class factories with the COM environment are required to Revoke them as the application terminates. MFC handles this automatically for your application by calling RevokeAll, the application terminates. MFC handles this automatically for your application by calling RevokeAll, which in turn calls Revoke for each class factory that is registered. For in-process servers, this method does which in turn calls Revoke for each class factory that is registered. For in—process servers, this method does nothing. nothing.

## COleObjectFactory::UpdateRegistry and UpdateRegistryAll

The Register and Revoke methods involve the dynamic updating of the COM running object table.<br>UpdateRegistry and UpdateRegistryA11 allow your application to easily update the Windows UpdateRegistry and UpdateRegistryAll allow your application to easily update the Windows Registry. By using these functions, you don't need to build <mark>.REG</mark> files to distribute with your applications.<br>MFC makes it easy to populate the Registry with all the pertinent component information. Depending on MFC makes it easy to populate the Registry with all the pertinent component information. Depending on your component housing, you must use different teclmiques of performing this automatic updating. Local your component housing, you must use different techniques of performing this automatic updating. Local<br>servers should call UpdateRegistryA11 whenever they are executed. In-process servers must export the function DllRegisterServer. Let's update our server to use this new capability. Our Chapter 4 server function DllRegisterServer. Let's update our server to use this new capability. Our Chapter <sup>4</sup> server required the use of a .REG file to register our CLSID and ProgID in the Windows Registry. If we implement and export the function DllRegisterServer and call UpdateRegistryAll, the component registration and export the function DllRegisterServer and call UpdateRegistryAll, the component registration can be handled by a standard utility such as REGSVR32.EXE. Here's the implementation that we add to SERVER.CPP, and the new export for the .DEF file:<br>// Add this to SERVER.CPP

```
// Add this to SERVER.CPP
II by exporting DllRegisterServer, you can use regsvr32.exe 
// by exporting DllRegisterServer, you can use regsvr32.exe
STDAPI DllRegisterServer(void) Letter Letter
     COleObjectFactory: :UpdateRegistryAll(); 
COleObjectFactory::UpdateRegistryAll();
     return ( S_OK ) ; 
return ( S_OK );
Server.def : Declares the module parameters for the DLL. 
; Server.def : Declares the module parameters for the DLL.
LIBRARY "SERVER" 
LIBRARY "SERVER"
DESCRIPTION 'SERVER Windows Dynamic Link Library' 
DESCRIPTION 'SERVER Windows Dynamic Link Library'
EXPORTS 
EXPORTS
             Explicit exports can go here 
; Explicit exports can go here
                     DllGetClassObject @2 
DllGetClassObject @2
                     DllCanUnloadNow @3 
DllCanUnloadNow @3
                     DllRegisterServer @4 
DllRegisterServer @4
\mathcal{X} \subset \mathbb{R}^{n \times n}
```
If your application is an in-process server, you can use REGSVR32.EXE like this: If your application is an in-process server, you can use REGSVR32.EXE like this:

c:>regsvr32 server.dll c:>regsvr32 server.dll

REGSVR32.EXE is a simple application (supplied with VC++ and the ActiveX SDK) that calls the DLL's REGSVR32.EXE is a simple application (supplied with VC++ and the ActiveX SDK) that calls the DLL's DllRegisterServer entry point. The DLL does the work of registering itself in the Registry. You can also DllRegisterServer entry point. The DLL does the work of registering itself in the Registry. You can also register your new server by using the Visual C++ Tools/Register Control menu item. The preceding com-register your new server by using the Visual C++ Tools/Register Control menu item. The preceding command calls REGSVR32 with the project's DLL as a parameter. It's a quick way to register in-process servers. mand calls REGSVR32 with the project's DLL as a parameter. It's a quick way to register in—process servers. As you'll see in a later chapter, ActiveX controls are really just in-process servers with a number of standard As you'll see in a later chapter, ActiveX controls are really just in-process servers with a number of standard interfaces. interfaces.

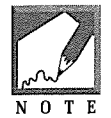

REGSVR32 isn't a very complicated program. If you're having problems registering a component REGSVR32 isn't a very complicated program. it you're having problems registering a component housed within a DLL and you want to really understand what REGSVR32 is doing, here's some code housed within a DLL and you want to really understand what REGSVR32 is doing, here's some code  $\mathcal{L}$  that may help.

```
II 
//
.,<br>// RegisterServer takes as a parameter the
II explicit path and filename of the OLE 
// explicit path and filename of the OLE
II server that you want to register. 
// server that you want to register.
II E.g., c:\winnt\system32\clock.ocx 
// E.g., c:\winnt\system32\clock.ocx
II This function loads the DLLIOCX and calls 
// This function loads the DLL/OCX and calls
II the DllRegisterServer function. 
// the DllRegisterServer function.
II 
//
DWORD RegisterServer( char* szPath 
DWORD RegisterServer( char* szPath )
      HINSTANCE hinstance : : LoadLibrary ( szPath ) ; 
HINSTANCE hInstance = :zLoadLibrary( szPath );
      if ( 0 == hinstance 
if ( 0 == hInstance )
            return : :GetLastError(); 
return ::GetLastError();
      typedef void (FAR PASCAL *REGSERVER) (void); 
typedef void (FAR PASCAL *REGSERVER)(void);
      REGSERVER RegServer = (REGSERVER) 
REGSERVER RegServer = (REGSERVER)
                     : : GetProcAddress ( hinstance, _T ( "DllRegisterServer" ) ) ; 
::GetProcAddress( hInstance, _T( "D11RegisterServer" ));
      if ( 0 == RegServer ) 
if ( 0 == RegServer )
            return : :GetLastError(); 
return :zGetLastError();
      RegServer(); 
RegServer();
      : :FreeLibrary( hinstance ); 
:zFreeLibrary( hInstance );
\mathbf{I}i
     )
     i
     )
```
return O; return 0;

)

If a server application is implemented as a local server, COM standards recommend that the local server If a server application is implemented as a local server, COM standards recommend that the local server update the Registry every time the application is run. This is easy to do using MFC. You would do some-update the Registry every time the application is run. This is easy to do using MFC. You would do some thing like the following. (MFC will add this function automatically when building a local server that has thing like the following. (MFC will add this function automatically when building a local server that has COM support, but we're doing it the hard way right now.) COM support, but we're doing it the hard way right now.)

```
BOOL CMFCApp::Initinstance() 
BOOL CMFCApp::InitInstance()
f
\ddotscII When a server application is launched stand-alone, it is a good idea 
// When a server application is launched stand—alone, it is a good idea
          II to update the system registry in case it has been damaged. 
// to update the system registry in case it has been damaged.
          COleObjectFactory::UpdateRegistryAll(); 
COleObjectFactory::UpdateRegistryAll();
)
```
We'll discuss this in more detail in Chapter 6 when we build a local-server application that uses We'll discuss this in more detail in Chapter 6 when we build a local-server application that uses Automation. Automation.

## **MFC COM Helper Functions**

MFC has certain "helper" functions that aren't members of any class but provide COM-specific functionality MFC has certain "helper" functions that aren't members of any class but provide COM—specific functionality for your application's use. We need to use two of these functions to complete our server application. for your application's use. We need to use two of these functions to complete our server application.

AfxDllGetClassObj ect provides the implementation of COM's DllGetClassObj ect function. AfxDllGetClassObj ect provides the implementation of COM's D1 lGetClassObject function. MFC internally maintains a pointer to a list of all class factories in your application. As we saw earlier, MFC internally maintains a pointer to a list of all class factories in your application. As we saw earlier, COleObj ectFactory contains a member variable, m\_pNextFactory, that implements a linked list of COleObj ectFactory contains <sup>a</sup> member variable, m\_pNextFactory, that implements <sup>a</sup> linked list of your COleObj ectFactory instances. MFC maintains a pointer to the beginning of this list. your COleObj ectFactory instances. MFC maintains <sup>a</sup> pointer to the beginning of this list. .<br>AfxDllGetClassObject searches this list for the requested CLSID, creates an instance of the internal class factory, and returns a pointer to the requested Interface ID (IID), just as we did in Chapter 4. We need to factory, and returns a pointer to the requested Interface ID (IID), just as we did in Chapter 4. We need to change our implementation of DllGetClassObj ect in **SERVER.CPP** as follows: change our implementation of DllGetClassObj ect in SERVER.CPP as follows:

```
II 
//
..<br>// Server.cpp
\frac{7}{1}II 
\ddotscSTDAPI DllGetClassObject( REFCLSID rclsid, REFIID riid, void** ppv ) 
STDAPI DllGetClassObject( REFCLSID rclsid, REFIID riid, void** ppv )
i
      I /HRESULT hr; 
/ /HRESULT hr;
      //ExpClassFactory *pCF; 
//ExpC1assFactory *pCF;
      II pCF = O; 
// pCF = 0;
      //if ( rclsid != CLSID_Expression 
//if ( rclsid !: CLSID~Expression )
      II return( E_FAIL ) ; 
// return( E_FAIL );
```

```
//pExpression = new ExpClassFactory();
\frac{1}{\sqrt{1}} ( pCF == NULL )
II return( E_OUTOFMEMORY ); 
// return( E_OUTOFMEMORY );
//hr= pCF->Queryinterface( riid, ppv); 
//hr = pCF—>QueryInterface( riid, ppv );
\frac{1}{1} //if (FAILED( hr) )
II delete pExpression 
// delete pExpression
//return( hr); 
//return( hr );
II Let MFC do the work 
// Let MFC do the work
return AfxDllGetClassObject( rclsid, riid, ppv );
```
AfxDl1CanUnloadNow is the other MFC helper function that we need to use in our application. Because we now let MFC keep track of the reference counts on our component objects, we don't have the knowledge to now let MFC keep track of the reference counts on our component objects, we don't have the knowledge to implement the COM DllCanUnloadNow function. So we need to change our implementation of implement the COM DllCanUnloadNow function. So we need to change our implementation of DllCanUnloadNow in **SERVER.CPP.**  D1 lCanUnloadNow in SERVERCPP.

```
STDAPI DllCanUnloadNow(void) 
STDAPI DllCanUnloadNow(void)
      //if ( g_dwObjs || g_dwLocks )
      II return( S_FALSE); 
// return( S_FALSE );
      //else 
//else
      II return( S_OK); 
// return( S_OK );
      II Let MFC do the work 
// Let MFC do the work
      return AfxDllCanUnloadNow(); 
return AfxDllCanUnloadNow();
\left\{ \right.l
```
After making all the changes to the server, build it and test it using the client application we developed ear-After making all the changes to the server, build it and test it using the client application we developed earlier in the chapter. You should be able to access both the Chapter 4 and Chapter 5 server programs. lier in the chapter. You should be able to access both the Chapter 4 and Chapter 5 server programs.

#### Recap of the Example Applications A

l

We've been working with our heads down in this chapter, and I think we need an overview of what we've We've been working with our heads down in this chapter, and I think we need an overview of what we've done. First, we added a modal dialog box to our Chapter 4 client application that lets us choose a specific done. First, we added a modal dialog box to our Chapter 4 client application that lets us choose a specific ProgID on startup. We then removed the COM initialization functions and replaced them with a call to MFC's AfxOleini t function. The rest of the COM/ ActiveX code we left alone, because there wasn't a MFC's AfxOleInit function. The rest of the COM/ActiveX code we left alone, because there wasn't a direct MFC replacement. direct MFC replacement.

The server application required more changes. We first derived our component class, Expression, The server application required more changes. We first derived our component class, Expression, from CCmdTarget instead of IExpression. In the process, we learned quite a bit about the mother of all ActiveX classes in MFC: CCmdTarget. It provides the IUnknown interface plus an interface mapping mechanism that makes it easy to provide QueryInterface. CCmdTarget uses nested classes and encapsulates the reference counting of our components classes, so we don't have to. the reference counting of our components classes, so we don't have to.

Next, we explored the MFC COleObj ectFactory class and how it provides class factories for our Next, we explored the MFC COleObj ectFactory class and how it provides class factories for our component classes. COleObj ectFactory automatically keeps track of all the class factories and provides a component classes. COleObj ectFactory automatically keeps track of all the class factories and provides <sup>a</sup> function, AfxDllGetClassObject, to use to expose them to client processes. COleObjectFactory pro-function, AfxDllGetClassObj ect, to use to expose them to client processes. COleObj ectFactory pro vides other features, including the ability to automatically update the Registry with a component's **.REG**  vides other features, including the ability to automatically update the Registry with a component's .REG information. Throughout this discussion, we learned a great deal about how MFC provides COM/ ActiveX information. Throughout this discussion, we learned a great deal about how MFC provides COM/ActiveX support. support.

## **Summary**

In this chapter, we have looked at how the MFC libraries implement COM and ActiveX support. In particu-In this chapter, we have looked at how the MFC libraries implement COM and ActiveX support. In particu lar, we looked at various MFC helper functions—AfxOleInit, AfxDllGetClassObject, AfxDllCanUnloadNow, and so on—that make implementing ActiveX applications easier. We also investigated two important MFC classes that provide COM functionality: CO1eObjectFactory and CCmdTarget. In doing so we converted our client and server examples to use MFC's COM support. From this point on, we will use MFC to develop all of our software components. this point on, we will use MFC to develop all of our software components.

These first five chapter have provided a solid base for building ActiveX software using the MFC These first five chapter have provided a solid base for building ActiveX software using the MFC libraries. In the next chapter, we'll use Automation. Automation and MFC make it very easy to wrap existing C++ functionality so that it can be accessed by various other languages. ing C++ functionality so that it can be accessed by various other languages.

# **Chapter 6**

## **Auto** • at1on

Now it's time to start using this wonderful technology called ActiveX. In this chapter, we'll investigate Automation, an ActiveX technology that is a boon for developers. Automation makes it easy to wrap exist-Automation, an ActiveX technology that is a boon for developers. Automation makes it easy to wrap exist~ ing software modules for use outside C and C++ and provides a powerful mechanism to expose an applica-ing software modules for use outside C and C++ and provides a powerful mechanism to expose an application's functionality to programmatic users. This makes the application an ActiveX component. tion's functionality to programmatic users. This makes the application an ActiveX component.

## What Is ActiveX Automation?

and the state of the state

Automation is many things, but it provides two broad techniques that we will explore in this chapter. The Automation is many things, but it provides two broad techniques that we will explore in this chapter. The first one, which we've been working toward since the first chapter, is the ability to wrap C++ classes and first one, which we've been working toward since the first chapter, is the ability to wrap C++ classes and expose their functionality to other, non-C++ language users. This feature alone provides a significant new expose their functionality to other, non-C++ language users. This feature alone provides a significant new ability in the development of Windows software. ability in the development of Windows software.

We will also explore the other technique: using Automation to drive another application or process. We will also explore the other technique: using Automation to drive another application or process. This was one of Microsoft's original uses for automation, and it makes it easy to build a generic macro lan-This was one of Microsoft's original uses for automation, and it makes it easy to build a generic macro language that will work with many different application products. Microsoft's Visual Basic for Applications is guage that will work with many different application products. Microsoft's Visual Basic for Applications is an example of using automation for this purpose. an example of using automation for this purpose.

The ability to expose an application's functionality in a standard way makes an application a software The ability to expose an application's functionality in a standard way makes an application a software component. If you need the services of a good word processor in your application, you can purchase a word component. If you need the services of a good word processor in your application, you can purchase a word processor that exposes its capabilities via Automation and use it within your application. Microsoft Word, Microsoft Project, and Internet Explorer provide access to nearly all their capabilities through automation. Microsoft Project, and Intemet Explorer provide access to nearly all their capabilities through automation.

Automation is one of the most important technologies in ActiveX. It allows for a truly dynamic method Automation is one of the most important technologies in ActiveX. It allows for a truly dynamic method whereby two applications can interoperate. In our previous examples, the user or client application had to whereby two applications can interoperate. In our previous examples, the user or client application had to know just a little about the Expression component-namely, the declaration of the IExpression inter-know just a little about the Expression component—namely, the declaration of the IExpression interface. face.

**221**  221

## **222 → CHAPTER 6**

Automation removes this last constraint and provides dynamic determination and invocation of a com-Automation removes this last constraint and provides dynamic determination and invocation of a com~ ponent's interface methods. Automation provides a true *late-binding* mechanism not only within a single lan-ponent's interface methods. Automation provides a true late-binding mechanism not only within a single language but also between languages and between local or remote processes. This late-binding mechanism is guage but also between languages and between local or remote processes. This late—binding mechanism is implemented by adding a level of indirection to a component's Vtable pointer implementation. I promised implemented by adding a level of indirection to a component's Vtable pointer implementation. I promised that in these later chapters we wouldn't spend as much time covering the low-level details, and I'm going to that in these later chapters we wouldn't spend as much time covering the low-level details, and I'm going to<br>keep my promise, but occasionally we will drop down to investigate how MFC implements various features.

## Automation Controllers

In earlier chapters we described the user of a component as the *client.* Clients that use and interact with In earlier chapters we described the user of a component as the client. Clients that use and interact with Automation components are called *automation controllers*. This term implies that the client is controlling the component, and in many ways this is correct. Before the specification for ActiveX controls was complete, component, and in many ways this is correct. Before the specification for ActiveX controls was complete, Automation using the IDispatch interface allowed only one-way interaction between client and server Automation using the IDispatch interface allowed only one-way interaction between client and server applications. This one-way communication constraint explains the use of the term *controller.*  applications. This one-way communication constraint explains the use of the term controller.

The ActiveX controls specification added the concept (and implementation) of an "outgoing" interface The ActiveX controls specification added the concept (and implementation) of an "outgoing" interface where events that occur within a component can be communicated to the controlling component. In this where events that occur within a component can be communicated to the controlling component. In this realm, the concept of who is controlling the interaction blurs, as both components communicate as equals. realm, the concept of who is controlling the interaction blurs, as both components communicate as equals.<br>With the addition of ActiveX events, the relationship between controller and server becomes peer-to-peer instead of the earlier master-slave. instead of the earlier master~slave.

In this chapter, we will use the master-slave type of automation. We will use the IDispatch interface In this chapter, we will use the master-slave type of automation. We will use the IDispatch interface to build an application that also contains our Expression component class. At first the idea of one-way interoperation may seem constrictive, but in reality that is how we typically develop programs. A normal interoperation may seem constrictive, but in reality that is how we typically develop programs. A normal function call in C++ is synchronous and occurs with one-way communication. You call the function, and function call in C++ is synchronous and occurs with one—way communication. You call the function, and your program waits until it returns. The only communication coming back is the value of the return code your program waits until it returns. The only communication coming back is the value of the return code and any parameters that were passed by reference. and any parameters that were passed by reference.

AC++ example of two-way communication is the use of a callback Function, which allows an event to A C++ example of two-way communication is the use of a callback Function, which allows an event to be communicated "out of band" of the normal flow of your application. A callback function takes as a para-be communicated "out of band" of the normal flow of your application. A callback function takes as a parameter a pointer to a function that you write. As the function executes, it "calls back" into your function with meter a pointer to a function that you write. As the function executes, it "calls back" into your function with specific information. This arrangement also provides a notification mechanism. A simple example of a call-specific information. This arrangement also provides a notification mechanism. A simple example of a callback is the C run-time function qsort. For the typical use of an IDispatch interface, when only one back is the <sup>C</sup> run-time function qsort. For the typical use of an IDispatch interface, when only one process is in control of the interaction, the term *controller* describes the use of the interface quite effectively.

The archetypal Automation controller is Visual Basic, which provides a robust controller environment. The archetypal Automation controller is Visual Basic, which provides a robust controller environment. Visual Basic isn't the only controller available, nor is its use required. The MFC libraries make it easy to Visual Basic isn't the only controller available, nor is its use required. The MFC libraries make it easy to develop an application that acts as a controller and drives other applications, although MFC doesn't currently provide the dynamic invocation capabilities of Visual Basic unless you write the code yourself. We'll rently provide the dynamic invocation capabilities of Visual Basic unless you write the code yourself. We'll take a look at what is required in all these circumstances. take a look at what is required in all these circumstances.

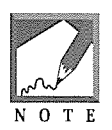

Actually, the event mechanism is implemented using a reverse (or incoming) dispatch interface. Actually, the event mechanism is implemented using a reverse (or incoming) dispatch intertace. However, I don't want to add too much complexity here as we begin discussing the <code>IDispatch</code> interface. We will explore the concept of an ActiveX event in later chapters. intertace. We will explore the concept at an ActiveX event in later chapters.

**NFLE 1008 - Page 248** NFLE 1008 - Page 248

## Visual versus Nonvisual Components

The Expression class is an example of a nonvisual component. The services it provides have little to do The Expression class is an example of a nonvisual component. The services it provides have little to do with any GUI aspect of an application. We've been using its capabilities within a Windows entry field, but with any GUI aspect of an application. We've been using its capabilities within a Windows entry field, but that need not be the case. The class could be used internally by any number of applications that need the that need not be the case. The class could be used internally by any number of applications that need the ability to parse and evaluate algebraic expressions. Nonvisual components are usually best implemented as ability to parse and evaluate algebraic expressions. Nonvisual components are usually best implemented as Automation servers. Visual components are probably best implemented as ActiveX controls. There are Automation servers. Visual components are probably best implemented as ActiveX controls. There are exceptions, of course, but this is a good general rule to follow. exceptions, of course, but this is a good general rule to follow.

## The IDispatch Interface

Automation is based on an ActiveX interface called IDispatch, which provides the ability to dynamically Automation is based on an ActiveX interface called IDispatch, which provides the ability to dynamically invoke methods on a component within a server. This arrangement differs slightly from the earlier COM custom invoke methods on a component within a server. This arrangement differs slightly from the earlier COM custom interface technique of our Expression component. When you're using custom interface implementations, the interface technique of our Expression component. When you're using custom interface implementations, the client application requires the IExpression declaration to use the component. The IExpression declaration client application requires the IExpression declaration to use the component. The IExpression declaration (its Vtable structure) is used at compile time to define the Vtable structure of the Expression interface. This (its Vtable structure) is used at compile time to define the Vtable structure of the Expression interface. This implements *early binding* of the component's interface. If a new method is added to IExpression, the client implements early binding of the component's interface. If a new method is added to IExpression, the client application must be recompiled to use the new capability. application must be recompiled to use the new capability.

A server component that implements its methods using IDispatch instead of using a custom interface A server component that implements its methods using IDispatch instead of using a custom interface provides a number of additional capabilities. By using IDispatch, the interaction between the client and provides a number of additional capabilities. By using IDispatch, the interaction between the client and server applications uses late binding of the component's interface methods. The client doesn't require com-server applications uses late binding of the component's interface methods. The client doesn't require compile-time declarations of the server's component interface. This makes it easy for a server component to pile~time declarations of the server's component interface. This makes it easy for a server component to change its interface (even at run time!) without requiring the client application to be recompiled or relinked. change its interface (even at run time!) without requiring the client application to be recompiled or relinked. Of course, any changes to the interface methods should be communicated to the client application so that it Of course, any changes to the interface methods should be communicated to the client application so that it can take advantage of the new features. To understand how IDispatch provides language-independent can take advantage of the new features. To understand how IDispatch provides language-independent late binding, we need to look at its implementation. late binding, we need to look at its implementation.

Another significant feature added by using IDispatch is that of standard marshaling. The default Another significant feature added by using IDispatch is that of standard inarshaling. The default Windows COM implementation contains a number of data types that can be used by components that use Windows COM implementation contains a number of data types that can be used by components that use IDispatch. <mark>Intrinsic support for these data types makes it easy to build components that work across local</mark><br>and remote processes. and remote processes.

Most COM interfaces are like the IExpression example. They provide a structure that requires a rigid Most COM interfaces are like the IExpression example. They provide a structure that requires a rigid implementation of an abstract class. COM defines the abstract class (interface), but the application developer implementation of an abstract class. COM defines the abstract class (interface), but the application developer must provide a unique implementation of that abstract class. IDispatch is a little different, because it adds must provide a unique implementation of that abstract class. IDispatch is a little different, because it adds a level of indirection to the Vtable-style interfaces that we've studied so far. One term for this new interface type is *dispinterface,* for dispatch interface. That term succinctly describes how IDispatch differs from the standard Vtable implementation. The client does not access a component's functionality through the Vtable standard Vtable implementation. The client does not access a component's functionality through the Vtable pointer, as we did with IExpression. Instead, the client first looks up the function, provides a key to the pointer, as we did with IExpression. Instead, the client first looks up the function, provides a key to the desired function, and finally invokes or dispatches the function (see Figure 6.1). desired function, and finally invokes or dispatches the function (see Figure 6.1).

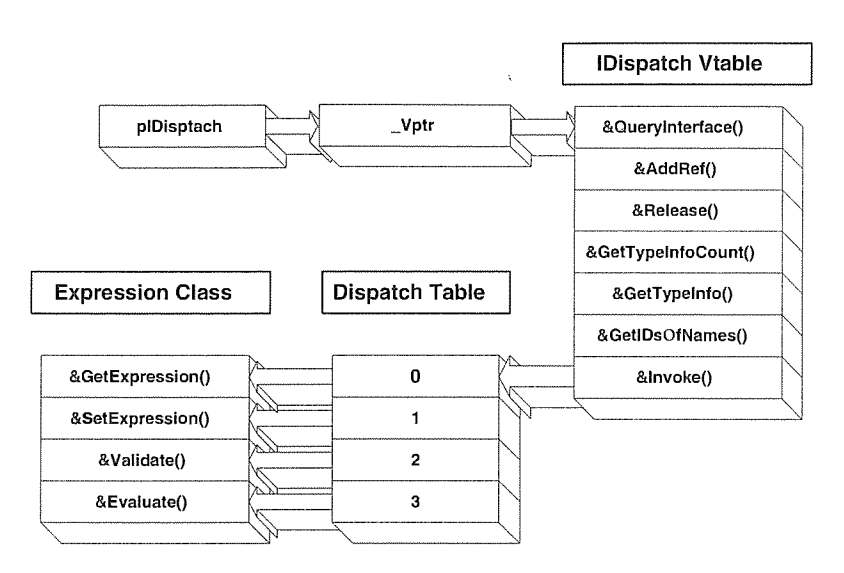

**Figure 6.1** IDispatch Vtable and dispatch table. Figure 6.1 IDispatch Vtable and dispatch table.

As you can see from Figure 6.1, there's a bit more going on here with the IDispatch interface than there As you can see from Figure 6.1, there's a bit more going on here with the IDispatch interface than there was with a custom COM interface in the previous chapters. The client still gets a Vtable pointer, but now was with a custom COM interface in the previous chapters. The client still gets a Vtable pointer, but now that the Vtable doesn't have direct access to the Expression methods, the request must first go through the that the Vtable doesn't have direct access to the Expression methods, the request must first go through the IDispatch:: Invoke method. Invoke contains a parameter that maps the method call to a specific entry IDispatch: : Invoke method. Invoke contains a parameter that maps the method call to a specific entry in the dispatch map. This additional level of indirection is what provides for late binding to the component's in the dispatch map. This additional level of indirection is what provides for late binding to the component's methods. Let's take a quick look at IDispatch's methods. methods. Let's take a quick look at IDispatch's methods.

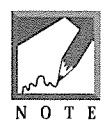

Remember, the server component implements the IDispatch methods, and the controller (or client) Remember, the server component implements the IDispatch methods, and the controller (or client) calls that implementation through the IDispatch server's pointer. Our next example will describe calls that implementation through the IDispatch server's pointer. Our next example will describe this process in detail. this process in detail.

## Invoke invoke

Invoke provides most of the functionality of the IDispatch interface. It takes eight parameters, the most Invoke provides most of the functionality of the IDispatch interface. It takes eight parameters, the most important of which is the DISPID. The DISPID is mapped to a specific offset within the dispatch table and important of which is the DISPID. The DISPID is mapped to a specific offset within the dispatch table and determines which component class method is invoked. Table 6.1 lists the parameters of Invoke. We aren't determines which component class method is invoked. Table 6.1 lists the parameters of Invoke. We aren't going to study them in detail yet. We just need to understand that the controller calls Invoke with these going to study them in detail yet. We just need to understand that the controller calls Invoke with these parameters instead of calling a component's methods directly through a Vtable implementation. parameters instead of calling a component's methods directly through a Vtable implementation.

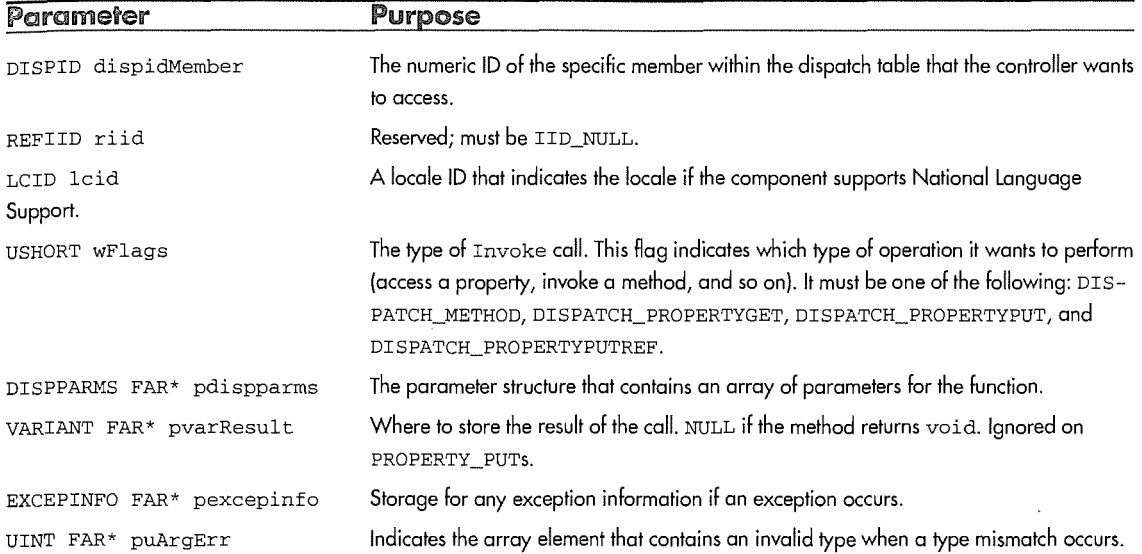

Table 6.1 IDispatch:: Invoke Parameters

As you can see, the controller must provide a great deal of information about the function call to the server's component object. This is one of the drawbacks of late binding. Because the controller doesn't have this information at compile time, it must provide it at run time to use the component's methods. This requirement adds overhead to every method call made on a component and directly affects performance.

Late binding is great, but how can the controller obtain enough information about the component's methods to use the Invoke method? The three other methods of IDispatch help in this regard.

## GetIDsOfNames

GetIDsOfNames provides a facility for the controller to map the textual automation server property or method name, such as GetExpression, to its numeric DISPID. The DISPID can then be used with the Invoke function to access the property or method of the server. Calling GetIDsOfNames before every call to Invoke can get rather expensive. It is recommended that the controller call GetIDsOfNarnes only once for each property or method and cache the returned DISPID. This technique will speed the interaction. Table 6.2 lists the parameters of GetIDsOfNames.

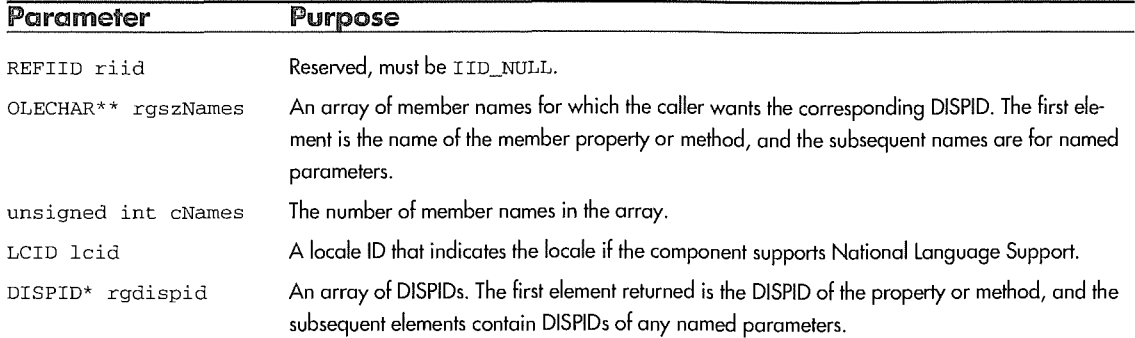

Table 6.2 IDispatch: : GetIDsOfNames Parameters Table 6.2 IDispatch: :GetIDsOfNames Parameters

## GetTypelnfo

Typically, a controller that provides dynamic lookup and calling of automation methods won't have all the Typically, a controller that provides dynamic lookup and calling of automation methods won't have all the type information necessary to populate the Invoke dispparams structure. An automation server should type information necessary to populate the Invoke dispparams structure. An automation server should call GetTypeinfoCount to determine whether the component can provide type information and, if it can, call GetTypeInfoCount to determine whether the component can provide type information and, if it can, should then call Get Type Info to get the type information. should then call GetType Info to get the type information.

For a component to be useful in various development tool implementations, it should provide type For a component to be useful in various development tool implementations, it should provide type information. The type information can be provided by creating an ODL file that describes each property and method along with its return types and parameter types. This file can be compiled into a binary form that method along with its retum types and parameter types. This file can be compiled into a binary form that makes it easy for client applications to obtain detailed type information for the component. We will discuss makes it easy for client applications to obtain detailed type information for the component. We will discuss this in more detail later in this chapter. this in more detail later in this chapter.

MFC's current implementation of Automation support (aside from ActiveX controls) does not provide MFC's current implementation of Automation support (aside from ActiveX controls) does not provide type information and returns E\_NOTIMPL. type information and returns E\_NOTIMPL.

## GetTypeInfoCount

GetTypeInfoCount is used by the controller to determine whether the component object contains type information that can be provided to the controller. Setting the passed-in parameter to 1 indicates that type information that can be provided to the controller. Setting the passed—in parameter to <sup>1</sup> indicates that type information is available, and zero indicates that no type information is available. In either case, the method information is available, and zero indicates that no type information is available. In either case, the method should return S\_OK. Even without type information, the controller can use the other IDispatch methods. should return S\_OK. Even without type information, the controller can use the other IDispatch methods.

## Automation Properties and Methods

The concept of an Automation *property* is very similar to the concept of a C++ member variable. To the user of an Automation property, it will behave and act like a variable in the implementing language. Property of an Automation property, it will behave and act like a variable in the implementing language. Property
values can easily be assigned and retrieved. You would normally use a property if there is an internal C++ variable that it can be associated with. Here's how an Automation property is used within Visual Basic:

```
Dim btn as object 
Dim szCaption as String 
• Create an instance of a "Button• class 
Set \text{ btn = CreateObject}(\text{ "AutoButton" })' The button has a Caption property
' Set the caption
btn.Caption = "Cancel" 
' Get the caption value 
szCaption = btn.Caption
```
As you can see, the syntax for working with the Caption property is similar to the syntax you use when you're using an intrinsic data type. In Automation, properties can also have parameters. The parameters typically are used as indexes into an ordered data type. Here's an example of a property with parameters:

```
Dim lbx as object 
Dim szString as String 
' Create an instance of a "Listbox• class 
Set lbx = CreateObject( "AutoListbox" )
' The listbox has a "Text" property
Fill the list box 
For i = 0 to 9
   ' Set the item text 
   lbx.Text(i) = "Item " + iNext 
' Get the 5th listbox item text 
szString = lbx.Fext(4)
```
Automation methods are analogous to C++ class methods. They perform some action within the component when invoked by a controller. The addition of parameters somewhat blurs how Automation properties are different from Automation methods. The primary syntactic difference is that you can't assign a value to an Automation method.

```
Dim lbx as object 
Dim szString as String 
' Create an instance of a "Listbox• class 
Set lbx = CreateObject( "AutoListbox" ) 
' Empty the Listbox with the clear method 
!bx.Clear 
' The following makes no sense, and generates an error 
1bx.Clear = 10
```
## **Automation Data Types**

Automation provides standard marshaling of parameters and return values across process boundaries. This Automation provides standard marshaling of parameters and return values across process boundaries. This arrangement makes it easy to implement your components within a local server. To provide marshaling for<br>Automation, COM defines and limits the data types that can be used. I've outlined these data types in Table Automation, COM defines and limits the data types that can be used. I've outlined these data types in Table 6.3. Not all of these types are supported by Visual C++'s ClassWizard, but most of them are. 6.3. Not all of these types are supported by Visual C++'s ClassWizard, but most of them are.

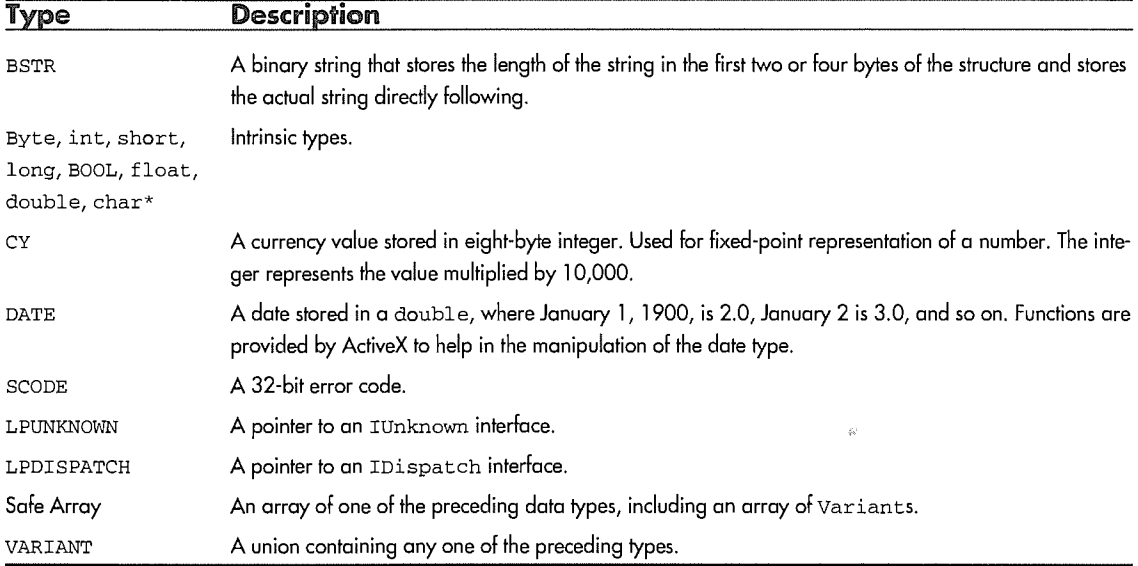

Table 6.3 Automation-Compatible Data Types Table 6.3 Automation-Compatible Data Types

In certain cases, the supported types in Table 6.3 can be passed by reference, thus allowing the callee to modify the parameter value. In many cases, the values are stored in Automation's VARIANT data type structure. ify the parameter value. In many cases, the values are stored in Automation's VARIANT data type structure. The VARIANT data type allows the controller and the server to communicate. The VARIANT data type allows the controller and the server to communicate.

## The VARIANT Data Type

The VARIANT data type is the most important Automation data type. It provides a convenient and effective The VARIANT data type is the most important Automation data type. It provides a convenient and effective technique for passing parameters between COM-based components. Also, because of its implementation, a technique for passing parameters between COM—based'components. Also, because of its implementation, a variant can be used to overload Automation methods. Sometimes it's easiest to describe something by show-variant can be used to overload Automation methods. Sometimes it's easiest to describe something by show~ ing the code. Here's a condensed definition of the VARIANT structure. ing the code. Here's a condensed definition of the VARIANT structure.

```
struct tagVARIANT 
5 truct tagVARIANT
       VARTYPE vt;
       union 
union
\left\{ \right.(
```

```
LONG lVal; 
LONG lVal;
             BYTE bVal; 
BYTE bVal;
             SHORT iVal; 
SHORT iVal;
             FLOAT fltVal; 
FLOAT fltVal;
             DOUBLE dbl Val; 
DOUBLE dblVal;
             VARIANT_BOOL boolVal; 
VARIANT_BOOL boolVal;
             SCODE scode; 
SCODE scode;
             CY cyVal; 
CY cyVal;
             DATE date; 
DATE date;
             BSTR bstrVal; 
BSTR bstrVal;
             IUnknown *punkVal; 
IUnknown *punkVal;
             IDispatch *pdispVal; 
IDispatch *pdispVal;
             SAFEARRAY *parray; 
SAFEARRAY *parray;
             ent manner<br>BYTE *pbVal;
             shorr *pival;
             LONG *plVal; 
LONG *pral;
             FLOAT *pfl tVal; 
FLOAT *pfltVal;
            DOUBLE *pdblVal; 
DOUBLE *pdblVal;
             SCODE *pscode; 
SCODE *pscode;
             CY *pcyVal; 
CY *pcyVal;
            DATE *pdate; 
DATE *pdate;
            BSTR *pbstrVal; 
BSTR *pbstrVal;
             IUnknown **ppunkVal; 
IUnknown **ppunkVal;
             IDispatch **ppdispVal; 
IDispatch **ppdispVal;
             SAFEARRAY **pparray; 
SAFEARRAY **pparray;
            VARIANT *pvarVal; 
VARIANT *pvarVal;
            PVOID byref; 
PVOID byref;
            CHAR cVal; 
CHAR cVal;
     \mathcal{E}typedef tagVARIANT VARIANT; 
typedef tagVARIANT VARIANT;
```
typedef VARIANT VARIANTARG;

} ; l;

A VARIANT is just a big union of different types and an identifier indicating which type is within the union. A VARIANT is just a big union of different types and an identifier indicating which type is within the union. The vt member indicates the actual data type, thereby allowing the receiver to extract the data from the appropriate union element. Several COM APIs and macros make working with variants easier. Table 6.4<br>shows the most useful API calls. For a look at the macros, peruse the OLEAUTO.H file in the shows the most useful API calls. For a look at the macros, peruse the OLEAUTO.H file in the \MSDEV\INCLUDE directory. MFC also provides a COleVariant class that makes using the variant data \MSDEV\INCLUDE directory. MFC also provides a C01 eVariant class that makes using the variant data type a little easier. type a little easier.

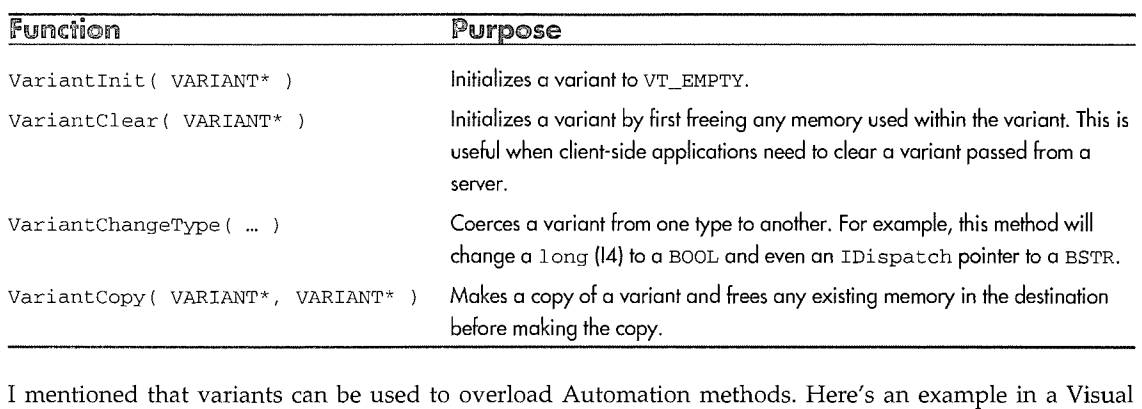

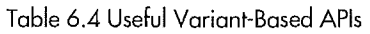

Basic-like language: Basic—like language:

```
objCollection.Add( "Jessica" 
objCollection.Add( "Jessica"
.<br>' objName is an automation object
objCollection.Add( objName 
objCollection.Add( oijame )
' txtControl is an edit control 
' txtControl is an edit control
objCollection.Add( ByRef txtControl.Text 
objCollection.Add< ByRef txtControl,Text )
```
The Add Automation method takes one parameter, which is a variant. Because the method takes a variant, the method user can pass different variant-supported data types to the method. The preceding example first the method user can pass different variant—supported data types to the method. The preceding example firstpasses a BSTR, and then an Automation object, which is an IDispatch pointer, and finally a BSTR by refer-passes a BSTR, and then an Automation object, which is an IDispatch pointer, and finally a BSTR by refer ence. The Add method is implemented to handle all these types, thus making the method easy to use. This concept gives the server developers access to the powerful object-oriented technique of overloading. concept gives the server developers access to the powerful object-oriented technique of overloading.

## The Safe Array

The safe array data type and its associated APis let you move arrays of Automation-compatible types The safe array data type and its associated APIs let you move arrays of Automation—compatible types between local and remote processes. A number of safe array functions are provided by COM. For more between local and remote processes. A number of safe array functions are provided by COM. For more information, take a look at the on-line documentation or the *OLE Programmer's Reference Guide, Volume Two.*  information, take a look at the on—line documentation or the OLE Programmer's Reference Guide, Volume Two.

## A Native IDispatch-Based Component

Now it's time for an example to solidify our understanding of the IDispatch interface. We've used the Now it's time for an example to solidify our understanding of the IDispatch interface. We've used the Expression class to build a COM-based component with a custom interface, using native API calls and Expression class to build a COM-based component with a custom interface, using native API calls and then using MFC. Now let's implement the Expression class using native Automation, implementing both then using MFC. Now let's implement the Expression class using native Automation, implementing both the server and client sides of the IDispatch interface. After that, we'll do it again using MFC. First, let's the server and client sides of the IDispatch interface. After that, we'll do it again using MFC. First, let's build the server. build the server.

## The Expression Class as an ActiveX Component

In Chapter 4, we turned the Expression class into a COM component. We used a COM custom interface to In Chapter 4, we turned the Expression class into a COM component. We used a COM custom interface to expose the Expression functionality. Now we'll expose its functionality via a standard ActiveX interface: expose the Expression functionality. Now we'll expose its functionality via a standard ActiveX interface: IDispatch. We've discussed the benefits of using IDispatch, so we'll focus primarily on its implementa-IDispatch. We've discussed the benefits of using IDispatch, so we'll focus primarily on its implementation. The changes are based on using the EXPSVR.H and EXPSVR.CPP files from the Chapter 4 SERVER tion. The changes are based on using the EXPSVRH and EXPSVR.CPP files from the Chapter 4 SERVER project. As you'll see, only slight modifications are necessary to convert a component that uses a custom project. As you'll see, only slight modifications are necessary to convert a component that uses a custom COM interface into one that uses a standard ActiveX interface. Later, when we discuss dual interfaces, you'll COM interface into one that uses a standard ActiveX interface. Later, when we discuss dual interfaces, you'll see how to build a component that exposes both interfaces, providing a component user with tremendous see how to build a component that exposes both interfaces, providing a component user with tremendous implementation flexibility. implementation flexibility.

### Building the Visual C++ Project

We'll house our new component in a DLL, making it a COM in-process server. In the MFC-based version of We'll house our new component in a DLL, making it a COM in~process server. In the MFC-based version of the project, we will implement it within an EXE housing. By implementing a component within an EXE, you the project, we will implement it within an EXE housing. By implementing a component within an EXE, you gain cross-process and cross-network capabilities without any additional work. By using IDispatch, we gain cross—process and cross-network capabilities without any additional work. By using IDispatch, we automatically get cross-process marshaling. That's one of its major benefits. automatically get cross-process marshaling. That's one of its major benefits.

We've used Visual C++ quite a bit by now, so I'll just hit the high points of building a project. Start We've used Visual C++ quite a bit by now, so I'll just hit the high points of building a project. Start VC++ and perform the following steps to create our initial Automation server: VC++ and perform the following steps to create our initial Automation server:

- 1. Create a new Project Workspace and specify an MFC App Wizard (dll) project.
- 1. Create a new Project Workspace and specify an MFC AppWizard (dll) project.<br>2. Name the project **Serve**r and take the provided defaults. Select R**egular DLL using Shared MFC** DLL, but no OLE Automation or Windows Sockets support. DLL, but no OLE Automation or Windows Sockets support.
- 3. After you click the Create button, your screen should be similar to Figure 6.2. 3. After you click the Create button, your screen should be similar to Figure 6.2.

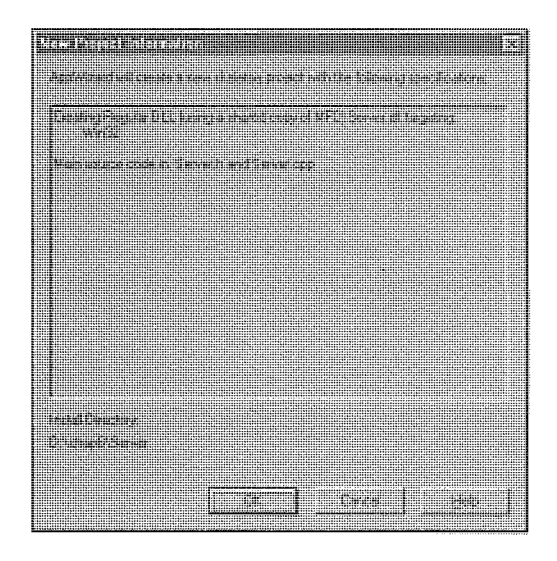

**Figure 6.2** SERVER project information dialog box.

Copy the **EXPSVR.H** and **EXPSVR.CPP** files from your Chapter 4 SERVER project or from the accompany-Copy the EXPSVR.H and EXPSVR.CPP files from your Chapter 4 SERVER project or from the accompanying CD-ROM. What follows are changes required to convert the Expression component from implement-ing CD~ROM. What follows are changes required to convert the Expression component from implementing a custom IExpression interface to use IDispatch instead.

## Updating SERVER.H and SERVER.CPP

The initial **SERVER.CPP** file does not have the COM support that we added in Chapter 4. For a quick The initial SERVERCPP file does not have the COM support that we added in Chapter 4. For a quick review, here's what you need to add to **SERVER.CPP:**<br>//

```
\frac{1}{2}..<br>// Server.cpp : Defines the initialization routines for the DLL.
II 
//
#include "stdafx.h" 
#include "stdafx h"
#include "server.h" 
#include "server.h"
                                                     #include <initguid.h>
#include "expsvr.h"
                                                         DWORD g_d \text{d}w = 0;DWORD 
                                                                 Yoralistosh medaga bashki
pword g_ddwLocks = 0;
DWORD 
\ddotsc
```
We need to include **EXPSVR.H** to define the Expression class factory and the<sup>®</sup>Expression class, because DllGetClassObject, the COM function that exposes our component, needs them. The two global variables keep track of the number of instantiated objects within the housing and the number of LockServer ables keep track of the number of instantiated objects within the housing and the number of LockServer calls made by the client. Here are the changes for **SERVER.CPP:**  calls made by the client. Here are the changes for SERVERCPP:

```
STDAPI DllGetClassObject ( REFCLSID rclsid, REFIID riid, void** ppv
```

```
\mathfrak l is a set of \mathfrak lHRESULT hr;
                        hr; 
   ExpClassFactory *pCF
                                                    V.
                       *pCF; 
  pCF = 0;
 1/ Make sure the CLSID is for our Expression component
   if ( rclsid != CLSID_Expression
      return( E_FAIL);
  pCF = new ExpClassFactory;if ( pCF == NULL )return( E_OUTOFMEMORY );
hr = pCF->QueryInterface( riid
```

```
// Check for failure of QueryInterface<br>
if (,FAILED(, hr ) )
  if ( FATLED( hr ) )delete pCF;
      pCF = NULL;\overline{\mathcal{A}}return hr; 
STDAPI DllCanUnloadNow(void)
Î.
    if (g_dwObjs || g_dwLocks)return(S_FFALSE);
    else
     return(S_Q(K);
```
DllGetClassObj ect and DllCanUnloadNow are part of Chapter 4's SERVER application. COM requires DllGetClassObj ect and DllCanUnloadNow are part of Chapter 4's SERVER application. COM requiresthat a DLL housing support these two functions. They allow the client (through COM) to create an instance that a DLL housing support these two functions. They allow the client (through COM) to create an instance of our component. Also, don't forget to export these functions in you .DEF file:<br>...Server, def. : Declares, the module parameters, for the DLL

; Server.def : Declares the module parameters for the DLL. LIBRARY "SERVER" LIBRARY "SERVER" DESCRIPTION 'SERVER Windows Dynamic Link Library' DESCRIPTION 'SERVER Windows Dynamic Link Library' EXPORTS EXPORTS ; Explicit exports can go here ; Explicit exports can go here  $D11$ GetClassObject  $\blacksquare$  DllCanUnloadNow

### Modifying EXPSVR.H and EXPSVR.CPP

That was pretty easy. Now let's do the difficult part: implement IDispatch within the Expression class. That was pretty easy. Now let's do the difficult part: implement IDispatch within the Expression class. Here are the changes to make to **EXPSVR.H**:

```
\frac{1}{2}..<br>// ExpSvr.h - Expression header
II 
//
II access to the global variables in SERVER.CPP 
// access to the global variables in SERVER.CPP
extern DWORD g_dwObjs; 
extern DWORD g_dw0bjs;
extern DWORD g_dwLocks; 
extern DWORD g_deocks;
```
#### 234  $\leftrightarrow$  CHAPTER 6

```
DEFINE_GUID( CLSID_Expression, 
DEFINE_GUID( CLSID_Expression,
                      OxA988BD40,0x9FlA,OxllCE,Ox8B,Ox9F,OxlO,Ox00,0x5A,0xFB,0x7D,0x30); 
OxA988BD40,0X9FlA,OX11CE,OX8B,0X9F,0X10,0x00,0X5A,OXFB,OX7D,OX30);
//DEFINE_GUID( IID_IExpression, 
//DEFINE_GUID( IID_IExpression,
II OxJt988BD41,0x9FlA,OxllCE,Ox8B,Ox9F,Oxl0,0xOO,Ox5A,0xFB,Ox7D,0x30); 
// 0XA988BD41,0x9FlA,OXllCE,OX8B,Ox9F,0X10,0X00,0x5A,OXFB,0X7D,Ox30);
const DISPID_GETEXPRESSION = 1001;
const DISPID_SETEXPRESSION = 1002;
const DISPID_EVAL = 1003;const DISPID_VALIDATE = 1004;
```
We don't need the GUID for the custom interface; we need only a CLSID to identify the Automation object. We don't need the GUID for the custom interface; we need only a CLSID to identify the Automation object.<br>Next, we've added some constants that we'll use later as the DISPIDs for the Expression object. The Automation specification already has a DISPID\_EVALUA'l'E definition so we use DISPID\_EVAL instead. Automation specification already has a DISPID\_EVALUATE definition so we use DISPID\_EVAL instead.

```
//class IExpression : public IUnknown 
//class IExpression : public IUnknown
, , , ,<br>//{
//public: 
//public:
.,<br>// STDMETHOD_(BSTR,GetExpression()) PURE;
II STDMETHOD_(void, SetExpression(BSTR, BOOL)) PURE; 
// STDMETHOD_(void, SetExpression(BSTR, BOOL)) PURE;
II STDMETHOD_(POIL, SCEMPLESSION(SSIN, SC
II STERMING (2002) Alliance ()<br>// STDMETHOD_(long, Evaluate()) PURE;
//l; 
                                                                                PURE; 
class Expression public IDispatch //public IExpression 
class Expression : public IDispatch // public IExpression
protected: 
protected:
\mathcal{L} //}; flat the contract of the contract of the contract of the contract of the contract of the contract of the contract of the contract of the contract of the contract of the contract of the contract of the contra
{
```
 $\sim 100$ 

We're now implementing the IDispatch interface so we can comment out the IExpression declaration and derive our Expression class interface from IDispatch. Like all other COM interfaces, IDispatch derives from IUnknown. Because we derive Expression from IDispatch, we must declare and implement seven public methods (our interface) in the Expression class: Queryinterface, AddRef, Release, ment seven public methods (our interface) in the Expression class: QueryInterface, AddRe f, Release, Get'I'ypeinfoCount, Get'rypeinfo, GetIDsOfNames, and Invoke. Here are the changes: Ge tTypeInfoCount, Ge t'I'ypeInfO, GetIDsOfNames, and Invoke. Here are the changes:

public: public:

```
iic:<br>// IUnknown
STDMETHOD(Queryinterface( REFIID, void** )); 
STDMETHOD(QueryInterface( REFIID, void** ));
STDME'rHOD_ ( ULONG, AddRef () ) ; 
STDMETHOD_(ULONG, AddRef());
STDMETHOD_(ULONG, Release()); 
STDMETHOD_(ULONG, Release());
II IDispatch 
// IDispatch
STDMETHOD(GetTypeinfoCount( UINT* pctinfo )); 
STDMETHOD(GetTypeInfoCount( UINT* pctinfo ));
```
STDMETHOD(GetTypeinfo( UINT itinfo, STDMETHOD(GetTypeInfO( UINT itinfO,

```
LCID lcid, 
LCID lcid,
                                                   ITypeinfo** pptinfo )); 
ITypeInfo** pptinfo ));
     STDMETHOD(GetIDsOfNames( REFIID riid, 
STDMETHOD(GetIDSOfNameS( REFIID riid,
                                                   OLECHAR** rgszNames, 
OLECHAR** rgszNames,
                                                   UINT cNames, 
UINT cNames,
                                                   LCID lcid, 
LCID lcid,
                                                   DISPID* rgdispid )) ; 
DISPID* rgdispid ));
     STDMETHOD(Invoke( DISPID dispid, 
STDMETHOD(Inv0ke( DISPID dispid,
                                           REFIID riid, 
REFIID riid,
                                           LCID lcid, 
LCID lcid,
                                           WORD wFlags, 
WORD wFlags,
                                           DISPPARAMS FAR* pDispParams, 
DISPPARAMS FAR* pDispParams,
                                           VARIANT FAR* pvarResult, 
VARIANT FAR* pvarResult,
                                           EXCEPINFO FAR* pExcepinfo, 
EXCEPINFO FAR* pExcepInfo,
                                           unsigned int FAR* puArgErr )); 
unsigned int FAR* puArgErr ));
     II !Expression 
// IEXpression
     //STDMETHOD_(BSTR, GetExpression()); 
//STDMETHOD_(BSTR, GetExpression());
     //STDMETHOD_(void, SetExpression( BSTR, BOOL )); 
//STDMETHOD_(void, SetExpression( BSTR, BOOL ));
     l/STDMETHOD_(BOOL, Validate()); 
//STDMETHOD_(BOOL, Validate());
     l/STDMETHOD_(long, Evaluate(}}; 
//STDMETHOD_(long, Evaluate());
protected:
     .<br>// Here's the classes true functionality. It is now
     II exposed only through our new IDispatch methods. 
// exposed only through our new IDispatch methods.
     BSTR 
    void 
     BOOL 
    long 
     GetExpression(}; 
BSTR GetExpression();
  void SetExpression( BSTR bstr, BOOL bInFix );
     BOOL Validate();
   long Evaluate();
```
The IUnknown declarations are unchanged, but we now declare the four IDispatch methods instead of The IUnknown declarations are unchanged, but we now declare the four IDispatch methods instead of the custom IExpression methods that we used previously. The class must provide its Expression functionality, but the methods are not part of its public interface and so are moved to a protected section. That tionality, but the methods are not part of its public interface and so are moved to a protected section. That completes the **EXPSVR.H** file. Now let's modify **EXPSVR.CPP.**  completes the EXPSVR.H file. Now let's modify EXPSVR.CPP.

```
STDMETHODIMP Expression: :Queryinterface( REFIID riid, void** ppv ) 
STDMETHODIMP Expression::QueryInterface( REFIID riid, void** ppv )
    *ppv = NULL;11 if ( riid == IID_IUnknown || IID_IExpression )
% if ( riid == IID_IUnknown || IID_IExpression )<br>if ( riid == IID_IUnknown || riid == IID_IDispatch )
            *ppv = this;
\overline{1}
```
**NFLE 1008 - Page 261** NFLE 1008 - Page 261

l

```
if ( *ppv ) 
if ( *ppv )
          ( (LPUNKNOWN)*ppv )->AddRef(); 
( (LPUNKNOWN)*ppv )—>AddRef();
         return ( S_OK ) ; 
return( S_OK );
return (E_NOINTERFACE); 
return (E_NOINTERFACE) ;
f
}
```
The first change is in the implementation of Queryinterface. Instead of supporting IExpression, we The first change is in the implementation of QueryInterface. Instead of supporting IExpression, we now support IDispatch. That's easy enough. What else needs to be done? now support IDispatch. That's easy enough. What else needs to be done?

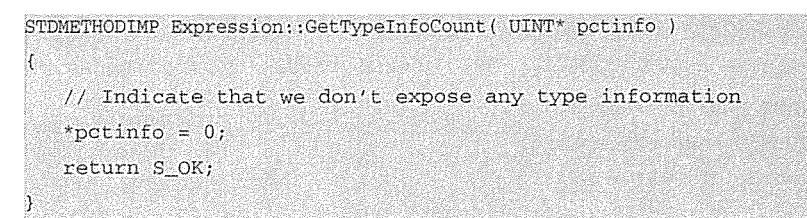

Here's our implementation of the GetTypeInfoCount method. To simplify the example, we don't support exposing our type information. We indicate this by setting the pctinfo parameter to zero and returning exposing our type information. We indicate this by setting the pctinfo parameter to zero and return'mg S\_OK.

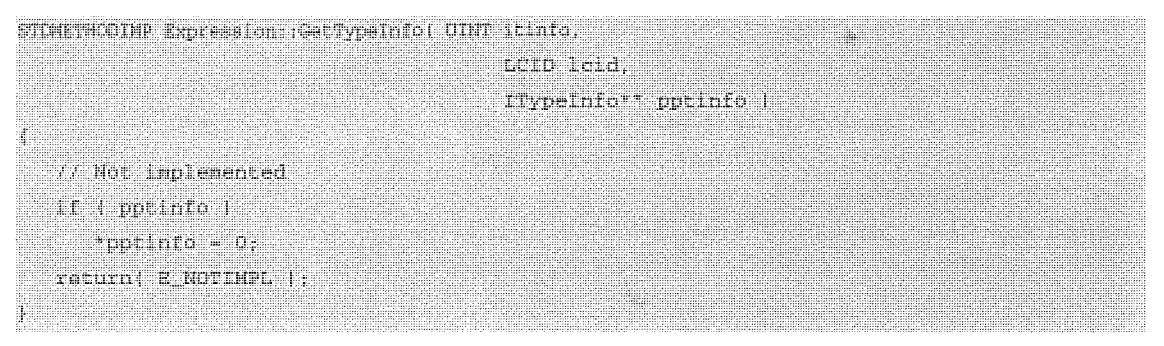

GetTypeinfo is just as easy. We set the pptinfo parameter to zero and return E\_NOTIMPL to indicate that GetTypeInfo is just as easy. We set the pptinfo parameter to zero and return E\_NOTIMPL to indicate that type information is not supported. Here comes the essence of Automation. type information is not supported. Here comes the essence of Automation.

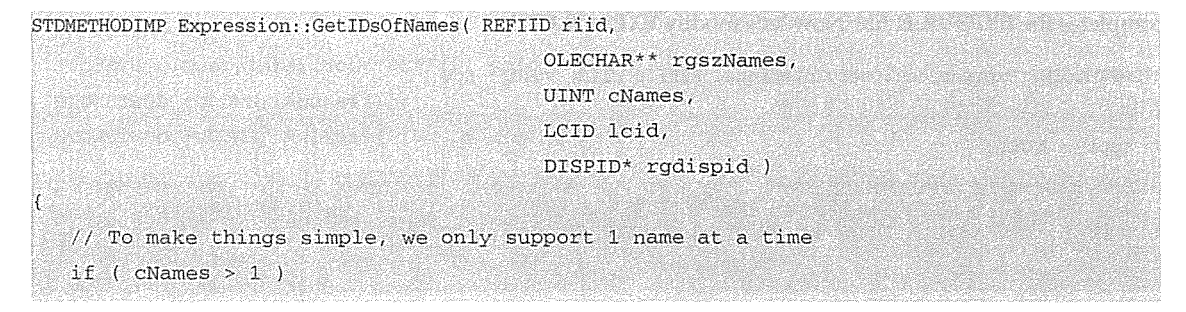

**NFLE 1008 - Page 262** NFLE 1008 - Page 262

```
return(E_INVALIDARG);
  // Convert the member name to regular ANSI
  USES_CONVERSION;
  char* szAnsi = OLE2T(rqszNames[0] );
  // Compare the member name to see if it's one that we have
  // and return the correct DISPID
   : ( strncmp( "GetExpression
      rgdispid[0] = 1
  else if ( strncmp( "SetExpression", szAnsi, 14 ) == 0 )
      radiusoid[0] = DISPID SETEXPRESSION;else if ( strncmp( "Validate", szAnsi,
     rgdispid[0] = DISPID_VALIDATE;
else if ( strncmp( "Evaluate", szAnsi, 8 ) == 0
      rgdisplay [0] = DISPID\_EVAL;else 
Lelse
      return( DISPID_UNKNOWN );
  // Everything worked!
   return S_OK; 
return S_OK; ;
```
 $\langle \hat{g} \rangle_{\rm S}$ 

In Automation the client application need not have any knowledge of a server's methods at compile and In Automation the client application need not have any knowledge of a server's methods at compile and link time. As we discussed earlier, Automation enables late binding of methods and their parameters. To link time. As we discussed earlier, Automation enables late binding of methods and their parameters. To provide this capability, we've implemented the GetIDsOfNames method. provide this capability, we've implemented the GetIDsOfNames method.

The client can now call GetIDsOfNames at run time to get the specific DISPID for a method within the The client can now call GetIDsOfNames at run time to get the specific DISPID for a method within the Expression component. We defined our DISPIDs earlier. Our job now is to map the member name to a Expression component. We defined our DISPIDs earlier. Our job now is to map the member name to a specific DISPID. This is easy. The rgszNames parameter is an array of member names provided by the call-specific DISPID. This is easy. The rgs zNames parameter is an array of member names provided by the call ing application. The array consists of a method or property name in the first element, optionally followed by ing application. The array consists of a method or property name in the first element, optionally followed by named parameter elements. I won't complicate the issue by discussing named parameters, but that's why named parameter elements. I won't complicate the issue by discussing named parameters, but that's why we are provided an array of member names. we are provided an array of member names.

All COM interface calls use native Unicode, so we convert the Unicode string to ANSI to facilitate the All COM interface calls use native Unicode, so we convert the Unicode string to ANSI to facilitate the comparison. Then we do a simple string comparison. If we get a match, we return the respective DISPID. If we don't get a match, we return the required DISPID\_UNKNOWN error. we don't get a match, we return the required DISPID\_\_UNKNOWN error.

STDMETHODIMP Expression::Invoke( DISPID dispid,

REFIID riid, LCID lcid, WORD wFlags, DISPPARAMS FAR\* pDispParams, VARIANT FAR\* pvarResult,

**NFLE 1008 - Page 263** NFLE 1008 - Page 263

```
EXCEPINFO FAR* pExcepInfo,
                                   unsigned int FAR* puArgErr 
switch( dispid)
\epsiloncase DISPID_GETEXPRESSION: 
      if ( pvarResult ) 
      ្រ
         VariantInit( pvarResult );
         V_VT( pvarResult ) = VT_BSTR;
         V_BSTR( pvarResult ) = GetExpression();
       \mathcal{Y}return S_OK; 
  case DISPID_SETEXPRESSION: 
      if ( !pDispParams ||
             pDispParams->cArgs != 2 ) 
          return( DISP_E_BADPARAMCOUNT );
    II We don't support named arguments
    if ( pDispParameters->cNamedArgs > 0 )
          return( DISP_E_NONAMEDARGS );
     HRESULT hr;
      // Coerce the variant into the desired type
       1/ In this case we would like a BSTR
      hr = VariantChangeType( % (pDispParameters - >rqvarq[1]),&(pDispParams->rgvarg[l]), 
                            0, \ldotsVT_BSTR ) ; 
     // If we can't get a BSTR return type mismatch<br>if \left(\begin{array}{cc} \n\text{FATLED} & \text{hr} \\
\end{array}\right)if ( FAILED( hr ) ) 
         return ( DISP_E_TYPEMISMATCH ) ; 
     II Coerce the variant into the desired type 
      1/ In this case we would like an I4 or long
      hr = VariantChangeType( % (pDispParameters-yrgrarg[0]),&{pDispParams->rgvarg[O]), 
                             0,VT_14 ) ;
```

```
if (FATED( hr.)) , \ldots , \ldots , \ldots , \ldotsreturn( DISP\_E\_TYPEMISMATCH );
                 ally call our method with the correct parameters
                emember the parameters come in right to left
          SetExpression( pDispParams->rgvarg[1].bstrVal,
                                pDispParameters\rightarrow\r{rgyarg[0].iVal} );
        return( S_OK );
                                                                     An Ang ang pagkapat na kabupatèn Kabupatèn
    case DISPID_VALIDATE: 
case'DISPID_VALIDATE:
       if ( pvarResult )
         \vert T
        VariantInit( <code>pvarsResult()</code> ;V_VT( pvarResult ) = VT_I4;
   V_I = V_I( pvarResult ) = Validate();
        else
               Validate() ; 
Validate();
                                                               ph) short quay say of the pullive value of nylosisters, pap.
                          in the other than search in particular interface that the party relationship of the relationship
        return S_OK;
                                                                                                  ែ , រុនអឺសេប, MSV 846 ឧបទន័រ , 279
    .<br>case_DISPID_EVAL:
          if ( pvarResult 
if'( pvarResult )
          \mathcal{L}Variantinit( pvarResult ); 
VariantInit< pvarResult );
               V_VVT( pvarResult ) = VT_I4;
               V_I4( pvarResult 
Evaluate(); 
V_I4( pvarResult ) = Evaluate();
          }
          ,<br>else
          Evaluate(); 
3 Evaluate();
          return S_OK;
                   sing the second control of the second control of the second control of the second control of the second control <br>The second control of the second control of the second control of the second control of the second control of
    \texttt{default:}.<br>return( DISP_E_MEMBERNOTFOUND );
                                                                                                          V Ginagettussen 1982
ា
```
The Invoke method provides most of the functionality of the IDispatch interface. First, we determine which member was invoked by the client, as indicated by the specific DISPID. Our simple server doesn't which member was invoked by the client, as indicated by the specific DISPID. Our simple server doesn't expose any type information, so the only way for the client to get the DISPID is to explicitly call the expose any type information, so the only way for the client to get the DISPID is to explicitly call the expose any type miorina.<br>GetIDsOfNames method.

្ត<br>1

**NFLE 1008 - Page 265** NFLE 1008 - Page 265

Based on the DISPID passed, we call the appropriate Expression method. The only difficulty is in how to interpret and handle all those parameters used in the Invoke method. Let's examine each one in detail.

```
case DISPID_GETEXPRESSION: 
   if ( pvarResult ) 
   \left\{ \right.VariantInit( pvarResult );
       V_VT( pvarResult ) = VT_BSTR;
       V_BSTR( pvarResult ) = GetExpression();
   \mathcal{E}return s_OK;
```
The GetExpression method takes no parameters and returns a BSTR containing the current Expression value. The sixth parameter of Invoke is a VARIANT allocated by the caller for the purpose of passing the return value of the call. The client need not provide this parameter, so we check to ensure that it is a nonzero pointer before we do our work. GetExpression has no side effects, so there is no need to process the call if the caller does not provide storage to return the result. If a variant is provided, we initialize it, set the variant type, and assign its value with a call to GetExpression.

Two of the other Expression methods do not take parameters and return a result. Evaluate and Validate are very similar.

```
case DISPID_VALIDATE:
```

```
if ( pvarResult 
    \left\{ \right.VariantInit( pvarResult );
        V_VT ( pvarResult ) = VT_14;
        V_I4( pvarResult ) = Validate();
   \mathcal{E}else 
       Validate () ; 
   return S_OK; 
case DISPID_EVAL: 
   if ( pvarResult 
   \left\{ \right.VariantInit( pvarResult );
        V_VT( pvarResult ) = VT_14;
        V_I = V_I( pvarResult ) = Evaluate();
   \mathcal{L}else 
       Evaluate(); 
   return S_OK;
```
The primary difference between these two implementations is that they must perform some action even if The primary difference between these two implementations is that they must perform some action even if the caller does not provide storage for the result. The two methods can be called in two ways using a con-the caller does not provide storage for the result. The two methods can be called in two ways using a controller language such as Visual Basic:<br>n<sup>Result</sup> = objExpression.Evaluate()

```
nResult = objExpression.Evaluate()
' or 
obj Expression.Evaluate 
objExpression.Evaluate
```
The first method uses the result and the second one does not. Make sure that you handle all the various con-The first method uses the result and the second one does not. Make sure that you handle all the various conditions when mapping your methods. ditions when mapping your methods.

case DISPID\_SETEXPRESSION: case DISPID\_SETEXPRESSION:

```
if ( !pDispParams 11 
if ( lpDispParams 1|
            pDispParams->cArgs != 2 ) 
pDispParams—>cArgs l: 2 )
      return( DISP_E_BADPARAMCOUNT ); 
return( DISP_E_BADPARAMCOUNT );
II We don't support named arguments 
// We don't support named arguments
if pDispParams->cNamedArgs > 0 
if ( pDispParams—>cNamedArgs > O )
      return( DISP_E_NONAMEDARGS );
HRESULT hr; 
HRESULT hr;
 II Coerce the variant into the desired type 
// Coerce the variant into the desired type
 II In this case we would like a BSTR 
// In this case we would like a BSTR
hr= VariantChangeType( &(pDispParams->rgvarg[l]), 
hr VariantChangeType( &(pDispParams—>rgvarg[l]),
                                                   &(pDispParams->rgvarg[l]), 
&(pDispParams—>rgvarg[l]),
                                                   \overline{0} ,
                                                   VT_BSTR );
II If we can't get a BSTR return, invalidate argument 
// If we can't get a BSTR return, invalidate argument
% if (FAILED(hr))
      .<br>return( DISP_E_TYPEMISMATCH );
II Coerce the variant into the desired type 
// Coerce the variant into the desired type
 II In this case we would like an I4 or long 
// In this case we would like an I4 or long
hr= VariantChangeType( &(pDispParams->rgvarg[OJ), 
hr VariantChangeType( &(pDispParams—>rgvarg[0]),
                                                 &(pDispParams->rgvarg[0]),
                                                 \overline{0}, the contract of \overline{0}VT_I4 ) ; 
VT_I4 );
if ( FAILED( hr ) ) 
if ( FAILED( hr ))
      return( DISP_E_TYPEMISMATCH ); 
return( DISP_E_TYPEMISMATCH );
II Finally call our method with the correct parameters 
// Finally call our method with the correct parameters
SetExpression( pDispParams->rgvarg[l] .bstrVal, 
SetExpression( pDispParams—>rgvarg[l].bstrVal,
                               pDispParams->rgvarg[OJ .iVal ); 
pDispParams—>rgvarg[0].iVal );
```
return( S\_OK ) ; return( S\_OK );

#### $242 \div$  CHAPTER 6

Calling the SetExpression method is the most complicated case. It does not return a value, but it takes two parameters. The DISPPARAMS structure is allocated and passed by the caller. It contains an array of parameters, each stored in a VARIANTARG structure. We first check to make sure that we have two parameters. If we don't, we return DISP\_E\_PARAMCOUNT. Next, we make sure that the caller has not passed any named arguments. We don't support them in our simple example. We then coerce the parameters into types that our internal SetExpression method supports.

VariantChangeType takes a variant type and coerces it into a type that you specify. In our first case, we need the actual Expression string as a binary string (BSTR). Automation controllers can pass this value in a number of ways. variantChangeType does all the work for you. For example, here are some ways that Visual Basic might call SetExpression:

```
Dim objExp As Object 
Dim v As Variant 
Dim str As String 
Set objExp = Create0bject("Chap6.Expression.l") 
v = "100 * 500"str = "100 * 600"objExp.SetExpression str, 1 
objExp.SetExpression (str), 1 
objExp.SetExpression v, 1 
' txtExpression is a standard Windows entry field 
objExp.SetExpression txtExpression, 1
```
Each one of the preceding calls to SetExpression passes a different variant type for the BSTR parameter. The first one passes a BSTR by reference (ByRef). The second one passes it as we would typically expect, just a simple BSTR. The third call passes a variant by reference, and the fourth call passes a pointer to the IDispatch interface of Visual Basie's standard ActiveX Edit control. Thankfully, VariantChangeType handles the complexity of converting all these different types into the one we would like: a straight BSTR.

You might wonder how VariantChangeType can convert an IDispatch pointer into a BSTR. An Automation server can specify a default Value property that provides the value most appropriate for the server. Servers need not specify this default, but many of them do. VariantChangeType will attempt to obtain the type that you're trying to convert to by calling the Value property through the passed-in IDispatch. In the preceding example, the standard Visual Basic Edit control has a value property that returns the string within the edit field. This is exactly what we need, so everything works.

We've finished the hard work. All that remains is to change the return types of our previously exposed Expression class methods. Because they are no longer directly exposed, we don't need to treat them as COM interface functions. We only need remove the STDMETHOD macros from the declarations in **EXPSVR.H**  and remove the definitions in **EXPSVR.CPP.** Here's an example from the CPP file.

```
//STDMETHODIMP_(BOOL) Expression::Validate()
BOOL Expression::Validate() 
//STDMETHODIMP_(long) Expression:: Evaluate()
long Expression: :Evaluate()
```
#### **NFLE 1008 - Page 268**

Once we've made all the changes, we rebuild the project. We now have an Expression component that can Once we've made all the changes, we rebuild the project. We now have an Expression component that can be used from a variety of development environments, one of which is Visual Basic. Let's test our component be used from a variety of development environments, one of which is Visual Basic. Let's test our component with Visual Basic. with Visual Basic.

However, before we move on and test our new IDispatch-based server, we need to register the compo-However, before we move on and test our new IDispatch-based server, we need to register the component. We're not using MFC, so we have to use a .REG file like we did with the Chapter 4 server. The CD-nent. We're not using MFC, so we have to use a .REG file like we did with the Chapter 4 server. The CD-ROM contains the WIN32.REG file. Modify the InprocServer32 entry to include the path to the SERVER.DLL ROM contains the WIN32.REG file. Modify the InprocServer32 entry to include the path to the SERVERDLL on your local machine. Then use Explorer or REGEDIT.EXE to add the entries to the Registry. Here's how it looks on my machine. looks on my machine.<br><sub>HKEY\_</sub>CLASSES\_ROOT\CLSID\{a988bd40-9f1a-11ce-8b9f-10005afb7d30}

```
\InprocServer32 = d:\examples\chap6\Server\Debug\server.dll 
\InprocServer32 = d:\examples\chap6\Server\Debug\server.dll
```
## Using Visual Basic as an Automation Controller

Visual Basic is easy to use. If you've never developed an application with Visual Basic, you should give it a<br>try. Many developers dismiss it because it has "Basic" in its name, but our focus as developers should be on try. Many developers dismiss it because it has "Basic" in its name, but our focus as developers should be on providing solutions to problems and not on a philosophical debate about which language is best. Visual providing solutions to problems and not on a philosophical debate about which language is best. Visual Basic is the de facto Automation controller, and in this section we'll demonstrate why. Visual Basic eases the Basic is the de facto Automation controller, and in this section we'll demonstrate why. Visual Basic eases the task of harnessing the functionality of ActiveX servers. task of harnessing the functionality of ActiveX servers.

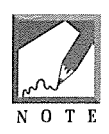

If you don't have Visual Basic, don't worry. Visual C++ comes with an OLE/ ActiveX test program it you don't have Visual Basic, don't worry. Visual C++ comes with an OLE/ActiveX test program that provides all the functionality we need to test our component. The file DISPTEST.EXE is in the MSDEV\BIN directory. To run it, just type start DISPTEST from the command line. \MSDEV\BIN directory. To run it, just type start **DISPTEST** from the command line.

Start Visual Basic and build a form that looks like the screen in Figure 6.3. It's easy-just drag and drop an Start Visual Basic and build a form that looks like the screen in Figure 6.3. It's easy—just drag and drop an entry field and two buttons from the tool palette. Name the entry field txtExpression, the Validate button cmdValidate, and the Evaluate button cmdEvaluate. To set these values, set focus to the control and then modify the value of the Name property in the Property window. You should also set the default Text property to a null string. erty to a null string.

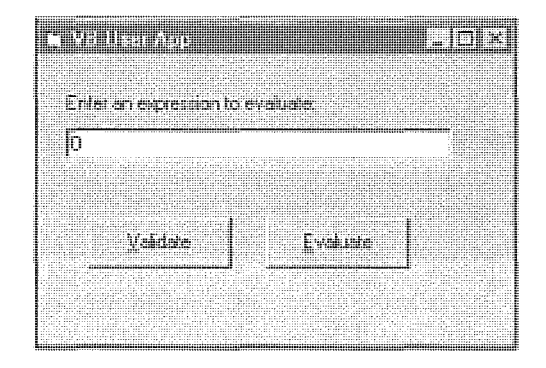

Figure 6.3 Visual Basic form. Figure 6.3 Visual Basic form.

## **244 → CHAPTER 6**

Visual Basic has many built-in data types, most of which map directly to the standard Automation types. Visual Basic has many built-in data types, most of which map directly to the standard Automation types.<br>The one we're interested in is 0bject, which encapsulates an IDi.spat.ch pointer and so allows you to call the various methods on that IDispatch. The first step is to define an object. We do this in the form's glob-the various methods on that IDispatch. The first step is to define an object. We do this in the form's globals section, which is the area outside any function or procedure. als section, which is the area outside any function or procedure.

Dim objExp As Object

At application startup, one of the first things to happen is the loading of the form, so we create an instance of the Expression object and assign it to the objExp pointer. The Visual Basic command Create0bject internally calls COM's CoCreateInstance method to create an instance of the COM object and then requests the default IDispatch for that object. Visual Basic stores this pointer in the obj Exp variable. requests the default IDispatch for that object. Visual Basic stores this pointer in the obj Exp variable.

```
sub Form_Load ()
   Set \; objExp = CreateObject("Chap6.Expression.1")End Sub 
End Sub
Sub Form_Unload (Cancel As Integer) 
Sub Form_Unload (Cancel As Integer)
```
set objExp = Nothing End Sub End Sub

Visual Basie's version of Queryinterface: : Release is to set the obj Exp variable to Nothing. This frees Visual Basic's version of QueryInt erface : : Release is to set the obj Exp variable to Nothing. This frees the connection to the Automation object. You need not do this explicitly (as we've done here), because the connection to the Automation object. You need not do this explicitly (as we've done here), because Visual Basic will do it whenever the object goes out of scope. Still, it's good programming practice. Visual Basic will do it whenever the object goes out of scope. Still, it's good programming practice.

To use the object, we add the following lines of code. These methods should look familiar; we added them to our Automation wrapper earlier in this chapter. To add code for the button click event in Visual them to our Automation wrapper earlier in this chapter. To add code for the button click event in Visual Basic, double-click on the button. Add the following code for each button. Basic, double-click on the button. Add the following code for each button.

```
sub cmdEvaluate_Click ()
```

```
Dim szExp As String
    szExp = txtExpression.Text
    objExp.SetExpression szExp, True
End Sub 
End Sub
```

```
sub cmdValidate_Click ()
```

```
Dim szExp As String
szExp = txtExpression. TextobjExp.SetExpression szExp, True
If objExp.Validate() = False Then
    MsgBox ("Invalid Expression, try again")
End If
```
End Sub

The syntax for calling object methods in Visual Basic is object. Method parameters if there isn't a The syntax for calling object methods in Visual Basic is obj ect .Method parameters if there isn't <sup>a</sup> return value, or retValue = object. Method ( parameters ) if there is a return value. As you can return value, or retValue <sup>=</sup> obj ect .Method( parameters ) if there is <sup>a</sup> return value. As you can see, it's easy to use our Automation wrapped component. We've used Visual Basic to build an application around our C++ Expression class with just 13 lines of code. Press FS and run the application. You can step around our C++ Expression class with just <sup>13</sup> lines of code. Press F5 and run the application. You can step through each line of code using the F8 key. through each line of code using the F8 key.

# utomation Controller

We've taken a look at what it takes to implement an Automation server, and we then tested it by using We've taken a look at what it takes to implement an Automation server, and we then tested it by using Visual Basic as the Automation controller. Next, let's take a quick look at what is required to implement the Visual Basic as the Automation controller. Next, let's take a quick look at what is required to implement the controller (or client) side in C++. We'll do this initially without the help of MFC's Automation support, but later we'll use MFC. I don't want to spend very much time in this section, but I think it's important for a later we'll use MFC. I don't want to spend very much time in this section, but I think it's important for a solid understanding of what Automation is all about. solid understanding of what Automation is all about.

The accompanying CD-ROM contains the source for this simple client application in the The accompanying CD-ROM contains the source for this simple client application in the \Examples\Chap6\Client directory. The example is built using a simple dialog-based Visual C++ applica-\Examples\Chap6\Client directory. The example is built using a simple dialog-based Visual C++ applica tion. It is similar to the examples in Chapter 3 through Chapter 5 except that it is dialog-based and does not use MFC's document-view architecture. To follow along and build the application as we go, first build a<br>Visual C++ application with the following options: Visual C++ application with the following options:

1. Name the application Client. 1. Name the application Client.

Y.

- 2. Build an MFC AppWizard (EXE) project.
- 2. Build an <mark>MFC AppWizard (EXE)</mark> project.<br>3. In AppWizard Step 1, choose a **Dialog based** application.
- 4. In AppWizard Step 2, accept the defaults of About box and 3D controls and check the OLE automation support button. This action adds the OLE include files and the call to AfxOleInit for us. We know what these options do, so we'll let App Wizard do it for us. know what these options do, so we'll let AppWizard do it for us.
- 5. In AppWizard Step 3, choose to use the MFC library as a **Shared DLL**.
- 5. In AppWizard Step 3, choose to use the MFC library as a <mark>Shared DLL.</mark><br>6. In AppWizard Step 4, change the names of the **CClientDlg** class to **DIALOG.H** and **DIALOG.CPP**.
- 7. Click the Finish button. You should have a screen similar to Figure 6.4. 7. Click the Finish button. You should have a screen similar to Figure 6.4.

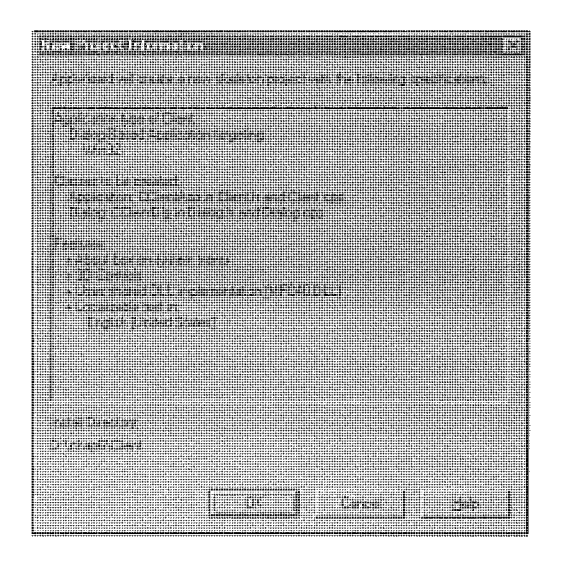

Figure 6.4 Non-MFC client application generation. Figure 6.4 Non-MFC client application generation.

If you forget to add OLE Aut**omation** support to the application, you will get an error in the CoCreateinstance call. The HRESULT will be something like Ox80Q,401FO, which by itself doesn't CoCreateInstance call. The HRESULT will be something like OXBOOAOlFO, which by itself doesn't mean much. When you get a FAILED status on a COM-based function call, you can look up a tex-mean much. When you get a FAILED status on a COM-based tunction call, you can look up a tex- $\overline{\textbf{N} \textbf{O} \textbf{T} \textbf{E}}$  tual rendition of the error in the WINERROR.H include file. The  $0 \times 800401$ F0 error maps to "Colnitialize has not been called," a much clearer error message. "Colnitialize has not been called," a much clearer error message.

Just as we've done in previous versions of the CLIENT application, we'll add two buttons and an entry field Just as we've done in previous versions of the CLIENT application, we'll add two buttons and an entry field to the dialog resource. The button IDs are  $_{\tt IDC\_EVALUATE}$  and  $_{\tt IDC\_VALUDATE}$ , and the entry field has an ID of IDC\_EXPRESSION. Using ClassWizard, we then add, for both buttons, handlers for the BN\_CLICKED of IDC—EXPRESSION. Using ClassWizard, we then add, for both buttons, handlers for the BN\_CLICKED event. event.

Once we've done all that, we start adding the code. There a few additions to DIALOG.H:

```
\frac{1}{2},,<br>// Dialog.h : header file
II 
//
class CClientDlg : public CDialog
{
\ddotsc// Implementation
protected: 
protected:
    HI CON m_hicon; 
HICON m_hIcon;
```
TPDISPATCH m pDispatch, GetDispID( const char" szName, DISPIDS dispid ); **HRUSILE** SetExpression( CStrings strExpression ); **BOOK** eog Evaluated Tonys Thairs in 30202000 Validated Rock, Stalling

}; );

The m\_pDispatch member will hold the IDispatch to the Expression component, and the other meth-The m\_pDispatch member Will hold the IDispatch to the Expression component, and the other methods help implement the client-side IDispatch functionality. When the dialog box is created, the ods help implement the c1ient~side IDispatch functionality. When the dialog box is created, the OninitDialog method is called. This is a good place to create an instance of the Expression component, OnInitDialog method is called. This is a good place to create an instance of the Expression component, much as we did in Chapters 4 and 5. We use CoCreateinstance to create an instance of the Expression much as we did in Chapters 4 and 5. We use CoCreateInstance to create an instance of the Expression class, but this time we ask for the IDispatch interface instead of IExpression. The modifications below class, but this time we ask for the IDispatch interface instead of IExpression. The modifications below are to **DIALOG.CPP:**  are to DIALOG.CPP:

```
\frac{1}{2},,<br>// Dialog.cpp
 II 
//
\sim \sim// Use MFC's Unicode conversion functions
#include <afxpriv.h> 
\ddotscCClientDlg: :CClientDlg(CWnd* pParent /*=NULL*/) 
CClientDlg::CClientDlg(CWnd* pParent /*=NULL*/)
         : CDialog(CClientDlg::IDD, pParent) 
: CDialog(CClientDlg::IDD, pParent)
\mathbf{f}m\_pDispatch = 0;\mathcal{F}BOOL CClientDlg: :DestroyWindow() 
t
     // Release the dispatch interface
     if ( m_pDispatch ) 
          m_pDispatch->Release(); 
     return CDialog: :DestroyWindow(); 
return CDialog::Destroywindow();
\mathbf{I}BOOL CClientDlg: :OninitDialog() 
BOOL CClientDlg::OnInitDialog()
(
     CDialog: :OninitDialog(); 
CDialog::OnInitDialog();
      \ddotsc
```
}

```
// Create the dispatch to our expression component
ended the anti-service of the Unicode string in the United String in the United String in the United String in the United String in the United String in the United String in the United String in the United String in the Un
USES_CONVERSION
LPCOLESTR 1pOleStr = T2COLE( "Chap6.Expression.1" );
CLSID Clsid;
HRESULT hr = :: CLSIDFromProgID( lpOleStr, & Clsid );
if( FAILED( hr )) 
Ţ.
    AfxMessageBox( "CLSIDFromProgID failed\n" );
    return TRUE; 
\mathcal{Y}dia kata sa nas
                                                                                                   <u>to a kontrol de la</u>
hr = CoCreateInstance( Clsid,
                                 0, 
                                 CLSCTX_INPROC_SERVER,
                                 IID_IDispatch, 
                                 (LPVOLD FAR *) &m_pDispatch );
if (FAILED( hr)) 
\mathcal{L}AfxMessageBox( "CoCreateInstance failed" );
    return TRUE;
```
return TRUE; II return TRUE unless you set the focus to a control return TRUE; // return TRUE unless you set the focus to <sup>a</sup> control

We added a handler for the DestroyWindow message so that we can release the dispatch when the dialog We added a handler for the Destroywindow message so that we can release the dispatch when the dialog box is closed. Most of the preceding code should be familiar by now. All the work is done in box is closed. Most of the preceding code should be familiar by now. All the work is done in OnInitDialog. First, we convert our ProgID to Unicode and then retrieve the associated CLSID. We then call CoCreateInstance and ask for the IDispatch of the component. If all goes well, we have all we need to call the component's methods directly. need to call the component's methods directly.

Notice that we do not have any compile-time definition of the Expression component. We did not Notice that we do not have any compile-time definition of the Expression component. We did not include EXPSVR.H. Instead, we will dynamically query for the DISPIDs of the methods and invoke them dynamically using the Invoke method of IDispatch. Here's a helper function to return a DISPID of the provided method name: provided method name:

```
{\tt HRESULT\_CClientDlg::GetDispID(} const char* szName, <code>DISPID&</code> dispid )HRESULT hr;
   // Get a Unicode version of the string
   USES CONVERSION
   LPOLESTR 1pOleStr = T2OLE( szName );
```
**NFLE 1008 - Page 274** NFLE 1008 - Page 274

```
hr = m_pDispatch->GetIDsOfNames( IID_NULL,
   \&1 polestr,
                         1, 
                         . In this second contribution \mathcal{V}\sim LOCALE_SYSTEM_DEFAULT,
                         \text{adispid } ); \blacksquareif (FAILED([hr]))\left\{ \right\}char szTemp[128];
     sprintf( szTemp, "GetIDsOfNames for '%s' failed, HRESULT is %x", szName, hr
             \lambdaAfxMessageBox( szTemp );
     return hr; 
  } 
 return S_OK;
```
This is straightforward. We pass a Unicode version of the member name (such as SetExpression) and a This is straightforward. We pass a Unicode version of the member name (such as SetExpression) and a<br>pointer to a DISPID variable. We call the GetIDsOfNames implemented by the server, and, if everything works, we get back the DISPID of the member. works, we get back the DISPID of the member.

We need the DISPID because we use the Invoke method to access the functionality in the Expression We need the DISPID because we use the Invoke method to access the functionality in the Expression component, and Invoke requires a DISPID. We could have obtained the DISPID from the type information component, and Invoke requires a DISPID. We could have obtained the DISPID from the type information of the server, but we didn't implement type information. We'll cover this later. For now, the client applica-of the server, but we didn't implement type information. We'll cover this later. For now, the client applica tion must call GetIDsOfNames to get the DISPID. Here's how we call SetExpression in the server. I've tion must call GetIDsOfNames to get the DISPID. Here's how we call SetExpression in the server. I've added a SetExpression method to our dialog class: added a SetExpression method to our dialog class:

```
BOOL CClientDlg::SetExpression( CString& strExpression )
   // OK, here we go. Get the DISPID of the SetExpression method
  DISPID dispid;
       FALLED( GetDispID( "SetExpression", dispid )))
     return TRUE;
  I/ Now that we have the DISPID, call the method using IDispatch: :Invoke 
  memeet( &dispparms, 0, sizeof( DISPPARAMS ));
  dispparms.cArgs = 2;11 allocate memory for all VARIANT parameters
   VARTANTARG* pArg = new VARTANTARG [dispparams.cArg];
  dispparms.rgvarg = pArg;
  DISPPARAMS dispparms;
```
F

```
memset(pArg, 0, sizeof(VARIANT) * dispparms.cArgs);
 11The parameters are entered right to left 
 dispparms.rgvarg[0].vt = VT_I4;
 dispparms.rgvarg[0].lVal = 1;
 dispparms.rgvarg[1].vt = VT_BSTR;
 dispparms.rgvarg[l] .bstrVal = strExpression.AllocSysString(); 
Invoke the Start method in the local server 
 HRESULT hr = m_pDispatch->Invoke( dispid,
                           IID_NULL, 
                           LOCALE_SYSTEM_DEFAULT, 
                           DISPATCH_METHOD, 
                           &dispparms, 
                           \overline{0},
                                      1/ No return value
                                     1/ No exception support
                           0<NULL ) ; 
!/Free up our variantargs 
delete [] pArg; 
if (FAILED( hr)) 
 \mathcal{L}char szTemp[128]; \frac{1}{2}\frac{1}{2} sprintf( szTemp, "Unable to Invoke 'SetExpression'. HR is x'', hr);
    AfxMessageBox( szTemp );
return TRUE; And T
\mathbf{1}return FALSE;
```
First, we get the DISPID of SetExpression. SetExpression takes two parameters and returns void. Once we have the DISPID, we build the parameter list for the call. The DISPPARAMS structure houses the parameters that we will pass via the Invoke method. Here's what it looks like:

```
typedef struct FARSTRUCT tagDISPPARAMS 
\mathfrak{c}VARIANTARG FAR* rgvarg; \sqrt{2} Array of arguments.
    DISPID FAR* rgdispidNamedArgs; // Dispatch IDs of named arguments.
    unsigned int cArgs; \frac{1}{10} Number of arguments.
  unsigned int cNamedArgs; \frac{1}{10} Number of named arguments.
DISPPARAMS;
```
We set the number of arguments to 2 and allocate storage for two VARIANTARG structures. Next, we clear We set the number of arguments to 2 and allocate storage for two VARIANTARG structures. Next, we clear the structures, and finally we initialize the variants with the parameter data. Arguments are stored right-to-the structures, and finally we initialize the variants with the parameter data. Arguments are stored right—t0 left in the DISPPARAMS structure, so we first pass a long with a value of 1. We then set up a BSTR with the left in the DISPPARAMS structure, so we first pass a long with a value of 1. We then set up a BSTR with the string value by calling CString's AllocSysString member. string value by calling CString's AllocSysString member.<br>Once everything is set up, we call Invoke through our IDispatch pointer. The server then unpacks

everything in the DISPPARAM structure and executes the method. We implemented that code earlier, so you everything in the DISPPARAM structure and executes the method. We implemented that code earlier, so you should see how it all fits together. The other methods are very similar. should see how it all fits together. The other methods are very similar.

```
BOOL CClientDlg::Evaluate( long& lValue ) 
BOOL CClientDlg::Evaluate( long& lValue )
     DISPID dispid; 
DISPID dispid;
      if (FAILED( GetDispID( "Evaluate", dispid )))
           return TRUE; 
return TRUE; i
     .<br>// Now that we have the DISPID, call the method using IDispatch::Invoke
     en dispersion of the contract of the property of the contract of the contract of the contract of the contract of the contract of the contract of the contract of the contract of the contract of the contract of the contract 
     memset( &dispparms, 0, sizeof( DISPPARAMS )); 
memset( &dispparms, 0, sizeof( DISPPARAMS l);
     II This method returns a value, so we need a VARIANT to store it in 
// This method returns a value, so we need a VARIANT to store it in
VARIANTARG vaResult;
     Variantinit( &vaResult ); 
VariantInit( &vaResult );
    HRESULT hr = m_pDispatch->Invoke( dispid, 
HRESULT hr = m_pDispatch—>Invoke( dispid,
  if (FATLED(Fhr))char szTemp[128]; 
char szTemp[128];
                                          IID_NULL, 
V IID_NULL,
                                                        LOCALE_SYSTEM_DEFAULT, 
LOCALE_SYSTEM_DEFAULT,
                                                        DISPATCH_METHOD, 
DISPATCH_METHOD,
                                                        &dispparms, 
&dispparms,
                                                        &vaResult, 
&vaResult,
                                                        0, 
0.
                                                        NULL ) ; 
NULL );
           sprintf( szTemp, "Unable to Invoke 'Evaluate'. HR is x', hr );
           AfxMessageBox( szTemp ) ; 
AfoessageBox( szTemp );
           return TRUE; 
return TRUE;
     lValue = vaResult.lVal; 
lValue = vaResult.lVal;
     return FALSE; 
return FALSE;
r
     {
    }
```

```
BOOL CClientDlg::Validate( BOOL& bValid) 
The Second Construction
  DISPID dispid; 
   if (FAILED ( GetDispID ( "Validate", dispid ) ) ) 
   return TRUE;
  // Now that we have the DISPID, call the method using IDispatch::Invoke
   DISPPARAMS dispparms;
   memset ( &dispparms, 0, sizeof ( DISPPARAMS ) ) ;
  1/ This method returns a value, so we need a VARIANT to store it in
  VARIANTARG vaResult;
   VariantInit( &vaResult );
  hr = m_pDispatch->Invoke( dispid, 
                                IID_NULL, 
                                LOCP.LE_SYSTEM_DEFAULT, 
                                DISPATCH_METHOD, 
                                &dispparms, 
                                &vaResult, 
                                0,NULL ) ; 
  if (FAILED( hr)) 
  \sqrt{2}char szTemp[128]; 
       sprintf( szTemp, "Unable to Invoke 'Validate'. HR is x^*, hr );
      AfxMessageBox( szTemp ); 
      return TRUE; 
  \mathcal{A}À.
  bValid = vakesult.lVal;return FALSE;
```
The code in the Evaluate and Validate methods is very similar to the earlier SetExpression, with one exception: these methods return values and do not take parameters. We pass a blank DISPPARAMS structure and provide a VARIANT in which the server can store a return value. After Invoke returns, we extract the value from the VARIANT and pass it to the local caller.

After coding these methods, all that remains is to add the calls to the button handlers.

void CClientDlg: :OnEvaluate()

```
if (! m_pDispatch) 
     \mathbf{f}AfxMessageBox ( "There is no dispatch" ) ; 
         return; 
     \mathbf{Y}// Get the expression from the entry field
     CString strExpression; 
     CWnd^* pWnd = GetDlqItem ( IDC EXPRESSION ) ;
     pWnd->GetWindowText ( strExpression ) ; 
    ( SetExpression( strExpression )) 
     \left\vert \cdot\right\rangleAfxMessageBox( "Unable to 'SetExpression'" );
         return; 
     \mathcal{V}long lResult; 
     if (Evaluate( lResult )} 
     ा
         AfxMessageBox( "Unable to 'Evaluate' Expression" ) ; 
     return;<br>,
  III Set the returned value in the entry field \mathcal{L}_{\mathcal{L}_{ASA BARBA
                                                                                                    : 2012년 달부 그의 19:19:19:19:12 그의 19:19:19 10
   char szTemp[128] regelevek en material alamazó pada kapita szórt a kitatt en eredeti atalan kezetetek eze
     sprintf( szTemp, "%ld", lResult );
    pWnd->SetWindowText( szTemp ); 
    17 set focus back to the entry field 17Des Santan (1988)<br>Santan (1989)
    GetDlgItem( IDC_EXPRESSION )->SetFocus();
                                                                                               ASKOV spomena i se se
ija bijad (ilinde pomi ole nato zi bom jihao na jelenda ulaja ne njiha njiha nje bije je je njegovi na krato n
\deltaid CClientDlg: :OnValidate\gammaV galeb onto this this place also this this conduction \beta and the conduction \cdots, be a study to be the discrept of the second order of the second compact \mathbb{R}^n .
                                                                 skojnali, godinki pješnika, su sti dynakte jast dan mespres er
     if (! m_pDispatch)<br>a custo domination<br>(C. de devote control
dós
                                                            Vystyt terrase testa värgreby. Dikt fra katistoria blue terre i
\mathcal{A} find a fix MessageBox ( "There is no dispatch" ) ;<br>\mathcal{A} fix MessageBox ( "There is no dispatch" ) ;
                                                                                                               2020년 2월 20일<br>2020년
         return; 
     E = \mathbb{CP} is the set of the set of the set of the set of the set \mathbb{CP} is set of the set of the set of the set of the set of the set of the set of the set of the set of the set of the set of the set of the set of the 
    11Get the expression from the entry field 
    CString strExpression;
```
### **254 → CHAPTER 6**

```
CWnd* pWnd = GetDlgitem( 
) ; 
pWnd->GetWindowText( 
if I Section exist strikered in
   AfxMessageBox ( "Unable to 
   Fe turn; 
33
BOOL bWallion;
if ( Validate( bValid ) ) 
¥.
   AfxMessageBox( "Enable to 'Validate' expression" ) ; 
   return; 
Ŧ
if ( ! bValid ) 
   AfxMessageBox( "Invalid Expression, try again" ); 
II Set focus back to the entry field 
GetDlgitem(IDC__EXPRESSION)->SetFocus();
```
Except for the new technique of calling the methods in the Expression component, this code is nearly Except for the new technique of calling the methods in the Expression component, this code is nearly identical to that used in the earlier CLIENT examples. Now build the application. It should behave just like identical to that used in the earlier CLIENT examples. Now build the application. It should behave just like the examples in Chapters 3, 4, and 5 and the Visual Basic example that we developed earlier in this chapter. the examples in Chapters 3, 4, and 5 and the Visual Basic example that we developed earlier in this chapter.

### **MFC and IDispatch**

Next, we'll focus on the MFC facilities that help in the development of component applications that need Next, we'll focus on the MFC facilities that help in the development of component applications that need Automation support. Initially, we'll focus on the server side of IDispatch. Later, we'll build an Automation support. Initially, we'll focus on the server side of IDispatch. Later, we'll build an Automation controller similar to the one we built earlier, this time using Visual C++'s shortcut technique.<br>MFC provides the ability to act as an Automation controller but only in a static way. ClassWizard's MFC provides the ability to act as an Automation controller but only in a static way. ClassWizard's Automation tab has a Read Type Library button that reads a type library from an existing Automation Automation tab has a Read Type Library button that reads a type library from an existing Automation server and provides an MFC wrapper class derived from COleDispatchDri ver, which wraps each server and provides an MFC wrapper class derived from COleDispatchDriver, which wraps each Automation property or method with a C++ method. If the component class adds methods, you must Automation property or method with a C++ method. If the component class adds methods, you must rebuild the COleDispatchDri ver-derived class in order to use them. Currently, there is no MFC class that rebuild the COleDispatchDriver-derived class in order to use them. Currently, there is no MFC class that

encapsulates the ability to dynamically query and invoke functions (as Visual Basic does) within an encapsulates the ability to dynamically query and invoke functions (as Visual Basic does) within an Automation server, although it wouldn't be hard to implement one yourself. Automation server, although it wouldn't be hard to implement one yourself.

 $\overline{\text{MFC}}$  implements the IDispatch interface as part of the main  $\overline{\text{COM}}$  class <code>CCmdTarget</code>. <code>CCmdTarget</code> maintains a *dispatch map* in much the same way that it maintains a COM interface map and the Windows maintains a dispatch map in much the same way that it maintains a COM interface map and the Windows  ${\rm message}$  map structures. Implementing an Automation component class is easy in MFC. The only requirement is that the class be derived from CCmdTarget so that it will contain a hierarchy of dispatch maps. Dispatch maps implement the dispatch table (shown previously in Figure 6.1) and provide the mapping Dispatch maps implement the dispatch table (shown previously in Figure 6.1) and provide the mapping from a DISPID to a specific method of an Automation class. from a DISPID to a specific method of an Automation class.

We will discuss the MFC IDispatch implementation further as we develop the examples. We will discuss the MFC IDispatch implementation further as we develop the examples.

### An Example MFC-Based Automation Server

I know you must be getting tired of our Expression class example, but I promise this is the second-to-last <sup>I</sup> know you must be getting tired of our Expression class example, but <sup>I</sup> promise this is the second-to—last time you will see it. In Chapter 10, we'll finish the Expression example by developing an expression evaluation ActiveX control. For now, we're focusing on how COM and ActiveX work instead of actually using it.<br>In the rest of the chapters we'll develop some neat examples. In the rest of the chapters we'll develop some neat examples.

What we'll do first with our example is to wrap the Expression class with an Automation wrapper. What we'll do first with our example is to wrap the Expression class with an Automation wrapper. This is quick and easy, and it lets us access the Expression functionality from Visual Basic, C++, and other This is quick and easy, and it lets us access the Expression functionality from Visual Basic, C++, and other languages that support Automation. All our previous examples have been in-process servers, but we'll languages that support Automation. All our previous examples have been in-process servers, but we'll make this one a local server, for two reasons. First, we haven't learned this yet, and we need to understand make this one a local server, for two reasons. First, we haven't learned this yet, and we need to understand the differences between the two implementations. Second, we'll use the marshaling capabilities of COM, the differences between the two implementations. Second, we'll use the marshaling capabilities of COM, which allow the interoperation of 16-bit and 32-bit applications. which allow the interoperation of 16—bit and 32-bit applications.

Start Visual C++ and follow these steps to create the initial project: Start Visual C++ and follow these steps to create the initial project:

- 1. Name the application AutoSvr. Name the application AutoSvr.
- 2. Build an MFC AppWizard (EXE) project.
- 3. In AppWizard Step 1, choose a Multiple documents application.
- 4. In AppWizard Step 2 of 6, accept the default of None for database support.
- 5. In AppWizard Step 3 of 6, select None for OLE Container support and enable OLE automation support. port.
- 6. In AppWizard Step 4 of 6, take the default features but turn off Print Preview support.
- 7. In App Wizard Step 5 of 6, take the default Regular DLL using Shared MFC DLL. 7. In AppWizard Step 5 of 6, take the default Regular DLL using Shared MFC DLL.
- 8. In AppWizard Step 6 of 6, derive the view from CFormView and change the implementation file's 8. In AppWizard Step 6 of 6, derive the view from CFormView and change the implementation file's name to VIEW.H and VIEW.CPP. Also, change the document class implementation files to DOCU-MENT.Hand DOCUMENT.CPP. MENT.H and DOCUMENT.CPP.
- 9. Click the Finish button. You should have a screen similar to Figure 6.5. 9. Click the Finish button. You should have a screen similar to Figure 6.5.

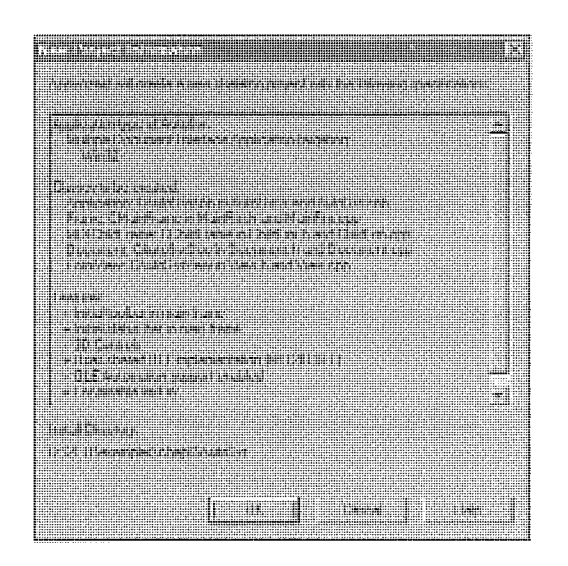

Figure 6.5 AUTOSVR project information dialog box. Figure 6.5 AUTOSVR project information dialog box.

Now we copy EXPRESS.CPP and EXPRESS.H from the Chapter 3 project into the working directory of our AUTOSVR project. After doing this, select Insert/Files into project and add EXPRESS.CPP to our project.

In Chapter 3, we used the Expression class directly in our project to provide algebraic expression capabili-In Chapter 3, we used the Expression class directly in our project to provide algebraic expression capabilities. In Chapters 4 and 5, we used COM and ActiveX to separate the Expression class into a component that was accessed through a custom COM interface, and earlier in this chapter we implemented the component using a native IDispatch interface. Now we'll wrap the existing C++ class inside an Automation (IDispatch-based) wrapper class. This technique will expose the class's capabilities without modifying the implementation at all. wrapper class. This technique will expose the class's capabilities without modifying the implementation at all.<br>The Expression class will be just as useful to C++ developers as it will be to developers who use Automation–capable tools (such as Visual Basic). Go ahead and compile, link, and run the application before we add the wrapping. add the wrapping.

## Wrapping the Expression Class

Start ClassWizard (Ctrl-W) and select the OLE Automation tab. Click the Add Class button to add a new class to our project. In the Class Name entry field, type OExpression. The default header and implementation filenames are fine. However, for this example I'm using the 8.3 names of OEXPRESS.H and OEX-PRESS.CPP. In the Base class dropdown listbox, select CCmdTarget, the class from which our new class will be derived. As we discussed before, MFC's comdTarget provides the base COM functionality for all<br>the MFC classes. Our Automation wrapper class will be derived from it.<br>When we chose to derive from ComdTarget, three ad the MFC classes. Our Automation wrapper class will be derived from it.

When we chose to derive from CCmdTarget, three additional options were enabled in the OLE Automation frame. The second checkbox, OLE Automation, asks whether we want to enable this feature for Automation frame. The second checkbox, OLE Automation, asks whether we want to enable this feature for our class. We do, so check it. When OLE Automation is checked, the Createable by type ID option is  $_{\rm enabled}$  This option, when checked, causes ClassWizard to create a CLSID and ProgID for our new Automation class. When your component class is to be directly exposed without going through the main Automation class. When your component class is to be directly exposed without going through the main OLE class for the application, you should check this option. If you do, the entry field will allow you to enter OLE class for the application, you should check this option. If you do, the entry field will allow you to enter the ProgID for your Automation class. We want to allow direct access to the Expression class, so we check the Createable by type ID box and enter Chap6.MFCExpression.1 in the entry field. See Figure 6.6.

W.

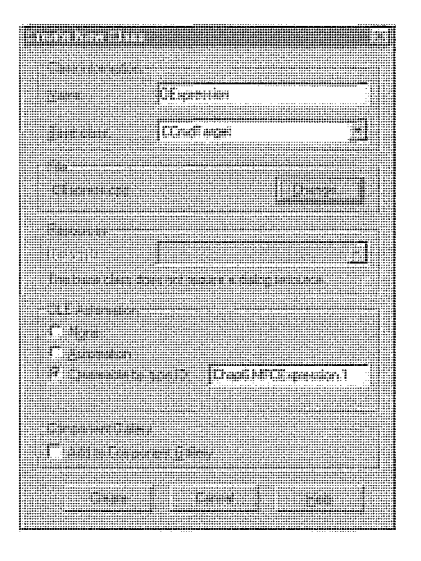

**Figure** 6.6 ClassWizard Create New Class dialog box. Figure 6.6 ClossWizurd Create New Class dialog box.

Click the Create button and then press OK in the ClassWizard dialog box. This adds two new files to our application: **OEXPRESS.H** and **OEXPRESS.CPP**. Let's take a look at what they do. Here's **OEXPRESS.H**:<br>//

```
II 
,,<br>// Oe<mark>xpre</mark>ss.h : header file
II 
//
class OExpression : public CCmdTarget
     DECLARE_DYNCREATE(OExpression) 
DECLARE_DYNCREATE (OEXpreS S ion)
protected: 
protected:
      OExpression(); II protected constructor used by dynamic creation 
OExpression(); // protected constructor used by dynamic creation
II Overrides 
// Overrides
      II ClassWizard generated virtual function overrides 
// ClassWizard generated virtual function overrides
      //{{AFX_VIRTUAL(OExpression)
public: 
public:
     virtual void OnFinalRelease(); 
virtual void OnFinalRelease();
(
```
**NFLE 1008 - Page 283** NFLE 1008 - Page 283

```
ll}}AFX_VIRTUAL 
// Implementation
protected: 
   virtual ~OExpression();
   // Generated message map functions
   //{{AFX_MSG(OExpression)
   II NOTE - the ClassWizard will add and remove member functions here. 
   //} } AFX MSG
  DECLARE_MESSAGE_MAP() 
   DECLARE_OLECREATE(OExpression) 
  // Generated OLE dispatch map functions
   //{(AFX_DISPATCH(OExpression)
   // NOTE - the ClassWizard will add and remove member functions here.
   //}}AFX_DISPATCH
   DECLARE_DISPATCH_MAP()
```
};

Most of this code should look familiar. In Chapter 5, we explored in detail most of the macros in **OEX-PRESS.H.** We have the requisite macros that allow for dynamic creation. There's the class factory macro DECLARE\_OLECREATE. The only new thing is the DECLARE\_DISPATCH\_MAP macro, we'll look at it in more detail in a moment. First, we'll add some Automation properties and methods:

```
II oexpress.cpp : implementation file 
\frac{1}{2}\ldotsIMPLEMENT_DYNCREATE(OExpression, CCmdTarget) 
BEGIN_DISPATCH_MAP(OExpression, CCmdTarget) 
   //{{AFX_DISPATCH_MAP(OExpression)
       // NOTE - the ClassWizard will add and remove mapping macros here.
   //}}AFX_DISPATCH_MAP
END_DISPATCH_MAP() 
IMPLEMENT_OLECREATE(OExpression, "Chap6.Expression.l", Ox9b027266, Oxb3e4, Oxllce, Oxb6, Oxe, Oxf2, 
Oxbd, Ox12, Ox2b, Oxbc, Ox9)
```

```
OExpression: :OExpression()
```
 $\left\{ \right.$ 

```
EnableAutomation();
```
// To keep the application running as long as an ActiveX Automation

**NFLE 1008 - Page 284**

```
II object is active, the constructor calls AfxOleLockApp. 
   AfxOleLockApp () ; 
\mathcal{Y}OExpression: : -OExpression () 
ſ
   II To terminate the application when all objects created with 
   II with ActiveX Automation, the destructor calls AfxOleUnlockApp. 
   AfxOleUnlockApp(); 
\overline{\phantom{a}}void OExpression: : OnFinalRelease () 
\left\{ \right.II When the last reference for an automation object is released 
   II OnFinalRelease is called. This implementation deletes the 
   II object. Add additional cleanup required for your object before 
   II deleting it from memory. 
  delete this;
```
#### $\mathbf{)}$

Except for the call to EnableAutomation in the constructor, all the code in the implementation file, **OEX**-PRESS.CPP, should also be familiar. All we need to do now is to add the methods and properties from the Expression class. We'll use (guess what?) ClassWizard to do this. Start ClassWizard and select the OLE Automation tab. Make sure that you have the OExpression class selected as well.

Using the Automation tab of ClassWizard allows you to add and remove Automation methods and properties. For the Expression class, we'll add four methods. Click the Add Method button, type GetExpression in the External Name field, and choose a return type of BSTR. Then press OK. This adds the GetExpression method to the OExpression class. We need to do this for each of the four methods of Expression. The SetExpression method takes two parameters. You add parameters by clicking in the Parameter list listbox and typing the parameter name in the left-hand side, and the parameter type on the right. Figure 6.7 shows the SetExpression method being added.

The two remaining methods-Validate and Evaluate-take no parameters. When you're finished adding all four methods, the OLE Automation tab should look like Figure 6.8.

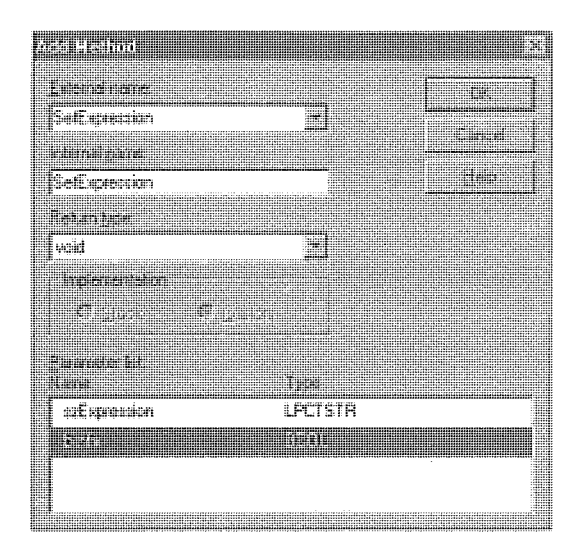

**Figure 6.7** Adding the SetExpression method. Figure 6.7 Adding the SetExpression method.

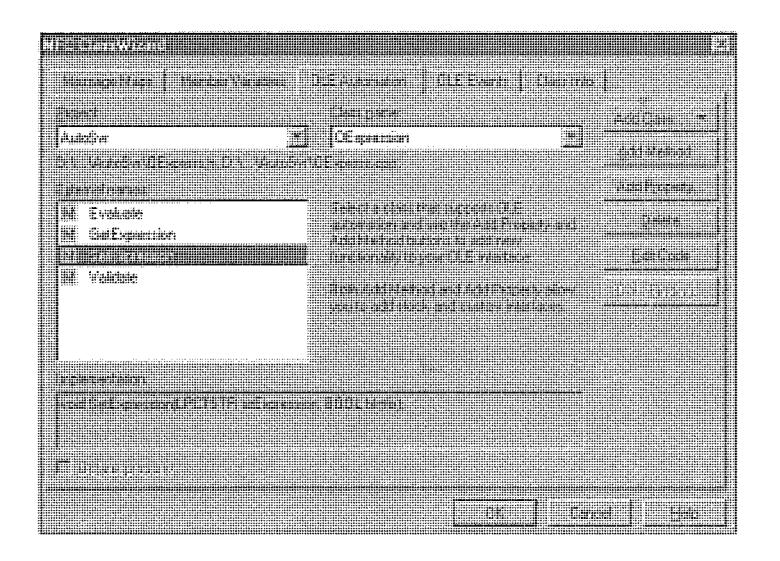

**Figure 6.8** Adding Automation methods with ClassWizard. Figure 6.8 Adding Automation methods with ClossWizord.

ClassWizard has added four new methods to the OExpression class. It is now our responsibility to make ClassWizard has added four new methods to the OEXpression class. It is now our responsibility to make them do something. All we are doing is wrapping the Expression class, so we include its declarations in them do something. All we are doing is wrapping the Expression class, so we include its declarations in **OEXPRESS.CPP:**  OEXPRESS.CPP:

```
II 
//
II oexpress.cpp implementation file 
// oexpress.cpp : implementation file
II 
//
#include "stdafx.h" 
#include "stdafx.h"
#include "autosvr.h" 
#include "autosvr.h"
```
#include "express.h" #include "express.h"

```
#include "oexpress.h" 
#include "oexpress.h'l
```
ß.

We also include a member of the Expression class within OExpression so that each instance of the We also include a member of the Expression class within OExpression so that each instance of the Expression component has its own instance of Expression. Add the following to **OEXPRESS.H:**  Expression component has its own instance of Expression. Add the following to OEXPRESS.H:

```
class OExpression : public CCmdTarget
\mathbf{f}DECLARE_DYNCREATE(OExpression) 
DECLARE_DYNCREATE(OExpression)
protected: 
protected:
        II protected constructor used by dynamic creation 
OExpression(); // protected constructor used by dynamic creation
        OExpression(); 
II Attributes 
// Attributes
public: 
public:
     expression m_Expression;
II Operations 
// Operations
public: 
public:
\mathbf{A}\} ;
```
Now we need to access the m\_Expression instance in the exposed Automation methods. This is easy-it's Now we need to access the m\_\_Expression instance in the exposed Automation methods. This is easy—it's a one-to-one mapping of the methods and their parameters. a one-to-one mapping of the methods and their parameters.

*lllllllllllllllllllllllllllllllllllllllllllllllllllllllllllllllllllllllllllll*  /////////////////////////////////////////////////////////////////////////////

```
II OExpression message handlers 
// OExpression message handlers
```
BSTR OExpression: :GetExpression() BSTR OExpression::GetExpression()

{

*II* TODO: Add your dispatch handler code here // TODO: Add your dispatch handler code here

```
CString s = m\_Expression.GetExpression();
```
return s.AllocSysString(); return s.AllocSysString();

)

void OExpression: :SetExpression(LPCTSTR szExpression, BOOL binfix) void OExpression::SetExpression(LPCTSTR szExpression, BOOL bInfix)

{

*II* TODO: Add your dispatch handler code here // TODO: Add your dispatch handler code here

```
m_Expression.SetExpression( szExpression, binfix ); 
m_Expression.SetExpression( szExpression, bInfix );
BOOL OExpression::Validate()
       II TODO: Add your dispatch handler code here 
// TODO: Add your dispatch handler code here
      return m_Expression. Validate(); 
return m_Expression.Validate();
long OExpression: :Evaluate() 
long OExpression::Evaluate()
       II TODO: Add your dispatch handler code here 
// TODO: Add your dispatch handler code here
      return m_Expression.Evaluate(); 
return m_Expression.Evaluate();
\mathcal{Y}(
)
{
```
We're finished. That's all there is to wrapping an existing C++ class with Automation. We designed the class We're finished. That's all there is to wrapping an existing C++ class with Automation. We designed the class from the beginning to be compatible with Automation controllers by not passing structures, references, or from the beginning to be compatible with Automation controllers by not passing structures, references, or pointers and using only native or Automation-supported data types. The specification for Automation sup-pointers and using only native or Automation—supported data types. The specification for Automation supports passing certain types by reference, but currently there aren't any controllers that provide this functionality. I imagine, though, that this feature will soon be available. ality. I imagine, though, that this feature will soon be available.

Compile, link, and run the application. It doesn't do much, but running the application causes MFC to Compile, link, and run the application. It doesn't do much, but running the application causes MFC to automatically update the Windows Registry with the OExpression component information. Any automatically update the Windows Registry with the OExpression component information. Any Automation controller can now access the Expression component.

## MFC's Dispatch Macros

Now we'll take a look at how MFC built the dispatch table for the four methods that we added to Now we'll take a look at how MFC built the dispatch table for the four methods that we added to OExpression. The following code was added by ClassWizard as we added the methods for the OExpression. The following code was added by ClassWizard as we added the methods for the OExpression class: OExpression class:

```
II From oexpress.h 
// From oexpress.h
.<br>class OExpression : public CCmdTarget
      II Generated OLE dispatch map functions 
// Generated OLE dispatch map functions
      //{{AFX_DISPATCH(OExpression)
      afx_msg BSTR GetExpression(); 
afx_msg BSTR GetExpression();
      afx_msg void SetExpression(LPCTSTR szExpression, BOOL binfix); 
afx_msg void SetExpression(LPCTSTR szExpression, BOOL bInfix);
      afx_msg BOOL Validate(); 
afx_msg BOOL Validate();
      afx_msg long Evaluate(); 
afx_msg long Evaluate();
      arx_msg rong Eva.<br>//)}AFX_DISPATCH
      DECLARE_DISPATCH_MAP() 
DECLARE_DISPATCH_MAP ( )
{
```

```
\};
```
)
The preceding code is used by ClassWizard to declare, and keep track of, the internal methods used to The preceding code is used by ClassWizard to declare, and keep track of, the internal methods used to implement the Automation properties and methods. The DECLARE\_DISPATCH\_MAP macro declares a few implement the Automation properties and methods. The DECLARE\_DISPATCH\_MAP macro declares a few static member variables in the class to store and retrieve the dispatch map and its entries. Once the member static member variables in the class to store and retrieve the dispatch map and its entries. Once the member functions are declared in the .H file, they are placed in the dispatch map in our .CPP file (also done for us by Class Wizard): ClassWizard):

```
II From oexpress.cpp 
// From oexpress.cpp
BEGIN_DISPATCH_MAP(OExpression, CCmdTarget)
     ll{{AFX_DISPATCH_MAP(OExpression) 
// { {AFX_DISPATCH_MAP (OEXpression)
     DISP_FUNCTION(OExpression, "GetExpression", GetExpression, VT_BSTR, VTS_NONE) 
DISP_FUNCTION(OEXpression, "GetExpression", GetExpression, VT_BSTR, VTS_NONE)
     DISP_FUNCTION(OExpression, "SetExpression", SetExpression, VT_EMPTY, VTS_BSTR 
DISP_FUNCTION(OExpression, "SetEXpression", SetExpression, VT_EMPTY, VTS_BSTR
                                VTS_BOOL) 
VTS_BOOL)
     DISP_FUNCTION(OExpression, "Validate", Validate, VT_BOOL, VTS_NONE) 
DISPHFU'NCTION (OExpression, "Val idate" , Validate, VT_BOOL, VTS__NONE)
     DISP_FUNCTION(OExpression, "Evaluate", Evaluate, VT_I4, VTS_NONE) 
DISP_FUNCTION (OEXpression, "Evaluate" , Evaluate , VT_14 , VTS_NONE)
      //}}AFX_DISPATCH_MAP 
//}}AFX_DISPATCH_MAP
END\_DISPATHCH\_MAP()
```
 $\mathbf{1}$ 

The DISP\_FUNCTION macro and its companions, DISP\_PROPERTY and DISP\_PROPERTY\_EX, define the The DISP\_\_FUNCTION macro and its companions, DISP\_PROPERTY and DISP\_PROPERTY\_EX, define the Automation property or method name, the implementing function or member variable, the return type, and Automation property or method name, the implementing function or member variable, the return type, and the parameters for the entry in the dispatch map. the parameters for the entry in the dispatch map.

```
#define DISP_FUNCTION(theClass, szExternalName, pfnMember, vtRetVal, vtsParams) \
   { _T(szExternalName) , DISPID_UNKNOWN, vtsParams, vtRetVal, \
                                                                  BELIKATORIA
                      (the \texttt{Class}::*) (void))pfnMember, (AFX_PMSG)0, 0 }, \
DISP_PROPERTY(theClass, szExternalName, memberName, vtPropType) \ 
     \_T(szExternalName), DISPID_UNKNOWN, NULL, vtPropType, (AFX_PMSG)0, (AFX_PMSG)0, \
      offsetof(theClass, memberName) }, \ 
}l
\_
#define DISP_PROPERTY_EX(theClass, szExternalName, pfnGet, pfnSet, vtPropType) \
     _T(szExternalName), DISPID_UNKNOWN, NULL, vtPropType, \
                                                                             t ter folget av 199
      (AFX_PMSG) (void (theClass::*)(void))pfnGet, \
     (AFX_PMSG) (void (theClass: :*)(void))pfnSet, 0 }, \
                                                              andré d'Adolf Alban (1978) de la Romania
```
ClassWizard does all this for us. At first the idea of ClassWizard mucking around in your code can be a little disconcerting, but after you get used to it you'll think it's great. disconcerting, but after you get used to it you'll think it'5 great.

Let's take a look at how MFC uses the dispatch map to process requests from a controller application. Let's take a look at how MFC uses the dispatch map to process requests from a controller application. When CCmdTarget: :EnableAutomation is called in the constructor of the OExpression class, enableAutomation creates an instance of the MFC class <code>coleDispatchImp</code>, which contains the implementation of the IDispatch interface. EnableAutomation copies the Vtable of COleDispatchimp to mentation of the IDispatch interface. EnableAutomation copies the Vtable of COleDispatchImp to m\_xDispatch, an internal variable within CCmdTarget. The following code, from CCmdTarget, illustrates this:

```
II enable this object for ActiveX Automation, called from derived class ctor 
void CCmdTarget: :EnableAutomation() 
\mathbf{f}ASSERT(GetDispatchMap() != NULL); II must have DECLARE_DISPATCH_MAP 
   II construct an COleDispatchimpl instance just to get to the vtable 
   COleDispatchimpl dispatch; 
   II vtable pointer should be already set to same or NULL 
   ASSERT(m_xDispatch.m_vtb1 == NULL | )*(DWORD*)&dispatch == m_xDispatch.m_vtbl); 
   II sizeof(COleDispatchimpl) should be just a DWORD (vtable pointer) 
   ASSERT(sizeof(m_xDispatch) == sizeof(COleDispatchimpl)); 
   II copy the vtable (and other data) to make sure it is initialized 
   m_xDispatch.m_vtbl = *(DWORD*)&dispatch; 
   *(COleDispatchimpl*)&m_xDispatch =dispatch; 
\mathcal{E}
```
Once this is set up, a client application's Queryinterface call for IDispatch will return a pointer to the  $m_x$ Dispatch.m\_vtbl member. The client now has an IDispatch pointer that contains the methods: Invoke, GetIDsOfNames, GetTypeinfoCount, and GetTypeinfo. All these methods are implemented in the COleDispatchimp class. For an example, let's follow the sequence where the client initially calls the SetExpression Automation method. MFC doesn't provide an implementation of the GetTypeinfoCount and GetTypeinfo methods, so the client should call GetIDsOfNames to convert the string "SetExpression" to the appropriate DISPID. The following code shows the nonimplementation of the GetTypeInfo functions and the implementation of GetIDsOfNames:

```
STDMETHODIMP COleDispatchimpl: :GetTypeinfoCount(UINT* pctinfo)
```

```
\mathbf{f}*pctinfo = 0;
    return E_NOTIMPL; 
\mathcal{E}
```
STDMETHODIMP COleDispatchImpl::GetTypeInfo(UINT /\*itinfo\*/, LCID /\*lcid\*/,

```
ITypeinfo** pptinfo)
```

```
\overline{E}
```

```
METHOD_PROLOGUE_EX(CCmdTarget, Dispatch) 
ASSERT_VALID(pThis);
```

```
*pptinfo = NULL; 
return E_NOTIMPL;
```

```
\mathcal{E}
```

```
STDMETHODIMP COleDispatchimpl: :GetIDsOfNames( REFIID riid, LPTSTR* rgszNames, UINT cNames, LCID 
sTDMETHODIMP COleDispatchImpl::GetIDsOfNames( REFIID riid, LPTSTR* rgszNames, UINT cNames, LCID
l*lcid*I, DISPID* rgdispid ) 
/*lcid*/, DISPID* rgdispid )
{
      METHOD_PROLOGUE_EX(CCmdTarget, Dispatch) 
METHOD_PROLOGUE_EX(CCdearget, Dispatch)
      SCODE sc = S_O/K;
     II fill in the member name 
// fill in the member name
     const AFX DISPMAP* pDerivMap = pThis->GetDispatchMap();
     rqdispid[0] = prhis-MemberIDFromName(pDerivMap, rqszNames[0]);
      if (rgdispid[O] == DISPID_UNKNOWN) 
if (rgdispid[0] == DISPID_UNKNOWN)
          sc = DISP_E_UNKNOWNNAME; 
sc = DISP_E_UNKNOWNNAME;
     II argument names are always DISPID_UNKNOWN (for this implementation) 
// argument names are always DISPID_UNKNOWN (for this implementation)
      for (UINT nindex = l; nindex < cNames; nindex++) 
for (UINT nIndex = l; nIndex < cNames; nIndex++)
            rgdispid[nindex] DISPID_UNKNOWN; 
rgdispid[nIndex] = DISPID_UNKNOWN;
     return sc; 
return sc;
)
```
I've highlighted the preceding code that finds the DISPID for the given method or property name. I've highlighted the preceding code that finds the DISPID for the given method or property name. comdTarget::MemberIDFromName does the work. Here it is:

```
MEMBERID PASCAL CCmdTarget: :MemberIDFromName( 
MEMBERID PASCAL CCdearget::MemberIDFromName(
          const AFX_DISPMAP* pDispMap, LPCTSTR lpszName) 
const AFX_DISPMAP* pDispMap, LPCTSTR lpszName)
\left\{ \right.II search all maps and their base maps 
// search all maps and their base maps
      UINT nInherit = 0;while (pDispMap != NULL) 
while (pDispMap != NULL)
      {
            II search all entries in this map 
// search all entries in this map
            const AFX_DISPMAP_ENTRY* pEntry = pDispMap->lpEntries; 
const AFX_DISPMAP_ENTRY* pEntry = pDispMap—>lpEntries;
            II How many entries in the dispatch map 
// How many entries in the dispatch map
           UINT nEntryCount = GetEntryCount(pDispMap);
            for (UINT nindex 
O; nindex < nEntryCount; nindex++) 
for (UINT nIndex = O; nIndex < nEntryCount; nIndex++)
           {
                  if (pEntry->vt != VT_MFCVALUE && 
if (pEntry—>vt E: VT_MFCVALUE &&
                       lstrcmpi(pEntry->lpszName, lpszName) 0) 
lstrcmpi(pEntry->lpszName, lpszName) == 0)
                 \left\{ \right.if (pEntry->lDispID == DISPID_UNKNOWN)
                       {
                             II the MEMBERID is combination of nindex & ninherit 
// the MEMBERID is combination of nIndex & nInherit
                             return MAKELONG(nindex+l, ninherit); 
return MAKELONG(nIndex+l, nInherit);
                       \mathcal{E}
```
}

```
II the MEMBERID is specified as the lDispID 
// the MEMBERID is specified as the lDispID
                    return pEntry->lDispID; 
return pEntry—>lDispID;
       ++pEntry; 
++pEntry;
  pDispMap = pDispMap->pBaseMap; 
pDispMap : pDispMap—>pBaseMap;
++nlnherit; 
++nInherit;
return DISPID_UNKNOWN; II name not found 
return DISPID'UNKNOWN; // name not found
      )
      \mathcal{E}l
```
The preceding code spins through the dispatch map, maps the external name to the internal DISPID, and The preceding code spins through the dispatch map, maps the external name to the internal DISPID, and returns it to the client application (the Automation controller). The implementation of dispatch maps is simi-returns it to the client application (the Automation controller). The implementation of dispatch maps is simi lar to the implementation of MFC's COM interface maps that we covered in Chapter 5. You may have lar to the implementation of MFC's COM interface maps that we covered in Chapter 5. You may have noticed the code that uses the nInherit flag. You can easily derive new classes from existing Automationenabled MFC classes and then override or leave intact the Automation properties and methods from the enabled MFC classes and then override or leave intact the Automation properties and methods from the base class. This is explained in *MFC Tech Note* 39.

When the client wants to invoke an Automation method or manipulate an Automation property, it calls base class. This is explained in MFC *Tech Note 39.*<br>When the client wants to invoke an Automation method or manipulate an Automation property, it calls<br>the CO1eDispatchImp::Invoke method with the DISPID (which it obtained and any required parameters. MFC maps the DISPID to a specific method (or property) and calls it on behalf and any required parameters. MFC maps the DISPID to a specific method (or property) and calls it on behalf of the client application. The code for Invoke is rather long, so I haven't included it here. Most of the MFC of the client application. The code for Invoke is rather long, so <sup>I</sup> haven't included it here. Most of the MFC implementation of Automation is in OLEDISP1.CPP in the standard MFC source path \MSDEV\MFC\SRC. \MSDEV\MFC\SRC.

## Local Server Differences

In Chapters 4 and 5 we housed our components in DLLs because they used custom COM interfaces and In Chapters 4 and 5 we housed our components in DLLs because they used custom COM interfaces and therefore could not be marshaled across process boundaries. Now that we are using a standard COM interface, this is no longer necessary. Most of the differences between local and in-process servers occur in the face, this is no longer necessary. Most of the differences between local and in-process servers occur in the Ini tinstance method of the derived CWinApp class. InitInstance method of the derived CWinApp class.

When we built our application with AppWizard and answered Yes, please to the question concerning Automation, App Wizard generated quite a bit of Automation specific code for us. Our application now sup-Automation, AppWizard generated quite a bit of Automation specific code for us. Our application now supports ActiveX Automation. AppWizard generated a unique CLSID for our application as well as a ProgID based on the project name. The component class within our application is the CDocument-derived class, so based on the project name. The component class within our application is the CDocument'derived class, so the generated ProgID is AutoSvr. Document. It's easy to change this ID; all you need to do is to modify the the generated ProgID is AutoSvr . Document. It's easy to change this ID; all you need to do is to modify the sixth substring of the IDR\_AUTOSVR\_TYPE string in the string table of the .RC file. (It's easy to identify. It's the only one with a period in it.) Following are selected lines from the InitInstance method in AUTOSVR.CPP. AUTOSVR.CPP.

II This identifier was generated to be statistically unique for your app. // This identifier was generated to be statistically unique for your app.

II You may change it if you prefer to choose a specific identifier. // You may change it if you prefer to choose <sup>a</sup> specific identifier.

static const CLSID BASED\_CODE clsid = { Ox77fc5ac3, Oxb494, Oxllce, { Oxb6, Oxe, Oxfd, Ox5d, Ox8a, Oxfc, Ox39, Ox75 } }; { 0x77fc5ac3, 0xb494, 0xllce, { 0xb6, Oxe, Oxfd, Ox5d, 0X8a, Oxfc, 0X39, 0X75 ) );

This is the App Wizard-generated CLSID for our CDocument class. You will find it in the Registry associated This is the AppWizard-generated CLSID for our CDocument class. You will find it in the Registry associated with our application's ProgID. CDocument is the only (default) application class that derives from with our application's ProgID. CDocument is the only (default) application class that derives from ccmdTarget, so it is the only class that can expose Automation methods and properties. As you will see in our next example, this is where you will typically add methods and properties to allow your application to our next example, this is where you will typically add methods and properties to allow your application to be automated by an external Automation controller. be automated by an external Automation controller.

```
!llll///l//ll/////ll///////l///////!///!lllllll/lll//////////////////ll/ll//I 
/////////////////////////////////////////////////////////////////////////////
// CAutosvrApp initialization 
// CAutosvrApp initialization
BOOL CAutosvrApp: :Initinstance() 
BOOL CAutosvrApp::InitInstance()
      II Initialize ActiveX libraries 
// Initialize ActiveX libraries
      if (!AfxOleinit()) 
if (tAfxOleInit())
            AfxMessageBox(IDP_OLE_INIT_FAILED);
            return FALSE; 
return FALSE;
(
     \mathbf{f}l
```
Initialize the ActiveX libraries, just as we did in Chapter 5: Initialize the ActiveX libraries, just as we did in Chapter 5:

,<br>// Connect the COleTemplateServer to the document template.

- *II* The COleTemplateServer creates new documents on behalf // The COleTemplateServer creates new documents on behalf
- *II* of requesting OLE containers by using information // of requesting OLE containers by using information
- *II* specified in the document template. // specified in the document template.

```
m_server.ConnectTemplate(clsid, pDocTemplate, FALSE);
```
This is a little more complicated. You can ignore the comment about "requesting OLE containers." The This is a little more complicated. You can ignore the comment about "requesting OLE containers." The member variable, m\_server, is an instance of COleTemplateServer and is declared within the member variable, m\_server, is an instance of COleTemplateServer and is declared within the CAutosvrApp class. COleTemplateServer is derived from COleObjectFactory and provides a class<br>factory for the CDocument-derived class. The ConnectTemplate method attaches the server to the docufactory for the CDocument-derived class. The Connect Template method attaches the server to the document template class. The third parameter, bMultiinstance, is an important one. It indicates whether an ment template class. The third parameter, bMultiInstance, is an important one. It indicates whether an application instance should be invoked for every new document that is created. For MDI applications, this application instance should be invoked for every new document that is created. For MDI applications, this flag is set to FALSE to indicate that the application can support multiple client connections within a single flag is set to FALSE to indicate that the application can support multiple client connections within a single EXE. For SDI applications, this flag is set to TRUE, which indicates that a new EXE will be launched for every EXE. For SDI applications, this flag is set to TRUE, which indicates that a new EXE will be launched for every client that creates an instance of the CDocument class. client that creates an instance of the CDocument class.

```
II Register all COM server factories as running. This enables the 
// Register all COM server factories as running. This enables the
II COM libraries to create objects from other applications. 
// COM libraries to create objects from other applications.
COleTemplateServer: :RegisterAll(); 
COleTemplateServer::RegisterAll();
II Note: MDI applications register all server objects without regard 
// Note: MDI applications register all server objects without regard
II to the /Embedding or /Automation on the command line. 
// to the /Embedding or /Automation on the command line.
```
Here's where all the class factories for our local server are registered with COM. This call is the same as our Here's where all the class factories for our local server are registered with COM. This call is the same as our previous chapter example of COleObjectFactory: :RegisterAll. As the comment indicates, if this is previous chapter example of COleObj ectFactory: :RegisterAll. As the comment indicates, if this is an MDI application, the RegisterAll method is called regardless of the /Automation flag on the com-an MDI application, the RegisterAll method is called regardless of the /Automation flag on the command line. This is because the application supports access by multiple controllers within the same EXE. In mand line. This is because the application supports access by multiple controllers within the same EXE. In an SDI application, the RegisterAll method is called only if the EXE is started with the /Automation an SDI application, the RegisterAll method is called only if the EXE is started with the /Automation flag. The /Automation flag tells the EXE that it was launched on behalf of a controller, as opposed to being launched by an application user. launched by an application user.

```
II Parse the command line to see if launched as ActiveX server 
// Parse the command line to see if launched as Activex server
 if (RunEmbedded() I I RunAutomated()) 
if (RunEmbedded() [I RunAutomated())
        II Application was run with /Embedding or /Automation. Don't show the 
// Application was run with /Embedding or /Automation. Don't show the
        II main window in this case. 
// main window in this case.
       return TRUE; 
return TRUE;
 {
)
```
When COM starts an executable on behalf of a requesting client (or controller) via the CoGetClassObject When COM starts an executable on behalf of <sup>a</sup> requesting client (or controller) via the CoGetClassObj ect function, COM uses the Loca1Server32 entry in the Registry. The entry should have the /Automation function, COM uses the LocalServer32 entry in the Registry. The entry should have the /Automation command-line option tacked on the end of the pathname. This arrangement enables the application to start without showing its main window. When you're using an Automation server, it isn't always necessary to without showing its main window. When you're using an Automation server, it isn't always necessary to see what the server is doing, so the default local server behavior is to not show its main window when see what the server is doing, so the default local server behavior is to not show its main window when started by an Automation controller. started by an Automation controller.

```
II When a server application is launched stand-alone, it is a good idea 
// When a server application is launched stand-alone, it is a good idea
II to update the system registry in case it has been damaged. 
// to update the system registry in case it has been damaged.
m_server.UpdateRegistry(OAT_DISPATCH_OBJECT); 
m_server.UpdateRegistry(OAT_DISPATCH_OBJECT);
COleObjectFactory::UpdateRegistryAll(); 
COIeObjectFactory::UpdateRegistryAII();
```
 $\mathcal{I}$ 

 $\sim$  .

The preceding code updates the Registry with all the information that would normally be included in the The preceding code updates the Registry with all the information that would normally be included in the **.REG** file for a server. When you add component classes to an MFC application, as we did with the .REG file for a server. When you add component classes to an MFC application, as we did with the OExpression class, this information will automatically be added to the Registry the next time the applica-OExpression class, this information will automatically be added to the Registry the next time the applica tion is run without the /Automation switch. Let's see whether all this works by quickly building an application to test the OExpression component. cation to test the OExpression component.

# Type Information

In our discussions so far, the controller (or client) application has required certain information about the In our discussions so far, the controller (or client) application has required certain information about the component before the application can access the component's functionality. In our examples, we've hard component before the application can access the component's functionality. In our examples, we've hard coded the names of the members in the server and have had to know the number of parameters and their coded the names of the members in the server and have had to know the number of parameters and their types. In a component-based environment, this is hardly a good situation. A client application shouldn't types. In a component-based environment, this is hardly a good situation. A client application shouldn't have to know the specifics of a component's services at compile time. A better approach would be for the have to know the specifics of a component's services at compile time. A better approach would be for the server application to somehow advertise its functionality through some well-specified technique. In this server application to somehow advertise its functionality through some well—specified technique. In this way, generic clients could query a server programmatically for all the information needed to use a certain way, generic clients could query a server programmatically for all the information needed to use a certain piece of functionality. COM provides such a mechanism, and it's called *type information.*  piece of functionality. COM provides such a mechanism, and it's called type information.

A component's type information describes, in a binary standard way, the capabilities of the server. The A component's type information describes, in a binary standard way, the capabilities of the server. The component's Automation methods and property names, their return values, and the number and types of component's Automation methods and property names, their return values, and the number and types of their parameters can all be described using type information. their parameters can all be described using type information.

The type information for a component is described using Microsoft's Object Description Language. The type information for a component is described using Microsoft's Object Description Language. Visual C++ automatically maintains a file, **PROJNAME.ODL,** with the definition of all your control's meth-Visual C++ automatically maintains a file, PRO]NAME.ODL, with the definition of all your control's methods, properties, and events. An exhaustive discussion of the structure of an ODL file is beyond our scope, ods, properties, and events. An exhaustive discussion of the structure of an ODL file is beyond our scope, but I've included a partial listing of the ODL file for the AUTOSVR example that we just developed. but I've included a partial listing of the ODL file for the AUTOSVR example that we just developed. Whenever we added a method using Class Wizard's **OLE Automation** tab, ClassWizard wrote a line to the Whenever we added a method using ClassWizard's OLE Automation tab, ClassWizard wrote a line to the project's ODL file. Table 6.5 contains some of the important keywords used in an ODL. project's ODL file. Table 6.5 contains some of the important keywords used in an ODL.

```
II 
//
,,<br>// AutoSvr.odl : type library source for AutoSvr.exe
II 
//
II This file will be processed by the Make Type Library (mktyplib) tool to 
// This file will be processed by the Make Type Library (mktyplib) tool to
II produce the type library (AutoSvr.tlb). 
// produce the type library (AutoSvr.tlb).
[ uuid(A7699974-0060-11D0-A61D-E8F97D000000), version(l.0) 
[ uuid(A7699974-0060-llDO-A6lD-E8F97DOOOOOO), version(l.0) ]
library AutoSvr 
library AutoSvr
{
     importlib("stdole32.tlb"); 
importlib("stdole32.tlb");
     \sim .
     II Primary dispatch interface for OExpression 
// Primary dispatch interface for OExpression
     [ uuid(32CE8D20-0129-11D0-A61F-6C5374000000) 
[ uuid(32CE8D20—0129-1lDO—A61F-6C5374000000) ]
    dispinterface IOExpression
      { . m,,
           properties: 
properties:
                II NOTE - ClassWizard will maintain property information here. 
// NOTE — ClassWizard will maintain property information here.
                II Use extreme caution when editing this section. 
// Use extreme caution when editing this section.
                //{{AFX_ODL_PROP(OExpression)
                //}}AFX_ODL_PROP
         methods: 
methods:
                II NOTE - ClassWizard will maintain method information here. 
// NOTE - ClassWizard will maintain method information here.
                II Use extreme caution when editing this section. 
// Use extreme caution when editing this section.
                //{{AFX_ODL_METHOD(OExpression)
```

```
[id(1)] void SetExpression(BSTR szExpression, boolean bInfix);
[id(2)] BSTR GetExpression(); the set of the set of the set of the set of the set of the set of the set of the set of the set of the set of the set of the set of the set of the set of the set of the set of the set of the 
[id(3)] long Evaluate(); the constraint of the constant [id(3)][id(4)] boolean Validate();
            l/}}AFX_ODL_METHOD
```

```
}; 
  II Class information for OExpression 
   [ uuid(32CE8D21-0129-11D0-A61F-6C5374000000) ]
   coclass MFCExpression 
   \{[default] dispinterface IOExpression;
   } ; 
  //{{AFX_APPEND_ODL}}
```

```
};
```
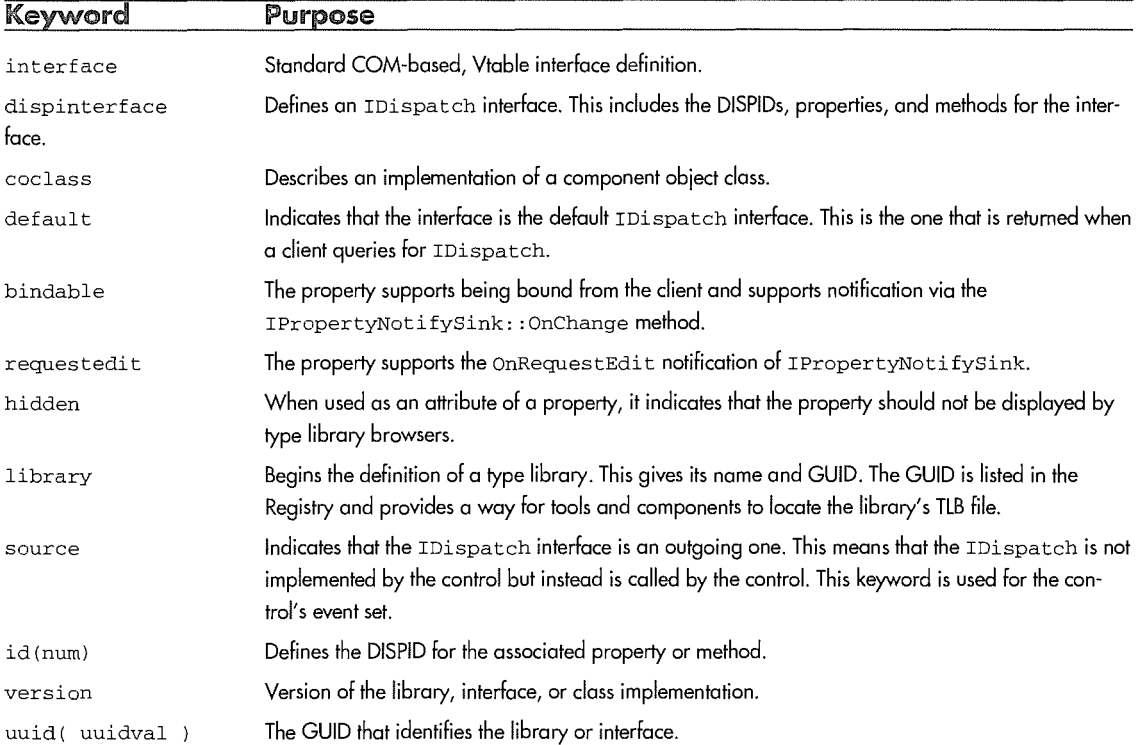

#### Table 6.5 ODL Keywords

As you can see, the ODL describes the Automation methods that our Expression component exposes. The As you can see, the ODL describes the Automation methods that our Expression component exposes. The DISPID, name, and parameter types are all described using ODL keywords. DISPID, name, and parameter types are all described using ODL keywords.

The ODL file must be compiled into a binary form for other OLE components to use. Visual  $C++$  contains a utility, MKTYPLIB, that compiles the ODL file and produces a binary file with an extension of TLB.<br>This file can be distributed as is, or it can be appended to a DLL or EXE file as a resource. Visual C++ auto-This file can be distributed as is, or it can be appended to a DLL or EXE file as a resource. Visual C++ automatically invokes the MKTYPLIB utility whenever the ODL file changes. It then binds the **.TLB** file into the matically invokes the MKTYPLIB utility whenever the ODL file changes. It then binds the .TLB file into the resources of your server's housing file (either a DLL or EXE).

resources of your server's housing file (either a DLL or EXE).<br>Once the type information is in a binary form, it can easily be queried by OLE tools and other compo nents. The OLEVIEW utility can display the type information of a component. Just double-dick on the nents. The OLEVIEW utility can display the type information of a component. Just double-click on the !Dispatch interface to display the details of the interface. IDispatch interface to display the details of the interface.

A client application can obtain and iterate over a server's type information in one of several ways. As A client application can obtain and iterate over a server's type information in one of several ways. As we've seen, the IDispatch interface provides two methods—GetTypeInfoCount and GetTypeInfo that provide access to the type information. However, this approach requires the client to instantiate a com-that provide access to the type information. However, this approach requires the client to instantiate a component before scanning a server's capabilities. This requirement can be expensive if the only reason for ponent before scanning a server's capabilities. This requirement can be expensive if the only reason for instantiating the component is to query type information. A client application (such as a component instantiating the component is to query type information. A client application (such as a component browser) that is interested only in a component's capabilities and does not want to use the component can browser) that is interested only in a component's capabilities and does not want to use the component can scan the type information by accessing it directly in the housing. The **TypeLib** Registry entry provides the scan the type information by accessing it directly in the housing. The TypeLib Registry entry provides the location of a component's type information. location of a component's type information.

# ual Interfaces

We now have the pieces to understand the concept of a *dual interface.* Dual interfaces are implemented by a We now have the pieces to understand the concept of a dual interface. Dual interfaces are implemented by a server component and give the client application two different ways to access its functionality. We studied server component and give the client application two different ways to access its functionality. We studied custom COM interfaces in Chapter 4, and in this chapter we took a look at IDispatch, a very useful ActiveX interface. A dual interface combines a custom interface with the standard IDispatch interface. This technique allows the client to choose which interface it wants to use. This technique allows the client to choose which interface it wants to use.

Figure 6.9 depicts what the Expression component would look like with a dual interface. It is a com-Figure 6.9 depicts what the Expression component would look like with a dual interface. It is a combination of our custom interface (IExpression) and the IDispatch that we implemented earlier in this chapter. The  $\mathtt{Expression}$  methods are now exposed directly through our  $\hat{\mathrm{\textbf{V}}}$ table and through the !Dispatch. IDispatch.

Why should we expose two interfaces that provide basically the same functionality? The primary reason is performance. If the server has an in-process (DLL) implementation, then no marshaling is required. son is performance. If the server has an in—process (DLL) implementation, then no marshaling is required. The client can directly bind to the custom interface methods and make very efficient calls. The performance The client can directly bind to the custom interface methods and make very efficient calls. The performance with this method is nearly identical to that of direct C or C++ function bindings: very fast. However, if the client requires a local-server implementation of the server because of 32-bit-to-16-bit interoperation or client requires a local~server implementation of the server because of 32-bit-to~16-bit interoperation or another cross-process requirement, the client can use the IDispatch implementation. This method is slower because of marshaling requirements and the added time required to use the Invoke method and possibly GetIDsOfNames. possibly GetIDsOfNames.

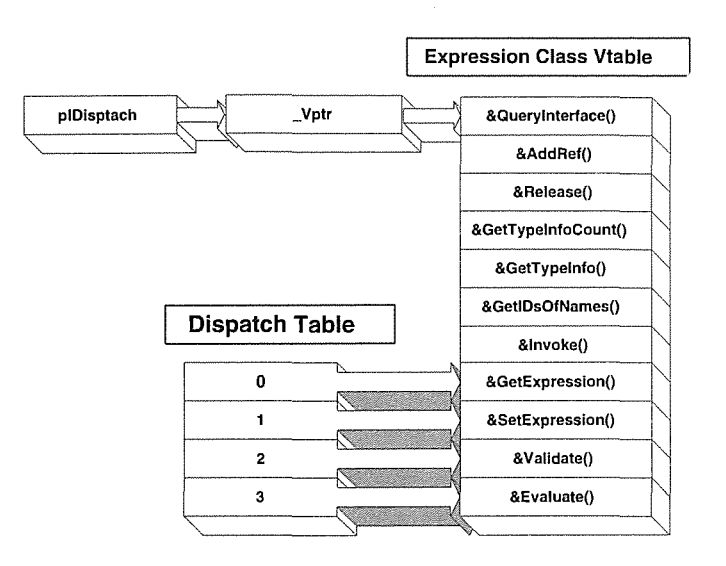

**Figure 6.9** Expression class with a dual interface.

I say "possibly" because there are really three ways a client can bind to a dual interface server: late binding, ID binding, and early binding. Each one has specific type checking and performance characteristics. Here's a look at each one.

## late Binding

The examples that we've developed so far in this example have used late binding. We have ignored any type information provided by the server and have dynamically, at run time, determined the DISPID of the method to call; we have called Invoke through the IDispatch interface. Basically, everything occurred at run time. This is the most expensive technique and provides virtually no type checking. Any type checking is performed at run time by the server. Although this technique is the slowest, it is also the most flexible because everything is determined at run time. If the server interface changes, the client need not be recompiled to take advantage of the changes.

#### ID Binding

*ID binding* is very similar to late binding. The only difference is that the call to GetIDsOfNames is not made at run time. This approach saves a significant amount of time and dramatically improves performance. This technique requires that the server provide type information. At compile time, the controller application reads the type library and retrieves the DISPIDs of the called members. It can then statically store these values for use at run time.

ID binding also provides better compile-time type checking, because the compiler can determine the ID binding also provides better compile-time type checking, because the compiler can determine the parameter types from the server's type library. However, if the members are rearranged in the server or if parameter types from the server's type library. However, if the members are rearranged in the server or if additional members are added, you must recompile to access the new functionality. Our next Visual C++ additional members are added, you must recompile to access the new functionality. Our next Visual C++ example will illustrate ID binding. example will illustrate ID binding.

### Early Binding Eariy Binding

Early binding also requires that the server provide type information. It is the most efficient and the least flexible of the three techniques. As always, there is a trade-off. Early binding provides good type checking, ible of the three techniques. As always, there is a trade-off. Early binding provides good type checking, because the controller uses the type information to verify the parameters as it builds them, which is done at because the controller uses the type information to verify the parameters as it builds them, which is done at compile time and not at run time. The binding is directly through the Vtable, so no DISPIDs or calls to compile time and not at run time. The binding is directly through the Vtable, so no DISPIDs or calls to Invoke are required. If the server is implemented in a DLL, the speed of early binding is the same as that of Invoke are required. If the server is implemented in a DLL, the speed of early binding is the same as that of a direct DLL-type function call. However, as with ID binding, early binding requires a rebuild whenever the a direct DLL-type function call. However, as with ID binding, early binding requires a rebuild whenever the server component's interface is changed. server component's interface is changed.

# A Visual C++ Automation Controller

Actually, we've already built an Automation controller using Visual C++, but we did it without using MFC.<br>Visual C++'s ClassWizard makes it easy to access the methods and properties of an Automation server. Visual C++'s ClassWizard makes it easy to access the methods and properties of an Automation server. MFC uses ID binding in its implementation. Let's build a quick application to demonstrate how to access the MFC uses ID binding in its implementation. Let's build a quick application to demonstrate how to access the functionality of the MFC-based server that we built in the previous example. functionality of the MFC~based server that we built in the previous example.

First, start Visual C++ and use AppWizard to create an application with the following options:

- 1. Name the application **VCClient.**  Name the application VCClient.
- 2. Build an **MFC App Wizard (EXE)** project. Build an MFC AppWizard (EXE) project.
- 3. In App Wizard Step 1, choose a **Single document** application. In AppWizard Step 1, choose a Single document application.
- 4. In AppWizard Step 2 of 6, accept the default of **None** for database support.
- 5. In AppWizard Step 3 of 6, select **None for OLE Container support,** and be sure to enable **OLE**  In AppWizard Step 3 of 6, select None for OLE Container support, and be sure to enable OLE **automation** support. automation support.
- 6. In App Wizard Step 4 of 6, take the default features, but tum off **Print Preview** support. 6. In AppWizard Step 4 of 6, take the default features, but turn off Print Preview support.
- 7. In App Wizard Step 5 of 6, take the default Regular DLL using Shared MFC DLL.
- 8. In AppWizard Step 6 of 6, derive the view from **CFormView** and change the implementation file's name to **VIEW.H and VIEW.CPP.** Also, change the document class implementation files to **DOCU-MENT.Hand DOCUMENT.CPP.**  MENT.H and DOCUMENT.CPP. 7. In AppWizard Step 5 of 6, take the default Regular DLL using Shared MFC DLL.<br>8. In AppWizard Step 6 of 6, derive the view from **CFormVie**w and change the implementation file's<br>1900-name to **VIEW.H** and **VIEW.CPP**. Also,
- 9. Click the **Finish** button. 9. Click the Finish button.

Just as we've done in previous versions of the CLIENT application, we add two buttons and an entry field to Just as we've done in previous versions of the CLIENT application, we add two buttons and an entry field to the dialog resource (IDD\_VCCLIENT\_FORM). The button IDs are IDC\_EVALUATE and IDC\_VALIDATE, and the dialog resource (IDD\_\_VCCLIENT\_FORM). The button IDs are IDC\_EVALUATE and IDC~VALIDATE, and the entry field has an ID of IDC\_EXPRESSION. Using Class Wizard, we add, for both buttons, handlers for the entry field has an ID of IDC\_EXPRESSION. Using ClassWizard, we add, for both buttons, handlers for the BN\_CLICKED event. the BN\_CLICKED event.

Next, we'll use Class Wizard to create a wrapper class for our Automation-enabled Expression com-Next, we'll use ClassWizard to create a wrapper class for our Automation—enabled Expression component that we added to the AUTOSVR example. Start Class Wizard and follow these steps: ponent that we added to the AUTOSVR example. Start ClassWizard and follow these steps:

- 1. Go to the OLE Automation tab. l. Go to the OLE Automation tab.
- 2. Click the Add Class button and choose From an OLE TypLib.
- 3. From the Import from TypLib file dialog box, select the AUTOSVR.TLB file from the **\DEBUG** directory of the AUTOSVR project. directory of the AUTOSVR project.
- 4. In the Confirm Classes dialog box shown in Figure 6.10, change the names of the header and imple-4. In the Confirm Classes dialog box shown in Figure 6.10, change the names of the header and implementation files to SVR.H and SVR.CPP, respectively. This will remove any confusion with the AUTOSVR files from the previous project. Click OK to add the files to our project. AUTOSVR files from the previous project. Click OK to add the files to our project.

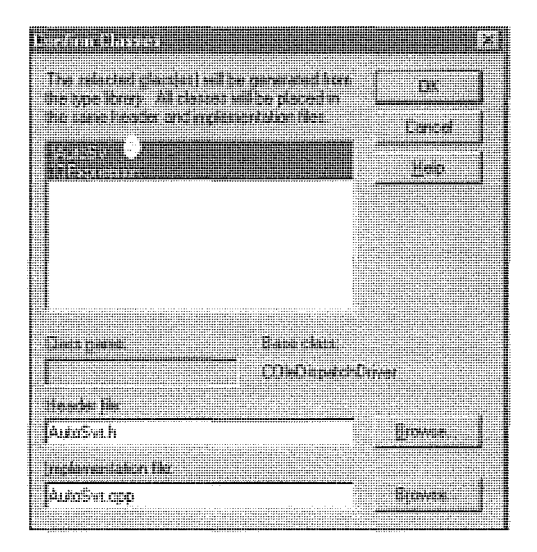

**Figure 6.10** Confirm Classes dialog box. Figure 6.10 Confirm Classes dialog box.

What did all that do? Visual C++ opened the type library file of our AUTOSVR local-server application and What did all that do? Visual C++ opened the type library file of our AUTOSVR local—server application and created two classes that will make it easy to access any functionality housed in the AUTOSVR.EXE applica-created two classes that will make it easy to access any functionality housed in the AUTOSVR.EXE application. Class Wizard created two classes: IAutoSvr and IOExpression. Every App Wizard-based application tion. ClassWizard created two classes: IAutoSvr and IOExpression. Every AppWizard-based application gets a default Automation-enabled document class, and that is what the IAutoSvr class refers to. We didn't gets a default Automation—enabled document class, and that is what the IAutoSvr class refers to. We didn't add any functionality to that class, but we will in the next section. For now, we'll focus on the add any functionality to that class, but we will in the next section. For now, we'll focus on the IOExpression class. It provides an IDispatch-based interface to our Expression component within the IOExpression class. It provides an IDispatch—based interface to our Expression component within the AUTOSVR application. Here is the definition from SVR.H: AUTOSVR application. Here is the definition from SVR.H:

```
\frac{1}{2}//<br>// svr.h
II Machine generated IDispatch wrapper class(es) created with ClassWizard 
// Machine generated IDispatch wrapper Class(es) created with ClassWizard
\frac{1}{2}//
```

```
\ldots11111111111111111111111111111 
/////////////////////////////
II IOExpression wrapper class 
// IOExpression wrapper class
class IOExpression : public COleDispatchDriver 
class IOExpression : public COleDispatchDriVer
{
public: 
public:
      IOExpression() {} II Calls COleDispatchDriver default constructor 
IOExpression() {} // Calls COleDispatchDriver default constructor
      IOExpression(LPDISPATCH pDispatch) : COleDispatchDriver(pDispatch) {} 
IOExpression(LPDISPATCH pDispatch) : COleDispatchDriVer(pDispatch) {}
      IOExpression(const IOExpression& dispatchSrc) : COleDispatchDriver(dispatchSrc) {} 
IOExpression(const IOExpression& dispatchSrc) : COleDispatchDriver(dispatchSrc) {}
II Attributes 
// Attributes
public: 
public:
II Operations 
// Operations
public: 
public:
     void SetExpression(LPCTSTR szExpression, BOOL binfix); 
void SetExpression(LPCTSTR szExpression, BOOL bInfix);
      CString GetExpression(); 
CString GetExpression();
      long Evaluate(); 
long Evaluate();
      BOOL Validate(); 
BOOL Validate () ;
); 
L
```
Here are those methods that we're familiar with. Class Wizard read the type library and created prototypes Here are those methods that we're familiar with. ClassWizard read the type library and created prototypes for the OExpression methods in the AUTOSVR application. Nearly all the work is done by MFC's for the OEXpression methods in the AUTOSVR application. Nearly all the work is done by MFC's COleDispatchDri ver class, but before we look at it, here is the code from the **SVR.CPP** file: COleDispatchDriver class, but before we look at it, here is the code from the SVR.CI'I' file:

```
II 
//
 II svr.cpp 
// svr.cpp
 II Machine generated IDispatch wrapper class(es) created with ClassWizard 
// Machine generated IDispatch wrapper class(es) created with Classwizard
 II 
//
#include "stdafx.h" 
#include "stdafx.h"
#include "svr.h" 
#include "svr.h"
void IOEA'"Pression: :SetExpression(LPCTSTR szExpression, BOOL binfix) 
void IOExpression::SetExpression(LPCTSTR szExpression, BOOL bInfix)
{
       static BYTE parms[] =
static BYTE parms[]
              VTS_BSTR VTS_BOOL; 
VTS_BSTR VTS_BOOL;
       InvokeHelper(Oxl, DISPATCH_METHOD, VT_EMPTY, NULL, parms, 
InvokeHelper(Oxl, DISPATCH_METHOD, VT_3MPTY, NULL, parms,
                szExpression, binfix); 
szExpression, bInfix);
\overline{\phantom{a}}
```

```
CString IOExpression: :GetExpression() 
\overline{f}CString result; 
    InvokeHelper(Ox2, DISPATCH_METHOD, VT_BSTR, (void*)&result, NULL); 
    return result; 
\mathcal{E}long IOExpression: :Evaluate() 
\left\{ \right.long result; 
    InvokeHelper(Ox3, DISPATCH_METHOD, VT_I4, (void*)&result, NULL); 
    return result; 
\mathcal{L}BOOL IOExpression: :Validate() 
\left\{ \right.BOOL result; 
    InvokeHelper(Ox4, DISPATCH_METHOD, VT_BOOL, (void*)&result, NULL); 
    return result; 
\mathcal{E}
```
This code is similar to the code that we developed at the beginning of this chapter in the CLIENT example. MFC, however, has a set of routines that make it easy to call Automation methods with various parameter types. MFC's implementation of the Automation client uses the ID binding technique that we just discussed. The first parameter of the InvokeHelper function is the DISPID of the method or property. This value is hard coded and is determined when the Automation wrapper class is generated. This technique eliminates the need for COleDispatchDriver to call GetIDsOfNames, but if the server's implementation is changed—say, by the addition of other methods—the whole class must be regenerated and the application recompiled and relinked. Remember, that's one of the drawbacks of the ID binding technique. Let's take a quick look at the COleDispatchDriver class.

## COleDispatchDriver

MFC's COleDispatchDriver class provides a basic implementation of the client side of an Automation interface. It basically encapsulates the functionality that we developed in the non-MFC CLIENT example at the beginning of this chapter. Table 6.6 lists some useful members of the COleDispatchDriver class. We'll use some of them as we finish the VCCLIENT examples.

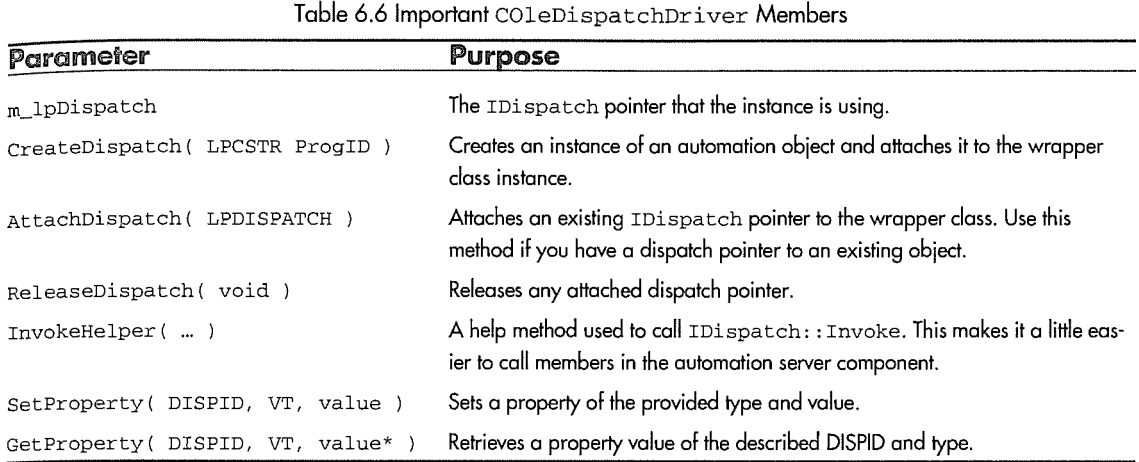

The IOExpression wrapper class uses the InvokeHelper method to call the Expression component's The IOExpression wrapper class uses the InvokeHelper method to call the Expression component's methods. This code was generated automatically for us; all we need to do is to create an instance of the methods. This code was generated automatically for us; all we need to do is to create an instance of the wrapper class and use either the CreateDispatch or AttachDispatch method to create or attach an wrapper class and use either the CreateDispatch or AttachDispatch method to create or attach an instance of an Expression component. We'll use CreateDispatch. The AttachDispatch method instance of an Expression component. We'll use CreateDispatch. The AttachDispatch method "attaches" an existing IDispatch pointer to the wrapper class, which assigns the pointer to the internal "attaches" an existing IDispatch pointer to the wrapper class, which assigns the pointer to the internal m\_pDispatch member. m\_pDispatch member.

We will use the component in our view class, so make the following modifications to **VIEW.H:**  We will use the component in our View class, so make the following modifications to VIEW.H:

```
\frac{1}{2},,<br>// View.h : interface of the CVCClientView class
lfinolude "svr.h" 
,- ludei, ism-n
class CVCClientView public CFormView 
class CVCClientView : public CFormView
{
\sim// Implementation
protected: 
protected:
   IOExpression m_IOExpression;
```
 $\sim$  . }; );

We include the wrapper class definition (SVR.H) and add an instance of the class as a member of our view class. When the view is created, we need to create an instance of the Expression component housed in the class. When the View is created, we need to create an instance of the Expression component housed in the AUTOSVR application. Later, when we shut down our application, we will release our connection to the AUTOSVR application. Later, when we shut down our application, we will release our connection to the component. We can handle these steps in the view's constructor and destructor. component. We can handle these steps in the view's constructor and destructor.

#### $278 \triangleleft$  CHAPTER 6

```
CVCClientView: :CVCClientView() 
      : CFormView(CVCClientView: :IDD) 
\left\{ \right.ll{{AFX_DATA_INIT(CVCClientView) 
       II NOTE: the ClassWizard will add member initialization here 
   //}}AFX_DATA_INIT
   m_IOExpression.CreateDispatch( "Chap6.MFCExpression.1" ); 
\mathcal{E}CVCClientView: :-CVCClientView() 
\mathcal{L}_{\mathcal{L}}m_IOExpression.ReleaseDispatch(); 
j,
```
We create an instance using CreateDispatch and pass the ProgID of our component. CreateDispatch uses CoCreateInstance and queries for an IDispatch pointer, just as we did in the non-MFC CLIENT example. When we're finished, we call ReleaseDispatch, which releases the interface.

Now that we have a dispatch to our Expression component, we can use all the wrapper methods in the IOExpression class. First, though, we need to add handlers for the IDC\_VALIDATE and IDC\_EVALU-ATE buttons, just as we've done several times before. After you've done that, add the following code to the handlers:

```
void CVCClientView: :OnEvaluate() 
\mathcal{L}_{\mathcal{L}}/I Get the expression from the entry field 
CString strExpression;
 \mathbb{C}\mathbb{C}\mathbb{C} pWnd = GetDlqItem( IDC EXPRESSION ) ;
 pWnd->GetWindowText( strExpression ); 
  m_IOExpression.SetExpression( strExpression, TRUE );
  long lResult = m_IOExpression.Evaluate(); 
  II Set the returned value in the entry field 
  char szTemp[128]; 
   sprintf( szTemp, "%ld", lResult );
   pWnd->SetWindowText( szTemp ); 
  // Set focus back to the entry field
   GetDlgitem( IDC_EXPRESSION )->SetFocus();
```

```
void CVCClientView: :OnValidate()
```

```
ţ
```

```
// Get the expression from the entry field
CString strExpression;
CWnd* pWnd = GetDlgItem(IDC_EXPRESSTON) ;
pWnd->GetWindowText( strExpression );
m TOEXDression. SetExpression ( strExpression, TRUE );
if (! m IOExpression. Validate() )
   AfxMessageBox( "Invalid Expression, try again" );
// Set focus back to the entry field
(IDC_EXPRESSION)->SetFocus(};
```
The code is nearly identical to what we've coded before; the only difference is the way that we're accessing The code is nearly identical to what we've coded before; the only difference is the way that we're accessing the Expression component. We're now using MFC, and the Expression component resides in the the Expression component. We're now using MFC, and the Expression component resides in the AUTOSVR application. AUTOSVR application.

When we call CreateDispatch in the view's constructor, COM starts the AUTOSVR executable. Because we're just using the services of AUTOSVR, we don't actually see the application. It's not in the task Because we're just using the services of AUTOSVR, we don't actually see the application. It's not in the task list, but if you use a utility such as PVIEW you'll see that it is running. When we shut down and release the list, but if you use a utility such as PVIEW you'll see that it is running. When we shut down and release the !Dispatch pointer, AUTOSVR shuts down as well. IDispatch pointer, AUTOSVR shuts down as well.

# Automating an MFC Application

)

At the beginning of the chapter, I mentioned that there are two uses of Automation that are important to the At the beginning of the chapter, I mentioned that there are two uses of Automation that are important to the reuse of software. We've explored the first approach: using Automation to wrap existing code and exposing reuse of software. We've explored the first approach: using Automation to wrap existing code and exposing it for other applications and languages to use. The second technique is to turn an existing application into a it for other applications and languages to use. The second technique is to turn an existing application into a component. That's what we'll do next. We'll allow our AUTOSVR application to be driven externally. In component. That's what we'll do next. We'll allow our AUTOSVR application to be driven externally. In doing so, we will implement many of the Automation properties and methods that Microsoft recommends doing so, we will implement many of the Automation properties and methods that Microsoft recommends be exposed when an application provides Automation support. We'll also allow the controlling application be exposed when an application provides Automation support. We'll also allow the controlling application to use our Exp $\bm$ ession functionality, although a little differently from the techniques we've discussed previously. viously.

The first thing we need to do is to update the CFormView dialog box so that it has the IDC\_EXPRES-The first thing we need to do is to update the CFormView dialog box so that it has the IDC\_EXPRES— SION entry field and the IDC\_VALIDATE and IDC\_EVALUATE buttons that we've used before. I won't lead SION entry field and the IDC\_VALIDATE and IDC\_EVALUATE buttons that we've used before. I won't lead you through that again. Just edit the IDD\_AUTOSVR\_FORM dialog box and make it look like the one in Figure you through that again. Just edit the IDD\_AUTOSVR\_FORM dialog box and make it look like the one in Figure 6.11. 6.11.

We're not going to use the IExpression method to implement the Expression class functionality; We're not going to use the IExpression method to implement the Expression class functionality; we've already exposed it for other applications to use. We will use the Expression class internally, just as we've already exposed it for other applications to use. We will use the Expression class internally, just as we would any C++ object. Our focus now is to allow an external client to drive the behavior of our applica-we would any C++ object. Our focus now is to allow an external client to drive the behavior of our applica' tion. tion.

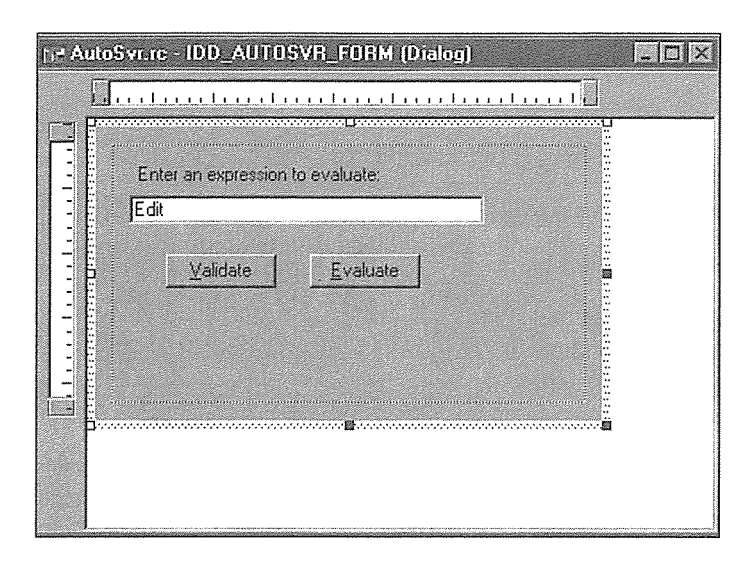

**Figure 6. 11** Building the AUTOSVR form dialog box. Figure 6.] <sup>1</sup> Building the AUTOSVR form dialog box.

When automating or allowing an external application to drive your application, you must expose properties When automating or allowing an external application to drive your application, you must expose properties and methods that are similar to ones that you use internally. The MFC document/view architecture makes it and methods that are similar to ones that you use internally. The MFC document/view architecture makes it easy to allow your application to be automated, but only through the CDocument-derived class. Of the standard application classes provided by AppWizard in our project, only CDocurnent and its derivatives are dard application classes provided by AppWizard in our project, only CDocument and its derivatives are derived from CCmdTarget. (Actually, the CWnd class is derived from CCmdTarget. Any true window classes in your application can support Automation, but they're not directly exposed by ClassWizard.) As you may recall, only classes derived from CCmdTarget have COM support within MFC. So we expose all you may recall, only classes derived from CCmdTarget have COM support within MFC. So we expose all<br>our application's methods and properties through the CDocument-derived class, which in our application is<br>SAMPOSES CAutosvrDoc.

AUTOSVR is an MDI application and so can support multiple Automation clients simultaneously. Our AUTOSVR is an MDI application and so can support multiple Automation clients simultaneously. Our first step is to allow an Automation controller to set the expression in our entry field and act as though it is pressing the Validate and Evaluate command buttons. To do this, we need to look at the document/view pressing the Validate and Evaluate command buttons. To do this, we need to look at the document/view architecture again. Within an MFC MDI application, whenever a new document is created, a new architecture again. Within an MFC MDI application, whenever a new document is created, a new frame/ document/view tuple is created. This arrangement makes it easy to manage each MDI child window frame/document/view tuple is created. This arrangement makes it easy to manage each MDI child window or view. There is one document instance and one or more view instances associated with each MDI child. So or view. There is one document instance and one or more View instances associated with each MDI child. So we need to add an instance of the Expression class to the document class. Why not the view class? It could we need to add an instance of the Expression class to the document class. Why not the View class? It could also go there, but the Expression class contains the data of our application and so belongs within the doc-also go there, but the Expression class contains the data of our application and so belongs within the document. As you'll see, this technique makes things fairly easy to implement. Add the following code to DOC-UMENT.H: UMENT.H:

II document.h interface of the CAutosvrDoc class // dOCument.h : interface of the CAutoseroc class II //

*lllllllllllllllllllllllllllllllllllllllllllllllllllllllllllllllllllllllllllll*  /////////////////////////////////////////////////////////////////////////////

Expression; etc. class CAutosvrDoc : public CDocument

```
protected: // create from serialization only 
protected: // create from serialization only
      CAutosvrDoc(); 
CAutoseroc();
      DECLARE_DYNCREATE(CAutosvrDoc) 
DECLARE_DYNCREATE(CAutoserOC)
{
```
//Attributes // Attributes protected: Expression\* m\_pExpression;

public: public:

```
.<br>Expression* GetExp() const { return m_pExpression; }
```
Here we've added a pointer to the Expression class and have included a forward declaration for the Here we've added a pointer to the Expression class and have included a forward declaration for the Expression class. This arrangement reduces the dependencies on the EXPRESS.H file. Most of the MFC application classes include **DOCUMENT.H** but don't need access to the definition of the Expression class. application classes include DOCUMENTH but don't need access to the definition of the Expression class. Because we've forward declared the class and have implemented it using a pointer, only **DOCUMENT.CPP**  Because we've forward declared the class and have implemented it using a pointer, only DOCUMENT.CPP and **VIEW.CPP** need to include **EXPRESS.H.** We've also added a GetExp function that returns the expres-and VIEW.CPP need to include EXPRESSH. We've also added a GetExp function that returns the expres sion pointer. This pointer will be useful when we need to access the Expression instance from within the sion pointer. This pointer will be useful when we need to access the Expression instance from within the view class. Here's the instantiation and destruction code for **DOCUMENT.CPP:**  view class. Here's the instantiation and destruction code for DOCUMENT.CPP:

```
// document.cpp : implementation of the CAutosvrDoc class 
// document.cpp : implementation of the CAutoseroc class
II 
//
#include "stdafx.h" 
#include "stdafx.h"
#include "autosvr.h" 
#include "autosvr.h"
#include "document.h" 
#include "document.h"
////////l////////////l//////////////////l///lll//////////////l////////////I// 
/////////////////////////////////////////////////////////////////////////////
II CAutosvrDoc construction/destruction 
// CAutoseroc construction/destruction
CAutosvrDoc: :CAutosvrDoc() 
CAutoseroc::CAutoseroc()
      II TODO: add one-time construction code here 
// TODO: add one—time construction code here
     EnableAutomation(); 
EnableAutomation();
      AfxOleLockApp(); 
AfxOleLockApp();
     m_pExpression = new Expression;
{
```
CAutosvrDoc: :-CAutosvrDoc()

```
\mathbf{f}AfxOleUnlockApp(); 
delete m_pExpression;
\lambdaNow go into ClassWizard and add the two functions for the BN_CLICKED event. Take the defaults 
OnValidate and OnEvaluate. Add the following code to VIEW.CPP: 
II view.cpp : implementation of the CAutosvrView class 
\frac{1}{2}#include "stdafx.h" 
#include "autosvr.h" 
#include "document.h'' 
#include "express.h" 
#include "view.h" 
void CAutosvrView: :OnEvaluate() 
\left\{ \right.// TODO: Add your control notification handler code here
   CString strExpression; 
                                                                           harishen have to revert used user.
  char szTemp[l28]; 
                                                                               adia amin'ny fivondronan-kaominin'i Gregory.<br>Jeografia
                                                                         the top of the second company of the second of the second second second second second second second second second second second second second second second second second second second second second second second second sec
   II Get the expression from the entry field 
   CWnd* pWnd = GetDlgitem(IDC_EXPRESSION); 
   pWnd->GetWindowText( strExpression ); 
   TRACEl ( "OnEvaluate: Expression is %s\n", strExpression ) ; 
   CAutosvrDoc* pDoc = GetDocument(); 
   pDoc->GetExp()->SetExpression( strExpression, TRUE); 
   long lResult = pDoc->GetExp()->Evaluate(); 
   sprintf ( szTemp, "%ld", lResult ) ;
   pWnd->SetWindowText( szTemp ); 
                                                                           di katikini menuwa muma tembuat uni
   // Set focus back to the entry field
                                                                   2013년 A.N.S. 등등 중에 보호 - A.N. (1965) - A.H. (1966) - A.
   GetDlgItem( IDC EXPRESSION )->SetFocus();
```
void CAutosvrView: :OnValidate()

 $\left\{ \right.$ 

Ŋ

II TODO: Add your control notification handler code here // TODO: Add your control notification handler code here CString strExpression; cstring strExpression;

```
II Get the expression from the entry field 
// Get the expression from the entry field
   \texttt{CWnd*} pWnd = GetDlgItem( IDC_EXPRESSION );
   pWnd->GetWindowText( strExpression );
  TRACE1( "OnValidate: Expression is s\<sup>"</sup>, strExpression l;
 \& CAutosvrDoc* pDoc = GetDocument();
pDoc->GetExp()->SetExpression(strExpression, TRUE);
 if (! pDoc->GetExp()->Validate() )
      AfxMessageBox( "Invalid Expression, try again" );
  1/ Set focus back to the entry field
   \texttt{GetDlgItem(IDC\_EXPRESSION)} \rightarrow \texttt{SetFocus} ();
```
.<br>1

This is a little different from our previous implementations. We now must get the document associated with This is a little different from our previous implementations. We now must get the document associated with our view in order to access the Expression instance. This is how typical MFC development is done. The data is stored in the document and the view must go and get it.

We've done enough that we should probably compile, link, and run. When you do, you should see We've done enough that we should probably compile, link, and run. When you do, you should see something like the screen in Figure 6.12. It shows three active documents, each with an instance of the Expression class. On application startup, you only will see one MDI child window. You must explicitly Expression class. On application startup, you only will see one MDI child window. You must explicitly create the oiliers either tltrough ilie **File/New** menu item or by using multiple Automation controllers. create the others either through the File/New menu item or by using multiple Automation controllers.

Everything should be working from the perspective of the application user, so now we can allow the process to be automated by an external application. To do iliis, we expose some methods that correspond to process to be automated by an external application. To do this, we expose some methods that correspond to user actions within the application. Start ClassWizard, go to the **OLE Automation** tab, select the user actions within the application. Start ClassWizard, go to the OLE Automation tab, select the CAutosvrDoc class, and add an Expression property. You should have a screen like that in Figure 6.13.<br>The External Name field holds the name that the controller will use to manipulate the property (or

The External Name field holds the name that the controller will use to manipulate the property (or method). The type will change depending on which implementation method you choose. The **Stock** imple-method). The type will Change depending on which implementation method you choose. The Stock implementation is used for ActiveX controls, so we will see it shortly. The **Member Variable** implementation adds mentation is used for ActiveX controls, so we will see it shortly. The Member Variable implementation adds a member variable to your class and directly exposes it to the controller. If you don't really care what the a member variable to your class and directly exposes it to the controller. If you don't really care what the controller is doing with ilie property, this may be the method to use. The **Get/Set Methods** implementation controller is doing with the property, this may be the method to use. The Get/Set Methods implementation provides C++-style Get and Set methods to wrap around the member variable. This is probably the most provides C++~style Get and Set methods to wrap around the member variable. This is probably the most typical technique used. The controller must go tltrough the Get and Set methods to access the internal vari-typical technique used. The controller must go through the Get and Set methods to access the internal vari' able, so the application knows when it changes. able, so the application knows when it Changes.

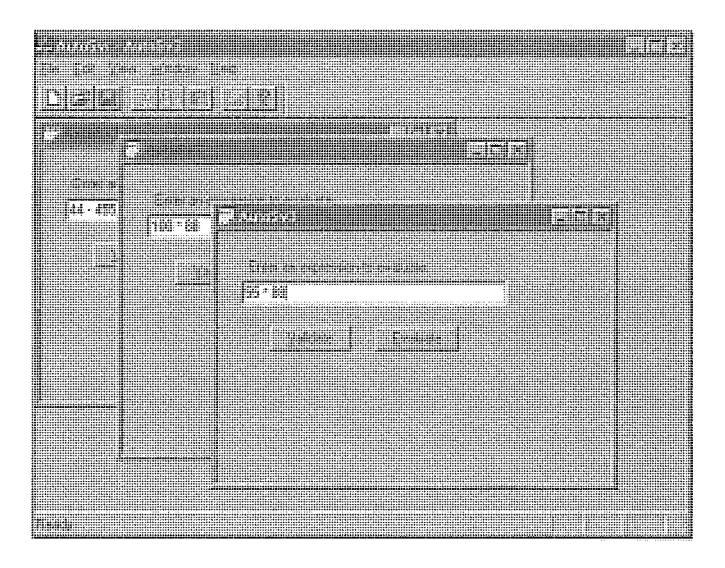

Figure 6.12 AUTOSVR application with three documents. Figure 6.12 AUTOSVR application with three documents.

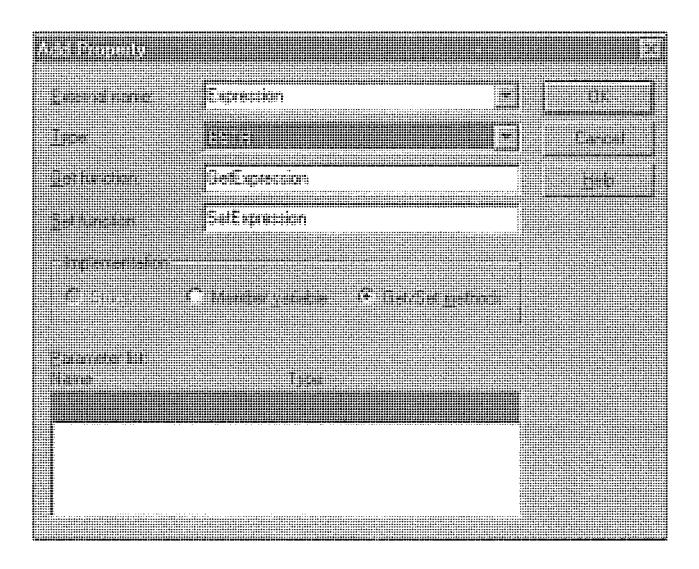

Figure 6.13 ClassWizard Add Property dialog box. Figure 6.13 ClassWizard Add Property dialog box.

For our example, we'll choose a type of BSTR and an implementation of Get/Set Methods. If you don't want to allow the controller to set the property, clear out the Set Function entry field. This will put in its place a SetNotSupported method; if the controller attempts to set the function, it will throw an OLE place a SetNotSupported method; if the controller attempts to set the function, it will throw an OLE

exception. For this example, we want to allow the property to be set, so don't clear the Set function's name. Click **OK** to add the property. Click **Edit Code** in the Class Wizard dialog box and add the following code:

```
lllllllllllllllllllllllllllllllllllllllllllllllllllllllllllllllllllllllllllll 
II CAutosvrDoc commands 
BSTR CAutosvrDoc: :GetExpression() 
\left\{ \right.II TODO: Add your property handler here 
  II Get the expression and return it to the Controller 
   CString s = m_pExpression->GetExpression(); 
   return s.AllocSysString(); 
<sup>)</sup>
void CAutosvrDoc::SetExpression(LPCTSTR lpszNewValue) 
\mathfrak{c}II TODO: Add your property handler here 
  II Update the Expression instance with the new 
   II expression, default the type to infix 
   m_pExpression->SetExpression ( lpszNewValue, TRUE ) ; 
  /!Update the dialog form associated with the view 
   II by sending it a hint as to what changed 
   UpdateAllViews ( NULL, VIEW_HINT_SETEXPRESSION ) ;
```
The last section of code, which calls UpdateAll Views, needs some explanation. Now that we're using MFC's document/view architecture-in which the data is stored in the document class and the view is responsible for the display of this data—we must inform the views whenever any document data has changed. UpdateAllViews causes the View: :OnUpdate function to be called for each view associated with the document. When the document calls UpdateAll Views, the document can pass a hint that helps the view determine what data has changed. I've set up three different hints that the view uses to determine what to do. These hints need to be defined in **DOCUMENT.H:** 

```
// document.h : interface of the CAutosvrDoc class
II 
class Expression;
```
const VIEW\_HINT\_SETEXPRESSION =  $1$ ; canst VIEW\_HINT\_VALIDATE const VIEW\_HINT\_EVALUATE  $= 3;$  $= 2$ ;

The hints are used by the OnUpdate method of our view class. Here's the code that updates the appropriate The hints are used by the OnUpdate method of our view class. Here's the code that updates the appropriate view item, depending on the hint provided by the document class. You must override the OnUpdate view item, depending on the hint provided by the document class. You must override the OnUpdate method of CAutosvrView using Class Wizard and then add the following code to **VIEW.CPP:**  method of CAutoseriew using ClassWizard and then add the following code to VIEW.CPP:

```
void CAutosvrView: :OnUpdate(CView* pSender, LPARAM lHint, CObject* pHint) 
void CAutoseriew::OnUpdate(CView* pSender, LPARAM lHint, CObject* pHint)
(
    II TODO: Add your specialized code here and/or call the base class 
// TODO: Add your specialized code here and/or call the base Class
    switch( lHint )
    \left\{ \right\}// The Automation controller called the
         // validate function. Simulate a push
         1/ of the "Validate" button.
         case VIEW_HINT_VALIDATE:
             OnValidate();
             break; 
break;
        // The Automation controller called the
         // Evaluate function. Simulate a push
         // of the "Evaluate" button.
         case VIEW_HINT_EVALUATE:
             OnEvaluate () ; 
OnEvaluate();
             break; 
break;
        case VIEW_HINT_SETEXPRESSION: 
case VIEW_fiINT_SETEXPRESSION: __ _ H_ _ .<br>CWnd* pWnd = GetDlgItem(IDC_EXPRESSION);
             CAutosvrDoc<sup>*</sup> pDoc = GetDocument();
           \label{eq:1} \begin{array}{l} \texttt{[pWnd->SetWindowText(-pDoc->GetExp(-)-)-SetExpression(-)]}; \end{array}.<br>break;
   i skuži:
```
l

As you can see, we either simulate a press of one of the buttons or set the text of the entry field. This tech-As you can see, we either simulate a press of one of the buttons or set the text of the entry field. This technique makes it easy for the Automation class, CAutosvrDoc, to update the user's view as a controller nique makes it easy for the Automation class, CAutoseroc, to update the user's view as a controller invokes these methods. invokes these methods.

We need to add Automation methods that allow an external application to simulate the press of our We need to add Automation methods that allow an external application to simulate the press of our two buttons: **Validate** and **Evaluate.** Use ClassWizard to add two Automation methods-Validate and two buttons: Validate and Evaluate. Use ClassWizard to add two Automation methods—Validate and Evaluate-that take no parameters and return void. Then add the following code: Evaluate—that take no parameters and return vo id. Then add the following code:

```
void CAutosvrDoc: :Validate() 
void CAutosero ::Validate()
       II TODO: Add your dispatch handler code here 
// TODO: Add your dispatch handler code here
{
```

```
UpdateAllViews( NULL, VIEW_HINT_VALIDATE );
l
```

```
void CAutosvrDoc: :Evaluate() 
void CAutoseroc: : Evaluate ( )
```
t

)

II TODO: Add your dispatch handler code here // TODO: Add your dispatch handler code here

UpdateAllViews ( NULL, VIEW\_HINT\_EVALUATE ) ;

There isn't much to do here. We just route the update to the view class with the specific hint, and the view There isn't much to do here. We just route the update to the view class with the specific hint, and the view simulates actions of a user. That was too easy. We need to add a little more to the AUTOSVR application. simulates actions of a user. That was too easy. We need to add a little more to the AUTOSVR application.

# Standard Application Properties

When we're providing Automation capabilities for a full application, as we're doing here with the When we're providing Automation capabilities for a full application, as we're doing here with the AUTOSVR project, Microsoft recommends that certain standard properties and methods be supplied for the AUTOSVR project, Microsoft recommends that certain standard properties and methods be supplied for the external application user. Microsoft also recommends a specific hierarchy for the Automation objects that external application user. Microsoft also recommends a specific hierarchy for the Automation objects that are contained with the application. At the root is the Application object. An application contains a list of are contained with the application. At the root is the Application object. An application contains a list of document objects, and so on. This hierarchy is consistent with the structure of typical MFC applications. It document objects, and so on. This hierarchy is consistent with the structure of typical MFC applications. It provides consistency among applications developed by various vendors and makes it easier for developers provides consistency among applications developed by various vendors and makes it easier for developers when they begin using the Automation capabilities of an application; the naming and object hierarchy are when they begin using the Automation capabilities of an application; the naming and object hierarchy are consistent. This standard is detailed in the OLE 2 Programmer's Reference, Volume Two. Table 6.7 lists some of the recommended Application object properties in AUTOSVR to add a few more options when we're driving our application via an Automation controller. ving our application via an Automation controller.

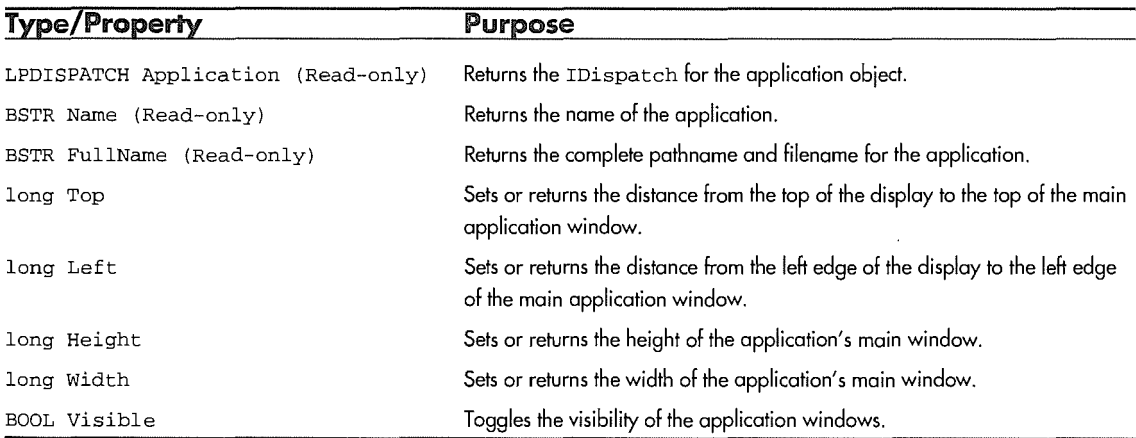

#### Table 6.7 Application Object Properties Table 6.7 Application Object Properties

The Chapter 6 AUTOSVR project on the accompanying CD-ROM implements all the standard The Chapter <sup>6</sup> AUTOSVR project on the accompanying CD—ROM implements all the standard Application properties described in Table 6.7. They're all fairly easy to implement, and you might try Application properties described in Table 6.7. They're all fairly easy to implement, and you might try them yourself before checking what's on the CD-ROM. As you're developing the properties for the them yourself before checking what's on the CD—ROM. As you're developing the properties for the AUTOSVR project, you need a way to easily test the new properties and methods you've added. We need AUTOSVR project, you need a way to easily test the new properties and methods you've added. We need another Visual Basic application. another Visual Basic application.

# Driving the Autosvr Example

Now that we have added properties and methods to AUTOSVR, we need a controller to test what we've Now that we have added properties and methods to AUTOSVR, we need a controller to test what we've done. We'll be using the DISPTEST tool provided with Visual C++. If you have a current version of Visual done. We'll be using the DISPTEST tool provided with Visual C++. If you have a current version of Visual Basic, it will work, too. Figure 6.14 shows the Visual Basic form of our VBDRIVER example, which we will Basic, it will work, too. Figure 6.14 shows the Visual Basic form of our VBDRIVER example, which we will use to control AUTOSVR. use to control AUTOSVR.

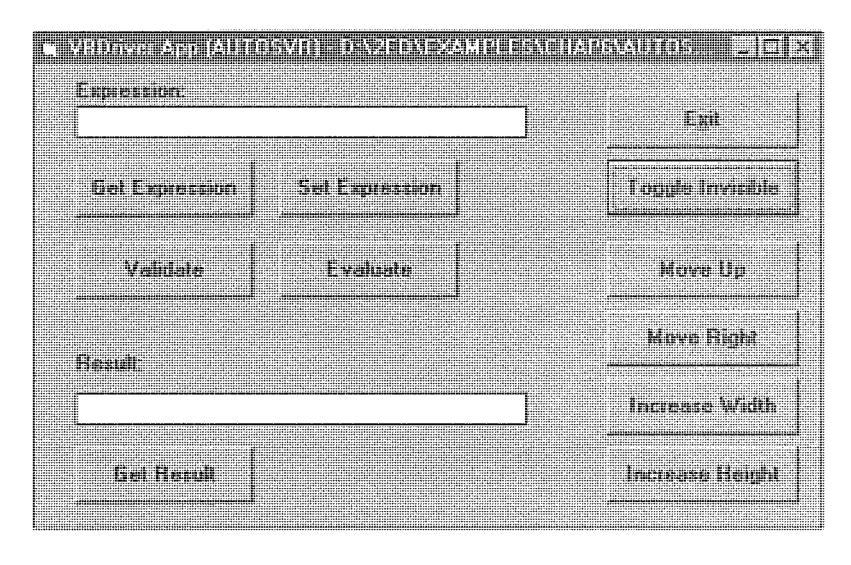

**Figure 6.14** Visual Basic driver application. Figure 6.14 Visuoi Basic driver application.

The form has buttons that map to the various Automation methods and properties that we have added to The form has buttons that map to the various Automation methods and properties that we have added to AUTOSVR. To get things going, we connect to the main application object when we initially start the Visual<br>Basic application. Basic application.

```
Global Form declaration 
' Global Form declaration
Declared outside of any form procedure 
' Declared outside of any form procedure
Dim obj as Object 
Dim obj as Object
Sub Form_Load () 
Sub Form_Load U
        Dim objApp As object 
Dim objApp As object
```

```
Set obj = CreateObject("Autosvr.Document") 
Set obj = CreateObject("Autosvr.Document")
Set objApp =obj.Application 
Set objApp = obj.Application
Forml.Caption = "VBDriver App (" + objApp.Name + ") - " + objApp.FullName 
Forml Caption = "VBDriver App (" + objApp.Name + ") — " + objApp.FullName
Set objApp = Nothing 
Set objApp = Nothing
```
End Sub End Sub

Here we are creating an instance of AUTOSVR. The Crea teObj ect function will start the application if it Here we are creating an instance of AUTOSVR. The Createobj ect function will start the application if it isn't running and will create a new document if the application is running. MFC MDI applications allow isn't running and will create a new document if the application is running. MFC MDI applications allow multiple concurrent clients to access its document component. Whenever a new instance is created, a new multiple concurrent clients to access its document component. Whenever a new instance is created, a new document/view /template structure is created to service the controller. document/view/template structure is created to service the controller.

I've added some code to test the various Application object properties we added. The obj .Application property returns an LPDISPATCH that we test by calling the Name and FullName obj .Application property returns an LPDISPATCH that we test by calling the Name and FullName properties. The rest of the code is fairly simple. Following is some of the code. It would be best to get the properties. The rest of the code is fairly simple Following is some of the code. It would be best to get the source from the accompanying CD-ROM, load Visual Basic (or DISPTEST.EXE), and experiment with the properties. properties.

```
' Toggle the visibility of the main application window 
' Toggle the visibility of the main application window
as well as the caption of the command button 
' as well as the caption of the command button
sub cmdVisible_Click ()
       If obj.Visible Then 
If obj.Visible Then
               obj.Visible= False 
obj.Visible : False
               cmdVisible.Caption 
"Toggle Visible" 
cdeisible.Caption "Toggle Visible"
       Else 
Else
               obj.Visible = True
               cmdVisible.Caption 
"Toggle Invisible" 
cdeisible.Caption "Toggle Invisible"
       End If 
End If
End Sub 
End Sub
' Increate the width of the application window 
' Increate the width of the application window
sub cmdWidth_Click ()
       obj.Width= obj.Width+ 5 
obj.Width : obj.Width + 5
End Sub 
End Sub
```
# Summary

In this chapter, we investigated a powerful feature of ActiveX called Automation. Automation can be used In this chapter, we investigated a powerful feature of ActiveX called Automation. Automation can be used to encapsulate a C++ 1anguage class in a binary standard wrapper that can easily be accessed by non-C++ to encapsulate a C++ language class in a binary standard wrapper that can easily be accessed by non—C++ languages. Automation also provides facilities that make it easy to control an application externally by languages. Automation also provides facilities that make it easy to control an application externally by another application or programming tool such as Visual Basic. another application or programming tool such as Visual Basic.<br>The backbone of Automation is the IDispatch interface and its four methods: Invoke, GetIDsOfNames,

GetTypeInfoCount, and GetTypeInfo